Master of Advanced Studies in Human Computer Interaction Design (MAS HCID)

# **Masterarbeit HCID 2021 Redesign eines User Interface für klinische Studien**

Ostschweizer Fachhochschule, Hochschule für Technik, Rapperswil Universität Basel, Fakultät für Psychologie, Basel 29. Januar 2021

#### Autoren:

Jasmin Röllin | Herzogstrasse 10 | 5000 Aarau | 08-725-780 Martin Spichiger | Schwerzbrünnlistrasse 279 | 5078 Effingen | 04-399-929 René Schmid | Rebweg 11 | 8955 Oetwil an der Limmat | 18-155-986

Coach: Dr. Toni Steimle | Co-Coach: Dr. Marcel Uhr

# **Selbstständigkeitserklärung**

**Hiermit bestätigen wir, dass wir die vorliegende Arbeit selber und ohne fremde Hilfe durchgeführt haben, ausser derjenigen, welche explizit beschrieben sind, dass wir sämtliche verwendeten Quellen erwähnt und gemäss gängigen wissenschaftlichen Regeln korrekt zitiert haben, dass wir keine durch Copyright geschützten Materialien (z.B. Bilder) in dieser Arbeit in unerlaubter Weise genutzt haben und dass wir in dieser Arbeit keine Adressen, Telefonnummern und andere persönlichen Daten von Personen, die nicht zum Kernteam gehören, publizieren.**

 $\overline{\phantom{a}}$ 

Jasmin Röllin René Schmid Martin Spichiger

Der vollständige Bericht der Masterarbeit darf erst zwei Jahre nach der Diplomierung der Studierenden auf dem ePrint der OST publiziert werden.

# **Danksagung**

**Unser Dank geht an:**

**Lukas Geissmann von Leitwert für das spannende Projekt, den Support und den Zugang zu den Nutzern; Miro Käch, Patrick Wespi und Thomas Denoréaz von Leitwert für den fachlichen Austausch; alle Interviewpartner, Testpersonen und Korrekturleserinnen für ihre Zeit und ihre wertvollen Feedbacks; unsere beiden Coaches, insbesondere Toni Steimle für seine wertvollen Inputs zu Theorie und Praxis und unsere Familien und Freunde, die uns während der ganzen Zeit unterstützt haben.**

# **Management Summary**

**Wie können wir das User Interface der Study App für klinische Studien mit Wearables, bezogen auf die geführten Arbeitsabläufe und die Interaktionspatterns, so verbessern, dass es die Bedürfnisse der Nutzergruppen der Study App besser abdeckt?**

## Ausgangslage

Der Auftraggeber dieser Masterarbeit ist die in Zürich ansässige Firma Leitwert GmbH. Sie hat in den letzten Jahren eine Web-Applikation für die Durchführung von klinischen Studien mit Wearables (Study App) entwickelt. Die Study App wurde in Zusammenarbeit mit Ärzten und Forschern des Universitätsspitals Basel und der ETH Zürich entwickelt und richtet sich nach dem aktuellen Trend, Studien nicht in Labors, sondern unter Alltagsbedingungen durchzuführen. Klinische Studien mit Wearables erfassen die Daten durchgehend statt nur punktuell, was zu einem vollständigeren Bild des Gesundheitszustandes eines Teilnehmers führt. Sie sind potenziell kostengünstiger und ermöglichen realitätsnahe Studienbedingungen. Sie bergen jedoch unter anderem das Risiko des Datenverlustes, da die Wearables die Daten nicht direkt übermitteln und ein Problem mit dem Datenfluss immer erst leicht verzögert erkannt werden kann. Das Kredo der Study App ist es, den Datenfluss der eingesetzten Wearables stets sicherzustellen und somit die erfolgreiche Durchführung der Studien zu ermöglichen.

Mit der Study App werden klinische Studien erfasst und koordiniert, Studienteilnehmer anonymisiert verwaltet, die Geräte (Devices), die in den klinischen Studien verwendet werden, verwaltet und konfiguriert, der Datenfluss wird überwacht und die gesammelten Daten werden analysiert und validiert. Ein grosser Vorteil der Study App liegt darin, dass es eine der wenigen Web-Applikationen für klinische Studien ist, die geräteagnostisch ist. Das heisst, Leitwert integriert die Geräte von vielen verschiedenen Herstellern und nicht nur von einem Hersteller. Zudem bleiben die gesammelten Forschungsdaten im Besitz der Forscher, was sehr wichtig ist, um den Datenschutz zu gewährleisten.

Bisher lag der Fokus der Entwicklungsarbeiten für die Study App eher auf technischen Lösungen und weniger auf der Nutzerfreundlichkeit. Im bisherigen Entwicklungsprozess wurden die Nutzer nur am Rande involviert. Leitwert hat das Team im Rahmen dieser neunmonatigen Masterarbeit damit beauftragt, die bestehende Applikation einem Redesign zu unterziehen und dabei die Bedürfnisse der Nutzer konsequent einfliessen zu lassen.

Das Team nahm den Auftrag in diesem spannenden Themenbereich sehr gerne an und stellte sich somit folgender Aufgabenstellung:

*Wie können wir das User Interface der Study App für klinische Studien mit Wearables, bezogen auf die geführten Arbeitsabläufe und die Interaktionspatterns, so verbessern, dass es die Bedürfnisse der Nutzergruppen der Study App besser abdeckt?* 

Um diese Aufgabenstellung nutzerzentriert zu bearbeiten, wurden im Verlaufe der Masterarbeit die folgenden Fragen beantwortet:

- › Welche Herausforderungen birgt die Study App aktuell unter Usability-Aspekten?
- › Welches sind die spezifischen Zielgruppen für das Produkt und welche Eigenschaften haben diese?
- › Welche Ziele verfolgen die identifizierten Zielgruppen mit der Verwendung des Produkts?
- › Welche Anforderungen lassen sich aus den Zielen der Nutzer ableiten?
- › Wie müssen Form, Verhalten und Funktionalität ausgestaltet sein, um diese Anforderungen optimal zu erfüllen?

Mit dem in dieser Masterarbeit entwickelten Prototyp sollte die Durchführung von klinischen Studien mit Wearables in Zukunft einfacher und effizienter werden. Der Vorschlag soll eine Möglichkeit zur Prozessoptimierung in der Forschung in klinischen Studien mit Wearables darstellen. Wie in der Recherchephase erkannt wurde, ist es für den erfolgreichen Abschluss einer Studie essentiell, dass alle Schritte der Studie reibungslos durchgeführt werden können und der korrekte und vollständige Datenfluss der Wearables jederzeit sichergestellt werden kann.

## Research und Modeling

In einer ausführlichen Recherchephase wurden die Verbesserungspotentiale der Applikation eruiert. Dazu wurden ein Expert Review und ein Annahmen-Workshop mit dem Auftraggeber durchgeführt. Zusätzlich wurde der SUS-Wert (SUS = System Usability Scale) der zu Beginn vorhandenen Version der App gemessen. Der erzielte Wert von 58,2 auf einer Skala von 0–100 zeigte auf, dass die Applikation ein grosses Verbesserungspotential hinsichtlich Usability aufweist.

Die Haupterkenntnisse aus der Analyse der zu Beginn vorhandenen Version der Study App sind: Die Applikation adressiert mit ihrer Lösung ein sehr wichtiges Problem in der Forschung mit Wearables. Die aktuelle Version bietet keine klare Nutzerführung (keine Workflows). Der Nutzer sieht diverse Funktionen, die er für die Erledigung seiner Aufgaben gar nicht benötigt. Der Aufbau der Applikation folgt nicht dem mentalen Modell der Nutzer (Geräte-zentriert statt Studienteilnehmerzentriert). Zum Teil werden Programmier-Skills benötigt, die aber nicht bei allen Nutzern vorhanden sind. Das Troubleshooting ist sehr schwierig und zeitaufwändig, da die Fehlermeldungen oft nicht verstanden werden.

In dieser Phase wurde zudem untersucht, welches die spezifischen Zielgruppen für das Produkt sind, welche Eigenschaften diese haben und welche Ziele sie mit der Verwendung der Study App haben. Hierfür wurden fünf Beobachtungen und zwei Interviews mit Ärzten und Forschern durchaeführt.

Zirka 80 Erkenntnisse aus den Nutzer-Interviews, 60 Erkenntnisse aus dem Expert Review und 13 verifizierte Probleme aus Sicht des Auftraggebers ermöglichten nach der Recherchephase eine holistische Sicht auf die Applikation. Zum einen konnte ein breites Domänenwissen aufgebaut werden und zum anderen konnten die Bedürfnisse und Ziele der Nutzer im Detail erfasst werden.

Es kristallisierten sich insbesondere zwei Nutzergruppen heraus, die für die Umsetzung des Prototyps im Fokus stehen sollten. Diese wurden im Detail analysiert und die Erkenntnisse als Personas modelliert. Auf der einen Seite gab es den Studienmitarbeiter (Primär-Persona), welcher hauptsächlich für die Durchführung der Studie, das Geräte- und Teilnehmermanagement sowie die Datenvalidierung und -auswertung verantwortlich ist. Auf der anderen Seite gab es den Studienleiter (Sekundär-Persona), verantwortlich für die Rahmenbedingungen, Ethikfragen, Studiendesign und Sponsoringfragen, welcher die Hauptverantwortung einer Studie trägt.

# Requirements Definition

In dieser Phase wurde untersucht, welche Anforderungen sich aus den Benutzer-Zielen für die Form, das Verhalten und die Funktionalität des Produkts ableiten lassen. Mit den modellierten Personas und den bisherigen konsolidierten Erkenntnissen liessen sich zwei Szenarien formulieren, aus denen sich 25 Design Requirements definieren liessen.

In einem Vision Statement wurden zudem die wichtigsten Ziele der Nutzer und des Auftraggebers in Zusammenhang gebracht. Es zeigt, wie der Auftraggeber sein Ziel erreichen kann, indem ein aktuell vorhandenes Problem des Nutzers gelöst wird.

*Das neue Design der Study App von Leitwert hilft den Nutzern den Datenverlust zu reduzieren und dank geführten Prozessen ihren Aufwand zur erfolgreichen Durchführung der Studie zu minimieren. Das wird die Bereitschaft bestehender und potentieller Kunden erhöhen, die Study App kostenpflichtig zu nutzen.* 

**Mit dem Projekt konnten in den folgenden Bereichen signifikante Verbesserungen erreicht werden: bessere Erlernbarkeit, weniger benötigter Support und weniger Inkonsistenzen.** 

Aus den Requirements wurden folgende Fragen (Auszug) abgeleitet, die mit dem Prototyp beantwortet werden sollten:

- › Wie können wir den Nutzer effizient durch den Lebenszyklus einer Studie führen?
- › Wie können wir die Erfassung von Studienteilnehmern effizienter und weniger fehleranfällig gestalten?
- › Wie können wir die Verknüpfung von Studienteilnehmern und Devices effizienter und weniger fehleranfällig gestalten?
- › Wie können wir die drei bis fünf wichtigsten Funktionen pro Nutzer/Rolle optimal darstellen?
- › Wie können wir dem Nutzer am richtigen Ort die richtigen Hilfestellungen anzeigen?
- › Wie kann der Supportaufwand beim Software-Hersteller (Leitwert) reduziert werden?

## Design Framework

In dieser Phase ging es darum, herauszufinden, wie Form, Verhalten und Funktionalität ausgestaltet sein müssen, um die zuvor definierten Anforderungen optimal zu erfüllen. Nach einer intensiven kreativen Auseinandersetzung mit der Applikation, in welcher verschiedene Lösungen skizziert wurden, kristallisierte sich eine erfolgversprechende Variante heraus. Dieser Prototyp beinhaltete ein erstes Grobkonzept der Struktur und Funktionen als Wireframes. Er wurde in zwei Usability Walkthroughs (Iteration 1 und 2) mit dem Auftraggeber validiert.

In den Usability Walkthroughs konnten einige Ungereimtheiten im Konzept aufgedeckt werden, wie z.B. die vorgesehene Funktion zur Einstellung des Speicherorts der Daten, die aber tatsächlich nie ohne einen Admin vorgenommen werden kann. Gut bewertet wurden unter anderem:

- › der Studienteilnehmer-zentrierte Aufbau
- › die Möglichkeit, in einem Dashboard und der neuen Datenfluss-Matrix den Datenfluss schnell zu überprüfen
- › die einfache Nutzerführung für die Erfassung und Verwaltung von Studien, Geräten und Teilnehmern.

Die über 20 Erkenntnisse aus den Usability Walkthroughs flossen in die Weiterentwicklung des Prototyps ein, welcher anschliessend mit sechs Testpersonen mittels Usability Tests validiert wurden. Dieser Prototyp umfasste bereits ca. 95% aller Funktionalitäten und war noch als Wireframe gestaltet.

Aus den Usability Tests resultierten über 160 Beobachtungen und Rückmeldungen, wovon 51 in der Überarbeitung des Prototyps berücksichtigt wurden. Der gemessene SUS-Umfragewert betrug sehr gute 88,8, eine Steigerung von über 30 Punkten zur von Leitwert aktuell eingesetzten Applikation.

Der Test hatte bestätigt, dass der Studienteilnehmer-zentrierte Aufbau und die Workflows im Prototyp verständlich und einfach zu bedienen waren. Die Testpersonen gaben an, dass sie sich gut vorstellen können, in Zukunft ihre Studien mit diesem Prototyp zu managen. Als Verbesserungspotential wurde unter anderem erkannt, dass ein zusätzlicher Bereich im Prototyp notwendig war, in welchem die Geräte verwaltet werden können. Zudem hat sich gezeigt, dass die Hilfestellung, in Form von Fehlermeldungen, wie auch die Informationen zum Status der Geräte weiter verbessert werden mussten. Sie lieferten noch nicht ausreichend Hilfestellung, um ein auftretendes Problem mit dem Datenfluss zu lösen.

# Design Refinement

In der *Design Refinement-Phase* wurde der Prototyp zusätzlich um visuelle Aspekte ergänzt und es wurde auf den Workflow «Troubleshooting» fokussiert. Die vierte Iteration wurde in einer weiteren Usability Testrunde mit sechs Teilnehmern validiert, die erneut sehr aufschlussreiche Rückmeldungen hervorbrachte.

Rund 170 Rückmeldungen bzw. Beobachtungen wurden notiert, davon waren knapp 70 neutral-negativ oder negativ, so dass sie entweder in der fünften Version des Prototyps implementiert wurden, als Empfehlung an den Auftraggeber weitergegeben wurden oder aufgrund der geringen Relevanz nur dokumentiert wurden. Mit diesem letzten Test konnte bestätigt werden, dass die Fehlermeldungen nun nachvollziehbar und als hilfreich für die Problembehandlung erachtet wurden. Auch die Statusinformationen auf den Kacheln bildeten einen wertvollen Beitrag zur schnellen Identifikation von Problemen. Das Design wurde positiv aufgenommen und Call-to-actions, wie auch die rot eingefärbten Kacheln, die auf ein Problem im Datenfluss hinweisen, wurden sofort erkannt.

Es wurde wiederum ein SUS-Wert erhoben, der im Resultat von 91,3 (auf einer 100-er Skala) endete.

Anschliessend wurden die wichtigsten Erkenntnisse aus dem Usability Test in eine fünfte Version des Prototyps eingearbeitet und ein einheitliches Design, das dem Corporate Design des Auftraggebers Rechnung trägt, implementiert. Die fünfte Version des Prototypen wurde nicht mehr mit Nutzern getestet.

# Finales Ergebnis

Durch die Weiterentwicklung der Study App, unter konsequentem Einbezug der Nutzer, konnten sowohl die Nutzerführung, die Benutzbarkeit des Systems, die Hilfestellung bei Problemen sowie die Validierung von Datenflüssen massgeblich verbessert werden.

Der SUS-Wert hat sich über den Projektverlauf kontinuierlich erhöht, von 58,2 als Ausgangswert der bestehenden Applikation über einen Wert von 88,8 nach dem ersten Usability Test hin zu sehr guten 91,3 Punkten nach dem zweiten Usability Test. In den Dimensionen Erlernbarkeit, benötigter technischer Support und Konsistenz konnten die grössten Fortschritte erzielt werden. Durch die gesteigerte Zufriedenheit der Nutzer mit der Applikation steigt möglicherweise auch die Akzeptanz der Applikation im Markt, wodurch sie besser positioniert und zu einem höheren Preis angeboten werden kann.

## Empfehlungen an den Auftraggeber

Dem Auftraggeber wird aufgrund der Erkenntnisse aus den Usability Tests empfohlen die Study App in folgenden Belangen anzupassen:

- › Einführung von geführten Prozessen (Workflows)
- › Aufbau und Struktur der App mit Fokus auf Studienteilnehmer-Zentrierung anstelle der bisherigen Geräte-Zentrierung (mentales Modell der Nutzer beachten)
- › Weglassen von Funktionen auf dem GUI (Graphical User Interface), die nur für den Leitwert-Admin notwendig sind (oder Einschränken dieser Funktionen mittels Rollen- und Berechtigungskonzept)
- › Vereinfachung von Funktionen, die Programmier-Fähigkeiten bedingen
- › Anbieten eines Dashboards für die Übersicht zum aktuellen Datenfluss der Studien, inkl. Warnfunktion im Störungsfall
- › Anbieten von detaillierteren Hilfestellungen im Troubleshooting-Fall (inkl. Fehlerlog)
- › Anbieten einer Datenfluss-Matrix über mehrere Studienteilnehmer und über einen grösseren Zeitraum

## Fazit

Mit dem in dieser Masterarbeit entwickelten Prototyp kann die Durchführung von klinischen Studien mit Wearables in Zukunft einfacher und effizienter werden. Die Studienteilnehmer-Zentrierung ist durch das Berücksichtigen des mentalen Modells der Nutzer auch für andere Anbieter von ähnlichen Applikationen ein interessanter Ansatz. Die Erkenntnisse leisten somit generell einen Beitrag an die erleichterte Durchführung und Datenerhebung in der Forschung mit Wearables.

# **Inhalt**

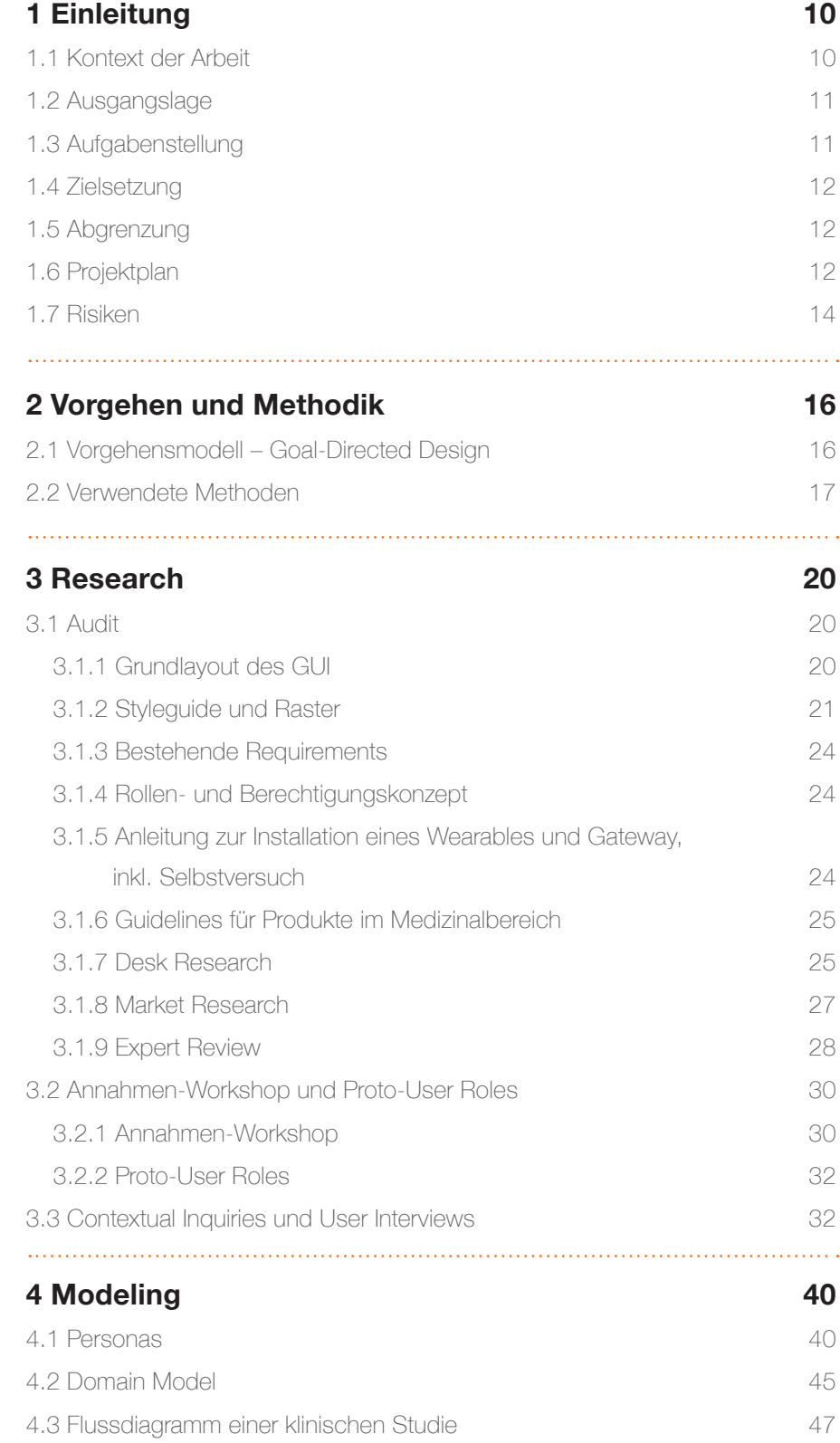

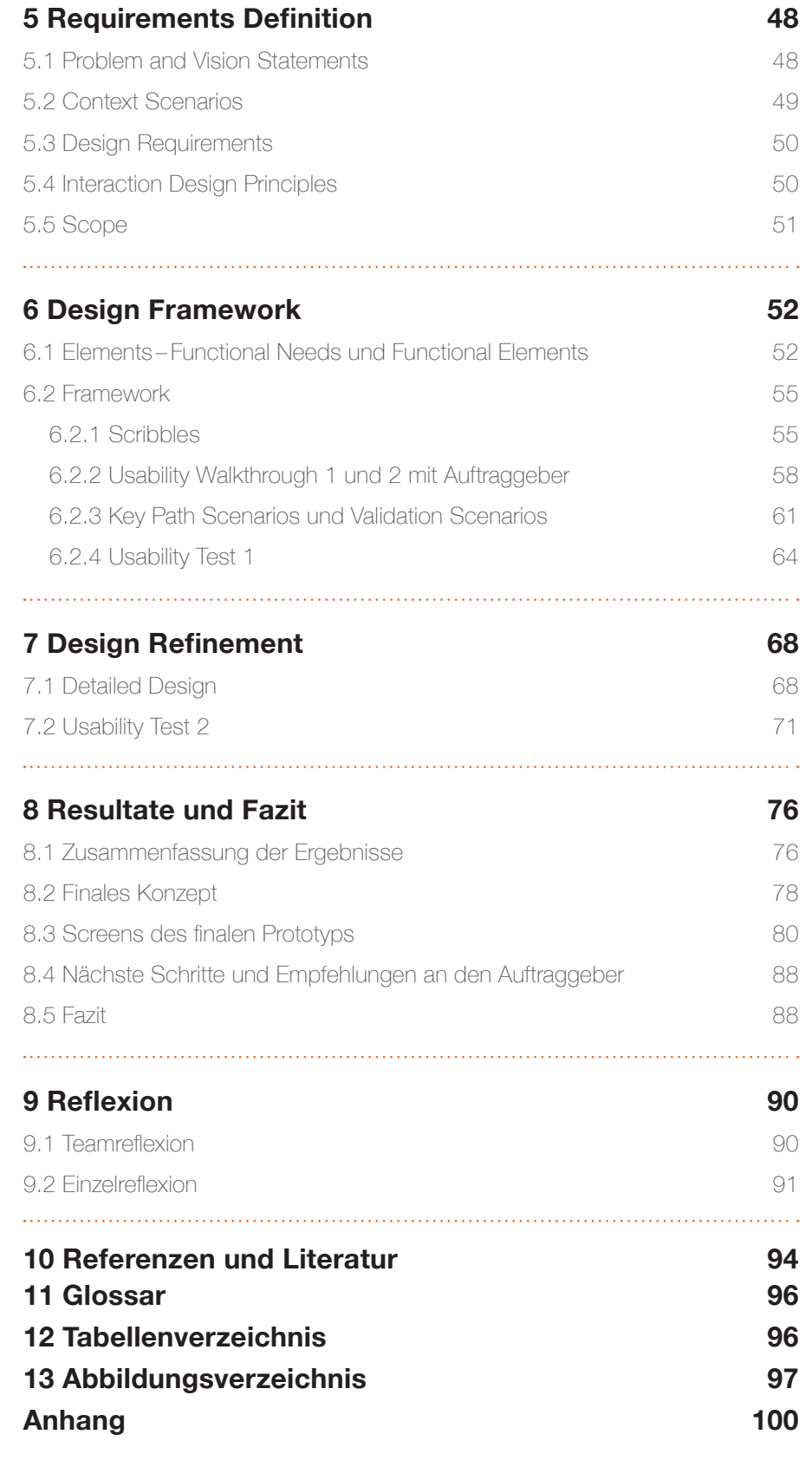

9

# <span id="page-9-0"></span>**1 Einleitung**

**In diesem Bericht werden der Projektrahmen, die Vorgehensweise und die Prozessphasen mit ihren Teilschritten erläutert, die erarbeitete Lösung wird vorgestellt und eine Diskussion der Ergebnisse geführt.**

Im Rahmen des MAS in Human Computer Interaction Design wurde zum Abschluss ein neunmonatiges Praxisprojekt umgesetzt. Die Zielsetzung bestand darin, als interdisziplinäres Team eine konkrete Fragestellung zu bearbeiten und dabei einerseits die im Studium erlernten Vorgehensmodelle und Methoden in der Praxis anzuwenden und andererseits einen konkreten Nutzen für die Anwender eines Produkts zu schaffen. Unser Team vereinte Kompetenzen aus den Bereichen Design, Psychologie und Requirements Engineering. Das Team wurde vom Coach Toni Steimle und dem Co-Coach Marcel Uhr unterstützt.

In diesem Bericht werden der Projektrahmen, die Vorgehensweise und die Prozessphasen mit ihren Teilschritten erläutert, die erarbeitete Lösung wird vorgestellt und eine Diskussion der Ergebnisse geführt. Im Anhang finden sich Rohdaten und weitere Artefakte, die als Basis für diese Masterarbeit dienten. Der Bericht folgt chronologisch dem Projektverlauf und beschreibt dabei die angewandten Methoden, Ergebnisse und Entscheide.

Um einen besseren Lesefluss zu gewährleisten, wird auf eine genderspezifische Differenzierung wie zum Beispiel StudienmitarbeiterInnen verzichtet. Die durchgängig männliche Form gilt im Sinne der Gleichstellung für alle Geschlechter.

Nachfolgend wird aufgezeigt, welcher Aufgabenstellung sich diese Masterarbeit annimmt. Die Ausgangslage für das Projekt wird kurz umrissen und die Zielsetzung wird dargelegt.

# 1.1 Kontext der Arbeit

Klinische Studien leisten einen wichtigen Beitrag für den medizinischen Fortschritt. Die alternde Bevölkerung, knappe Ressourcen und steigende Kosten im Gesundheitswesen haben in den letzten Jahren vermehrt zum Einsatz von Wearables in klinischen Studien geführt. Wearables sind mobile Sensoren, die mit Akkus ausgestattet sind und am Körper des Studienteilnehmers Gesundheitsdaten aufzeichnen. Diese Wearables ermöglichen es, dass Studienteilnehmer für die Zeit der Studiendurchführung nicht im Spital oder der Forschungseinrichtung sein müssen, sondern ihren Alltag normal leben können. Dies führt potenziell zu reduzierten Kosten für ambulante und stationäre Leistungen im Gesundheitswesen. Zudem können die Daten durchgehend statt punktuell aufgezeichnet werden, was zu einem vollständigeren Bild führt und zusätzlich können die Gesundheitsdaten im realen Kontext der Studienteilnehmer erhoben werden.

Die Firma Leitwert GmbH ist ein junges Unternehmen spezialisiert auf die Entwicklung von Software für tragbare medizinische Geräte («Wearables») sowie deren Vernetzung und Administration im Sinne eines «Internet of Medical Things». Kunden sind sowohl Wearable Hersteller als auch Anwender im Bereich Gesundheit und Forschung.

Leitwert hat eine Web-Applikation für die Durchführung von klinischen Studien entwickelt (Study App). Ein grosser Vorteil der Study App liegt darin, dass es eine der wenigen Web-Applikationen für klinische Studien ist, die geräte-agnostisch ist. Das heisst, Leitwert integriert die Geräte von vielen verschiedenen Herstellern in ihrer Web-Applikation und nicht nur von einem Hersteller.

## <span id="page-10-0"></span>1.2 Ausgangslage

Die Study App wurde von Leitwert in Zusammenarbeit mit der ETH Zürich und dem Universitätsspital Basel entwickelt und ist dort bereits im Einsatz. Da im Rahmen der bisherigen Produktentwicklung der Nutzer nur am Rande involviert war, sollte nun gezielt User Experience Design zum Einsatz kommen, um diese abstrakten und technisch komplexen Lösungen nutzbar, intuitiv und attraktiv zu gestalten. Damit die Umsetzung von klinischen Studien mit Wearables in Zukunft noch einfacher und effizienter werden, setzte das Team genau da an.

Bei der Study App handelt es sich um eine Applikation, mit welcher Forschungsgruppen ihre Studien aufsetzen und den korrekten Fluss der Daten überwachen können (siehe Abb. 1). Wichtige Grundfunktionen sind das Erfassen und Verwalten von Studien und Studienteilnehmern, das Device Management und die Kontrolle des Datenflusses.

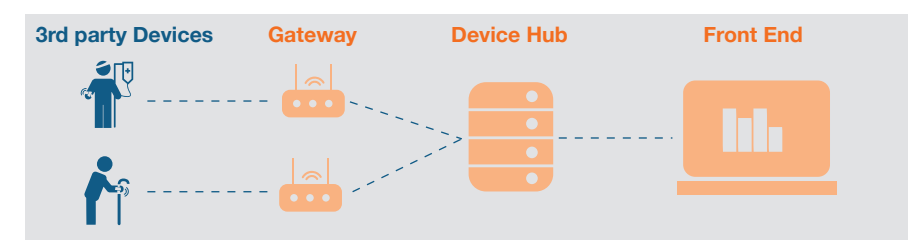

**Abbildung 1:** Kontext der Study App; Quelle: Leitwert (vereinfachte Darstellung)

Aus Abb. 1 ist der typische Kontext der Study App in einer klinischen Studie ersichtlich. Verschiedene Studienteilnehmer werden mit Wearables (3rd-party Devices) ausgerüstet, welche deren Gesundheitsparameter über einen definierten Zeitraum aufzeichnen. Beim Studienteilnehmer zu Hause (z.B. im Wohn- oder Schlafzimmer) wird das Gateway aufgebaut und mit dem Stromnetz und dem WLAN-Netz verbunden. Sobald das Device in die Nähe des Gateways kommt, lädt das Gateway via Bluetooth die Daten des Devices herunter und schickt sie via Internet an den Device Hub von Leitwert. Auf der Study App (Front-End) können die Daten dann visualisiert und überprüft werden.

# 1.3 Aufgabenstellung

Leitwert hat das Team im Rahmen dieser neunmonatigen Masterarbeit damit beauftragt, die bestehende Applikation einem Redesign zu unterziehen und dabei die Bedürfnisse der Nutzer konsequent einfliessen zu lassen.

Das Team stellte sich folgender Aufgabenstellung:

Wie können wir das User Interface der Study App für klinische Studien mit Wearables, bezogen auf geführte Arbeitsabläufe und die Interaktionspatterns, so verbessern, dass es die Bedürfnisse der Nutzergruppen der Study App besser abdeckt?

**Wie können wir das User Interface der Study App für klinische Studien mit Wearables, bezogen auf geführte Arbeitsabläufe und die Interaktionspatterns, so verbessern, dass es die Bedürfnisse der Nutzergruppen der Study App besser abdeckt?**

<span id="page-11-0"></span>Um diese Aufgabenstellung nutzerzentriert zu bearbeiten, sollten im Verlaufe der Masterarbeit die folgenden Fragen beantwortet werden:

- › Welche Herausforderungen birgt die Study App aktuell unter Usability-Aspekten?
- › Welches sind die spezifischen Zielgruppen für das Produkt und welche Eigenschaften haben diese?
- › Welche Ziele verfolgen die identifizierten Zielgruppen mit der Verwendung des Produkts?
- › Welche Anforderungen lassen sich aus den Nutzer-Zielen ableiten für die Form, das Verhalten und die Funktionalität des Produkts?
- › Wie müssen Form, Verhalten und Funktionalität ausgestaltet sein, um diese Anforderungen optimal zu erfüllen?

## 1.4 Zielsetzung

Mit dem in dieser Masterarbeit entwickelten Prototyp soll die Umsetzung von klinischen Studien mit Wearables in Zukunft einfacher und effizienter werden.

Die Bedürfnisse der Nutzer der Study App sollen aufgedeckt werden und basierend auf diesen soll ein Prototyp gebaut und mittels Usability Tests validiert werden. Der Auftraggeber hatte dabei keine konkreten Vorgaben für das finale Ergebnis oder dessen Detaillierungsgrad formuliert. Da die Domäne UX bei der Entwicklung bisher noch wenig berücksichtigt wurde, kann diese Arbeit durch konsequenten Einbezug der Nutzer und passender UX-Methoden einen grossen Mehrwert zur Optimierung der User Experience generieren.

Die User Experience der Prototyp-Versionen und der aktuellen Study App wird mittels SUS-Erhebungen verglichen und so wird der erzielte Fortschritt gemessen.

Das Projektteam stellt Leitwert die Ergebnisse aus den Zwischenschritten, den aktuellsten interaktiven Prototyp und sich daraus ergebende Handlungsempfehlungen zur Verfügung.

## 1.5 Abgrenzung

Welche Themen wurden vom Projektteam nicht bearbeitet?

- › Berechtigungs- und Rollenkonzept
- › Phase *«Design Support»* aus dem Vorgehensmodell
- › Nutzererfahrung des Studienteilnehmers

Das Berechtigungs- und Rollenkonzept wurde abgegrenzt, da es im vorliegenden Fall ein sehr umfangreiches Thema ist, welches aber nicht im Fokus war. Die letzte Phase *Design Support* aus dem Goal-Directed Design wurde abgegrenzt, weil davon ausgegangen wird, dass diese Phase nur einen marginalen Beitrag zum Gesamtnutzen der Lösung beitragen würde. Und als letzter Punkt wurde die Nutzererfahrung des Studienteilnehmers explizit ausgeschlossen, weil dieser keine Berührungspunkte mit der Study App hatte.

## 1.6 Projektplan

Das Projekt wurde über einen Zeitraum von neun Monaten mit einem Pensum von 20% durchgeführt. Die einzelnen Phasen wurden anhand des Goal-Directed Design-Vorgehens geplant.

Direkt zu Beginn des Projekts wurde ein detaillierter Projektplan erstellt. Bei der Planung war es wichtig, genug Zeit für die einzelnen Phasen einzuplanen, da gerade auf Grund der aktuellen Corona-Pandemie der Zugang zu Testpersonen nicht garantiert war. In den Phasen *Modeling* und *Requirements Definition* konnte etwas Zeit eingespart werden, sodass die Phase Design Framework etwas früher gestartet wurde und der finale Prototyp detaillierter ausgestaltet werden konnte als ursprünglich geplant. In Abbildung 2 ist die Ist-Planung, wie sie tatsächlich umgesetzt wurde, ersichtlich. Diese weicht nur marginal von der ursprünglichen Soll-Planung ab.

×

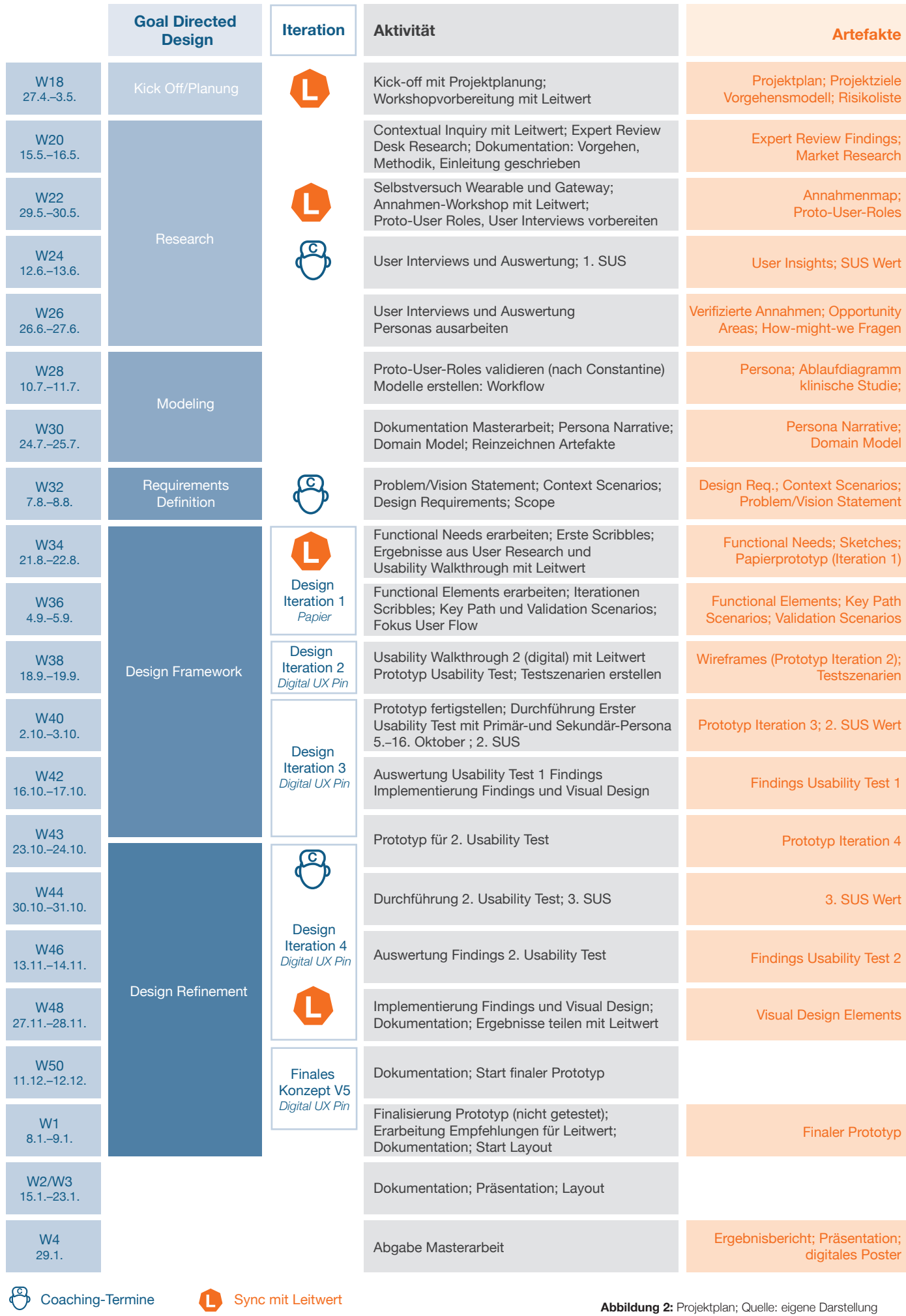

# <span id="page-13-0"></span>1.7 Risiken

Die Autoren hatten zu Beginn des Projekts die folgenden Projektrisiken identifiziert, die laufend überprüft wurden (siehe Abb. 3).

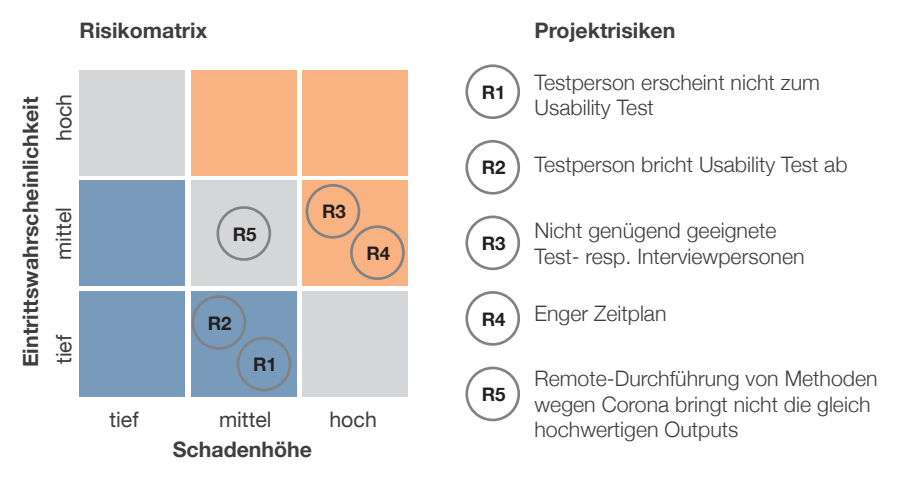

**Abbildung 3:** Risikomatrix; Quelle: eigene Darstellung

#### Mitigierende Massnahmen:

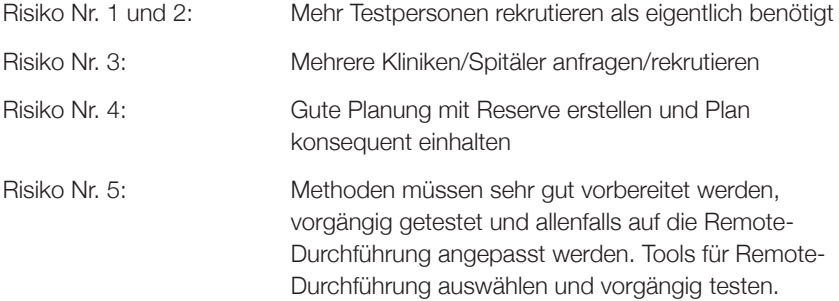

# <span id="page-15-0"></span>**2 Vorgehen und Methodik**

**Im Folgenden wird dargelegt, welches Vorgehensmodell für die Bearbeitung der Fragestellung gewählt wurde und welche Methoden zum Einsatz kamen.** 

## 2.1 Vorgehensmodell – Goal-Directed Design

Für ein sauberes und nachvollziehbares Projektvorgehen war es hilfreich, ein Vorgehensmodell zu wählen, welches die einzelnen Projektschritte beschreibt. Dabei ging es nicht zwingend darum, das Modell im Detail zu befolgen, sondern v.a. darum, ein Basismodell zu haben, welches auch die zu verwendende Terminologie definierte. Im Laufe der Zeit wurden im Bereich UX eine Vielzahl an Vorgehensmodellen entwickelt, die alle leicht unterschiedliche Begriffe verwenden, im Kern aber doch die gleiche Philosophie der Nutzerzentrierung abbilden. Die Wahl eines bestimmten Modells unterstützte indes dabei, in der Dokumentation der Masterarbeit die Begriffe einheitlich und verständlich einzusetzen.

Das Modell sollte folgende Anforderungen erfüllen:

- › Detaillierte Beschreibung der einzelnen Projektphasen, damit es leicht fällt, den Einstiegspunkt zu finden.
- › Bevorzugt ein dem Team bereits bekanntes Modell. Das Risiko, dass sich das Modell doch nicht eignet und einen grossen Korrekturaufwand nach sich zieht, wäre für das Team zu gross gewesen.
- › Bevorzugt ein Modell, welches im Einsatz in der UX-Community bereits verbreitet ist. Das hat auch den Vorteil, dass gängige Terminologien verwendet werden.
- › Das Vorgehensmodell sollte neben Requirements Engineering auch Interaction Design im Detail abdecken.
- › Von Seiten des Auftraggebers gab es keine Vorgaben. Eine detaillierte Dokumentation war generell erwünscht.

## In Tabelle 1 sind die Vor- und Nachteile in Frage kommender Modelle gelistet:

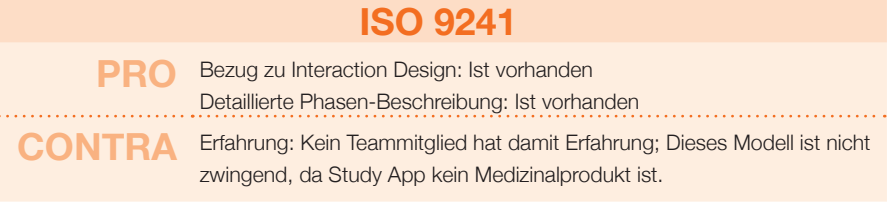

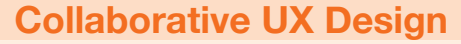

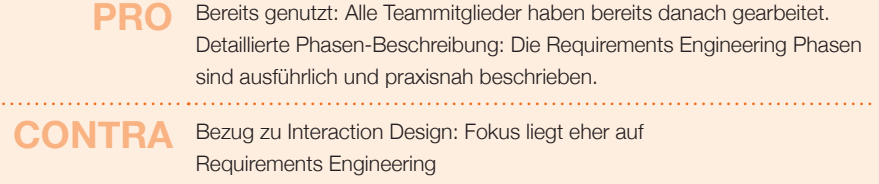

## **Goal-Directed Design**

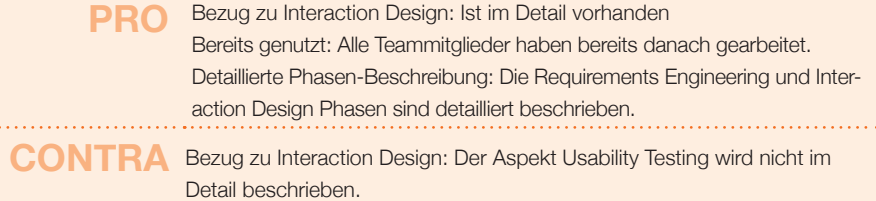

**Tabelle 1:** Gegenüberstellung Vorgehensmodelle; Quelle: eigene Darstellung

<span id="page-16-0"></span>Das Team hat sich für das «Goal-Directed Design» von Cooper [Cooper et al. 2014] als Vorgehensmodell entschieden, weil es sicherstellt, dass die Ziele, Bedürfnisse und Wünsche der Nutzer im Vordergrund stehen und das Interaction Design sehr detailliert beschrieben wird. Das Modell bietet ausserdem starke Leitplanken durch seine gut strukturierten Phasen und ermöglicht trotzdem eine gewisse Flexibilität in der Methodenwahl. Das Goal-Directed Design eignet sich gut, da es sowohl Requirements Engineering als auch Interaction Design im Detail abbildet. Ausserdem haben alle Projektmitglieder dieses Vorgehensmodell bereits in anderen Praxisprojekten angewendet und sehr gute Erfahrungen damit gemacht.

Das Goal-Directed Design besteht aus den Phasen Project Planning, Research, Modeling, Requirement Definition, Framework Definition, Design Refinement und Design Support. Diese Phasen dienten im Folgenden auch als Struktur für den vorliegenden Bericht. Die Phase Design Support war für dieses Projekt nicht relevant, da nur der Lösungsvorschlag an Leitwert übergeben wurde.

## 2.2 Verwendete **Methoden**

Abbildung 4 zeigt auf, wie die Phasen von Goal-Directed Design für das Projekt ausgestaltet wurden und welche Methoden zum Einsatz kamen.

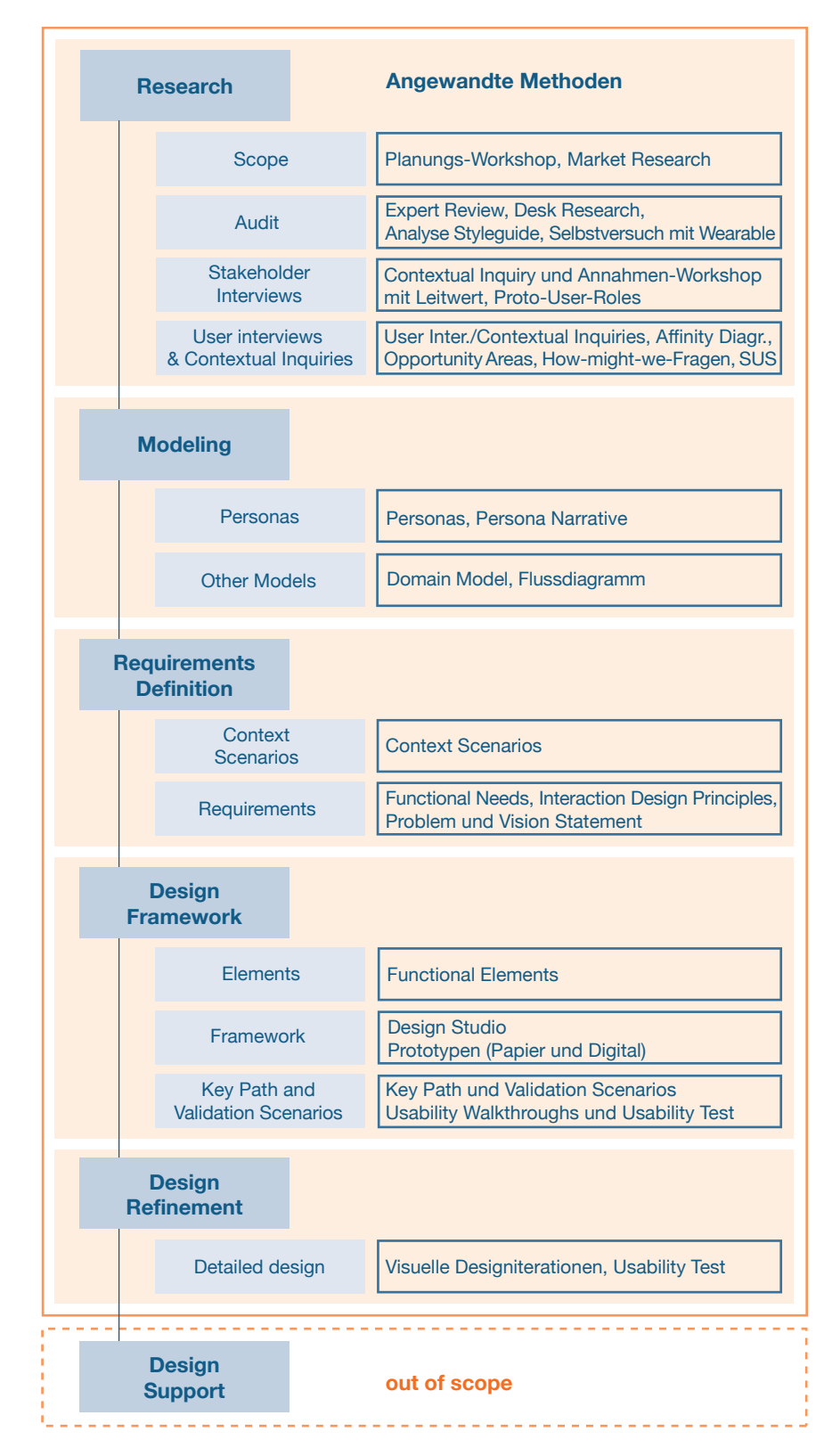

**Abbildung 4:** Goal-Directed Design-Phasen mit durchgeführten Methoden; Quelle: Cooper et al. 2014 (vereinfachte und angepasste Darstellung)

Gleich zu Beginn wurde ein Expert Review der bestehenden Lösung durchgeführt, damit das Team die Study App im Detail kennenlernen konnte und ein Gefühl für das Look-and-Feel (Design und allfällige Inkonsistenzen, Interaktionen, Intuitivität, Erlernbarkeit) erhielt. Mit Leitwert wurde ein Annahmen-Workshop durchgeführt. Dabei konnte in Erfahrung gebracht werden, welche Annahmen der Entwicklung der aktuellen Version zu Grunde lagen und wo noch offene Fragen bestanden, welche im User Research adressiert werden sollten.

Um die identifizierten Annahmen zu validieren, wurden Interviews und Contextual Inquiries mit den Nutzern der Study App durchgeführt. Um die passenden Interviewpartner zu rekrutieren, wurden zusätzlich zum Goal-Directed Design Vorgehen vorübergehende Proto-User Roles nach Constantine [Constantine 2004] entwickelt. In den Contextual Inquiries konnten auch die Bedürfnisse der Nutzer und ihre Erfahrungen mit der bestehenden Lösung aufgenommen werden. Zudem wurde eine SUS-Umfrage [Brooke 1995] mit den Nutzern durchgeführt, um einen Referenzwert der bestehenden Lösung zu erhalten.

Um auch die User Experience des Studienteilnehmers zu erleben, wurde bei Leitwert ein Device der Marke Everion bestellt und dieses in einem Selbstversuch in Betrieb genommen (inkl. Gateway).

Ein Desk Research wurde durchgeführt, um verschiedene Anwendungsgebiete für klinische Studien mit Wearables und damit deren Relevanz zu identifizieren und um die Domäne besser kennen zu lernen. Zum Schluss der *Research-Phase* wurden Opportunity Areas und Howmight-we-Fragen [Steimle et al. 2018] definiert, um Potential für Lösungsfelder zu erkennen.

Personas, ein Domain Model sowie ein Flussdiagramm für den Standardablauf für klinische Studien mit Wearables wurden modelliert, um die Erkenntnisse aus der *Research-Phase* auf eine verständliche Art zu visualisieren.

Als Brücke zwischen den beschriebenen Funktionen, dem Design und der Implementierung wurden Context Scenarios entwickelt. Um die im Prototyp zu lösenden Aufgaben noch transparenter zu machen, wurden Design Requirements definiert.

Functional Needs und Functional Elements wurden basierend auf den Context Scenarios definiert, um den Funktionsumfang und die Hierarchien zwischen den Funktionen aufzuzeigen. Key Path Scenarios wurden erstellt, um die wichtigsten Interaktionen der Nutzergruppen mit der Study App auf detaillierter Ebene festzuhalten, währenddem Validation Scenarios zusätzliche Edge Cases zum Vorschein brachten.

Usability Walkthroughs mit dem Auftraggeber dienten dazu, die entwickelten Prototypen und die dahinterliegenden Annahmen zur Grobstruktur bereits sehr früh zu validieren. Die erhobenen Erkenntnisse wurden jeweils in einer nächsten Iteration berücksichtigt. In Iteration drei und vier wurde der bereits detaillierte Prototyp jeweils mittels Usability Tests mit den tatsächlichen Nutzern validiert.

Zum Schluss wurde der Prototyp noch um einige kleine Inkonsistenzen bereinigt und das visuelle Design weiterentwickelt.

# <span id="page-19-0"></span>**3 Research**

**Im Kapitel** *Research* **wird aufgezeigt, wie das Domänenwissen aufgebaut und die Nutzerbedürfnisse eruiert wurden. Zudem werden die wichtigsten Erkenntnisse zur Nachvollziehbarkeit für den Leser dargelegt.** 

Zu Beginn des Projekts, in der Phase *Research*, war es wichtig, die Domäne, die Nutzergruppen und deren Bedürfnisse kennenzulernen. In einem Kick-off mit Leitwert wurde der Rahmen für das Projekt definiert. Über die folgenden Wochen wurde ein ausführliches Audit durchgeführt, in welchem das Design der Study App und der Styleguide von Leitwert analysiert wurden. Zudem wurden die bestehenden Requirements und Richtlinien, die es im medizinischen Bereich zu befolgen gibt, studiert. In einem Selbstversuch wurde das Installieren eines Wearables zuhause getestet. Um eine erste Einschätzung zur aktuellen Usability des Tools zu erhalten, wurde ein Expert Review erstellt. Im Rahmen eines Annahmen-Workshops mit Leitwert wurden zwei Stakeholder-Interviews durchgeführt und eine von Leitwert durchgeführte Konkurrenzanalyse besprochen, was das Domänen-Knowhow weiter ergänzte. Schliesslich wurden mit sieben Nutzern der Study App fünf Contextual Inquiries und zwei Nutzer-Interviews durchgeführt, um die Arbeitsabläufe und die Bedürfnisse im Rahmen einer klinischen Studie im Detail zu verstehen sowie Stolpersteine in der aktuellen Version

der Study App aufzudecken. Im Rahmen dieser Interviews wurde auch ein erstes Mal ein SUS-Wert erhoben.

## 3.1 Audit

Um besser zu verstehen, welche Requirements der aktuellen Lösung zugrunde liegen, wurde die vorhandene Dokumentation von Leitwert ausführlich analysiert. Wichtige Elemente dabei waren das Grundlayout des GUI, der Styleguide für digitale Anwendungen, die Requirements, das Rollen-/Berechtigungskonzept und die Anleitung zur Installation von Wearables und Gateway zuhause. Weiter wurden die Richtlinien für Geräte im medizinischen Bereich studiert und ein Expert Review durchgeführt.

## 3.1.1 Grundlayout des GUI

Um die Möglichkeiten und den Aufbau des GUIs zu verstehen, wurde das Grundlayout analysiert. Das Grundlayout der Anwendung (siehe Abb. 5) besteht aus einer Navigationsbar (1), einem Content Bereich (2) und zwei Navigationsspalten (3; 4). Die Seite lässt sich in drei Spalten aufteilen (60px; 189px; 796px).

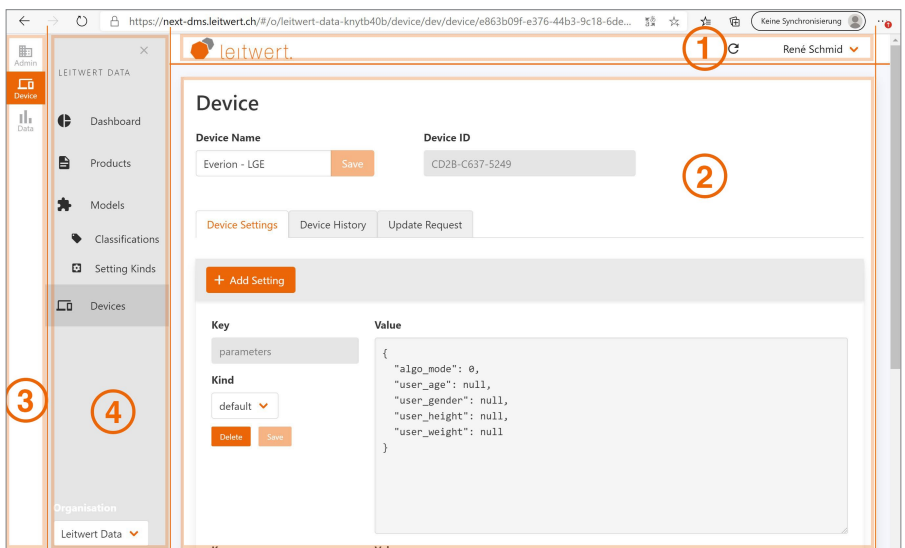

**Abbildung 5:** Grundlayout der bestehenden Applikation; Quelle: Leitwert

<span id="page-20-0"></span>Der Headerbereich besteht aus dem Logo, der Möglichkeit die Seite bzw. die Daten auf der Seite zu aktualisieren sowie den Profileinstellungen des angemeldeten Nutzers. Die Navigationsspalten beinhalten folgende Möglichkeiten:

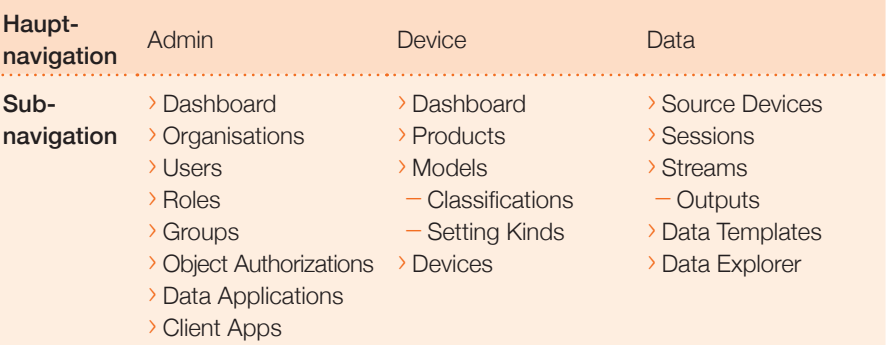

**Tabelle 2:** Navigationsstruktur der Study App; Quelle: eigene Darstellung

Dieses Grundlayout wird konsequent angewendet. Beim Analysieren der bestehenden Struktur wurde schnell klar, dass einige der Funktionalitäten für den Nutzer selbst irrelevant sind, da diese nur vonseiten der Entwickler benötigt werden. Deshalb wurde hier viel Potential gesehen, die Funktionalitäten, die ausschliesslich von Entwicklern gebraucht werden von den von Nutzern benötigten Funktionalitäten besser abzugrenzen.

Positive Punkte des bestehenden Layouts waren:

- › Aufbau (vom Groben ins Detaillierte)
- › Dashboard (Übersicht des gewählten Teilbereichs)
- › Header (Möglichkeit dauerhaft verfügbare Information anzuzeigen)
- › Aufteilung (klare Navigations- und Inhaltsbereiche)

#### 3.1.2 Styleguide und Raster

Nachdem das Grundlayout der bestehenden Lösung analysiert worden ist, wurde es einer Prüfung anhand der von Leitwert zur Verfügung gestellten Corporate Design Guidelines unterzogen. Wichtige Styleguide-Auszüge finden sich [im Anhang 1.](#page-99-0)

Für das Projekt relevante Themen fanden sich in den folgenden Kapiteln im Styleguide:

- 1. Logo Grundregeln
- 2. Farben
- 3. Schriften
- 6. Grafische Elemente
- 7. UI Design

## xt-dms.leitwert.ch/#/o/leitwer

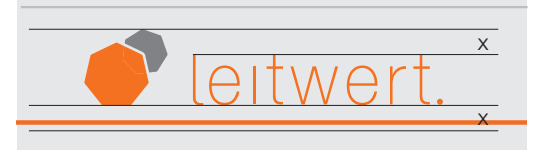

#### Logo

Bestehend aus einem Icon und einem Schriftzug, wobei das Icon auch eigenständig verwendet werden darf. Es existieren weiter diverse Farbvarianten sowie eine Schwarzweiss Option. Im bestehenden Layout wurde die klassische Variante in Grau und Orange verwendet. Allerdings wurde der Mindestabstand zum nächsten grafischen Element nicht eingehalten (siehe Abb. 6).

**Abbildung 6:** Fehlender Mindestabstand beim Logoeinsatz; Quelle: Leitwert

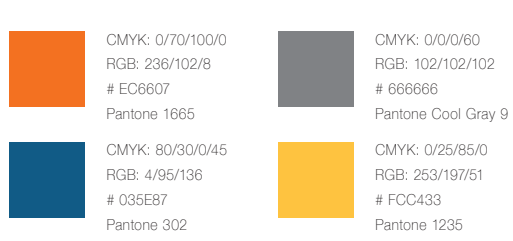

**Abbildung 7:** Primärfarbeneinsatz im User Interface; Quelle: Leitwert

#### Das ist ein Haupttitel.

Das ist ein Titel.

**Das ist ein Untertitel.**

**Das ist ein Untertitel.**

Das ist ein Lauftext.

Abbildung 8: User Interface-Titelhierarchie; Quelle: Leitwert

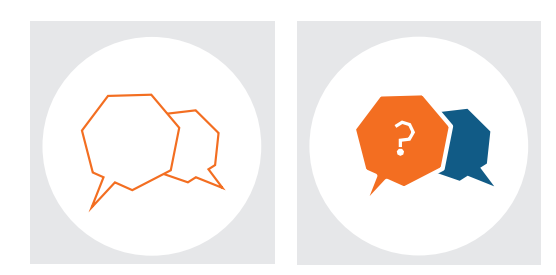

**Abbildung 9:** Service Icon-Konzept; Quelle: Leitwert

#### Farbeinsatz

Das grundsätzliche Layout ist in den Primärfarben Orange und Grau gehalten (siehe Abb. 7). Orange wird zudem für Primärbuttons verwendet. Weitere Buttons verwenden die Zusatzfarbe Grün oder Weiss. Beide Buttonfarben finden sich nicht im Styleguide, wie im Kapitel «Action Buttons» des Styleguides beschrieben. Die Sekundärfarben Blau und Gelb finden im bestehenden Layout keine Verwendung, diese könnten mit der Primärfarbe Grau zusammen eingesetzt werden.

Im Kapitel «Definition der UI-Elemente im Detail» im Styleguide wird unter anderem ein etwas dezenterer Farbeinsatz für UI Elemente angesprochen, der allerdings nicht verbindlich kommuniziert und in der bestehenden Applikation auch keine Anwendung fand.

#### **Schriften**

Die Schriftfamilie Helvetica findet auch in digitalen Anwendungen Verwendung, sofern sie auf dem Zielgerät verfügbar ist. Die Hausschrift von Leitwert wird in den Hierarchiestufen Titel, Hervorhebungen, Lauftext und Lauftext klein verwendet. Der Styleguide definiert den Abstand zwischen Buchstaben (+50), deren Höhe (110%) und Farben insbesondere für Titel (siehe Abb. 8). Für die Anwendung in User Interfaces gibt es allerdings keine genaue Definition. Es findet sich lediglich eine Seite in den Guidelines, die einen visuellen Eindruck der verschiedenen möglichen Grössen und Anwendungen vermittelt.

#### **Grafische Elemente**

Die beschriebenen grafischen Elemente basieren auf dem Heptagon, dem Hauptgestaltungselement von Leitwert. Sie werden unterteilt in die generischen Leitwert Icons sowie die Service Icons. Insbesondere die Service Icons folgen einem definierten Konzept (siehe Abb. 9).

In der bestehenden Applikation kommt dieses Konzept allerdings nicht zum Einsatz. Vielmehr werden Google Material Design Icons verwendet. Weitere Gestaltungselemente, wie zum Beispiel die im Styleguide in Kapitel «Pattern»

beschriebenen Bilder finden sich nicht in der Applikation.

#### **User Interface Design**

Die im Styleguide beschriebenen Banner finden in der Applikation keine Verwendung.

Die Buttons sind meistens in orange gehalten, allerdings ist der Mouseover der Buttons nicht blau, wie im Styleguide vorgegeben, sondern verändert sich zu einer Abstufung von Orange. Die Navigationsbar folgt weitestgehend den Definitionen aus dem Styleguide, einzige Ausnahme ist der Mindestabstand zum Logo, der nicht eingehalten worden ist. Aufzählungselemente und Tooltips finden sich in der Applikation ebenfalls keine, weshalb diese Punkte nicht beurteilt werden können.

Weiter werden Fontawesome Icons beschrieben, die zur Anwendung kommen. Allerdings folgt ihr Stil auch dem Material Design und nicht dem «hauseigenen» definierten Stil der Leitwert Icons bzw. der Service Icons. Alle weiteren definierten Elemente, wie die drei gleichmässigen Spalten des Rasters, die Aufteilung von Content-Boxen sowie Intro- und Kontakt-Elemente, werden in der vorliegenden Applikation nicht angewendet. Einzige Ausnahme ist der Einsatz der grauen Hintergrundfarbe für die Applikation.

Weitere Details wie Abstände, der Einsatz von Schlagschatten oder die Verwendung von Versalien, wird nicht weiter im Styleguide ausgeführt.

Durch den Vergleich der Applikation mit dem Styleguide wurde klar, welche Elemente definiert und angewendet worden sind, welche beibehalten und welche hinterfragt werden konnten.

Wichtige Design-Elemente für die Corporate Identity von Leitwert sind:

- › Logo
- › Einsatz der Farben
- › Schriftart
- › Visuelle Sprache der Icons
- › Reduzierte visuelle Anmutung

Visuelle Elemente, die von der bestehenden Applikation definiert werden:

- › Einsatz von Gestaltungselementen von Inhaltsboxen
- › Seitenraster
- › Farbe der Butttons
- › Microinteractions (Mouseover)
- › Titelhierarchien
- › Einsatz von Versalien in der Typografie

#### <span id="page-23-0"></span>3.1.3 Bestehende Requirements

Vom Auftraggeber wurden keine konkreten Requirements vorgeschrieben. Aus diesem Grund wurde zusammen mit dem Auftraggeber entschieden, die folgenden Rahmenbedingungen für den Prototyp festzuhalten.

Die neu designte Lösung soll weiterhin:

- › eine Web-Applikation sein
- › für Desktop-Geräte optimiert sein
- › soll dem Leitwert Styleguide folgen, jedoch mit Freiraum für Weiterentwicklungen resp. Änderungen
- › die bisherigen Use Cases unterstützen:
- Studie erfassen, verwalten, durchführen und abschliessen
- Studienmitarbeiter erfassen und verwalten
- Studienteilnehmer erfassen und verwalten
- Geräte erfassen und verwalten
- Datenfluss erfassen und Daten exportieren

## 3.1.4 Rollen- und Berechtigungskonzept

Das aktuelle Rollen- und Berechtigungskonzept der Study App ist mit 13 verschiedenen, vorgesehenen Rollen und noch mehr einzelnen Berechtigungen

hoch individualisierbar und dadurch sehr komplex. Vom Team wurde deshalb zusammen mit dem Auftraggeber entschieden, das Rollen- und Berechtigungskonzept nicht zu analysieren und für die vorliegende Masterarbeit abzugrenzen. Punktuell werden trotzdem Themen aus diesem Kontext erwähnt, wie z.B. dass im Expert Review aufgefallen ist, dass es Funktionen gibt, die nur für Leitwert-Administratoren resp. Leitwert-Entwickler relevant sind, aber trotzdem auf dem GUI für die Endnutzer erscheinen.

### 3.1.5 Anleitung zur Installation eines Wearables und Gateway, inkl. Selbstversuch

In diesem Schritt wurde die Perspektive des Studienteilnehmers eingenommen. Obwohl der Studienteilnehmer kein aktiver Nutzer der Study App ist, hatte das Team entschieden, diesen Selbstversuch der Inbetriebnahme des Wearables und des Gateways durchzuführen. Dies, um die User Experience gesamtheitlich zu betrachten.

In Abbildung 11 ist der komplette Lieferumfang inkl. Everion Wearable (Schwarz), Gateway (Orange), Ladekabeln, Verpackung und Anleitungen ersichtlich.

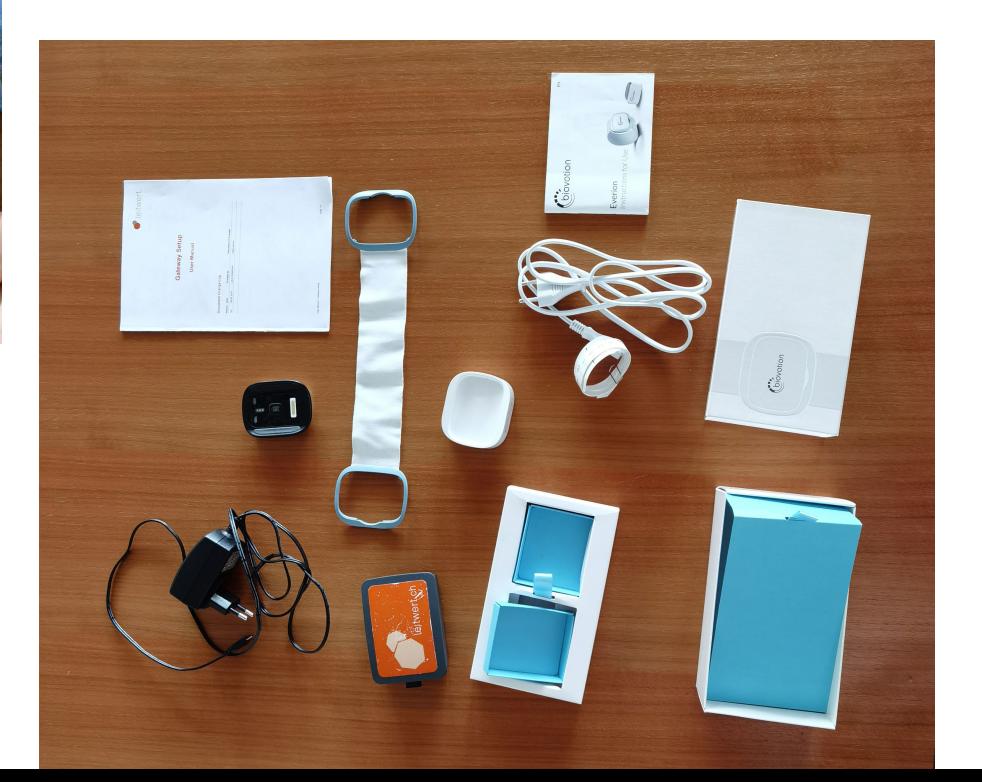

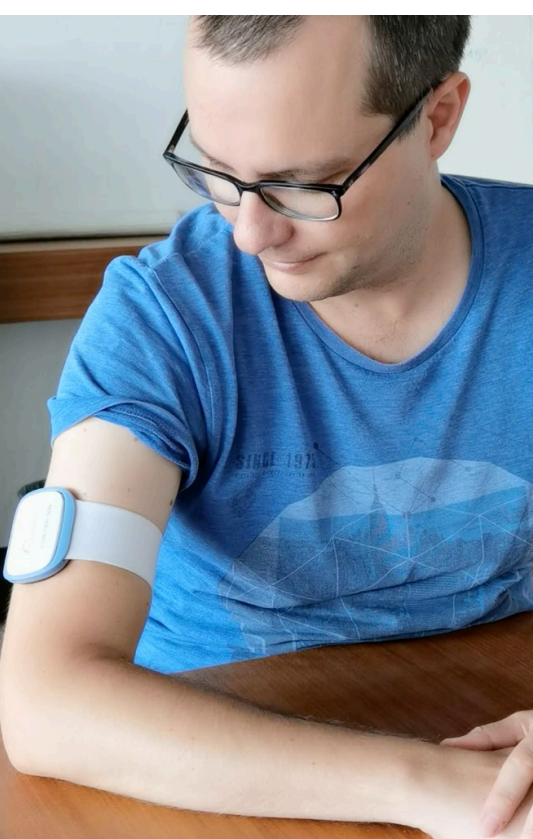

**Abbildung 10:** Selbstversuch Inbetriebnahme Everion Wearable; Quelle: eigenes Foto

**Abbildung 11:** Kompletter Lieferumfang für Studienteilnehmer; Quelle: eigenes Foto

<span id="page-24-0"></span>Aus Abbildung 10 wird ersichtlich, wie man ein Everion Wearable am Körper trägt, um korrekte Gesundheitsdaten aufzuzeichnen.

Nach der Inbetriebnahme des Wearables und des Gateways wurde das Wearable über zwölf Stunden getragen und dabei wurden über 44'000 Datensätze à acht Parameter aufgezeichnet. Diese Daten konnten anschliessend in der Study App visualisiert werden.

*Hinweis: Weil es hier darum ging, herauszufinden, wie intuitiv die Anleitung für die Inbetriebnahme des Gateways (von Leitwert) und der Herstelleranleitung für das Wearable ist, wurde keine Instruktion durch Leitwert eingefordert. Die tatsächlichen Studienteilnehmer werden von ihren Ansprechspersonen auf jeden Fall besser informiert und instruiert.*

Die wichtigsten Erkenntnisse aus dem Selbstversuch der Inbetriebnahme sind:

- › Die Reihenfolge der Inbetriebnahme der Geräte ist nicht offensichtlich.
- › Die beiden Anleitungen und die durchzuführenden Schritte sind klar und verständlich.
- › Das Gateway-Setup musste mehrere Male durchgeführt werden, hat dann aber gut funktioniert.
- › Gateway-Anleitung: Keine Hilfestellung bei Fehlern in der Anleitung
- › Hersteller-Anleitung Gateway: Keine Kurzanleitung verfügbar
- › Anleitungen von Gateway und Wearable nur auf Englisch verfügbar
- › Leitwert Gateway-Mobile App zum Verbinden des Gateway mit dem WLAN-Netz ist nur für Android verfügbar.
- › Relativ lange Inbetriebnahme von Gateway und Wearable von 30–40 Minuten, wenn man die Anleitungen vollständig durchliest.

Die Inbetriebnahme der Wearables scheint für den Studienteilnehmer eher herausfordernd zu sein. Im Sinne einer ganzheitlichen positiven User Experience sollte Leitwert diesen Prozess optimieren. Die vollständigen Ergebnisse des Selbstversuches der Inbetriebnahme sind im [Anhang 2 zu](#page-114-0) finden.

### 3.1.6 Guidelines für Produkte im Medizinalbereich

Zusammen mit dem Auftraggeber wurde früh im Projekt die Frage geklärt, ob die Study App ein Medizinalprodukt ist und ob demzufolge die entsprechenden Regulatorien einzuhalten sind. Für das Team hätte das allenfalls bedeutet, dass zusätzlich zu den Artefakten, die aus dem gewählten Vorgehensmodell entstehen, weitere Artefakte zwecks Dokumentation des UX-Prozesses hätten erstellt werden müssten. Dies um den Anforderungen aus der IEC-Norm 62366-1 für Medizinalgeräte [IEC] gerecht zu werden.

In der Diskussion mit Leitwert wurde jedoch schnell klar, dass die Study App KEIN Medizinalprodukt resp. Medizinalgerät ist, da mit den Daten aus der Study App keine Diagnosen für Studienteilnehmer gestellt werden. Die mit Hilfe der Study App gesammelten Daten werden exklusiv für die Auswertung der jeweiligen klinischen Studie verwendet. Dies allein qualifiziert die Study App jedoch gemäss Leitwert noch nicht als Medizinalprodukt. Dementsprechend wurde vom Projektteam auf die Anwendung der IEC-Norm 62366-1 für Medizinalgeräte verzichtet.

### 3.1.7 Desk Research

Bevor mit dem Desk Research begonnen wurde, wurde eine passende Recher[che-Strategie entwickelt \(siehe Anhang](#page-115-0)  3). Diese wurde im Verlauf des Desk Researchs konsequent angewendet.

Nachfolgend werden die wichtigsten Erkenntnisse aus dem Desk Research erläutert.

Im Markt lassen sich spannende Entwicklungen erkennen, wie z.B. Plattformen, die Patienten und Forscher zusammenbringen. [DUT-Report]. Diese verfolgen einen kollaborativen Ansatz bei der Umsetzung von klinischen Studien, bei welchen die Patienten/Studienteilnehmer die Ideengeber für klinische Studien sind und dann die Forscher dazu auswählen. Der Patient resp. Studienteilnehmer wird immer mehr ins Zentrum gerückt.

Aus dem Hype Cycle for Digital Care Delivery, Including Telemedicine and Virtual Care von Gartner [Jones et al. 2019] (siehe Abb. 12) lassen sich zwei Themengebiete ablesen, die für unsere Masterarbeit relevant sind:

- › Gartner erwartet, dass das Thema **Remote Medical Monitoring**, welches mit gewissen medizinischen Wearables möglich ist, aktuell in der Phase «Slope of Enlightenment» ist und das Produktivitäts-Plateau bereits in zwei bis fünf Jahren erreicht.
- › Gartner erwartet, dass **Consumer Healthcare Wearables** aktuell in der Phase «Peak of Inflated Expectations» sind und das Produktivitäts-Plateau erst in fünf bis zehn Jahren erreichen.

Das heisst, je nachdem in welche Kategorie man medizinische Wearables zählt, wird das Thema an einem anderen Punkt im Hypecycle verortet. Vom Team wurde die Study App in der Kategorie «Remote Medical Monitoring» eingeordnet, weil der Fokus auf das Sammeln von medizinischen Daten liegt, welche nicht für den Studienteilnehmer einsehbar sind.

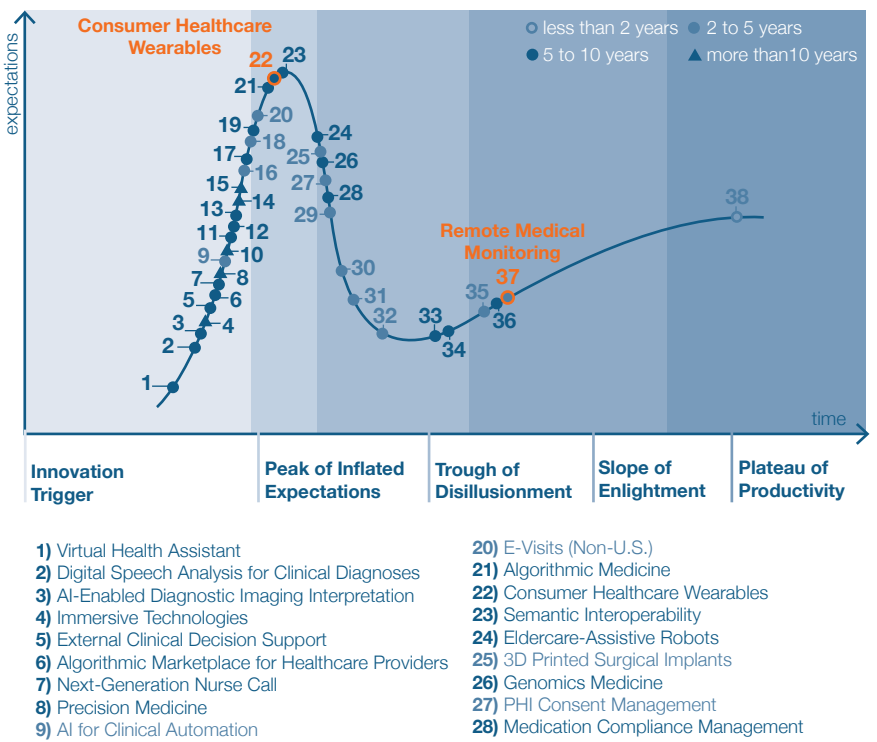

- **10)** Digital Telepathology
- **11)** Care Team Collaboration
- **12)** AI Healthcare Advisors
- **13)** Digital Clinical Encounters
- **14)** 3D Bioprinted Organ Transplants
- **15)** Automated Patient Decision Aids
- **16)** Enterprise Virtual Care Platform
- **17)** Robotics-Assisted Telesurgery
- **18)** Automated Informed Consent
- **19)** Critical Condition Surveillance Systems
- **29)** EHR/Megasuite Support of Virtual Care
- **30)** On-Demand Virtual Visits
- **31)** Patient Portals (Untethered)
- **32)** Personal Health Management Tools
- **33)** 3D Printed Presurgery Anatomical Models
- **34)** Enterprise EHR Systems (Non-U.S.)
- **35)** OpenNotes
- **36)** Healthcare Interoperability
- **37)** Remote Medical Monitoring
- **38)** Medical Device Connectivity

**Abbildung 12:** Hype Cycle for Digital Care Delivery, Including Telemedicine and Virtual Care, 2019; Quelle: Jones et al. 2019 (vereinfachte Darstellung)

Im Markt werden medizinische Wearables für klinische Studien in verschiedenen Bereichen eingesetzt. Wearables werden im Gesundheitswesen unter anderem für folgende Zwecke eingesetzt:

› Gesundheitsmonitoring:

- Überwachung der Herzfrequenz und Sauerstoffsättigung im Blut [Watthanawisuth et al. 2010]
- Überwachung der physischen Aktivität und Schlaflänge [Chen et al. 2015]
- Schlaf und Schlafqualität [Liu et al. 2015]
- Kommunizieren und Interpretieren von mit Wearables aufgezeichneten Sensordaten zusammen mit einem Gesundheitscoach [Ryokai et al. 2015]
- › Dokumentation von Experimenten [Scholl et al. 2015]
- › Behandlung von psychischen Traumata mittels Einflüstern von personalisierten, positiv belegten Stichworten im Schlaf während des geeigneten Zeitpunktes resp. der geeigneten Schlafphase (Messung derselben via Wearable) [ETH Zürich].

<span id="page-26-0"></span>Gesundheitsdaten können aber auch noch für andere Use Cases als das reine Gesundheitsmonitoring eingesetzt werden. Es gibt auch Studien, welche untersucht haben, ob man die Gesundheitsdaten für eine automatisierte Authentisierung des Trägers des Wearables verwenden kann, z. B.

- › via Elektrokardiogramm, elektrische Aktivität des Herzens (EKG-Daten) [Ye et al. 2011]
- › via bioelektrische Impedanzanalyse (Bioimpedanz), d.h. einer Messung, wie Gewebe reagiert, wenn es einem elektrischen Strom ausgesetzt wird [Cornelius et al. 2014].

Gemäss Erläuterungen des Auftraggebers (Leitwert) ermöglichen durchgehend erhobene Gesundheitsdaten potentiell gezieltere Eingriffe/Behandlungen oder sogar Prävention. Auch bei chronischen Krankheiten können Wearables eingesetzt werden. Die Wearables helfen dabei die Krankheit zu managen, indem die Gesundheitsdaten kontinuierlich überwacht werden. Durchgehende Daten können aber praktischerweise nur ambulant erhoben werden. Daher spielt die Erhebung der Gesundheitsdaten mittels Wearables eine wichtige Rolle.

Das gilt sowohl für Leistungserbringer (Spitäler, Kliniken, Ärzte) wie auch für die klinische Forschung (akademisch und kommerziell). Wearables werden zum Teil auch aufgrund des Kostendrucks und der begrenzten Ressourcen im Gesundheitswesen (Betten, Personal) in Zukunft vermehrt für klinische Studien eingesetzt, da mit Wearables klinische Studien im normalen Umfeld des Studienteilnehmers durchgeführt werden können und dafür weniger Ressourcen des Leistungserbringers notwendig sind.

Aus dem Desk Research wurde geschlossen, dass die Study App eine Lösung sein soll, die einerseits die Ressourcen im Gesundheitswesen schont und effizient einsetzt und andererseits möglichst generisch ist, um viele übereinstimmende Bereiche der klinischen Studien abzudecken, aber trotzdem genügend Möglichkeiten für Studien-individuelle Anpassungen offen lässt.

### 3.1.8 Market Research

Aufgrund dessen, dass Leitwert selbst im April 2019 eine Konkurrenzanalyse (siehe Abb. 13) durchgeführt hat, wurde auf eine eigenständig erstellte Konkurrenzanalyse verzichtet.

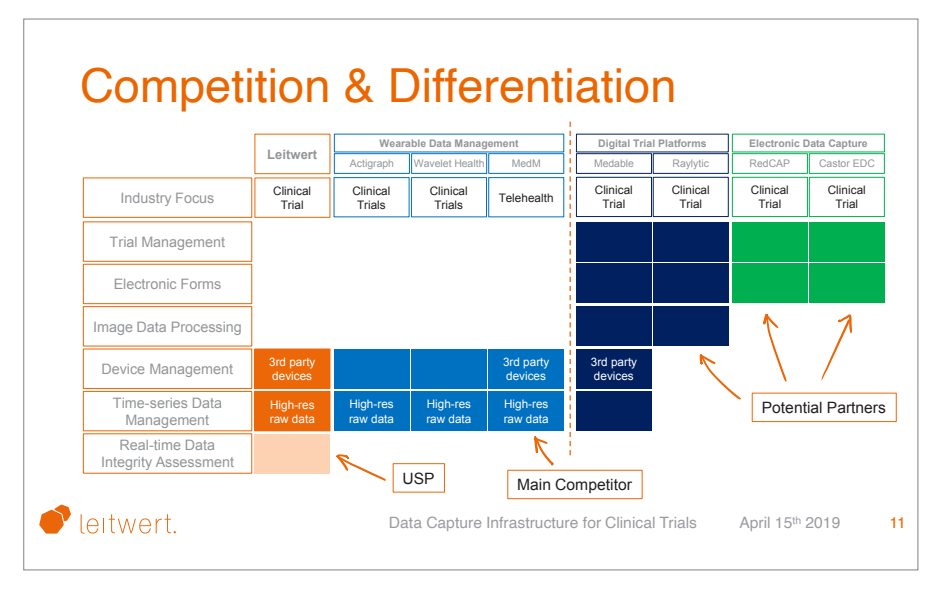

**Abbildung 13:** Konkurrenzanalyse; Quelle: Leitwert

<span id="page-27-0"></span>Aus dieser Analyse wurde klar, dass es einige Anbieter auf dem Markt gibt, die im Bereich klinische Studien Lösungen anbieten. Unterschieden wurde nach den folgenden Kriterien: Verwaltung von Daten von mobilen Datensammelgeräten (Wearable Data Management), Verwaltung von Daten von digitalen Studienplattformen (Digital Trial Platforms) und Verwaltung von Daten von elektronischen Datenerhebungssoftwares (Electronic Data Capture). Nebst potentiellen Partnern, die jedoch andere Themen in der Wertschöpfungskette mit klinischen Studien abdecken, existieren einige Konkurrenten im Markt, die sich entweder auf die Verwaltung von portablen Datenerhebungsgeräten verschiedenster Anbieter (3rd party devices) oder auf das Sammeln von sehr detaillierten Roh-Daten (High-res raw data) fokussiert haben. Das zukünftige Alleinstellungsmerkmal von Leitwert und ihrer Study App besteht allerdings hauptsächlich in der Möglichkeit gesammelte Daten in Echtzeit auf ihre Validität, ihre Vollständigkeit und ihre Konsistenz (Real-time Data Integrity Assessment) zu überprüfen.

## 3.1.9 Expert Review

Um die Study App besser zu verstehen und erste Stolpersteine zu erkennen, wurde ein Expert Review durchgeführt. Aus Erfahrung der Autoren war dieser Review auch wichtig, damit die geplanten Contextual Inquiries (CI) gut vorbereitet werden konnten. Je besser das User Interface und die Interaktionen bereits vor dem CI analysiert und somit verstanden werden, desto gezielter kann beim CI auf bereits vermutete Probleme eingegangen werden.

Es gibt verschiedene Möglichkeiten, einen Expert Review durchzuführen. In dieser Masterarbeit wurde der Expert Review zu Beginn des Projekts eingesetzt, um einen Gesamteindruck des Tools zu erlangen. Daher wurde eine heuristische Inspektionsmethode gewählt [Steimle 2019]. Dabei untersucht ein Experte ein System hinsichtlich der Einhaltung von gewünschten Usability-Eigenschaften

(Heuristiken). Hierfür wird auch der Nutzungskontext berücksichtigt. Folgende Heuristiken wurden systematisch überprüft: Generelle Usability Heuristiken [Nielsen und Molich 1990]

- › Sichtbarkeit des Systemstatus
- › Übereinstimmung zwischen System und realer Welt
- › Benutzerkontrolle und Freiheit
- › Konsistenz und Standards
- › Fehler vermeiden
- › Erkennen vor Erinnern
- › Flexibilität und Effizienz
- › Ästhetisches und minimalistisches Design
- › Unterstützung beim Erkennen, Verstehen und Bearbeiten von Fehlern
- › Hilfe und Dokumentation

Der Expert Review wurde gemäss [«Toni's» Methode \[Steimle 2019\] \(siehe](#page-116-0)  Anhang 4) erarbeitet. Diese Schritt-für-Schritt-Anleitung ist eine ideale Hilfestellung, um den Expert Review umfassend umzusetzen. Im Folgenden sind die angenommenen Rahmenbedingungen, die in den ersten drei Schritten des Expert Reviews definiert wurden, dokumentiert. Diese dienten dazu ein grobes Bild für den Kontext zu entwickeln, welcher bei der systematischen Untersuchung der Study App berücksichtigt werden sollte.

#### Schritt 1: Produktvision

Die Study App ist eine Applikation, die in Kombination mit einem Wearable und einem Gateway das Durchführen von Remote-Studien mit Körpersensoren ermöglicht. Sie soll dabei ein möglichst einfaches Aufsetzen der Studie sowie die Kontrolle des korrekten Datenflusses ermöglichen. Das Durchführen der Studie soll dabei im Gegensatz zu Labor-Studien im natürlichen Umfeld des Studienteilnehmers ermöglicht werden. Die Inbetriebnahme des Sensorgeräts und des Gateways soll für den Studienteilnehmer möglichst benutzerfreundlich sein.

#### Schritt 2: Benutzerprofil

Es wird vorwiegend auf die Benutzergruppe des Studienleiters fokussiert.

Dieser setzt das Studiensetting (Forschungsstudie, Teilnehmer, Benutzergruppen, Devices, Gateway) nach seinen Bedürfnissen auf und behält während der Studie die Kontrolle über den Datenfluss. Er hat somit die umfangreichste Interaktion mit der Study App. Der Studienteilnehmer (Testperson) wird für den Expert Review nicht beachtet, da er nicht mit dem Interface der Study App interagiert. Die Rolle des Systemadministrators (Leitwert) wird für den Expert Review ebenfalls vernachlässigt.

#### Schritt 3: Proto-Szenarien

Folgende Szenarien sollen durchgespielt werden:

#### *Studie aufsetzen:*

*Der Studienleiter erstellt die neue Studie sowie die Accounts und Benutzergruppen für die beteiligten Studienmitarbeiter und Computer (technische Benutzer). Er weist die Berechtigungen für unterschiedliche Rollen den Benutzergruppen zu. Anschliessend weist er die User den benötigten Benutzergruppen zu.*

#### *Devices und Datenfluss einrichten:*

*Der Studienleiter entscheidet, welcher Typ von Sensoren für die Studie geeignet ist. Anschliessend wählt er das entsprechende Produkt sowie das spezifische Modell und erstellt die Device-IDs. Für jedes einzelne Device legt er die Einstellungen fest. Danach gibt er an, welcher Datentyp an den Server übermittelt werden soll. Damit ist die Studie aufgesetzt und die Devices können an die Studienteilnehmer abgegeben werden.* 

#### *Datenfluss kontrollieren:*

*Der Studienleiter prüft nach Abgabe der Devices an die Studienteilnehmer, ob sie die Devices und Gateways erfolgreich in Betrieb nehmen konnten und valide Daten gesendet werden. Im Abstand von ein bis zwei Tagen überprüft der Studienleiter nochmals auf allen Geräten, ob valide Daten gesendet werden. Wenn ein Fehler auftritt, muss der Studienleiter die Ursache finden.* 

#### Erkenntnisse

Mittels des Expert Reviews konnten verschiedene Usability-Probleme aufgedeckt werden. Die wichtigsten Punkte aus dem Expert Review wurden hier zusammengefasst. Positiv aufgefallen sind (Auszug):

- › Das ästhetische und minimalistische Design
- › Die Funktionen werden meist direkt im passenden Kontext angezeigt.
- › Bei jeder Interaktion gibt es ein visuelles Feedback.
- › Icons sind meist beschriftet. Falls nicht, sind sie mit einem Hilfetext (Hover-Text) erklärt.
- › Die Screens sind strukturell immer gleich aufgebaut.

Sollte näher untersucht werden (Auszug):

- › Die Nutzerführung ist nicht klar. Einerseits, da der Nutzer alle Bereiche gleichzeitig sieht und bearbeiten kann. Andererseits, da Buttons nicht konsequent eingesetzt werden. Es gibt unterschiedliche Ausprägungen von Primary und Secondary Buttons.
- › Es werden diverse Funktionen angezeigt, die der Nutzer gar nicht benötigt (sondern Leitwert).
- › Menüpunkte wurden zum Teil nicht logisch/selbsterklärend gewählt, was die Orientierung erschwert. Der eigentliche Kern, die «Studie», ist nicht aufgeführt.
- › Die Navigation zeigt in den unteren Ebenen nicht mehr an, wo man sich befindet. Ausserdem gibt es keine «Zurück»-Navigation.
- › Das Dashboard als Startseite bietet wenig Mehrwert.
- › Die Begriffe sind sehr technisch. Eventuell könnte eine einfachere Sprache gewählt werden.
- › Fehlermeldungen sind nicht verständlich, weil sie zu technisch formuliert sind.

Der vollständige Expert Review inkl. Screenshots findet sich im Anhang 5. Um ein Gefühl dafür [zu bekommen wie](#page-117-0)  schwerwiegend die gesammelten Erkenntnisse sind, wurden diese gemäss der im Curriculum und Glossar des UXQB-Zertifikatslehrgangs CPUX-F (Foundation Level) [UXQB] erwähnten Klassifizierung bewertet und eine neutrale Klassifizierung ergänzt (siehe Abb. 14). Die vollständige Klassifizierung der einzelnen Erkenntnisse aus dem Expert Review findet sic[h im Anhang 6.](#page-133-0)

#### Reflexion Expert Review

Die Durchführung eines Expert Reviews der bestehenden Version der Study App war sehr hilfreich, um den Aufbau und die Funktionsweise der Applikation im Detail zu erfassen. Gerade für ein Redesign empfiehlt es sich auf jeden Fall zu Beginn des Projekts diese Methode anzuwenden. Es empfiehlt sich dabei einer Checkliste zu folgen, damit die Applikation gezielt untersucht werden kann und man sich nicht in irrelevanten Details verliert.

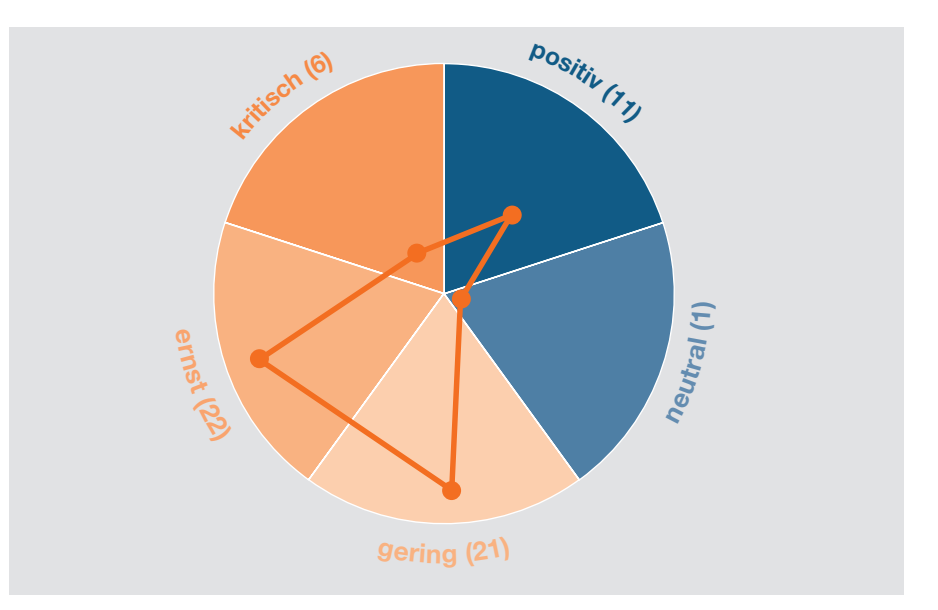

**Abbildung 14:** Anzahl Erkenntnisse aus Expert Review pro Kategorie; Quelle: eigene Darstellung

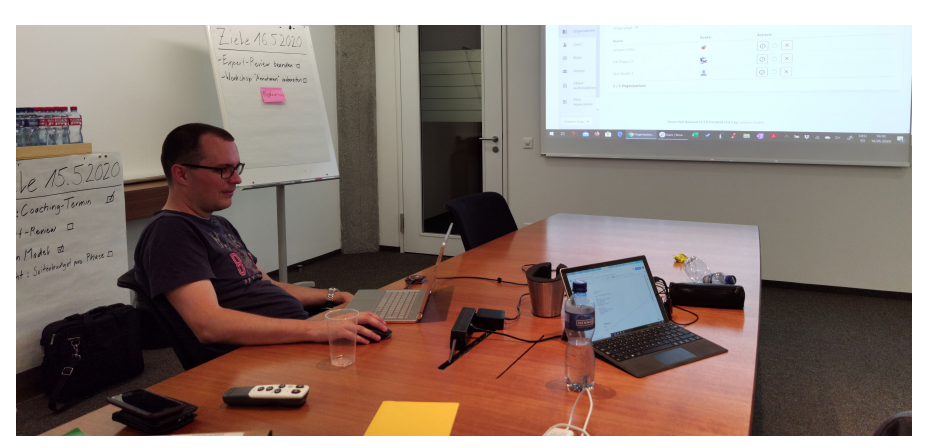

**Abbildung 15:** Impression Durchführung Expert Review; Quelle: eigenes Foto

## <span id="page-29-0"></span>3.2 Annahmen-Workshop und Proto-User Roles

Gemeinsam mit dem Auftraggeber wurde ein Annahmen-Workshop und ein Stakeholder-Interview durchgeführt. Aus den Ergebnissen wurden Proto-User Roles erarbeitet, um besser zu verstehen, mit welchen Nutzergruppen später Interviews durchgeführt werden sollten.

## 3.2.1 Annahmen-Workshop

Gemäss Goal-Directed Design ist es sinnvoll, bevor man den User Research mit den Nutzern startet, intensive Gespräche mit den Stakeholdern zu führen. Die Domäne und die bereits vorhandenen Annahmen sollen dem Team bereits so klar wie möglich sein, damit die Gespräche optimal genutzt werden können. Da die Leitwert-Mitarbeiter bereits eine erste Version der Study App entwickelt hatten, mussten sie bereits konkrete Annahmen getroffen haben. Diese sollten nun im Annahmen-Workshop aufgedeckt werden, sodass diese im Anschluss gezielt mit Nutzern überprüft werden konnten. Der Annahmen-Workshop wurde zudem für ein Contextual Inquiry mit dem CPO genutzt, in welchem die Benutzung der Study App, wie sie von Leitwert vorgesehen wurde, beobachtet werden konnte. Von Seite Leitwert nahmen der CEO, der CPO und der Software-Entwickler der Study App am Workshop teil.

Der Leitfaden f[ür das Contextual Inquiry](#page-135-0)  (inkl. Antworten) ist im Anhang 7 ersichtlich. Folgende Themen wurden besprochen:

- › Vision der Study App
- › Wichtigste Nutzergruppen
- › Wichtigste Use Cases
- › Was sind die Ziele und Aufgaben, welche die Nutzer mit demTool erfüllen wollen?
- › Challenging Domain Model
- › Welches sind die drei wichtigsten Rollen/Berechtigungen?
- › Welche Probleme resp. Stolpersteine sind in der aktuellen Version bereits bekannt?
- › Ist die Study App ein Medizinalprodukt?

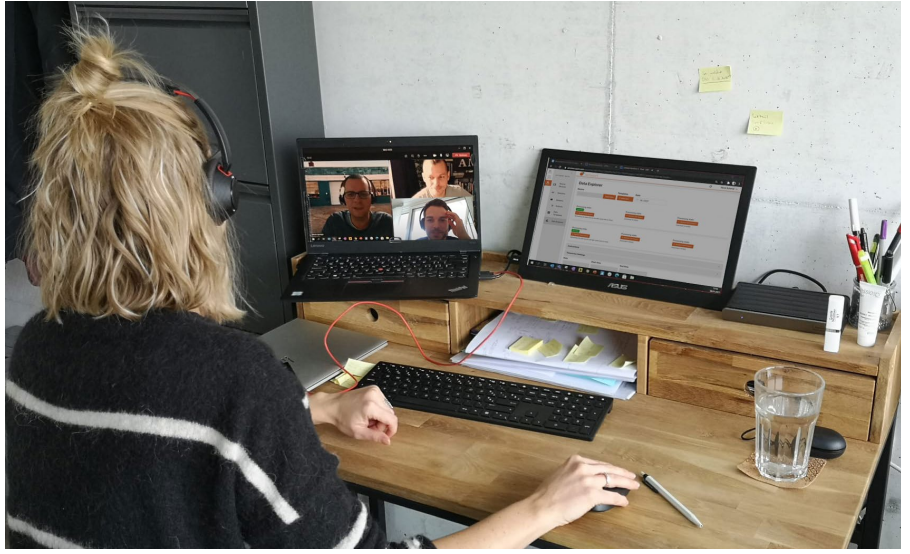

**Abbildung 16:** Impression aus der Vorstellung der Study App durch Leitwert; Quelle: eigenes Foto

#### **Die wichtigsten Erkenntnisse:**

Die bisherige Entwicklung der Study App wurde vor allem durch individuelle Kundenwünsche gesteuert. Es gibt noch kein Verständnis dafür, wie die Prozesse idealerweise gestaltet sein sollten. Leitwert hat bestätigt, dass die Workflows noch nicht verifiziert sind, sondern auf Annahmen basieren.

Es wurde erkannt, dass Leitwert jeweils einen grossen Aufwand betreiben muss, um die Study App für einen neuen Kunden nutzbar zu machen. Die Nutzer-Rollen für die Sicherstellung der Einhaltung des Datenschutzes, werden in einem umfangreichen Berechtigungskonzept vergeben. Zudem müssen für die von der Institution verwendeten Devices spezifische Templates zur Datenaufzeichnung erstellt und hochgeladen werden.

Eine Schwierigkeit für den Nutzer ist es aktuell, dass er manuell prüfen muss, ob die Daten korrekt gesendet werden und ob sie valide sind. Das ist ein sehr zeitintensives Unterfangen.

Für Algorithmen ist es aber sehr schwierig die Validität der Daten festzustellen, daher ist eine Automatisierung noch nicht umgesetzt. Ein weiteres Problem ist, dass es eine sehr hohe Performance benötigen würde, wenn die Datenströme konstant übermittelt und geprüft werden müssten.

Ebenfalls sehr wichtig für den weiteren Verlauf des Projekts war die Erkenntnis, dass die Study App definitiv kein Medizinalprodukt ist und daher die Regulatorien für Medizinalprodukte für das Vorgehen nicht berücksichtigt werden müssen.

Total wurden 25 Annahmen im Annahmen-Workshop aufgedeckt (siehe Abb. 1[7\). Die Annahmen und Erke](#page-137-0)nntnisse sind im Anhang 8 zu finden.

### **Impact**

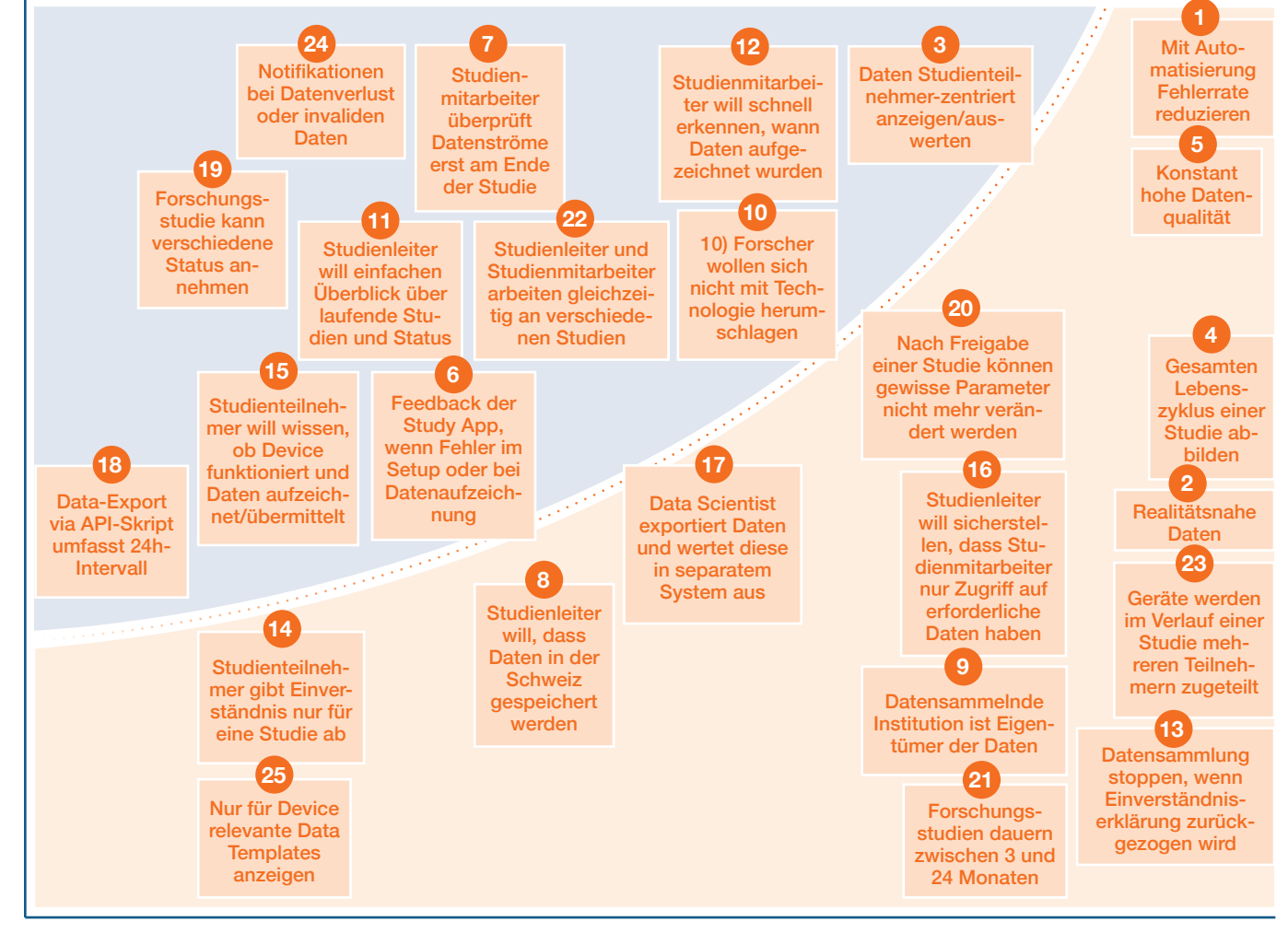

**Abbildung 17:** Annahmen-Map; Quelle: eigene Darstellung

## **Wissensgrad**

#### Reflexion Annahmen-Workshop mit Contextual Inquiry:

Der Workshop war enorm hilfreich, um den Kontext der Study App und die Hintergründe für deren Entwicklung besser zu verstehen. Obwohl bereits viele Gespräche mit dem CPO von Leitwert stattgefunden hatten, war es sehr wertvoll, alle wichtigen Stakeholder von Leitwert an einem Tisch zu haben. So sind z.T. auch unterschiedliche Ansichten auf Seiten des Auftraggebers zum Vorschein gekommen und diese konnten direkt geklärt werden.

### <span id="page-31-0"></span>3.2.2 Proto-User Roles

Aus den Erkenntnissen des bisherigen Researchs wurden vorübergehende Proto-U[ser Roles nach Cons](#page-139-0)tantine entwickelt (siehe Anhang 9). Sie werden hier als «Proto» bezeichnet, da diese Modelle noch auf Annahmen beruhen, da sie noch nicht mit Nutzern validiert wurden. Dieser Schritt war im Goal-Directed Design nicht vorgesehen. Um zu verstehen, mit welchen Nutzergruppen vertiefte Interviews und Beobachtungen durchgeführt werden sollten, war es jedoch hilfreich, die bisherigen Annahmen mit einem Modell zu konsolidieren. Die «User Role Checklist for Agile Modeling» [von Constantine \[C](#page-141-0)onstantine 2004] (siehe Anhang 10) diente als Raster für die Erarbeitung der Proto-User Roles. Folgende vier noch nicht validierten Proto-User Roles wurden zum aktuellen Wissensstand erarbeitet:

- › Proto-User Role 1: Studienleiter
- › Proto-User Role 2: Studienmitarbeiter
- › Proto-User Role 3: Leitwert-Systemadmin
- › Proto-User Role 4: Studienteilnehmer

#### Reflexion Proto-User Roles:

Dank der Verwendung einer Checkliste zur Erarbeitung der Proto-User Roles konnte sichergestellt werden, dass ein Grossteil der relevanten Aspekte zur Beschreibung von Nutzergruppen abgedeckt wurde. Die Kategorien von Constantine empfanden wir jedoch teilweise schwer voneinander abgrenzbar und nicht immer selbsterklärend. Dank den Proto-User Roles konnten wir die Charakteristiken der verschiedenen Nutzer erkennen und so die benötigten Interviewpartner eruieren.

## 3.3 Contextual Inquiries und User Interviews

Im Annahmen-Workshop konnten einige Themen aufgedeckt werden, die wichtig für die folgende Konzeption der neuen Lösung waren, zu denen jedoch noch detailliertere Informationen gesammelt werden mussten. Ausserdem wurden vorübergehende Proto-User Roles entwickelt. Um diese Annahmen und die Proto-User Roles zu validieren und zusätzliche Bedürfnisse aufzudecken, wurden fünf Contextual Inquiries, also Beobachtungsinterviews mit Nutzern, durchgeführt. Zusätzlich wurden noch zwei Personen für Interviews rekrutiert, die bisher nur wenig Berührungspunkte mit der Study App hatten. Zu diesem Zeitpunkt war noch nicht klar, welches die wichtigsten Nutzergruppen der Study App sind. Daher wurde bei der Rekrutierung

der Interviewpartner darauf geachtet, dass Personen aller vier Proto-User Roles befragt werden konnten (ein Leitwert-Admin, vier Studienmitarbeiter, zwei Studienleiter). Ein Studienteilnehmer konnte leider nicht rekrutiert werden. Da ein solcher aber keine Berührungspunkte mit der Study App hat, wurde das nicht als Problem gesehen.

Für die Interviews und Beobachtungen mit den Nutzern wurde ein Leitfaden erstel[lt \(siehe Anhang 11\), de](#page-142-0)r dem Moderator helfen sollte, das Gespräch und die Beobachtung so zu lenken, dass möglichst alle zu erforschenden Punkte bearbeitet wurden, ohne dass er dem Nutzer zu viel vorgab. Es wurde darauf geachtet, dass die Nutzer möglichst anhand konkreter Anwendungsfälle in der Study App ihre Bedürfnisse aufzeigen konnten.

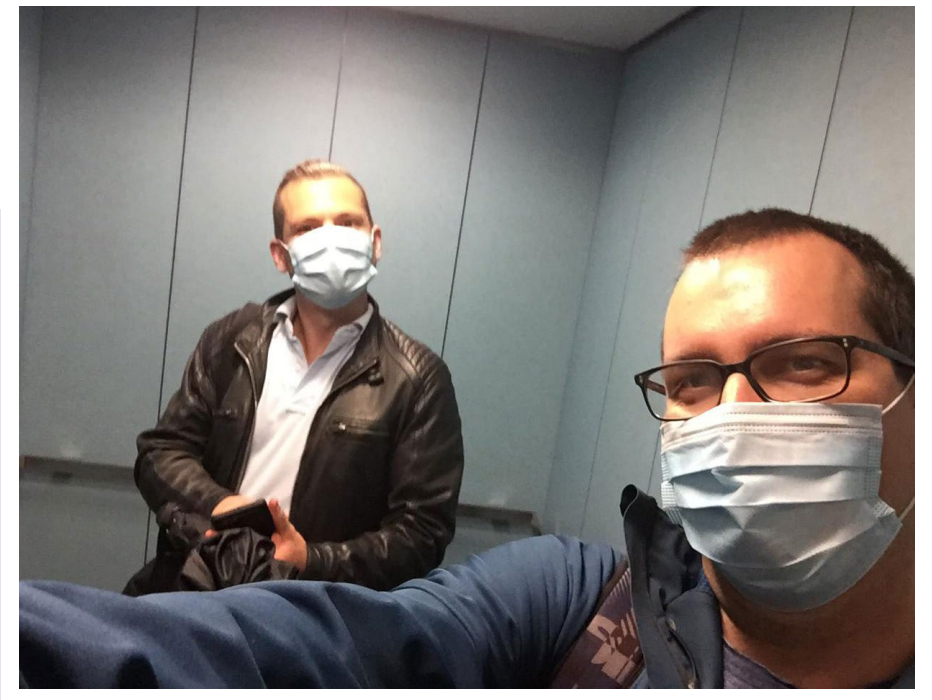

**Abbildung 18:** Impression–Das Team freut sich auf ein Contextual Inquiry vor Ort im Spital; Quelle: eigenes Foto

Ein Auszug der gestellten Fragen:

- › Wie läuft bei Ihnen eine Studie ab? – Welches sind die Rollen und deren Aufgaben?
- › Wie viele Studien haben Sie bereits mit Wearables durchgeführt?
- › Wann haben Sie die Study App von Leitwert das letzte Mal genutzt?
- › Welches sind die typischen Arbeitsabläufe (Szenarien), die Sie bei der Anwendung durchlaufen?
- › Können Sie uns zeigen, wie Sie vorgegangen sind, als sie das letzte Mal [genannter Arbeitsablauf] gemacht haben?
- Warum machen Sie das so?
- Was muss erfüllt sein, damit Sie die beschriebene Tätigkeit starten können?
- Was würden Sie typischerweise als Nächstes machen?
- Wie oft führen Sie diese Tätigkeit aus?
- Wann führen Sie diese Tätigkeit aus?

Nach den Contextual Inquiries resp. den Interviews wurde jeweils eine SUS-Umfrage (System Usability Scale) [Brooke 1995] durchgeführt. Das ist ein etablierter Fragebogen, der sich besonders dazu eignet innerhalb eines Produktentwicklungszyklus die Verbesserung oder Verschlechterung der Usability zu messen.

Ein wichtiger Vorteil von Contextual Inquiries ist in der Regel, dass man die realen Arbeitsbedingungen vor Ort wahrnehmen kann. Dazu gehört z.B. die Screengrösse oder auch der Lärm im Büro. Da die Durchführung dieser Beobachtungen auf die Corona-Pandemie-Phase fiel, musste die Mehrheit der Beobachtungen remote durchgeführt werden. Hierfür wurden Videokonferenz-Tools verwendet. Für die Erhebung des Arbeitskontexts wurden entsprechende Fragen in den Leitfaden integriert. Die Interviews und Beobachtungen wurden jeweils zu zweit durchgeführt mit den Rollen «Moderation» und «Dokumentation». Die Gespräche wurden aufgezeichnet, damit bei Unklarheiten während der Auswertung einzelne Sequenzen nochmals geprüft werden konnten.

Im Folgenden werden einige Aussagen aus den Contextual Inquiries und Interviews wiedergegeben, um dem Leser einen Eindruck der Gespräche zu vermitteln.

# **Die vollständigen Notizen zu den Contextual Inquiries und I[nterviews finden](#page-144-0) sich im Anhang 12.**

*«Ich möchte mich nicht mit Programmierkenntnissen auseinandersetzen.»*

#### 

*«Besser wäre aber ein Patienten-Tab, wo ich die Zuordnung und Identifikation via Patient machen kann und nicht vom Device ausgehend. Idealerweise geht dann auch die ganze Auswertung vom Patienten aus.»*

*«Mit dem Data Explorer bin ich sowieso überfordert. Der zeigt ja jetzt nur ein Drittel der Devices an, die wir haben. Ich sehe nicht, wo ich ein neues Device hinzufügen kann.»*

*«Primär geht es darum, zu vermeiden, dass immenser Aufwand für nix geleistet wird (weil keine Daten aufgezeichnet werden).»*

*«Mein Freund ist Informatiker, das hilft extrem viel. Vieles hatte nicht funktioniert mit der Study App. Er hat das Skript für mich angepasst. Das Einarbeiten war schlimm.»*

*«Ich möchte Daten pro Studienteilnehmer exportieren und nicht pro Gerät.»*

*«Die Dokumentation könnte man sicher stark verbessern. Für das Onboarding von neuen Leuten erkläre ich direkt, was wofür gemeint ist, was eine Session ist, was ein Template. Dann gibt es noch Funktionen, die erst nach ein paar Stufen auffindbar sind. Das erkläre ich jeweils. Ich erstelle dann eine Checkliste mit den Dingen, die man viel braucht. z.B.: Um eine Studie aufzusetzen, muss man dies, das und jenes machen. Oder um zu sehen, ob ein Device online ist, musst du auf Device gehen, das Device auswählen und dann das machen und dann schauen, dass das Leseziel ok ist, etc..»* 

*«Die Pilotstudie dieser Studie wurde noch ohne Leitwert oder den Gateway durchgeführt. Dies war umständlich, da die Geräte nur mit Kabel die Daten übermitteln konnten. Das war auch mühsam, um die Datenströme zu überprüfen. Dies konnte eigentlich nur vor Ort gemacht werden und stellt nun mit der Gateway Lösung von Leitwert einen massiven Mehrwert dar.»*

*«Es wäre schön zu sehen, wie viele Probanden wir bereits in der Studie haben, so viele sind rekrutiert, so viele sind abgeschlossen.»*

*«Settings sind wichtig. Die muss man innerhalb einer Studie auch mal wechseln können. Jetzt müsste ich zum Device, weg vom Gateway, aber da haben wir das nächste Problem. Jetzt muss ich wieder mit den alten Einstellungen von vorher sortieren.»* 

*«Ich sehe, dass ich zu viele Rechte habe. Ich sehe hier zu viele Funktionen, die ich gar nicht brauche.»* 

*«Leider gibt es auch kein Manual, in dem ich Fehlermeldungen nachschlagen kann, bzw. welches diese erklärt.»*

*«Wir haben viele Berührungspunkte mit Leitwert z.B. bei der Interpretation von Fehlermeldungen. Da sind wir stark abhängig. Wir können oft nur raten.»*

*«Man sieht hier nicht, wann Daten aufgenommen wurden. Ich muss im Voraus wissen, wann Daten vorhanden sind, um sie zu visualisieren. Mein Vorschlag war, dass wenigstens im Kalender eine Markierung ist, damit man sieht, an welchen Tagen es Daten hat.»*

#### Erkenntnisse:

Mit den Contextual Inquiries und Interviews konnte ein vertiefter Eindruck betreffend der Herausforderungen bei der Durchführung einer klinischen Studie mit Wearables gewonnen werden. Zudem wurden einige Probleme bei der Nutzung der Study App aufgedeckt, wie beispielsweise, dass viele Nutzer die in der Study App benötigten Programmier-Fähigkeiten nicht haben.

Der ermittelte SUS-Wert für die bestehende Study App betrug 58,2 (auf einer Skala von 0-miserable Usability bis 100-hervorragende Usability). Mit einem Wert unter 60 wurde die Usability damit als u[ngenügend bewertet \(Bere](#page-162-0)chnung des SUS: siehe Anhang 13). Aus den

Erkenntnissen der Interviews konnten acht von elf der zur Validierung ausgewählten Annahmen (oberhalb der Kurve [auf Abbildung 17\) bestätigt werden; siehe](#page-163-0)  Anhang 14). Somit konnten diese nun für die Lösungsfindung genutzt werden.

Gemäss Goal-Directed Design würde die Auswertung der Interviews im Rahmen der Modeling Phase stattfinden. Um die vielen gewonnen Eindrücke einordnen zu können, wurden die Interviews vorab bereits mittels Affinity Diagram ausgewertet. Dazu wurden alle Erkenntnisse in einem Whiteboard (Miro) erfasst und anschliessend nach Bedürfnissen gruppiert (siehe Abb. 20). Diese Einordnung diente in einem späteren Schritt als Basis für die Erarbeitung der Personas.

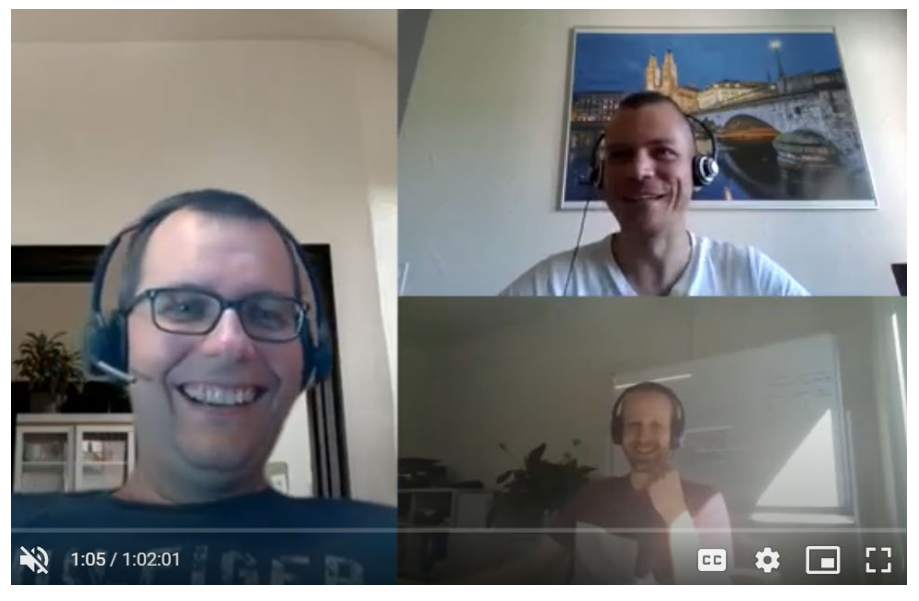

**Abbildung 19:** Impression–Remote Contextual Inquiry; Quelle: eigene Darstellung

#### Kategorie Requirements • Anzahl Nennungen

 $n$ en  $n$ en  $n$ en  $n$ en  $n$ en  $n$ en  $n$ en  $n$ en  $n$ en  $n$ en  $n$ en  $n$ en  $n$ en  $n$ en  $n$ en  $n$ en  $n$ en  $n$ en  $n$ en  $n$ en  $n$ en  $n$ en  $n$ en  $n$ en  $n$ en  $n$ en  $n$ en  $n$ en  $n$ en  $n$ en  $n$ en  $n$ en  $n$ en  $n$ en  $n$ en  $n$ en  $n$ en

 $f\bar{u}$ r und Calls to Action

 $\bullet$ 

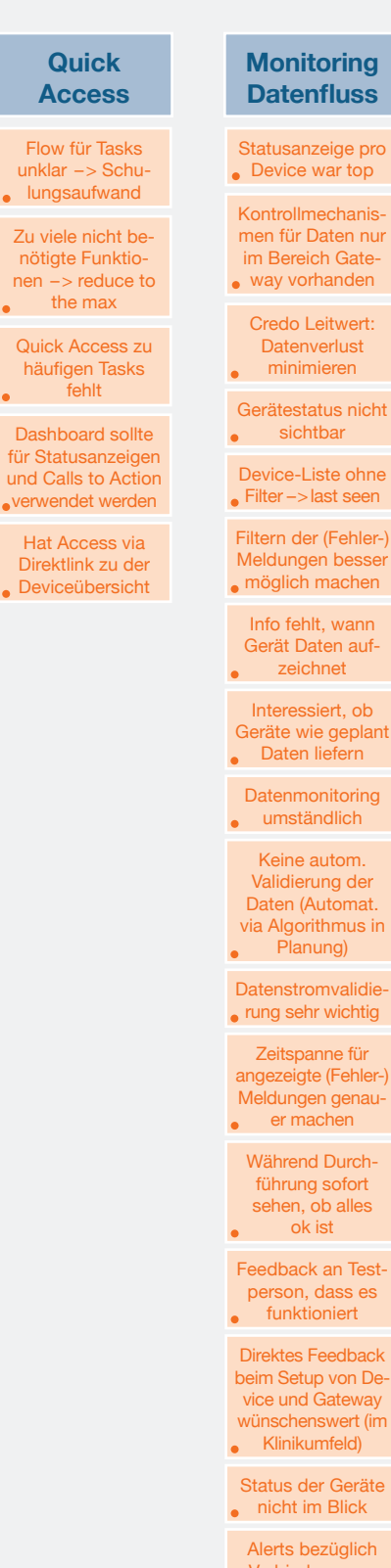

ht

Device-Liste ohne

Filtern der (Fehler-) Meldungen besser

Info fehlt, wann Gerät Daten auf-

Interessiert, ob Geräte wie geplant

Datenmonitoring

Validierung der Daten (Automat. via Algorithmus in

Datenstromvalidie-

angezeigte (Fehler-) Meldungen genau-

Feedback an Testperson, dass es

Direktes Feedback beim Setup von Device und Gateway wünschenswert (im

Status der Geräte

erbindung von Gateway, Device und Datenstrom nicht vorhanden

Keine Übersicht zu Patienten- & **Device-Status** 

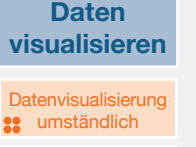

Datenvisualisierung wichtig, aber  $\bullet$  zu versteckt

Visualisierung nicht pro Tag, sondern pro Nacht

Visualisierung an Teilnehmer als **Goodie** 

Auswertung der Daten pro Device und Tag ist

umständlich **Datenvisualisierung** 

zu detailliert

Datenvisualisierung: Templates (Parameter) vergleichen umständlich

**Kontext/ Endgeräte** Arbeitskontext Einzelbüro, ruhig, wenig Kontext-Switches (ruhig)

Arbeitskontext ruhige Umgebung, viel Kontext-Switches, wechselnder **ort** (ruhig)

Laptop Macbook 15 Zoll

**Arbeitskontext** Grossraum, Lärm, viele Kontext-**Switches** 

Desktop und Mobile

für Datencheck Arbeitskontext Grossraum,

normaler Bürolärm (ruhig)  $\bullet$ Viel läuft über

Virtual Desktops (Rechenleistung)

#### **Studiensetting**

Viele verschiedene Personen an eir Studie –>Teil-Rollen

Keine fixe Rollenverteilung für Studienbetreuung bei Leitwert

Betreut parallel bis 10 Studien

Studienverantwortlich, Ideengeber, Finanzierung, Verantwortung für Studie, wenig

Berührungspunkte  $\bullet$  mit der App

Studiendauer: wenige Tage  $\bullet$  max.  $2,5$  Jahre

Berechtigungen im System werden via Rollen oder Schulung (Vertrauensbasiert verwaltet)

Aufsetzen in engem Austausch mit IT

Einstellungen an den Devices nur von Leitwert oder techn. Admin möglich

#### **Hilfe**

**Tooltips fehlen** 

Keine FAQs für **Studiensetup** 

Keine Dokumentation vorhanden

Keine standardisierte Schulung (läuft bilateral)

Schulung war nicht

vorhanden im Tool Keine Hilfestellung

bei Fehlermeldungen

Wenig Hilfestellung **s.** bei Gerätesetup

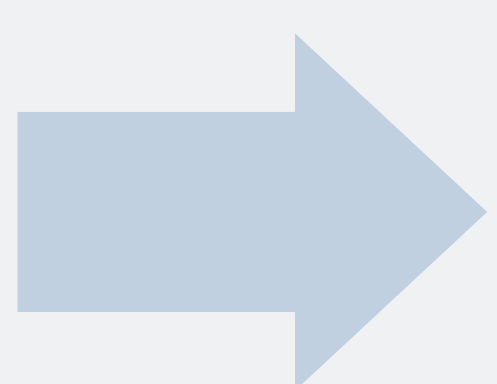

**Abbildung 20:** Kategorisierte Erkenntnisse aus den Interviews; Quelle: eigene Darstellung
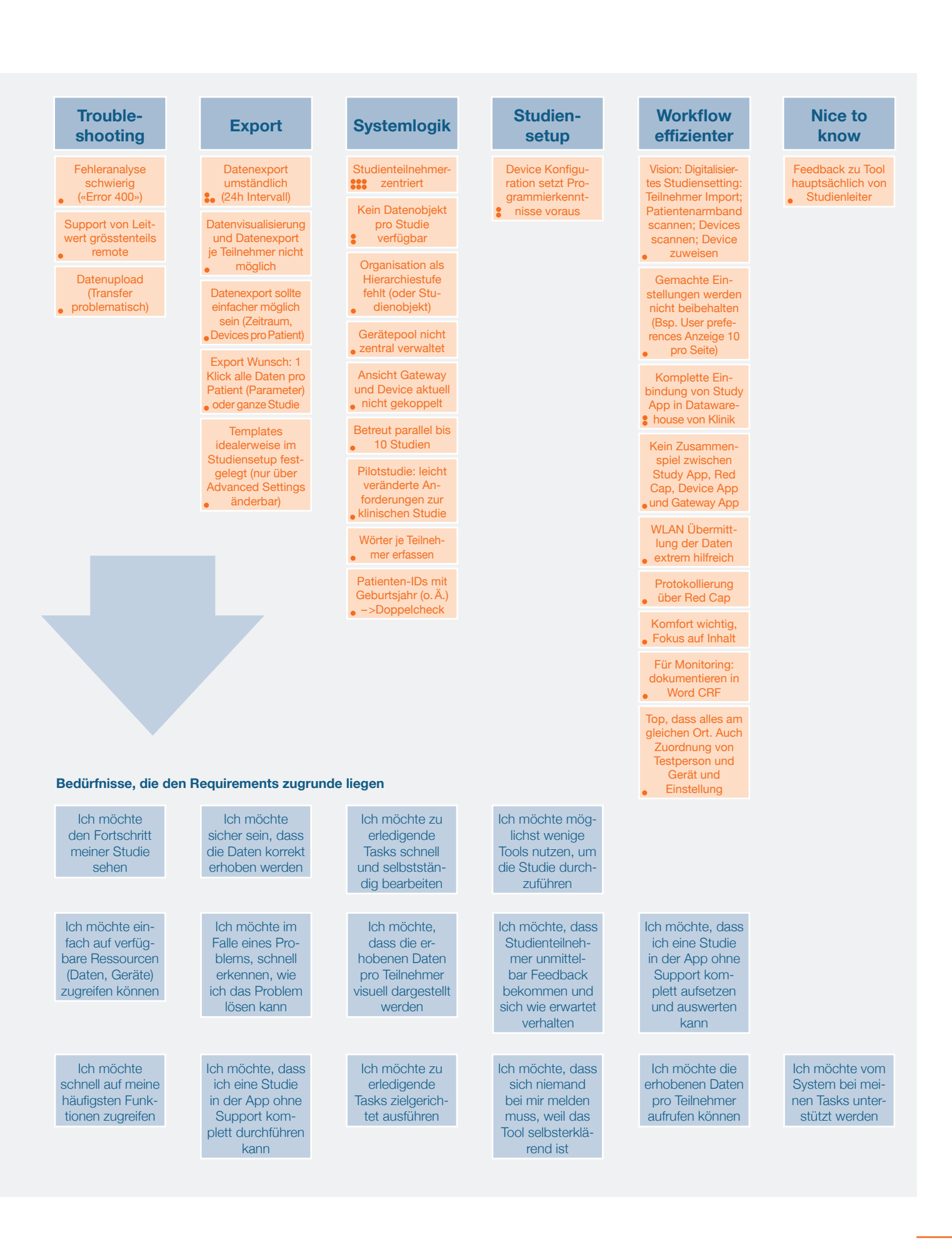

Aus den gruppierten Erkenntnissen wurden verschiedene, sogenannte Opportunity Areas abgeleitet und passend dazu sogenannte How-might-we-Fragen erarbeitet. Die Opportunity Areas kommen in Goal-Directed Design nicht vor, dienten hier aber dazu, Themenfelder abzustecken, in welchen man die Applikation verbessern kann. Die Anwendung von Opportunity Areas wird z.B. von Steimle in «Collaborative UX Design» erläutert [Steimle et al. 2018]. How-might-we-Fragen können inspirieren, wie man die Themenfelder konkret adressieren kann.

Ein Auszug der How-might-we-Fragen wird hier aufgeführt:

- › Wie können wir die Erfassung von Studienteilnehmern effizienter und weniger fehleranfällig gestalten?
- › Wie können wir die Verknüpfung von Studienteilnehmern und Devices effizienter und weniger fehleranfällig gestalten?
- › Wie können wir dem Nutzer am richtigen Ort die richtigen Hilfestellungen anzeigen?

[Die vollständigen Opportunity Areas und](#page-164-0)  How-might-we-Fragen sind im Anhang 15 zu finden.

## Reflexion Contextual Inquiries und Interviews:

Obwohl die Mehrheit der CIs und Interviews nur remote durchgeführt werden konnten, waren sie sehr wertvoll. Entgegen der Annahme, dass Contextual Inquiries nur vor Ort durchgeführt werden können, konnten dank gezielten Fragen zum Arbeitskontext auch diese Aspekte aufgedeckt werden. Natürlich war das nur möglich, da es sich bei den Testpersonen um Personen mit Bürojobs handelte. Die aufgrund der Proto-User Roles rekrutierten Personen konnten ein breites Spektrum der Bedürfnisse der Nutzer der Study App abbilden.

Für die anschliessende Auswertung empfiehlt es sich immer, direkt nach den Gesprächen die Erkenntnisse niederzuschreiben, da man Details sehr schnell vergisst. So gestaltet sich dann auch die Auswertung leichter. Eine Herausforderung bleibt dabei trotzdem, nicht einfach die Aussagen der Interviewpartner zu notieren, sondern auch die dahinterliegenden Bedürfnisse und Ziele aufzudecken, die wir Menschen oft nicht direkt benennen können.

#### Reflexion Miro:

Miro als Kollaborationstool für das Affinity Diagram erwies sich trotz anfänglicher Zweifel als sehr gutes Instrument. Das Tool bietet eine sehr hohe Flexibilität in Bezug auf Anpassungen auf dem Board mit den Post-its und ermöglicht auch remote ein effizientes Zusammenarbeiten mit dem zusätzlichen Vorteil, dass die Post-its gleich digitalisiert sind.

**«Entgegen der Annahme, dass Contextual Inquiries nur vor Ort durchgeführt werden können, konnten dank gezielten Fragen zum Arbeitskontext auch diese Aspekte aufgedeckt werden.»**

*Teamreflexion zu remote durchgeführten Contextual Inquiries*

# **4 Modeling**

**Im Kapitel** *Modeling* **wird aufgezeigt, wie die gewonnenen Erkenntnisse aus dem Research in Modellen verdichtet und greifbar gemacht wurden. Zudem werden die wichtigsten Artefakte zur Nachvollziehbarkeit für den Leser dargelegt.** 

In dieser Phase wurde die Frage beantwortet, welche Eigenschaften die Nutzer der Study App haben und welche Ziele sie bei der Verwendung des Produkts verfolgen. Dazu wurden aus den bisherigen Erkenntnissen Personas modelliert und ein Domain Model und ein Flussdiagramm erstellt. Die erstellten Artefakte wurden mit dem Auftraggeber geteilt. So konnte sichergestellt werden, dass die Essenz der Erkenntnisse aus der Research Phase sowohl von den Projektmitgliedern wie auch vom Auftraggeber verstanden wurde.

# 4.1 Personas

Im Rahmen der sieben Contextual Inquiries und Interviews konnten viele Erkenntnisse zu den Verhaltensweisen, Bedürfnissen und Motivationen der typischen Nutzer der Study App gewonnen werden. Zunächst wurden mit diesen Erkenntnissen Personas modelliert, um die Erkenntnisse greifbarer zu machen.

Eine Möglichkeit wäre gewesen, die in der *Research-Phase* nach Constantine erarbeiteten Proto-User Roles zu User Roles weiterzuentwickeln. Diese sind jedoch in ihrer Form nicht besonders gut zur Kommunikation geeignet und sie legen den Fokus vor allem auf die zu erledigenden Arbeiten und wie diese erledigt werden. Die dahinter liegenden Bedürfnisse und Ziele der Person, wie sie bei Goal-Directed Design im Zentrum stehen, sind bei Constantine weniger im Fokus. Daher wurden die bestehenden Proto-User Roles nicht zu User Roles weiterentwickelt, sondern neue Personas erarbeitet, nach dem Vorgehen wie es Goal-Directed Design vorsieht.

Zu Beginn wurden alle Bedürfnisse auf Post-its notiert. Diese wurden mithilfe eines Affinity Diagrams (siehe Abb. 16) kategorisiert und relevante Themen identifiziert. Wichtig dabei war, nicht einfach die Aufgaben der befragten Personen zu notieren, sondern auch die dahinter liegenden Bedürfnisse und Ziele (Goals) aufzudecken. Hierfür wurden die Erkenntnisse systematisch ausgewertet und um die drei Zielkategorien des Goal-Directed Designs (Life goals, End goals und Experience goals) angereichert (siehe Abb. 21). So wurde beispielsweise erkannt, dass ein Life goal des Studienmitarbeiters ist, dass er selbstständig agieren kann.

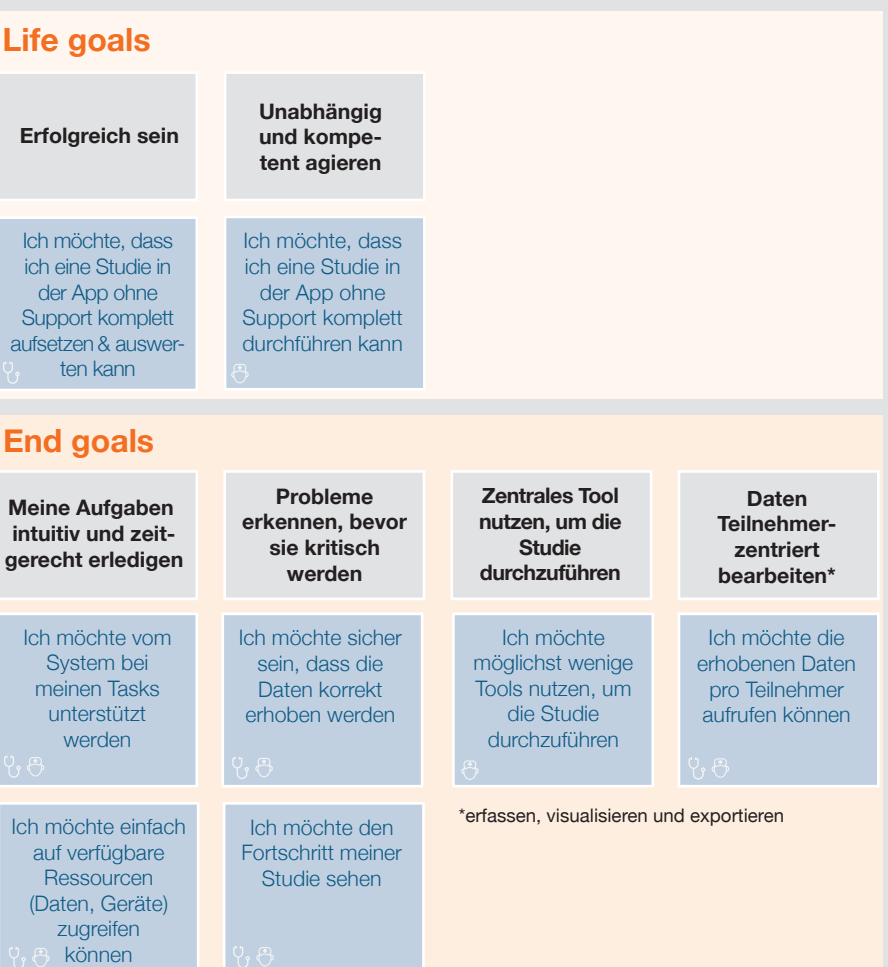

# **Experience goals**

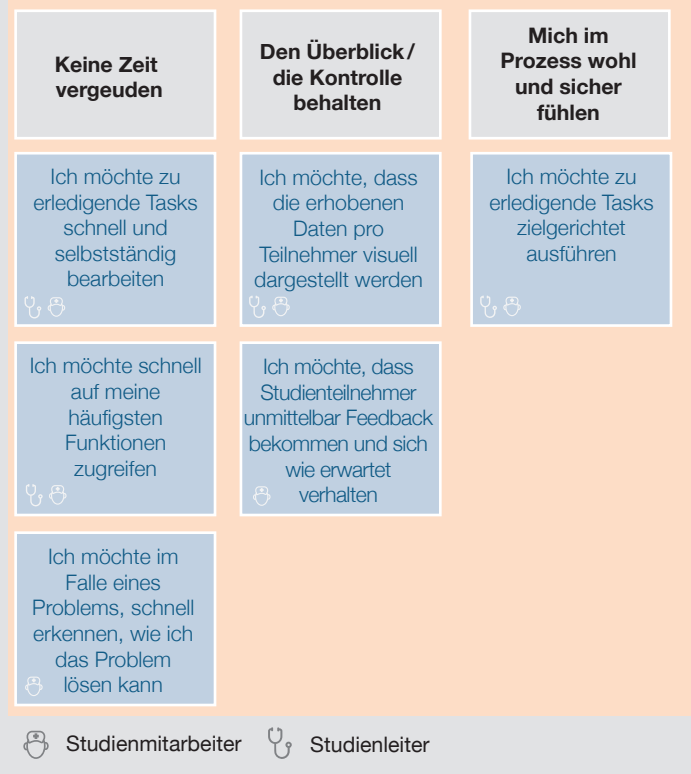

**Abbildung 21:** User Goals; Quelle: eigene Darstellung

Es wurde schnell klar, dass die beiden wichtigsten Personas der «Studienleiter» und die «Studienmitarbeiterin» sind. In einem Venn-Diagramm wurde schliesslich untersucht, ob die beiden Personas in einer Persona vereint werden konnten. Es wurde erkannt, dass sie zu einem grossen Teil die gleichen Ziele verfolgen, aber tendenziell andere Aufgaben mit der Study App lösen (siehe Abb. 22). Somit wurde definiert, dass sie weiterhin separat zu betrachten sind, jedoch für beide das gleiche UI (mit ggf. unterschiedlichen Berechtigungen) entwickelt werden soll.

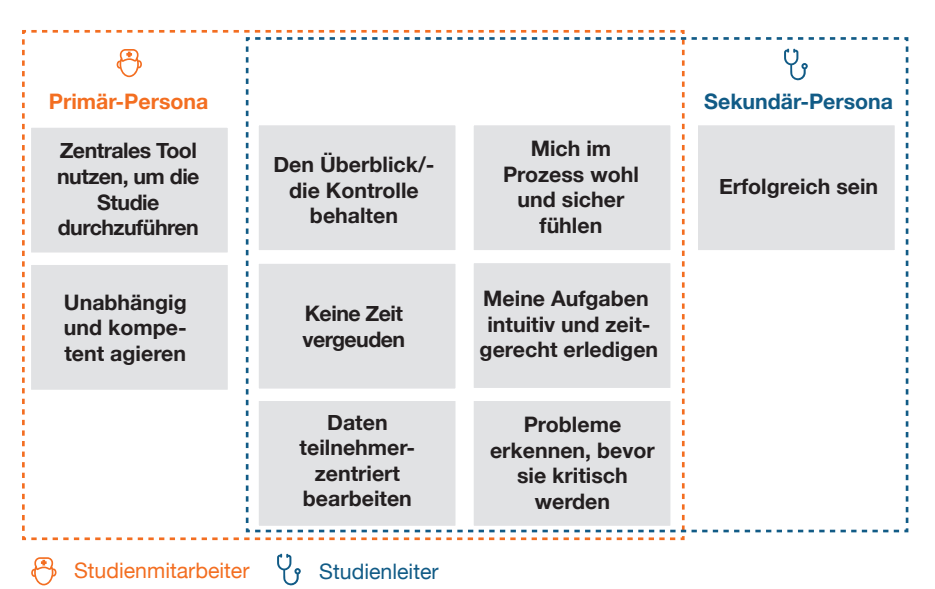

**Abbildung 22:** Venn-Diagramm User Goals; Quelle: eigene Darstellung

Die erarbeiteten Personas wurden mit dem Auftraggeber besprochen und damit auch die aus dem Research gewonnen Erkenntnisse mit ihm geteilt. In einem dritten Schritt wurden die Erkenntnisse der Personas in einem Persona Narrative formuliert, um diese einfacher kommunizier- und erlebbar zu machen. In dieser Erzählform wird nochmals verdeutlicht, was die Personas übergeordnet erreichen und welche Aufgaben sie erledigen möchten.

Sybille doktoriert und arbeitet in diesem Zug an ihrer klinischen Studie mit Wearables. Sie ist noch keine Expertin in diesem Forschungsgebiet und hat auch noch nicht viel Erfahrung, wie solche Studien typischerweise durchgeführt werden. In Programmierung hat sie erst geringe Erfahrung und benötigt meist Hilfe. Ein Professor betreut die Forschung, aber Sybille führt alles aus. Das heisst, der Studienleiter setzt die Studie auf, aber sie nimmt alle Feineinstellungen an den Geräten vor, rekrutiert Testpersonen und instruiert und betreut diese. Sie stellt sicher, dass alle Geräte reibungslos funktionieren, korrekt eingestellt sind und kontrolliert regelmässig, dass die Daten wie gewünscht aufgezeichnet werden. Zum Schluss wertet sie die Daten aus und verfasst ein Paper. Alle Schritte in der Studie müssen für die Nachvollziehbarkeit durch die Ethikkommission protokolliert werden. Sybille muss aber nicht die ganze Arbeit alleine machen. Andere Doktoranden und Master-Studenten helfen ihr bei einzelnen Tasks. Sie arbeitet nur Teilzeit an dieser Studie und unterstützt noch andere Doktoranden. Sie hat generell viele wechselnde Aufgaben und muss sich daher gedanklich oft von einem Thema zu dem Nächsten bewegen. Dazu kommt, dass sie in einem Grossraumbüro arbeitet, was viel Ablenkung bedeutet.

Sybille ist es wichtig, dass sie unabhängig arbeiten kann und ihre Aufgaben kompetent erledigen kann. Sie möchte die Studien erfolgreich durchführen. Für ihre Aufgaben schätzt sie es, wenn sie möglichst viel mit nur einem Tool machen kann. Sie will Probleme erkennen, bevor sie kritisch werden und möchte schnell und angemessen reagieren können. Bei ihren Studien denkt sie jeweils Teilnehmer-zentriert. So wertet sie auch ihre Ergebnisse aus. Die vielen anstehenden Arbeiten möchte sie intuitiv und zeitgerecht bearbeiten. Sie ist froh, wenn sie am Ende des Tages noch etwas Zeit für ihre Freunde hat. Die Arbeit soll effizient erledigt werden und keine unnötigen Wartezeiten oder Aufgaben beinhalten. Sie möchte immer das Gefühl haben, dass sie den Überblick und alles unter Kontrolle hat. Sie möchte sich im Prozess stets sicher fühlen.

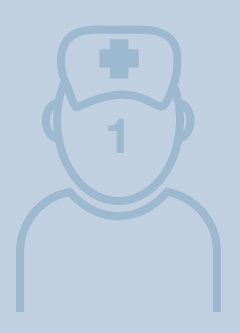

**Persona Narrative – Primäre Persona: Studienmitarbeiterin Sybille**

# **Persona Narrative – Sekundäre Persona: Studienleiter Hubert**

Hubert betreut als Professor viele klinische Studien von Doktoranden und Masterstudenten. Bei diesen Studien ist er jeweils verantwortlich für die Qualität und die Einhaltung der ethischen Richtlinien. Er beantragt das Geld für die Forschung und unterstützt die Doktoranden beim Einreichen des Ethikgesuchs. Er stellt sicher, dass die Studien sinnvoll konzipiert sind und führt das Studiensetup durch. Er stellt sicher, dass das Tool korrekt auf die IT der Institution abgestimmt ist. Er organisiert, welche Personen an der Studie mitarbeiten und vergibt die Rollen und Berechtigungen. Während der Studie will er wissen, ob alle Daten wie gewünscht aufgezeichnet werden und wie weit das Projekt fortgeschritten ist. Da er viel Erfahrung im Durchführen von Studien hat, gibt er den Studienmitarbeitern Anweisungen, welche Aufgaben sie erledigen sollen. Dazu muss er die Tasks der Studienmitarbeiter ebenfalls ausführen können. Er betreut bis zu zehn Studien gleichzeitig und hat jeweils nur wenig Zeit pro Studie.

Hubert ist es wichtig, als Professor in seiner Forschungs-Community Erfolg zu haben. Er möchte, dass die Studien erfolgreich durchgeführt werden können und die Forschung voranbringen.

Da er die Verantwortung über die Qualität und die saubere Durchführung der Studien hat, ist es ihm wichtig, dass er Probleme erkennt, bevor sie kritisch werden. Wenn er sich die Daten anschaut, interessiert ihn eine Teilnehmer-zentrierte Ansicht. Seine Aufgaben möchte er intuitiv und zielgerichtet erledigen können. Er hat nicht viel Zeit. Er möchte immer das Gefühl haben, dass er alles unter Kontrolle hat und er möchte den Überblick über all seine Studien und deren Fortschritt behalten. Er kennt die Prozesse gut und das Tool soll diese logisch abbilden, sodass er sich sicher fühlt und alles ordnungsgemäss läuft. Er möchte so wenig wie möglich eingreifen müssen.

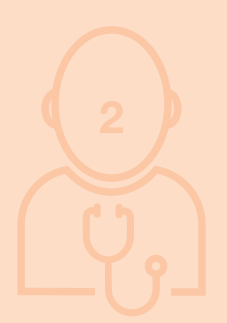

Aus der Auswertung des User Researchs haben sich folgende Erkenntnisse in Bezug auf die Personas ergeben: Das Redesign soll den Fokus auf die Primär-Persona «Studienmitarbeiter» und die Sekundär-Persona «Studienleiter» legen. Der Leitwert-Admin und der Studienteilnehmer sind auf verschiedene Art und Weise von der Study App nur indirekt betroffen, da sie keine aktiven Nutzer der Study App sind. Daher wurden diese beiden Personas als Served Persona klassifiziert.

- › Der Leitwert-Admin ist indirekt betroffen, wenn die Study App zu wenig intuitiv und automatisiert bedienbar ist und er aus diesem Grund Support leisten muss.
- › Der Studienteilnehmer ist indirekt betroffen, wenn das Onboarding der Forschungsstudie aufgrund komplexer Datenerfassung lange dauert oder es Probleme mit dem Device/Gateway gibt (Inbetriebnahme, Verbindung, Akku, Datenfluss).

#### Reflexion Personas/Persona Narrative:

Obwohl in einer früheren Phase bereits Proto-User Roles entwickelt wurden, mussten wir für die Erarbeitung der Personas nochmals von vorne beginnen. Das liegt zum einen daran, dass bei den User Roles nach Constantine der Fokus darauf liegt, wie die Nutzer ihre Tasks in ihrer Rolle erledigen, wohingegen Cooper auf die Aufgaben und die dahinter liegenden Bedürfnisse und Ziele fokussiert. Zum anderen machte es auch Sinn v.a. die Erkenntnisse aus den CIs und Interviews als Basis zu verwenden, sodass sicher gestellt werden konnte, dass keine unvalidierten Annahmen in das Modell Einzug fanden.

# 4.2 Domain Model

Um besser einordnen zu können, welche Domänen-Objekte Abhängigkeiten zu anderen Domänen-Objekten haben, wurde ein Domain Model (siehe Abb. 23) erstellt.

Das Domain Model [Atherton et al. 2018] wurde von den Autoren eingesetzt, um ihr in der Phase User und Desk Research erworbenes Wissen über die Domäne zu visualisieren und mit dem Auftraggeber

zu validieren. Ein Domain Model zeigt neben den verschiedenen Domänen-Objekten auch deren Interdependenzen sowie die Kardinalitäten auf.

**Lesebeispiel:** Ein Studienleiter erfasst und verwaltet 1 – n Forschungsstudien. Eine Forschungsstudie wird von genau einem Studienleiter erfasst und verwaltet.

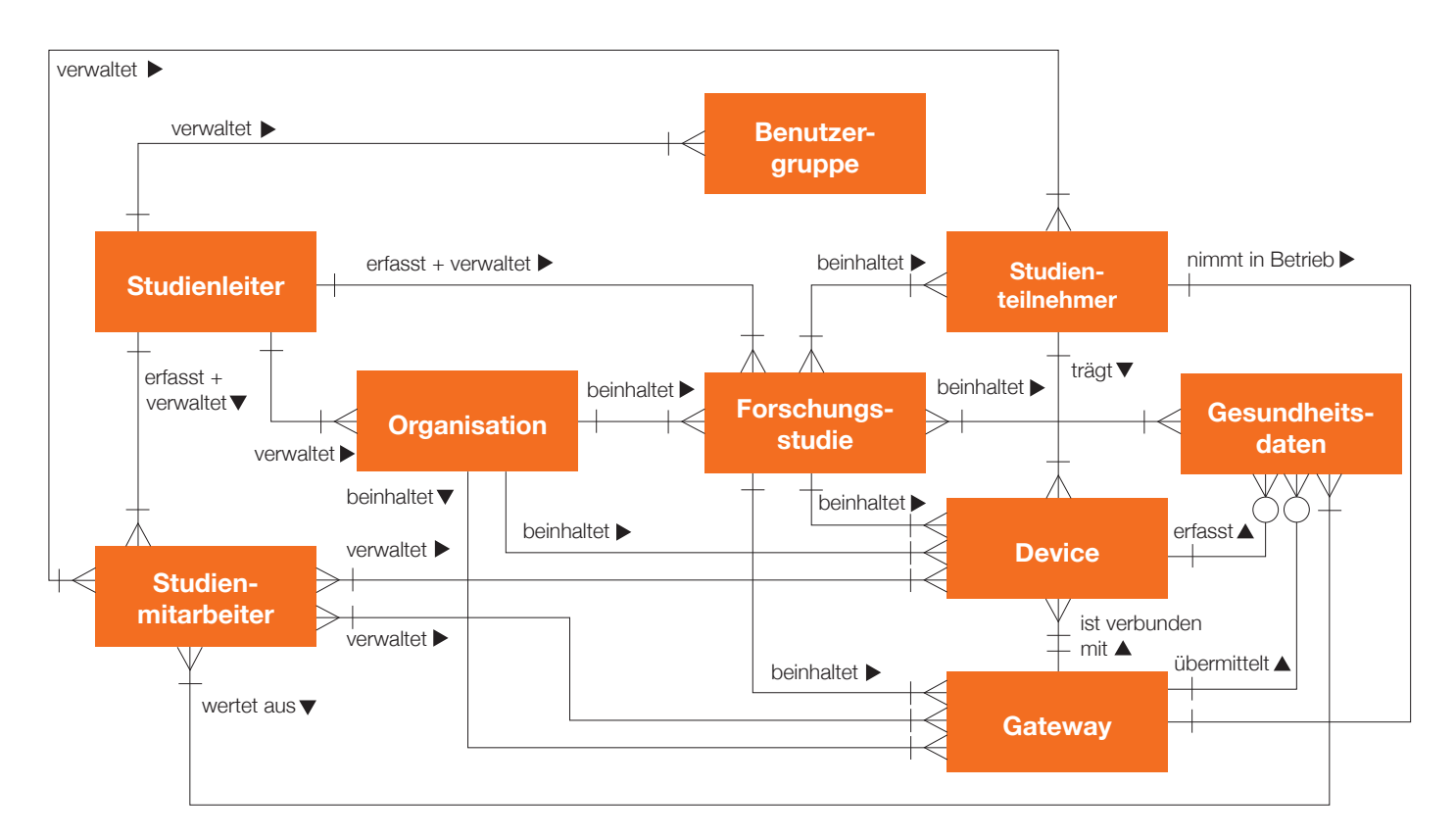

**Abbildung 23:** Domain Model; Quelle: eigene Darstellung

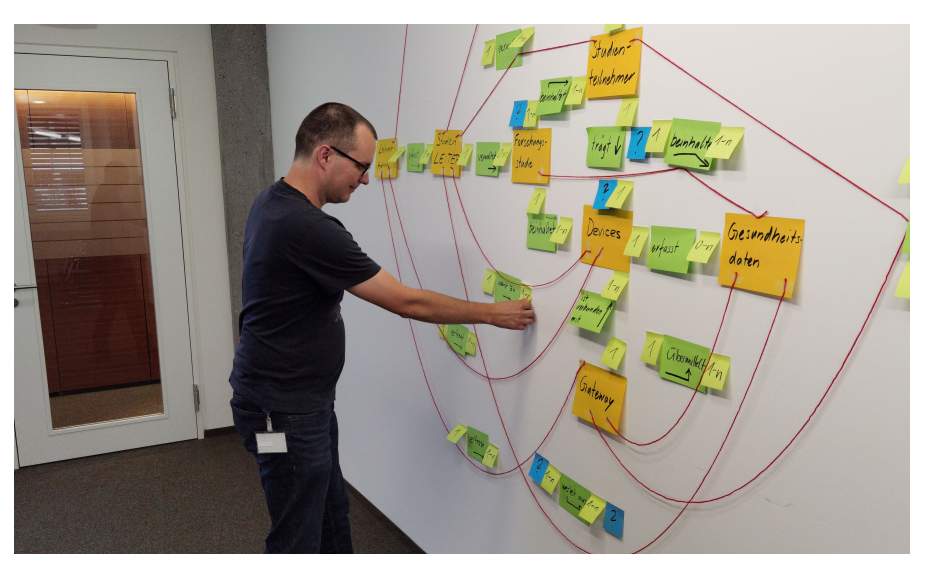

**Abbildung 24:** Impression–Erarbeitung Domain Model analog; Quelle: eigenes Foto

## Reflexion Domain Model:

Die Erstellung eines Domain Models für die Leitwert-Lösung hat uns nicht nur geholfen, die Objekte und deren Beziehung untereinander zu visualisieren, sondern auch, das gemeinsame Verständnis diesbezüglich zu schärfen.

Das Domain Model hat auch einige offene Fragen aufgeworfen, welche wir noch mit dem Auftraggeber klären konnten, um ein gutes Grundverständnis zu bekommen. Dies war für das weitere Vorgehen hilfreich.

Das Domain Model nach den CIs und Interviews noch einmal anzupassen, war sehr hilfreich, da sich mit dem gewonnenen Wissen aus dem User Research neue Zusammenhänge erschlossen.

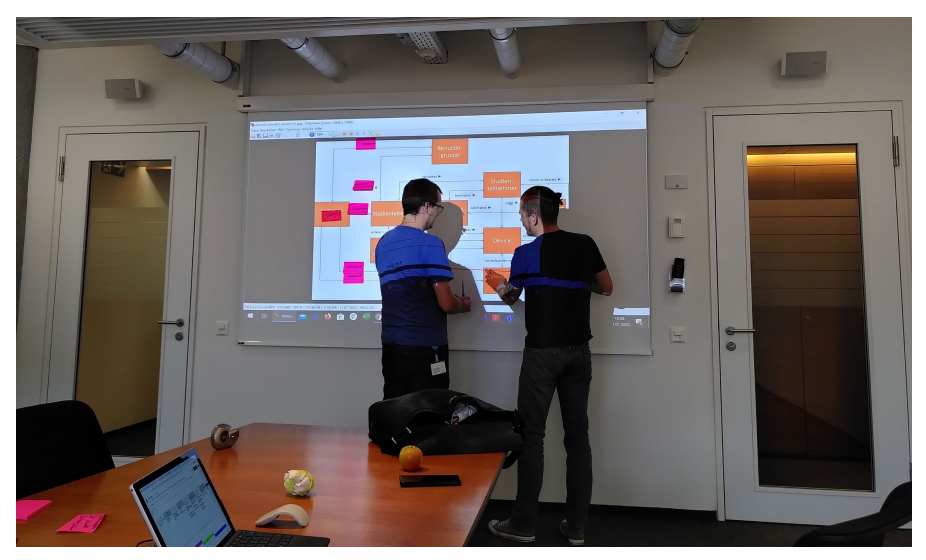

**Abbildung 25:** Impression–Erarbeitung Domain Model digitale Iteration; Quelle: eigenes Foto

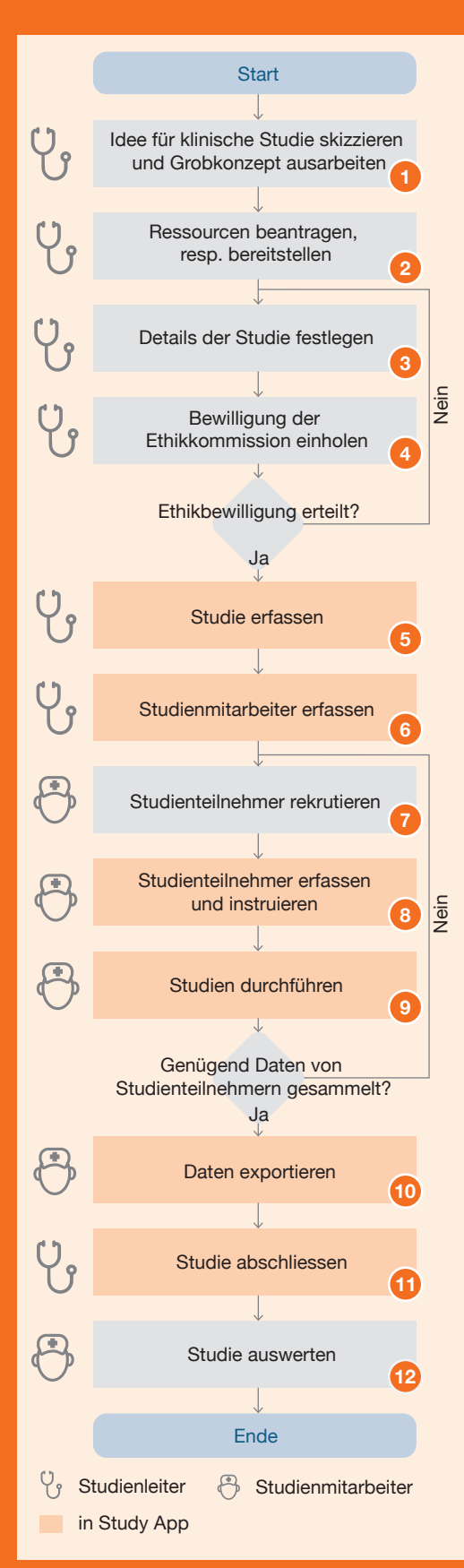

# 4.3 Flussdiagramm einer klinischen Studie

Zusätzlich zum Domain Model wurde ein Fluss-Diagramm (siehe Abb. 26) erarbeitet, welches den Standard-Ablauf einer klinischen Studie mit Wearables darstellt. Darin ist enthalten, welche Schritte eine klinische Studie typischerweise durchläuft, welche Rolle (Persona) diesen Schritt durchführt und ob dieser Schritt mit der Study App durchgeführt wird oder nicht. Für die Autoren war für den weiteren Projektverlauf insbesondere wichtig, in welche Schritte die Study App involviert ist und in welche nicht.

In Abb. 26 wird der Standard-Ablauf einer klinischen Studie mit Wearables veranschaulicht:

- **1)** Es wird eine Idee für eine klinische Studie skizziert und das Grobkonzept der Studie ausgearbeitet.
- **2)** Die Ressourcen für die Studie werden beantragt resp. bereitgestellt.
- **3)** Die Details der Studie werden festgelegt.
- **4)** Die Bewilligung der Ethikkommission wird eingeholt.
- **5)** Sobald die Bewilligung der Ethikkommission erteilt wurde, kann die Studie in der Study App erfasst werden.
- **6)** Zusätzlich werden die Studienmitarbeiter in der Study App erfasst.
- **7)** Anschliessend werden die Studienteilnehmer rekrutiert.
- **8)** In der Study App werden die Studienteilnehmer erfasst und instruiert, Geräte (Wearable und Gateway) werden abgegeben.
- **9)** Die Studie wird durchgeführt und in der Study App fliessen die Gesundheits daten der verschiedenen Studienteilnehmer zusammen.
- **10)** Wenn genügend Gesundheitsdaten der Studienteilnehmer gesammelt worden sind, werden die Daten aus der Study App exportiert.
- **11)** Die Studie wird anschliessend in der Study App geschlossen.
- **12)** Die Studiendaten werden danach in dafür spezialisierten Tools ausgewertet.

#### Reflexion Fluss-Diagramm:

Ein Fluss-Diagramm ist eine gute Darstellungsart, um Prozesse oder Arbeitsschritte abzubilden. Die Modellierung hat uns dabei geholfen, das zum Teil noch unterschiedliche Verständnis im Team abzugleichen.

**Abbildung 26:** Standard-Ablauf klinische Studie mit Wearables; Quelle: eigene Darstellung

# **5 Requirements Definition**

**Im Kapitel** *Requirements Definition* **wird aufgezeigt, wie aus dem Research und den Modellen die Requirements identifiziert wurden, die zur Erreichung der Goals der Nutzer notwendig sind. Zudem werden die wichtigsten Artefakte zur Nachvollziehbarkeit für den Leser dargelegt.**

In der Phase *Requirements Definition* wurden gemäss Goal-Directed Design die Anforderungen im Detail erfasst, die die Persona im beschriebenen Umfeld benötigt, um ihre Arbeit effizient zu erledigen. Cooper beschreibt fünf Schritte, die zur Erarbeitung der Requirements durchlaufen werden sollen. Im Rahmen dieses Projekts wurden je ein Problem und Vision Statement, sowie Context Scenarios, Design Requirements und Interaction Design Principles definiert. Auf die Schritte Explore and Brainstorm und Identify Persona Expectations wurde verzichtet, da einerseits kontinuierlich Ideen gesammelt wurden und in den Persona Narratives bereits Expectations enthalten sind.

Am Ende der *Requirements Definition*-Phase wurde zudem der Scope des für diese Masterarbeit angestrebten Lösungsraums definiert.

# 5.1 Problem and Vision Statements

Ein Problem Statement reflektiert die Situation, die sich ändern muss, aus Sicht der Persona wie auch des Unternehmens. Das Problem Statement definiert dabei den zugrunde liegenden Zweck der Überarbeitung des Produkts. Im Vision Statement wird die Formulierung umgekehrt [Cooper et al. 2014]. Die Formulierung dieser Statements war hilfreich, um die wichtigsten Ziele der Nutzer und des Unternehmens in einen Zusammenhang zu bringen.

## *Problem Statement:*

*Die Study App von Leitwert bringt aktuell noch keine Gewinne ein. Zudem wird die App erst von zwei Kunden verwendet. Weil die App zu wenig intuitiv ist (kein klarer User Flow, nicht Studienteilnehmerzentriert, hoher Schulungsaufwand) und noch keinen massgeblichen Beitrag zur Minimierung des Datenverlustes leistet (keine Übersicht im Störungsfall, keine klaren Handlungsanweisungen), sind die Kunden nicht bereit, ihr begrenztes Budget für Lizenzkosten der Study App einzusetzen. Mit der Study App sollten die Nutzer ihre Studien mit möglichst wenig Datenverlust umsetzen und ihren Aufwand reduzieren können.* 

## *Vision Statement:*

*Das neue Design der Study App von Leitwert hilft den Nutzern den Datenverlust zu reduzieren und dank geführten Prozessen ihren Aufwand zur erfolgreichen Durchführung der Studie zu minimieren. Das wird die Bereitschaft bestehender und potentieller Kunden erhöhen, die Study App kostenpflichtig zu nutzen.* 

# 5.2 Context Scenarios

In einem nächsten Schritt wurden die Context Scenarios basierend auf den Persona Narratives und Erkenntnissen aus dem User Research modelliert. Sie beschreiben einen typischen Tag im Leben der Persona und zeigen die Interaktionen mit dem Produkt und den Kontext, in welchem sie stattfinden.

#### Reflexion Problem/Vision Statement:

Die Entwicklung eines Problem Statements und eines entsprechenden Vision Statements erwies sich als sehr wertvoll, um eine Priorisierung der Erkenntnisse vorzunehmen. Indem die Bedürfnisse der Nutzer und des Auftraggebers in Relation gebracht wurden, hat sich klar gezeigt, welche Aspekte in der Prototyping-Phase bearbeitet werden sollten.

#### Reflexion Context Scenarios:

Szenarien erfüllen eine ähnliche Aufgabe wie Personas. Sie fassen die Erkenntnisse aus dem User Research in einem leicht verständlichen Modell zusammen. Im Gegensatz zu den entwickelten Persona Narratives zeigt das Context Scenario noch systematischer auf wie die Persona mit der Applikation interagiert und in welchem Kontext das passiert.

## Context Scenario–Primär-Persona– Studienmitarbeiterin Sybille

Sybille hat vom Studienleiter den Bescheid erhalten, dass die geplante Studie von der Ethikkommission bewilligt wurde. Sie kann nun mit der Vorbereitung für die Pilotstudie starten. Dazu muss sie die benötigten Devices und Gateways auswählen und diese für die Studie konfigurieren. Nach der Konfiguration testet sie, ob das Gerät erwartungsgemäss funktioniert. Für die Pilotstudie rekrutiert sie erste Probanden. Nach deren Einverständniserklärung (Consent) erfasst sie diese mittels anonymisierter ID und weist ihnen ein Device und ein Gateway zu. Sie erklärt ihnen die Installation und Handhabung der Geräte sowie die Anforderungen, wie das Gerät gemäss Studie genutzt werden soll. Die einzelnen Prozessschritte sowie alle Interaktionen mit den Testpersonen dokumentiert sie laufend in einem Protokoll. Am nächsten Tag überprüft sie, ob die Verbindung mit dem Gateway funktioniert hat, ob die Daten korrekt übermittelt werden und ob sie valide sind. Sie gibt den Probanden ein kurzes Feedback, dass sie alles korrekt eingerichtet haben.

Während der kurzen Pilotphase überprüft sie mehrmals täglich die Datenqualität. Im Falle eines Problems kontaktiert sie die Studienteilnehmer, um das Problem zu lösen. Nach der Pilotphase nimmt sie die Geräte zurück und hebt die Zuweisung der Geräte zu den Studienteilnehmern auf. Sie exportiert die Daten und überprüft, ob die Auswertung der Daten wie geplant möglich ist. In Absprache mit dem Studienleiter startet sie die Rekrutierung der definitiven Probanden. Die weiteren Schritte passieren analog dem Vorgehen der Pilotstudie.

#### Context Scenario–Sekundär-Persona–Studienleiter Hubert

Während er den Ethikantrag finalisiert, streicht ihm Kater Schnurrli um die Beine. Zwei Monate später erhält der Studienleiter das OK der Ethikkommission. Das Studiendesign ist somit abgenommen und er kann alles vorbereiten, damit die Studie durchgeführt werden kann. Er setzt eine neue Studie auf. Er weist die benötigten Mitarbeiter zu und gibt an, wie lange die Studie voraussichtlich dauert, wie viele Studienteilnehmer benötigt werden und welche Geräte (Wearables und Gateways) zum Einsatz kommen sollen. Zudem füllt er ebenfalls einen kurzen Projektbeschrieb inkl. Forschungsziel aus. Er definiert, welche Computer die Daten exportieren dürfen und auf welche Server sie geladen werden sollen.

Mittels Pilotstudie prüft er, ob die Studie gemäss freigegebenem Studiendesign aufgesetzt ist und die Daten korrekt übertragen werden und valide sind. Nach erfolgreicher Pilotstudie ändert er den Status. Ab jetzt können die Settings der Geräte und entsprechende Settings der Studie nicht mehr verändert werden. Er instruiert die Studienmitarbeiter zu ihren Tasks. Während die Studie läuft, prüft er regelmässig, ob die Daten korrekt übertragen werden und valide sind, um die Qualität sicherzustellen.

# 5.3 Design **Requirements**

Aus den Erkenntnissen des User Researchs, insbesondere aus den Personas und Context Scenarios wurden 25 Design Requirements herausgearbeitet. Diese Art der konkreten Auflistung der Bedürfnisse machte die zuvor zum Teil noch impliziten Aussagen transparenter. Im Folgenden wird die komplette Liste aufgeführt, da sie dem Leser hilft, das entwickelte Konzept zu verstehen:

*Als Studienmitarbeiterin möchte ich die Devices und Gateways auswählen Als Studienmitarbeiterin möchte ich die Devices und Gateways für die Studie konfigurieren Als Studienmitarbeiterin möchte ich kontrollieren, ob die Devices ordnungsgemäss funktionieren Als Studienmitarbeiterin möchte ich die Studienteilnehmer erfassen Als Studienmitarbeiterin möchte ich den Teilnehmern ein Gateway zuweisen Als Studienmitarbeiterin möchte ich den Teilnehmern ein oder mehrere Devices zuweisen Als Studienmitarbeiterin möchte ich überprüfen, ob die Daten korrekt übermittelt werden Als Studienmitarbeiterin möchte ich über-*

*prüfen, ob die Daten valide sind Als Studienmitarbeiterin möchte ich frühzeitig über auftretende Probleme informiert werden*

*Als Studienmitarbeiterin möchte ich im Falle eines Datenübermittlungsproblems eine Hilfestellung vom System erhalten*

*Als Studienmitarbeiterin möchte ich die Zuweisung der Devices zu den Teilnehmern aufheben*

*Als Studienmitarbeiterin möchte ich die Daten im gewünschten Format exportieren Als Studienmitarbeiterin möchte ich eine Übersicht über anstehende Tasks haben Als Studienmitarbeiterin möchte ich Leitwert einfach kontaktieren können Als Studienleiter möchte ich eine neue Organisation hinzufügen Als Studienleiter möchte ich neue Devices erfassen Als Studienleiter möchte ich eine neue Studie erfassen Als Studienleiter möchte ich für die Studie einen Projektbeschrieb hinzufügen Als Studienleiter möchte ich den Gerätetyp für die Studie definieren Als Studienleiter möchte ich den Datenfluss konfigurieren Als Studienleiter möchte ich neue Studienmitarbeiter erfassen Als Studienleiter möchte ich einer Studie die Mitarbeiter zuweisen Als Studienleiter möchte ich den Status einer Studie ändern Als Studienleiter möchte ich eine Übersicht über aktuell laufende Studien haben Als Studienleiter möchte ich anstehende Tasks den Mitarbeitern zuweisen* 

Zusätzlich wurden vier nicht-funktionale Requirements definiert:

- › Die App soll anhand des Styleguides von Leitwert umgesetzt werden (nach Möglichkeit).
- › Die App soll eine Web-Applikation sein.
- › Die App soll Desktop-optimiert sein.
- › Die Mindestauflösung der App soll für 13-Zoll Desktops optimiert sein.

# 5.4 Interaction Design **Principles**

Aufgrund des User Researchs und der daraus gewonnenen Erkenntnisse und generierten Artefakte, wie Personas und Context Scenarios, wurden die folgenden Interaction Design Principles abgeleitet:

- › Die Study App soll einfach erlernbar sein. (Behavioral principle)
- › Die Study App soll Studienteilnehmerzentriert aufgebaut sein. (Conceptual principle)
- › Die Study App soll den Nutzer in der Erledigung seiner Aufgaben unterstützen und führen. (Interface-level principle)
- › Die Study App als ganzes Produkt und die Elemente der Study App sollen konsistent aufgebaut sein. (Interfacelevel principle)

Die Interaction Design Principles dienten als grobe Leitplanken für die Entwicklung des Produkts. Sie fördern die einheitliche Entwicklung von Interaktionen, welche die Bedürfnisse der Nutzer berücksichtigen.

# 5.5 Scope

Nach Abschluss der User Research Phase mit Modeling und Requirements stand dem Team eine umfangreiche Liste mit Verbesserungspotentialen zur Verfügung. Da diese Masterarbeit in einem spezifischen Zeitraum mit definiertem Zeitbudget durchgeführt wurde, musste das Team den angestrebten Scope für den Lösungsraum klar spezifizieren. Mit dem gewählten Scope wurde sichergestellt, dass die relevantesten Probleme angegangen wurden und so ein möglichst grosser Mehrwert für Leitwert und die Nutzer der Study App entstehen konnte.

Wie im Vision Statement beschrieben, wird die grösste Wirkung für den Nutzer erzielt, wenn die Erkennung und Behebung des Datenverlustes verbessert werden kann sowie der User Flow der Anwendung klarer und die App Studienteilnehmer-zentriert aufgebaut ist.

Der Scope für die Erarbeitung der Lösungsidee wurde deshalb wie folgt definiert:

- › Ein GUI für zwei Personas definieren, die sich durch die Zugriffsberechtigungen unterscheiden. Auf die Zugriffsberechtigungen wird aber im Rahmen dieser Arbeit nicht näher eingegangen.
- › Aufbau und Struktur der Study App anpassen:
- Anstelle Device-zentriert neu Studienteilnehmer-zentriert
- Geführte Prozesse/Workflows
- Kompletter Ablauf: Von Aufsetzen einer Studie über das Durchführen einer Studie bis hin zum Export der gesammelten Daten am Ende der Studie gemäss den aufgeführten Design Requirements in Kapitel 5.3.
- › Datenverlust über mehrere Teilnehmer und einen längeren Zeitraum schnell erkennen, beheben und dadurch minimieren.
- › Eine Möglichkeit schaffen den Überblick und Status über mehrere Studien, Studienteilnehmer und Geräte zu erhalten.
- › Detaillierte Hilfestellung und Unterstützung vonseiten der Applikation im Falle eines Datenproblems leisten.

# **6 Design Framework**

**Im Kapitel** *Design Framework* **wird aufgezeigt, wie aus den definierten Requirements die wichtigsten Funktionalitäten, Grundstrukturen und Interaktionen erarbeitet wurden. Zudem werden die wichtigsten Artefakte und die entwickelten Screens zur Nachvollziehbarkeit für den Leser dargelegt.** 

In der *Design Framework*-Phase von Goal-Directed Design geht es darum, für den definierten Scope das Grundkonzept mit Flows, Verhalten und Anordnung der Elemente zu erarbeiten [Cooper et al. 2014]. Im Kapitel 6.1 Elements wurden die formalen Aspekte, alle benötigten Funktionen sowie deren Gruppierung und hierarchischen Abhängigkeiten definiert. Mittels Scribbles wurde das Interaction Framework, also das Grundkonzept, inkl. Verhalten der Applikation erarbeitet. Dieses wurde über zwei Iterationen zu einem digitalen Klick-Prototyp weiterentwickelt und mittels zwei Usability Walkthroughs mit total drei Testpersonen von Leitwert validiert.

Diese Erkenntnisse konnten in Key Path Scenarios und Validation Scenarios eingearbeitet werden, welche die Interaktion des Nutzers mit der Applikation im Detail beschreiben. Auf dieser Basis wurde eine weitere Iteration des Interaction Frameworks als Klick-Prototyp erstellt, welcher mittels Usability Test mit sechs Testpersonen validiert wurde.

# 6.1 Elements – Functional Needs und Functional Elements

Was zu diesem Zeitpunkt bereits gegeben war, waren die «Form Factors», also formale Aspekte. Die Study App musste weiterhin als Web-Applikation aufgesetzt sein. Ausserdem hat sich im Research gezeigt, dass die Anwendung auf einem Laptop mit 13-Zoll-Bildschirm gut nutzbar sein musste. Noch zu definieren waren die genauen Funktionen, die der Nutzer benötigte, um sein Szenario in der Study App durchführen zu können, also die «Data and functional elements» nach Cooper. Die Erarbeitung dieser Funktionen war im Buch «Design for the digital age» von Goodwin, welche früher eine Mitarbeiterin von Cooper war und ebenso eine starke Verfechterin des Goal-Directed Designs ist, etwas detaillierter beschrieben [Goodwin 2009]. Gemäss ihrer Beschreibung wurden die relevanten Funktionen als Functional Needs aus den Context Scenarios abgeleitet. Für jeden Functional Need wurden die Functional Elements definiert, die benötigt werden, um den Functional Need zu lösen. Wo möglich wurden die Funktionen bereits gruppiert, wenn sie offensichtlich zusammen gehörten. Im Folgenden werden in Tabelle 3 und 4 auszugsweise Functional Needs und Functional Elements erläutert, welche basierend auf den beiden Context Scenarios entstanden sind.

## Functional Needs & Functional Elements zum Context Scenario Studienmitarbeiterin:

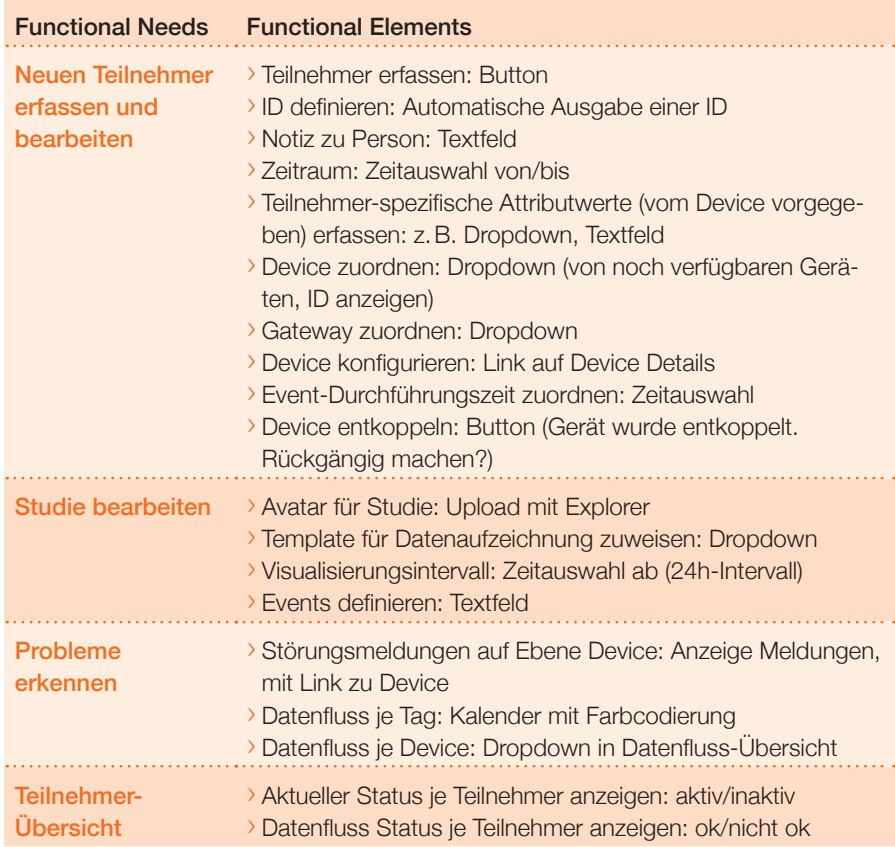

**Tabelle 3:** Functional Needs und Functional Elements der Studienmitarbeiterin (Auszug); Quelle: eigene Darstellung

#### Functional Needs & Functional Elements zum Context Scenario Studienleiter:

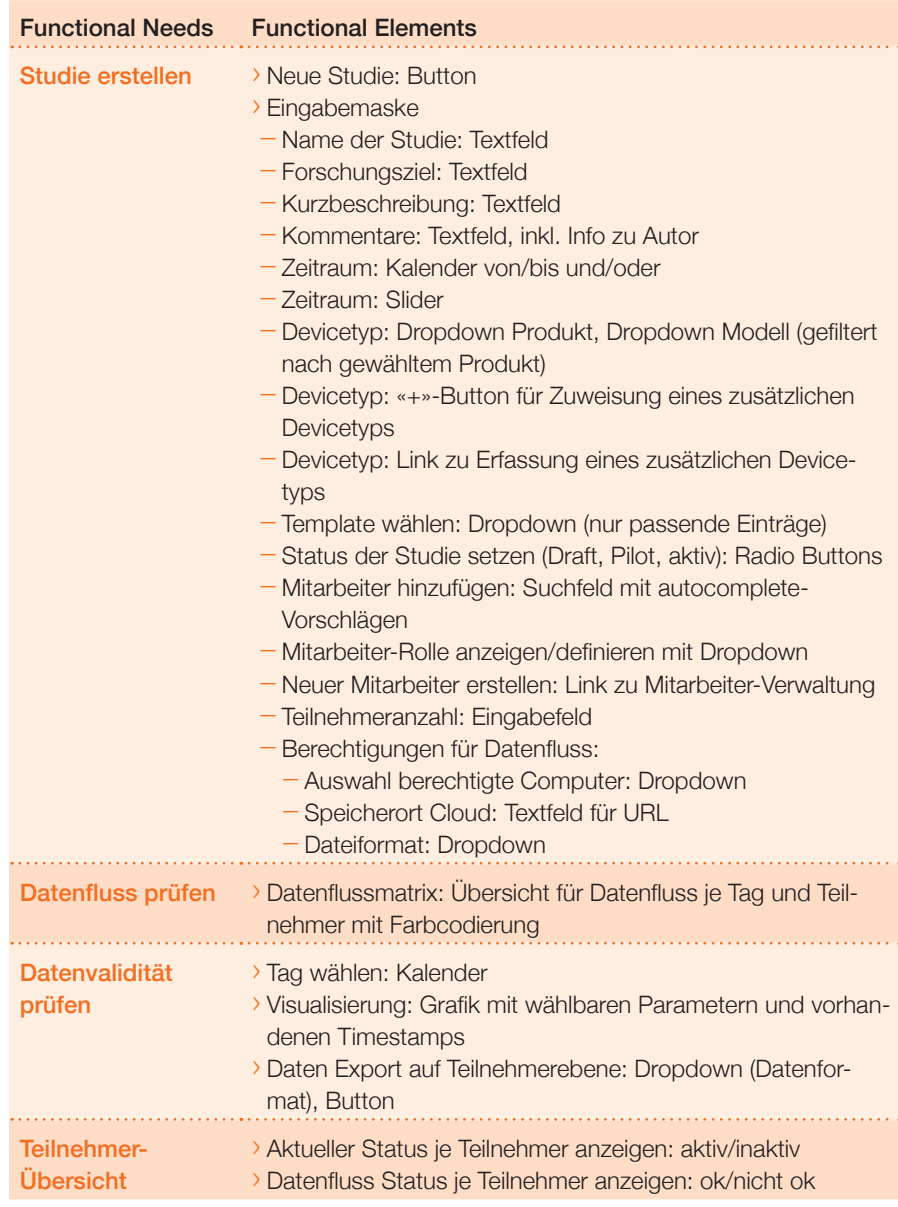

**Tabelle 4:** Functional Needs und Functional Elements des Studienleiters (Auszug); Quelle: eigene Darstellung

Die vollständigen Functional Needs und Functional Elements finde[n sich im Anhang 16.](#page-165-0)

# Reflexion Functional Needs/ Functional Elements:

Die tabellarische Auflistung von Functional Needs und Elements, welche aus den Context Scenarios herausgearbeitet werden, ist sehr wertvoll für die folgende Skizzierung der benötigten Seiten und deren Funktionalitäten. Die Tabelle kann als einfache Checkliste verwendet werden, um sicherzustellen, dass alle Funktionen, die zur Erledigung der Arbeiten notwendig sind, berücksichtigt werden. Auf diesen Schritt sollte im Goal-Directed Design auf keinen Fall verzichtet werden.

# 6.2 Framework

Um das Interaction Framework, also das Grundkonzept für die neue Lösung zu erstellen, wurden drei Iterationen durchgeführt. Das Goal-Directed Design gab keine Vorgaben, ob und wie oft die Konzepte mit Nutzern validiert werden sollten. Cooper schreibt, dass Usability Tests erst eingesetzt werden sollten, wenn bereits ein detailliertes Design Konzept vorliegt [Cooper et al. 2014]. Da die bestehende Struktur der Applikation komplett umgebaut wurde, von einer Device-zentrierten zu einer Studienteilnehmer-zentrierten Sicht, war es aber wichtig, die Verständlichkeit der neuen Struktur früh mit Nutzern zu validieren. In einem ersten Schritt wurden der Flow und die Struktur inkl. den relevanten Funktionen skizziert. Diese Version wurde mittels eines Usability Walkthroughs mit einem Leitwert-Admin getestet. In der nächsten Iteration wurden die Erkenntnisse und die neuen Fragestellungen bereits mittels Klick-Prototyp (Wireframes in

UXPin) visualisiert und ebenfalls in einem Usability Walkthrough mit zwei Leitwert-Admins getestet. Dadurch konnten erste Stolpersteine in der Anwendung bereits beseitigt werden, bevor eine weitere Version des Klick-Prototyps mit den tatsächlichen Nutzern in einem Usability Test im Detail validiert wurde.

Es gab nicht viele Personen, die als Testpersonen für Usability Tests dieser Applikation rekrutiert werden konnten, da ein gewisses Expertenwissen vorhanden sein musste. Umso wichtiger war es, offensichtliche Stolpersteine bereits mit Leitwert aus dem Weg zu räumen. Das ermöglichte ein effizienteres Vorgehen beim Validieren der tatsächlichen Nutzerbedürfnisse während den Usability Tests.

# 6.2.1 Scribbles

Mit den ersten Scribbles wurde die Struktur und der Flow der Screens skizziert. Das Zeichnen mit Stift und Papier eignet sich besonders, da man sehr schnell

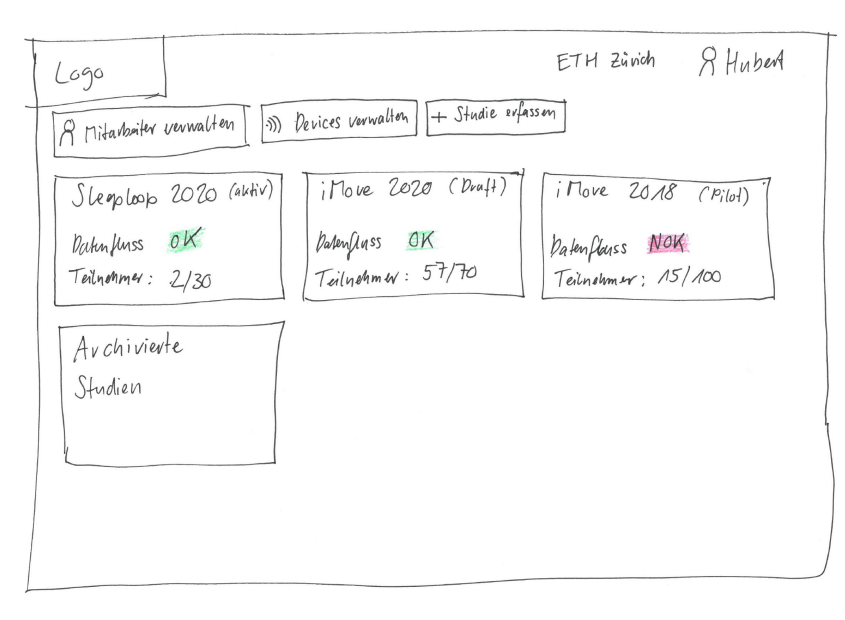

**Abbildung 27:** Scribble «Studienübersicht» Prototyp 1; Quelle: eigene Darstellung

viele Varianten ausprobieren kann, ohne sich in Details zu verlieren. Um die Kreativität zusätzlich zu fördern, wurde die Kreativitätsmethode Design Studio angewendet. Dabei wird jeweils unter Zeitvorgabe, allein oder in der Gruppe in Varianten gescribbelt. Die Ergebnisse werden jeweils kurz vorgestellt, es wird Feedback gegeben und anschliessend weiterentwickelt.

Die beiden definierten Context Scenarios und die Functional Elements dienten als Stütze, sodass keine wichtigen Schritte im Flow vergessen wurden. In diesem Schritt wurde auch erarbeitet, in welcher Hierarchie die Functional Elements angeordnet sein sollen. Das bedeutet zum Beispiel, welche Funktionalitäten in einem gemeinsamen Container gruppiert oder welche Funktionalitäten prominenter platziert wurden.

Es wurden drei Versionen von Scribbles angefertigt. Hier ein Auszug daraus:

Wie in Abbildung 27 ersichtlich wurde entschieden, den Einstieg über ein Dashboard zu gestalten, welches eine Übersicht über mehrere klinische Studien zeigt. Hier wird dem Nutzer auf einen Blick gezeigt, ob der Datenfluss der zu betreuenden Studien in Ordnung ist. Diese Übersicht ist insbesondere für den Studienleiter relevant, der eine Vielzahl an Studien betreut.

Durch Klick auf das Element «Studie erfassen» (siehe Abb. 27) kann eine neue Studie angelegt werden. Der Nutzer wird auf ein Formular navigiert, welches er ausfüllen kann (siehe Abb. 28).

Wird vom Nutzer hingegen eine der Studien angeklickt (siehe Abb. 27) und wird nachher vom Nutzer zum Datenfluss navigiert, wird die nebenstehende Datenfluss-Übersicht angezeigt (siehe Abb. 29).

Auf dieser Datenfluss-Übersicht wird einerseits mittels Farbcodierung angezeigt, ob der Datenfluss pro Studienteilnehmer und Tag ok ist oder ob Daten fehlen. Anderseits wird, wenn der Nutzer einen konkreten Tag eines Studienteilnehmers anwählt, der untere Bereich mit den visualisierten Gesundheitsdaten angezeigt und der Nutzer wird somit befähigt, die Daten im Detail anzuschauen und zu validieren.

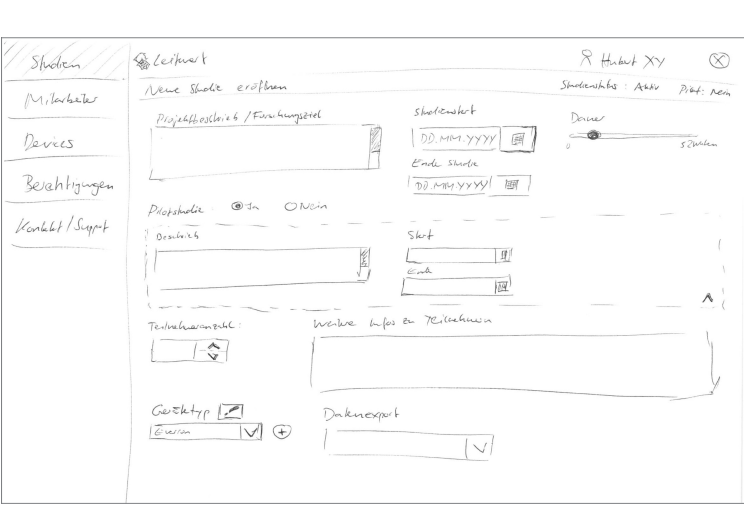

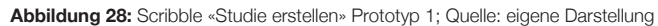

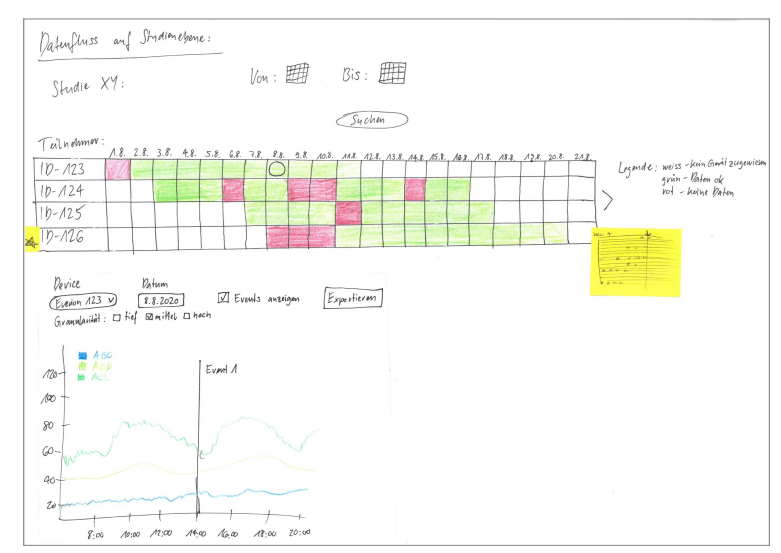

**Abbildung 29:** Scribble «Datenfluss-Übersicht auf Studienebene» Prototyp 1; Quelle: eigene Darstellung

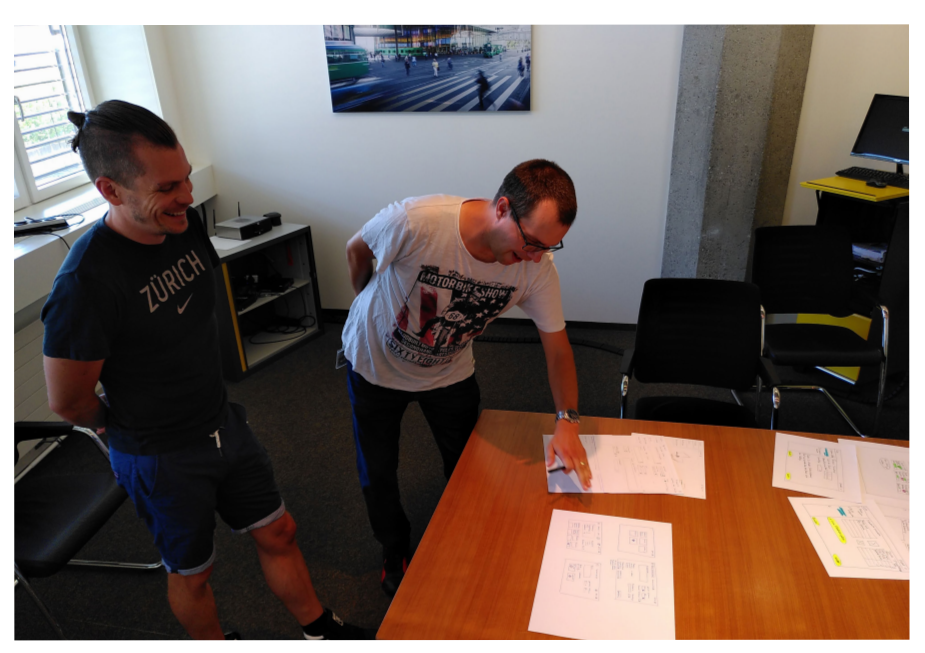

**Abbildung 31:** Impression – Diskussion und Konsolidierung der Ideen; Quelle: eigenes Foto

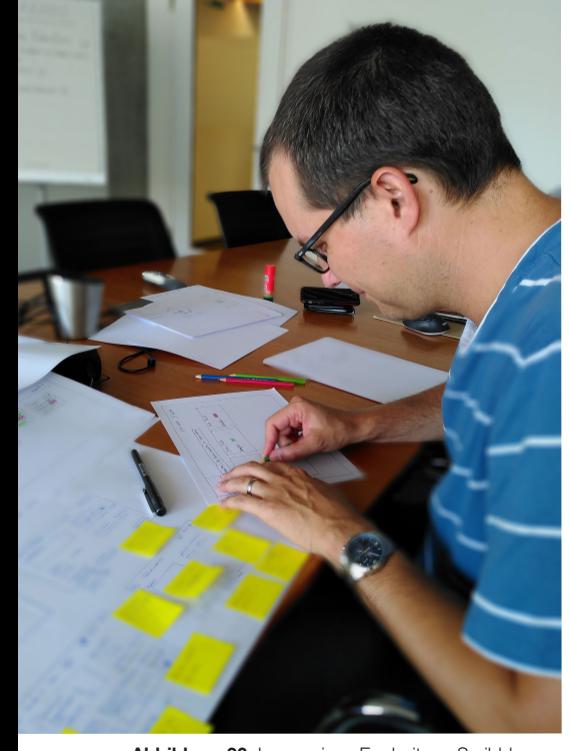

**Abbildung 30:** Impression–Erarbeitung Scribbles; Quelle: eigenes Foto

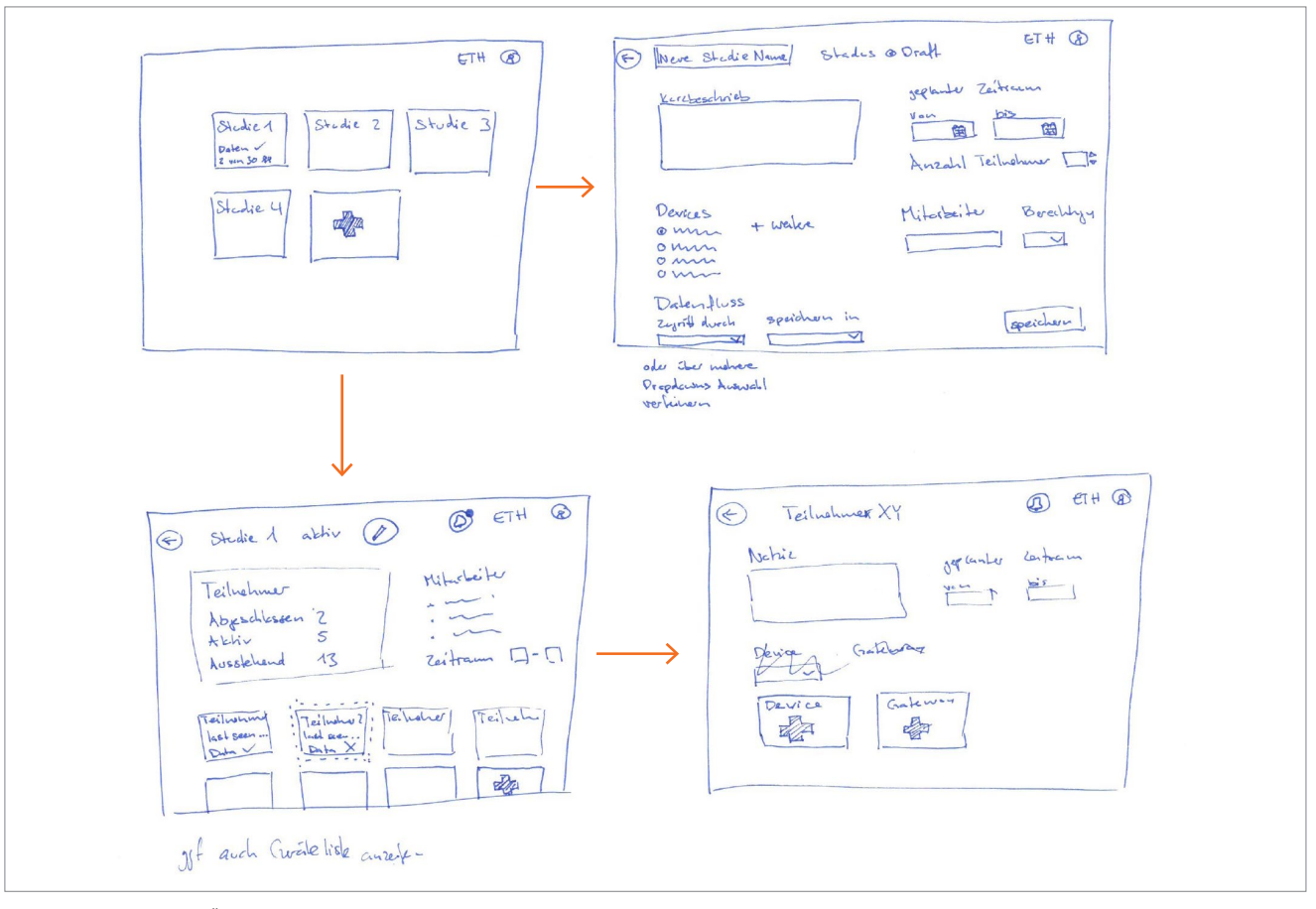

**Abbildung 32:** Scribbles Übersicht Grundkonzept und Struktur Prototyp 1; Quelle: eigene Darstellung

In Abbildung 32 wird das frühe Grundkonzept resp. die frühe Struktur gut ersichtlich. Klickt der Nutzer in der Studienübersicht (oben links in Abb. 32) auf das Plus-Icon, kann eine neue Studie erstellt werden. Der Nutzer wird dann auf ein Formular für die Erfassung der Studie (oben rechts in Abb. 32) navigiert, wo er verschiedene Daten zur Studie erfassen kann.

Durch Klick auf eine Studie/Kachel (oben links in Abb. 32) wird der Nutzer in der Hierarchie eine Stufe tiefer auf die Studiendetails (unten links in Abb. 32) weitergeleitet und es werden ihm nun alle Studienteilnehmer dieser Studie angezeigt, ebenfalls als Kacheln. Durch Klick auf einen Studienteilnehmer wird der Nutzer wiederum eine Stufe tiefer auf die Teilnehmerdetails (unten rechts in Abb. 32) navigiert und sieht neben den Informationen zum Teilnehmer auch die verbundenen Geräte und deren Status.

Ebenso wurde definiert, dass auf den Detailseiten der Studien und Studienteilnehmer jeweils oben links eine Übersicht der wichtigsten Informationen gegeben werden soll. Rechts davon sollen jeweils Störungsmeldungen dargestellt werden. Darunter soll in Kachelform eine Übersicht aller enthaltenen Elemente, also Studienteilnehmer oder Geräte geboten werden, inkl. deren Status, sodass Probleme im Datenfluss sofort identifiziert werden können.

Die vollständigen Scribbles der drei erstellten Version[en sind im Anhang 17](#page-167-0)  ersichtlich.

#### Reflexion Scribbles:

Das erste Scribbeln war sehr hilfreich, um einen Einstieg in die Framework Definition-Phase zu finden. Innerhalb kürzester Zeit konnten wir Inputs von uns allen zu einer Version vereinen, die wir bald darauf mit Leitwert validieren konnten. Es war hilfreich, die sehr umfangreichen Diskussionen und theoretischen Lösungen, die wir in den vergangenen Wochen diskutiert hatten, erlebbar zu machen und zu sehen, wie eine in unseren Augen verbesserte Lösung aussehen könnte.

# 6.2.2 Usability Walkthrough 1 und 2 mit Auftraggeber

Aus den gescribbelten Varianten wurde ein Flow ausgewählt, der für eine erste Validierung mit dem Auftraggeber als Usability Walkthrough durchgespielt wurde. Ein Usability Walkthrough eignete sich hier besonders gut, da die noch wenig detaillierten Scribbles einer Erklärung bedürfen und es darum ging, die Verständlichkeit der Ideen und nicht die Bedienbarkeit zu überprüfen.

## Usability Walkthrough 1

Der erste Usability Walkthrough wurde mit einer Person von Leitwert durchgeführt, welche der Served Persona entspricht. Als Prototyp wurden die Scribbles auf Papier vorgestellt (siehe vorgängiges Kapitel). Das war ideal. Zum einen, um zu prüfen, ob die Struktur und das Konzept der Studienteilnehmer-Zentrierung verständlich ist und zum anderen, um das Expertenwissen von Leitwert einfliessen zu lassen.

Erkenntnisse aus dem Usability Walkthrough 1:

- › Grundsätzlich positives Feedback zu Struktur und Studienteilnehmer-zentriertem Fokus der App.
- › Datenfluss-Übersicht kam gut an.
- › Learning: Es gibt personenbezogene

Parameter, die dem Gerät mitgegeben werden müssen, damit das Gerät die entsprechenden Algorithmen für die Datenerfassung nutzen kann.

› Tipp: Darauf achten, dass auch Studienmitarbeiter Änderungen am Studienobjekt vornehmen können.

Auf Basis dieses Feedbacks wurde die Struktur weiter verfeinert. Um den Workflow und die Interaktionen verständlicher zu visualisieren, wurde entschieden, den Papierprototypen zu digitalisieren und Wireframes zu erstellen.

### Wahl des Prototyping Tools

Um die Lösungsideen zu visualisieren und mit Nutzern validierbar zu machen, wurde ein Prototyping Tool benötigt, welches die Workflows und auch die Interaktionen realitätsnah abbilden kann. Aus Erfahrung mit anderen Projekten eignet sich UXPin hervorragend, wenn man eine kleine Anzahl Screens (Hauptansichten) hat, aber detaillierte Interaktionen abbilden möchte. Die Interaktionen werden über Layers direkt auf dem Screen implementiert, im Gegensatz zu anderen Tools wie Figma, bei welchem für jede Interaktion eine Kopie des Screens erstellt werden muss. Das Tool UXPin bietet eine Vielzahl an vordefinierten Interaktionen, wie z.B. Eingabefelder oder Dropdown-Menüs wie auch die Möglichkeit Variablen für

Eingabefelder zu definieren, zu speichern und auf Folge-Screens darzustellen, was den Prototypen noch realistischer wirken lässt. Da für dieses Projekt nur ca. fünf Hauptscreens benötigt werden und Interaktionen wichtig sind für die Verständlichkeit des Prototyps, fiel die Wahl auf UXPin.

#### Usability Walkthrough 2

Der zweite Usability Walkthrough wurde mit zwei Personen von Leitwert durchgeführt. Der Detaillierungsgrad des interaktiven Klick-Prototyps wurde als Wireframe gewählt, da die Testpersonen in dieser Phase lediglich die Struktur und die Funktionen und noch nicht das Design bewerten sollten. Es wurden bereits ca. 95% der in den Context Scenarios beschriebenen Funktionen abgebildet, sodass die Nutzer einen guten Gesamteindruck gewinnen konnten. Dabei wurde der Flow von Studienübersicht über Studie erstellen, zu Studiendetails, inkl. Darstellung des Datenflusses abgebildet. In diesem Usability Walkthrough ging es darum, das verfeinerte Konzept zu testen und zu validieren, ob der User Flow nachvollziehbar ist und ob das Gesamtkonzept des Prototyps stimmig und in sich konsistent ist.

Im Folgenden wird die präsentierte Lösungsidee im Detail erläutert:

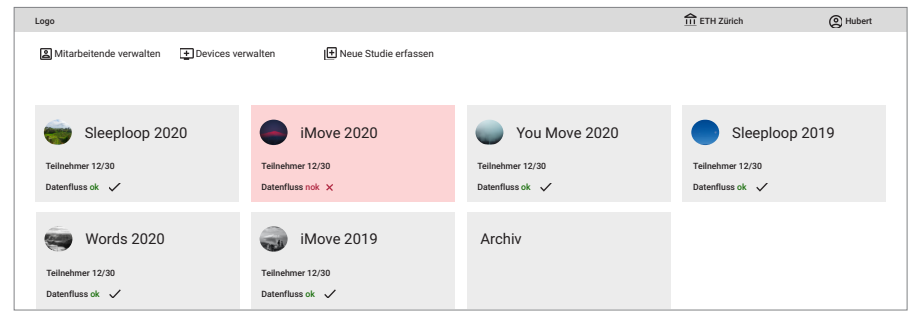

**Abbildung 33:** Screen «Studienübersicht» Prototyp 2; Quelle: eigene Darstellung

#### Studienübersicht:

Der Nutzer steigt über ein Dashboard ein, auf welchem er eine Übersicht aller für ihn relevanten Studien sieht (siehe Abb. 33). Dank der übersichtlichen Darstellung der wichtigsten Informationen je Studie kann er schnell beurteilen wie weit die Studien aktuell fortgeschritten sind und ob Handlungsbedarf besteht, weil es z.B. Probleme mit dem Datenfluss gibt. Von der Studienübersicht her kann zu grundlegenden Funktionen, wie dem Verwalten von Geräten und Mitarbeitern sowie dem Erfassen von Studien, abgesprungen werden.

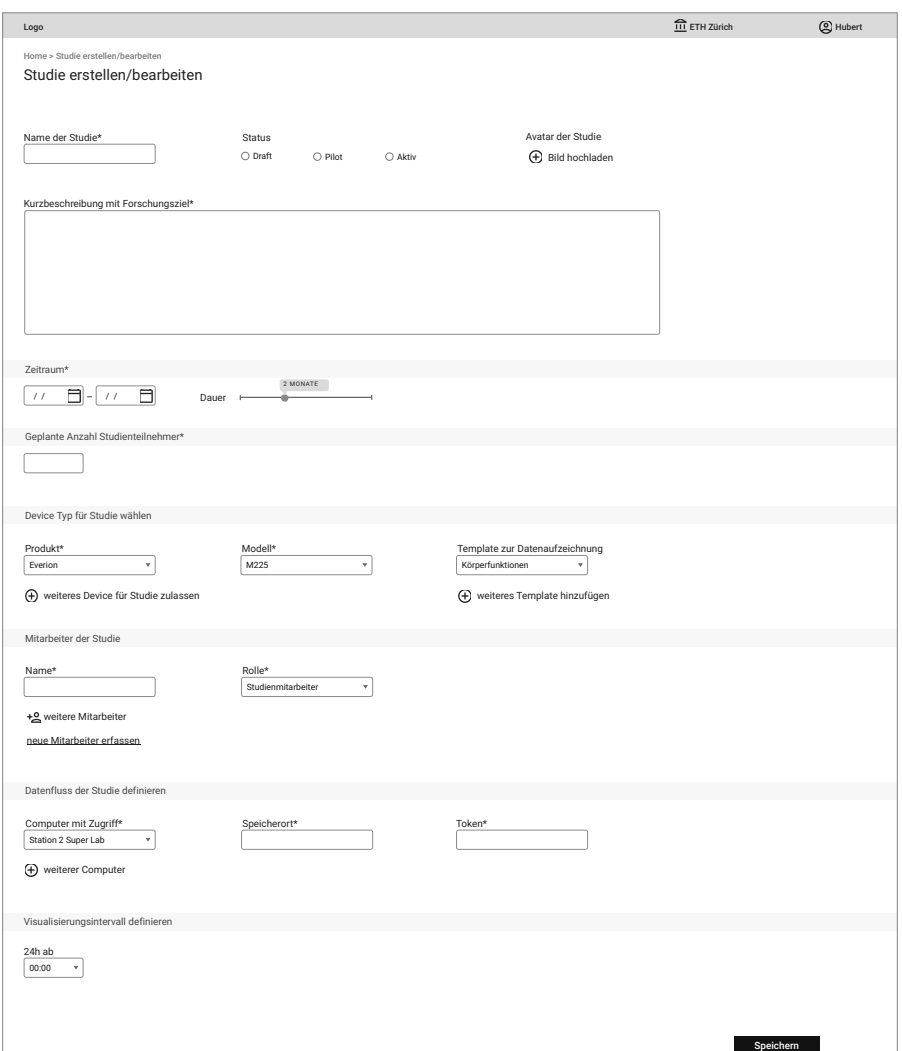

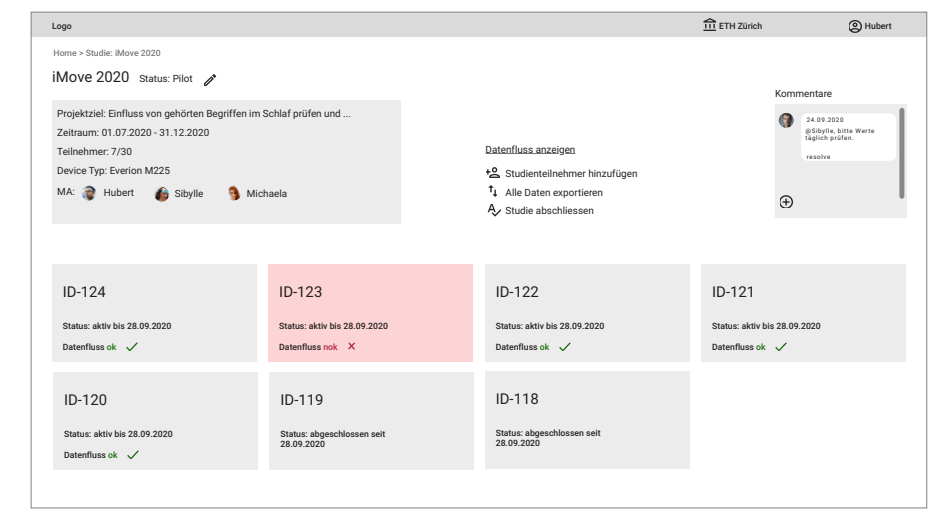

#### **Abbildung 34:** Screen «Studie erstellen» Prototyp 2; Quelle: eigene Darstellung

#### **Abbildung 35:** Screen «Studiendetails» Prototyp 2; Quelle: eigene Darstellung dem Datenfluss etwas nicht in Ordnung ist.

#### Studie erstellen:

Mit Klick auf «Neue Studie erfassen» gelangt der Nutzer auf eine Eingabemaske, die ihn durch alle relevanten Eingaben führt (siehe Abb. 34). Ein besonderes Element ist der «Zeit-Slider», mittels welchem die Nutzer die Studiendauer eintragen können, anstatt Daten im Kalender auszuwählen. Das soll die Eingabe beschleunigen. Der Nutzer kann Mitarbeiter der Studie inkl. ihrer Rolle definieren. Damit wird festgelegt welche Berechtigungen diese Person in der Study App hat. Zudem kann er den Gerätetyp definieren, welcher für die Studie verwendet werden soll und definieren wo die Daten gespeichert werden. Er kann Events eintragen, die im Verlauf der Studie durchgeführt werden müssen. Diese werden dann als Timestamp in den Daten ergänzt, damit Zusammenhänge von Aktivitäten und Daten leichter hergestellt werden können. Ein Beispiel für Events können Bewegungsübungen sein.

Zusätzlich kann angegeben werden wann der zeitliche Startpunkt der Visualisierung der Daten sein soll. Dies kann z.B. bei Schlafstudien wichtig sein, bei welchen ein Startpunkt von 00:00 Uhr keinen Sinn macht, weil dann die visualisierten Daten zwei Mal abgefragt werden müssen (einmal vor Mitternacht und einmal nach Mitternacht).

#### Studiendetails:

Nach der Erstellung der Studie sieht der Nutzer die Seite der Studiendetails (siehe Abb. 35). Oben links findet er einen Zusammenzug aus den wichtigsten Informationen zur Studie. Direkt daneben findet er weitere Funktionen wie «Datenfluss anzeigen», «Studienteilnehmer hinzufügen», «Alle Daten exportieren» und «Studie abschliessen». Rechts befindet sich ein Feld für Kommentare, welches die unkomplizierte Kommunikation zwischen den verschiedenen Studienmitarbeitern ermöglicht. Die Kacheln zeigen die wichtigsten Informationen der Studienteilnehmer und zeigen dank Farbcodierung auf einen Blick an, wenn mit

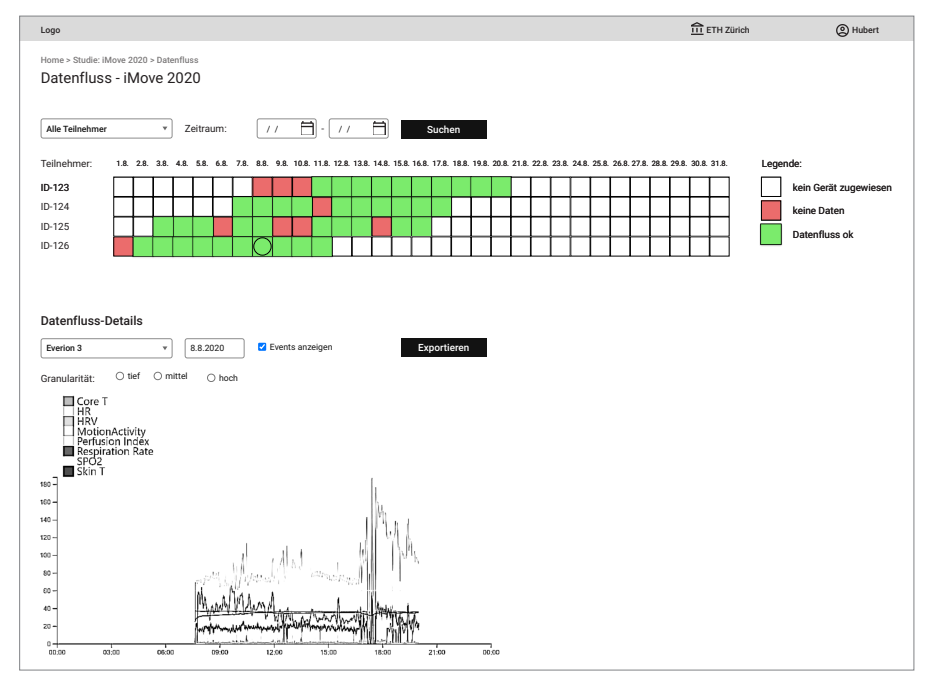

#### Datenfluss-Übersicht:

Auf dem Screen der Datenfluss-Übersicht sieht der Nutzer die Qualität des Datenflusses über eine längere Zeit (siehe Abb. 36) und über mehrere Studienteilnehmer. Das ist sehr hilfreich, um die Datenqualität über die ganze Studie hinweg abschätzen zu können. Mit Klick auf einen einzelnen Tag eines Studienteilnehmers können die Rohdaten visualisiert werden, um deren Validität zu überprüfen.

**Abbildung 36:** Screen «Datenfluss-Übersicht» Prototyp 2; Quelle: eigene Darstellung

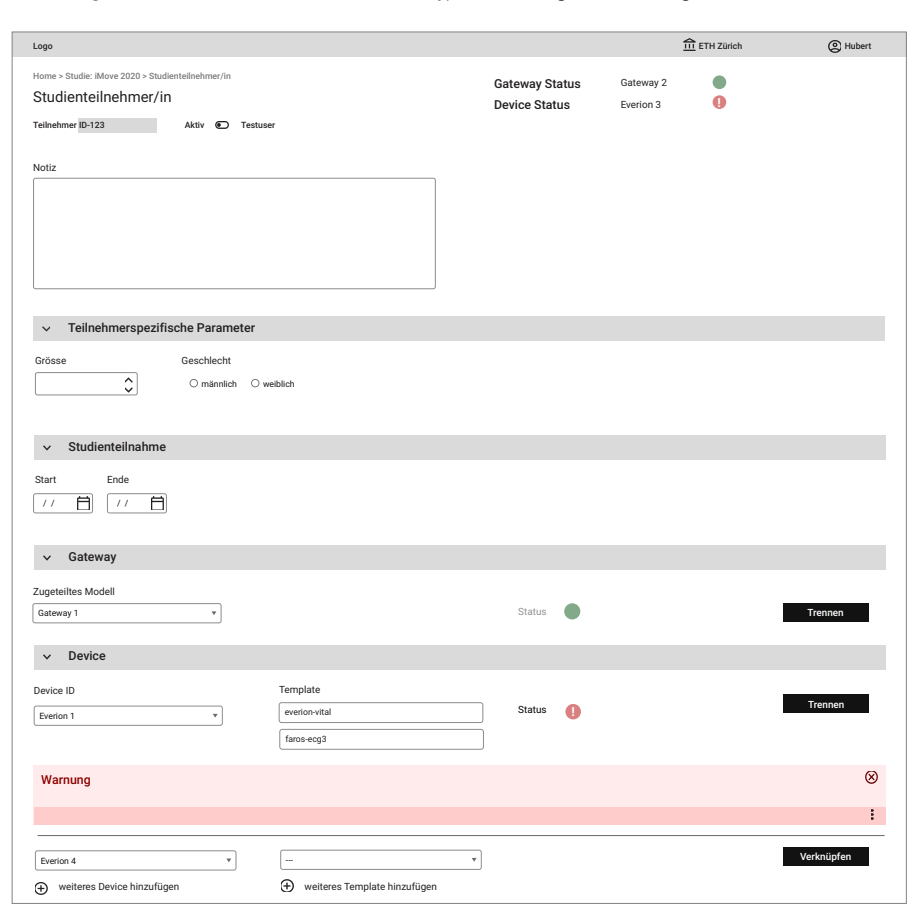

Abbildung 37: Screen «Studienteilnehmer erstellen» Prototyp 2; Quelle: eigene Darstellung

#### Studienteilnehmer erstellen:

Bei der Erstellung eines neuen Studienteilnehmers (siehe Abb. 37) in der Study App wird automatisch eine ID generiert. Es können personenbezogene Parameter wie Alter oder Gewicht angegeben werden, welche für die einwandfreie Funktion der Algorithmen auf gewissen Devices benötigt werden. Zuvor mussten diese jeweils auf die Devices programmiert werden.

Durch die bereits auf Studien-Ebene definierte Gerätewahl, muss hier nur noch die ID des Geräts ausgewählt werden, welches dem Studienteilnehmer übergeben wird.

Auch die Events wurden bereits auf Studien-Ebene definiert und können hier mit dem tatsächlichen Zeitpunkt ergänzt werden.

Alle Screens des zweiten Prototyps für [den Usability Walkthrough 2 sind im An](#page-171-0)hang 18 dokumentiert.

Der Klick-Prototyp des zweiten Prototypen kann über folgenden Link aufgerufen werden: <https://bit.ly/3q19eMK>

#### Erkenntnisse:

Im Folgenden werden Aussagen aus dem Usability Walkthrough wiedergegeben, um dem Leser einen Eindruck der Reaktionen zu vermitteln:

*«Die Datenfluss-Übersicht mit roten/grünen Blöcken und mit Filterfunktion ist cool! Sicher ein sehr hilfreicher Screen. Das wurde mehrfach von Usern gewünscht.» «Bei der Idee mit dem Speicherort bin ich nicht sicher, ob man das so trivial handeln kann. Da ist eher die IT involviert als der Studienmitarbeiter.»*

*«Events sind für alle Patienten gleich. Sollte auf Ebene Studie definiert sein.»* 

*«Teilnehmer-ID sollte ein Freitextfeld sein, da die ID unter Umständen in einem Drittsystem generiert wird und manuell erfasst wird.»* 

*«Der Vorschlag macht aus meiner Sicht auf jeden Fall Sinn.»*

Wichtigste Erkenntnisse aus dem Usability Walkthrough 2:

- › Der Ablauf (User Flow) und die Struktur sind klar und nachvollziehbar.
- › Die Datenfluss-Matrix gibt eine gute Übersicht über den Datenfluss von mehreren Studienteilnehmern auf einen Blick.
- › «Visualisierungsintervall definieren» macht mehr Sinn auf der Seite «Datenfluss-Übersicht».
- › Device- und Gateway-Kacheln: Die gezeigten Informationen sind noch nicht gut gewählt. Sie müssen angepasst werden.
- › Studienteilnehmer sollten danach unterschieden werden können, ob sie in der Studiengruppe oder der Kontrollgruppe teilnehmen.

Die vollständigen [Erkenntnisse des Usa](#page-177-0)bility Walkthroughs 2 sind in Anhang 19 dokumentiert.

# 6.2.3 Key Path Scenarios und Validation Scenarios

Indem die Context Scenarios mit den Functional Elements angereichert wurden, entstanden Key Path Scenarios, die beschreiben, wie die Persona mit dem Produkt interagiert [Cooper et al. 2014]. In den vorherigen Arbeitsschritten wurden die Struktur und erste Hierarchien der Funktionen erarbeitet. Dies legte nun die Basis, um die Key Path Scenarios zu formulieren, welche den typischen Workflow abbilden. Zusätzlich zu den Key Path Scenarios wurden Validation Scenarios erarbeitet. Diese sollten alle Spezial-Situationen abdecken, die zwar nicht im Standardfall benötigt wurden, aber trotzdem wichtig sind für die Erledigung der Aufgaben der beiden Personas.

Die definierten Key Path Scenarios sind auf den folgenden zwei Seiten abgebildet.

#### Reflexion Usability Walkthrough:

Es ist dringend zu empfehlen, bereits früh erste Konzepte mit den Nutzern zu testen. Da diese in unserem Fall nicht leicht zugänglich waren, hatten wir ausnahmsweise auf Personen von Leitwert zurückgegriffen. Da sie offensichtlich die Domäne und auch ihre Nutzer gut kennen, konnten sie wertvolle Hinweise zu unseren Prototypen geben. Wir sind überzeugt, dass es besser ist, mit dem Auftraggeber zu testen, als nicht zu testen, denn mit jedem Feedback gewinnt man wertvolle Erkenntnisse.

# **Key Path Scenario – Primär-Persona Studienmitarbeiterin Sybille**

Sybille hat vom Studienleiter den Bescheid erhalten, dass die geplante Studie von der Ethikkommission bewilligt wurde. Sie kann nun mit der Vorbereitung für die Pilotstudie starten. Das Studiensetup wurde von Hubert bereits entsprechend aufgesetzt. Deshalb erscheint die Studie auf dem Dashboard von Sybille. Sie klickt die Kachel der Studie an und gelangt auf die Studienübersicht. Sie sieht nun, dass Hubert ihr einen Kommentar hinterlassen hat, dass sie die Datenflüsse täglich kontrollieren soll. Sybille klickt auf den «Bearbeiten»-Button, damit sie die Details für die Pilotstudie erfassen kann. Als Erstes ändert sie den Status der Studie von «Draft» auf «Pilot» und fügt der Studie einen Avatar hinzu, der später auf ihrem Dashboard erscheint. Da Hubert bereits den Gerätetyp und die Modelle, die in der Studie zum Einsatz kommen sollen, gewählt hat, wählt sie aus dem Dropdown aus den vom Gerät vorgegebenen Templates diejenigen aus, die sie für die Studie benötigt. Um auf die Studienübersicht zurück zu gelangen, drückt sie den «Speichern»-Button und gelangt so auf die Seite, auf der sie nun alle Details der Studie sehen kann und die Möglichkeit hat, Teilnehmer hinzuzufügen. Um die benötigten Devices testen zu können, muss sie einen Testuser erfassen, sie klickt daher auf das «+» und gelangt auf eine Eingabemaske für neue Teilnehmer. Das System generiert automatisch eine neue ID für sie, entsprechend aktiviert sie den Studienteilnehmer als «Testuser» und fügt im Notizfeld noch hinzu, dass dieser Teilnehmer nur Testzwecken dient. Da für diese Studie zusätzliche Informationen der Teilnehmenden verlangt sind, damit die Daten von den Geräten korrekt aufgezeichnet werden, füllt sie die entsprechenden Felder im Bereich «Teilnehmerspezifische Parameter» aus.

Als Nächstes füllt sie den Bereich «Studienteilnahme» aus, der den Zeitraum, in welchem der Teilnehmende an der Studie teilnimmt, umfasst. Danach wählt sie aus der Liste «Gateways» ein Gerät aus, das sie zu Testzwecken verwenden wird. Da das Gateway schon erwartungsgemäss in Betrieb ist, leuchtet der Status in grün auf. Weiter wählt sie aus der Device-Liste ein Testgerät aus, überprüft die gewählten Templates und klickt auf Speichern. Danach definiert sie noch ein spezifisches Event, das vom Teilnehmenden zu einem bestimmten Zeitpunkt ausgeführt werden muss und entsprechend aufgezeichnet wird. Da auch der Status des gewählten Devices grün ist, weiss sie, dass das Gerät funktioniert. Dies wiederholt sie nun mit allen für die Studie freigegebenen Geräten.

angezeigt wird. Da alles korrekt erscheint, gibt sie den Studienteilnehmern ein entspre-<br>chendes Feedback. Während der kurzen Pilotphase prüft sie täglich die Datenqualität. Nachdem Sybille erste Probanden rekrutiert hat, erfasst sie diese in der Studie auf die gleiche Weise wie den Testuser, mit dem Unterschied, dass sie diese auf «aktiv» setzt. Die vom System generierte anonymisierte ID erfasst sie zusammen mit dem Protokoll aller Prozessschritte und Interaktionen mit den Studienteilnehmern in einem externen Dokument. Am nächsten Tag klickt sie nach dem Einloggen auf ihr Dashboard und dann auf die Kachel der gestarteten Studie, von der aus sie auf die Studienübersicht gelangt, wo nun alle erfassten Studienteilnehmer als Kacheln aufgelistet sind. Auf einen Blick sieht sie, ob bei einem Teilnehmer ein Problem besteht, was durch eine rot eingefärbte Kachel angezeigt wird. Da alles korrekt erscheint, gibt sie den Studienteilnehmern ein entspre-Im Falle eines Problems kontaktiert sie die Studienteilnehmer, um das Problem zu lösen.

Nachdem die Pilotphase abgeschlossen ist und sie alle Geräte zurückgenommen hat, löst Sybille bei allen Studienteilnehmern die zugeteilten Geräte in den «Studienteilnehmer-Details» mit dem entsprechenden «Löschen»-Button. Auf der Studienübersichtsseite klickt Sie auf die «Alle Daten exportieren»-Funktion, was alle gesammelten Daten der Pilotstudie vom Server herunterlädt. Damit kann sie nun überprüfen, ob das gewünschte Ergebnis erreicht worden ist und in Absprache mit dem Studienleiter die Studie starten, analog dem Vorgehen für die Pilotstudie.

Während er den Ethikantrag finalisiert, streicht ihm Kater Schnurrli um die Beine. Zwei Monate später erhält der Studienleiter das OK der Ethikkommission. Das Studiendesign ist somit abgenommen und er kann alles vorbereiten, damit die Studie durchgeführt werden kann. Er setzt eine neue Studie auf, indem er auf «Neue Studie erfassen» klickt. Er erfasst den Namen der Studie und stellt die Studie auf den Status «Draft». Er weist der Studie die benötigten Mitarbeiter inkl. Rolle zu und gibt an, wie lange die Studie voraussichtlich dauert, wie viele Studienteilnehmer benötigt werden und welcher Gerätetyp (Device) zum Einsatz kommen soll. Dazu füllt er ebenfalls einen kurzen Projektbeschrieb inkl. Forschungsziel aus. Er definiert, welche Computer die Daten exportieren dürfen und auf welchen Server sie geladen werden sollen.

Mittels Pilotstudie prüft er, ob die Studie gemäss freigegebenem Studiendesign aufgesetzt ist und die Daten korrekt übertragen werden und valide sind. Dies tut er, indem er in der Studie auf die «Datenfluss-Übersicht» klickt. Dort prüft er den Datenfluss über alle Tage hinweg und klickt sich für Stichproben durch einzelne Tage, um mittels Visualisierung die Validität der Daten zu überprüfen. Nach erfolgreicher Pilotstudie ändert er den Status der Studie unter «Studie bearbeiten» auf «aktiv». Ab jetzt können die Settings der Geräte und entsprechende Settings der Studie nicht mehr verändert werden.

Er instruiert die Studienmitarbeiter zu ihren Tasks. Gelegentlich fügt er Tasks direkt als Kommentar bei der Studie ein. Während die Studie läuft, prüft er regelmässig, ob die Daten korrekt übertragen werden und valide sind, um die Qualität der Studie sicherzustellen. Für eine schnelle Übersicht nutzt er das Dashboard. Wenn er ein Problem entdeckt, klickt er auf die Kachel der Studie, um mehr Details zu sehen.

**Key Path Scenario – Sekundär-Persona Studienleiter Hubert**

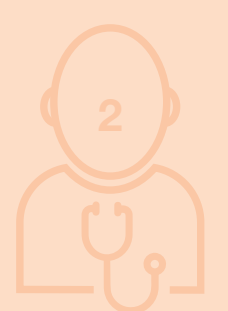

#### Validation Scenarios

Die Validation Scenarios wurden als «Was wäre, wenn...» Sätze formuliert, die jeweils als Checkliste zur Überprüfung der Konzepte genutzt werden konnten. Hier ein Auszug:

## Validation Scenarios der Primär-Persona Studienmitarbeiterin Sybille :

- › Was wäre, wenn Sybille bereits vor Ende der Studie Daten exportieren möchte?
- › Was wäre, wenn Sybille einen erstellten Teilnehmer abschliessen möchte?
- › Was wäre, wenn Sybille ein mit dem Studienteilnehmer verbundenes Gerät wieder trennen möchte?
- › Was wäre, wenn Sybille alle Daten eines Teilnehmers exportieren möchte?
- › Was wäre, wenn Sybille in der Datenfluss-Übersicht mehrere Probleme bei unterschiedlichen Devices lösen muss?

#### Validation Scenarios der Sekundär-Persona Studienleiter Hubert:

- › Was wäre, wenn Hubert einen Alarm erhalten möchte, sobald die Anzeigen auf rot springen?
- › Was wäre, wenn Hubert den aktuellen Fortschritt seiner Studien sehen möchte?

D[ie vollständigen Validation Sc](#page-179-0)enarios sind im Anhang 20 ersichtlich.

## Reflexion Key Path Scenarios und Validation Scenarios:

Key Path Scenarios eignen sich sehr gut, um den gesamten Prozess und die Erledigung von Tasks im Prototyp noch einmal zu überprüfen. Es wäre auch möglich, diese Szenarien bereits vor den ersten Skizzen zu erstellen. Wir empfinden es jedoch als einfacher, zuerst zu zeichnen und dann die Szenarien zu beschreiben.

## 6.2.4 Usability Test 1

Die gewonnen Erkenntnisse aus den Usability Walkthroughs wurden in den Klick-Prototyp eingearbeitet. Ausserdem wurden auch die Key Path und die Validation Scenarios berücksichtigt. Diese Version wurde nun mit den tatsächlichen Nutzern der Study App (Studienmitarbeiter und Studienleiter von klinischen Studien) mittels Usability Test validiert. Ein Usability Test eignet sich besonders, wenn neue Lösungsvorschläge auf ihre Usability hin überprüft werden sollen [Lämmler et al. 2017]. Der Prototyp für den Usability Test wurde genauso vorbereitet, damit er die aktuell wichtigsten Fragestellungen beantworten kann:

- › Ist der neue Aufbau der Study App verständlich?
- › Ist der Flow für «Studie erfassen» klar und verständlich?
- › Ist der Flow für «Studienteilnehmer erfassen» klar und verständlich?
- › Ist klar, wie der Datenfluss und die Validität der Daten überprüft werden kann?

Um diese Fragen im Test abzudecken, wurden vier Testszenarien definiert, die zudem einen Grossteil der Key Path Scenarios abdecken. Im ersten Testszenario konnten die Testpersonen den Prototyp frei erkunden, sodass sie einen ersten Eindruck gewinnen und sich im Prototyp orientieren konnten. Im zweiten Testszenario sollten die Testpersonen eine neue Studie aufsetzen und im dritten einen neuen Studienteilnehmer hinzufügen. Im vierten Testszenario sollten sie prüfen, ob der Datenfluss ihrer Studienteilnehmer in Ordnung ist und im fünften Testszenario sollten sie versuchen, das identifizierte Problem zu lösen.

Für den Usability Test wurde ein Leitfaden entwickelt, bestehend aus Einleitung, Aufwärmphase, Szenarien und Schluss wie es Lämmler in seinem Whitepaper «Leitfaden für moderierte Benutzertests» detailliert beschreibt [Lämmler et al.

2017]. Die Fragen in der Aufwärmphase konnten jeweils genutzt werden, um die bisherigen Erkenntnisse aus dem Research zu validieren und um die Expertise der Testpersonen mit der bestehenden Version der Study App zu eruieren. Der komplette Leitfaden für den Usability Test, [inkl. Beschreibung der Tests](#page-180-0)zenarien findet sich im Anhang 21.

Für den Usability Test konnten sechs Testpersonen (4 Studienmitarbeiter, 1 Studienleiter, 1 Leitwert-Admin) rekrutiert werden. Gemäss Nielsen [Nielsen 2000] wird bei Usability Tests mit fünf Testpersonen ein Grenzwert erreicht, bei welchem mit zusätzlichen Testpersonen nur noch wenige zusätzliche Probleme aufgedeckt werden. Da sich die Bedürfnisse der Personas Studienmitarbeiter und Studienleiter in vielen Bereichen überschneiden, wurde es als ausreichend erachtet, dass nur ein Studienleiter aufgeboten wurde. Diese Studienleiter sind typischerweise in leitenden Positionen und aufgrund dessen eher schwierig zu rekrutieren.

Vor dem Test mit den rekrutierten Testpersonen wurde ein Pre-Test mit einer projektunabhängigen Person durchgeführt, um zu prüfen, ob die Szenarien in der geplanten Zeit machbar sind und um Logik-Fehler in den Szenarien aufzudecken. Die Erkennt[nisse aus dem Pre-Test des Us](#page-184-0)ability Tests 1 finden sich in Anhang 22.

Zudem wurde das Test-Setting mit Lookback durchgespielt, da noch nicht alle im Team Erfahrung mit diesem Tool für Remote-Usability Tests hatten. Aufgrund der Corona-Pandemie mussten alle sechs Tests virtuell durchgeführt werden. Dies stellte jedoch keine relevante Beeinträchtigung dar, da alle Teilnehmer an ihrem tatsächlichen Arbeitsplatz mit ihren persönlichen Geräten den Test absolvieren konnten, womit der normale Arbeitskontext gut simuliert wurde. Dank der Kamera konnten zudem die Reaktionen der Testpersonen beobachtet werden.

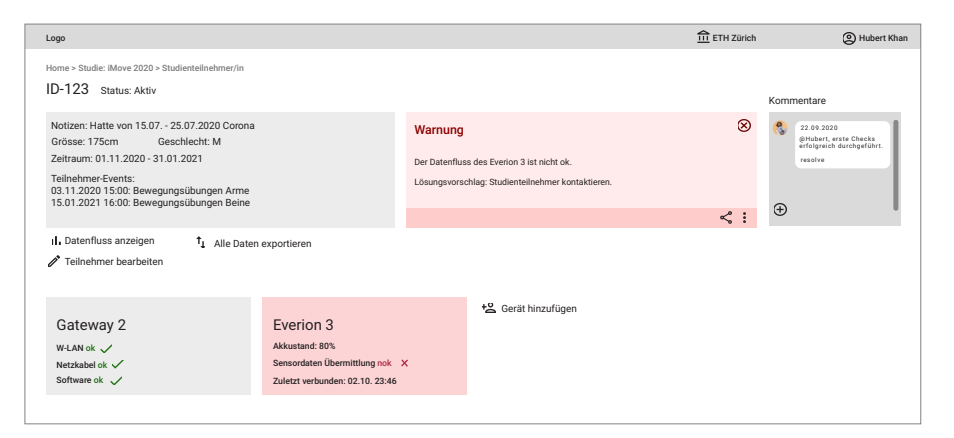

**Abbildung 38:** Screen «Studienteilnehmer-Details» Prototyp 3; Quelle: eigene Darstellung

Der mit sechs Personen validierte Klick-Prototyp enthielt folgende Verbesserungen:

#### Studiendetails:

› Bessere Anordnung von Informationen und Funktionen

## Studienteilnehmer-Details (siehe Abb. 38):

- › Screen neu erstellt analog Screen «Studiendetails»
- › Konzeption von Flow für Troubleshooting (Fehlermeldungen bei fehlerhaftem Datenfluss)
- › Statusinformationen für Geräte verbessert für Troubleshooting von Gateway und Device (Everion)

#### Studie erstellen:

- › Anpassung der Funktionen, wie das Entfernen des Speicherorts für die Daten und Zeitintervall für Datenvisualisierung.
- › Neu ist es möglich für jeden Mitarbeiter einzeln eine Benachrichtigung per E-Mail im Falle eines Problems mit dem Datenfluss zu aktivieren.
- › Es kann definiert werden, wer die Hauptansprechperson ist.
- › Interaktive Darstellung für Device, Mitarbeiter und Event hinzufügen, sowie Datumsauswahl und Status.

#### Studienteilnehmer erstellen:

- › Verbesserte Reihenfolge der Eingabefelder, z.B. Events weiter oben, weil oft benötigt.
- › Zusätzliche Funktionen wie Kategorie «Kontrollgruppe» hinzugefügt.
- › Angepasste Interaktion für Device verbinden und trennen.
- › Interaktive Darstellung für Event und Device hinzufügen sowie Datumseingabe und Textfeld für Notizen.

Alle Screens des dritten Prototyps für den Usability [Test 1 sind im Anhang 23](#page-185-0)  dokumentiert.

Der Klick-Prototyp des dritten Prototypen kann über folgenden Link aufgerufen werden:<https://bit.ly/39iJRQ6>

#### Erkenntnisse:

Aus der ersten Usability Testrunde resultierten über 160 Beobachtungen und Rückmeldungen, wovon 51 zu einer Überarbeitung des Prototyps führten. Der gemessene SUS-Wert betrug sehr gute 88,8 Punkte, eine Steigerung von über 30 Punkten zur von Leitwert aktuell ein[gesetzten Applikation \(Berechnun](#page-193-0)g des SUS: siehe Anhang 24).

Im Folgenden werden Aussagen aus dem Usability Test 1 wiedergegeben, um dem Leser einen Eindruck der Reaktionen zu vermitteln:

*«Die Darstellung der Studien ist übersichtlich und die Infos sind wertvoll. Je sicherer man sich sein kann, dass alles gut läuft, desto besser. Was genau «Datenfluss ok» bedeutet, ist noch schwierig zu beurteilen. Die Info zu den Teilnehmern ist nett. Es ist noch motivierend, den Fortschritt zu sehen.»* 

*«Die Frage ist jetzt, wenn es ein Problem gibt, wird das dann gepusht? Das wäre sehr wichtig. Es ist mühsam, wenn man jeden Morgen, Mittag und Abend nachsehen muss, ob etwas passiert. Für die, die den Datenfluss monitoren, wäre eine Push-Notifikation wichtig.»* 

*«Das Aufsetzen [einer Studie] war einfach. Hat sich gut angefühlt, da man gut geführt wird.»*  . . . . . . . . . . . . . . .

*«Ich müsste jetzt sehen, ob das Gateway ok ist. Dazu brauche ich den Gateway Log. Und ich möchte wissen, ob das Device auf der Ladestation ist.»*

*«Ich finde es gut, dass ich Strom, Netzwerk, etc. sehe. Das ist ein bisschen mein Horror beim Troubleshooting, dass ich dann nicht weiss, wie ich handeln soll.»*

*«Das mit den Kommentaren finde ich noch nützlich. Ich könnte z.B. die Kontaktaufnahme mit dem Studienteilnehmer dokumentieren.»*

*«Fehlermeldungen sind gut, v.a. dass es dann rot wird und man sieht wo es dringend ist. Hilft zu priorisieren. Das führt zu weniger Datenverlust.»*

*«Ich finde den neuen Aufbau sehr gut. Ich möchte ja wissen wie es beim Probanden läuft. Daher macht es viel mehr Sinn, erst auf den Probanden zu klicken und dann auf das Gerät. Es macht die Studienkoordination viel einfacher. Finde ich gut. Den Aufbau finde ich sehr intuitiv. Von Studie zu Teilnehmer zu Device.»*

*«Das finde ich gut mit dem Balken mit den Daten. Das ist eine Erleichterung, wenn man so schnell sieht, an welchen Tagen der Datenfluss funktioniert hat. Echt cool. Da habt ihr euch was Gutes ausgedacht. Gerade ab einer grossen Anzahl Teilnehmer ist es schwierig, bei allen die ganze Zeit die Daten zu kontrollieren. Da hilft es, wenn man die Übersicht hat.»*

Die wichtigsten Erkenntnisse aus der ersten Usability Testrunde waren:

- › Die Testszenarien waren gut gewählt.
- › Die Testpersonen konnten sich gut vorstellen, ihre Studien mit diesem Prototyp durchzuführen.
- › Ein zusätzlicher Bereich im Prototyp ist notwendig, um die Geräte zu verwalten. Geräte anpassen auf der Teilnehmer-Ebene verwirrte die Testpersonen.
- › Die Hilfestellung in Form von Fehlermeldungen und zusätzlichen Informationen muss verbessert werden.
- › Die Navigation muss klarer werden.

Die vollständigen nach positiv/neutral/ negativ kategorisierten Erkenntnisse des ersten Usability Tes[ts sind im Anhang 25](#page-194-0)  dokumentiert.

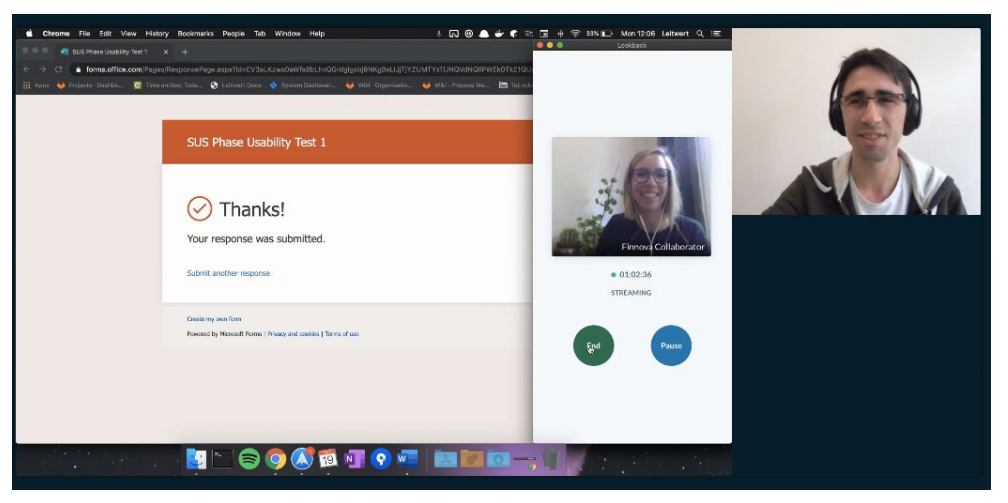

**Abbildung 39:** Impression – Usability Test mit Lookback (Moderation); Quelle: eigene Darstellung

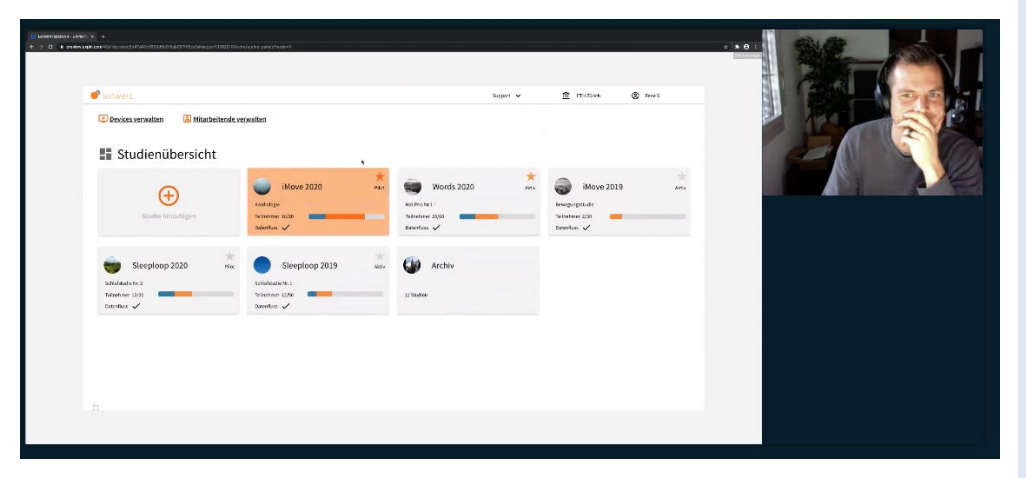

**Abbildung 40:** Impression – Usability Test mit Lookback (Beobachtung); Quelle: eigene Darstellung

#### Reflexion Usability Test 1:

Es war ein guter Zeitpunkt, um das Konzept mit den Nutzern zu validieren. Der Prototyp war detailliert genug, damit sich die Testpersonen in die Szenarien eindenken konnten. Aber trotzdem war nur implementiert, was wirklich zur Beantwortung der Fragen notwendig war. Wir waren positiv überrascht von dem extrem hohen SUS-Wert, den dieser Prototyp erzielte. Möglicherweise hatten die Testpersonen einen Bias, weil sie wussten, dass wir viel Zeit in den Prototyp investiert hatten. Ihr Umgang mit dem Prototyp hat aber schon gezeigt, dass sie sich sehr gut zurechtfanden und er eine passende Lösung für ihre Bedürfnisse darstellt.

#### Reflexion Lookback:

Da alle Tests remote durchgeführt werden mussten (aufgrund der Corona-Situation), haben wir das Tool Lookback für die Remote-Usability Tests verwendet. Wir haben diese Erfahrung durchwegs positiv erlebt und die Vorteile dieses Tools wie automatische Aufzeichnung der Session (inkl. Video, Audio, Screen), automatische Timestamps der Notizen des Beobachters oder den einfachen Export der Daten voll ausschöpfen können. Die etwas negative Seite davon ist der hohe technische Aufwand (Chrome Plugin) für die Testperson. Je nach Umfeld der Testperson war dies eine zu hohe technische Hürde (keine Berechtigungen für Plugin-Installation im Spitalumfeld). In diesem Fall benutzten wir Microsoft Teams, was ebenfalls tadellos funktioniert hat, aber natürlich nicht alle Features bereitstellt, welche Lookback mitbringt.

# **«Ich fühle mich gut abgeholt. Alles, was ich im Interview gesagt habe, ist jetzt umgesetzt.»**

*Teilnehmer-Feedback Usability Test*

# **7 Design Refinement**

**Im Kapitel** *Design Refinement* **wird aufgezeigt, wie das zuvor entwickelte und validierte Interaction Framework weiter ausgearbeitet und um visuelle Design-Aspekte ergänzt wurde. Zudem werden die entwickelten Screens und insbesondere die vorgenommenen Anpassungen zur Nachvollziehbarkeit für den Leser dargelegt.**

Nachdem das Grobkonzept mit den Nutzern validiert wurde, konnte nun von Wireframes auf einen visuell ausgearbeiteten Prototyp gewechselt werden, der das visuelle Design und die Interaktionen im Detail berücksichtigte. Der Styleguide von Leitwert und das bestehende Design der Study App dienten als Grundlage. Es wurden zusätzlich gezielt neue Design-Elemente eingesetzt, die den visuellen Eindruck noch verbessern sollten. Doch bevor in die visuelle Verfeinerung des Prototypen gestartet wurde, wurden Papier-Prototypen der Screens Studienteilneh[mer-Details und Gerätedeta](#page-201-0)ils angefertigt (siehe Anhang 26).

Die gewonnen Erkenntnisse aus dem ersten Usability Test sowie die noch offenen Fragestellungen wurden in den neuen Klick-Prototyp eingearbeitet. Zudem wurden zusätzliche Interaktionen eingeführt, die das Troubleshooting unterstützen sollen. Der neue Prototyp wurde in einem zweiten Usability Test validiert und führte zum finalen Prototyp dieser Masterarbeit, welcher im Kapitel 8.2 im Detail erläutert wird.

# 7.1 Detailed Design

Für den neuen Prototyp wurden die wichtigsten Eckpunkte des Designs erarbeitet. Ein attraktives Design verbessert gemäss der Studie «What is beautiful is usable» auch die Wahrnehmung der Usability [Tractinsky et al. 2000]. Zudem hilft ein reduziertes Design sich schneller zurechtzufinden und die Struktur sowie vorhandene Informationen schneller wahrzunehmen. Zu guter Letzt verhilft es der Applikation zu einem zeitloseren Erscheinungsbild.

Wie im Kapitel 3.1.2 Styleguide und Raster beschrieben, wurden die Elemente, die für die Wiedererkennung der Marke Leitwert erforderlich sind, definiert und auch für das visuelle Redesign berücksichtigt. An den Stellen, an denen der Styleguide keine klaren Definitionen beinhaltete, wurden Elemente aus der bestehenden Applikation entweder übernommen oder hinterfragt und dann weiterentwickelt.

Generell wurde versucht mit dem neuen Design den verbesserten User Flow zu unterstützen, indem die für den Nutzer wichtigen Informationen zur richtigen Zeit entsprechend hervorgehoben werden resp. sichtbar sind. Auf die Erstellung einer neuen Design Library wurde aus dem Grund verzichtet, dass es bereits ein bestehendes Corporate Design gibt, das auch den Einsatz von visuellen Elementen auf einem User Interface vorgibt. Da während der Analyse aber doch einige Abweichungen in der bestehenden Applikation festgestellt worden sind, werden dem Auftraggeber die neu weiterentwickelten Design-Elemente als Empfehlung weitergegeben.

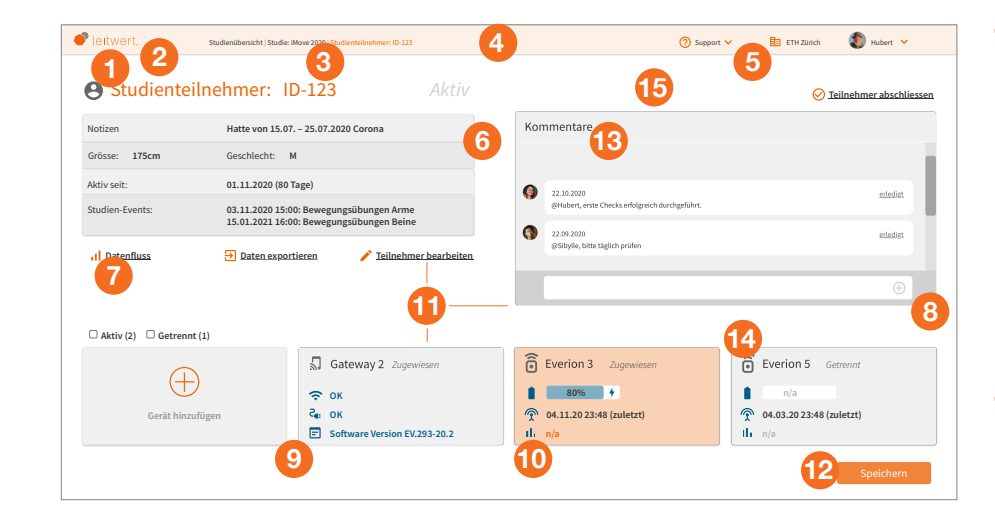

**Abbildung 41:** Überarbeitete Aspekte des visuellen Designs; Quelle: eigene Darstellung

Folgende Design-Aspekte wurden für die Verfeinerung des visuellen Designs berücksichtigt (siehe Abb. 41):

- **1.** Das Gestaltungselement (siehe Styleguide Kapitel 6.2, zu finden in Anhang 1) zwei verschiedene Farben für Titel zu verwenden, um den Kontrast zwischen einzelnen Elementen zu erhöhen, wurde adaptiert und verwendet, um Icons von dem dazugehörigen Text bei Links und Titeln visuell abzuheben *(nur Teil des finalen Konzepts).*
- **2.** Mindestgrössen und -abstände eingehalten (Logo).
- **3.** Seitennavigation in Form eines Breadcrumbs in die Navigationsbar integriert. Die Navigation ist ebenfalls ein konstantes Element, weshalb es sinnvoll war, dieses in ein anderes konstantes Element einzufügen.
- **4.** Breadcrumb als konstantes Design-Element definiert und farblich vom Rest der Seite etwas abgesetzt mit einem abgeschwächten Farbton des orange *(Farbcodierung nur Teil des finalen Konzepts).*
- **5.** Die Organisation, der Support, sowie die Profilinformation wurden ebenfalls als Funktionalitäten identifiziert, die immer angezeigt werden müssen. Deshalb wurden sie ebenfalls in der Navigationsbar platziert.
- **6.** Inhaltsboxen als Gestaltungselement aufgenommen und ausgebaut zu einem Kachelsystem.
- **7.** Links mit Material Design Icons übernommen, aber durch farbliche Unterscheidung akzentuiert *(Farbcodierung nur Teil des finalen Konzepts).*
- **8.** Schlagschatten für Boxen übernommen und damit eine dezente räumliche Wahrnehmung erzeugt.
- **9.** Kleine Kacheln für einzelne Objekte definiert.
- **10.** Stilkonzept der Fontawesome Icons beibehalten und Material Design Icons zur schnelleren Inhaltserfassung eingesetzt.
- **11.** Gesetz der Nähe: Abstände klarer eingesetzt, sodass z.B. klar ist, zu welcher Funktion ein Label gehört.
- **12.** Buttons konsequent in orange gehalten (Mouseover von blau auf dark orange gewechselt, Bezug zu den in den Sonderfällen beschriebenen Farbabstufungen im Kapitel 2.2 des Styleguides, zu finden in Anhang 1). Der Mouseover-Effekt wurde in der bestehenden Applikation als angenehm und praktikabel empfunden, weshalb dieses Konzept übernommen worden ist.
- **13.** Schriftart: Aufgrund von fehlenden Lizenzen wurde die Schriftart Source Sans Pro gewählt. Sie kommt der Helvetica sehr nahe und optimiert aber die Lesbarkeit noch einmal, da sie als Adobe's erste frei verfügbare Schrift für den Einsatz in User Interfaces konzipiert worden ist.
- **14.** Icons wurden von Google Material Design übernommen, da sie in der bestehenden Applikation zum Einsatz kamen, eine klare Formensprache aufweisen, sich gut ins visuelle Konzept einbetten lassen und das bestehende Konzept der Icons. insbesondere der Service Icons (beschrieben in Kapitel 3.1.2) zu wenig intuitiv erscheint. Die etwas mathematisch anmutenden Formen der Leitwert Icons, basierend auf dem Heptagon, sind zudem in kleinen Grössen schwer erfassbar.
- **15.** Das Farbkonzept, das auf einem grauen Hintergrund mit hellen Boxen beruhte, wurde umgedreht, um es etwas frischer erscheinen zu lassen. Graue Boxen wurden nun also auf einem weissen Hintergrund platziert.

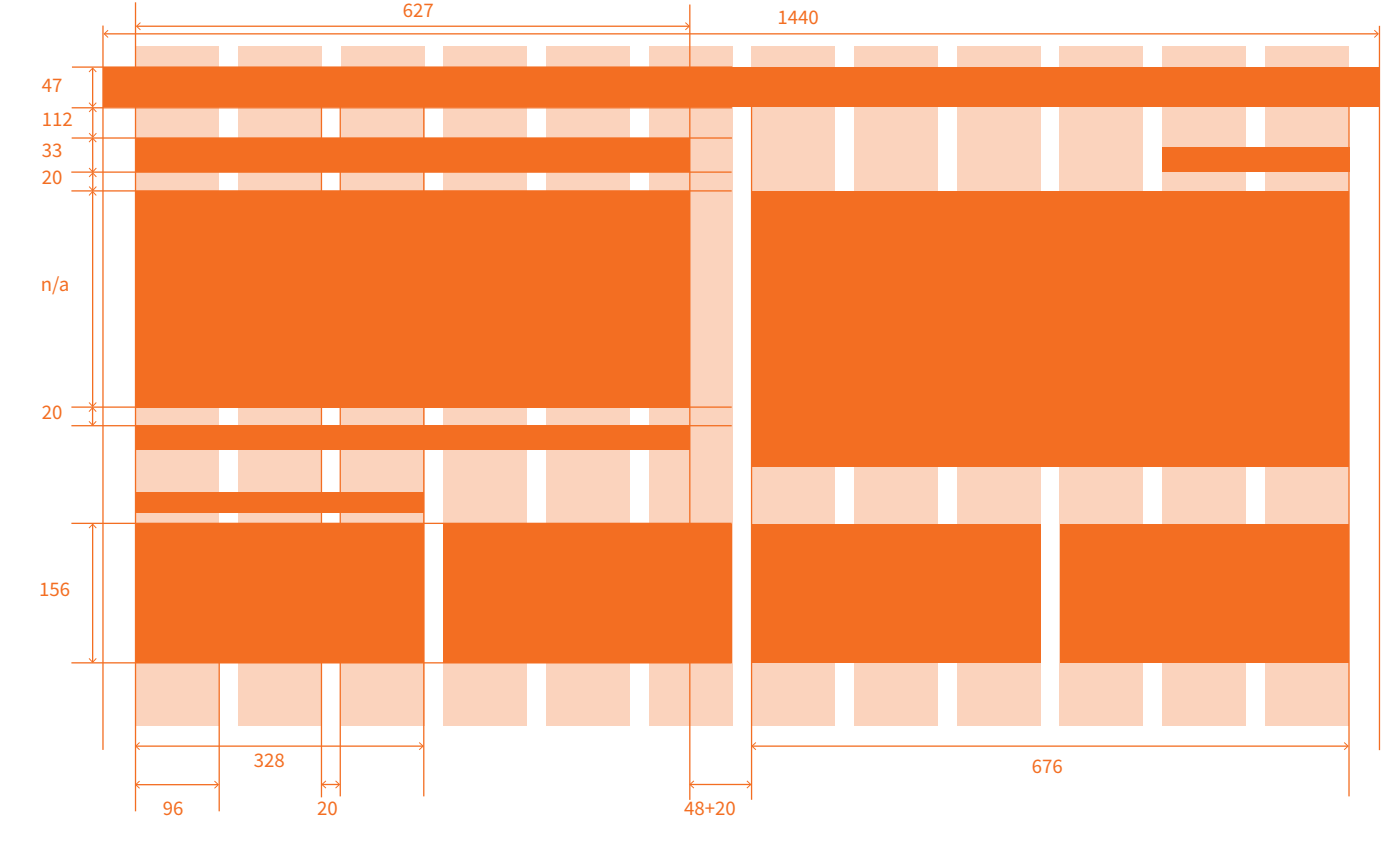

Es wurde auf einem 1440px breiten Screen ein 12er Raster definiert mit dem grundlegenden Konzept, dass es im oberen Bereich zwei grosse Inhaltsboxen gibt, die durch einen Abstand von 20px+48px getrennt sind. Deren Höhe ist variabel. Im unteren Bereich werden die kleinen Kacheln platziert, vier in einer Reihe (siehe Abb. 42):

**Abbildung 42:** Neue Layoutstruktur und neues Raster; Quelle: eigene Darstellung

Der Einsatz der Farben wurde wenn möglich innerhalb des Primärfarbenspektrums von Leitwert gehalten. Als einzige zusätzliche Farbe kam die Farbe blau dazu, um beispielsweise Status oder Legenden anzuzeigen. Orange wurde entweder als Call to Action oder als Warnfarbe verwendet. Dies könnte zur Verwirrung führen, hat sich aber in den Usability Tests als vernachlässigbar erwiesen, da das Konzept, einmal gelernt, gut nachvollziehbar war.

### Angewendete Gestaltgesetze

Damit für den Auftraggeber die gestalterischen Anpassungen leicht nachvollziehbar sind, werden sie im Folgenden anhand der Gestaltgesetze und Designprinzipien, wie sie im Buch «Universal Principles of Design» [Lidwell et al. 2010] beschrieben werden, erläutert.

#### **Consistency**

Das grundlegende Seitenlayout wurde auf allen Screens angewendet mit grossen Boxen oder kleinen Kacheln, die für einzelne Objekte stehen. Buttons wurden alle gleichbehandelt, Links wurden konsequent mit einem Icon und unterstrichen dargestellt, Schlagschatten wurde bei Boxen konsistent angewendet, Titel wurden immer gleichbehandelt.

## Hierarchy

Die Logik der Applikation folgt nun über ein übergeordnetes Dashboard vom

Grossen ins Kleine. Damit wurde der User Flow abgebildet, der die häufigsten Use Cases abdeckt (Studie erstellen/bearbeiten, Teilnehmer erstellen/bearbeiten, Devices zuordnen/verwalten, Datenfluss kontrollieren).

#### Iconic Representation

Icons wurden eingesetzt, um die dahinter liegende Funktionalität schneller erfassen zu können. Dies war insbesondere bei knappen Platzverhältnissen, wie z.B. auf den kleinen Kacheln, hilfreich.

#### Interference Effects

Der Einsatz des Leitwert-Orange entpuppte sich als Herausforderung, da die Verwendung schnell mit einer Warnung assoziiert wurde. An gewissen Stellen wurde unter Berücksichtigung dieses Gesetzes bewusst eine andere Farbe eingesetzt, wie zum Beispiel blau und grau für die Teilnehmerstatus-Anzeige auf der Studienübersicht.

#### **Legibility**

Bei der Schriftwahl wurde auf eine für User Interfaces optimierte Schrift gesetzt.

#### Mental Model

Bei der Strukturierung der neuen Screen-Abfolge wurde bewusst auf die mentalen Modelle der Nutzer zurückgegriffen. Die Erkenntnisse aus dem User Research hatten massgeblichen Einfluss darauf, welche Informationen und Funktionalitäten auf welchem Level erwartet werden.

## Three-Dimensional Projection

Durch kleine Details, wie den Schlagschatten, wurde eine dezent räumliche Wahrnehmung erzeugt, was das visuelle Design weniger flach erscheinen lässt.

#### Proximity

Durch die Berücksichtigung der räumlichen Nähe wurden zusammengehörende Elemente auch als solche wahrgenommen.

#### Progressive Disclosure

Durch den User Research wurde herausgefunden, welche Information zu welchem Zeitpunkt benötigt wird. Durch diese Erkenntnisse konnte eine Struktur erstellt werden, die dem Nutzer zu jedem Zeitpunkt die richtige Menge an Information gibt.

## Modularity

Durch den Einsatz von Kacheln und Boxen werden gleiche Informationen oder ähnliche Themen gebündelt, was die Übersicht erhöht und den Nutzer trotz des hohen Informationsgehaltes nicht überfordert.

# 7.2 Usability Test 2

Dieser Prototyp wurde mit sechs Personen mittels remote Usability Tests validiert. Vier der Teilnehmer hatten den letzten Prototyp noch nicht gesehen. Das war wichtig, um zu erkennen, ob die Funktionen tatsächlich intuitiv sind oder lediglich ein Lerneffekt stattgefunden hatte. Eine Testperson sprach nur wenig Deutsch. Der Test wurde für sie in Englisch durchgeführt. Der Prototyp wurde nicht übersetzt, was aber kein Problem für die Testperson darstellte.

Der Usability Test mit dem vierten Prototypen sollte folgende Fragestellungen beantworten:

- › Sind die überarbeiteten Funktionen und angepassten Punkte aus den Erkenntnissen des ersten Usability Tests klar und intuitiv bedienbar?
- › Ist der Flow fürs «Troubleshooting» klar?
- › Bieten die neu implementierten Fehlermeldungen mit Anleitung zur Problembehebung sowie der neu implementierte Geräte-Log (Aufzeichnung der Geräteaktivitäten und Meldungen) die erwartete Hilfestellung fürs Troubleshooting?

Um diese Fragen im Test abzudecken, wurden vier Testszenarien definiert, die mehrheitlich auf das Troubleshooting abzielten. Im ersten Szenario konnten die Testpersonen den Prototyp wieder frei erkunden, sodass sie einen ersten Eindruck gewinnen und sich im Prototyp orientieren konnten. Im zweiten Testszenario sollten die Testpersonen identifizieren, ob und wenn ja, wo es ein Problem beim Datenfluss gibt und dieses beheben. Im dritten Szenario sollten sie schliesslich den Datenfluss ihrer Studie kontrollieren und neben dem Datenfluss auch die Validität der Daten überprüfen. Fragen zum visuellen Design waren nicht Teil der Testszenarien, die Teilnehmer konnten sich aber im Schlussteil dazu äussern. Der komplette Leitfaden für den zweiten Usability Test [inkl. Beschreibung der Test](#page-204-0)szenarien findet sich im Anhang 27.

## Reflexion UXPin:

Das Prototyping-Tool UXPin hat uns im grossen Ganzen überzeugt. Es hat viele nützliche Features und ist vom Grundkonzept schnell und einfach erlernbar. Die folgenden beiden Punkte haben uns sehr überzeugt:

- › Mehrere Layers pro Screen: Ideal für Modellierung von verschiedenen Zuständen der gleichen Seite: Verhindert eine Vervielfachung der gleichen Seite.
- › Variablen definieren, setzen und übergeben: Ideal für Weiterverwendung von Eingaben auf Folgeseiten.

Ein grosser Nachteil von UXPin ist die Kollaboration. Änderungen von anderen Personen werden nicht immer sofort angezeigt, wenn mehrere Personen gleichzeitig an den gleichen Screens oder an der gleichen Komponenten-Library arbeiten.

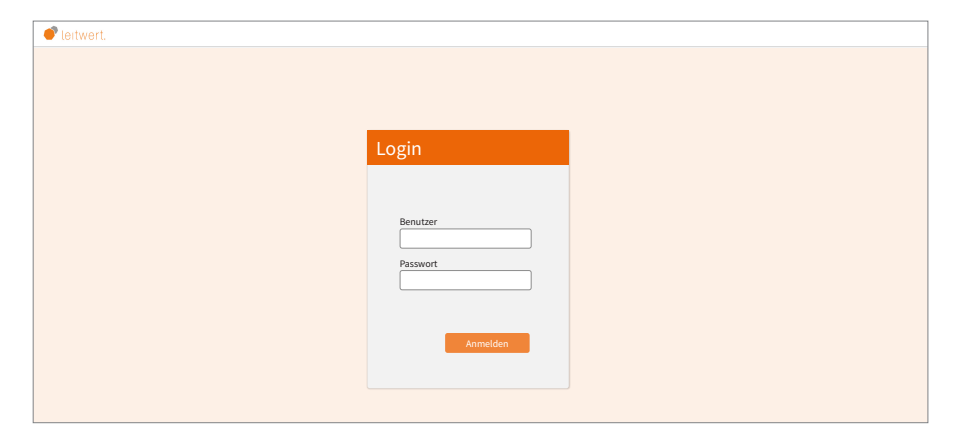

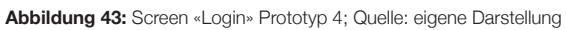

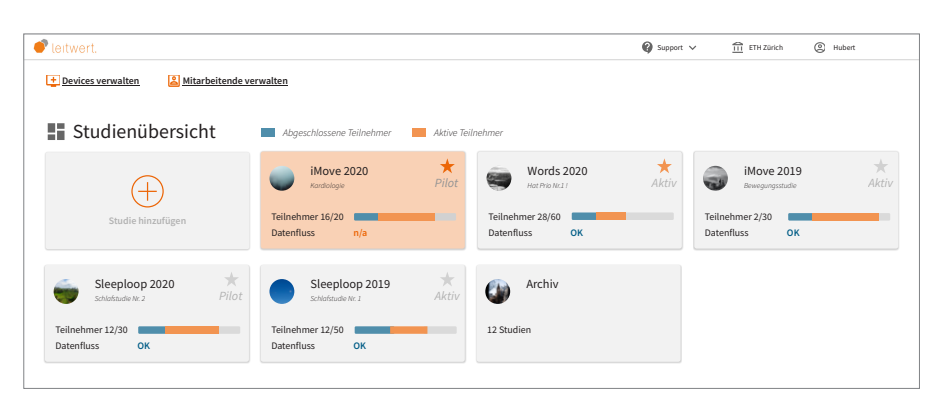

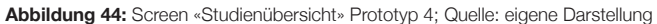

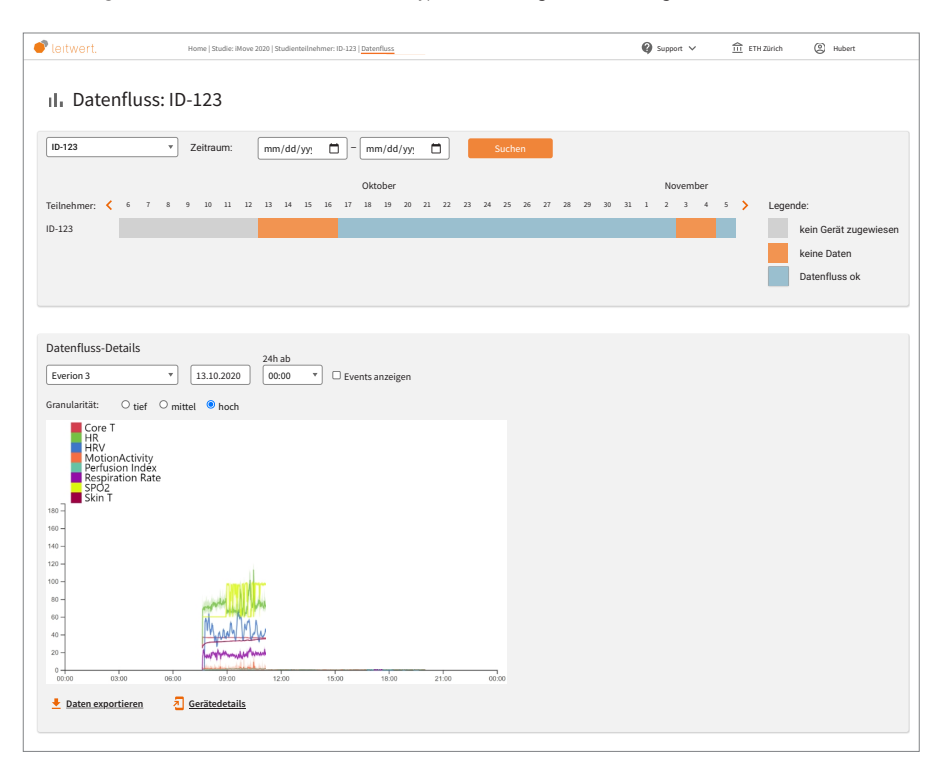

Der mit sechs Personen (fünf Studienmitarbeiter, ein Studienleiter) validierte Klick-Prototyp enthielt folgende Verbesserungen:

## Login (siehe Abb. 43):

Neuen Screen für das Login hinzugefügt, um das Szenario realitätsgetreu zu gestalten (Der eingegebene Name wurde als Variable gespeichert und auf den Folgeseiten wiedergegeben.)

# Studienübersicht (siehe Abb. 44):

- › Funktion «Studie hinzufügen» als Kachel dargestellt, damit Funktion näher bei schon erstellten Studien zu finden ist
- › Verbesserte Darstellung der Studienteilnehmer inkl. Legende
- › Neue Informationen hinzugefügt: Status der Studie, Zusatzinformation zur Studie, Anzahl Studien im Archiv, Support
- › Favorit-Funktion für individuelle Sortierung hinzugefügt
- › Orange für Warnfarbe verbessert

#### Studie erstellen:

- › Mitarbeiter und Hauptansprechperson zusammengenommen
- › Zusätzlich zu E-Mail-Benachrichtigung auch SMS-Benachrichtigung ermöglicht
- › Funktion «Studie kopieren» als Absprung hinzugefügt
- › Zeit-Slider für Studiendauer durch numerisches Eingabefeld ersetzt
- › Naming bei Events angepasst und Möglichkeit für Notizen hinzugefügt

# Datenfluss-Übersicht (siehe Abb. 45):

- › Verbesserte Auswahl für Anzeigezeitraum
- › Verbesserte Platzierung für Funktion «Daten exportieren»
- › Zusätzliche Verlinkung zu den Gerätedetails für Überprüfung des Gerätestatus für Troubleshooting

**Abbildung 45:** Screen «Datenfluss-Übersicht» Prototyp 4; Quelle: eigene Darstellung
<span id="page-72-0"></span>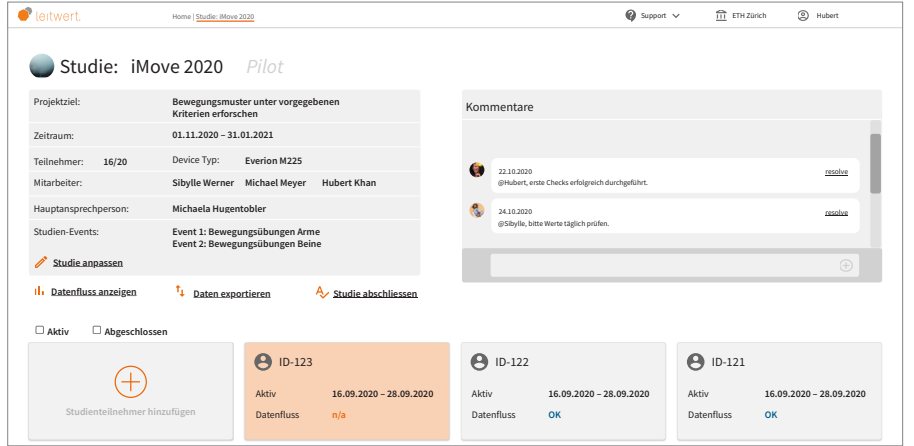

**Abbildung 46:** Screen «Studiendetails» Prototyp 4; Quelle: eigene Darstellung

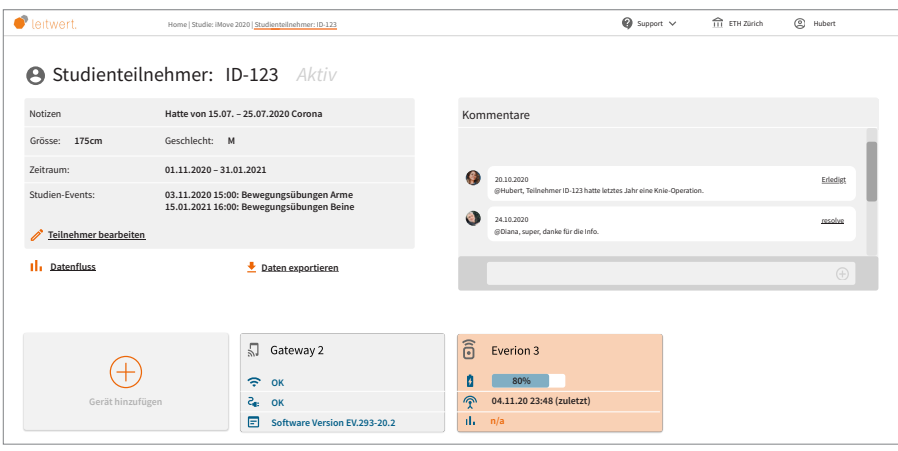

#### Studiendetails (siehe Abb. 46):

- › Verbesserte Anordnung der Informationen und Funktionen für bessere Lesbarkeit und klare Zuordnung zum Kontext
- › Mehr Platz für Kommentar-Container
- › Möglichkeit zur Filterung von aktiven und abgeschlossenen Studienteilnehmer-Kacheln
- › Einheitliche Gestaltung von Links zur schnellen Identifikation
- › Funktion «Studienteilnehmer hinzufügen» als Kachel, analog Studienübersicht
- › Prominente Platzierung der Breadcrumbs

### Studienteilnehmer-Details (siehe Abb. 47):

- › Verbesserte Anordnung der Informationen und Funktionen analog Studiendetails
- › Funktion «Gerät hinzufügen» als Kachel
- › Relevantere Informationen in Geräte-Kacheln inkl. visueller Umsetzung für schnelles Erfassen des Gerätestatus

**Abbildung 47:** Screen «Studienteilnehmer-Details» Prototyp 4; Quelle: eigene Darstellung

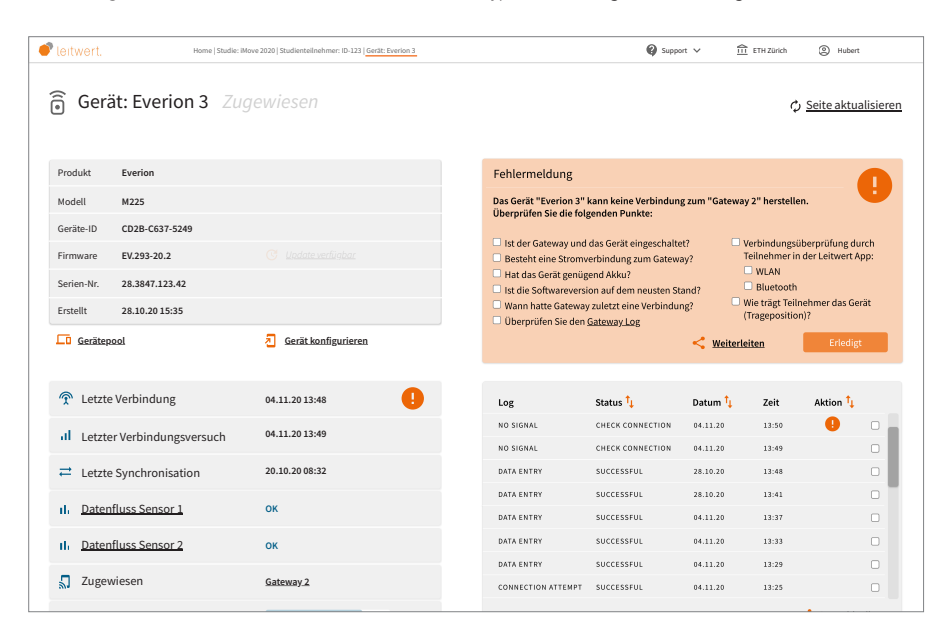

**Abbildung 48:** Screen «Gerätedetails» Prototyp 4; Quelle: eigene Darstellung

### Gerätedetails (siehe Abb. 48):

- › Seite neu erstellt
- › Übersicht zu Geräte-Informationen
- › Übersicht zu Gerätestatus für schnelles Erkennen der Problemursache

- › Geräte-Log für weitere Informationen zur Problemursache
- › Detaillierte Darstellung der Warnmeldung inkl. Anleitung zur Problembehebung
- › Interaktive Darstellung bei Behebung des Problems

Alle Screens des vierten Prototyps für den Usability T[est 2 sind im Anhang 28](#page-207-0)  dokumentiert. Der Klick-Prototyp des vierten Prototypen kann über folgenden Link aufgerufen werden: <https://bit.ly/2LxHz78>

### **«Eine Stärke dieses Prototyps finde ich die schnelle Erlernbarkeit und das Intuitive.»**

*Teilnehmer-Feedback Usability Test*

### Erkenntnisse:

Rund 170 Rückmeldungen bzw. Beobachtungen wurden notiert, davon waren rund 70 neutral-negativ oder negativ, so dass sie entweder in der fünften Version implementiert, als Empfehlung an den Auftraggeber weitergegeben oder aufgrund der geringen Relevanz nur dokumentiert wurden. Abschliessend wurde ein SUS-Wert erhoben, der im Resultat [von 91,3 endete \(Berechnung d](#page-213-0)es SUS: siehe Anhang 29).

Im Folgenden werden Aussagen aus dem Usability Test 2 wiedergegeben, um dem Leser einen Eindruck der Reaktionen zu vermitteln:

*«Die Informationen zur Studie finde ich jetzt besser dargestellt, im Vergleich zum letzten Prototyp. Man kann es schneller erfassen.»*

*«Es ist sehr hilfreich, dass alle Informationen zum Device an einem Ort übersichtlich dargestellt sind.»* 

*«Den Log brauche ich wohl nicht. Das sagt mir weniger. Das würde ich sicher nur ansehen, wenn wirklich etwas nicht gut ist. Mit dieser Info kann ich gerade am wenigsten anfangen.»*

*«Die Troubleshooting-Liste finde ich sehr hilfreich. Man weiss das wohl mit der Zeit auswendig.»*

*«Ich sehe in einer übersichtlichen Tabelle, wann Daten vorhanden sind und wann keine vorhanden sind und wo eigentlich Daten sein sollten. Ich könnte noch filtern, das ist sicher auch nützlich. Ich finde super, dass ich in der Tabelle die einzelnen Tage anklicken kann.»* 

*«Ich finde gut, dass der Datenfluss als «nicht ok» deklariert ist, obwohl noch ein bisschen Daten gekommen sind. Die Frage ist, ab wann zeigt es «ok» und wann «nicht ok» an? Evt. müsste man einstellen können, ab wann man Daten erwartet?»*

*«Im Unterschied zu jetzt finde ich super, dass ich die verschiedenen Teilnehmer sehe. Und dass ich eine schnelle Übersicht habe, wann Daten kommen und wann nicht. Vorher war es eher geräteabhängig. Aktuell sind es die Geräte, die wir den Personen zugeteilt haben. Fokus also auf Everion. Aber mit der Teilnehmer-Zentrierung ist das viel besser.»* 

*«Die Datenexport-Funktion würde mich interessieren. So wie es aktuell bei Leitwert funktioniert, ist es eigentlich passend.»*

*«Der gesamte Flow macht für mich Sinn. Das werden wir sicher so anwenden können.»*

. . . . . . . . . . . . . . *«Eine Stärke dieses Prototyps finde ich die schnelle Erlernbarkeit und das Intuitive.»*

*«Es ist ein super Improvement gegenüber dem aktuellen Stand der Study App.»*

Die wichtigsten Erkenntnisse waren:

- › Farbschema wurde konsequent angewendet und von den Testpersonen verstanden
- › Nachvollziehbarkeit der Fehlermeldungen wurde erhöht
- › Fehlermeldung sollte nach Klick auf «erledigt» noch aufrufbar sein
- › Nachvollziehbarkeit des Geräte-Status wurde durch zusätzliche Informationen auf den Kacheln erhöht
- › Funktion der Favoriten-Sterne im Dashboard zum Teil nicht klar
- › Design gefällt den Nutzern

Die vollständigen Erkenntnisse des Usability Tests [2 finden sich im Anhang 30.](#page-214-0)

In der fünften Version des Prototyps wurde ein einheitliches Design, das sich sehr nahe am Corporate Design des Auftraggebers anlehnt, implementiert. Aufgrund des gewählten Projektfokus wurde auf die vollständige Entwicklung einer Design-Library sowie weitere Anpassungen im Corporate Design verzichtet.

#### Reflexion Usability Test 2:

Obwohl wir bereits seit der zweiten Iteration in UXPin arbeiteten und im aktuellen Prototyp ein bereits weit fortgeschrittenes Konzept bezüglich Seitenlayout hatten, war es hilfreich, noch einmal einen Schritt zurück zu gehen und vor dem zweiten Usability Test mit den gewonnenen Erkenntnissen die Elemente und Funktionen noch einmal auf Papier zu skizzieren. Auf Papier war es viel einfacher, die neuen Inputs in Varianten auszuprobieren und ein neues konsistentes Konzept zu erarbeiten.

Der Prototyp war ideal aufgebaut, um die noch offenen Fragen zu beantworten. Die Anzahl Testpersonen war wieder sehr gut gewählt. Ungefähr nach dem dritten Test fiel auf wie sich die Stolpersteine zu wiederholen beginnen. Eine Erkenntnis aus den Tests war auch, dass das Hand-Icon (Mouseover bei einem Link), welches in den Prototypen bei UXPin dargestellt wird, nicht ganz objektiv ist. Das Hand-Icon gibt dem User einen Hinweis, dass er dort mit dem Prototyp interagieren kann und damit wohl einen Schritt weiter kommt im Szenario. In UXPin kann dieses Hand-Icon bei Mouseover jedoch nicht deaktiviert werden.

# **8 Resultate und Fazit**

**Im Kapitel Resultate und Fazit wird aufgezeigt, wie die zu Beginn definierten Fragestellungen nach Abschluss der definierten Phasen beantwortet werden können und der finale Prototyp wird erläutert. Zudem werden Empfehlungen an den Auftraggeber abgegeben und nächste Schritte benannt. Anschliessend äussert sich der Auftraggeber zur Zusammenarbeit und zum Ergebnis.**

### 8.1 Zusammenfassung der Ergebnisse

Ausgehend von der bestehenden Study App von Leitwert sollte im Rahmen dieser Masterarbeit mittels Einsatz passender UX-Methoden ein Redesign der Study App gemacht werden, welches die Bedürfnisse der Nutzer besser abdeckt. Dieses wurde anhand des Vorgehensmodells Goal-Directed Design über vier Iterationen bis zur Phase *Design Refinement* erarbeitet. Die vom Projektauftrag abgeleiteten Fragestellungen sollen nun unter Einbezug der erlangten Ergebnisse und Lieferobjekte beantwortet und reflektiert werden.

### Welche Herausforderungen birgt die Study App aktuell unter Usability-Aspekten?

In einer ausführlichen Recherchephase wurden in einem Expert Review, einem Annahmen-Workshop mit dem Auftraggeber, sowie fünf Contextual Inquiries und zwei Interviews mit Ärzten und Forschern die Verbesserungspotentiale der Applikation eruiert. Zusätzlich wurde der SUS-Wert der zu Beginn vorhandenen Version der App gemessen. Der erzielte Wert von 58,2 auf einer Skala von 0–100 zeigte auf, dass die Applikation ein grosses Verbesserungspotential aufwies, was die Usability betrifft. Zirka 80 Erkenntnisse aus den Interviews und Contextual Inquiries sowie 60 weitere Erkenntnisse aus dem Expert Review und 13 verifizierte Probleme aus Sicht des Auftraggebers ermöglichten eine holistische Sicht auf den aktuellen Stand der Applikation.

Als limitierenden Faktor bei der SUS-Erhebung kann man ins Feld führen, dass die Nutzer den SUS vor den Augen des Interviewers ausgefüllt haben. Es ist deshalb möglich, dass die Nutzer aus Rücksicht auf die Entwickler des Prototyps eher besser als schlechter bewertet haben. Hierzu kann allerdings angefügt werden, dass sich das Setting der SUS-Erhebung über alle drei Erhebungen

(User Research und die beiden Usability Tests) nicht verändert hat. Das Ausfüllen des SUS wurde direkt nach den Contextual Inquiries und Interviews resp. Usability Tests eingefordert, um sicherzugehen, dass der SUS-Fragebogen auch wirklich von allen Nutzern beantwortet wird. Die Rücklaufquote bei einem anschliessendem Ausfüllen (z.B. SUS-Link per Mail im Anschluss verschicken) wäre vermutlich nicht bei 100% gewesen.

Die Haupterkenntnisse aus der *Research-Phase* waren:

- › Die Applikation adressiert mit ihrer Lösung ein sehr wichtiges Problem in der Forschung mit Wearables.
- › Die Nutzerführung ist nicht klar. Einerseits, da der Nutzer alle Bereiche aufs Mal sieht und bearbeiten kann und andererseits, da Buttons nicht konsequent eingesetzt werden.
- › Es werden diverse Funktionen angezeigt, die der Nutzer für die Erledigung seiner Aufgaben gar nicht benötigt.
- › Menüpunkte wurden zum Teil nicht logisch/intuitiv gewählt, was die Orientierung erschwert. Der eigentliche Kern, die Studie, ist nicht aufgeführt.
- › Der Aufbau der Applikation folgt nicht dem mentalen Modell der Nutzer (Geräte-zentriert statt Studienteilnehmerzentriert).
- › Zum Teil werden Programmier-Skills benötigt, die aber nicht bei allen Nutzern vorhanden sind.
- › Das Troubleshooting ist sehr schwierig und zeitaufwändig, da die Fehlermeldungen oft nicht verstanden werden.

### Welches sind die spezifischen Zielgruppen für das Produkt und welche Eigenschaften haben sie?

Aus dem Research kristallisierten sich insbesondere zwei Nutzergruppen heraus, die in der *Modeling-Phase* des Projekts zu Personas ausgearbeitet wurden: Auf der einen Seite die Studienmitarbeiterin (Primär-Persona), die hauptsächlich für die Durchführung der Studie, das Geräte- und Teilnehmermanagement,

die Datenvalidierung und -auswertung verantwortlich ist. Auf der anderen Seite der Studienleiter (Sekundär-Persona), verantwortlich für die Rahmenbedingungen, Ethikfragen und Studiendesign, welcher meist die Hauptverantwortung einer Studie trägt.

Der Leitwert-Admin, welcher das System auch nutzt, aber nicht im Fokus unserer Produktentwicklung steht, wurde als Served Persona definiert. Der Studienteilnehmer selber wurde ebenfalls als Served Persona definiert. Er profitiert nur indirekt von einer besseren Study App (via schnelleres Onboarding oder schnellerer Problembehebung).

### Welche Ziele verfolgen die identifizierten Zielgruppen mit der Verwendung des Produkts?

Im Rahmen der Persona-Modellierung wurden gemäss Goal-Directed Design auch die zugrunde liegenden Ziele definiert, die die Zielgruppe hat.

Der Studienmitarbeiterin Sybille (Primär-Persona) ist es wichtig, dass sie unabhängig arbeiten kann und ihre Aufgaben kompetent erledigen kann. Sie möchte die Studien erfolgreich durchführen und dabei Neues herausfinden.

Für ihre Tasks schätzt sie es, wenn sie möglichst viel mit nur einem Tool machen kann. Sie will Probleme erkennen, bevor sie kritisch werden und möchte schnell und angemessen reagieren können. Bei ihren Studien denkt sie jeweils Teilnehmer-zentriert. So wertet sie auch ihre Ergebnisse aus. Die vielen anstehenden Arbeiten möchte sie intuitiv und zeitgerecht bearbeiten. Sie möchte immer das Gefühl haben, dass sie den Überblick hat und alles unter Kontrolle ist. Sie möchte sich im Prozess stets sicher fühlen.

Dem Studienleiter Hubert (Sekundär-Persona) ist es wichtig, als Professor in seiner Forschungs-Community Erfolg zu haben. Er möchte, dass die Studien

erfolgreich durchgeführt werden können und dabei Neues entdecken und die Forschung voranbringen.

Da er die Verantwortung über die Qualität und die saubere Durchführung der Studien hat, ist es ihm wichtig, dass er Probleme erkennt, bevor sie kritisch werden. Wenn er in die Daten reinschauen will, interessiert ihn eine Teilnehmer-zentrierte Ansicht. Seine Aufgaben möchte er intuitiv und zielgerichtet erledigen können. Er hat nicht viel Zeit.

Er möchte den Überblick über all seine Studien und deren Fortschritt behalten. Er kennt die Prozesse gut und das Tool soll diese logisch abbilden, sodass er sich sicher fühlt, dass alles ordnungsgemäss läuft. Er möchte so wenig wie möglich einschreiten müssen.

### Welche Anforderungen lassen sich aus den Benutzer-Zielen ableiten für die Form, das Verhalten und die Funktionalität des Produkts?

Mit den modellierten Personas und den bisherigen konsolidierten Erkenntnissen liessen sich ein Vision Statement und zwei Context Scenarios formulieren. Diese Szenarien beschreiben einen typischen Tag im Leben der Persona und zeigen im Groben die Interaktionen mit dem Produkt und den Kontext, in welchem sie stattfinden.

Das Vision Statement zeigt, wie der Auftraggeber sein Ziel erreichen kann, in dem ein aktuell vorhandenes Problem des Nutzers gelöst wird. Das hilft dabei, die wichtigsten Ziele der Nutzer und des Unternehmens in einen Zusammenhang zu bringen.

### *Vision Statement:*

*Das neue Design der Study App von Leitwert hilft den Nutzern den Datenverlust zu reduzieren und dank geführten Prozessen ihren Aufwand zur erfolgreichen Durchführung der Studie zu minimieren. Das wird die Bereitschaft bestehender* 

*und potentieller Kunden erhöhen, die Study App kostenpflichtig zu nutzen.* 

25 Design Requirements gaben schliesslich die Richtung vor, um mit dem kreativen Teil der Arbeit zu beginnen und Lösungen für die evaluierten Probleme zu finden.

Die wichtigsten Design Requirements waren:

- › Mit der neuen Lösung muss die Möglichkeit bestehen Geräte, Mitarbeiter, Teilnehmer sowie die Organisationen einfach zu verwalten, gesteuert über die Zugangsrechte des angemeldeten Benutzers.
- › Das neue System soll Studienteilnehmer-zentriert aufgebaut sein, damit es dem mentalen Modell folgt, welches die Nutzer beim Durchführen einer Studie haben.
- › Die Nutzerführung soll durch konsistente Verwendung von sich wiederholenden Design-Elementen vereinfacht werden. Ausserdem sollen Funktionen, die für die Nutzer nicht notwendig sind, weggelassen werden.
- › Checklisten und vereinfachte Direktzugänge (Quicklinks) zu relevanten Bereichen sollen die Dauer der Erlernbarkeit der Applikation erheblich verkürzen und die Problembehebung erleichtern.
- › Die verbesserte Informationsarchitektur soll einen schnellen Überblick über laufende Studien verschaffen.

### Wie müssen Form, Verhalten und Funktionalität ausgestaltet sein, um diese Anforderungen optimal zu erfüllen?

Die Summe der Anforderungen an Form, Verhalten und Funktionen des Produkts, welche sich aus den Zielen der modellierten Personas ergeben, drücken sich in den abgeleiteten Interaction Design Principles aus. Die Lösung sollte leicht erlernbar sein, eine gute Nutzerführung mit klaren Workflows aufweisen, ein konsistentes Design haben und als wichtigster Punkt sollte die Lösung Studienteilnehmer-zentriert aufgebaut sein, sodass

<span id="page-77-0"></span>sie dem mentalen Modell der Personas folgt und intuitiv bedienbar wird. Form und Verhalten müssen die Inhalte und Funktionen effizient unterstützen. Damit die Lösung akzeptiert wird, muss diese die Erreichung der Ziele der Personas ermöglichen.

Die in Kapitel sechs und sieben erarbeiteten Artefakte beschreiben diese Lösung umfassend.

Aus den Context Scenarios wurden die Functional Elements herausgearbeitet, die anschliessend mittels Scribbles visualisiert und in eine Grobstruktur gebracht wurden. Dabei wurden die Hierarchien zwischen den Funktionen definiert, wie auch die grobe Platzierung und die benötigten Screens. Ab diesem Zeitpunkt begann die iterative Gestaltung des Prototyps.

Mittels Usability Walkthroughs in den ersten beiden Iterationen sowie umfangreichen Usability Tests in den Iterationen drei und vier wurden die Erkenntnisse und implementierten Funktionen jeweils mit den Nutzern validiert und wiederum verbesserte Prototypen erstellt. Key Path und Validation Scenarios unterstützten zusätzlich bei der Ausarbeitung der Funktionen.

In einer fünften Version des Prototyps wurden schliesslich noch die wichtigsten Erkenntnisse aus dem zweiten Usability Test eingearbeitet und ein einheitliches Design, das sich an das Corporate Design des Auftraggebers anlehnt, implementiert. Aufgrund des gewählten Projektfokus wurde auf die vollständige Entwicklung einer Design-Library sowie weitere Anpassungen im Corporate Design, welche gemäss dem Vorgehensmodell Goal-Directed Design vorgesehen wären, verzichtet. Im folgenden Kapitel wird der finale Prototyp im Detail erläutert.

### 8.2 Finales Konzept

### Vorher-Nachher-Vergleich

In dieser Gegenüberstellung werden Screens der existierenden und der neu überarbeiteten Version der Study App abgebildet. Dieser Auszug macht ersichtlich, wie sich die Funktionen durch eine Studienteilnehmer-Zentrierung der App verändert haben (siehe Abb. 49 bis 54):

### Screens nach erfolgreichem Login

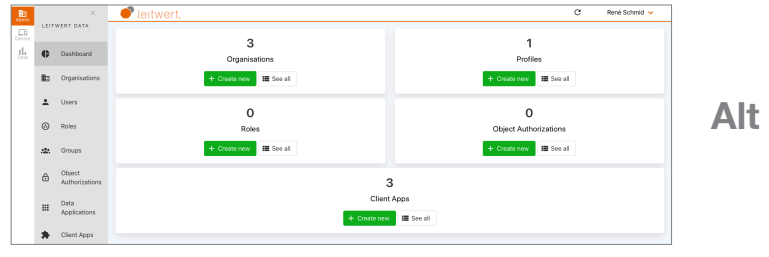

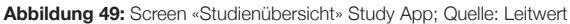

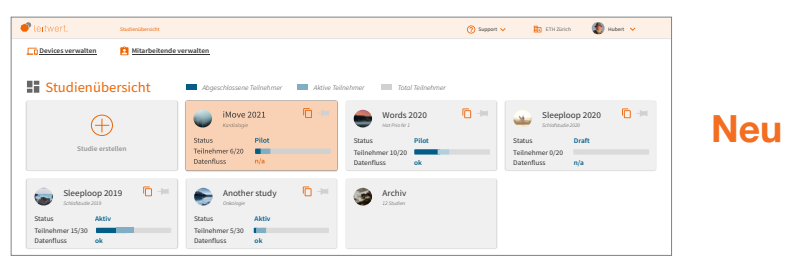

**Abbildung 50:** Screen «Studienübersicht» Prototyp 5; Quelle: eigene Darstellung 

### Datenexplorer unspezifisch (alt) vs. sichtbare Datenflüsse einer Studie (neu)

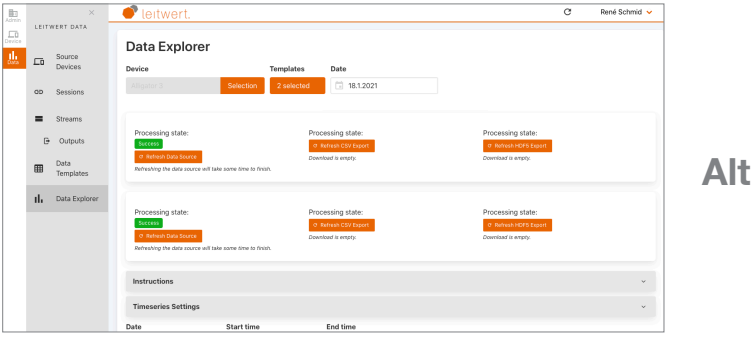

**Abbildung 51:** Screen «Data Explorer» Study App; Quelle: Leitwert

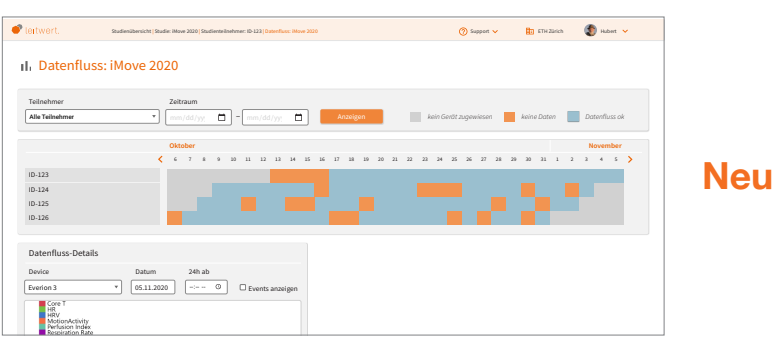

**Abbildung 52:** Screen «Datenfluss-Übersicht» Prototyp 5; Quelle: eigene Darstellung

### <span id="page-78-0"></span>Konzept

Im Folgenden wird das Konzept anhand der wichtigsten Screens des Prototyps erläutert. Das Grundkonzept resp. der Flow (siehe Abb. 53) hat sich gegenüber den vier vorhergehenden Iterationen nicht verändert: Von der Studienübersicht, angereichert mit Admin-Funktionalitäten, gelangt der Nutzer über drei weitere Ebenen zu der von ihm benötigten Information. Via Dashboard auf der Studienübersichtsseite, von da auf die Studiendetails und weiter auf die Studienteilnehmer-Details, um schliesslich auf den dem Teilnehmer zugewiesenen Geräten resp. Gerätedetails zu landen.

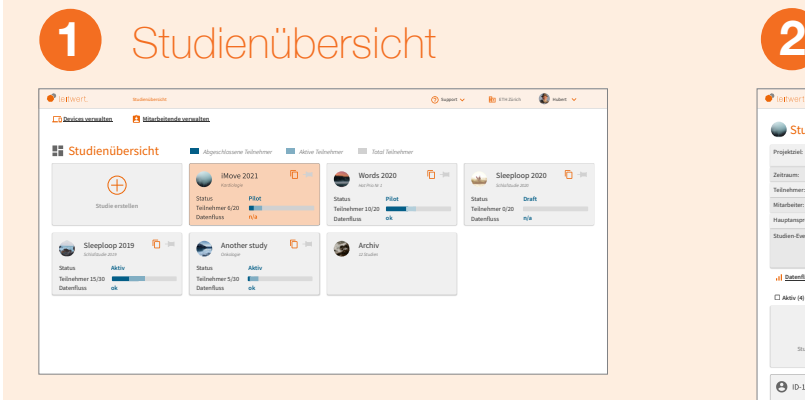

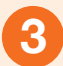

### **3** Studienteilnehmer-Details **4** Gerätedetails

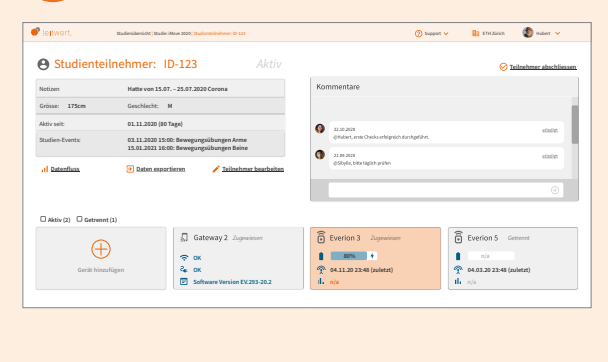

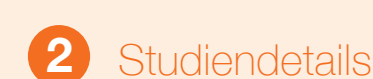

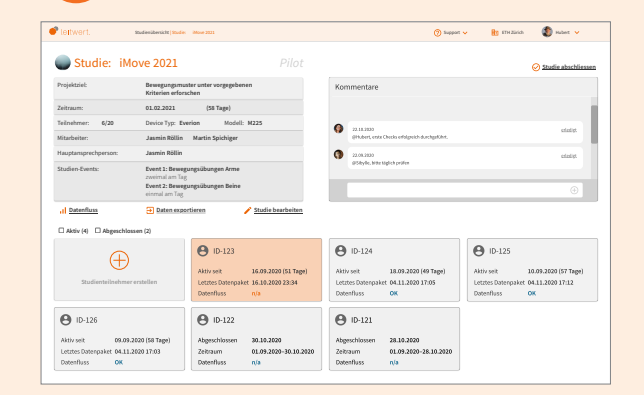

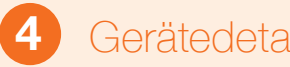

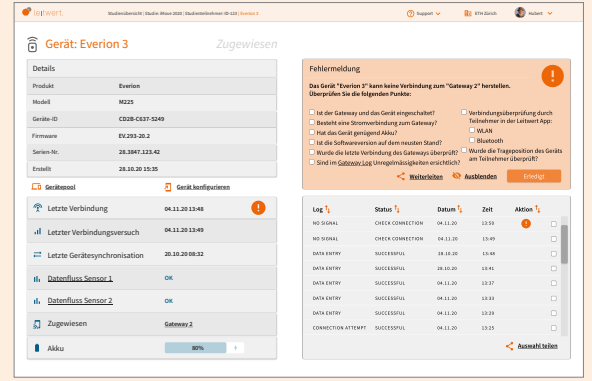

**Abbildung 53:** Grundkonzept von Studienübersicht zu Gerätedetails; Quelle: eigene Darstellung

### <span id="page-79-0"></span>8.3 Screens des finalen Prototyps

Im Folgenden werden die Screens aus dem fünften Prototyp im Detail erläutert. Anpassungen, die in der letzten Iteration eingeflossen sind, jedoch nicht mehr mit Nutzern validiert wurden, werden jeweils explizit gekennzeichnet. Der Klick-Prototyp kann über folgenden Link aufgerufen werden:<https://bit.ly/3i14zrp>

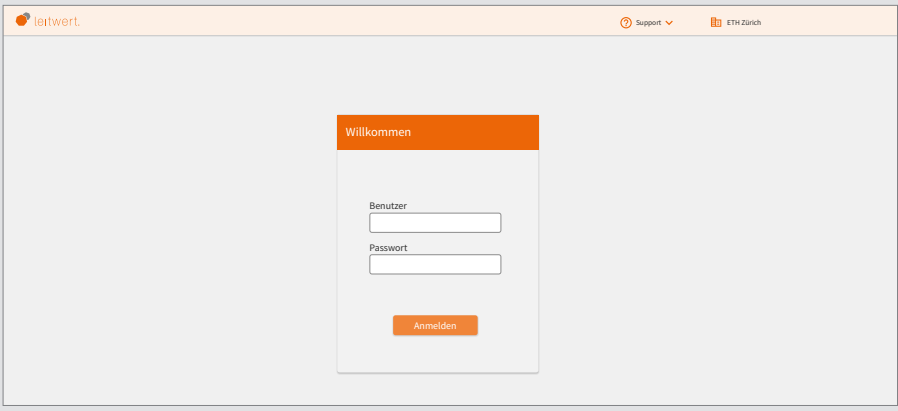

**Abbildung 54:** Screen «Login» Prototyp 5; Quelle: eigene Darstellung

### Login (siehe Abb. 54):

Screen für das Login wurde hinzugefügt, um das Szenario realitätsgetreu zu gestalten. Der angegebene Name wird als Variable gespeichert und auf den Folgeseiten des Prototyps übernommen.

<span id="page-80-0"></span>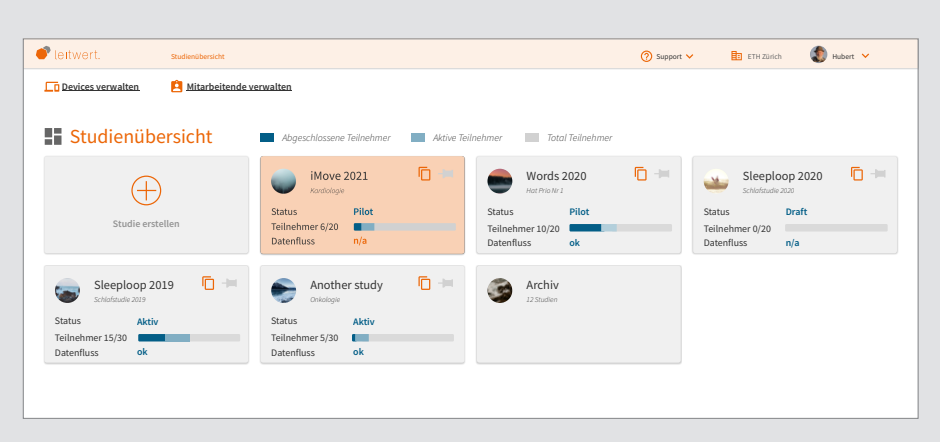

**Abbildung 55:** Screen «Studienübersicht» Prototyp 5; Quelle: eigene Darstellung

### Studienübersicht (siehe Abb. 55):

Der Nutzer steigt über ein Dashboard ein, auf welchem er eine Übersicht aller für ihn relevanten Studien sieht. Dank der übersichtlichen Darstellung der wichtigsten Informationen je Studie kann er schnell beurteilen, wie weit die Studien aktuell fortgeschritten sind und ob Handlungsbedarf besteht, weil es Probleme, zum Beispiel mit dem Datenfluss, gibt. Auf diesem Screen können grundlegende Einstellungen wie das Verwalten von Geräten und Mitarbeitern vorgenommen und neue Studien erstellt werden. Die Kachel «Studie erstellen» wurde als erstes Element platziert, obwohl die Funktion nicht so oft benötigt wird. So ist die Darstellung aber konsistent mit den anderen Screens, wo das «Hinzufügen» häufiger vorkommt.

Die Visualisierung des Fortschritts der rekrutierten Studienteilnehmer wurde mit einer Legende versehen. Wir vermuten, dass es rasch einen Lerneffekt gäbe und die Legende somit überflüssig wird, erachten es aber als schlimmer, wenn die Visualisierung nicht verstanden wird.

Die Kacheln zeigen Zusatzinformationen zu den Studien, damit ein Studienleiter schneller zuordnen kann, um welche Studie es sich genau handelt. Zudem sieht man auch den Status, also ob es sich um einen Draft, eine Pilotstudie oder eine aktive Studie handelt, damit man allfällige Fehlermeldungen schnell nach ihrer Dringlichkeit beurteilen kann. Die Farbwahl für die Warnung wurde optimiert, sodass sie schnell ins Auge sticht. Studien, die man besonders oft braucht, kann man an oberster Stelle anpinnen. Ansonsten ist die Reihenfolge chronologisch (Neue zuoberst). Über die Support-Funktion im Header erhält man jederzeit einfachen Kontakt zu Leitwert, was den Nutzern Sicherheit geben soll. Zusätzlich wurde auf den Kacheln die Funktion «Kopieren» eingefügt, da sie von vielen Testpersonen intuitiv gesucht wurde, um eine neue Studie aufzusetzen, die einer alten Studie ähnlich ist, um nicht alle Parameter wieder neu einzugeben.

### Nicht mit Nutzern validiert:

#### › Legendenfarbcodierung

*Um den Einsatz von orange zu reduzieren und damit die Fehleranfälligkeit es als Warnfarbe zu interpretieren zu verringern, wurden die Farben im Vergleich zu Iteration 4 leicht angepasst.*

› Legendenerweiterung

- *Die Legende wurde durch den Punkt «Total Teilnehmer» ergänzt.*
- › Favoriten-Icon

*Da der Stern als Favoritenkennzeichnung nicht intuitiv genug war, wurde er ersetzt mit einem Pin.*

### › Studienkachel-Kopierfunktion

*Diese Funktionalität wurde auf Wunsch von Testpersonen eingeführt, um schneller eine neue Studie erstellen zu können, die auf den gleichen Grundlagen wie eine bestehende basiert.* › Farbeinsatz Titel und Icon

*Der Kontrast zwischen dem Icon und dem Titel wurde durch eine unterschiedliche Farbgebung erhöht.*

<span id="page-81-0"></span>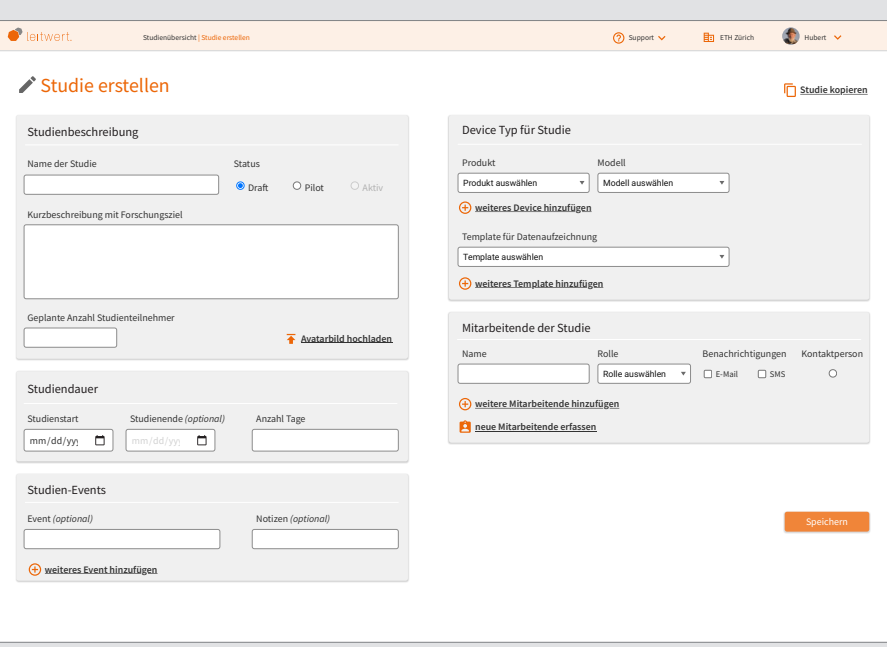

**Abbildung 56:** Screen «Studie erstellen» Prototyp 5; Quelle: eigene Darstellung

### Studie erstellen (siehe Abb. 56):

Mittels eines Formulars kann eine neue Studie erstellt werden. Mit Klick auf «Studie erstellen» im Dashboard gelangt der Nutzer auf eine Eingabemaske, die ihn durch alle relevanten Eingaben führt. Ein zu Beginn eingesetzter «Zeit-Slider» wurde durch das Eingabefeld «Anzahl Tage» ersetzt, da es oft wichtig ist, eine genaue Dauer angeben zu können.

Der Nutzer kann Mitarbeiter der Studie inkl. ihrer Rolle definieren. Damit wird festgelegt, welche Berechtigungen diese Person in der Study App hat. Zudem kann angegeben werden, welches die Hauptansprechperson ist (für eine einfachere interne Koordination). Damit die Studienmitarbeiter den Datenfluss nicht konstant monitoren müssen, können sie eine Benachrichtigung via E-Mail oder SMS aktivieren.

In dieser Maske wird zudem der Gerätetyp definiert, welcher für die Studie verwendet werden soll. Für die Studienteilnehmer dieser Studie können entsprechend nur diese Geräte ausgewählt werden, was den Flow wiederum klarer macht.

Studien beinhalten oft spezifische Aktivitäten, die im Verlaufe der Studie durch die Teilnehmer durchgeführt werden müssen und deren Einfluss auf die Daten ermittelt werden soll. Um bereits während der Studie einen Eindruck zu erhalten, ob es einen Effekt der Aktivitäten auf die gemessenen Werte gibt, können sogenannte Events eingetragen werden. Diese werden dann als Timestamp in den Daten ergänzt und können im Datenexplorer in der Datenfluss-Übersicht eingesehen werden. Ein Notizfeld ermöglicht hier zudem detaillierte Informationen mitzugeben.

### Nicht mit Nutzern validiert:

### › Neues visuelles Konzept

*Diese Seite wurde komplett visuell überarbeitet und den restlichen Screens angepasst.*

### › Neue Struktur

*Die Information wurde in Boxen zusammengefasst, um einen schnelleren Überblick zu gewährleisten. Inhaltlich keine Veränderung gegenüber der Version, die Teil des Usability Test 1 war.*

#### › Teilnehmer-spezifische Parameter

*Bei der Device-Auswahl können neu zusätzliche Teilnehmer-spezifische Parameter eingegeben werden.*

<span id="page-82-0"></span>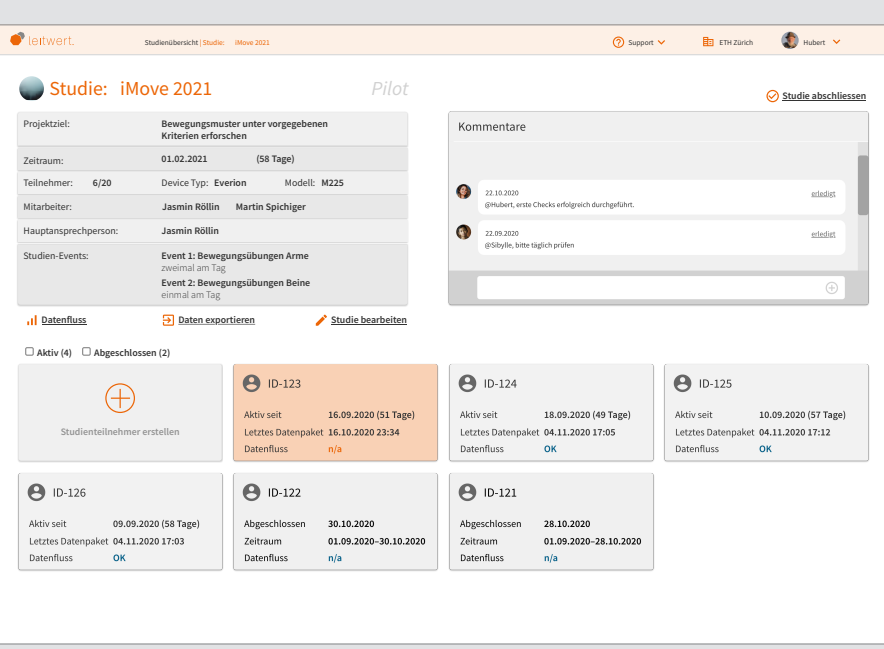

**Abbildung 57:** Screen «Studiendetails» Prototyp 5; Quelle: eigene Darstellung

### Studiendetails (siehe Abb. 57):

Diese Seite bietet oben links einen Zusammenzug aus den wichtigsten Informationen zur Studie. Direkt darunter finden sich regelmässig verwendete Funktionen wie «Datenfluss», «Daten exportieren» und «Studie bearbeiten». Rechts findet sich ein Feld für Kommentare, welches die unkomplizierte Kommunikation zwischen den verschiedenen Studienmitarbeitern ermöglicht.

Auf den Kacheln der Studienteilnehmer werden die wichtigsten Informationen zu den Personen gezeigt. So wird sofort ersichtlich, in welchem Zeitraum dieser Teilnehmer aktiv ist und wann das letzte Mal ein Datenpaket übermittelt wurde. Die Kacheln zeigen dank der Farbcodierung auf einen Blick an, wenn mit dem Datenfluss etwas nicht in Ordnung ist.

Da grössere Studien zum Teil sehr viele Studienteilnehmer haben, gibt es eine Möglichkeit zur Filterung von aktiven und abgeschlossenen Studienteilnehmer-Kacheln. Die Funktion «Studienteilnehmer erstellen» wurde prominent als Kachel umgesetzt, da es oft benötigt wird.

Um die Navigation zwischen den verschiedenen Ebenen einfach zu gestalten, wurden im Header Breadcrumbs eingefügt.

### Nicht mit Nutzern validiert:

### › Informationsbox oben links

*Erste Box wurde farblich unterteilt, um die Informationen noch besser zu strukturieren. Inhaltlich keine Veränderung.* › Studie abschliessen

*«Studie abschliessen»-Link nach oben rechts verschoben, um eine bessere Übersicht innerhalb der ersten Informationsbox zu erreichen.*

#### › Anzahl Teilnehmertage

*Teilnehmer-Kacheln mit der Information der Anzahl Tage, an denen jemand an der Studie teilnimmt, ergänzt, was eine Erkenntnis aus dem Usability Test war.*

#### › Information letztes Datenpaket

*Die Information, wann das letzte Datenpaket gesendet worden ist, wurde ergänzt, was in den Tests gewünscht wurde.*

### › Filterfunktion

*Filterfunktion der Teilnehmer-Kacheln mit der Summe der Filtertreffer ergänzt.*

<span id="page-83-0"></span>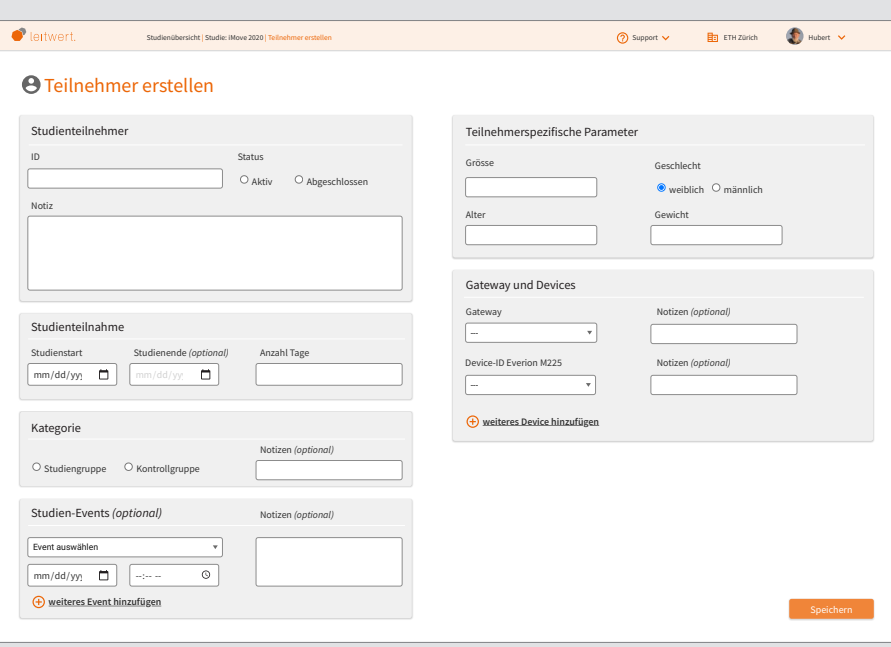

**Abbildung 58:** Screen «Studienteilnehmer erstellen» Prototyp 5; Quelle: eigene Darstellung

### Studienteilnehmer erstellen (siehe Abb. 58):

Bei der Erstellung eines neuen Studienteilnehmers in der Study App kann von Hand eine ID hinzugefügt werden. Das ist wichtig, da in vielen Institutionen das Teilnehmermanagement mit einem separaten Tool passiert, um den Datenschutz zu gewährleisten.

Ein grosses Textfeld («Notiz») ermöglicht das Festhalten von Teilnehmer-spezifischen Daten, die im Verlaufe der Studie berücksichtigt werden müssen.

Wie auch bei der Studie kann der Teilnahmezeitraum neben einem Kalender auch mit der Anzahl Tage eingetragen werden. Es kann definiert werden, ob es sich beim Teilnehmer um eine Person der Studiengruppe oder der Kontrollgruppe handelt.

Die auf Studienlevel definierten Events stehen nun zur Auswahl bereit. Sobald ein Event stattgefunden hat, also eine gewisse Aktion ausgeführt wurde, kann hier der genaue Zeitpunkt angegeben werden.

Ebenfalls auf Studienlevel wurden die Geräte definiert. Je nach Gerät werden für die einwandfreie Funktion der Algorithmen unterschiedliche personenbezogene Parameter benötigt. Diese Felder passen sich entsprechend dem Gerät an. Zuvor mussten diese jeweils auf den Devices programmiert werden.

Für das Verbinden des Geräts mit dem Teilnehmer muss nur die ID des Geräts ausgewählt werden. Gerätetyp etc. wurde bereits definiert.

### Nicht mit Nutzern validiert:

› Anzahl Tage der Teilnahmedauer

*Neu lässt sich auch die Anzahl Tage, die ein Teilnehmer in der Studie sein wird, eingeben.*

#### › Visuelle Anpassung des Konzepts

*Komplette visuelle Anpassung an das neue Konzept, aber inhaltlich keine Veränderung gegenüber der getesteten Version aus dem ersten Usability Test.*

<span id="page-84-0"></span>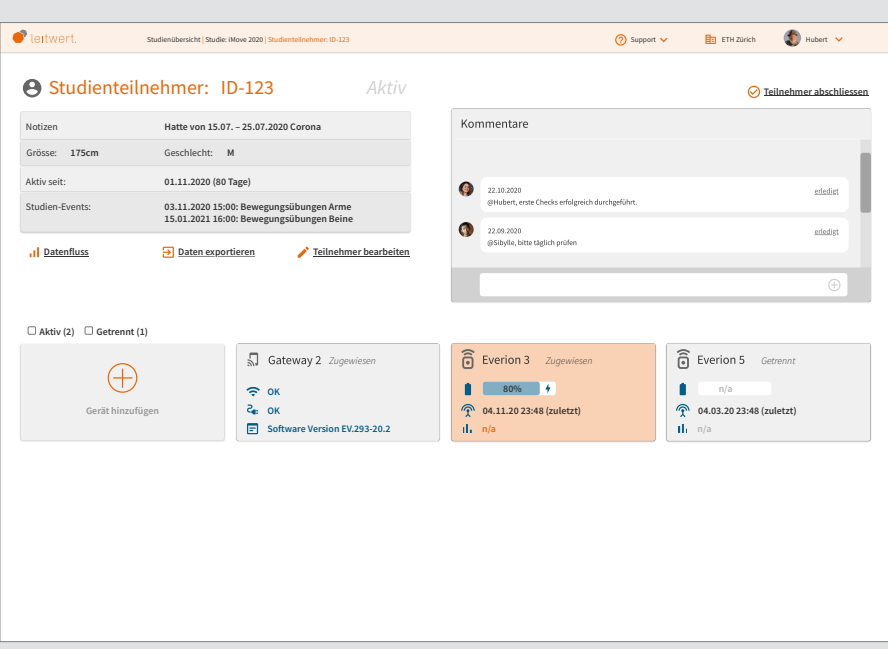

**Abbildung 59:** Screen «Studienteilnehmer-Details» Prototyp 5; Quelle: eigene Darstellung

### Studienteilnehmer-Details (siehe Abb. 59):

Der Screen ist analog zum Screen «Studiendetails» aufgebaut. Er zeigt die wichtigsten Informationen zum Studienteilnehmer und bietet eine Kommentarfunktion für den Austausch von wichtigen Hinweisen oder Aufträgen an andere Studienmitarbeiter.

Die Geräte-Kacheln beinhalten die wichtigsten Informationen zum Status der Geräte. Diese visuell unterstützten Informationen helfen dem Nutzer schnell zu erkennen, wo es ein Problem geben könnte, sodass er die Situation schnell beurteilen kann. Für den Gateway wird angezeigt, ob die Verbindung zum WLAN in Ordnung ist, ob das Gateway mit der Strom-Steckdose verbunden ist und welche Software-Version geladen ist. Für ein Everion-Device wird angezeigt, wie der Akkustand ist und ob das Gerät aktuell geladen wird, wann das letzte Mal eine Verbindung hergestellt wurde und ob der Datenfluss ok ist.

Auf den Kacheln werden neben den aktuell verbundenen Geräten auch Geräte gezeigt, die früher mit dem Studienteilnehmer verbunden waren. Das ist wichtig, falls im Verlaufe einer Studie bei einem Studienteilnehmer mehrere unterschiedliche Geräte zum Einsatz kommen.

### Nicht mit Nutzern validiert:

#### › Batterie laden

*Das Icon wurde um ein «am Laden»-Symbol ergänzt, um anzuzeigen, ob das Gerät aktuell aufgeladen wird.*

<span id="page-85-0"></span>

| leitwert.                     |                              | Studienübersicht   Studie: iMove 2020   Studienteilnehmer: ID-123   Everion 3 |                                                                                                    | (?) Support v                                                                                                    |                    | <b>En</b> ETH Zürich     | $\blacksquare$ Hubert $\vee$       |
|-------------------------------|------------------------------|-------------------------------------------------------------------------------|----------------------------------------------------------------------------------------------------|----------------------------------------------------------------------------------------------------|--------------------|--------------------------|------------------------------------|
| វតិ<br>Gerät: Everion 3       |                              | Zugewiesen                                                                    |                                                                                                    |                                                                                                    |                    |                          |                                    |
| Details                       |                              |                                                                               | Fehlermeldung                                                                                                   |                                                                                                    |                    |                          |                                    |
| <b>Fverion</b><br>Produkt     |                              |                                                                               | Das Gerät "Everion 3" kann keine Verbindung zum "Gateway 2" herstellen.<br>Überprüfen Sie die folgenden Punkte: |                                                                                                    |                    |                          |                                    |
| Modell                        | M225                         |                                                                               |                                                                                                    |                                                                                                    |                    |                          |                                    |
| Geräte-ID<br>CD2B-C637-5249   |                              |                                                                               |                                                                                                    | Ist der Gateway und das Gerät eingeschaltet?<br>$\Box$ Verbindungsüberprüfung durch<br>Teilnehmer in der Leitwert App:<br>Besteht eine Stromverbindung zum Gateway? |                    |                          |                                    |
| FV.293-20.2<br>Firmware       |                              |                                                                               |                                                                                                    | $\square$ WI AN<br>Hat das Gerät genügend Akku?<br><b>Bluetooth</b>                                                                                                 |                    |                          |                                    |
| 28.3847.123.42<br>Serien-Nr.  |                              |                                                                               |                                                                                                    | Ist die Softwareversion auf dem neusten Stand?<br>Wurde die letzte Verbindung des Gateways überprüft?                                                               |                    |                          | Wurde die Trageposition des Geräts |
| Frstellt                      | 28.10.20 15:35               |                                                                               |                                                                                                    | Sind im Gateway Log Unregelmässigkeiten ersichtlich?                                                                                                    |                    | am Teilnehmer überprüft? |                                    |
| LD Gerätepool                 |                              | я<br>Gerät konfigurieren                                                      |                                                                                                    | < Weiterleiten                                                                                                    |                    | <b>Ausblenden</b>        | Erledigt                           |
| <b>T</b> Letzte Verbindung    |                              | 04.11.20 13:48                                                                | $Log_1$                                                                                                    | Status <sup>1</sup>                                                                                                    | Datum <sup>1</sup> | Zeit                     | Aktion <sup>1</sup> 1              |
|                               |                              | 04.11.20 13:49                                                                | NO SIGNAL                                                                                                    | CHECK CONNECTION                                                                                                    | 04.11.20           | 13:50                    | ۰<br>□                             |
| Il Letzter Verbindungsversuch |                              |                                                                               | NO SIGNAL                                                                                                    | CHECK CONNECTION                                                                                                    | 04.11.20           | 13:49                    | o                                  |
| $\rightleftarrows$            | Letzte Gerätesynchronisation | 20,10,20 08:32                                                                | DATA ENTRY                                                                                                    | SUCCESSFUL                                                                                                    | 28.10.20           | 13:48                    | n                                  |
| Datenfluss Sensor 1           |                              |                                                                               | DATA ENTRY                                                                                                    | SUCCESSFUL                                                                                                    | 28.10.20           | 13:41                    | п                                  |
| n.                            |                              | OK                                                                            | DATA ENTRY                                                                                                    | SUCCESSFUL                                                                                                    | 04.11.20           | 13:37                    | n                                  |
| Datenfluss Sensor 2<br>ak.    |                              | OK                                                                            | DATA ENTRY                                                                                                    | SUCCESSFUL                                                                                                    | 04.11.20           | 13:33                    | Ω                                  |
| Zugewiesen                    |                              |                                                                               | DATA ENTRY                                                                                                    | SUCCESSFUL                                                                                                    | 04.11.20           | 13:29                    | □                                  |
| Ы                             |                              | Gateway 2                                                                     | CONNECTION ATTEMPT                                                                                              | SUCCESSFUL                                                                                                    | 04.11.20           | 13:25                    | n                                  |
| Akku                          |                              | 80%                                                                           |                                                                                                    |                                                                                                    |                    |                          | Auswahl teilen                     |

**Abbildung 60:** Screen «Gerätedetails» Prototyp 5; Quelle: eigene Darstellung

### Gerätedetails (siehe Abb. 60):

Diese Seite zeigt eine Übersicht der wichtigsten Informationen zum Gerät. Direkt darunter wird der Status von allen wichtigen Parametern angezeigt, sodass man für das Troubleshooting dem Problem schnell auf den Grund gehen kann. Wichtige Informationen sind dabei die «letzte Verbindung» sowie der «letzte Verbindungsversuch», damit man sieht zu welchem Zeitpunkt die Verbindung unterbrochen wurde. Unter der «letzten Gerätesynchronisation» wird ersichtlich, wann das letzte Mal Informationen auf das Gerät geladen wurden. Im Normalfall sollte das während einer Studie nicht passieren. Über den Link «Datenfluss» kann direkt in die Visualisierung der Daten des Sensors gewechselt werden. Zudem sieht man, mit welchem Gateway das Gerät verbunden ist und wie der Akkustand ist.

Das Geräte-Log wird nur dann benötigt, wenn aus den anderen Informationen das Problem noch nicht eruiert werden konnte. Dank der Sortierung kann schnell nach spezifischen Meldungen gesucht werden.

Im Falle eines Problems mit dem Datenfluss erscheint oben rechts eine prominente Fehlermeldung, die neben der möglichst genauen Beschreibung des Problems auch eine Checkliste zur Lösung des Problems bietet. So soll sichergestellt werden, dass der Studienmitarbeiter möglichst schnell die richtigen Massnahmen treffen kann und ein Datenverlust möglichst vermieden werden kann. Diese Checkliste kann auch weitergeleitet werden, falls man zusätzlich Hilfe von einer anderen Person benötigt und ihr schnell die Situation aufzeigen möchte. Wenn das Problem gelöst wurde und die Fehlermeldung verschwunden ist, kann diese jederzeit im Logbereich mit dem Ausrufezeichen-Icon erneut aufgerufen werden.

#### Nicht mit Nutzern validiert:

#### › Informationsbox oben links

*Visuelle Anpassung der ersten Box, Farbabstufung, um bessere Übersicht zu bekommen*

#### › Fehlermeldungsarchiv

*Funktionalität, dass Fehlermeldung nach Klicken des «Erledigt»-Buttons verschwindet und über das Ausrufezeichen wieder aufgerufen werden kann, hinzugefügt.*

<span id="page-86-0"></span>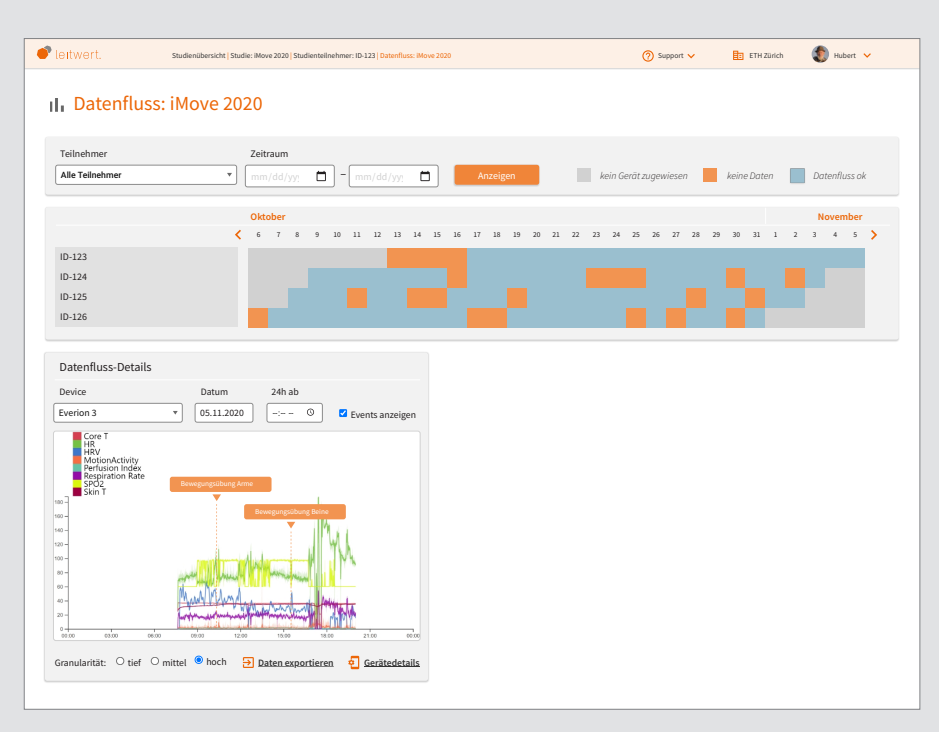

**Abbildung 61:** Screen «Datenfluss-Übersicht» Prototyp 5; Quelle: eigene Darstellung

### Datenfluss-Übersicht (siehe Abb. 61):

Auf diesem Screen sieht der Nutzer die Qualität des Datenflusses verschiedener Studienteilnehmer über eine längere Zeit. Das ist sehr hilfreich, um die Datenqualität über die ganze Studie hinweg beurteilen zu können. Mit Klick auf einen einzelnen Tag können die Rohdaten visualisiert werden, um deren Validität zu überprüfen. Im Gegensatz zur bestehenden Funktion «Data Explorer» sieht man auf einen Blick, an welchem Tag Daten wie definiert übermittelt wurden. Das bedingt allerdings, dass zu Beginn der Studie definiert wird, wie oft welche Daten pro Tag übermittelt werden sollten. Die Aussage, dass der Datenfluss in Ordnung ist, kann aufgrund unterschiedlich definierter Schwellwerte von Studie zu Studie etwas anderes bedeuten.

Besteht bei einem Studienteilnehmer ein aktuelles Problem, erscheint auf diesem Screen unten rechts ebenfalls die Fehlermeldung mit der Checkliste zur Problembehebung und der Nutzer kann direkt zu den Gerätedetails springen.

### Nicht mit Nutzern validiert:

- › Kalenderstrukturierung
- Neue Strukturierung und Aufteilung der Kalenderbox sorgt für mehr Übersicht auf der Seite.

### › Legende

Legende visuell angepasst

- › Direktlink Teilnehmer Direktlink zu den Teilnehmerdetails möglich
- › Datenfluss-Details Struktur Datenfluss-Details visuell neu strukturiert, inhaltlich keine Anpassung

### 8.4 Nächste Schritte und Empfehlungen an den Auftraggeber

Dem Auftraggeber wurde aufgrund der Erkenntnisse aus den Usability Tests empfohlen die Study App gemäss des in Version fünf erarbeiteten Prototyps anzupassen. Die wichtigsten Aspekte dabei sind:

- › Einführung von geführten Prozessen (Workflows)
- › Aufbau und Struktur der App mit Fokus auf Studienteilnehmer-Zentrierung anstelle der bisherigen Geräte-Zentrierung
- › Weglassen von Funktionen auf dem GUI, die nur für die Leitwert-Entwickler notwendig sind (oder Einschränken dieser Funktionen mittels Rollen- und Berechtigungskonzept)
- › Anbieten eines Dashboards für die Übersicht zum aktuellen Datenfluss der Studien, inkl. Warnfunktion im Störungsfall
- › Anbieten von viel detaillierteren Hilfestellungen im Troubleshooting-Fall (inkl. Fehlerlog)
- › Anbieten einer Datenfluss-Übersicht über mehrere Studienteilnehmer und über einen grösseren Zeitraum

Da der letzte Stand des Prototyps nicht mehr mit Nutzern validiert wurde, wurde dem Auftraggeber zudem empfohlen, bei der Implementation noch nicht getesteter Elemente weitere Nutzertests durchzuführen. Generell wird empfohlen für künftige Entwicklungen jeweils vor der Programmierung mittels Klick-Prototyp die Änderungen mit Usability Tests zu überprüfen. Zudem können die entwickelten Personas und Szenarien dabei unterstützen, bei der Entwicklung neuer Funktionen die Bedürfnisse der Nutzer im Fokus zu behalten.

Im Verlaufe des Projekts sind einige Ideen und Potentiale aufgetaucht, die einen weiteren Beitrag zur Verbesserung der Applikation leisten könnten. Aufgrund des Projektfokus sind diese jedoch nicht in

den Prototyp eingeflossen. Zusätzlich zu im Frontend lösbaren Problemen wurden weitere Punkte identifiziert. Diese Punkte wurden ebenfalls an Leitwert übergeben. Die wichtigsten Fragestellungen sind hier aufgeführt:

#### › Externe Dokumentation der Study App

*Ist eine separate Dokumentation zur Study App notwendig oder soll sie von sich ausgenügend Hilfestellungen geben, so dass eine zusätzliche Dokumentation redundant wird?*

› Mobile Anwendungen

*Im Rahmen dieser Arbeit wurde kein Fokus auf mobile Devices gelegt, da dafür noch mehr Abklärung über einen effektiven Einsatz notwendig wäre.*

- › App für Setup des Gateways *Im Moment ist das eine separate App. Wurde nur im Selbst-Test angeschaut und nicht mit Nutzern. Könnten noch mehr Funktionalitäten in die App eingebaut werden?*
- › Berechtigungs- und Rollenkonzept *Wichtig für eine standardisierte Lösung, Reduktion der Komplexität auf weniger Rollen und Berechtigungen.*
- › Datenvisualisierung für Datenvalidierung *Es könnte spannend sein, schnell Daten von vielen Studienteilnehmern visualisieren zu können, um Stakeholdern einen Einblick in die Studien geben zu können.*
- › Prozessschritte und Interaktionen mit Studienteilnehmern dokumentieren *Kein grosses Problem für die Nutzer. Allerdings könnte es interessant sein, alles aus einem Tool heraus anbieten zu können. Aktuell müssen die Interaktionen mit den Studienteilnehmern in einem separaten Tool (REDCap) dokumentiert werden. Die Dokumentation wird von der Ethikkommission gefordert.*
- › Feedback-Funktion in der App integrieren *Evtl. könnte es spannend sein, wenn der Studienmitarbeiter dem Studienteilnehmer Feedback geben kann und vice versa.*

Die vollständige Liste der zusätzlichen Ideen für Leitwert [findet sich im Anhang 31.](#page-231-0)

### 8.5 Fazit

Die gesteckten Ziele für diese Masterarbeit wurden erreicht. In den neun Monaten konnte die definierte Fragestellung erfolgreich bearbeitet und ein finaler Prototyp mit diversen Verbesserungen an Leitwert übergeben werden. Durch den Einsatz des Projektteams konnten zuvor nicht bekannte Bedürfnisse der Nutzer sowie technische Bugs aufgedeckt werden. Das gewählte Vorgehensmodell Goal-Directed Design wurde auch rückblickend als sinnvoll und passend erachtet.

Durch die Weiterentwicklung der Study App unter konsequentem Einbezug der Nutzer konnten sowohl die Nutzerführung, die Benutzbarkeit des Systems, die Hilfestellung bei Problemen sowie die Validierung von Datenflüssen massgeblich verbessert werden.

Der SUS-Wert (SUS = System Usability Scale) hat sich über den Projektverlauf kontinuierlich erhöht; von 58,2 als Ausgangswert der bestehenden Applikation über einen Wert von 88,8 nach dem ersten Usability Test bis hin zu sehr guten 91,3 Punkten nach dem zweiten Usability Test.

Es wurden in allen 10 Dimensionen des SUS Verbesserungen erzielt (siehe Abb. 62). In den Dimensionen Erlernbarkeit (+4,4 Punkte resp. +3,95 auf einer 10-er Skala), benötigter technischer Support (+3,9 Punkte) und Inkonsistenzen (+3,9 Punkte) konnten die grössten Fortschritte erzielt werden. Durch die gesteigerte Zufriedenheit der Nutzer mit der Applikation steigt mit grosser Wahrscheinlichkeit auch die Akzeptanz der Applikation im Markt, wodurch sie besser positioniert und zu einem höheren Preis angeboten werden kann.

<span id="page-88-0"></span>*Hinweis zum Lesen der Daten: Bei der Berechnung der SUS-Dimensionen (einzelne Fragen/Aussagen) wurden auch die Werte der negativen Aussagen auf eine positive 10er-Skala umgerechnet, damit sie besser mit den positiven Aussagen verglichen werden konnten. Deshalb entspricht z.B. eine Steigerung von 3,9 Punkten bei «Inkonsistenzen» trotzdem einer Verbesserung, d.h. die Inkonsistenzen haben um 3,9 Punkte abgenommen, ebenso hat der benötigte technische Support um 3,9 Punkte abgenommen (3. und 4. Zeile in Abbildung 62).* 

Die komplette Berechnung der Ver[besserung der SUS-](#page-233-0)Dimensionen ist im Anhang 32 ersichtlich.

Mit dem in dieser Masterarbeit entwickelten Prototyp wird die Durchführung von klinischen Studien mit Wearables in Zukunft einfacher und effizienter werden. Die Studienteilnehmer-Zentrierung im Bereich von Applikationen für klinische Studien ist durch die Berücksichtigung des mentalen Modells der Nutzer ein Konzept, das auch auf andere Anbieter in diesem Bereich übertragbar ist. Die hier vorgestellten Erkenntnisse leisten somit generell einen Beitrag an die erleichterte Durchführung und Datenerhebung in der Forschung mit Wearables.

### 8.6 Statement des **Auftraggebers**

Am Ende des Projekts wurde der Auftraggeber gebeten, eine Einschätzung der Projektarbeit vorzunehmen. Der Auftraggeber gab uns folgendes Feedback zum Projekt und dessen Ergebnis:

### **Feedback zur Zusammenarbeit:**

«Das Team ist sehr motiviert, selbstständig und strukturiert vorgegangen, wodurch die Zusammenarbeit sowohl angenehm als auch gewinnbringend war. Meetings und Interviews waren gut vorbereitet und die zur Verfügung stehende

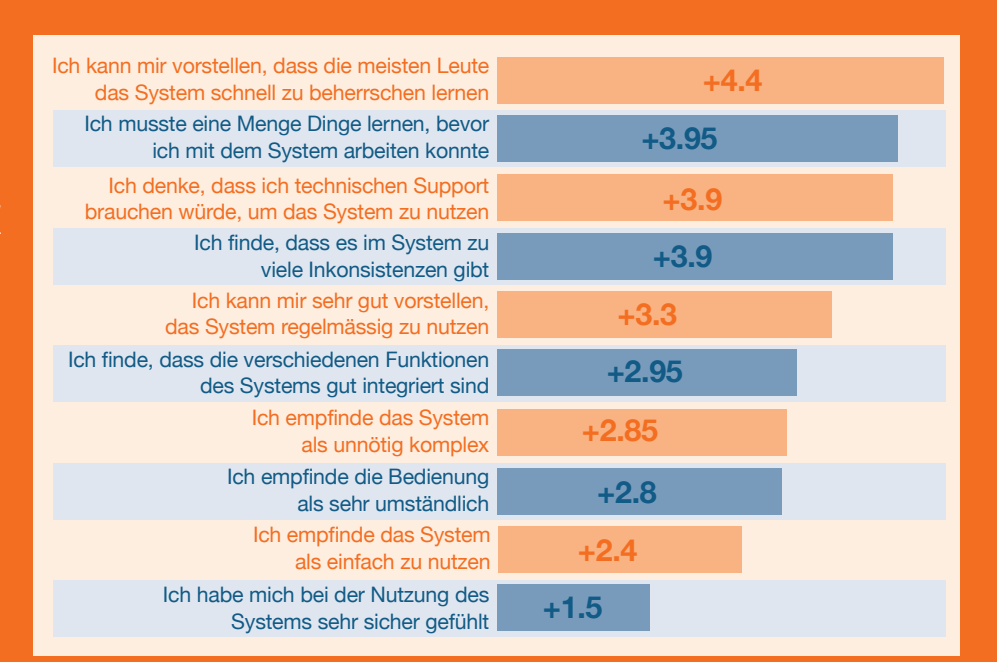

**Abbildung 62:** Verbesserung SUS-Werte pro Dimension: Study App vs. Ø Prototyp 1 + 2; Quelle: eigene Darstellung

Zeit wurde effektiv genutzt. Der Kontext, die Ziele und Inputs während der Arbeit wurden grundlegend verstanden und nachhaltig verfolgt. Dies alles führte dazu, dass wir von unseren Kundinnen und Kunden ausschliesslich positive Rückmeldungen zum Umgang mit dem Team erhielten und der Aufwand für uns als Auftraggeber geringer ausfiel als erwartet.»

### **Feedback zum Konzept:**

«Das Konzept integriert alle wichtigen Features, Objekte, Abläufe und Blickwinkel auf ansprechende Weise in einer flexiblen und nachvollziehbaren Struktur. Aus eigener Erfahrung wissen wir, dass dies in diesem abstrakten und vielschichtigen Anwendungsbereich eine Herausforderung ist. Das Team hat dies ohne Vorkenntnisse in kurzer Zeit hervorragend gemeistert.»

#### **Feedback zum Ergebnis:**

«Das Ziel wurde aus unserer Sicht sehr gut erfüllt. Das erarbeitete Konzept verbessert nachweislich das Nutzererlebnis unserer Kunden. Wir werden die erarbeiteten Prototypen als Vorlage für die nächste Version der Study App verwenden. Die strukturierte und schlüssige Aufarbeitung des gesamten Designprozesses erlaubt es uns zudem, die vorliegende Arbeit als Grundstein für das weiterführende UX Design unserer Produkte im Bereich klinischer Studien zu nutzen. Die technische Umsetzbarkeit und Priorisierung einzelner Features nach Aufwand und Ertrag war aus unserer Sicht nicht zentral für diese Arbeit und hätte deren Umfang gesprengt. Es ist nun an uns, die Nutzervorgaben so gut wie möglich zu erfüllen.

Wir möchten uns herzlich bei Jasmin, René und Martin für die tolle Zusammenarbeit und den super Einsatz bedanken!»

## **9 Reflexion**

**Im abschliessenden Kapitel wird das gesamte Projekt anhand des Projektauftrags, des Vorgehensmodells, der Zusammenarbeit im Team und des Ergebnisses reflektiert. In einem persönlichen Statement äussern sich zudem die einzelnen Teammitglieder zur vorliegenden Masterarbeit.**

### 9.1 Teamreflexion

### Projektauftrag

Das Projekt eignete sich perfekt für eine Masterarbeit im Bereich UCD. War dies doch genau das Thema, das bei der bisherigen Entwicklung der Study App eher zu kurz gekommen ist. In dem Sinn bot es ein grosses Potential, um mit einem strukturierten und Nutzer-zentrierten Vorgehen einen Mehrwert in Bezug auf die Usability zu schaffen.

Die Ausgangslage eignete sich auch gut, da wir nicht auf der grünen Wiese beginnen mussten, sondern innerhalb einer bestehenden Applikation strukturelle Änderungen vornehmen konnten. So waren beispielsweise alle Inhalte oder auch Corporate Design Guidelines vorhanden. Dies ermöglichte uns, unseren Fokus auf Requirements Engineering, Strukturierung der Inhalte, Nutzerführung und Interaction Design zu legen.

Es war für uns sehr spannend, ein Projekt im Umfeld der klinischen Forschung mit Wearables durchführen zu können, weil wir alle noch keine Berührungspunkte mit dieser Domäne hatten. Bereits im User Research wurde klar, dass es sich dabei um eine vielversprechende Forschungsmethode handelt, welche in Zukunft noch an Bedeutung gewinnen wird.

### Vorgehensmodell

Das von uns eingesetzte Vorgehensmodell Goal-Directed Design erwies sich als gute Entscheidung. Bei der vorausgehenden Planung des Projekts erschien uns zunächst der Fokus auf das Interaction Design als sinnvoll, da die Study App bereits existierte und wir von einer Sammlung bereits bestehender Anforderungen ausgingen, die wir nur noch weiterentwickeln würden.

In der Recherche-Phase haben wir jedoch erkannt, dass einerseits die Domäne für uns noch zu fremd ist und wir weitere Vertiefung benötigen und dass andererseits die Bedürfnisse der Nutzer bisher noch nicht im Detail aufgenommen wurden. Somit haben wir unseren Fokus etwas verschoben und auch das Requirements Engineering stärker gewichtet. Das Goal-Directed Design bot auch hier die nötigen Leitplanken und Inputs. Ohne das in dieser Phase erlangte Wissen wären wir kaum im Stande gewesen, tragfähige und sinnvolle Lösungen erarbeiten zu können.

Eine ausgesprochene Stärke von Goal-Directed Design bestätigte sich in der enormen Flexibilität, was die Methoden anbelangt. So konnten wir uns jederzeit von vorgeschlagenen Methoden inspirieren lassen, wussten aber auch, dass selbst wenn die eine oder andere Methode weggelassen wurde, das übergeordnete Ziel der einzelnen Phase trotzdem erreicht werden konnte. So haben wir beispielsweise in der Research Phase zusätzlich Proto-User Roles entwickelt, damit wir ein klareres Bild erlangen konnten, welche Personen wir für unsere Contextual Inquiries und Interviews benötigten.

Nebst der generellen Anpassung unseres Fokus gab es noch eine weitere Abweichung zu unserer ursprünglichen Planung in Bezug auf die Planung der einzelnen Projektphasen.

Ursprünglich war vorgesehen, dass wir für die *Requirements Definition-Phase* insgesamt vier Arbeitstage einsetzen. Aufgrund der sehr ausführlichen Recherche-Phase hatten wir eine solide Basis zur Hand, die es uns ermöglichte, die Requirements sehr effizient abzuleiten. Somit waren wir schneller fertig und konnten die Design Framework Phase früher beginnen. Das wiederum ermöglichte uns, dass wir anstatt der ursprünglich geplanten drei Iterationen vier Iterationen durchführen konnten.

### Team/Zusammenarbeit:

Das Level an vorhandenem Domain-Wissen war zu Beginn beim ganzen Team sehr bescheiden. Durch die hohe Motivation, die bei allen von Anfang an spürbar war, erwies sich dies aber auch als Chance, sich ohne Vorurteile in das Thema der klinischen Studien und das entsprechende Umfeld einzuarbeiten.

Begünstigt wurde dieser Umstand auch von einer kollegialen, aber jederzeit hoch professionellen Zusammenarbeit mit dem Auftraggeber, der uns die Hürde, den Einstieg in die komplexen Themen zu finden, so tief wie möglich hielt.

Die Konstellation im Team war in Bezug auf die Stärken und die Vorerfahrung in einzelnen Teilbereichen sehr gut ausbalanciert. So konnte die Belastung der einzelnen Teammitglieder jederzeit gut ausgeglichen werden. Vereinzelte oder temporäre Belastungen aus dem beruflichen Umfeld liessen sich gut auffangen. So konnte die zusätzliche Belastung durch die Masterarbeit neben der normalen beruflichen Tätigkeit gut bewältigt werden. Massgeblich dazu beigetragen hat die sehr gute Planung, die dem Projekt von Anfang an zugrunde lag.

Trotz des straffen Zeitplans bot das Projekt dem Team auch den Raum, unterschiedliche Meinungen zu Methoden oder ein unterschiedliches Verständnis von Themen zu diskutieren. Dies konnte auch anstrengend sein, da jedes Teammitglied Leidenschaft für das Thema zeigte. Da es aber ein gemeinsam zu erreichendes Ziel gab, waren diese Diskussionen unter dem Strich stets gewinnbringend, fand doch genau dort der Wissens- und Erfahrungstransfer innerhalb des Teams statt, von welchem wir gemeinsam stark profitieren konnten.

Eine Herausforderung in einer Teamarbeit sind stets die individuellen emotionalen Bindungen zu persönlich erarbeiteten Artefakten. Dies kann beim visuellen Design, aber auch strukturellen Konzepten (Logik) sowie bei der Dokumentation (Schreibstil) der Fall sein. Wir sind Vorschlägen anderer Teammitglieder stets mit Respekt und Wertschätzung begegnet, haben diese aber trotzdem kritisch hinterfragt.

### Ergebnis

Mit dem erreichten Ergebnis respektive mit dem finalen Prototyp sind wir sehr zufrieden. Nebst dem direkten Feedback aus den durchgeführten Usability Tests konnten wir den Fortschritt und die Verbesserung der Study App auch in Zahlen messen. Aufgrund von drei SUS-Messungen konnte sowohl die Zufriedenheit der Nutzer in punkto Usability mit dem aktuellen System von Leitwert als auch zwei Mal die Zufriedenheit der Nutzer mit unseren Prototypen überprüft werden. Dass wir in allen zehn SUS-Dimensionen eine Verbesserung erzielt haben und dass keine indirekte Verschlechterung einer Dimension durch eine Verbesserung einer anderen stattgefunden hat, freut uns umso mehr. Insbesondere die Verbesserung der anvisierten Dimensionen (Nutzerführung, Benutzbarkeit des Systems, Hilfestellung), macht das Projekt für uns zu einem Erfolg.

Diese Einschätzung wird unterstrichen durch ein ebenfalls rundum positives Feedback des Auftraggebers und der Tatsache, dass unser erarbeitetes Konzept nun in die Entwicklung geht.

### 9.2 Einzelreflexion

### René:

Never change a winning team. Wohlwissend um die sehr gute Erfahrung, die ich in der vorliegenden Teamkonstellation mit Jasmin und Martin bereits im Verlauf des Studiums machen durfte, stellte sich die Zusammenarbeit innerhalb des Teams erneut als sehr bereichernd und effizient heraus. Zu betonen ist aus meiner Sicht die Fähigkeit dieses Teams, trotz teilweise intensiven Diskussionen in kritischen Momenten, den Fokus auf die Essenz nicht zu verlieren und persönliche Ansichten und Präferenzen zugunsten des Projekts entsprechend zurückzustellen.

Als es vor knapp einem Jahr um die Planung dieser Masterarbeit ging, war der Respekt vor den vor uns liegenden Herausforderungen bei mir sehr gross. Ein Projekt dieser Grösse im Bereich klinischer Studien sowie die Zusammenarbeit mit renommierten Institutionen wie dem Universitätsspital Basel oder der ETH Zürich bekommt man nicht alle Tage angeboten. Von Anfang an war klar, dass wir einem sehr strukturierten Plan folgen mussten, um die geforderten Ergebnisse liefern zu können. In der Retrospektive lässt sich festhalten, dass sich unser Projektplan als sehr hilfreich erwies, insbesondere durch die vorgegebenen Aktivitäten, mit der er unser Jahr strukturierte.

In Bezug auf die angewendeten Methoden war es für mich extrem spannend, viel flexibler damit umgehen zu können als in vorhergehenden Projekten. Mit der im Studium angeeigneten Kompetenz war es im vorliegenden Projekt auch möglich, von der eigentlich angedachten Vorgehensweise abzuweichen, wenn der Kontext dies erforderlich machte und dem Vorgehensmodell fremde Methoden einsetzen zu können. Die Wahl des Vorgehensmodells war dazu ebenfalls gut bedacht, da es die groben Projektphasen definierte, ohne einzuschränken wie die Ziele zu erreichen waren.

Ein wichtiges persönliches Learning war, dass selbst wenn der Fokus in einem Projekt auf dem Interaction Design liegt, eine fundierte Recherche keinesfalls zu vernachlässigen ist. Wir investierten relativ viel Zeit in das Requirements Engineering des Projekts. Das während diesen Wochen erworbene Wissen stellte sich als extrem hilfreich heraus, als es darum ging, die Logik des Systems von Devicezentriert auf Teilnehmer-zentriert umzustellen und ermöglichte ein sehr selbstständiges Arbeiten. Sehr spannend war auch die Erfahrung einen Usability Test in Englisch durchführen zu können. Dies war sehr herausfordernd, aber gleichzeitig auch sehr bestätigend, dass wir mit unserer Lösung trotz Sprachbarrieren auf dem richtigen Weg waren.

Die regelmässig geplanten Absprachen mit dem Auftraggeber waren ebenfalls super, ermöglichten sie es uns schnell zu einem beidseitig bereits fixierten Termin alle zwei Wochen wichtige Fragen zu klären. So konnten wir effizient weiterarbeiten, ohne lange Wartezeiten zu haben.

Das Projekt bot eine gute Mischung aus Bekanntem (Vorgehensmodell), aber auch neuen Herausforderungen (Branche und Prototyping Tool). Und mit der erarbeiteten Lösung konnten wir aus meiner Sicht nicht nur einen Mehrwert für unseren Auftraggeber generieren, sondern auch aufzeigen wie so eine App im Bereich klinischer Studien Nutzer-zentriert funktionieren kann.

### *Was würde ich das nächste Mal anders machen?*

Bei einem Test in einer anderen Sprache genauer abklären, inwiefern Teile des Prototyps ebenfalls angepasst bzw. übersetzt werden müssen. Damit hätten wir in unserem Fall wahrscheinlich die gewonnenen Erkenntnisse noch steigern können. Auch wenn die in die Recherche investierte Zeit jede Minute wert war, hätte mit einer Verkürzung dieser Phase evtl. die letzte Version des Prototyps eben-

falls noch getestet werden können, was für die Übergabe an den Auftraggeber sicherlich besser gewesen wäre.

### Jasmin:

Es war ein sehr spannendes Projekt und es freut mich, dass wir für unseren Auftraggeber eine Lösung entwickeln konnten, die nun implementiert wird. Die Domäne der klinischen Studien und das Thema Wearables waren auch für mich fremd. Entsprechend wichtig war es, in unserer intensiven *Research-Phase* ein umfangreiches Domänenwissen zu erlangen. Neben dem Desk Research hatten mir dabei die Contextual Inquiries am meisten geholfen. Durch die konkreten Einblicke in den Alltag der Nutzer konnte ich mir ein umfassendes Bild über ihre Herausforderungen und Bedürfnisse machen.

Das Vorgehensmodell Goal-Directed Design und die von uns angewendeten Methoden kannte ich bereits und ich denke, wir haben sie sehr zielführend eingesetzt. Ab der Phase Framework Definition sind wir in die iterative Gestaltung eingetaucht. Dabei haben wir bereits zu Beginn darauf geachtet, unsere Ideen möglichst schnell mit dem Auftraggeber und den Nutzern abzugleichen. Ich denke, es war essentiell, dass wir das bereits in der frühen Entwicklung von Screen Flows und Platzierung der Funktionalitäten berücksichtigt haben. Dass wir dabei auf den Auftraggeber anstelle echter Nutzer zurückgegriffen haben, finde ich in Ordnung, da wir wegen der Corona-Pandemie nur eingeschränkten Zugriff auf Ärzte hatten und wir diese somit sehr gezielt einsetzen mussten. Dank diesen gut im Voraus geplanten Iterationen konnten wir jedes Mal sehr wertvolle Erkenntnisse gewinnen und unsere Idee über fünf Versionen weiterentwickeln. Den letzten Prototyp haben wir leider nicht mehr mit Nutzern getestet, dafür enthält er auch die Erkenntnisse aus dem zweiten Usability Test in einem Lösungsvorschlag. Da wir bereits wussten, dass es nicht

einfach wird die Testpersonen zu rekrutieren, sind wir bereits früh auf diese zugegangen. Zum einen konnten wir die Personen, die bereits an den Interviews teilgenommen hatten, auch für die Usability Tests gewinnen. Zum anderen hat auch Leitwert nochmals für uns Kontakte aktiviert. Dank der frühzeitigen Planung war es dann einfacher als gedacht, diese Experten zusammenzubekommen.

### *Teamarbeit:*

Wir hatten eine sehr gute Diskussionskultur. Wenn jemand mit einem Vorgehen oder einem Artefakt nicht einverstanden war, konnte er das immer sagen und wir haben sachlich die Vor- und Nachteile besprochen und so jeweils die beste Lösung erhalten. Man kann sagen, in unserem Team herrschte eine intakte «Psychologische Sicherheit». So sollte es in jedem Team sein.

Wir haben uns gut ergänzt, um das Maximum aus diesem Projekt herauszuholen. Martin hat sich hervorragend um alle organisatorischen Aspekte gekümmert und uns eine saubere Struktur vorgegeben (z.B. mit Trello-Tasks). Zudem hat er bereits vor Projektstart für das ganze Jahr Sitzungsräume für die Zusammenarbeit organisiert. Des Weiteren hat er mit seinen analytischen Skills aus dem Requirements Engineering ohne Probleme ein Domain Model und ein Fluss-Diagramm «hervorgezaubert». René war unser Reflexions-Chef und Protokollant, der alle wichtigen Gedanken nachvollziehbar festgehalten hat. Zudem hat er mit seinem Gespür für gutes Design und seiner Ausdauer nicht nur unseren Prototyp perfektioniert, sondern auch unsere Masterarbeit in ein sehr attraktives Produkt verwandelt. Zudem habe ich in unserem Team die ehrliche und respektvolle Kommunikation geschätzt, die wir auch in stressigeren Zeiten stets bewahrt haben. Und es gab immer einen Grund zum Lachen. Vielen Dank euch beiden. :)

### <span id="page-92-0"></span>*Was würde ich das nächste Mal anders machen?*

Obwohl die Interviews und die Usability Tests remote sehr gut funktioniert haben, würde ich sie das nächste Mal, vorausgesetzt die Corona-Pandemie ist ausgestanden, wieder vor Ort durchführen. In einem persönlichen Gespräch kann man jeweils doch noch tiefgründigeres Wissen erlangen, besonders hinsichtlich der Körpersprache und des Arbeitskontextes.

#### Martin:

Die Zusammenarbeit mit René und Jasmin hat in diesem Projekt wunderbar geklappt. Wir drei ergänzen uns bezüglich der verschiedenen Kompetenzen gut und unterstützen uns gegenseitig.

Wir haben ganz zu Beginn viel Zeit in die Planung der verschiedenen Phasen der Masterarbeit investiert und uns auch schon detailliert überlegt, welche Aktivitäten wir in welcher Phase durchführen wollen. Der Projektplan hat bis zuletzt sehr gut funktioniert.

Goal-Directed Design als Vorgehensmodell hat sich meiner Ansicht nach für unser Projekt gut bewährt. Es hat die notwendigen Leitplanken und Rahmenbedingungen (Phasenmodell und Aktivitäten) bereitgestellt, ohne uns in der Methodenwahl übermässig einzuschränken.

Bezüglich der Anzahl der involvierten Endbenutzer bin ich auch im Nachhinein immer noch überrascht, wie viele Erkenntnisse wir aus dem User Research und den beiden Usability Testrunden generieren konnten. Wir dachten anschliessend an die *Research-Phase* zuerst, dass wir allenfalls zu viel Zeit in

diese Phase investiert hatten. Im späteren Projektverlauf hat sich dann herausgestellt, dass wir aufgrund des grossen Domänen-Know-hows und des Wissens über die bestehende Study App in der Lage waren, ein valides Grobkonzept mit der Fokussierung auf die Studienteilnehmer-Zentrierung sowie einem weiteren Fokus auf detaillierte Hilfestellungen zu entwickeln. Dies wäre wohl mit einer abgespeckten *Research-Phase* nicht möglich gewesen.

Erstaunt bin ich im Nachhinein ebenfalls darüber, wie reibungslos viele verschiedene Tätigkeiten remote durchgeführt werden konnten. Abgesehen von zwei Interviews resp. Contextual Inquiries, welche wir vor Ort im Universitätsspital Basel durchgeführt haben, haben wir alle restlichen Aktivitäten, bei denen echte Nutzer involviert waren, remote durchgeführt. Interviews resp. Contextual Inquiries mit Skype oder Microsoft Teams und Usability Tests mit dem Tool Lookback haben in aller Regel problemlos geklappt. Je nach Corona-Phase haben wir auch im Team mehr oder weniger remote zusammengearbeitet. Mit den richtigen Tools für die Kommunikation (Microsoft Teams) und Zusammenarbeit (z.B. Miro) funktioniert das tadellos. Auch mit dem Auftraggeber haben wir ausnahmslos remote zusammengearbeitet.

Wir haben in dieser Masterarbeit wiederum relativ viele Methoden angewendet. Dies hat unter anderem dazu geführt, dass wir ein umfassendes Bild über die Bedürfnisse und Wünsche der Nutzer erfahren haben. Dies hat es uns basierend auf dem ausgeprägten Domänen-Knowhow erlaubt, eine zielgerichtete, intuitive und dadurch schnell erlernbare Lösung in unserem Prototyp abzubilden.

Bezüglich Zeitmanagement haben wir den Grossteil der Arbeit in den vorgesehen Zeitblöcken (jeweils Freitag und Samstag alle zwei Wochen) durchführen können. Nur vor dem User Research und vor den Usability Testrunden mussten wir noch zusätzliche Stunden investieren, um auf den Punkt bereit zu sein für die Aktivitäten mit den Nutzern.

### *Was würde ich das nächste Mal anders machen?*

Ich würde das nächste Mal innerhalb der einzelnen Tage ein besseres Zeitmanagement etablieren wollen. Zum Teil haben wir zu lange über Kleinigkeiten diskutiert. Wir hatten aufgrund unseres ambitiösen Plans keine Pufferzeiten eingeplant. Die geschätzten Phasen-Längen konnten wir in der Realität trotzdem einhalten. Der übergreifende Plan hat über die ganzen neun Monate trotz dieser beiden angesprochenen Punkte gut funktioniert.

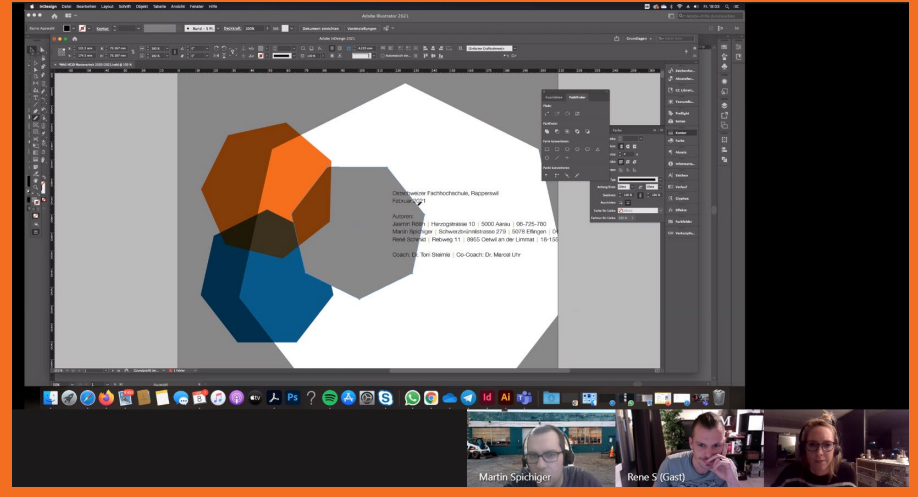

**Abbildung 63:** Impressionen – Remote Work; Quelle: eigene Darstellung

## **10 Referenzen und Literatur**

Atherton, M., and Hane, C. 2018. *Designing connected content – plan and model digital products for today and tomorrow.* New Riders, San Francisco.

Brooke, J. 1995. *SUS – A quick and dirty usability scale.* [https://www.researchgate.net/publication/228593520.](https://www.researchgate.net/publication/228593520) Accessed 4 January 2021.

Chen, S., Lan, Y., Zheng, Y., Huang, H., Chang, W., Yeh, S., and Huang, M. 2015. *Usability of a Low-Cost Wearable Health Device for Physical Activity and Sleep Duration in Healthy Adults.* <https://dl.acm.org/doi/10.1145/2757290.2757298>. (passwortgeschützt) Accessed 5 August 2020.

Constantine, L. 2005. *Users, Roles, and Personas*, 2005. [https://citeseerx.ist.psu.edu/view](https://citeseerx.ist.psu.edu/viewdoc/download?doi=10.1.1.93.355&rep=rep1&type=pdf)[doc/download?doi=10.1.1.93.355&rep=rep1&type=pdf](https://citeseerx.ist.psu.edu/viewdoc/download?doi=10.1.1.93.355&rep=rep1&type=pdf). Accessed 20 January 2020.

Cooper, A., Noessel, C., Cronin, D., and Reimann, R. 2014. *About face. The essentials of interaction design.* Wiley, Indianapolis, IN.

- Cornelius, C., Peterson, R., Skinner, J., Halter, R., and Kotz, D. 2014. *A wearable system that knows who wears it.* <https://dl.acm.org/doi/10.1145/2594368.2594369>. (passwortgeschützt) Accessed 5 August 2020.
- Dut-Report. *Webseite.* [https://www.dut-report.de/2020/01/14/digital-diabetes-care.](https://www.dut-report.de/2020/01/14/digital-diabetes-care) Accessed 31 December 2020.

Eth Zürich. *Webseite.* <https://www.ethz-foundation.ch/sleeploop>. Accessed 5 August 2020.

- Goodwin, K. 2009. *Designing for the digital Age. How to Create Human-Centered Products and Services.* Wiley, Indianapolis, IN.
- Iec. *Webseite.* [https://webstore.iec.ch/publication/59980.](https://webstore.iec.ch/publication/59980) Accessed 21 December 2020.
- Jones, M., and Craft, L. 2019. *Hype Cycle for Digital Care Delivery, Including Telemedicine and Virtual Care*, 2019. <https://www.gartner.com/document/3947471>. (passwortgeschützt) Accessed 5 August 2020.
- Lämmler, R., and Vils, R. 2017. *Leitfaden für moderierte Benutzertests.* TestingTime Whitepaper – Januar 2017. [https://cdn2.hubspot.net/hubfs/4840334/Premium%20](https://cdn2.hubspot.net/hubfs/4840334/Premium%20Assets/%5BPremium%20Assets%5D%20eBooks-DE/%5BeBook-DE%5D%20Leitfaden%20Moderierte%20Benutzertests.pdf) [Assets/%5BPremium%20Assets%5D%20eBooks-DE/%5BeBook-DE%5D%20Leit](https://cdn2.hubspot.net/hubfs/4840334/Premium%20Assets/%5BPremium%20Assets%5D%20eBooks-DE/%5BeBook-DE%5D%20Leitfaden%20Moderierte%20Benutzertests.pdf)[faden%20Moderierte%20Benutzertests.pdf.](https://cdn2.hubspot.net/hubfs/4840334/Premium%20Assets/%5BPremium%20Assets%5D%20eBooks-DE/%5BeBook-DE%5D%20Leitfaden%20Moderierte%20Benutzertests.pdf) Accessed 12 December 2020.
- Lidwell, W., Holden, K., and Butler, J. 2010. *Universal Principles of Design.* Rockport Publishers, Beverly, Massachusetts.
- Liu, W., Ploderer, B., and Hoang, T. 2015. *In Bed with Technology: Challenges and Opportunities for Sleep Tracking.* <https://dl.acm.org/doi/10.1145/2838739.2838742>. (passwortgeschützt) Accessed 5 August 2020.
- Nielsen, J. 2000. *Why You Only Need to Test with 5 Users.* [https://www.nngroup.com/](https://www.nngroup.com/articles/why-you-only-need-to-test-with-5-users/) [articles/why-you-only-need-to-test-with-5-users/](https://www.nngroup.com/articles/why-you-only-need-to-test-with-5-users/) Accessed 5 August 2020.
- Nielsen, J. and Molich, R. 1990. Heuristic evaluation of user interfaces. *Proc. ACM CHI›90 Conference on Human Factors in Computing Systems.* 249–256

Ryokai, K., Michahelles, F., Kritzler, M., and Syed, S. 2015. *Communicating and interpreting wearable sensor data with health coaches.* [https://dl.acm.org/](https://dl.acm.org/doi/10.5555/2826165.2826199) [doi/10.5555/2826165.2826199.](https://dl.acm.org/doi/10.5555/2826165.2826199) (passwortgeschützt) Accessed 5 August 2020.

- Sap. *Webseite:* [https://experience.sap.com/skillup/system-usability-scale-jetzt-auch](https://experience.sap.com/skillup/system-usability-scale-jetzt-auch-auf-deutsch)[auf-deutsch](https://experience.sap.com/skillup/system-usability-scale-jetzt-auch-auf-deutsch). Accessed 31 December 2020.
- Scholl, P. M., Wille, M., and Van Laerhoven, K. 2015. *Wearables in the wet lab: a laboratory system for capturing and guiding experiments.* [https://dl.acm.org/](https://dl.acm.org/doi/10.1145/2750858.2807547) [doi/10.1145/2750858.2807547.](https://dl.acm.org/doi/10.1145/2750858.2807547) (passwortgeschützt) Accessed 5 August 2020.
- Steimle, T. 2019. *Unterricht CAS Interaction Design, Evaluationsmethoden: Expert Review Methoden. Expert Reviews in der Praxis.* «Toni's» Methode. HSR Rapperswil.
- Steimle, T., Wallach, D. 2018. *Collaborative UX Design:* Lean UX und Design Thinking: Teambasierte Entwicklung menschzentrierter Produkte. dpunkt.verlag, Heidelberg.
- Tractinsky, N., Katz, A.S., and Ikar, D. 2000. *What is beautiful is usable.* Interacting with Computers. 13, 127–145. Elsevier Science, Amsterdam.
- Uxqb. *Webseite*. [https://uxqb.org/public/documents/CPUX-F\\_DE\\_Curriculum-und-](https://uxqb.org/public/documents/CPUX-F_DE_Curriculum-und-Glossar.pdf)[Glossar.pdf](https://uxqb.org/public/documents/CPUX-F_DE_Curriculum-und-Glossar.pdf) Accessed 23 December 2020.
- Watthanawisuth, N., Lomas, T., and Tuantranont, A. 2010. *Wearable pulse oximeter for health monitoring based on ZigBee mesh network.* [https://dl.acm.org/](https://dl.acm.org/doi/10.5555/1926058.1926073) [doi/10.5555/1926058.1926073.](https://dl.acm.org/doi/10.5555/1926058.1926073) (passwortgeschützt) Accessed 5 August 2020.
- Ye, C., Vijaya Kumar, B. V. K., and Tavares Coimbra, M. 2011. *Human identification based on ECG signals from wearable health monitoring devices.* [https://dl.acm.org/](https://dl.acm.org/doi/10.1145/2093698.2093723) [doi/10.1145/2093698.2093723.](https://dl.acm.org/doi/10.1145/2093698.2093723) (passwortgeschützt) Accessed 5 August 2020.

## **11 Glossar**

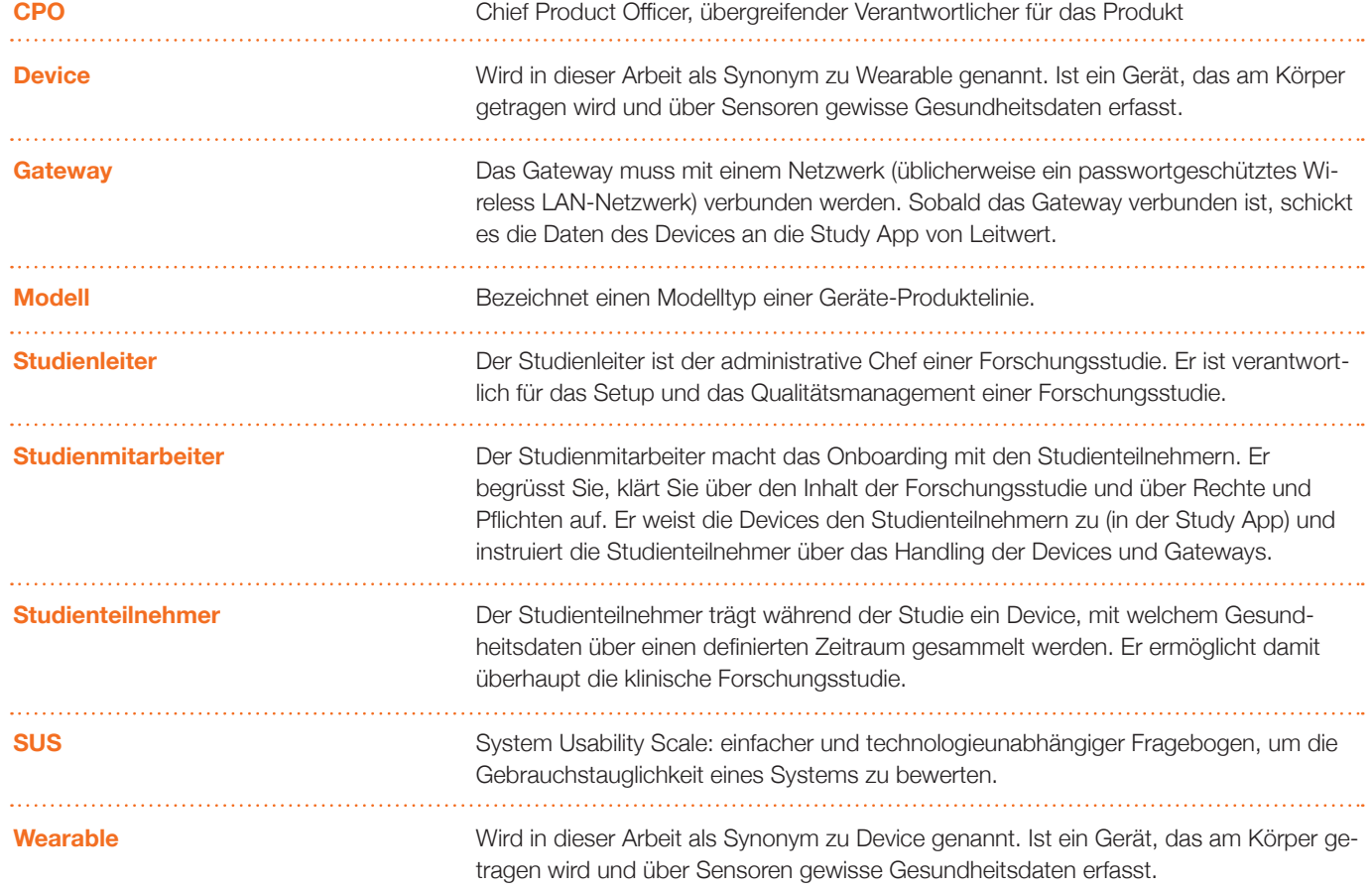

## **12 Tabellenverzeichnis**

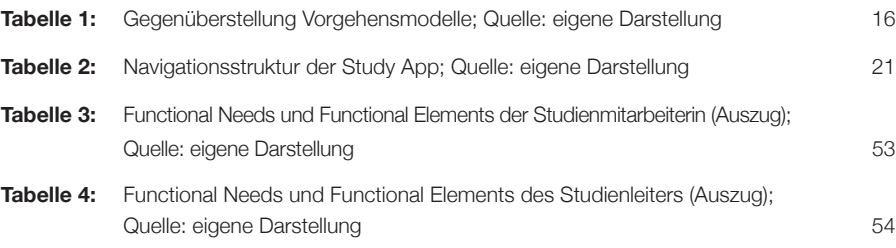

## **13 Abbildungsverzeichnis**

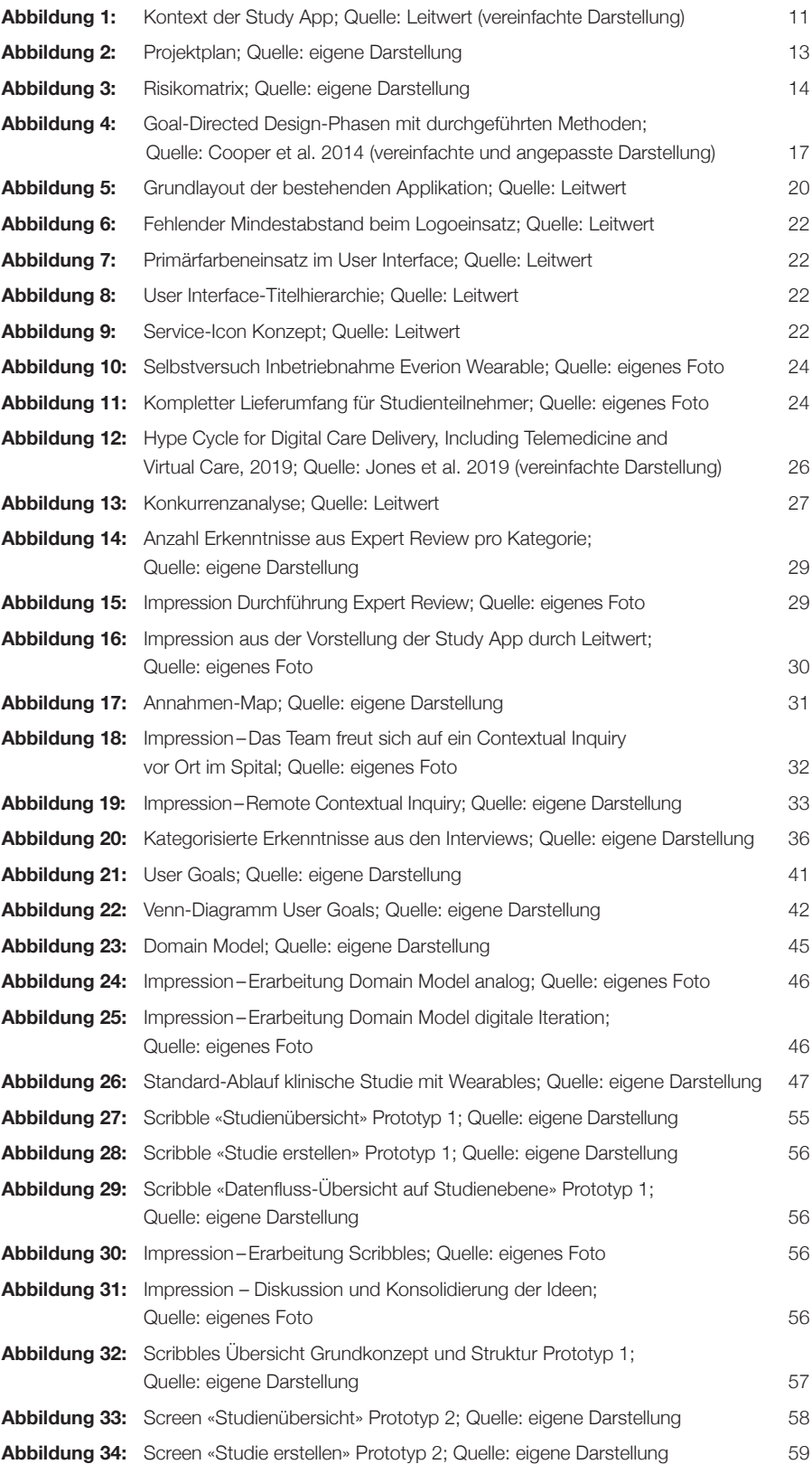

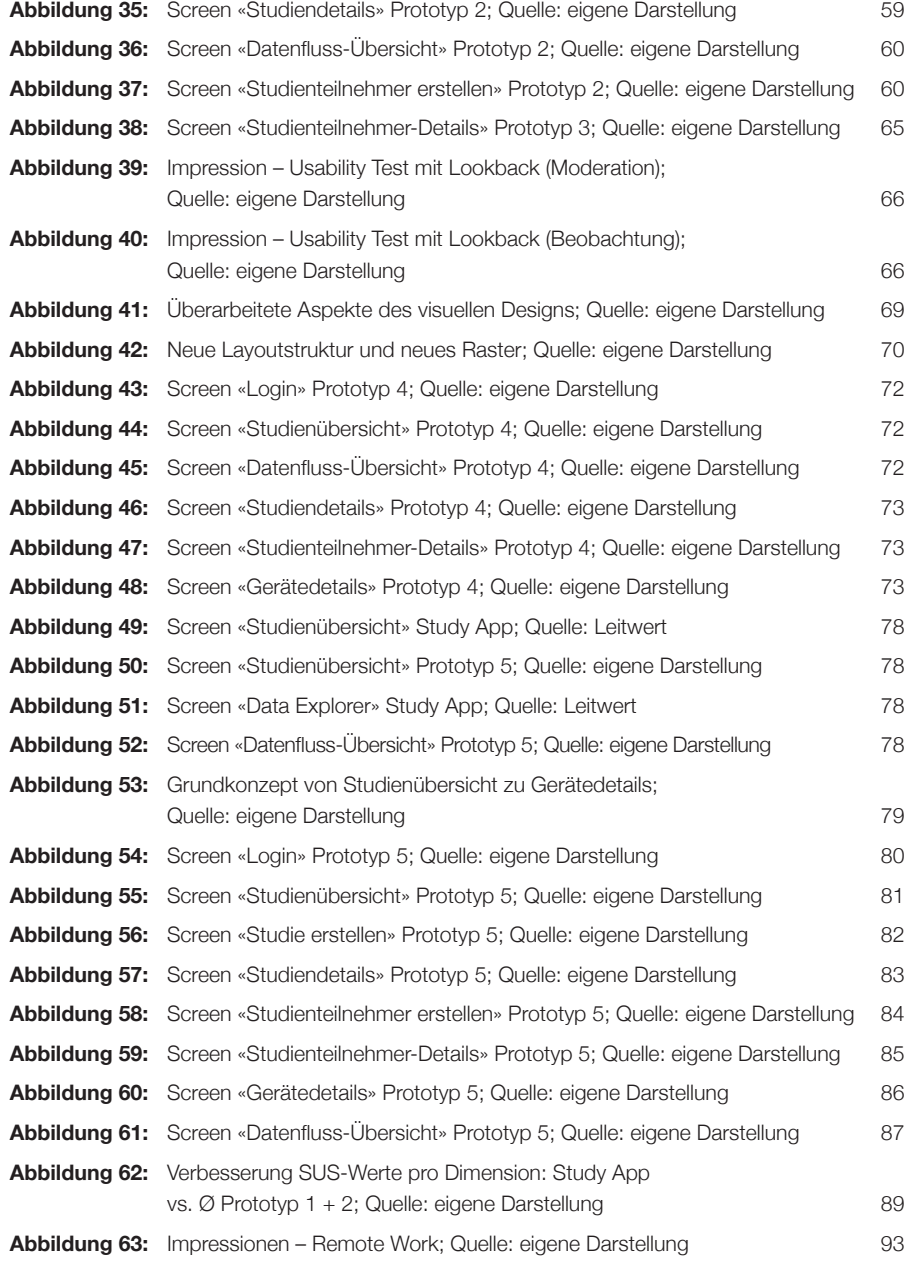

## **Anhang**

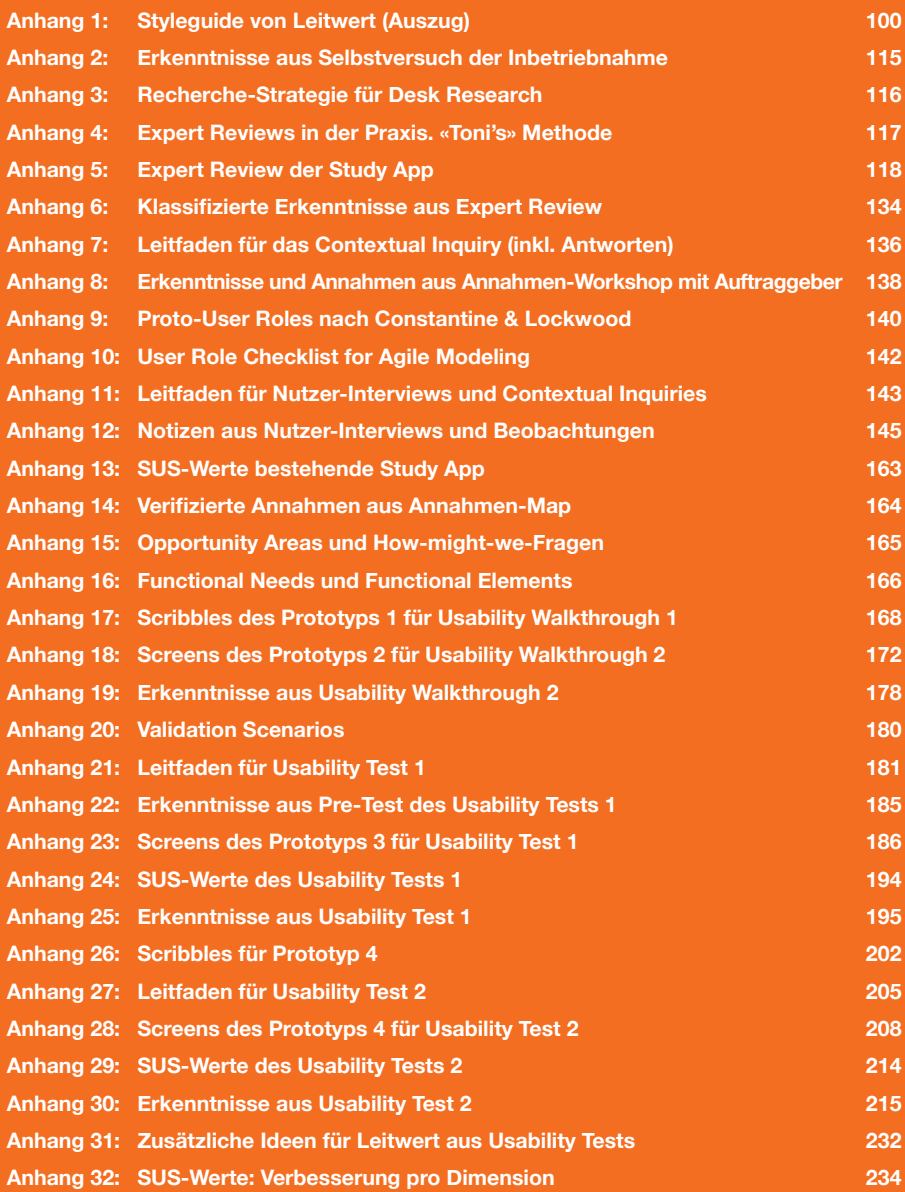

### <span id="page-99-1"></span><span id="page-99-0"></span>**Anhang 1: Styleguide von Leitwert (Auszug)**

## <sup>1</sup> Logo Grundregeln

Das Logo von Leitwert besteht aus einem Icon und einem Schriftzug. Das Icon kann eigenständig verwendet werden.

In der Regel wird das Logo und das Icon in den

beiden definierten Farben Orange und Grau auf weissem oder transparentem Hintergrund verwendet. Sonderfälle sind in Kapitel 1.3 und 1.4 definiert.

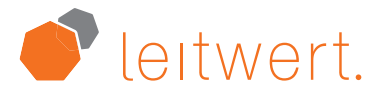

Abb. 1: Logo Grösse Logo ohne Rand: 56.5mm x 12mm

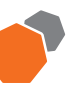

Abb. 2: Icon Grösse Icon ohne Rand: 13,1mm x 12mm

### 1.1 Mindestabstand

Der Mindestabstand x um das Logo und das Icon ist klar definiert. Dieser beträgt immer 1/3 der Gesamthöhe des Logos.

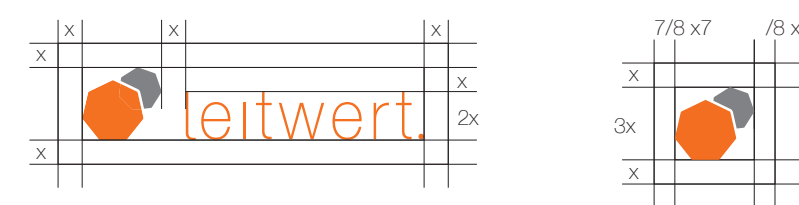

Abb. 3: Mindestabstand Logo

### schen Elementen, zur Schrift und zum Rand von Dokumente.

Dies gewährleistet genug Raum zu anderen grafi-

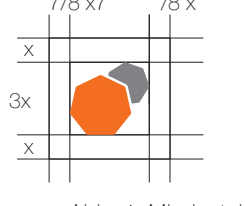

Abb. 4: Mindestabstand

### 1.2 Mindestgrösse

Für optimale Lesbarkeit wurde die Mindesthöhe des Logos und des Icons auf 6mm definiert.

leitwert. Abb. 6: Mindestgrösse Logo Abb. 7: Mindestgrösse Icon 6 Corporate Design Manual . Leitwert

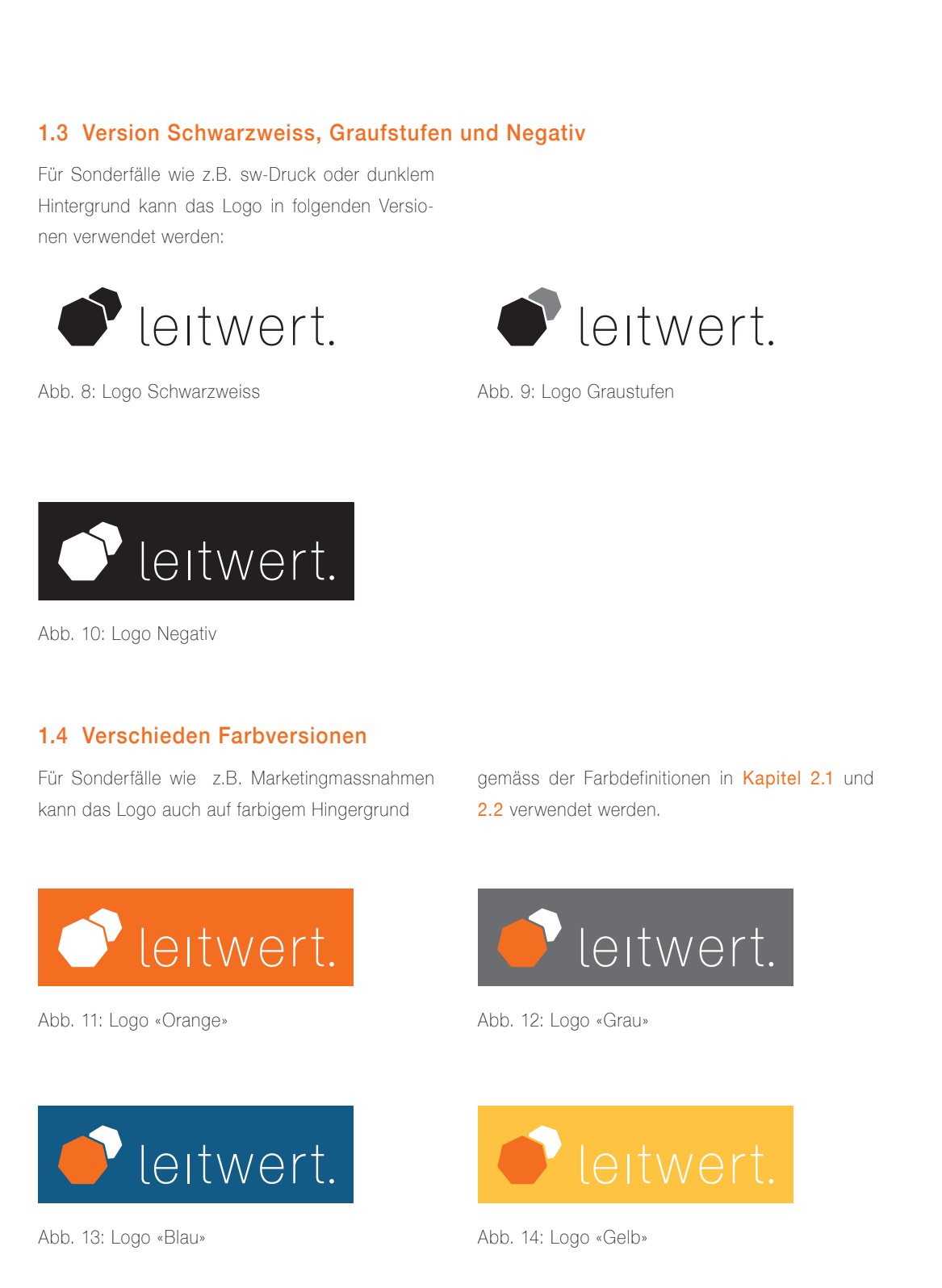

Corporate Design Manual . Leitwert . 7

**Abbildung 2:** Leitwert Styleguide: Logo Farbversionen; Quelle: Leitwert

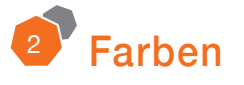

### 2.1 Primärfarben

Als Primärfarben wurden Orange und Grau definiert, wobei Orange in einer grösseren Menge verwendet wird.

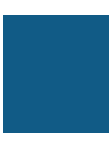

CMYK: 0/70/100/0 RGB: 236/102/8 # EC6607 Pantone 1665

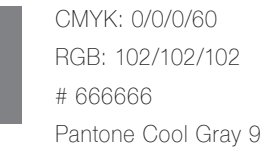

### 2.2 Sekundärfarben

Die beiden Sekundärfarben Blau und Gelb können jeweils in Kombination mit dem definierten Grau verwendet werden.

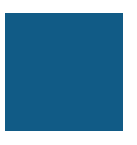

CMYK: 80/30/0/45 RGB: 4/95/136 # 035E87 Pantone 302

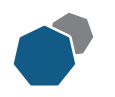

In Sonderfällen können transparente Farbtöne der in Kapitel 2.1 und 2.2 definierten Farben verwendet werden.

CMYK: 0/25/85/0 RGB: 253/197/51 # FCC433 Pantone 1235

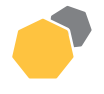

Abb. 15: Icon Kombination Blau und Grau Abb. 16: Icon Kombination Gelb und Grau

Corporate Design Manual . Leitwert . 9

**Abbildung 3:** Leitwert Styleguide: Farben; Quelle: Leitwert

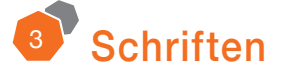

### 3.1 Hausschrift

Für Drucksachen wie z.B. Visitenkarte, Kommunikationsmaterialien wird die Schrift Helvetica Neue verwendet.

Folgende Schriftschnitte und -grössen werden in der Regel verwendet:

Lauftext, 10pt: Lauftext, 8pt:

Helvetica Neue Thin Helvetica Neue Thin

Hervorhebungen, 10pt:

Titel, 18pt: **Helvetica Neue Regular** 

Helvetica Neue Regular

Abstand zwischen Buchstaben: + 50 Höhe der Buchstaben: 110% Für Lauftexte wird in der Regel Schwarz verwendet, in Sonderfällen Grau.

Für Titel und Hervorhebungen werden in der Regel orange verwendet. Für Sonde rfälle kann die Negativversion mit verschiedenen Hintergründen verwendet werden z.B.:

Helvetica Neue Regular

Helvetica Neue Regular

Helvetica Neue Regular

Corporate Design Manual . Leitwert . 11

**Abbildung 4:** Leitwert Styleguide: Schriften; Quelle: Leitwert

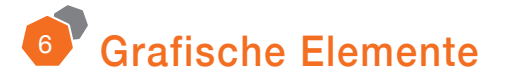

### 6.1 Leitwert-Icons

Die Leitwert-Icons beinhalten das Heptagon des Logos in Kapitel 1 als Gestaltungselement. Folgendes Charakterisiert die Icons:

- heller Hintergrund (weiss oder hellgrau)
- linear im definierten Orange
- jeweils 3 Elemente
- eines der Elemente ist ausgefüllt

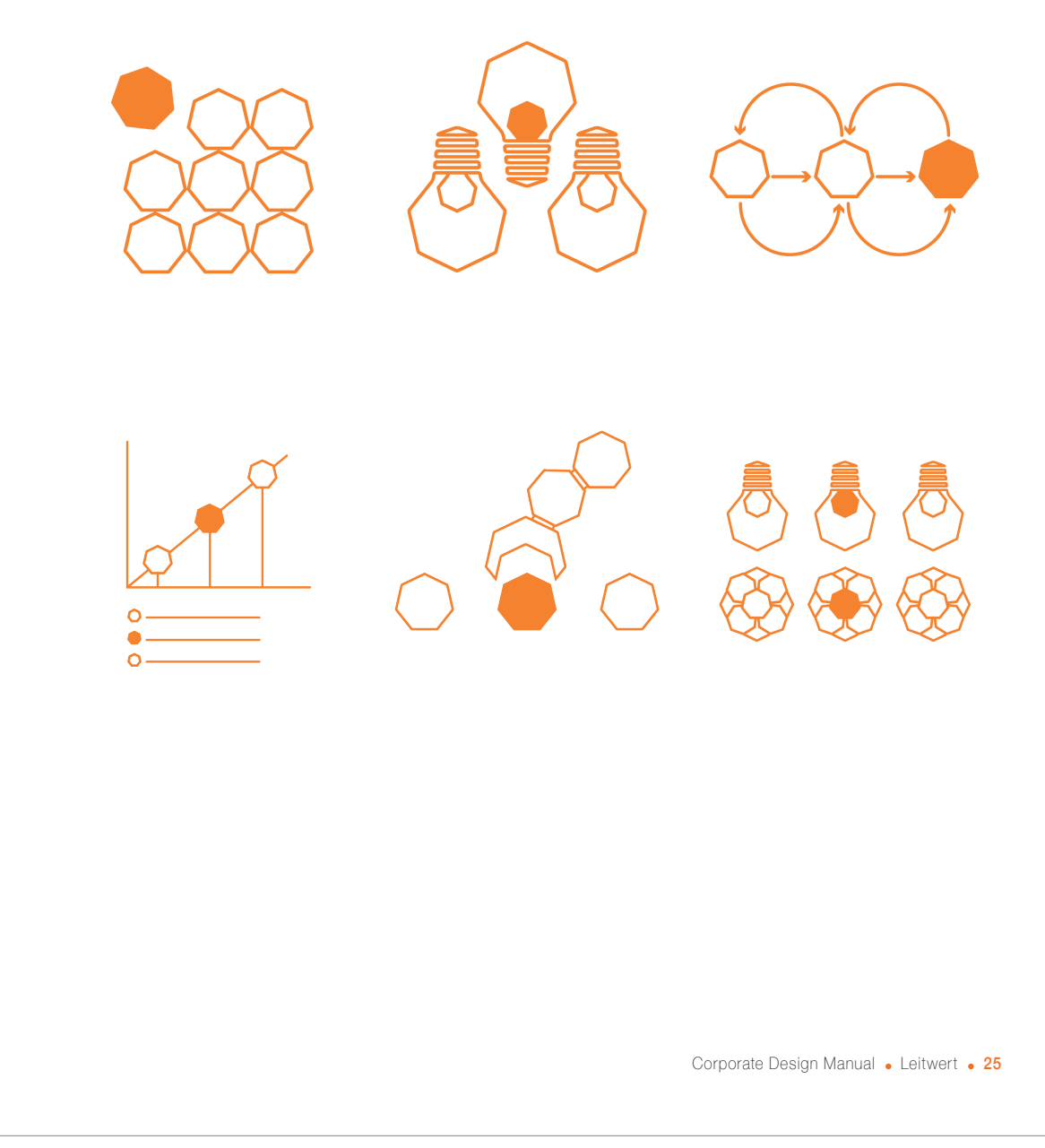

**Abbildung 5:** Leitwert Styleguide: Grafische Elemente; Quelle: Leitwert

### 6.2 Service Icons

Die Service Icons beinhalten das Heptagon des Logos in Kapitel 1 als Gestaltungselement. Folgendes Charakterisiert die Icons:

- weisser Hintergrund in runder Form
- Status normal: linear im definierten Orange
- Status aktiv: flächig im definierten Orange, jeweils eine kleinere Fläche in blau, leichte Drehung des Icons und zusätzliche Details

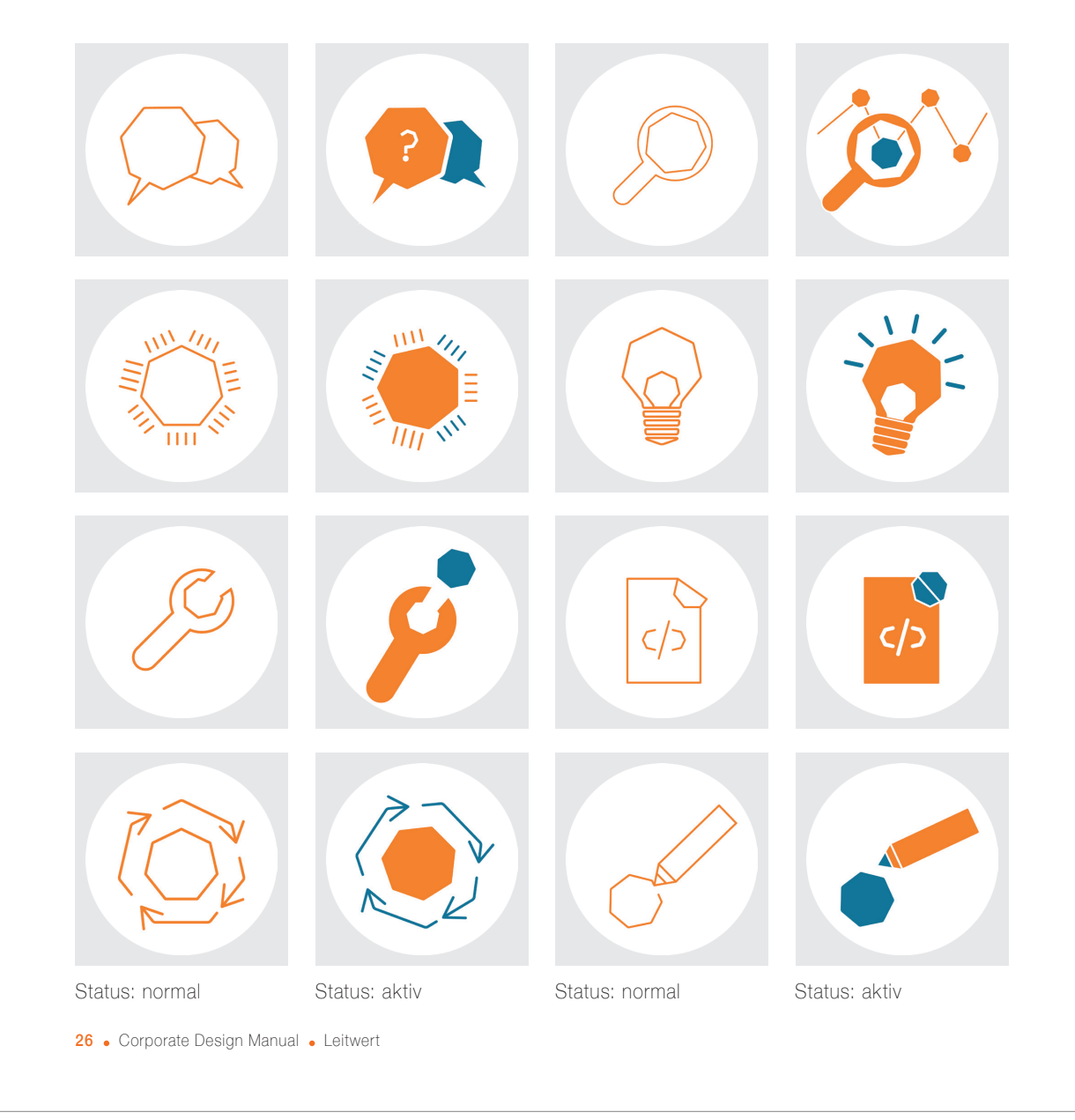

**Abbildung 6:** Leitwert Styleguide: Service Icons; Quelle: Leitwert

### 6.3 Leitwert-Pattern

Beim Leitwert-Pattern wird das Heptagon, welches charakteristisch für das Logo in Kapitel 1 ist, als Muster verwendet.

Als Hintergrund dienen Primär- und Sekundärfarben siehe Kapitel 2.

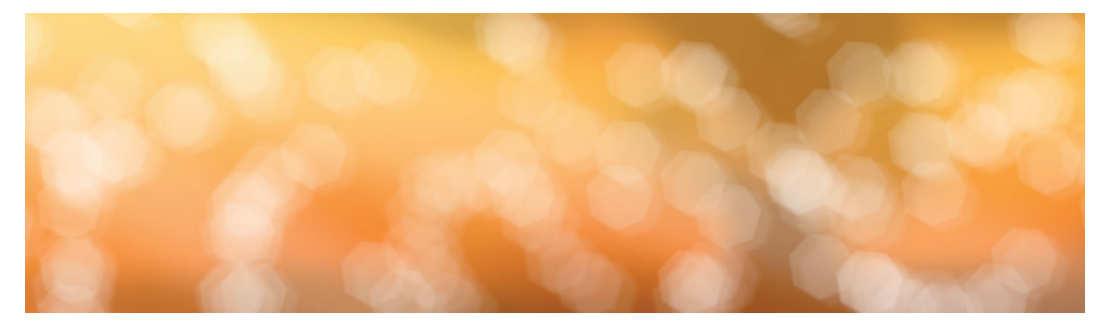

Version orange

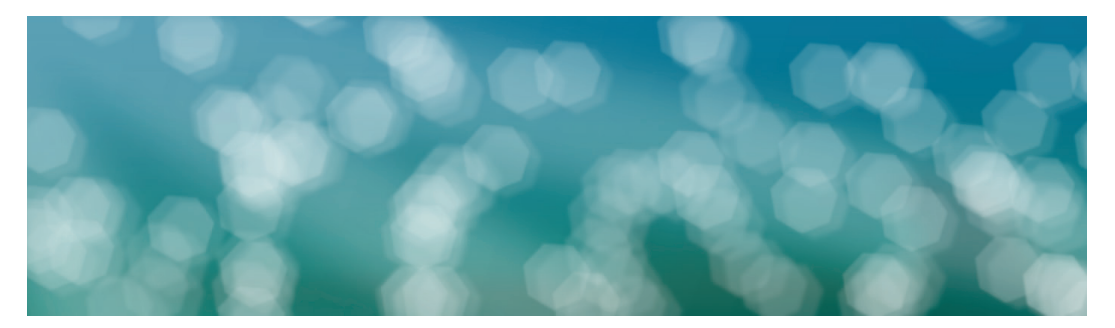

Version blau

Corporate Design Manual . Leitwert . 27

**Abbildung 7:** Leitwert Styleguide: Pattern; Quelle: Leitwert

### 6.2 Gestaltungselemente

### 6.2.1 Punkt

Der orange Punkt dient als Gestaltungselemt z.B bei der Darstellung der Kontaktdaten. Siehe folgendes Beispiel:

### E-Mail . hello@leitwert.ch wwww.leitwert.ch

### 6.2.2 Strich

Der orange Strich wird als Trennung bei Tabellenartigen Aufzählungen oder als Trennung einzelner Absätze (z.B. bei Homepage) verwendet.

Siehe Folgendes Beispiel:

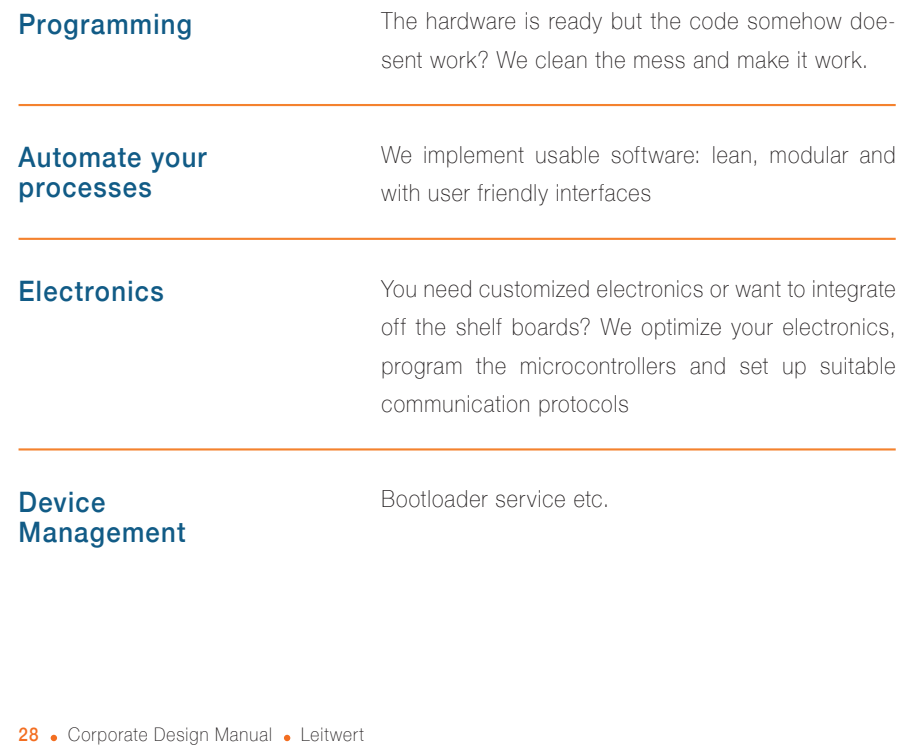

**Abbildung 8:** Leitwert Styleguide: Gestaltungselemente; Quelle: Leitwert

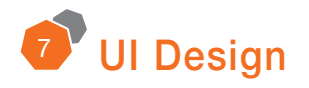

### 7.1 Banner

Der Banner wird folgendermassen eingesetzt:

• Als Rahmen von Slogans/Titel auf einem Hintergrund z.B. Leitwert Pattern

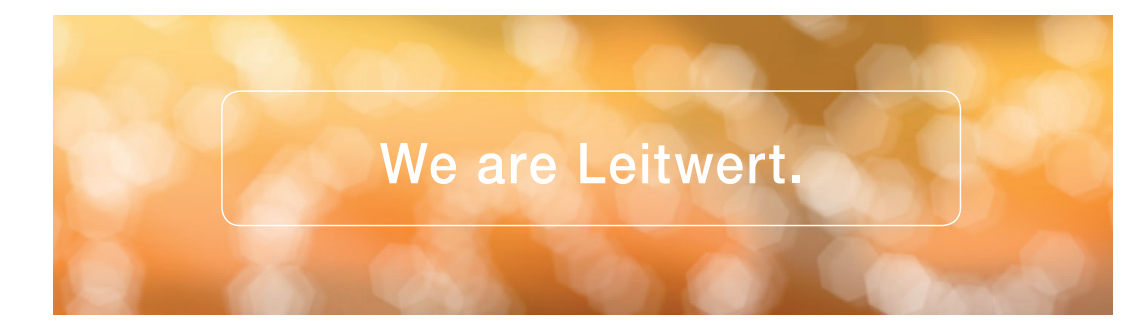

### 7.2 Buttons

### 7.2.1 Action Buttons

Die Action Buttons sind jeweils im definierten Orange mit weisser Schrift zu verwenden.

### Meet our Team. Meet our Team.

Status: normal Status: Mouseover

### 7.2.2 Back to Top Button

Der Back to Top Button erscheint beim Scrollen nach unten auf der rechten Seite.

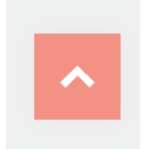

Corporate Design Manual . Leitwert . 31

**Abbildung 9:** Leitwert Styleguide: User Interface Design; Quelle: Leitwert
## 7.3 Navbar horizontal

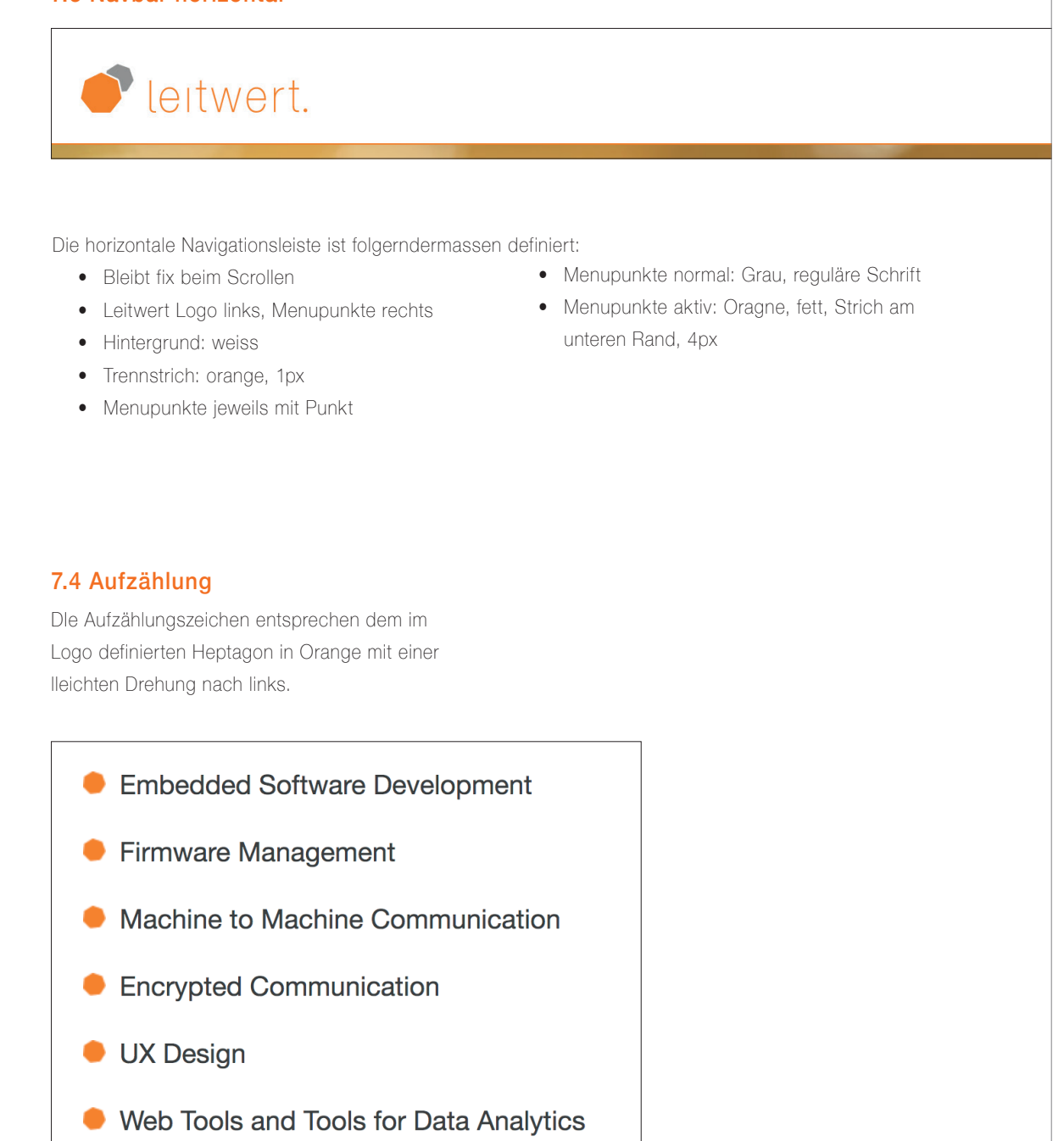

Code Reviews

32 . Corporate Design Manual . Leitwert

**Abbildung 10:** Leitwert Styleguide: Navigationsbar; Quelle: Leitwert

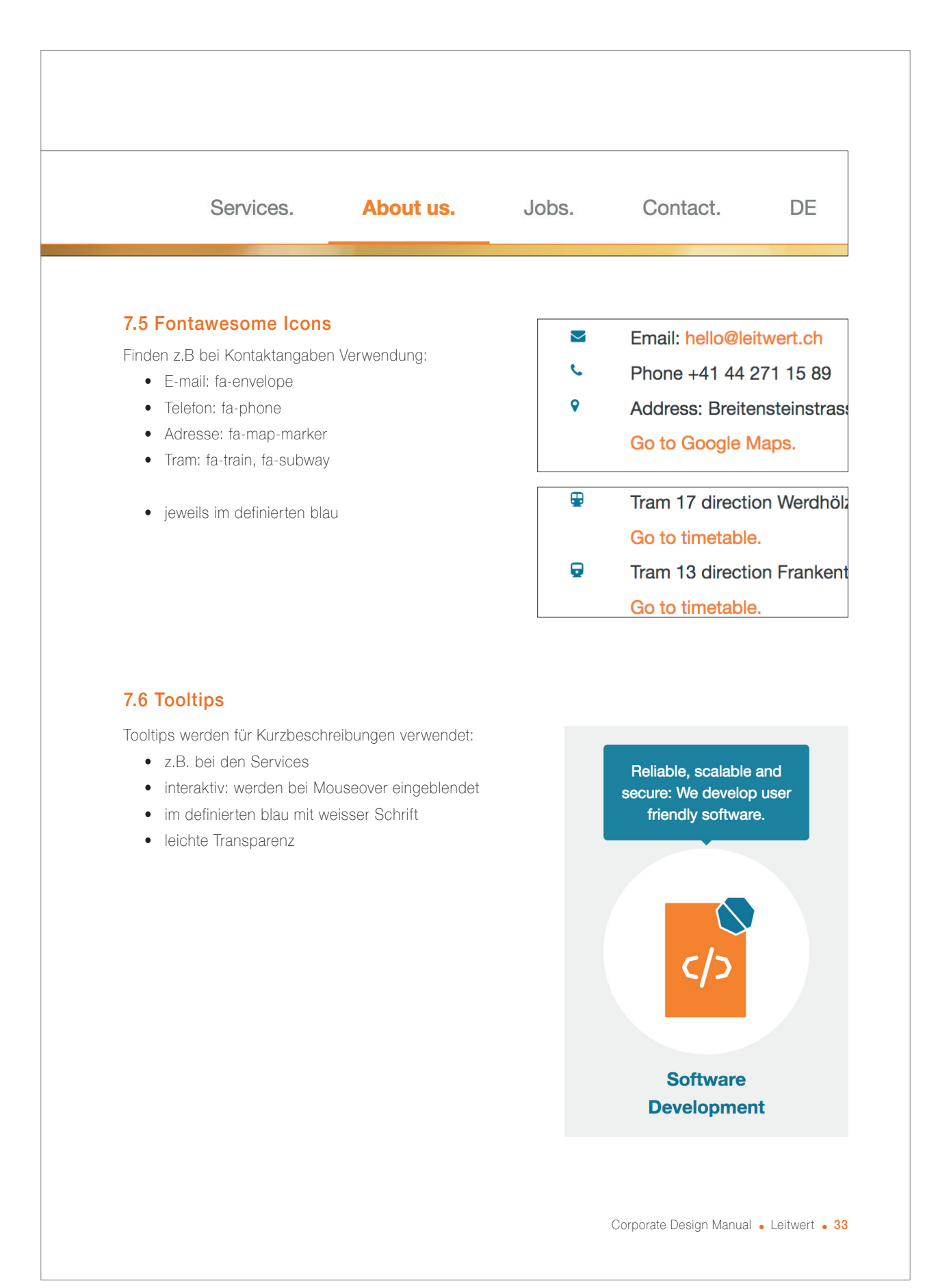

**Abbildung 11:** Leitwert Styleguide: Fontawesome Icons; Quelle: Leitwert

## 7.3 Layout

## 7.3.1 Raster und Übersichten: drei Spalten

Das Grundlayout bei den Webanwendungen ist in drei Spalten geteilt und wiederholt sich auf versciedenen Seiten, wenn:

- wenig oder kein Text vorhanden ist
- drei Bilder oder ein Raster/Übersichten von Bildern gezeigt werden, z.B. Kundenlogos oder Übersicht Services

Als Hintergrund wird entweder weiss oder grau (#F2F2f2) verwendet.

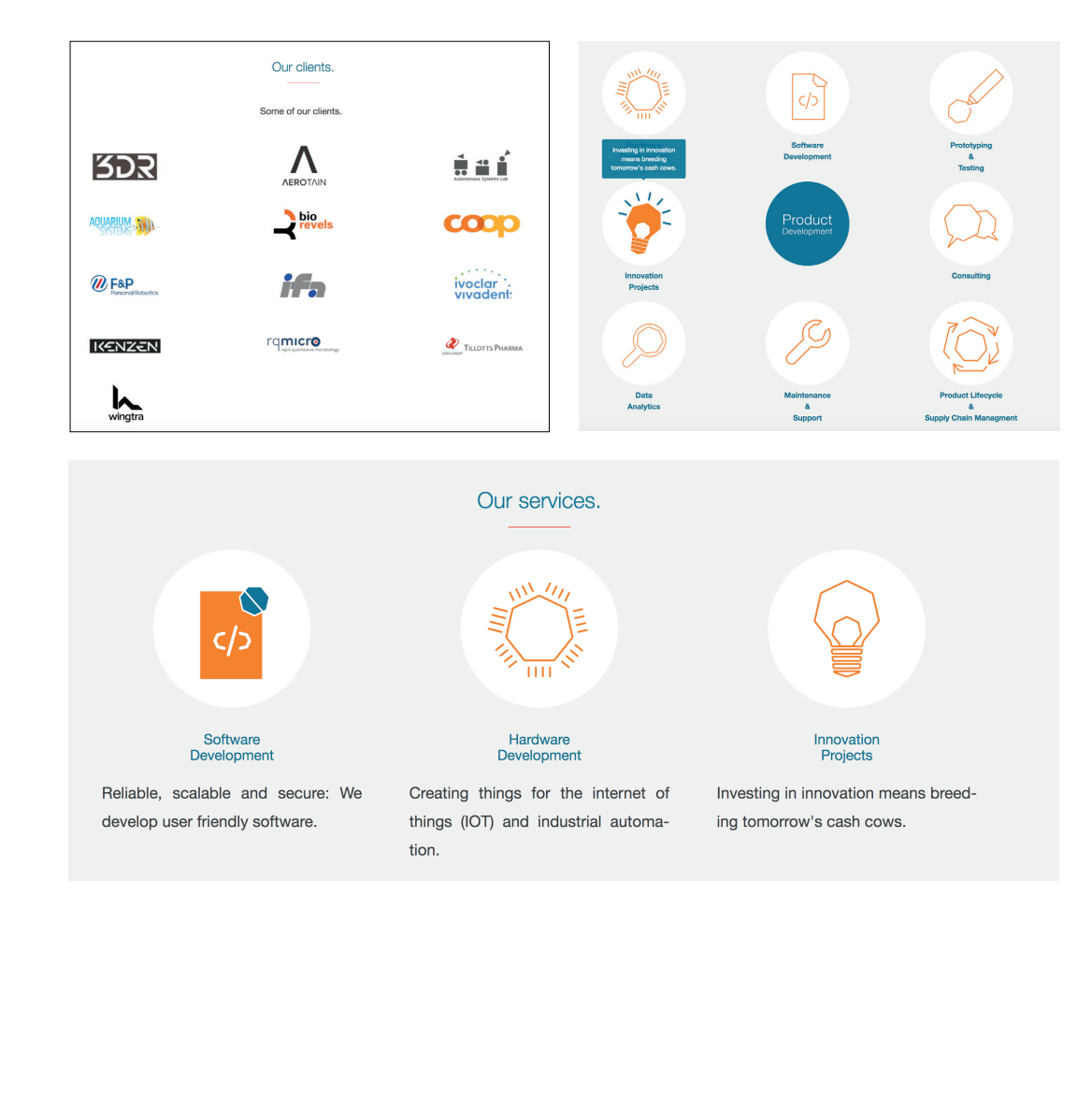

34 Corporate Design Manual . Leitwert

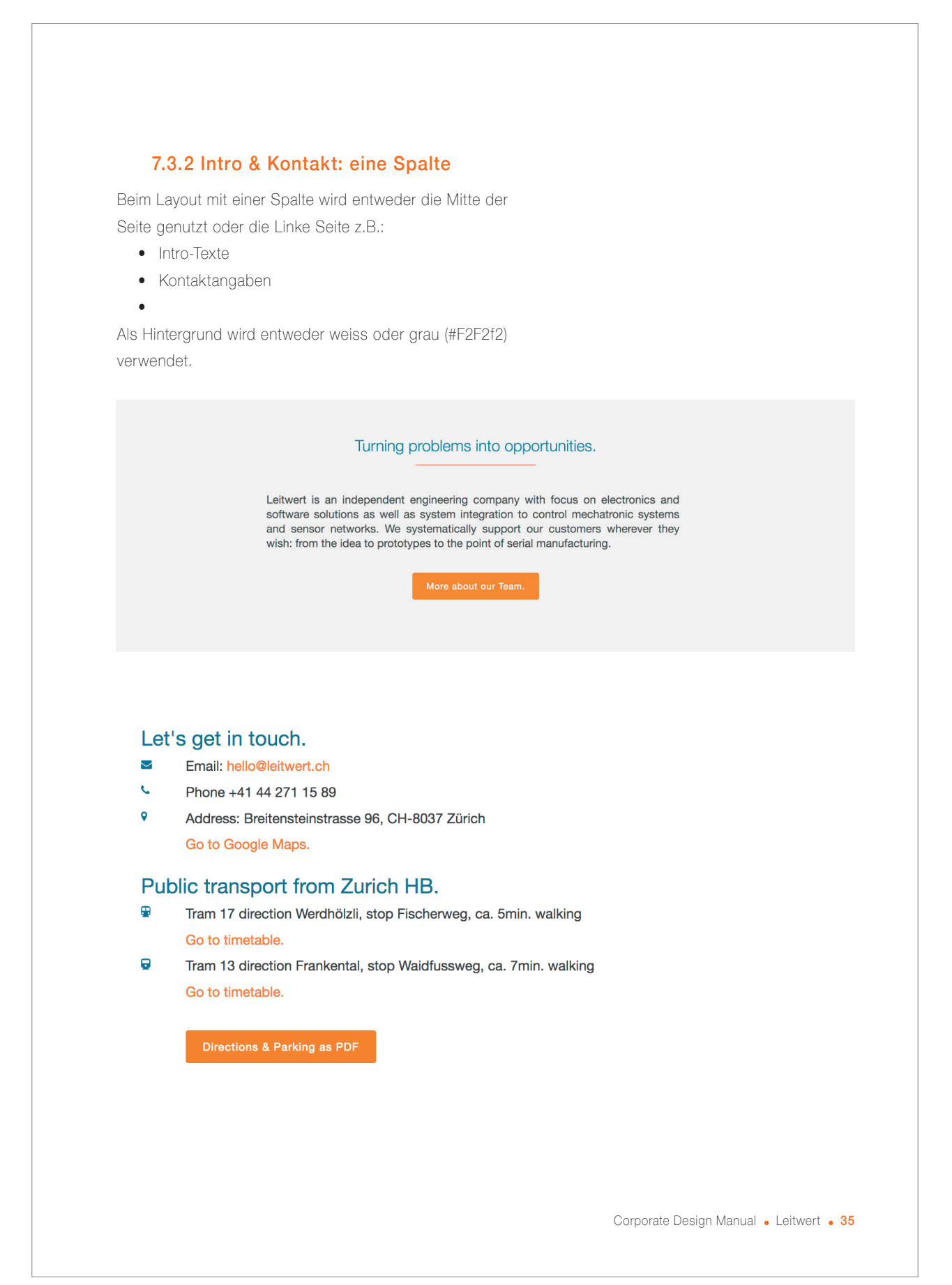

**Abbildung 13:** Leitwert Styleguide: Kontakt; Quelle: Leitwert

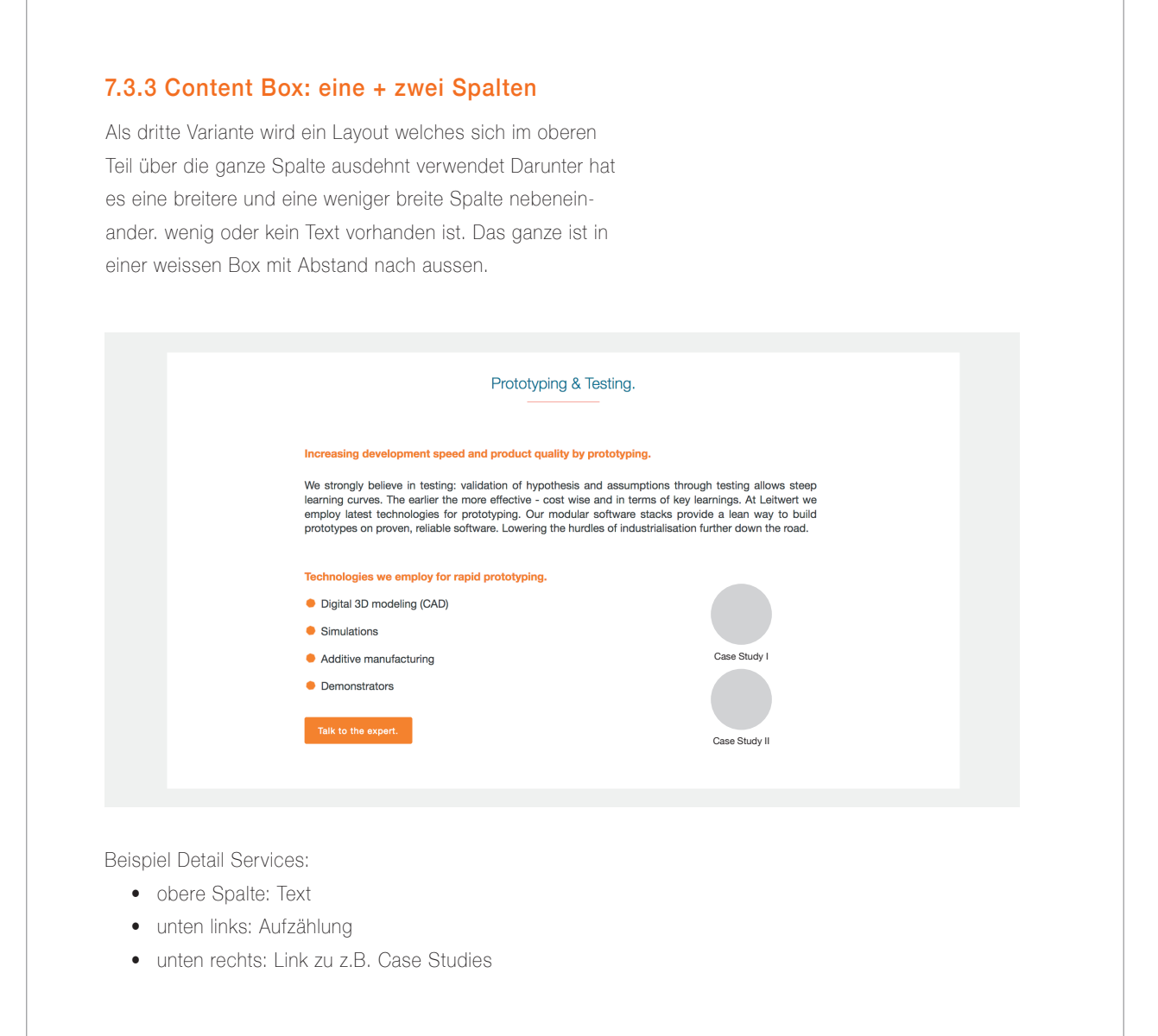

36 . Corporate Design Manual . Leitwert

**Abbildung 14:** Leitwert Styleguide: Content Box; Quelle: Leitwert

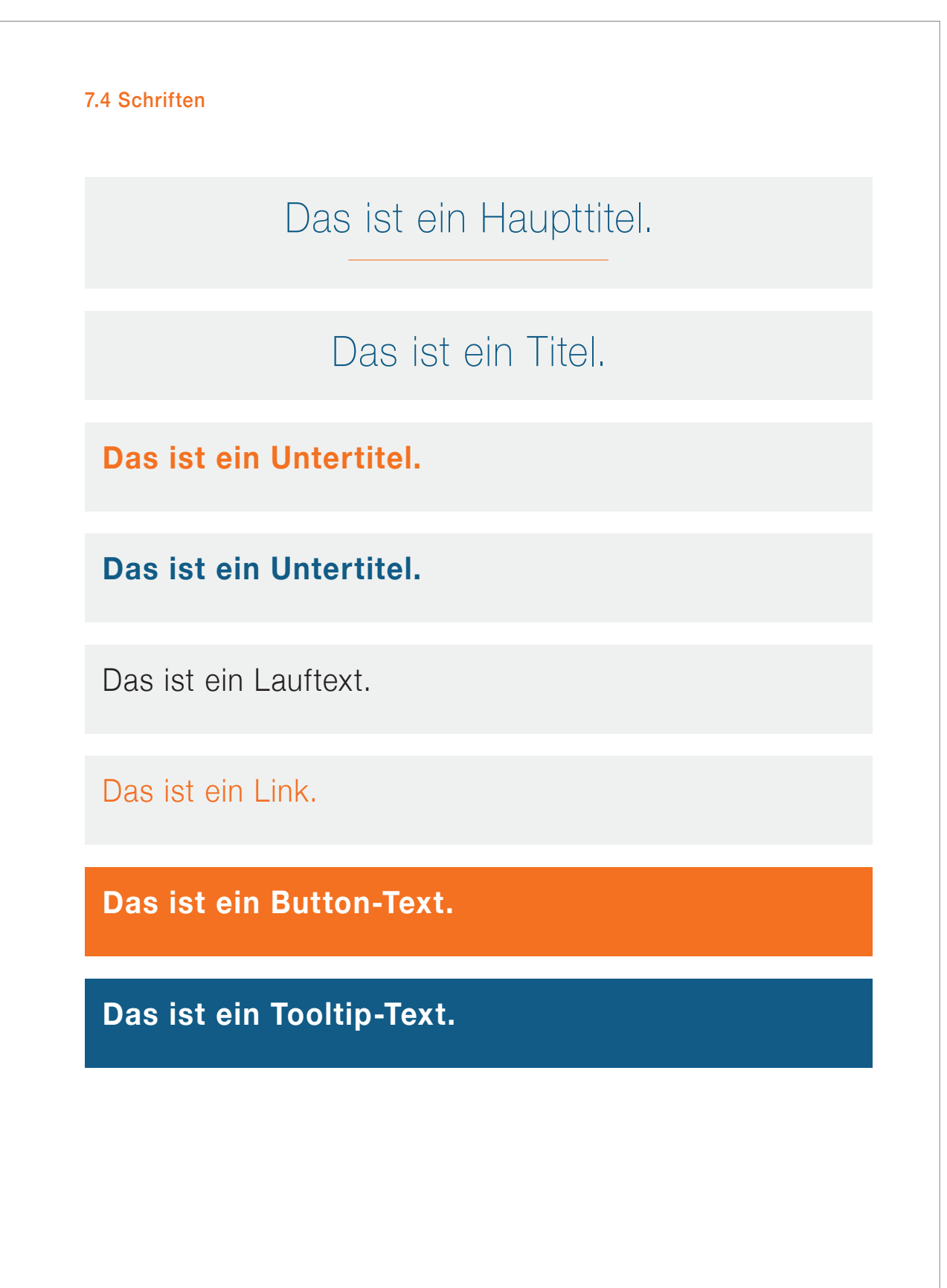

Corporate Design Manual . Leitwert . 37

**Abbildung 15:** Leitwert Styleguide: User InterfaceI Schrfiten; Quelle: Leitwert

## **Anhang 2: Erkenntnisse aus Selbstversuch der Inbetriebnahme**

## Erkenntnisse

- **1.** Das Gerät wurde in einer recycelten Karton Box versandt, was nicht so professionell wirkt. Ausserdem war das Gerät in einem leicht verschmutzten Zustand. Vermutlich wurde es nicht desinfiziert. Wir vermuten, dass das bei einem Versand an echte Studienteilnehmer anders gemacht wird.
- **2.** Wenn man den Inhalt der Box raus nimmt, ist nicht klar, welches Gerät man zuerst einrichten soll. Wir vermuten, das wird dem Studienteilnehmer bei der Übergabe erklärt.
- **3.** Die beiden Anleitungen und die durchzuführenden Schritte sind klar und verständlich.
- **4.** Das Gateway-Setup konnte ohne grössere Probleme durchgeführt werden. Die App musste allerdings mehrmals neu gestartet und eine neue Verbindung aufgebaut werden. Das könnte man als Hilfestellung in der App mitgeben. Nach erfolgreichem Verbinden wurde eine Meldung in der App angezeigt.
- **5.** Frage: Kann die Verbindung auch über ungeschützte WLAN hergestellt werden?
- **6.** Im Gateway sind die Farben der LEDs verwirrend. Rot impliziert, dass etwas nicht in Ordnung ist.
- **7.** Die Versionsnummer der App verbirgt sich hinter einem Hamburger-Menü, was weitere Menüeinstellungen implizieren könnte.
- **8.** Die möglichen Fehler bei Inbetriebnahme des Gateways sind wahrscheinlich überschaubar. Deshalb wäre es schön, wenn die entsprechenden Screenshots in der Anleitung ersichtlich wären mit möglichen Lösungen.
- 9. Für das Setup des Everion-Devices wird die komplette Gebrauchsanleitung mitgeliefert. Es gibt allerdings keine Kurzanleitung (Quick Install Guide), die mir sagt, welche Schritte ich vornehmen muss. Es gibt auch keine Informationen, worauf ich besonders achten muss, damit die Daten korrekt erhoben werden können (z.B. Platzierung).
- **10.** Die Gebrauchsanleitungen für das Gateway Setup und das Everion sind beide exklusiv auf Englisch verfügbar.
- **11.** Es fehlt ein Feedback des Everion-Devices, ob alles korrekt in Betrieb genommen wurde.
- **12.** Das Everion-Device hat mehrmals vibriert. Für den Studienteilnehmer ist nicht klar, was das bedeutet.
- **13.** Inbetriebnahme mit detailliertem Studium der Unterlagen dauerte ca. 30–40 Minuten.

## **Anhang 3: Recherche-Strategie für Desk Research**

## Schritte einer systematischen Recherche:

## Schritt 1: Informationsbedürfnis definieren

- › Trends klinische Studien mit Wearables
- › Usability Testing im Gesundheitswesen
- › Konkurrenzanalyse
- › Medizinalprodukt oder kein Medizinalprodukt

#### Schritt 2: Thema fokussieren, Frage formulieren, Thema abgrenzen

- › Wie werden heute klinische Studien mit Wearables durchgeführt?
- Wie wird der Datenfluss bei anderen Firmen/Wearables durchgeführt?
- › Gibt es Konkurrenzprodukte zu Leitwert in diesem Bereich? – Was sind deren Stärken/Schwächen/USP?
- › Was gilt es zu beachten bei Usability Testing für die Produktentwicklung im medizinischen Bereich?

#### Schritt 3: Passende Recherche-Strategie entwickeln

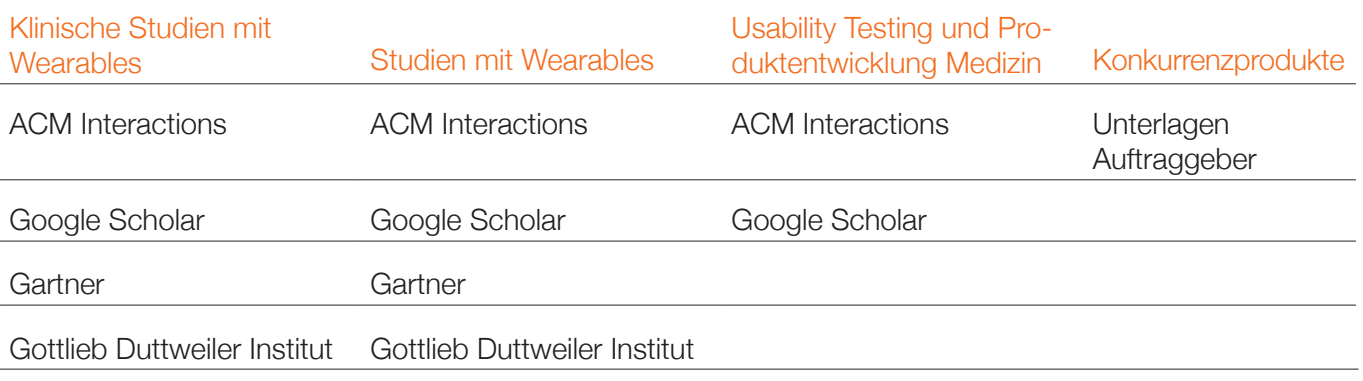

**Tabelle 1:** Recherche-Strategie; Quelle: eigene Darstellung

## **Anhang 4: Expert Reviews in der Praxis. «Toni's» Methode**

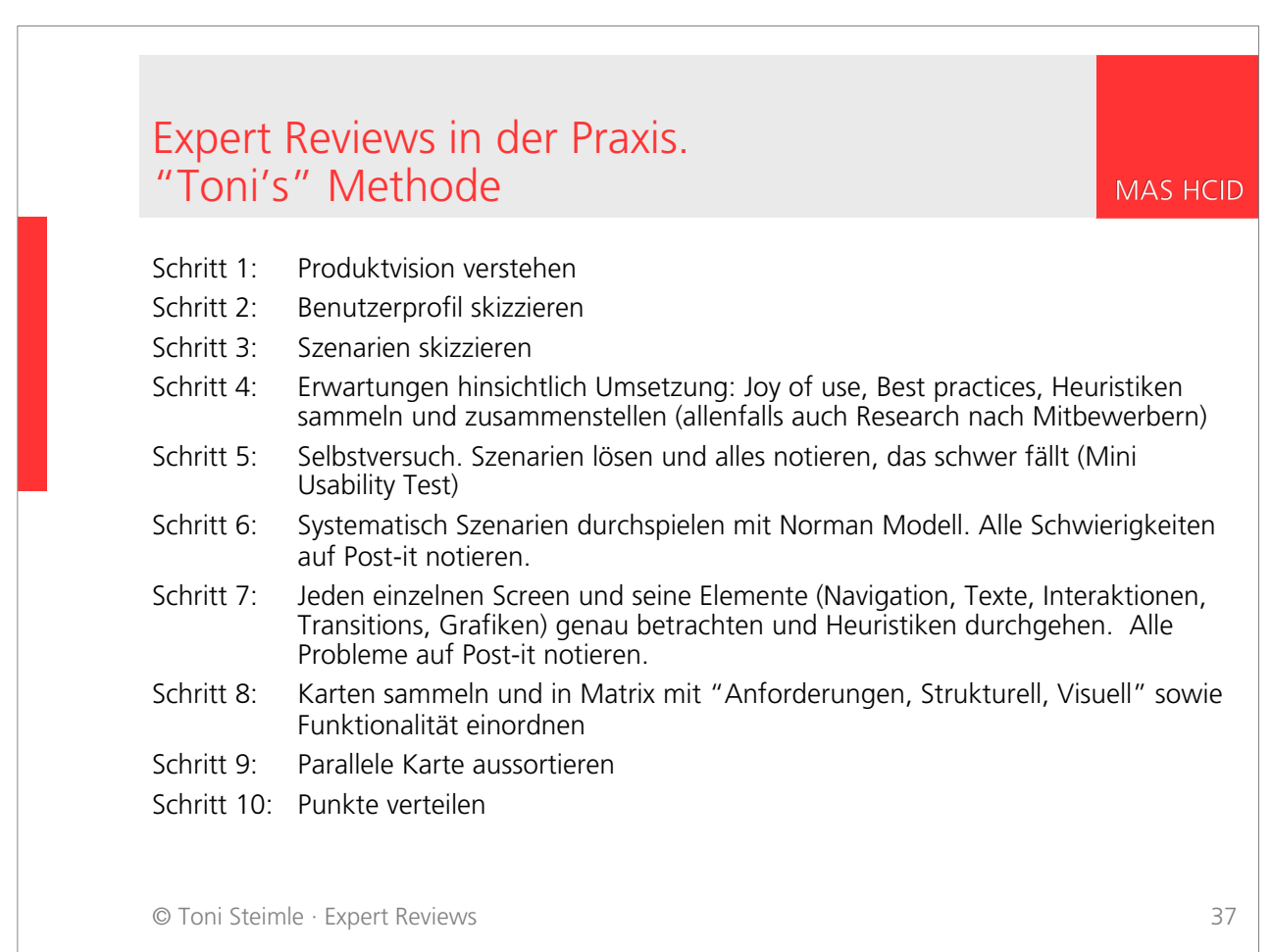

**Abbildung 16:** Expert Reviews in der Praxis. «Toni's» Methode; Quelle: Steimle 2019

## **Anhang 5: Expert Review der Study App**

In diesem Expert Review vom 13.05.2020 (ergänzt am 15.05.2020) wurde die Study App unter dem Aspekt der generellen Heuristiken nach Nielsen bewertet. Dabei wird auch der Nutzungskontext berücksichtigt. Der Expert Review wurde von Jasmin Röllin, René Schmid und Martin Spichiger durchgeführt. Untersucht wurde der Testzugang der Version «DMS Frontend v3.4.3 by Leitwert GmbH». Im folgenden sind die Erkenntnisse dokumentiert.

Folgende Heuristiken wurden systematisch überprüft:

## Generelle Usability-Heuristiken

[Nielsen und Molich 1990]

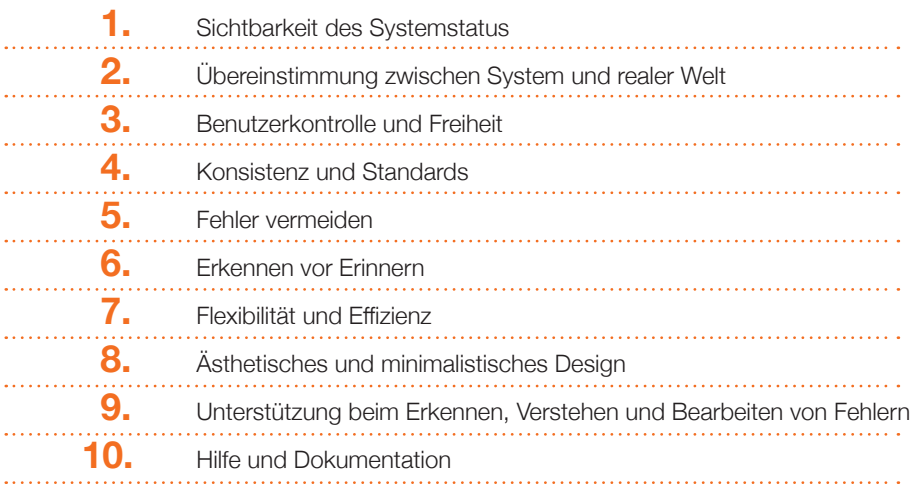

## Expert Review – Erkenntnisse

### 1. Sichtbarkeit des Systemstatus

Die Anwendung sollte die Nutzer stets durch eine rechtzeitige und angemessene Rückmeldung informieren, was gerade passiert.

*Behalte die Benutzer auf dem Laufenden was passiert*

#### Finding 1) Zu kurz angezeigter Status (Abb. 17 und 18)

Bei längeren Wartezeiten sollte der Nutzer informiert werden was gerade passiert. Wenn z.B. Daten geladen werden, steht während dem Laden ganz kurz «Running» und wenn das Laden beendet ist «Success». Es wäre sinnvoll «Running» während der ganzen Ladezeit anzuzeigen.

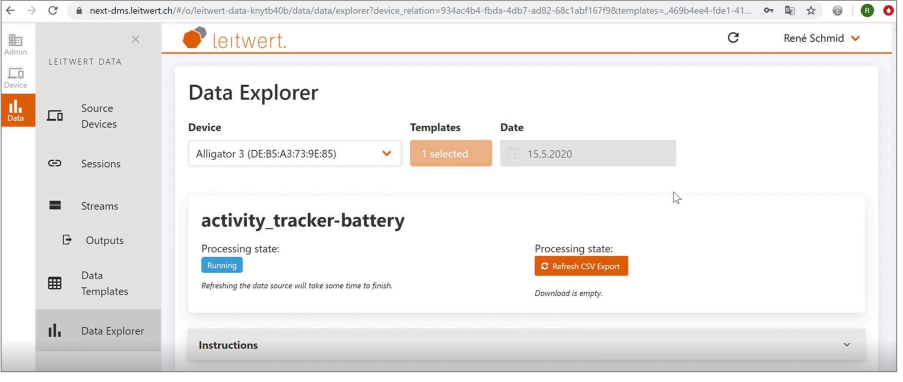

**Abbildung 17:** Anzeige «Running» Status (blau) zu kurz; Quelle: Leitwert

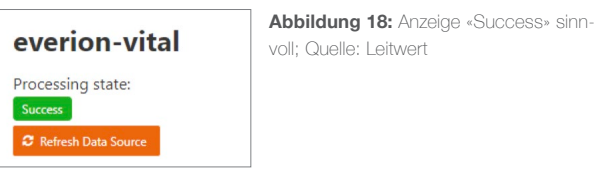

### Finding 2) Unklarer Status (Abb. 19)

Hier wird angegeben, dass die Organisation Approved ist. Aber es ist unklar, was Approved bedeutet und für wen diese Information gedacht ist. **Abbildung 19:** Anzeige «Approved»; Quelle: Leitwert

#### Finding 3) Fehlender Navigationspfad (Abb. 20)

Die Orientierung in der Navigation fehlt. Wenn der Nutzer eine Stufe tiefer als Organisation klickt, sieht er nicht mehr, dass er in Organisation ist.

#### Finding 4) Navigations-Link verwirrend (Abb. 20)

Cancel-Link verwirrend, da unklar ist, ob der Benutzer auf die vorherige Seite zurückkehrt ohne Daten zu verlieren oder ob das Projekt gelöscht wird.

#### *Zeige, dass Input erhalten wurde*  Biete Progress Indicators

#### Finding 5) Fehlende Progress Indicators

Es werden keine Progress Indicators gezeigt. Weder zum Prozess für das Aufsetzen der Studie, noch für die Wartezeiten beim Laden von Daten.

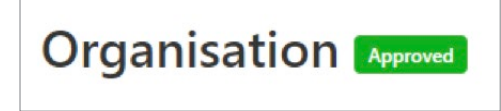

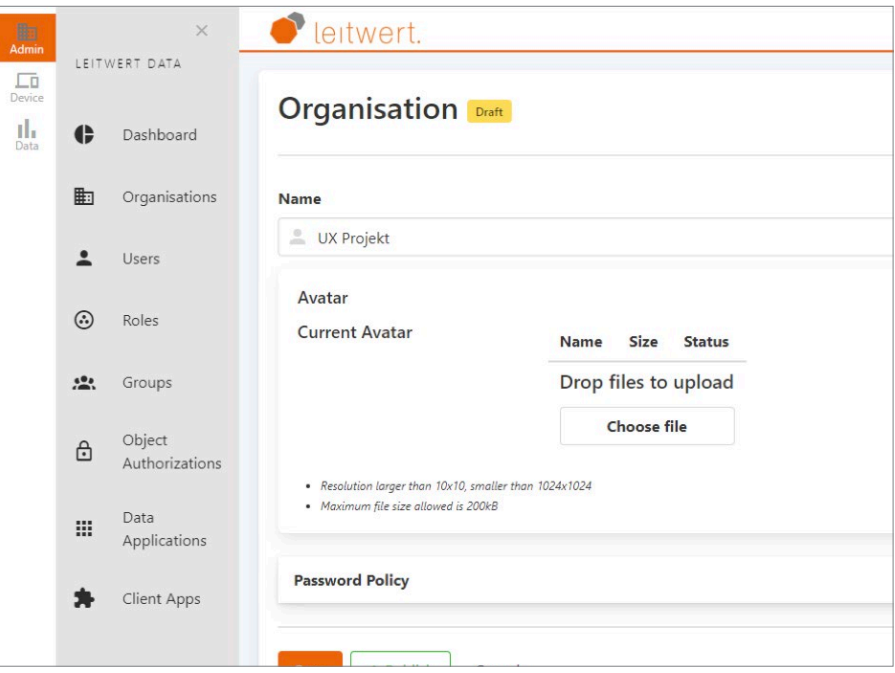

**Abbildung 20:** Fehlender Navigationspfad (Breadcrumb); Quelle: Leitwert

### Finding 6) Falsches Platzhalterbild (Abb. 21)

Platzhalterbild sieht zerbrochen aus, obwohl Upload erfolgreich war.

### Finding 7) Visuelles Feedback beim Avatar-Upload (Abb. 21)

Der Nutzer erhält jeweils ein visuelles Feedback. z.B nachdem ein Bild für den Avatar ausgewählt wird, wird sofort ein Platzhalter angezeigt und die File Informationen, noch bevor man auf Upload klickt. **Abbildung 21:** Upload des Avatars; Quelle: Leitwert

Finding 8) Dropzone unklar definiert

klar abgegrenzt. Name, Size und Status könnten vor dem Upload noch ausge-

(Abb. 22)

blendet werden.

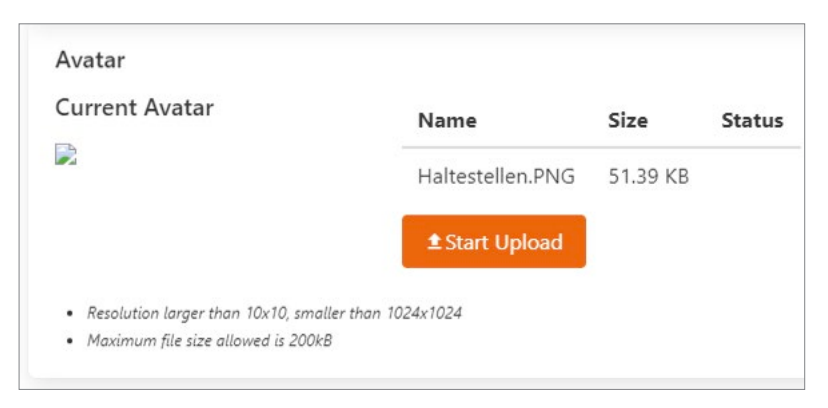

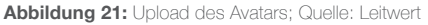

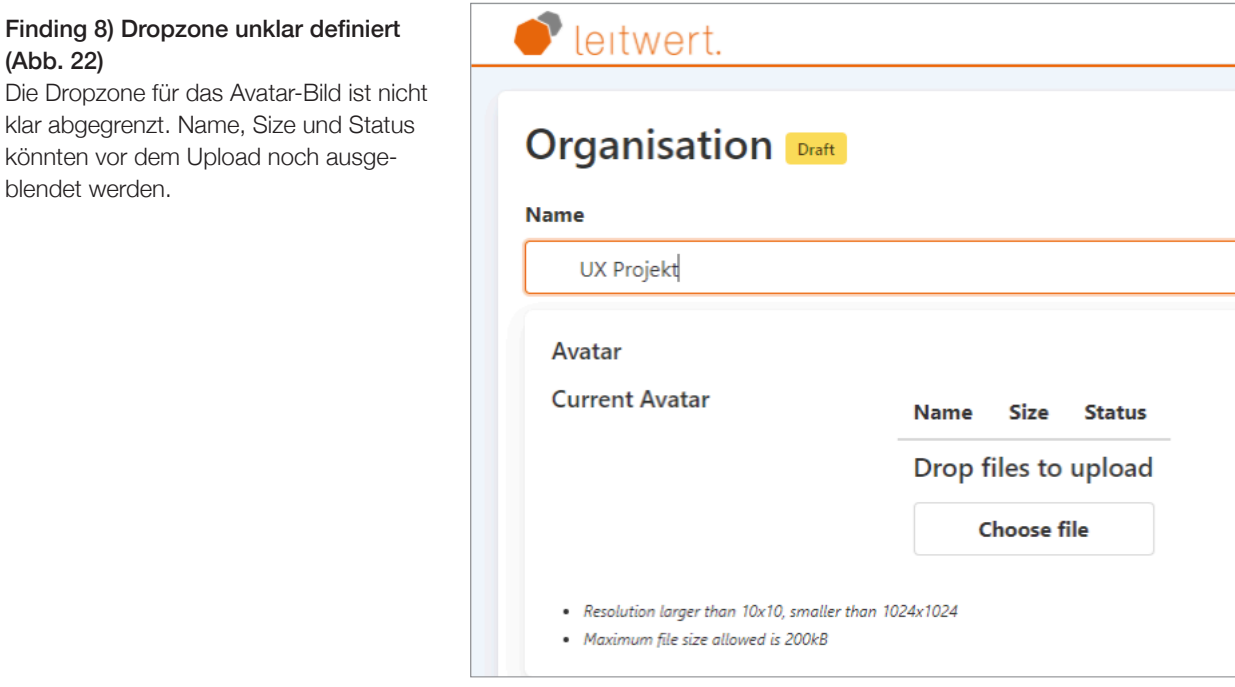

**Abbildung 22:** Schlecht markierte Dropzone; Quelle: Leitwert

*Zeige direkt die Auswirkung von Aktionen auf das betroffene Objekt*

### Finding 9) Inkonsistente Microinteractions (Abb. 23 und 24)

Nach einem Klick wird jeweils ein visuelles Feedback in Form eines Schattens zurückgegeben. Der Schatten als zusätzliches Element wäre aber eigentlich nicht notwendig, da auch die Farbe und die Position des Toggles bereits gewechselt hat.

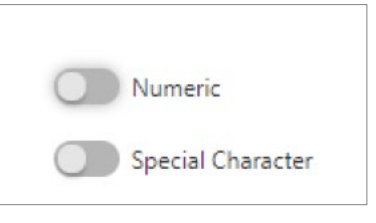

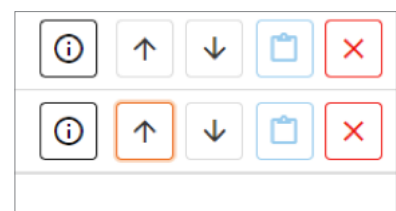

**Abbildung 23:** Visuelles Feedback als Schatten; Quelle: Leitwert

**Abbildung 24:** Farbänderung als visuelles Feedback; Quelle: Leitwert

120

#### Finding 10) Falsches Icon zum Schliessen des Akkordeons (Abb. 25)

Arrow von Akkordeon bleibt nach unten ausgerichtet, obwohl er nun die Funktion «Schliessen» hat.

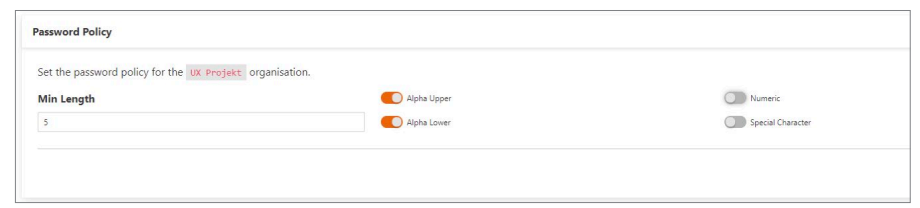

#### **Abbildung 25:** Irreführende Ausrichtung des Aufklapppfeils; Quelle: Leitwert

### *Feedback ist zeitnah*

### Finding 11) Zeitnahes Feedback auf Benutzer-Aktion

Feedbacks werden unmittelbar gegeben. Als Nutzer hat man die Sicherheit, dass die Aktion etwas ausgelöst hat.

## 2. Übereinstimmung zwischen System und realer Welt

Die Anwendung sollte Wörter, Sätze und Konzepte nutzen, mit welchen der Benutzer vertraut ist. Die Informationen sollten, angelehnt an das reale Arbeitsumfeld, in einer natürlichen und logischen Reihenfolge gezeigt werden.

### *Rede die Sprache der Benutzer*

Das ist aktuell noch nicht beurteilbar, da die Sprache der Studienleiter noch nicht bekannt ist.

*Nur bekannte Wörter und natürliche Sprache verwenden*

## Finding 12) Zu technisches Wording

Die Begriffe scheinen sehr technisch zu sein.

Der Begriff Organisation wird verwendet. Aber es ist unklar, was der Begriff alles umfassen soll.

## Finding 13) Kein Benutzerflow für Studiensetup vorhanden (Abb. 26)

Unter Admin wird ein Grossteil der Studie aufgesetzt, aber nicht alles. Devices werden unter Devices, Datenströme unter Daten (Input wie Output) aufgesetzt.

### Finding 14) Komplizierte Konfiguration der Studie (Abb. 26)

Die Nutzerführung ist aber recht unklar. Vom Naming her ist nicht offensichtlich, dass es hier um die Konfiguration der Studie geht.

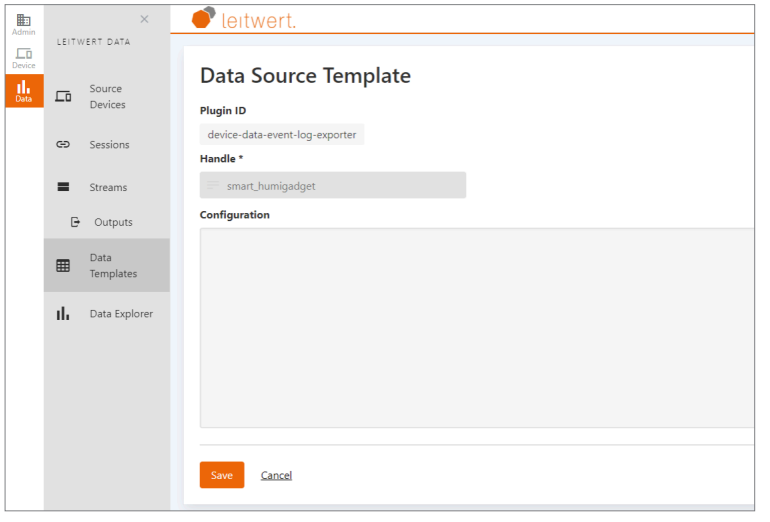

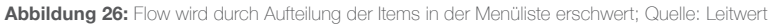

#### *Setze aussagekräftige Icons ein*

Finding 15) Nicht selbstsprechende Icons (Abb. 27)

Die Icons für die Navigation sind alle beschriftet. Aber zum Teil sind die Begriffe trotzdem nicht klar.

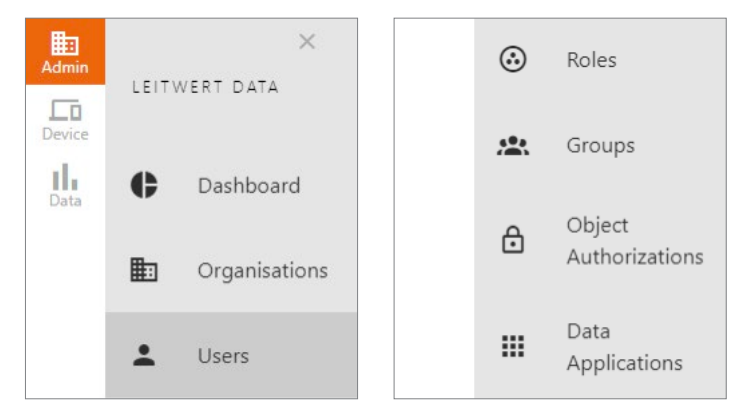

**Abbildung 27:** Unklare Aussage der Icons; Quelle: Leitwert

### Finding 16) Unterschiedliche Icons für die Funktion «Kopieren» (Abb. 28 und 29)

Bei der Produktübersicht kann sowohl der Eintrag eines Modells als auch die ID des Modells kopiert werden. Beides geschieht über ein jeweils separates Kopieren-Icon.

#### Finding 17) Doppelbelegung der Icons (Abb. 28)

Zwei verschiedene Funktionen werden auf dem gleichen Button ausgeführt bei unterschiedlicher Aktion (Doppel- vs. Einfachklick)

#### $+$  Profile  $\triangleq$ Dashboard Organisation **User kind** Search Show  $\overline{Q}$ , Search by usemame. Human  $\sqrt{}$  $\mathbf{H}$  Organisations Leitwert Data 10 per page  $\sqrt{ }$  $\bullet$  Users Username F-Mai **First Name** Last Name **Pin Trials** Activated Kind Avatar  $A = 40$ René rene schmid@amx Schmid Dans  $\overline{\phantom{a}}$  $\mathbf{R}$ ெ  $\odot$  Roles 1/1 Profile

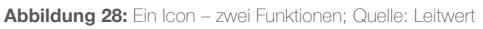

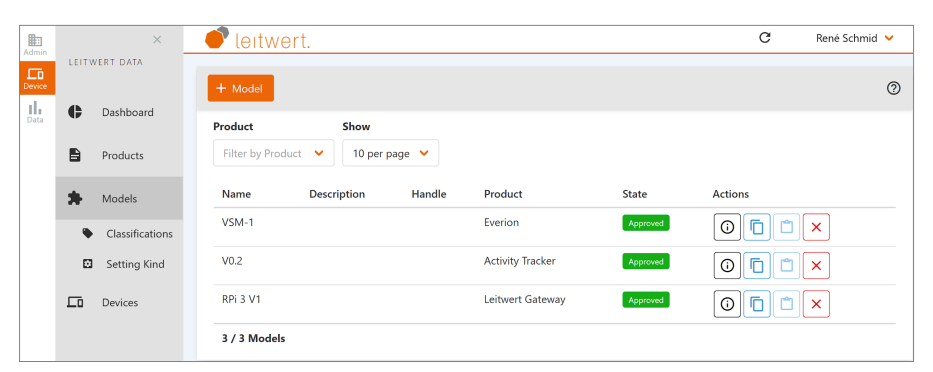

**Abbildung 29:** Zwei Icons – eine Funktion; Quelle: Leitwert

#### Finding 18) Falsches Icon für Save-Button (Abb. 30)

Abfalleimer-Icon ist unpassend für Funktion des Save-Buttons

*Screen Repräsentation entspricht realem Objekt*

#### Finding 19) Studie wird nicht als Einheit dargestellt

Man sieht die einzelne Studie nicht als Einheit. Es ist unklar, ob mehrere Studien parallel erstellt werden könnten.

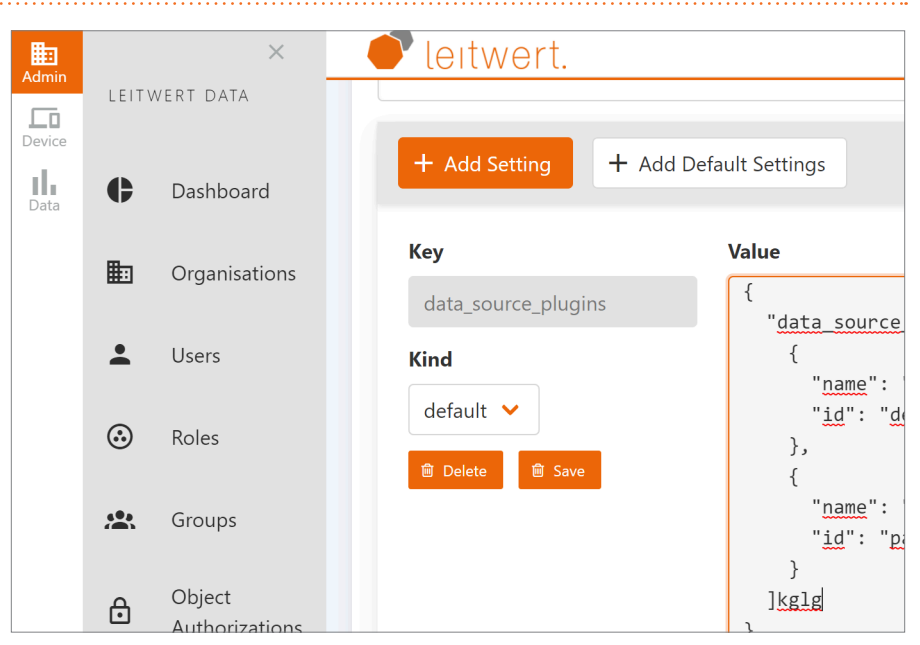

**Abbildung 30:** Gewähltes Icon für Save Funktion suboptimal; Quelle: Leitwert

Finding 20) Geringer Informationsgehalt des Dashboards (Abb. 31) Fokus des Dashboards liegt aktuell auf Erfassen von neuen Daten anstelle von Informationsvermittlung

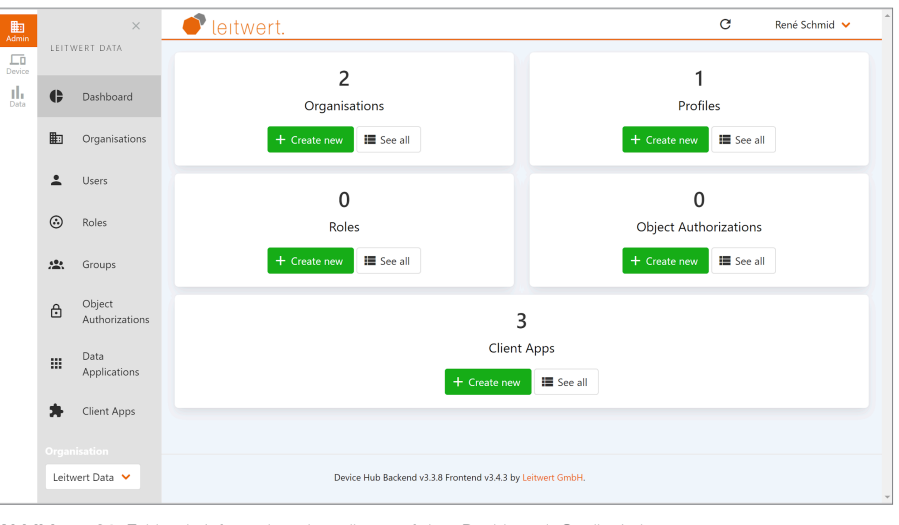

**Abbildung 31:** Fehlende Informationsdarstellung auf dem Dashboard; Quelle: Leitwert

### 3. Benutzerkontrolle und Freiheit

Nutzer führen Aktionen oft unbeabsichtigt aus. Deshalb benötigen sie einen deutlich gekennzeichneten «Notausgang», um den unerwünschten Zustand ohne viel Mühe zu verlassen. Aktionen wie Rückgängig und Wiederherstellen sollten immer möglich und sichtbar sein.

### *Undo und Redo unterstützen*

Es gibt keine Möglichlichkeit Aktivitäten Rückgängig zu machen.

#### Finding 21) Fehlende Abbruch-Action (Abb. 32)

In diesem Beispiel ist kein Abbruch/Verwerfen möglich, obwohl Eingabefelder ausgefüllt wurden. Es ist unklar, wann automatisch verworfen wird resp. gespeichert.

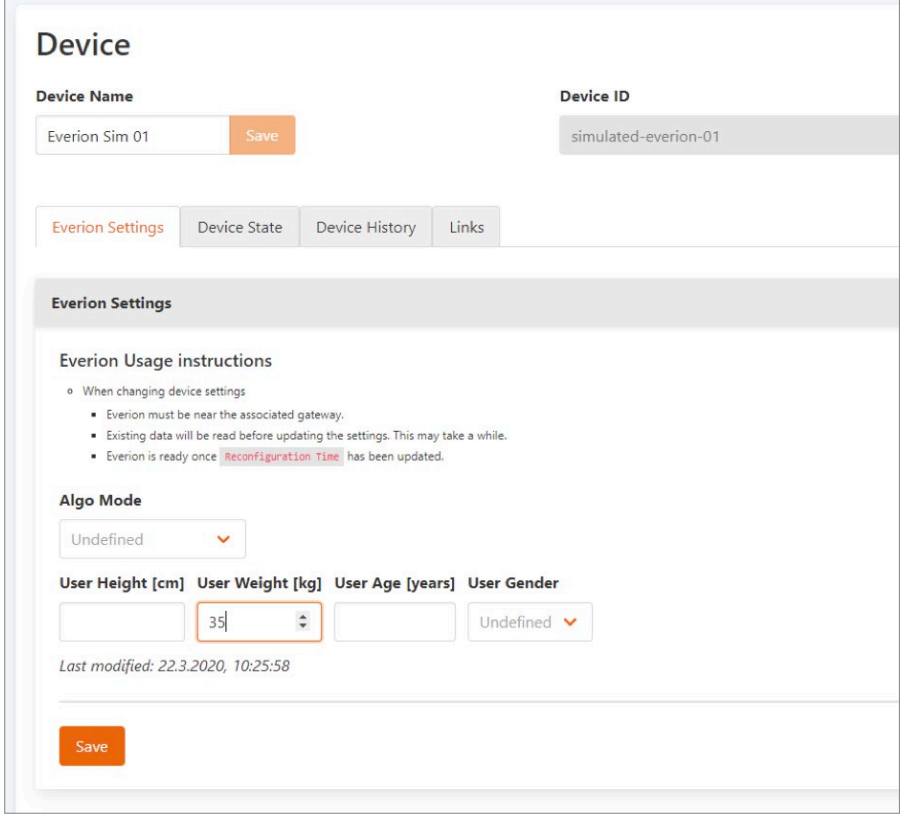

**Abbildung 32:** Fehlender Button für Abbruch der Aktion; Quelle: Leitwert

## *Immer klar sichtbare Exits anbieten*

Finding 22) Mangelhafte Vor- und Zurück-Navigation (Abb. 33)

Es gibt keine Möglichkeit mit einem Zurück Button auf die vorherige Seite zu gelangen. Teilweise erscheint ein Button «Cancel», mit welchem man auf die vorherige Ansicht kommt.

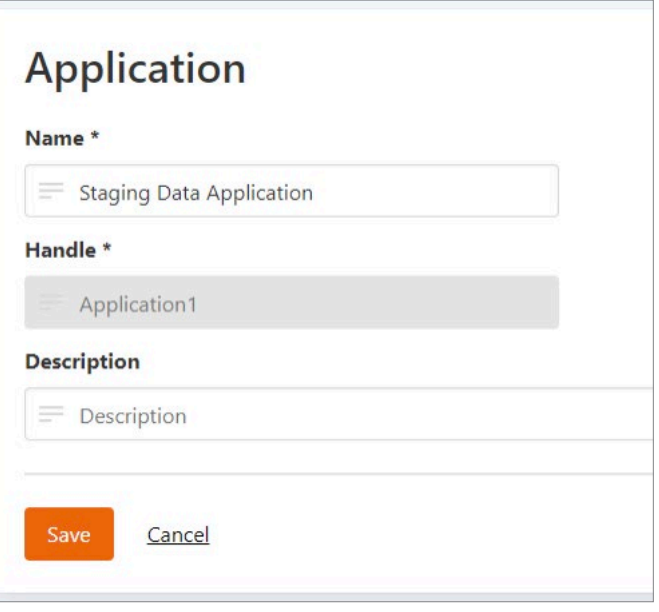

**Abbildung 33:** Irreführendes Naming des Cancel-Buttons; Quelle: Leitwert

Finding 23) Keine Möglichkeit ein kopiertes Objekt zu sichern (Abb. 34) Nachdem ein Model kopiert wird, besteht keine Möglichkeit auf dem nächsten Screen das kopierte Objekt zu sichern, sondern lediglich es abzubrechen.

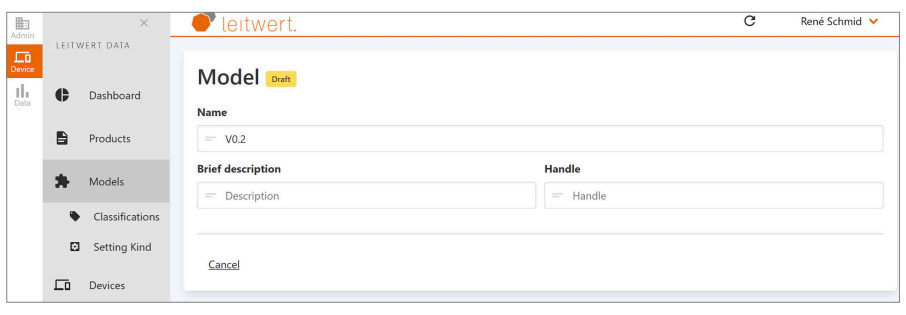

**Abbildung 34:** Fehlender Save-Button; Quelle: Leitwert

#### *Biete unterschiedliche Wege*

Finding 24) Mehrere Navigationspfade für gleiche Funktion (Abb. 35 und 36) Wenn der Nutzer den Datenfluss auf einem Device prüfen möchte, kann er entweder in Source Device das Gerät auswählen und dann den Link auf Data Explorer. So wird direkt das richtige Gerät geladen. Oder er wählt den Data Explorer und anschliessend das Gerät. Das ist allerdings das einzige Beispiel, das gefunden wurde und es ist nicht sicher wie viel Nutzen es bringt.

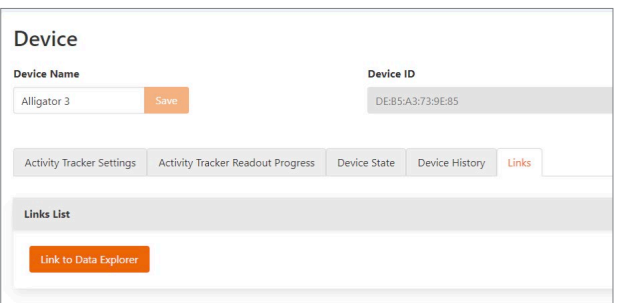

**Abbildung 35:** Datenflussprüfung via Device-Menü; Quelle: Leitwert

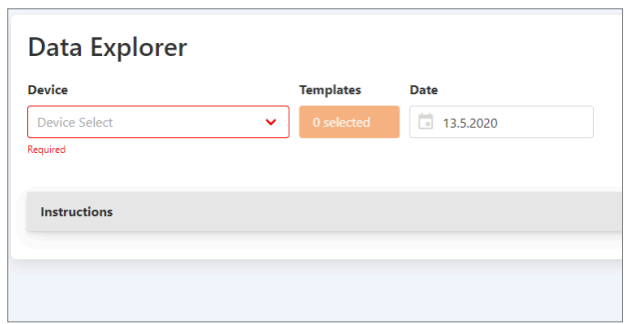

**Abbildung 36:** Datenflussprüfung via Data-Explorer; Quelle: Leitwert

### Finding 25) Unklarer Quicklink in der Menüliste (Abb. 37)

Beim weissen Link «Organisationen» unten, der direkt zu den erfassten Organisationen führt, ist nicht klar nachvollziehbar, warum er dort ist, und wozu er dient.

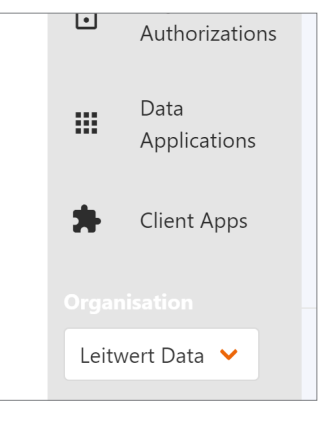

**Abbildung 37:** Permanenter Link zu «Organisation»; Quelle: Leitwert

### 4. Konsistenz und Standards

Der Benutzer sollte sich nicht fragen müssen, ob verschiedene Wörter, Situationen oder Handlungen dasselbe bedeuten. Folgen Sie den Konventionen der Plattform.

*Gleiche Dinge in gleicher Art Gleiche Kommandos*

#### Finding 26) Konsistente Eingabemasken (Abb. 38 und 39)

Es werden viele Eingabemasken genutzt. Obligatorische Felder sind meist mit einem Stern ausgezeichnet. Bei Abbildung 23 mit einem Infotext.

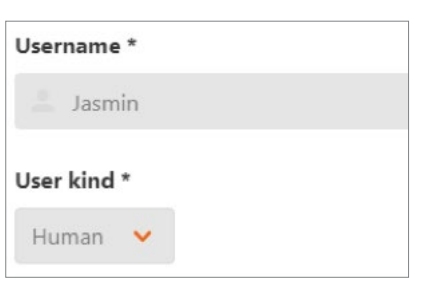

**Abbildung 38:** Obligatorische Eingabemaske mit Stern; Quelle: Leitwert

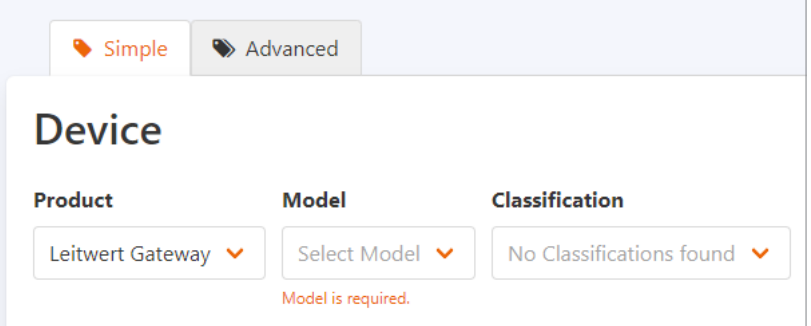

**Abbildung 39:** Obligatorische Eingabemaske mit Texthinweis; Quelle: Leitwert

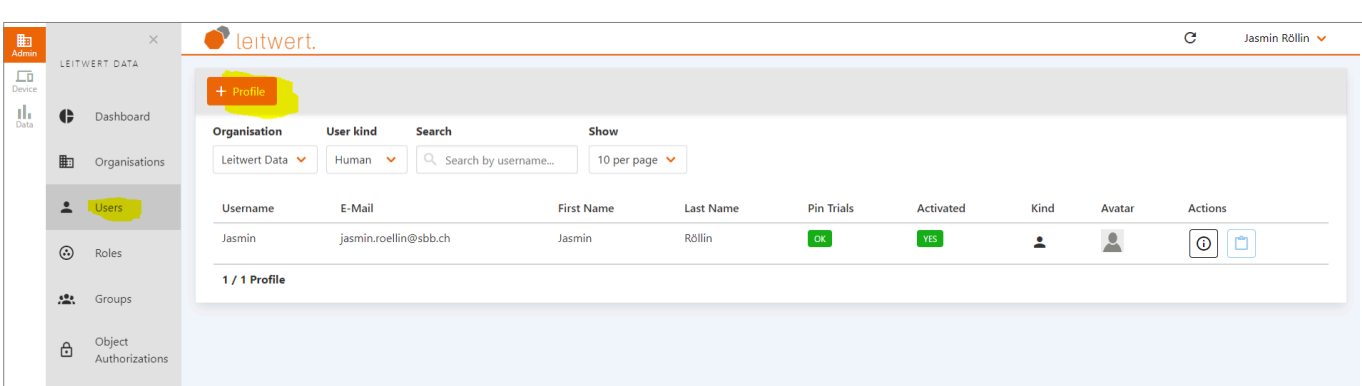

#### *Gleicher Screenaufbau*

#### Finding 27) Konsistenter Screenaufbau

Die Screens sind immer gleich aufgebaut.

#### *Gleiche Ausdrücke*

### Finding 28) Inkonsistentes Wording (Abb. 40)

Einmal wird der Begriff Profil, einmal User für das gleiche Objekt eingesetzt.

**Abbildung 40:** Unterschiedliche Namensgebung für «User»; Quelle: Leitwert

*Gleiche Interaktionselemente für gleiche Probleme*

#### Finding 29) Inkonsistente Farbgebung bei Aufklappelementen (Abb. 41 und 42)

Der Arrow nach unten wird für Dropdowns (Abb. 25) und Akkordeons (Abb. 26) eingesetzt. Beim Dropdown ist er orange um zu zeigen, dass er geklickt werden kann. Beim Akkordeon ist er grau.

### Finding 30) Fehlende Dropdown Markierung (Abb. 43)

Ungewöhnliche Auswahl für die zu durchsuchenden Templates.

#### Finding 31) Irreführendes Button Design (Abb. 43)

Es wird über einen Primary Button angeteasert. Ein Dropdown wäre gängiger.

#### Finding 32) Fehlerhafte Auswahlmöglichkeiten (Abb. 43)

Die Auswahl erfolgt über die Checkboxen. Allerdings werden Optionen angezeigt, die für das entsprechende Device gar nicht verfügbar sind.

# Organisation Leitwert Data

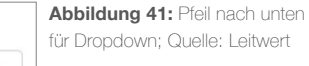

#### Instructions

- . Max Points defines maximum number of points returned. Auto will automatically use best setting.
- . Click on the rectangle in the legend to disable and enable individual traces · Click and drag in upper graph to zoom in
- . Resize and move grey box in lower graph to change selection
- SHIFT + Click and drag to mark a section

#### **Abbildung 42:** Pfeil nach unten für Akkordeon; Quelle: Leitwert

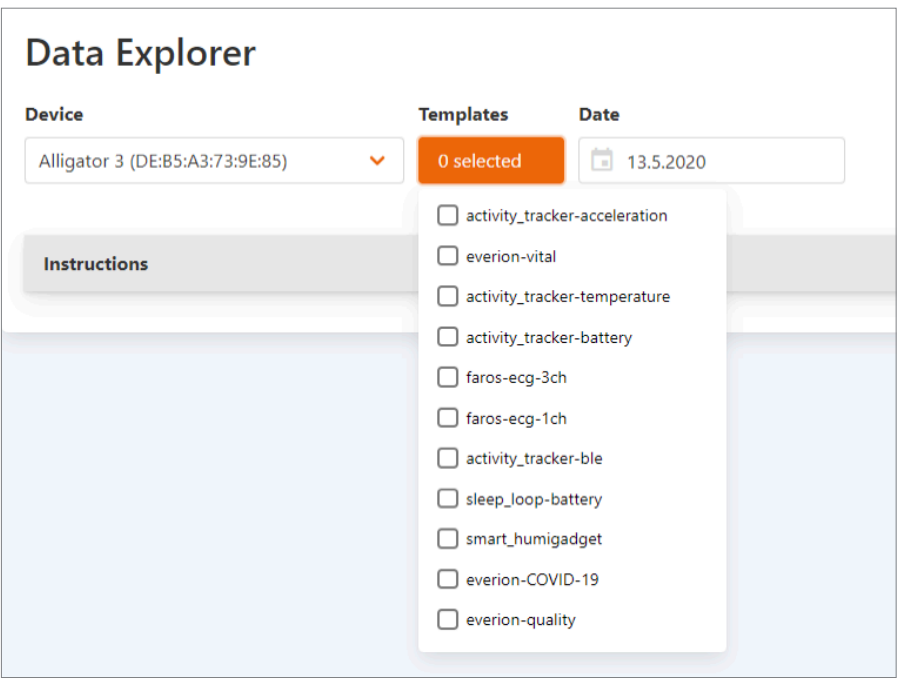

**Abbildung 43:** Keine Anzeige für Dropdown vorhanden; Quelle: Leitwert

#### *Gleiche Visuelle Elemente*

Finding 33) Farbgebung für Primary und Secondary Buttons (Abb. 44 und 45) Unterschiedliche Primary und Secondary Buttons.

Finding 34) Iconverwendung für Buttons inkonsistent (Abb. 44 und 45) Teilweise werden Icons für Buttons eingesetzt.

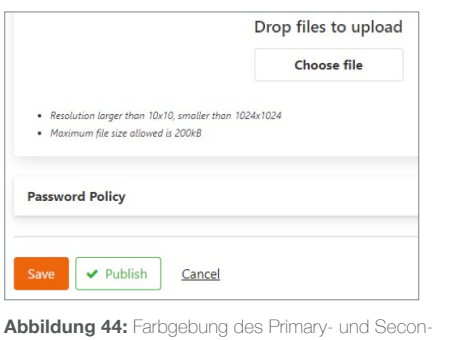

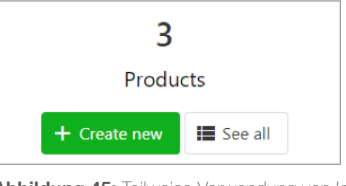

**Abbildung 45:** Teilweise Verwendung von Icons in Buttons; Quelle: Leitwert

darybuttons inkonsistent; Quelle: Leitwert

### Finding 35) Inkonsistentes Button Design (Abb. 46)

Everion ist als weitere Button-Art dargestellt und linkt dann zur Everion-Produktseite. Es ist nicht klar, dass es ein Filter-Link ist.

### Finding 36) Inkonsistente Buttonbeschriftung (Abb. 46)

Button zeigt keine Aktion an, obwohl er in die Produktübersicht zurücklinkt

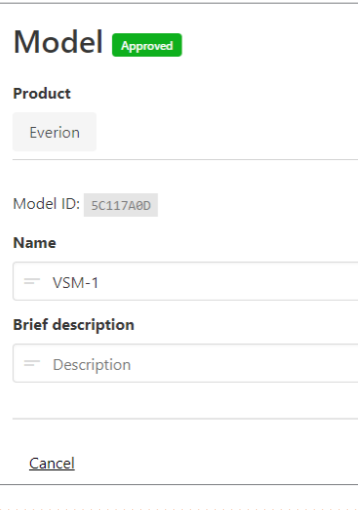

**Abbildung 46:** Link ist nicht als Link erkennbar; Quelle: Leitwert

### Finding 37) Inkonsistente Farbgebung bei Icon-Mouseover (Abb. 47)

Hilfetexte werden als Mouseover angeboten und haben unterschiedliche Farben je nach Icon. Spielerei, aber nicht nötig. Eine einheitliche Hilfetext-Farbe bei Mouseover für alle Icons könnte dem Nutzer mehr Orientierung geben.

### Finding 38) Inkonsistentes Hilfetext-Layout (Abb. 48 bis 50)

Hilfetexte werden in ganz verschiedenen Layouts dargestellt.

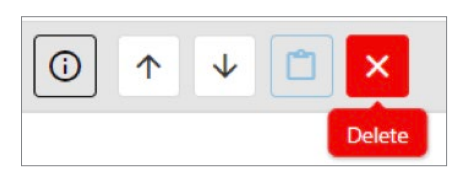

**Abbildung 47:** Keine einheitliche Farbgebung für Hilfetext; Quelle: Leitwert

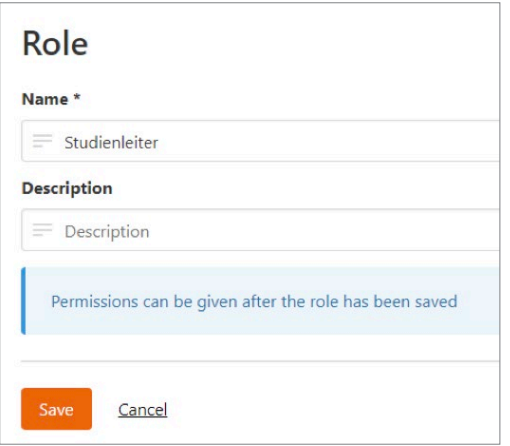

**Abbildung 48:** Blaue Infotextboxen; Quelle: Leitwert

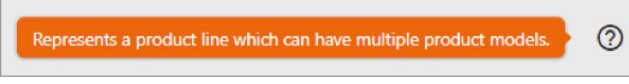

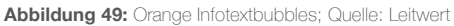

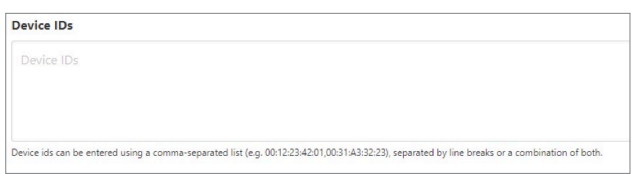

**Abbildung 50:** Grauer Infotext unter Texteingabefeld; Quelle: Leitwert

### Finding 39) Umständlicher Timepicker (Abb. 51)

Die Interaktion für die Zeitwahl (Device ->Device History) ist etwas umständlich, da keine direkte Eingabe über das Nummernfeld möglich ist.

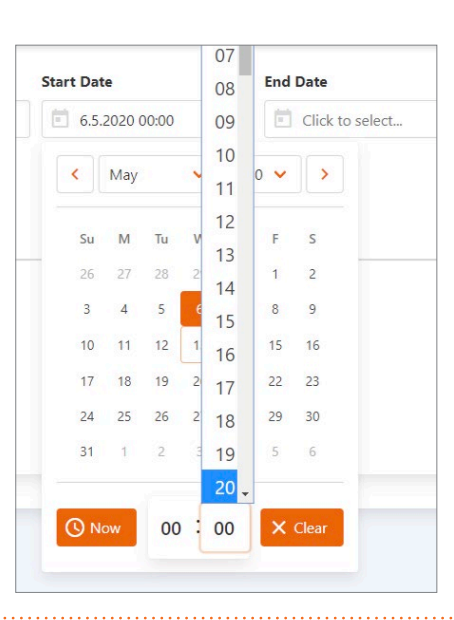

**Abbildung 51:** Selbsterklärende Datumsauswahl; Quelle: Leitwert

### 5. Fehler vermeiden

Noch besser als gute Fehlermeldungen ist ein sorgfältiges Design, das ein Problem erst gar nicht entstehen lässt. Entweder eliminieren Sie fehleranfällige Zustände oder Sie überprüfen sie und bieten dem Nutzer eine Bestätigungsoption an, bevor er die Aktion ausführt.

*Nutzen von Eingabemasken (aber nicht übertreiben)*

*Erklärungen bei unklaren Input Feldern*

#### Finding 40) Wenig konkrete Hilfestellungen (Abb. 52 bis 57)

In der App gibt es eigentlich keine Hilfestellungen ausser:

- › Hilfetexte bei Mouseover bei den Icons (Abb. 36 und 37)
- › Akkordeon für Instructions im Data Explorer (Abb. 38)
- › Teilweise wird ein Hilfetext zum Eingabefeld angeboten (Abbildung 39)
- › Teilweise werden zusätzliche Hilfetexte als Mouseover mit einem Fragezeichen Icon angeboten (Abbildung 40)
- › Hier wird die Hilfe zur Benutzung des Eingabefeldes unterhalb gegeben. (Abbildung 42)

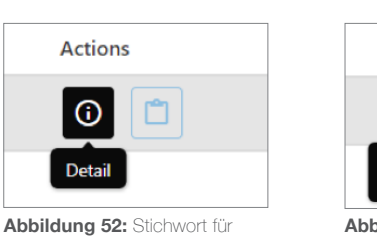

mehr Informationen zum Button; Quelle: Leitwert

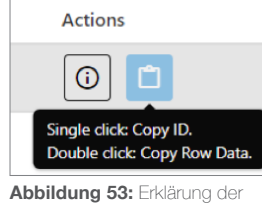

zwei Funktionen des Buttons; Quelle: Leitwert

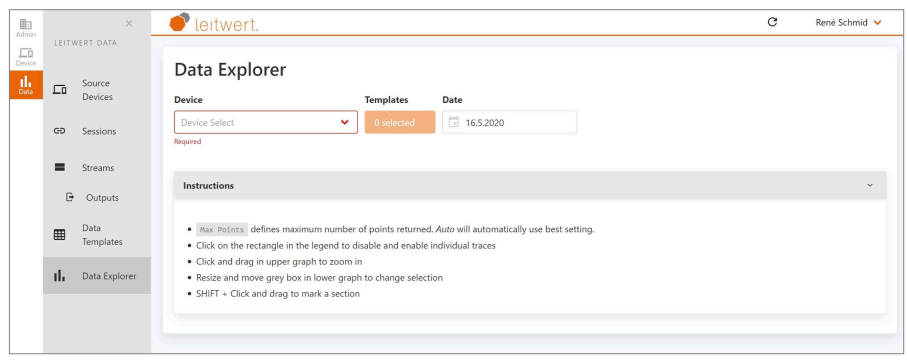

**Abbildung 54:** Auflistung von Hilfestellungen in Instructions-Box; Quelle: Leitwert

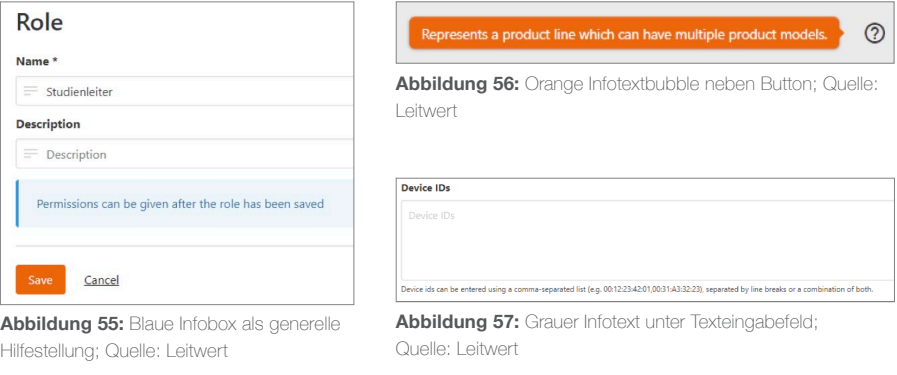

*Aktionen nicht verfügbar, wenn sie nicht verfügbar sein sollen*

#### Finding 41) Aktive und inaktive Elemente werden zu ähnlich dargestellt (Abb. 58 und 59)

Es ist nicht klar, welche Dropdowns eine Auswahl ermöglichen. Die Pfeile scheinen aber aktiv. Der visuelle Unterschied zwischen aktiven und inaktiven Elementen ist zu klein (zu kleiner Kontrast).

#### Finding 42) Inaktive und aktive Elemente innerhalb einer Funktion (Abb. 59)

Inaktive Filter können angeklickt werden, obwohl nachher nur die Auswahl «– No filter –» angeklickt werden kann.

## Finding 43) Nicht verfügbare Optionen werden angezeigt (Abb. 60)

Es werden alle Templates angezeigt, obwohl diese vom Device gar nicht angeboten werden.

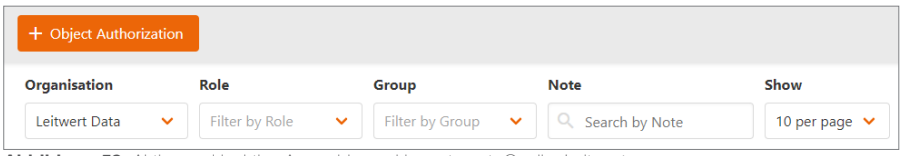

**Abbildung 58:** Aktive und inaktive Auswahlen unklar getrennt; Quelle: Leitwert

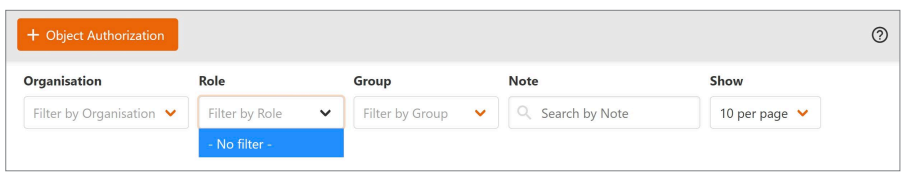

**Abbildung 59:** Unnötiges Dropdown da keine Optionen verfügbar; Quelle: Leitwert

**Data Explorer Device Templates** Date  $13.5.2020$ Alligator 3 (DE:B5:A3:73:9E:85) 0 selected activity\_tracker-acceleration  $\Box$  everion-vital Instructions activity\_tracker-temperature  $\Box$  activity\_tracker-battery faros-ecg-3ch faros-ecg-1ch  $\Box$  activity\_tracker-ble  $\Box$  sleep\_loop-battery  $\Box$  smart\_humigadget everion-COVID-19  $\Box$  everion-quality

**Abbildung 60:** Nicht verfügbare Templates zum Device werden trotzdem angezeigt; Quelle: Leitwert

#### *Bei Drag and Drop klare Indikatoren*

## Finding 44) Fehlende visuelle Markierung der Dropzone (Abb. 61 und 62)

Für die Dropzone gibt es keine visuelle Markierung. Wenn ein Element auf den Screen gezogen wird, wird allerdings das komplette Fenster zur Dropzone.

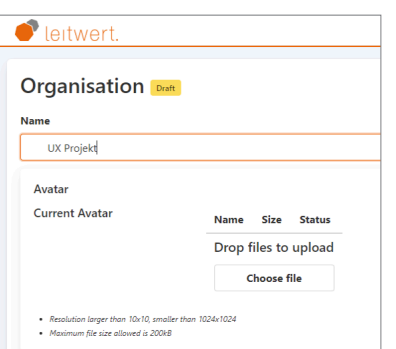

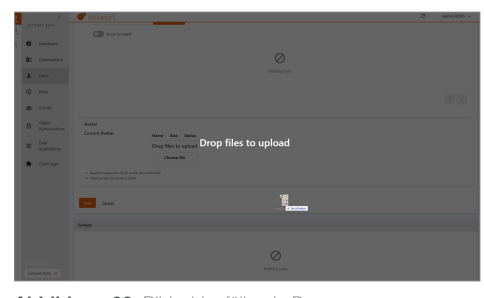

**Abbildung 62:** B Quelle: Leitwert

**Abbildung 61:** Keine Dropzone erkennbar; Quelle: Leitwert

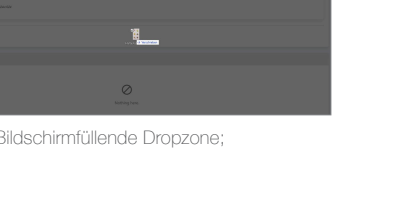

## 6. Erkennen vor Erinnern

Durch sichtbare Objekte, Aktionen und Optionen muss der Nutzer weniger im Gedächtnis behalten. Der Benutzer sollte sich keine Informationen von einem Teil des Dialogs zu einem anderen Teil merken müssen. Anweisungen zur Benutzung des Systems sollten sichtbar oder leicht abrufbar sein, wann immer es angebracht ist.

*Objekte und Aktionen sind gemeinsam verfügbar*

## Finding 45) Gemeinsam verfügbare Objekte und Aktionen (Abb. 63)

Die Zuordnung von Inhalt und Überschrift ist klar, dank visueller Abgrenzung durch Abstand. Die Aktionen werden direkt auf dem Listenelement angezeigt.

*Alle Daten auf Listen sichtbar, welche es braucht um richtiges Element auswählen*

## Finding 46) Details zum Produkt schnell erfassbar (Abb. 64)

Es sind genügend Informationen vorhanden, die eine schnelle Auswahl der richtigen Zeile für Detailansicht erlauben.

## Finding 47) Details zum User schnell erfassbar (Abb. 65)

Es sind genügend Informationen vorhanden, die eine schnelle Auswahl der richtigen Zeile für Detailansicht erlauben.

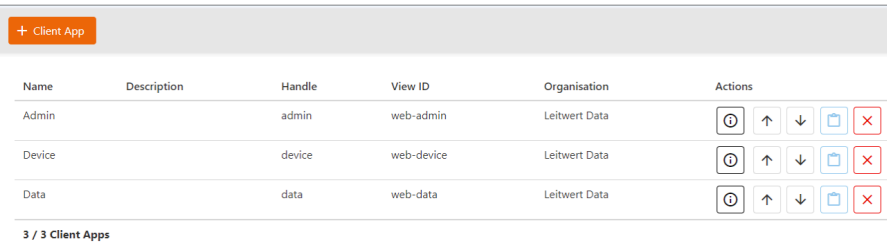

**Abbildung 63:** Grosszügiges Listenlayout; Quelle: Leitwert

Certwert  $\overline{c}$ René Schmid V  $\Box$  $+$  Model  $\circledcirc$ J. **Dashboard** Product Shov Products Filter by Product 10 per page  $\mathbf{B}$ Actions Modele Name Produc de. Description  $VSM-1$ Everion  $\fbox{0}\fbox{t}$  $\mathbf{a}$ Setting Kind  $VQ2$ **Activity Tracke**  $\fbox{1.5cm} \begin{tabular}{|c|c|c|c|c|} \hline \hline \hline 0 & \hline 0 & \hline 1 & \hline \end{tabular}$ RPi 3 V1  $\Box$  Device: Leitwert Gateway  $\begin{array}{|c|c|c|c|}\hline \multicolumn{3}{|c|}{\textbf{0}} & \multicolumn{3}{|c|}{\textbf{0}} & \multicolumn{3}{|c|}{\textbf{x}}\\ \hline \end{array}$ 3 / 3 Models

**Abbildung 64:** Information sehr aufgeräumt; Quelle: Leitwert

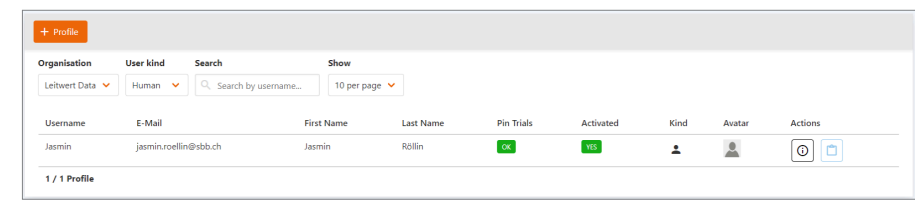

#### **Abbildung 65:** Schnelle Erfassung der Information möglich; Quelle: Leitwert

#### *Biete Direktmanipulation an*

### Finding 48) Direktmanipulation sinnvoll eingesetzt (Abb. 66)

Hier wird die Aktion «Bearbeiten» direkt im Objekt angeboten. Das macht sehr klar, welche Auswirkung der Klick haben wird. **Abbildung 66:** Direktmanipulation eines Objektes; Quelle: Leitwert

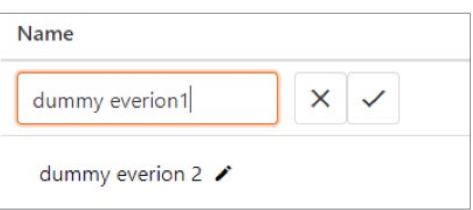

### 7. Flexibilität und Effizienz

Kurzbefehle und andere Abkürzungen – unsichtbar für Neulinge – beschleunigen bei fortgeschrittenen Nutzern die Bedienung. Erlauben Sie den Benutzern, häufige Aktionen individuell anzupassen.

#### *Shortcuts anbieten*

#### Finding 49) Keine Shortcuts ersichtlich

Shortcuts waren im Expert Review nicht ersichtlich.

#### *Gute Tastaturunterstützung*

#### Finding 50) Tastatur sinnvoll eingesetzt

Die Tastatur kann sinnvoll eingesetzt werden, z.B. Tab oder Enter.

#### *Rechtes Mausmenü*

#### Finding 51) Kein Einsatz der rechten Maustastenfunktion

Das Mausmenü scheint nicht aktiv genutzt zu werden.

*Gute Einstellungsmöglichkeiten*

#### Finding 52) Wenig Personalisierung möglich (Abb. 67)

Der Nutzer kann mittels «Client Apps» die Reihenfolge der Hauptnavigation für seine Bedürfnisse anpassen. Es ist jedoch nicht ganz klar in welchem Fall das sinnvoll ist.

Das Dashboard auf der Startseite kann der Nutzer nicht anpassen.

Finding 53) Ineffizienter Publishing-

Der User muss die erfasste Organisation zuerst speichern, bevor er sie publizieren

Finding 54) Keine Bookmarkfunktion

Es können keine Favoriten oder Book-

Finding 55) Keine History vorhanden Es wird keine History der letzten Aktivi-

Prozess (Abb. 68)

kann.

*Bookmarks*

vorhanden

*History*

täten angezeigt.

marks gesetzt werden.

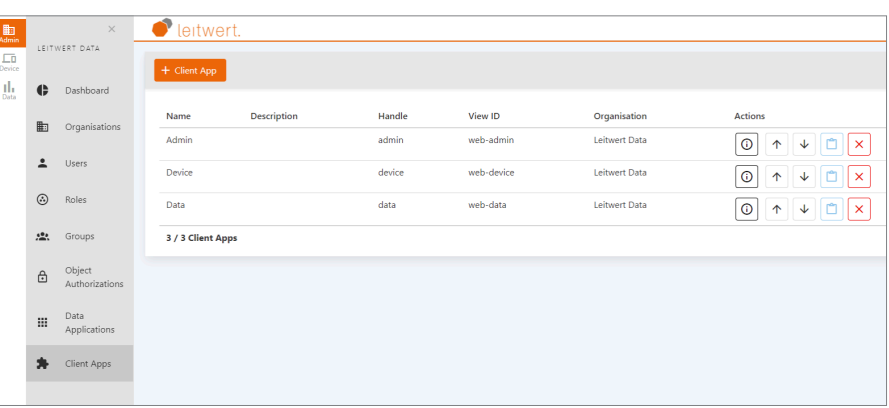

**Abbildung 67:** Personalisierbare Client Apps; Quelle: Leitwert

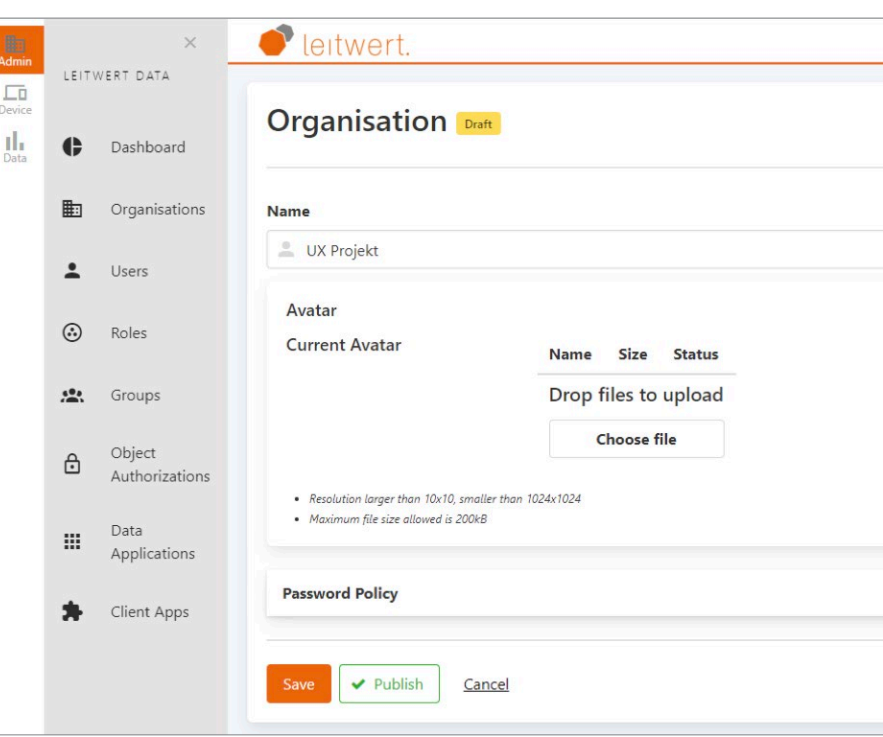

**Abbildung 68:** Kein direktes Publizieren möglich; Quelle: Leitwert

### 8. Ästhetisches und minimalistisches Design

Dialoge sollten keine Informationen enthalten, die irrelevant sind oder selten benötigt werden. Denn jede zusätzliche Information steht in Konkurrenz mit den relevanten Informationen und mindert deren Sichtbarkeit.

### Finding 56) Ästhetisches und minimalistisches Design (Abb. 69)

Das Design ist grundsätzlich ästhetisch und minimalistisch. Das Design ist jedoch nicht überall konsequent und konsistent umgesetzt (siehe Konsistenz und Standards).

### Finding 57) Unnötige Information für nicht vorhandenen Inhalt (Abb. 70)

Das «Nothing here»-Icon zeigt nur an, dass hier kein Inhalt ist. Im Zusammenhang mit einem minimalistischen Design ist diese Information überflüssig und bietet keinen Mehrwert und kann deshalb weg.

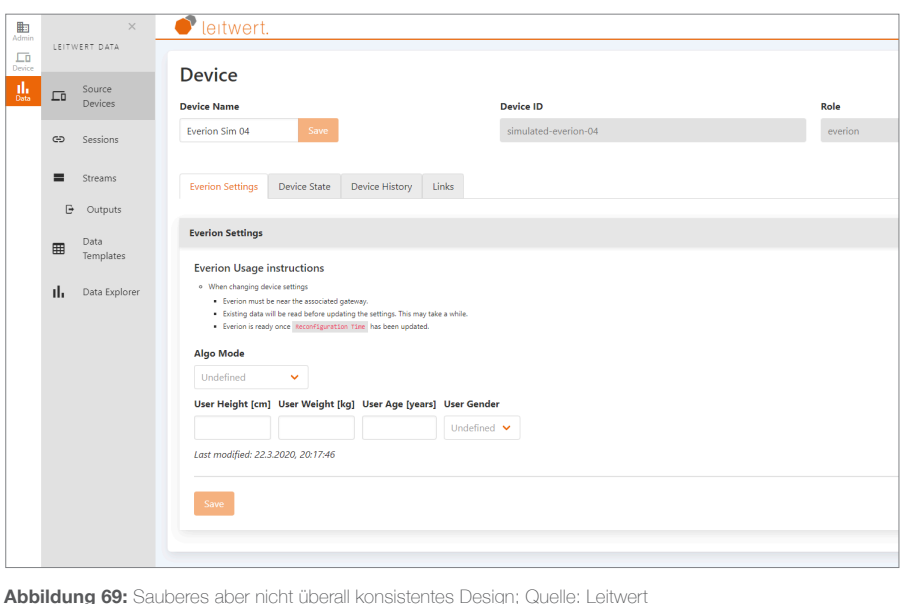

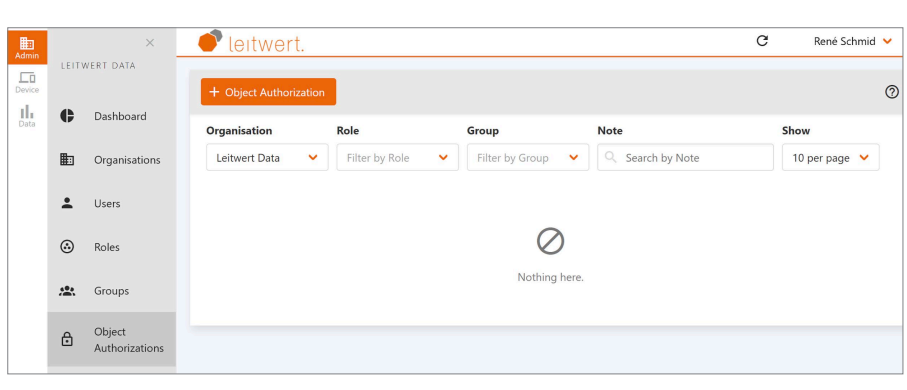

**Abbildung 70:** Überflüssige Icons bieten keinen Mehrwert; Quelle: Leitwert

## 9. Unterstützung beim Erkennen, Verstehen und Bearbeiten von Fehlern

*Präzise sein bei Fehlermeldungen Hilfe Anbieten bei Fehlermeldung Freundlich sein Keine technischen Details anzeigen*

### Finding 58) Sehr knappe und teils technische Information zum Fehler (Abb. 71)

Es ist ein Fehler aufgetreten und die Fehlernachricht gibt den knappen Hinweis, warum die Erstellung der Rolle nicht funktioniert hat. Offenbar wurde die Erlaubnis für die Anpassung nicht gegeben. Es gibt aber keine Information, wo man weitere Hilfe erhalten würde. Die Nachricht ist sehr knapp und sachlich. In der ersten Zeile werden technische Details angegeben, die dem Nutzer nicht weiter helfen.

Fehlermeldungen sollten in klarer Sprache (kein Code) formuliert sein, das Problem exakt beschreiben und eine konstruktive Lösung vorschlagen.

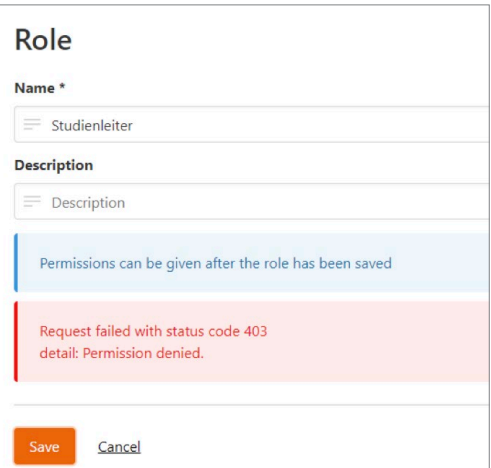

**Abbildung 71:** Verschlüsselte Fehlermeldung wenig hilfreich; Quelle: Leitwert

### 10. Hilfe und Dokumentation

Obwohl es besser ist, wenn der Nutzer ein System ohne Hilfe benutzen kann, ist es manchmal nötig, eine Dokumentation bereitzustellen. Solche Informationen sollten einfach zu finden sein, sich auf die Aufgabe des Benutzers konzentrieren, konkrete Schritte auflisten und nicht zu umfangreich sein.

#### Finding 59) Keine umfassende Dokumentation vorhanden

Es ist keine Dokumentation für die Anwendung der Study App vorhanden.

### Finding 60) Redundante Hilfestellung (Abb. 72)

Durch Klick auf das Info-Icon «Details» gelangt man auf die gleiche Seite, wie wenn man einfach die Zeile anklickt. Die Aktion scheint überflüssig.

#### Finding 61) Gesetz der Nähe verletzt (Abb. 73 und 74)

Hier sind die Abstände irreführend für die Zuordnung der Texte zum Eingabefeld, bei Abb. 57 «Refreshing the data source [...]» zu weit weg vom Button und «Date», «Start Time» und «End Time» zu nahe bei «Timeseries Settings».

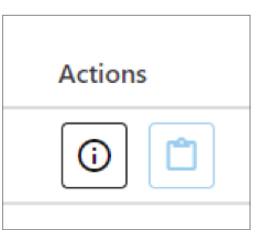

**Abbildung 72:** Kein Mehrwert durch zusätzlichen Button; Quelle: Leitwert

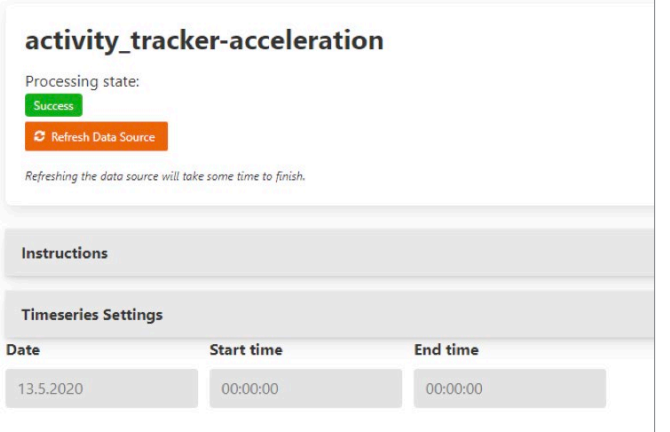

**Abbildung 73:** Abstände führen zu falschem Bezug von Titel zum Eingabefeld; Quelle: Leitwert

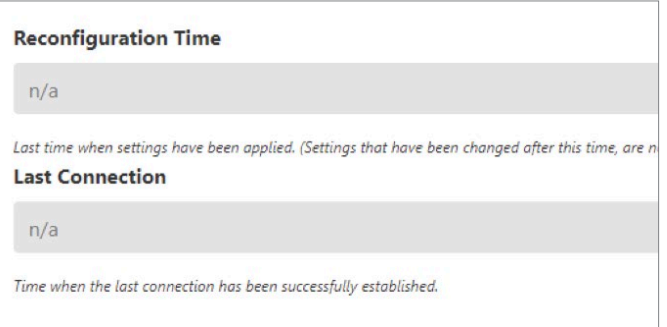

**Abbildung 74:** Raumaufteilung erschwert Zuordnung der Titel zu Eingabefeldern; Quelle: Leitwert

# **Anhang 6: Klassifizierte Erkenntnisse aus Expert Review**

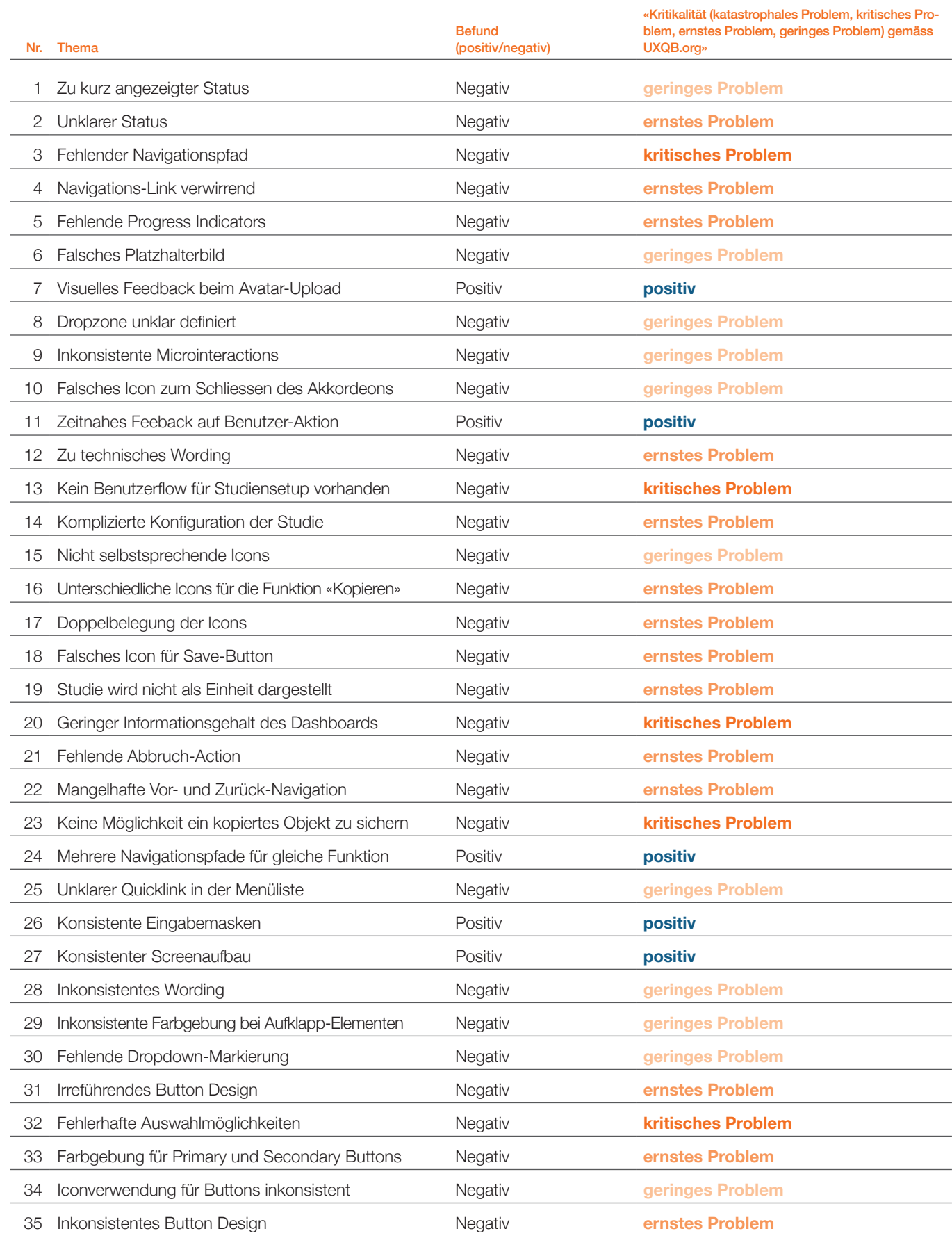

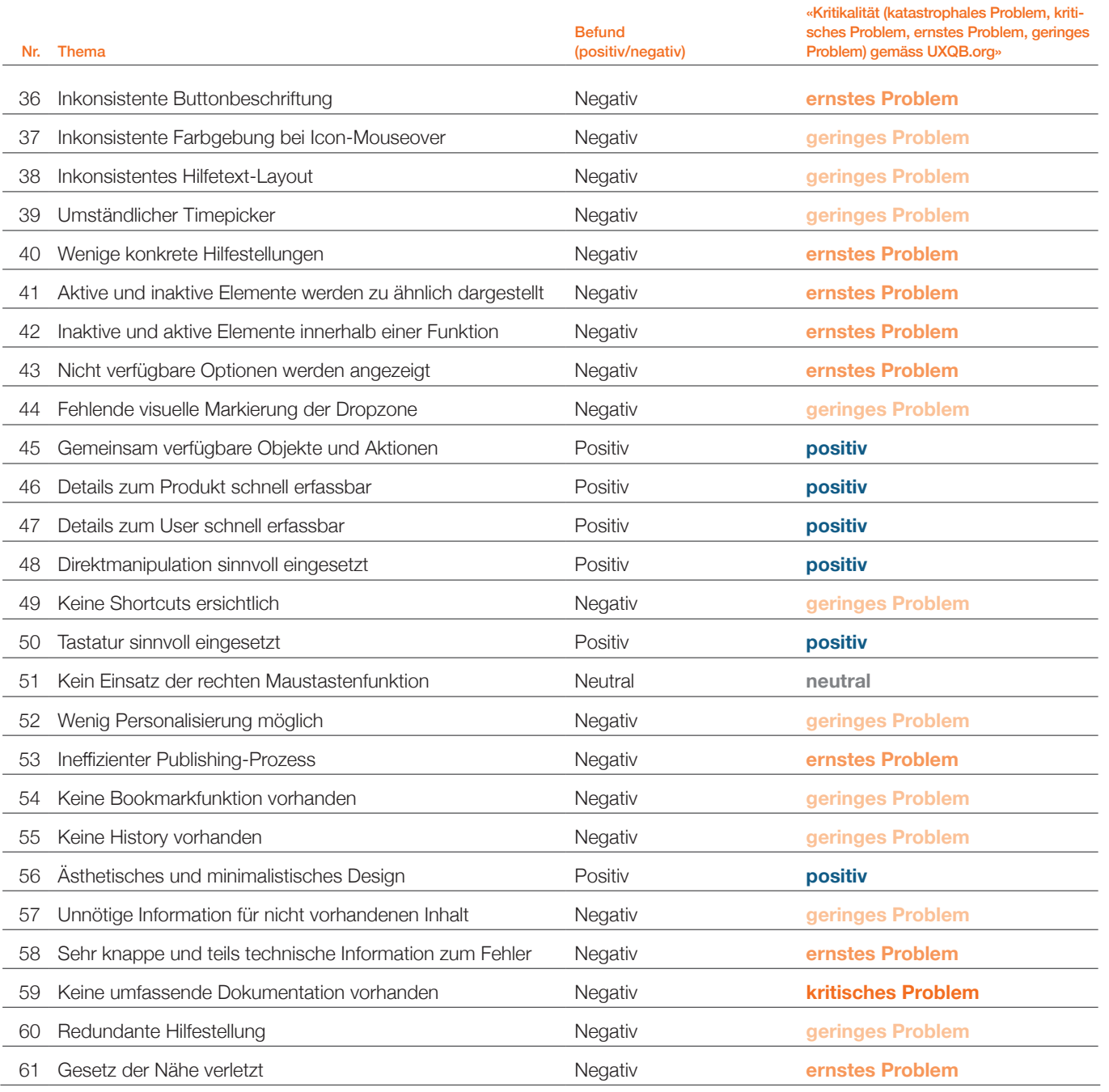

<sup>11</sup> positive Erkenntnisse 1 neutrale Erkenntnis 21 geringe Probleme 22 ernste Probleme 6 kritische Probleme

**Tabelle 2:** Klassifizierte Erkenntnisse aus dem Expert Review; Quelle: eigene Darstellung

## **Anhang 7: Leitfaden für das Contextual Inquiry (inkl. Antworten)**

Durchgeführt mit dem CPO von Leitwert. Besprochen wurde die aktuelle Version der Study App. Antworten in blau.

## Intro (5'–10')

Vielen Dank, dass du dir die Zeit für uns nimmst. Um die Study App besser kennen zu lernen und besser zu verstehen, wie sie typischerweise verwendet wird, möchten wir heute eine Beobachtung machen zu den typischen Arbeitsabläufen.

Erfahrungsgemäss funktioniert das besonders gut, wenn du dir vorstellst, wir sind deine Lehrlinge und du zeigst uns heute, wie man idealerweise die Arbeitsabläufe mit der Study App erledigt. Ich werde zum Teil nachfragen, um die dahinterliegenden Bedürfnisse an das Tool besser zu verstehen. Martin und René werden sich Notizen machen und am Schluss noch Fragen stellen, falls es unklare Punkte gibt.

Bevor wir starten habe ich noch ein paar Fragen:

- › Seit wann ist die Study App im Einsatz?
- › Welche Kunden haben sie bisher genutzt?
- *ETH, Universitätsspital Basel und Wearable Hersteller* › Welches sind die typischen Arbeitsabläufe (Szenarien), die man

### bei der Anwendung durchläuft?

*Ethische Abklärung (einreichen Studiendesign) Rekrutierung Testpersonen (Patienten)*

- *Gespräch zu Anforderungen mit Leitwert und Forscher Leitwert bereitet entsprechende Templates vor*
- *User, Gruppen und Rollen aufsetzen (user mit PIN identifizieren)*

*Devices und Gateway erfassen und Einstellungen auf Device vornehmen*

*(ggf. Firmware prüfen, out of scope)*

*Datenstrom definieren für Studie*

*Gespräch mit Testperson und schriftliche Einwilligung Device und Gateway an Testperson zuweisen/übergeben Device und Gateway in Betrieb nehmen durch Testperson (mittels Android App und PDF Anleitung)*

*Manuell prüfen ob Daten korrekt gesendet werden Rohdaten fortlaufend oder zum Schluss von Cloud exportieren.* 

## › Welche Nutzergruppen verwenden die Study App?

*Studienleiter*

*Studienadministrator (erstellt Studie, ev. mit MA Leitwert) Div. Hilfsstudenten (zu je kleinem Pensum daher eingeschränkte Aufgabe, wenig Vertrauen) Testperson Maschinen User*

## Beobachtung (40'–50')

Dann Starten wir mit der «Beobachtung».

## Zusätzliche Szenarien

› Neue Studie aufsetzen: Wie würdest du vorgehen, wenn du eine neue Studie aufsetzen möchtest?

*User definieren (wer hat Zugang zu den Studiendaten) + Rollen/Berechtigungen (auch Maschinen als User) Nutzer wird Gruppe zugeordnet, Gruppe erhält Rolle (auch mehrere Gruppen möglich)*

*Devices und Gateway erfassen; Einstellungen auf Devices einrichten (Code oder Eingabemaske), Gateway beim Server registrieren, damit Gateway anschliessend Daten an den Server schicken darf. (Beim Erfassen erst das Produkt -> Modell -> Device)*

*Datenstrom definieren -> Was soll Device messen und wie oft soll es an Cloud gesendet werden, welche Art Daten werden gesendet (es dürfen nur die Daten gemessen werden, die für die Studie zwingend notwendig sind. Vorteil: weniger Daten spart Akku)*

*Patient informieren und Unterschrift einholen.*

*Device und Gateway an Patient herausgeben -> Abgabe Device – Patient erfassen in separater Liste (Patientendaten dürfen nicht mit den erfassten Daten verknüpft werden) Patient nimmt Device und Gateway in Betrieb, sodass Bluetooth von Device dank Gateway mit Wlan kommunizieren kann und Daten sendet.*

#### › Laufende Studie monitoren: Wie würdest du vorgehen, wenn du eine laufende Studie monitoren möchtest, um zu prüfen, ob alles i. O. ist?

*Hilfsstudent oder Studienadministrator oder Studienleiter öffnet Data Explorer, wählt den Tag zu welchem er die Daten prüfen möchte, zoomt hinein bei verschiedenen Zeiten. Person muss wissen, wie die Datenkurve ca. aussehen sollte um valide zu sein. Es können auch einzelne Daten an und abgewählt werden.* 

*Falls ein Problem auftaucht versucht die Person das Problem zu erkennen, ev. keine Batterie auf dem Device? -> Batteriestand. Sendet das Device nicht zum Gerät? -> Device Log. Sendet das Gerät nicht zur Cloud? -> Gerät Log. Falls Problem erkannt, bei Testperson melden. z.B. Device näher zum Gateway bringen für Synchronisation. Falls Problem nicht erkannt, Leitwert kontaktieren für Problemanalyse.* 

## Fragen an passender Stelle, oder am Schluss, falls nicht genannt.  $(10^{\circ}-20^{\circ})$

- › Was ist genau euer Produkt?
- › Wie funktioniert euer Geschäftsmodell?
- Wie verdient ihr Geld?

*Ziel wäre später eine Plattform zu sein, auf welcher Algorithmen zur Datenanalyse ausgeliehen werden können.*

- › Welche Annahmen für euer Produkt wurden überprüft/validiert?
- › Mit welchen Methoden und wann? *eher nicht validiert.*
- › Welche Annahmen für euer Produkt wurden bis jetzt nicht überprüft?
- Warum noch nicht?
- › Habt ihr Feedback von Nutzern des aktuellen Systems? – Bugs
- Verbesserungsvorschläge
- › Bekommen wir einen Zugang aufs Testsystem? *ja*

## Abschluss

Vielen Dank für die spannenden Einblicke in deine Arbeit. Gibt es etwas, das du uns noch mitgeben möchtest?

#### Eindruck generell:

Leitwert denkt stark in Anforderungen. Der Kunde sagt er will das und braucht dies. Wir liefern es. Es gibt noch kein Verständnis dafür, wie die Prozesse idealerweise gestaltet wären. Leitwert hat bestätigt, dass die Workflows noch nicht verifiziert sind, sondern Annahmen. Das Design ist ansprechend, modern und aufgeräumt.

#### Erkannte Stolpersteine/Potentialfelder:

**Navigation** ist verwirrend. Welche Elemente beschreiben einen Workflow? Zu viele Möglichkeiten aufs Mal. Zum Teil werden gleiche Icons für unterschiedliche Funktionen eingesetzt. Schlechte **Benutzerführung zur Erstellung der Studie.** Bei erneutem öffnen des Explorers sind die angezeigten Daten weg. Es könnte hilfreich sein, die angezeigten Daten für die laufende Session zwischen zu speichern, sodass man schnell wieder zugreifen kann.

Der Nutzer erhält im GUI **keine visuellen Hilfestellungen** wie z.B. Coachmarks oder Mauseover Informationen.

*-> Wie können wir den Nutzer unterstützen, dass klarer wird, welches die nächsten Schritte sind. Und ob er den Prozess vollständig aufgesetzt hat oder noch etwas fehlt?*

Aktuell sind auf dem gleichen **GUI Elemente für den Endnutzer aber auch für MA von Leitwert** gemischt. Für den Nutzer ist somit nicht ganz klar, welche Buttons für ihn gedacht sind. *-> Wie können wir ermöglichen, dass der Nutzer nur seine Aktionen sieht, die MA von Leitwert aber trotzdem sehr leicht an ihre Informationen kommen und eingreifen können? Idee: Entwicklermodus aktivieren, der zusätzliche Elemente sichtbar macht.*

**Jedes Device braucht andere Templates** und Eingabefelder. Ev. könnte das im Onboarding berücksichtigt werden, sodass das automatisiert wird. Aktuell muss Leitwert für jede Studie manuell die passenden Templates hochladen, bevor die Study App genutzt werden kann.

Ein **automatisiertes prüfen der Daten** wäre effizienter. Für Algorithmen ist es aber sehr schwierig die Validität der Daten festzustellen, daher ist eine Automatisierung noch nicht umgesetzt. Ein weiteres Problem ist, dass es eine sehr hohe Performance benötigen würde, wenn die Datenströme konstant übermittelt und geprüft werden müssten. Das punktuelle Abfragen ist technisch sinnvoller.

*-> Es soll so einfach wie möglich sein für Studienleiter zu prüfen, ob die Datenströme einwandfrei sind.* 

*-> Wie könnten wir dem Nutzer anzeigen, zu welchem Zeitpunkt daten vorhanden sind? (Kommt es überhaupt vor, das man sich nicht sicher ist, an welchen Tagen das Device aktiv sein sollte?) Idee: sobald wir das erste Signal am Tag erhalten, anzeigen, dass an diesem Tag etwas ist. Den restlichen Tag muss man nicht mehr prüfen.*

Für die normalen Nutzer/Studien gibt es **kein Dashboard** zur Kontrolle der Daten. Es scheint aber möglich zu sein. (siehe Studie Unispital Basel)

Bevor es überhaupt losgeht mit dem Set up der Studie, muss erst die **Organisation definiert** werden. Es gibt Vorschriften, dass nur wenn die Studie genau gleich aufgesetzt ist (den gleichen Datenfluss haben), mehrere Studien miteinander laufen dürfen. Da es sonst Fehler geben könnte. Aktuell wird jeweils eine Studie je Application/ClientApp definiert. Auch das **Aufsetzen der Berechtigungen/Rollen** scheint aktuell zu aufwändig/ kompliziert zu sein. Hier wird aktuell das Benutzer-Rollen Konzept mit Tree verwendet.

*-> Wie können wir die Study App so gliedern, dass die Organisation nur einmal erstellt werden muss, die Studienmitarbeiter dann aber auf ihre relevanten Studien zugreifen können. Ohne dass die Studien untereinander Probleme verursachen könnten. -> Wie können wir das Onboarding von Studienteilnehmern vereinfachen? Gibt es Standardrollen?*

## **Anhang 8: Erkenntnisse und Annahmen aus Annahmen-Workshop mit Auftraggeber**

## Welchen Nutzen bringt die Study App?

**Annahme 1:** Als Studienleiter kann ich aufgrund von gewissen Automatisierungen der Applikation die Fehlerrate von operationellen Aspekten reduzieren (Datencheck -> Datenstrom vorhanden und valide Daten). Als Studienteilnehmer kann ich die Studie in meinem gewohnten Alltagsumfeld durchführen.

**Annahme 2:** Die Daten sind dadurch näher an der Realität, als wenn die Studie im Labor/Spital durchgeführt wird. Nutzen, der bei Leitwert noch nicht so im Zentrum ist, ist die Userzentriertheit (Studienteilnehmer). Die Daten sind im Moment noch technisch und auf dem GUI an das Gerät, das sie erfasst hat, gekoppelt. In Zukunft sollen die Daten vom mentalen Modell her gesehen stärker an den Studienteilnehmer gekoppelt werden.

**Annahme 3:** Als Studienleiter will ich die Daten Studienteilnehmer-orientiert anzeigen und auswerten und nicht geräte-orientiert.

**Annahme 4:** Als Studienleiter will ich den gesamten Lebenszyklus (Studie technisch aufsetzen, Studie fachlich aufsetzen, Studie durchführen, Studie auswerten, Studie archivieren) einer Forschungsstudie in der Study App abbilden

## Wie sieht eure Vision der Study App aus?

Die Vision besteht nun darin, ein System oder ein Produkt zur Verfügung zu stellen, das einzelne Observationen im Alltag der Studienteilnehmer ermöglicht, das sich selber überprüft und die Qualität sicherstellt, die benötigt wird in der Datensammlung. In diesem dezentralen Setup können auch Laien einfach Daten sammeln und der Forschungsstudie zur Verfügung stellen, da die Study App automatisiert sicherstellt, dass konstante und valide Daten erfasst und übermittelt werden. Die Studienteilnehmer-Compliance kann via Study App sichergestellt werden (Bewegungsdaten belegen via Activity-Tracker, dass Studienteilnehmer Bewegungsübungen gemacht haben).

**Annahme 5:** Als Studienleiter möchte ich, dass die Study App konstant eine hohe Datenqualität liefert.

**Annahme 6:** Als Studienleiter möchte ich, dass mir die Study App anzeigt, wenn etwas beim Setup oder bei der Datenaufzeichnung schief läuft und ich darauf reagieren kann.

**Annahme 7:** Als Studienmitarbeiter schaue ich erst am Ende einer Studie, ob die Devices Daten für meine Forschungsstudie geliefert haben oder nicht.

**Annahme 8:** Als Studienleiter möchte ich, dass die von der Study App gesammelten Daten auf Schweizer Servern liegen und der Schweizer Datenschutzgesetzgebung unterstehen.

**Annahme 9:** Als Studienleiter möchte ich, dass die datensammelnde Institution Eigentümer der Daten ist und bleibt und die volle Kontrolle über die Daten habe.

**Annahme 10:** Unsere Kunden sind Forscher, welche sich möglich wenig mit Technologie herumschlagen wollen und sich auf ihre Forschung fokussieren wollen.

## Wer ist/sind eure wichtigsten Nutzergruppen?

Der Studienleiter führt einmalig den fachlichen Setup (z. B. Devices der Studie zuordnen und konfigurieren, Studienteam und deren Zugriffe definieren und in der Study App abbilden) einer Forschungsstudie durch, ist verantwortlich für die Validierung des Studiensetups sowie dass das Studiensetup nach Freigabe nicht mehr verändert wird. Der Studienleiter schult die Studienmitarbeiter.

**Annahme 11:** Der Studienleiter möchte einfach und schnell den Überblick über die laufenden Studien und deren Status haben. Er möchte über Drilldowns von der Studie zu einzelnen Teilnehmern und deren Daten navigieren können.

Der Studienmitarbeiter führt die Studie durch und begleitet und unterstützt die Studienteilnehmer während der Studie. Er macht das Onboarding mit den Studienteilnehmern, holt Einverständniserklärungen (Informed or general consent) ein und gibt die Devices ab. Er erfasst und mutiert Daten zu Studienteilnehmern, Devices und Datenströmen. Er prüft die Inbetriebnahme und prüft manuell die Datenqualität. Er versucht während der Studie die Motivation der Studienteilnehmer hoch zu behalten. Er markiert spezielle Ereignisse in den Daten (Tagging).

**Annahme 12:** Der Studienmitarbeiter möchte schnell erkennen können, in welchen Zeiträumen Daten aufgezeichnet wurden, damit er reagieren kann.

**Annahme 13:** Für den Fall dass ein Studienteilnehmer seine Einverständniserklärung widerruft, soll es einfach möglich sein, die Datensammlung dieses Teilnehmers sofort zu stoppen. Der Data Scientist lokalisiert und exportiert nach dem Abschluss der Studie die relevanten Daten und wertet diese aus. Der Studienteilnehmer nimmt das Device und den Gateway selbstständig in Betrieb und trägt das Device gemäss den Studienvorgaben, um Daten im Rahmen der Forschungsstudie zu sammeln. Ausser dem Tragen des Devices soll er keine zusätzlichen Aufgaben erfüllen.

**Annahme 14:** Der Studienteilnehmer gibt sein Einverständnis in der Regel nur für eine Forschungsstudie ab (Informed consent). Der Leitwert-Admin führt einmalig den technischen Setup durch (z.B. IT-Infrastruktur, Devices erfassen, Datentemplates und Datenexporte erstellen/freigeben, Berechtigungen und Rollen definieren). Er ist Ansprechpartner für das Troubleshooting gegenüber den Studienleitern oder Studienmitarbeiter.

Der Buyer ist der Kaufentscheider und der Eigentümer der Daten und ist verantwortlich, dass die Studie compliant durchgeführt wird. Nach Abschluss und Auswertung der Daten archiviert er die Daten.

**Annahme 15:** Der Studienteilnehmer möchte wissen, ob das Device erwartungsgemäss funktioniert und Daten aufzeichnet und übermittelt (via Gateway).

## Rollen

Person kann im System mehrere Rollen gleichzeitig zugewiesen haben.

Leitwert kann sich vorstellen, dass Leitwert 3 Default-Rollen (1 Studienleiter, 1 Studienmitarbeiter mit Änderungsberechtigung, 1 Studienmitarbeiter ohne Änderungsberechtigung) definiert, um den Studienleitern und sich selber das Leben zu vereinfachen.

**Annahme 16:** Als Studienleiter will ich sicherstellen, dass Studienmitarbeiter nur Zugriff auf die für ihre Rolle erforderlichen Daten haben.

Welche Probleme/Stolpersteine sind in der aktuellen Version bereits bekannt?

- › Task-orientiertes User Interface statt objekt-orientiertes User Interface
- › Find Data:
- Teilnehmerzentriert Daten suchen und finden (und nicht Gerätezentriert)
- Vorschau, wo überhaupt Daten vorhanden sind
- › Wenig Hilfestellungen bei Troubleshooting
- › Keine Dokumentationen für den User vorhanden
- › Informationsdarstellung: Das Frontend soll intuitiver werden, um den User-Flow zu verbessern.
- › Interportabilität von Daten: Interportabilität zwischen verschiedenen Plattformen soll sichergestellt werden (Formatvielfalt).
- › Access-Management: Synchronisation zwischen verschiedenen Systemen (z.B. Active Directory)
- › Object Lifecycle: Abbildung von verschiedenen Status und Freigabe-Prozess noch nicht vorhanden
- › Integration in Qualitätsmanagementsysteme (QMS)

**Annahme 17:** Der Data Scientist exportiert am Ende der Studie die Daten aus der Cloud und wertet diese in einem separaten System aus.

**Annahme 18:** Der Data Export via API-Skript umfasst maximal ein 24-Stunden-Intervall.

**Annahme 19:** Um die Qualität einer Forschungsstudie sicherstellen zu können, ist es notwendig, dass eine Studie verschiedene Status annehmen kann.

**Annahme 20:** Um die Qualität einer Forschungsstudie sicherstellen zu können, ist es notwendig, dass nach Freigabe einer Studie gewisse Parameter der Studie nicht mehr geändert werden können.

## **Zusatzfragen**

**Annahme 21:** Forschungsstudien haben eine Dauer von mind. 3 Monaten bis max. 1–2 Jahre.

**Annahme 22:** Ein Studienleiter und/oder Studienmitarbeiter arbeiten gleichzeitig an mehreren Forschungsstudien.

**Annahme 23:** Geräte werden im Verlaufe einer Forschungsstudie mehreren Studienteilnehmern zugeteilt.

**Annahme 24:** Als Studienmitarbeiter möchte ich bei abgebrochenen Datenströmen und invaliden Daten benachrichtigt werden, damit ich entsprechend reagieren kann.

**Annahme 25:** Als Studienleiter möchte ich nur die für das Device relevanten Data Templates in der Vorauswahl angezeigt bekommen.

## **Anhang 9: Proto-User Roles nach Constantine & Lockwood**

## Proto-User Role 1: Studienleiter

### Context (Spezielles, Alleinstellungsmerkmal):

**Environment:** Studiensetup und Qualitätskontrolle im Einzelbüro, Expertenumfeld, Forscherkollegen, Forschungsumfeld, hat Kontakt mit anderen Studienmitarbeitern und mit Leitwert, ist im Kontakt mit interner IT (für Setup relevant), ist nicht im Kontakt mit Studienteilnehmern; hat keine Instruktionen von Leitwert in Papierform (nur mündlich)

**Incumbents:** Experte im Forschungsumfeld, Erfahrung mit Studiendurchführung, nicht zwingend Erfahrung mit dem Tool (evtl. aber mit anderen), Novizenerfahrung im Tool (Tool noch nicht so etabliert), da das Tool nicht regelmässig benutzt wird. Die Rolle aus regulatorischer Sicht (Qualitätsmanagement, Kontrolle, Verantwortung) ist zwingend notwendig.

### **Characteristics**

Viel beschäftigter Experte, der mehrere Tasks und Projekte gleichzeitig durchführen muss; Setup der Studie in regelmässigen Abständen, Kontrolle und Qualitätsmanagement wird regelmässig gemacht; bei Studiensetup und ersten Kontrollen mehr Aufwand und Zeit, die im System verbracht wird; Annahme ist, dass der Studienleiter zur Zeit sowohl die Studie wie auch zugehörige Geräte und Mitarbeiter bzw. Teilnehme r aufsetzt/ verwaltet. Während des Setups kann es vorkommen, dass der Studienleiter immer wieder unterbrochen wird; Komplexität der Aufgaben ist hoch, da einerseits viele Regulatorien und ethische Grundsätze eingehalten werden müssen und dies in einem komplexen IT Umfeld aufgesetzt werden muss; trainiert Studienmitarbeiter im Tool

### **Criteria**

Selbsterklärendes System erleichtert dem Studienleiter das Training der Mitarbeiter (evtl. sogar ersetzen) und für sich selber; da viele Daten erfasst werden müssen (Wearables und Teilnehmer) ist eine hohe Effizienz bei der Dateneingabe sehr wichtig für den Leiter; Fehleranfälligkeit beim Arbeiten mit anonymen IDs sehr hoch, deshalb ist eine hohe Verlässlichkeit sehr wichtig bei der Dateneingabe und deren Bewirtschaftung.

**Spezielle Funktionen:** Studiensetup, Rollensetup, Mitarbeitererfassung, Geräteerfassung, Datenstromkontrolle, Qualitätssicherung

## Proto-User Role 2: Studienmitarbeiter

### Context (Spezielles, Alleinstellungsmerkmal):

**Environment:** Arbeitet Teilzeit in der Studie mit, ist in mehreren Projekten gleichzeitig tätig, bekommt Instruktionen von Studienleiter nur mündlich; ist im Kontakt mit Studienleiter, anderen Studienmitarbeitern und Studienteilnehmern; ist auch Kontaktperson für Leitwert; fürs Troubleshooting zuständig; ist nicht zuständig für Einbettung ins IT Umfeld von durchführenden Institutionen

**Incumbents:** ist nicht zwingend Experte im Forschungsumfeld, Expertenwissen im Tool durch regelmässige Anwendung; trägt keine Verantwortung für regulatorische Aspekte der Studie; ist erfahrener Anwender in der Studienbewirtschaftung, Betreuung und Instruktion von Teilnehmern

## **Characteristics**

Kontrolliert Datenströme laufend; ist nicht zwingend interessiert an Studienresultat; führt seine Aufgaben im System aus; denkt nicht unbedingt mit was Verbesserungen im System betrifft; geringe Komplexität im Umgang mit dem System (unter Annahme, dass die kompletten Studieneinstellungen (wie Geräteerfassung, Datenformat, Rollenverteilung, etc.) vom Studienleiter durchgeführt werden); verbringt viel Zeit im System; hat Interaktion sowohl mit dem System, den Systemadministratoren und den Teilnehmern.

### **Criteria**

Einfache Erlernbarkeit des Systems minimiert Interaktion mit Studienleitern und Systemadministratoren; benützt das System sehr oft während der Studie, weshalb ein Quick-Access für ihn nützlich ist; Effizienz und Verlässlichkeit des Systems sehr wichtig; klare und einfache Übersicht und ein schnelles Erfassen von Zusammenhängen muss möglich sein, da der Mitarbeiter in vielen verschiedenen Studien gleichzeitig arbeiten könnte

**Spezielle Funktionen:** Ansprechsperson für alle beteiligten Rollen, Erfassen, Onboarding und Betreuung von Studienteilnehmern, Datenstromkontrolle und Qualitätssicherung in erster Instanz

## Proto-User Role 3: Leitwert-Systemadmin

## Context (Spezielles, Alleinstellungsmerkmal):

**Environment:** technisches Setup und Troubleshooting; ist im Kontakt mit IT von durchführenden Institutionen; arbeitet vom Grossraumbüro aus; kann sich mit anderen Systemadministratoren austauschen; arbeitet in einem Expertenteam; hat Kontakt mit Studienleitern und Studienmitarbeitern; ist nicht im Kontakt mit Studienteilnehmern; muss techn. Probleme innerhalb sehr kurzer Frist lösen können; hat als Einziger die technische Expertise; kann den Code direkt selber ändern

**Incumbents:** braucht Entwickler-Know-how; braucht Domänenwissen über Studiensetup und deren Durchführung; hat Überblick über Anforderungen und deren Lösungen; benötigt Rollenverständnis; die Rolle ist elementar für das Aufsetzen der Studie; Expertenskills benötigt (techn.)

## **Characteristics**

integriert bestehendes Tool in bestehende IT Systeme; Zeit- und Kostendruck vorhanden, viele andere Projekte gleichzeitig; für jede Studie müssen alle Berechtigungen/Rollen aufgesetzt und verteilt werden; punktuell hohe Intensität mit dem System (Rollensetup, Troubleshooting); hohe Komplexität, da jede Studie individuell aufgesetzt werden muss (keine Standards)

## **Criteria**

Effizienz im System ist wichtig, da eine kurze Reaktionszeit vorausgesetzt wird und um das Framework für das Aufsetzen der Studien zu beschleunigen; hat Zugriff auf allen Ebenen im System; Genauigkeit der Dateneingaben ist wichtig, präzises Setup für Dateneingabe nötig, um keine Verfälschung von Daten zu verursachen

**Spezielle Funktion**: SuperAdmin, hat als einziger Zugriff auf alle(n) Ebenen des Systems; Aufsetzen und Korrektur von Studien (falls nötig); IT Integration; Troubleshooting

## Proto-User Role 4: Studienteilnehmer

## Context (Spezielles, Alleinstellungsmerkmal):

**Environment:** Geräte-Setup wird zuhause gemacht; Durchführung im Alltag (Arbeitsplatz, Zuhause, für Geräteübergabe und Onboarding Besuch bei der durchführenden Forschungsinstitution); möglichst «stressfreie» Umgebung (keine Testumgebung); hat schriftliche Instruktion für Inbetriebnahme des Wearables und des Gateways zur Verfügung; hat Kontakt zum Studienmitarbeiter (auch für Troubleshooting)

**Incumbents:** kein direkter Nutzer des Systems, hat und benötigt keinen Forschungshintergrund; benötigt kein Domänenwissen; Novizenwissen bezüglich Handhabung der Geräte; Hintergrund(-wissen) kann von Teilnehmer zu Teilnehmer variieren

## **Characteristics**

lange Benutzungsdauer des Wearables und des Gateways (Studiendauer); Inbetriebnahme der Geräte einmalig; stressfreies Setup der Geräte (erleichtert durch schriftliche und mündliche Instruktionen); wenig Interaktion mit dem Gerät (abhängig vom Gerät); genau vorhersehbar, was mit dem Gerät gemacht werden muss; wenig Feedback des Wearables ob die Daten aufgezeichnet werden

## **Criteria**

Sollte selbsterklärend sein, einfach zu bedienen und robust sein (Umfeld schwer einschätzbar)

**Spezielle Funktionen:** Inbetriebnahme der Geräte (Wearable und Gateway); Akku des Wearables laden; Datenaustausch zwischen Wearable und Gateway ermöglichen (Transfer der Daten von Bluetooth zu WLAN)

### Anhang 10: User Role Checklist for Agile Modeling ig to: Oser Role Checklist for Agile Modeling

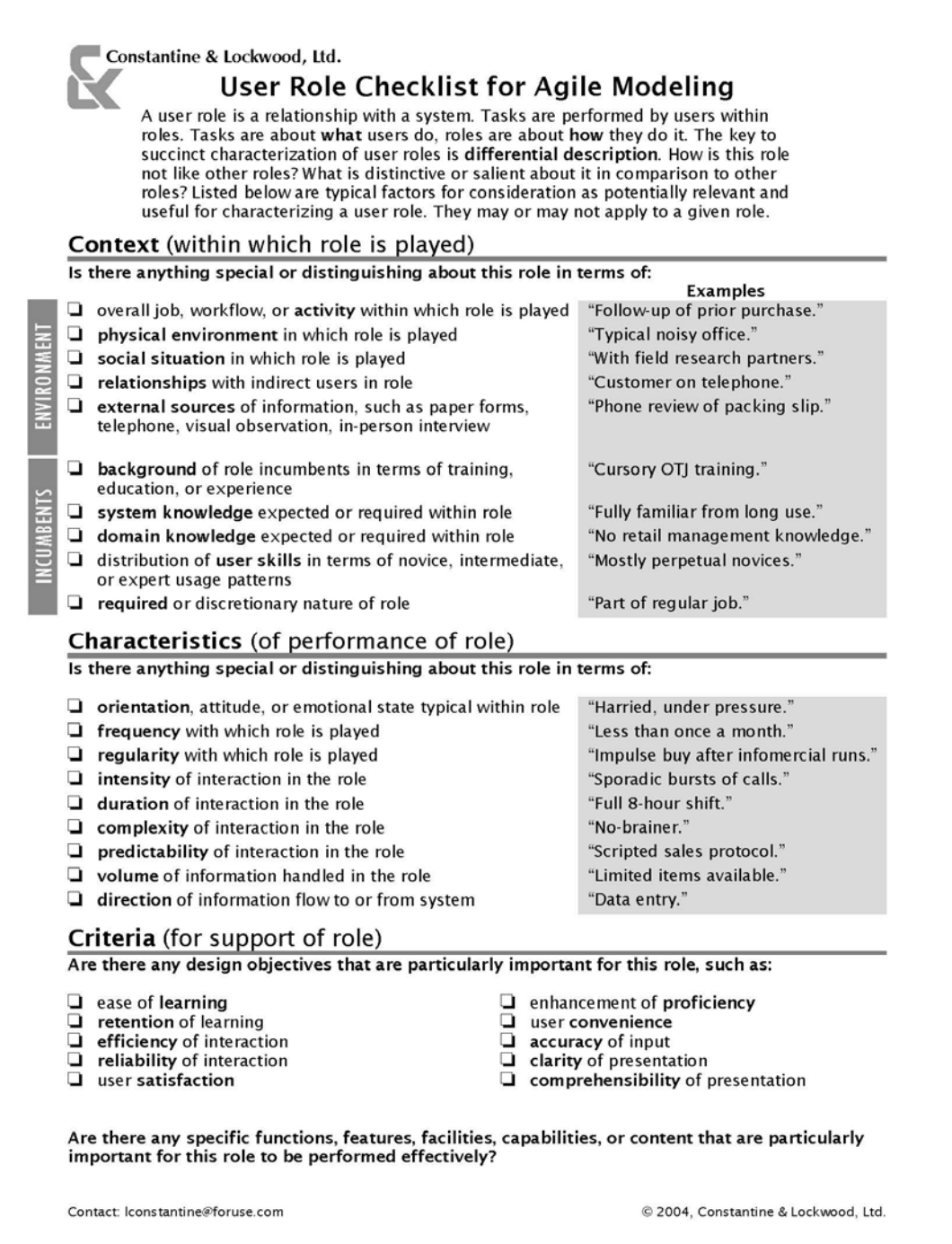

where  $m$  is likely to be most relevant for user interface design. One example is shown in  $\alpha$ ; shown in  $F$ 

Abbildung 75: User Role Checklist for Agile Modeling; Quelle: Constantine 2004

## **Anhang 11: Leitfaden für Nutzer-Interviews und Contextual Inquiries**

Für die Interviews wurde der gleiche Leitfaden verwendet wir für die Beobachtung. Der Abschnitt zur Beobachtung wurde jeweils weggelassen im Interview.

## Intro (5'–10')

Vielen Dank, dass Sie sich die Zeit für uns nehmen. Wie Sie bereits wissen, arbeiten wir im Rahmen unserer Masterarbeit an einer Verbesserung der Study Application von Leitwert. Wir sind ein Team von drei Studenten von der Hochschule für Technik Rapperswil und Studieren Human Computer Interaction Design. Heute anwesend sind [Ich], ich führe Sie durch das Interview und [Er/Sie], er/sie wird sich Notizen machen und am Schluss Fragen stellen. Unser Fokus liegt auf der Verbesserung der Benutzbarkeit von Benutzeroberflächen. Uns ist es wichtig, dass wir die Nutzer der App in die Entwicklung mit einbeziehen und ihre Bedürfnisse verstehen.

In diesem Rahmen führen wir aktuell mehrere Interviews und Beobachtungen mit Personen, die als Studienleiter oder Studienmitarbeiter im Rahmen von Studien mit Wearables arbeiten. Wir freuen uns sehr, dass wir heute in den nächsten 90 Minuten mit Ihnen ein Interview mit Beobachtung führen dürfen, um Ihre Bedürfnisse besser zu verstehen. Erfahrungsgemäss funktioniert das besonders gut, wenn Sie sich vorstellen, wir sind Lehrlinge und Sie zeigen uns heute, wie man idealerweise die Arbeitsabläufe mit der Study App erledigt. Wir werden dazu teilweise im Detail nachfragen, um die dahinterliegenden Bedürfnisse besser zu verstehen. Es gibt keine falschen Antworten. Wir möchten Ihre Sicht der Dinge verstehen.

Die Antworten werden selbstverständlich anonym ausgewertet. Wir werden mit ein paar Einstiegsfragen starten, dann werden Sie uns anhand ihrer Anwendungsfelder durch die Study Application führen und zum Schluss stellen wir nochmals ein paar Fragen. Passt das so für Sie?

Ist es in Ordnung, wenn wir das Interview aufzeichnen? So können wir es besser im Team auswerten.

## Einstiegsfragen (10'):

- › Was ist ihre Funktion/Jobtitel?
- › Welche Rolle nehmen Sie bei der Durchführung der Studie ein?
- › Wie lange arbeiten Sie bereits als xy?
- › Zu wie viel % arbeiten Sie jeweils an einer Studie?
- › Wie sieht Ihr Arbeitsplatz typischerweise aus? (Personen, Platz, Lärm, etc.)
- › Auf welchen Endgeräten arbeiten Sie typischerweise?
- › Wie läuft bei Ihnen eine Studie ab?
- Welches sind die Rollen und deren Aufgaben?
- › Wie viele Studien haben Sie bereits mit Wearables durchgeführt?
- › Wann haben Sie die Study App von Leitwert das letzte Mal genutzt?
- › Wie würden Sie die Erfahrung mit der Leitwert Study App bewerten? (1 nicht gut – 10 grossartig)
- Warum?
- Hatten Sie mal ein Erlebnis, bei welchem Sie mit der Study App angestanden sind?
- › Welches sind die typischen Arbeitsabläufe (Szenarien), die Sie bei der Anwendung durchlaufen?
- › Genannte Arbeitsabläufe: \_\_\_\_\_\_\_\_\_\_\_\_\_\_\_\_\_\_\_\_\_\_\_

## Beobachtung (30'– 40')

Dann starten wir mit der Beobachtung. Dabei ist es wichtig, dass Sie laut denken, während Sie uns das Tool zeigen, damit wir besser nachvollziehen, warum Sie diese Schritte machen.

Sie haben gerade einige Arbeitsabläufe genannt. Diese möchten wir nun im Detail verstehen.

- › Können Sie uns zeigen, wie Sie vorgegangen sind, als Sie das letzte Mal XY gemacht haben?
- Warum machen Sie das so?
- Was muss erfüllt sein, damit Sie die beschriebene Tätigkeit starten können?
- Was würden Sie typischerweise als Nächstes machen?
- Wie oft führen Sie diese Tätigkeit aus?
- Wann führen Sie diese Tätigkeit aus?

## Zusätzliche Kontext Szenarien (als Fallback, falls keine aktuellen Aufgaben anstehen).

- › Aufsetzen einer Studie
- › Berechtigungen verteilen
- › Zuordnen eines Devices zu einer Testperson
- Device von einer Testperson wegnehmen und eine neuen Testperson zuordnen
- › Monitoren, ob Daten fliessen und ob sie valide sind

### SUS Link

### Touchpoints mit Leitwert:

- › Bei welchen Arbeitsschritten ist aktuell die Zusammenarbeit/ Abstimmung mit Leitwert relevant?
- › Wie beurteilen Sie die vorhandene Dokumentation und Hilfestellung zur Study App?

## Zusatzfragen (20')

Fragen an passender Stelle, oder am Schluss, falls nicht genannt.

#### Zusammenarbeit bei einer Studie:

- › Wie lange dauert eine Studie normalerweise?
- › Finden auch mehrere Studien aufs Mal statt? (Annahme 22:) Falls ja:
- Wie koordinieren Sie mehrere Studien aufs Mal? (überwachen, managen, weiteres?) (Annahme 11)
- › Welche Aufgaben fallen bei Ihnen an, wenn eine Studie am Laufen ist?
- › Wie viele Personen arbeiten an einer Studie?
- › Wie werden die Aufgaben verteilt? Welche Aufgaben gibt es?

#### Regulatorische Anforderungen:

- › Welche regulatorischen Anforderungen müssen beim Aufsetzen und Durchführen einer Studie berücksichtigt werden? (Annahme 19, 20)
- › Wie wird sichergestellt, dass ein MA nichts verändert im Studiensetting, was er nicht soll? (Annahme 19, 20, 16)

#### Zum Ablauf in einer Studie:

- › Wie wie wird sichergestellt, dass jeder Mitarbeiter weiss, wie er die Study App bedienen soll?
- › Gibt es Situationen, in welchen es für Sie relevant ist, zu sehen, dass Daten aufgezeichnet wurden? (Annahme 12, 3)
- Wenn ja, in welcher Situation/in welchen Situationen? (Annahme 12, 3)
- Ist dies relevant pro Device oder pro Studienteilnehmer (Annahme 3)?
- › Wie stellen Sie sicher, dass Sie erkennen, ob der Datenfluss intakt ist, oder dass die Daten valide sind? (Annahmen 6, 7, 24)
- Ist das wichtig für Sie?
- Warum?
- Wie oft überprüfen Sie dies?
- Warum überprüfen Sie das erst am Schluss? / so selten?
- › Ist es für Studienteilnehmer wichtig, ein Feedback zu erhalten, ob das Setup erfolgreich war und Daten aufgezeichnet und übermittelt werden? (Annahme 15)
- › Was ist Ihnen beim Studiensetup wichtiger? Flexibilität vs. Komfort (Semantisches Differential) (Annahme 10) – Warum?
- › Was sind Ihre generellen Erfahrungen mit dem Datenexport (Annahme 18)?
- Wie funktioniert es?
- Wer macht es?
- Wie oft?

## **Abschluss**

Vielen Dank für die spannenden Einblicke in Ihre Arbeit. Gibt es etwas, das Sie uns noch mitgeben möchten? Nächste Schritte:

- › Auswertung der Interviews
- › Modellieren der Bedürfnisse
- › Erste Prototypen erstellen und diese mit Nutzer verifizieren

Hätten Sie Interesse, uns bei der Validierung des Prototyps zu unterstützen?
# **Anhang 12: Notizen aus Contextual Inquiries und Nutzer-Interviews**

## Contextual Inquiry Nr. 1

## Einstiegsfragen (10'):

## › Was ist ihre Funktion/Jobtitel?

*Professor für… Studenten überwachen und Koordinieren zwischen verschiedenen Studiengruppen.*

- › Welche Rolle nehmen Sie bei der Durchführung der Studie ein? *Anfang: für Devices entwickeln begutachten, was die können, was sie machen. Wir entwickeln zusammen Elektronik. Zu einem späteren Zeitpunkt auch die Rollen Berechtigungen für unsere Studien. Studien aufsetzen und Rollen vergeben*
- › Wie lange arbeiten Sie bereits als xy? *6 Jahre*
- › Zu wie viel % arbeiten Sie jeweils an einer Studie? *das ist fast unmöglich zu sagen. in jeder Studie 10%. kommt auf den Zeitpunkt der Studien darauf an.*
- › Wie sieht Ihr Arbeitsplatz typischerweise aus? (Personen, Platz, Lärm, etc.)

*Laptop. hat immer zweiten Bildschirm dazu. In einem Grossraumbüro mit 200 personen. Da gibt es Ablenkung zu genüge. Aber ich arbeite von überall aus. Ich habe nicht immer überall Internet. Dann mache ich nicht arbeiten mit der study app* 

- › Auf welchen Endgeräten arbeiten Sie typischerweise? *Laptop, Desktop; kurz Devices checken mache ich auch auf dem Handy. Sehen ob alles funktioniert*
- › Wie läuft bei Ihnen eine Studie ab?

– Welches sind die Rollen und deren Aufgaben?

*Konzeptualisierung und Finanzierung liegt bei Professoren. Wenn Funding da, kommt Planung und Vorbereitung, da sind alle stark damit beschäftigt auch Doktoranden und ev. Studenten. Ethikeinreichung. Dann erste paar Probanden mit Study Coordinator und Study Nurse die bei der Datenaufnahme behilflich sind. Analyse passiert bei Doktoranden; herunterladen und analysieren. Berichte Schreiben und dokumentieren machen Doktoranden. Nurse und Koordinator machen keine Auswertung. Für die Datenaufnahme braucht es viel mehr Leute, daher gibts es dafür zusätzliche Personen, z.B. alle 3 Monate neuer Praktikant. Muss man jeweils einarbeiten. Sie nehmen Daten auf oder bereinigen. Master-Student hilft zusätzlich beim Daten analysieren. Masterarbeit 6–9 Monate limitiert mit nicht so vielen Probanden. Bei Doktorat 2–3 Jahre.* 

*Von erster Proband rein bis letzter raus: kann eine Woche sein z.B. VorStudie. 7–14 Probanden. max. 2–2.5 Jahre Study Mitarbeiter und Assistenz Professor sind parallel in verschiedenen Studien*

*Parallele Studien max. 10.* 

### › Wie viele Studien haben Sie bereits mit Wearables durchgeführt?

*das ist sein Job. Er macht Wearable-Studien seit 15 Jahren. Sie haben ca. 30 Ethik Gesuche eingereicht und enstsprechend viele Studien*

› Haben Sie die Study App von Leitwert das letzte Mal genutzt? *heute morgen*

- › Wie würden Sie die Erfahrung mit der Leitwert Study App bewerten? (1 nicht gut – 10 grossartig)
- Warum?

*ca. 6. funktionell und es passiert selten, dass nichts funktioniert. Es macht mehr oder weniger was ich erwarte. Es gibt zum Teil noch Dinge die fehlen, oder die ich mir noch wünschen würde. Ich nutze die App heute weniger als früher.* 

– Hatten Sie mal ein Erlebnis, bei welchem Sie mit der Study App angestanden sind?

*Funktionen, die man nur als Super Admin machen kann. z.B. neue Studie machen. Ich kann keine UnterStudie machen. Konfiguration ändern war z.T. nicht möglich. Auswertung von Fehlermeldung ist noch schwierig, verstehen was sie bedeutet. Das ist noch eine lange Liste. Datenvisualisierung hat noch viel Potential.*

- › Welches sind die typischen Arbeitsabläufe (Szenarien), die Sie bei der Anwendung durchlaufen?
- › Genannte Arbeitsabläufe: \_\_\_\_\_\_\_\_\_\_\_\_\_\_\_\_\_\_\_\_\_\_\_

## Beobachtung (30'– 40')

Dann starten wir mit der Beobachtung. Dabei ist es wichtig, dass Sie laut denken, während Sie uns das Tool zeigen, damit wir besser nachvollziehen, warum Sie diese Schritte machen. Sie haben gerade einige Arbeitsabläufe genannt. Diese möchten wir nun im Detail verstehen.

*Prüfen: sind daten reingekommen. Jetzt zeigt es grad nichts an. Siehst du, da zeigt es jetzt grad gar nichts an. Das habe ich schon länger nicht mehr gemacht. Da muss ich halt ein anderes Modell auslesen. Das habe ich schon lange nicht mehr gemacht. Ist nicht mehr meine Aufgabe. Das ist eine der Challenges.*

*Man sieht nicht , wann die Daten aufgenommen wurden. Ich muss zum voraus wissen wann. Mein Vorschlag war, dass wenigstens im Kalender ein Punkt ist: wo hat es Daten. In my sleep loop weiss ich da sind Daten. z.B Samstag. Den Filter muss ich auch jedes mal wieder neu setzen. Das ist mühsam. ja. atmet. Es sieht so aus, als wären dann keine Daten hier.* 

*In welchem Intervall wird das ausgewertet. Einmal pro woche sollte es geprüft werden. Wir haben auch noch andere Tools wo wir das sehen. In einer Supporting app sehen wir, ob sie das Gerät brauchen. Daher schauen wir öfters einfach beim Device nach, ob sie laufen oder nicht. Weil es hier sowieso nichts anzeigt. Erst wenn es Reports gibt, gehe ich nachsehen.*

### *Öfters gehe ich auf Devices und schaue ob das Gateway verbunden ist.*

*ich weiss nicht ob das mit Suchen funktioniert. Gibt etwas in Suche ein. Aber es findet kein Resultat. In der Regel bin ich schneller, wenn ich sage, es soll mehr anzeigen und dann sucht er in der Liste nach dem Namen. Mir ist scheissegal was created ist. Das ist nicht wichtig. die letzte lesezeit (last* 

*seen) wäre viel wichtiger. Wir schauen uns oft an, was als letztes passiert ist. Es wäre praktisch, wenn man die Nachrichten sortieren könnte in Device. Ein Filter wäre gut.* 

*In Device versteht man oft nicht was diese Sachen heissen. Ein Link zu einem Manual wäre hilfreich. Mit etwas mehr Informationen. Hier sehe ich wenn es updates gibt. Settings sind wichtig. Die muss man innerhalb einer Studie auch mal wechseln können.* 

*jetzt müsste ich zum Device, weg vom Gateway, aber da haben wir das nächste Problem. jetzt muss ich wieder mit den alten Einstellungen von vorne sortieren. Es wäre schön wenn ich nach Messzeit sortieren könnte.* 

*Es ist alles nach created sortiert. Von einer Studienperspektive spielt das aber keine Rolle.* 

*Da wir Device entwickler sind, beschäftigt das uns am meisten. Hat noch nie eine Studie aufgesetzt. Hat das immer delegiert. An Study Coordinator oder Nurse.*

*Rollen muss er meistens nicht definieren, die sind schon gegeben. Auch Gruppen. Meistens wenn eine neue Studie kommt (wo wir devices abgeben). Die haben eigene Koordinatoren, die muss man briefen, die erhalten die Rechte und damit können sie die Devices beobachten, die schauen ob die Daten gut kommen. wir beschäftigen uns nur damit, wenn sie an den Anschlag kommen.* 

*Im Grundsatz ist der Aufbau immer gleich. man kann die devices dann zuweisen. wir weisen verschiedenen Personen verschiedene Geräte zu. Hier gibt es keine Studien mehr in der Menüleiste. das gab es mal. man konnte dort Personen einfügen und dann waren sie in der Studie. Es gab eine device management und eine datenplattform. jetzt sind sie zusammen. Wenn ich hier einen Studienkoordinator nehme, mal sehen, die sind alle relativ spät dazu gekommen. die sind in einer gruppe drin (screent seite, versucht eine info zu finden) die bekommen dann auch gewisse Geräte zugewiesen.*

*Hier ist glaube ich eine Studie, die am laufen ist. Mit den client apps hatten wir nichts zu tun.*

*Ich sehe, dass ich zu viele Rechte habe. ich sehe hier zu viel, dass ich garnicht brauche.* 

*Software updates mache ich nicht. Das ist für die Entwickler. während Studie läuft darf es keine updates geben. gerade bei längeren Studien kritisch. In jeder Studie brauchen wir andere devices. und z.B. beim aktivity tracker haben wir verschiedene versionen. Es gibt eine funktion, das in die devices zu pushen und die, die die Studien managen sollen das update nicht ausführen. Das system kann mehr, als was wir brauchen.* 

*Wir brauchen es hauptsächlich als device management system. data management funktioniert aber noch nicht so. Praktische Datenvisualisierung ist wichtig. Studienspezifische daten,*  *zumindest nach Studie auslesen. Viele Studien werden nicht von uns durchgeführt, sondern nur die Devices abgegeben.* 

*Mit dem data explorer bin ich sowieso überfordert. Der zeigt ja jetzt nur ein drittel der devices an, die wir haben. Ich sehe nicht wo ich eine neues device hinzufügen kannt.*

*In source Devices müsste es doch als Studie sortiert sein. z.B. wenn ich eine Studie habe, gehören, ev. mehrere devices und gateway zusammen.* 

*Ich wähle Studie aus, dann Proband, dann sehe ich Devices die er nutzt und sehe die Daten je Proband. Eine person schickt das device zurück wenns nicht funktioniert. wir müssen wissen wo das Problem liegt. Wir sind interessiert an den Daten, nicht an den devices.* 

*Studienteilnehmer können mehrere wearables nutzen in einer Studie. z.B. sleeploop und everion. v.a. wenn es längere Studien sind.* 

*Teilnahme zwischen 1 Tag oder 2 mal 2 Wochen. längste um 3 monate. Wenn sie es 6 monate tragen verbinden wir es nicht mit dem system, da sonst die batterie nicht ausreichen würde. ohne synchronisieren.*

#### *Thema export:*

*esp export gab es früher. macht aber nur sinn, wenn es wenige daten sind. sleeploop gibt sehr viele daten 200mb pro nacht. kommt direkt auf unseren server. Leitwert resp. das Gateway pushed direkt auf die ETH server. Ursprünglich war die idee, dass man das auch in study app visualisieren kann. die anderen daten, die man sieht sind im j-son format. In zukunft wären sie wohl in einer datenbank, die man auch visualisieren kann.* 

*Vielfach ist die Frage wo die daten sind und wie kritisch das ist in bezug auf datenschutz. Dass man alles in einem Bereich sieht wäre sehr nützlich. v.a. für solche die nicht so gewohnt in der datenanalyse sind. während die Studie läuft wäre hilfreich, wie die daten sind. wenigstens sehen, wo es daten gibt und wo nicht. für Studienmanagement.* 

*für die analyse soll es einfach irgendwo hingehen, wo man es zugreifen kann und in einem anderen Tool auswerten. einfacher zugreifen können.* 

*Sind daten valid. dazu haben wir aktuell noch keine gelegenheit. aber wir arbeiten an einem algorithmus der das erledigen soll. theoretisch kann man das täglich auf unserem datensatz machen. das prüfen. haben wir schon länger identifiziert, dass es da was brauchen würde.*

*In zukunft: Interaktionen mit den daten, die eher automatisiert sind. anpassungen automatisch anpassen. z.B. wenn jemand immer hohe herzfrequenz hat, mit algorithmus versuchen am nächsten tag andere aufgaben zu geben. also agilere Studien. kontextuelle Studien. haben andere Zeitkonstante.* 

*Ich könnte mir schon vorstellen ein usermanagement zu haben. also ein anderes zugriffsmanagement. das haben wir schon paarmal diskutiert. integration von unserem system und redcap. das ist ein crowl management. research data entry. Für datenbanken, checklisten,* 

*Ziel ist, dass man mehr überlappen kann. integrieren ist nicht so einfach. wenn ich ein ser machen will für mein Projekt, das ist dann integriert. es wäre schön, wenn dann die user hier schon integriert sind.* 

*SUS: ich fülle das aus mit meiner erfahrung, wie das unsere leute brauchen. abgestimmt sind sie sicher nicht. z.T. widersprüchlich.* 

### Touchpoints mit Leitwert:

### › Bei welchen Arbeitsschritten ist aktuell die Zusammenarbeit/ Abstimmung mit Leitwert relevant?

*Arbeitsschritte: z.B. bei der interpretation von Fehlermeldungen. da sind wir stark abhängig. wir können oft nur raten. bei neuen funktionen wie updates von gateways gibt es starke interaktion. um neues devices aufzusetzen braucht es das nicht mehr.* 

*Troubleshooting lösen wir meist selber. weil es oft laien nutzer sind, die die anwendung gerade nicht verstehen. 80% lösen wir selbst. z.T. ist die hardware von Leitwert problematisch.* 

*die meiste interaktion sind hardware entwicklung wir haben sicher das thema datenfluss, wenn die daten nicht kommen.* 

### › Wie beurteilen Sie die vorhandene Dokumentation und Hilfestellung zur Study App?

*Ich finde das nicht sonderlich gut dokumentiert. habe auch das manual schon lange nicht mehr gelesen. die dokumentation könnte man sicher stark verbessern. das könnte man im system integrieren, muss ja nicht auf papier sein. für das onboarding von neuen leuten erklärt er direkt was wofür gemeint ist, was eine session ist, was screen, was template. das ist am wichtigsten. dann gibt es noch navigation oder funktionen, die erst noch ein paar stufen auffindbar sind. das erkläre ich jeweils. etwas das man viel braucht. z.B. checkliste: um Studie aufzusetzen muss man das, das und das machen. oder um zu sehen ob device online, musst du auf device gehen, device auswählen und dann das machen und dann schauen, dass Leseziel ok. was zuletzt gemacht wurde. Unter devices kann man z.B. sehen wo die devices auf dem server zu finden sind. mit Studien name. das muss man hardcoden, weil es noch keine Studien gibt. Teilnehmer gibt es z.B. nicht. man muss wissen welchem teilnehmer man welches device gegeben hat. da wir veschiedenen Studie am laufen haben, müssen wir das so machen. Q&A, wie finde ich meinen Studien Folder.* 

## Zusatzfragen (20')

#### Zusammenarbeit bei einer Studie:

› Wie werden die Aufgaben verteilt? Welche Aufgaben gibt es? *Ich habe leute, die für mich die Studien koordinieren. aber das läuft nicht über das dms. es wäre schön zu sehen, wie viele probanden haben wir bereits in der Studie, so viele sind rekrutiert, so viele sind abgeschlossen. das machen wir im redcap separat. dort könnte man auch statistiken ausgeben. bsp. redcap: hier sieht man fragebogen. hier können sie die Studienteilnehmer die sie rekrutiert haben einfügen. für klinische Studien braucht es ein crf. hier kann man z.B. notifications machen. wenn z.B. formular ausgefüllt wird, erhält man ein e-mail. z.-b.* 

*wir machen apps die die probanden ausfüllen. wenn person etwas ausfüllt kann es auslösen, dass sie kontaktiert werden. proband muss zu gewissem zeitpunkt device zurück senden. das kann man hier timen.* 

*Man kann reports ausgeben, wie das formular ausgefüllt wurde.* 

#### Regulatorische Anforderungen:

› Wie wird sichergestellt, dass ein MA nichts verändert im Studiensetting, was er nicht soll? (Annahme 19, 20, 16)

*Humanforschungsgesetz in der schweiz hat ethik bedarf. z.B. swissmedic, je nach device. Datenschutzgesetz. man muss überlegen mit dem europäischen gesetz; Recht zur einsicht der daten. wenn nicht in humanforschungsgesetz, haben probanden eigentlich das recht daten zu sehen und auch zu löschen. Die funktion gibt es noch nicht. wenn ich im menu ein user hätte. müsste es einen knopf geben, create link. wo user zugreifen kann.* 

#### Zum Ablauf in einer Studie:

› Wie wie wird sichergestellt, dass jeder Mitarbeiter weiss, wie er die Study App bedienen soll?

*Es gibt eine schulung. wenn man den user generiert. zusammen mit dem login und den devices gibt es eine kleine Schulung. das machen wir selber.* 

- › Gibt es Situationen, in welchen es für Sie relevant ist, zu sehen, dass Daten aufgezeichnet wurden? (Annahme 12, 3)
- Ist dies relevant pro Device oder pro Studienteilnehmer (Annahme 3)?

*idealerweise jeden tag überprüfen. wäre je teilnehmer relevant.* 

*ein gerät kann von mehrere nutzern benutzt werden. ev habe ich garkeine Rechte die anderen Daten zu sehen, der anderen Studie. man schränkt es heute mit datum und zeit ein. sauberer wäre berechtigung je Studie. es ist nicht offensichtlich in interface.* 

### › Was ist Ihnen beim Studiensetup wichtiger? Flexibilität vs. Komfort (Semantisches Differential) (Annahme 10)

*wer macht denn study setup? als forscher flexibilität. aber wenn man devices weitergeben muss lieber komfort.*

– Warum?

- › Was sind Ihre generellen Erfahrungen mit dem Datenexport (Annahme 18)?
- Wie funktioniert es?
- Wer macht es?
- Wie oft?

*Mit user rights ist geregelt, wer das verändern darf und wer nicht. es ist kompliziert eine gruppe zu machen. aber wenn das aufgesetzt ist. Die gruppen können wir jetzt selber machen. aber das war lange nicht der fall.* 

*Feedback von Studienteilnehmern: wir sind immer dem humanforschungsgesetz unterstellt. unsere teilnehmer sind alle consented. sie können aus der Studie austreten und die daten werden gelöscht. es kommt vor, aber selten. das ist dann vertraglich geregelt. Studie läuft für spezifische datensammlung. plus zweiter consent für weitere Studien. genereller consent.* 

*Data Templates brauchen wir nicht oft. die sind ja recht eingeschränkt. die Studienmanager fügen die neuen personen hinzu. die sind auch verantwortlich für die devices abgabe.* 

## **Abschluss**

Vielen Dank für die spannenden Einblicke in Ihre Arbeit. Gibt es etwas, das Sie uns noch mitgeben möchten?

### Nächste Schritte:

- Auswertung der Interviews
- Modellieren der Bedürfnisse
- Erste Prototypen erstellen und diese mit Nutzer verifizieren
- › Hätten Sie Interesse, uns bei der Validierung des Prototyps zu unterstützen?

*Ja ihr könnt euch gerne melden. Er prüft ob weitere MA ein interview geben könnten.*

## Haupterkenntnisse:

- › Er sagt, er ist nicht der Hauptnutzer. Er delegiert viel. Hauptarbeit machen Koordinatoren oder Study Nurses.
- › Setting: Grossraumbüro, 200 Personen, lärmig, keine ruhige Minute, viele Kontext-Switches
- › Bis zu 10 Studien parallel.
- › Studiendauer von wenigen Tagen (VorStudie) bis max. 2 2 ½ Jahre.
- › Flow unklar. Wenn du das machen willst, dann musst du da klicken, dann da dann dort etc. macht internen Schulungsaufwand.
- › Tooltipps fehlen komplett. wären erwünscht
- › Hauptsächlich Desktop. Aber teilweise Check ob Daten fliessen von Unterwegs.
- › Er betreut bis zu 10 Studien gleichzeitig, mit Dauer von 1 Woche bis 2.5 Jahre.
- › Ihm wäre wichtig, zu sehen, wo Daten aufgezeichnet wurden (je Tag)
- › Die App sollte Studienteilnehmer-Fokussiert und nicht Device-Fokussiert sein (z.B., aber nicht nur beim Auswerten der Datenströme). Aktuell ist die Verknüpfung von Gateway und

Device nicht sichtbar. Welche gehören zusammen?

- › Kann Inhalte in Listen nicht filtern oder sortieren oder durchsuchen. Oft wäre es relevant nach «last seen» zu sortieren.
- › Es hat viele Funktionen, die ich nicht brauche. Es scheint, ich habe zu viele Admin-Rechte.
- › Das Anzeigen der Daten ist aktuell zu versteckt. Es ist mühsam die Daten zu visualisieren.
- › Device-Einstellungen per Code vornehmen war für ihn nicht problematisch. Er kennt sich aus.
- › Fehler analysieren ist schwierig. Die Ursache ist oft nicht klar.
- › Möchte, dass gemachte Einstellungen gespeichert werden (z.B. Datensätze pro Seite oder Sortierungen [noch nicht vorhanden]) User Preferences
- › Offen: Zusammenspiel Study App und RedCap sowie Devicespezifische App. Was muss wo sichtbar sein?
- › Offen: gibt es kein Studiensetup? Ein Studien-Objekt, welchem Devices, MA, und Testpersonen zugeordnet werden können.

148

## Interview Nr. 2

## Einstiegsfragen (10'):

### › Was ist ihre Funktion/Jobtitel?

*Sie ist verantwortlich für Projekte (Studien), sie war von Anfang an involviert ins Testing des Systems mit Leitwert.*

- › Welche Rolle nehmen Sie bei der Durchführung der Studie ein? *Sie ist für den Betrieb des Systems verantwortlich während einer Studie, Schnittstelle zu Leitwert und interne Ansprechperson für die Studie. Sie ist das technische Gegenstück zu Leitwert im Spital.*
- › Wie lange arbeiten Sie bereits als xy? *Seit Oktober 2017*
- › Zu wie viel % arbeiten Sie jeweils an einer Studie? *20% von ihren 80% arbeitet sie für B. in Studien*
- › Wie sieht Ihr Arbeitsplatz typischerweise aus? (Personen, Platz, Lärm, etc.)

*Während der Arbeit an Studien, arbeitet sie in ihrem Büro, ruhiges Umfeld, kein Grossraumbüro, ist aber auch unterwegs, da sie für die technischen Aspekte zuständig ist.*

› Auf welchen Endgeräten arbeiten Sie typischerweise? *Sie arbeitet vorwiegend am Laptop.*

### › Wie läuft bei Ihnen eine Studie ab?

*Sie würde eine neue Studie aufsetzen im System, diese einer Organisation zuweisen (Wunsch von ihr: Man sollte Organisationen erfassen können innerhalb der App, sie mussten vor kurzem eine Studie des Kinderspitals als «Unterkategorie» bei ihnen mitlaufen lassen im System, da es nicht möglich war eine eigene Organisation zu erstellen). Danach würde sie die Geräte (Wearables) hinzufügen (auch hier beschreibt sie ein Wunschszenario, dass es bald mal einen Gerätepool innerhalb des Spitals geben soll, und diese dann einzelnen erfassten Organisationen innerhalb der App für eine Studie zugeordnet werden können).*

- Welches sind die Rollen und deren Aufgaben? *Abgrenzung zu den Studenten, die an einer Studie mitarbeiten: Sie rekrutieren die Teilnehmer an der Studie und sind für die Zuordnung der Wearables zu den Teilnehmern verantwortlich.*
- › Wie viele Studien haben Sie bereits mit Wearables durchgeführt?

*Mit dem Leitwert System hat sie erst 1 Studie durchgeführt sowie eine mitbegleitet. Bei der COVID-19 Untersuchung war sie involviert, dies gilt aber nicht offiziell als Studie.*

- › Haben Sie die Study App von Leitwert das letzte Mal genutzt? *Ungefähr vor einem Jahr.*
- › Wie würden Sie die Erfahrung mit der Leitwert Study App bewerten? (1 nicht gut – 10 grossartig) *Sie vergibt eine 8–9.*
- Warum?

*Es sei sehr übersichtlich, viele benötigte Features seien vorhanden, fehlendes sei in Entwicklung, sie sieht durchaus Optimierungspotential, was aber da ist, sei sehr gut, daher der hohe Wert.*

– Hatten Sie mal ein Erlebnis, bei welchem Sie mit der Study App angestanden sind?

*Schwierig sei es gewesen mal den Teilnehmern die richtigen Devices zuzuordnen in einer Studie, bei der sie 2 Geräte tragen mussten (Anm.: 2 Geräte, weil sie möglichst viele Daten (Rohdaten) sammeln wollten um eine möglichst hohe Datensicherheit zu bekommen bei dieser ersten Durchführung). Das Hauptproblem war, dass die Logik des Systems auf den Devices aufgebaut ist und nicht von den Teilnehmern ausgeht. Sie würde sich wünschen, dass auch eine Übersicht vorhanden wäre, in der man sieht, welcher Teilnehmer welches Wearable schon einmal getragen hat in der Vergangenheit. Weiter sehe man die Daten, die gesammelt würden, nur pro Tag, was unübersichtlich ist im Bezug auf Datenströme. Und zuletzt sollte es besser gelöst sein, dass die Zuordnung der Devices zu den Gateways auch in einer Gatewayübersicht ersichtlich ist.*

## › Welches sind die typischen Arbeitsabläufe (Szenarien), die Sie bei der Anwendung durchlaufen?

*Genannte Arbeitsabläufe:* 

*Studie aufsetzen, Daten kontrollieren (ob Daten gesammelt werden), für das öffnet sie den Data Explorer (Anm.: Sie wünscht sich eine Übersicht um zu sehen, ob die Gateways auch alle einwandfrei funktionieren, Status- und Batterieanzeige, Verbindungscheck, etc.)*

### Touchpoints mit Leitwert:

### › Bei welchen Arbeitsschritten ist aktuell die Zusammenarbeit/ Abstimmung mit Leitwert relevant?

*Aktuelle Touchpoints mit Leitwert sieht sie beim Thema Datenformate, wie und wo Daten gespeichert werden, da muss Leitwert aktuell den Mittler spielen. Weiter auch beim Einbinden von neuen Devices. (Datenformate spielen eine wichtige Rolle, insbesondere wenn Daten mit Dritten ausgetauscht werden, diese von der Teilnehmer-ID abgekoppelt werden müssen und beim Zurückkommen vom Dritten, wieder eindeutig der ID des Teilnehmers zugeordnet werden müssen).*

### › Wie beurteilen Sie die vorhandene Dokumentation und Hilfestellung zur Study App?

*Die Hilfestellung in der App beurteilt sie als grundsätzlich gut. Allerdings sind die teils sehr kryptischen Fehlermeldungen für sie auch ein Problem, das sie löst, indem sie die entsprechende Meldung an Leitwert weiterschickt. Sie hat das Tool mehr oder weniger autodidaktisch kennengelernt, keine grosse Hilfestellung von Leitwert dazu erhalten. Sie würde sich eine Art FAQs vonseiten Leitwert wünschen für die wichtigsten Use Cases.*

## Zusatzfragen (20")

### Zusammenarbeit bei einer Studie:

## › Wie lange dauert eine Studie normalerweise?

*Unterschiedlich lange, dies hängt von mehreren Parametern ab, im Minimum aber sicher ein paar Monate, bis hin zu 3 Jahren als Beispiel.*

› Finden auch mehrere Studien aufs Mal statt? (Annahme 22:) Falls ja:

– Wie koordinieren Sie mehrere Studien aufs Mal? (überwachen, managen, weiteres?) (Annahme 11)

*Es laufen sehr viele Studien gleichzeitig, im Moment aber nicht über Leitwert, da sie viele Studien auch im Auftrag von Externen durchführen und nur teilweise eine Rolle spielen in der Studie (bspw. im Studiendesign, der Teilnehmerrekrutierung, der Durchführung, etc.).*

### Zum Ablauf in einer Studie:

- › Was ist Ihnen beim Studiensetup wichtiger? Flexibilität vs. Komfort (Semantisches Differential) (Annahme 10)
- Warum?

*Komfortabel (schnelles Erfassen und Checks)*

- › Was sind Ihre generellen Erfahrungen mit dem Datenexport (Annahme 18)?
- Wie oft?

*Im Moment ist dafür der Support von Leitwert notwendig. Sie sagen Leitwert, welche Dateiformate sie benötigen, und das wird dann extern erledigt fürs Unispital. Langfristig ist aber der Wunsch, dass intern ein eigenes Datawarehouse geschaffen wird, so dass evtl. auch andere Gesundheitsdaten, die sowieso gesammelt werden, mit den Studienrelevanten Daten kombiniert werden können und so ein besseres Bild ergeben.*

## **Abschluss**

Vielen Dank für die spannenden Einblicke in Ihre Arbeit. Gibt es etwas, das Sie uns noch mitgeben möchten?

### Nächste Schritte:

- › Auswertung der Interviews
- › Modellieren der Bedürfnisse
- › Erste Prototypen erstellen und diese mit Nutzer verifizieren

Hätten Sie Interesse, uns bei der Validierung des Prototyps zu unterstützen?

*Ja*

## Haupterkenntnisse:

- › Ruhige Umgebung während der Arbeit an einer Studie
- › Kann aber auch unterwegs sein, als Schnittstelle zur internen IT/Technik
- › Endgerät: Vorwiegend Laptop
- › Wunsch: Organisationen sollten erfassbar sein im System (um Studien einzelnen Organisationen zuzuweisen)
- › Wunsch: Gerätepool der Institution, die dann den Organisationen, Studien, Teilnehmern zugewiesen werden können
- › Die Logik der App sollte nicht auf Devices beruhen, sondern der Studienteilnehmer
- › Getragene Wearables sollten pro Teilnehmer in die Vergangenheit zurückverfolgbar sein
- › Datenübersicht sollte verbessert werden (nicht nur Checks pro Tag möglich sein)
- › Gatewayübersicht erwünscht (Check von Akku, Status, Verbindung, etc.)
- › Datenexport könnte einfacher sein (evlt. ohne Support von Leitwert)
- › FAQs erwünscht für das Studiensetup
- › Eigenes Datawarehouse soll entstehen mit kompletter Einbindung der Study App von Leitwert
- › Schnelles Erfassen und Checks sollten möglich sein (Anm René: Evtl. über Dashboard lösen?)

## Contextual Inquiry Nr. 3

## Einstiegsfragen (10'):

*Vorbemerkung: Hauptteil der Verantwortung liegt bei B.. Trotzdem kann ich sicher ein paar Sachen zu Anforderungen und Motivation.* 

## › Was ist ihre Funktion/Jobtitel?

*Kardiologe / Leitender Arzt inkl. Wochendenddienst (an der Front)*

*Chief Medical Information Officer Verantwortlich für die klinische IT. Dolmetscher zwischen Klinik und IT. Reingerutscht über Studienthema. Pflicht: Digitalisierung der Fieberkurve, automatischer Briefworkflow. Kür: Technologie an mobilen Sensoren für den Patienten nutzen. Arzt muss nicht wissen, welcher Sensor an welchem Gerät bereits validiert ist, das muss ein Anbieter können. Viele der bestehenden Lösungen sind für den Consumer Markt gedacht, viel verkaufen, Daten generieren. Derjenige, der die meisten Daten hat, gewinnt. Datenschutz ist aber in der Klinik viel wichtiger. Bei Apple war das Ausschlusskriterium, dass nur Apple Hardware nötig ist. Dabei bei Leitwert ab der ersten Stunde. War unsere Idee. Ich bin eher der Türöffner und B. macht das Operative. 500›000 Personalkosten für die Mitarbeiter der klinischen Studiengruppe.*

## › Welche Rolle nehmen Sie bei der Durchführung der Studie ein?

*100% der Idee für die Studie und aus der Arbeit kann ich den Bedarf ableiten. Aus Neugier und Spieltrieb kann ich Ideen für die Studien ableiten. Leitwert-System ist Geräte-agnostisch. Zusätzlich die grobe Organisation und die Finanzierung.* 

*Für jede Studie ein verantwortlicher Mitarbeiter. Promotionsarbeit oder 2–3 Assistenten zusammen. Verantwortlicher Mitarbeiter betreut dann die Masterstudenten, die die Patienten rekrutieren und die Datenströme überwachen.*

*1 Person für die Studienkoordination/Ethikanträge.*

*1 Person (50%) für Budgetierung.* 

*Patienteninformation, Consent, clinicaltrials.gov, swissmedic, etc.*

*Ideengenerierung, Finanzierung, welche Leute sind in der Studie dabei?, Studie anschieben, 1x pro Woche Statusupdate*

## › Wie lange arbeiten Sie bereits als xy?

› Zu wie viel % arbeiten Sie jeweils an einer Studie? *Ca. 70% von 2x70%*

› Wie sieht Ihr Arbeitsplatz typischerweise aus? (Personen, Platz, Lärm, etc.)

*Einzel- oder Zweierbüro oder von zu Hause aus. Eher ruhiges Setting.*

› Auf welchen Endgeräten arbeiten Sie typischerweise? *(Desktop, Laptop stehen in seinem Büro.)*

› Wie viele Studien haben Sie bereits mit Wearables durchgeführt?

*10 selber durchgeführt. Unter anderem Vorflimmern-Studie. Auch internationale Studien. AktivitätsStudien (iMove-Studie).* 

*VergleichsStudie mit nicht zertifizierten Sensoren im Vergleich zu einem zertifizierten Gerät.*

- › Wie würden Sie die Erfahrung mit der Leitwert Study App bewerten? (1 nicht gut – 10 grossartig) *6*
- Warum?

*Am Anfang waren wir ungefähr bei 4. B. und Leitwert interagieren direkt.* 

– Hatten Sie mal ein Erlebnis, bei welchem Sie mit der Study App angestanden sind?

*Device-Status muss sichtbar sein, Gateway-Status muss sichtbar sein. Notifikation, wenn etwas nicht richtig läuft (Gateway offline, Gerät offline). Monitoring, das aktiv informiert.* 

*Schnelle (Pre-)Analyse von Daten im Tool: Pre-Analyse auf die Daten, um während der Studie zu überprüfen, ob die Daten gut sind. Empfehlung für Studienweiterführung oder Studienabbruch (positiv, Hypothese bestätigt, negativ, das wird nix).* 

## › Wie passiert die Datenvalidierung bei Ihnen?

*Grösse des Exportfiles pro Zeitintervall wäre die einfachste Variante.*

*Ununterbrochener Datenfluss oder Gaps zwischen den Timestamps während z.B. 48 Stunden.*

*Primär geht es darum, zu vermeiden, dass immenser Aufwand für nix geleistet wird (weil keine Daten aufgezeichnet werden). Gewisse Studienteilnehmer haben den Dongle beim Gateway rausgenommen, weil das LED in der Nacht auf dem Nachttisch blendet. Datenverlust.*

#### › Welches sind die typischen Arbeitsabläufe (Szenarien), die Sie bei der Anwendung durchlaufen?

## *Genannte Arbeitsabläufe:*

*Studienteilnehmer rekrutieren (einschliessen, ausschliessen) Teilnehmer einlesen (mittels Scan des Patientenarmbandes) Gerät erfassen / einscannen*

*Gateway (Access Point) erfassen / einscannen*

- *Gateway und Gerät verknüpfen*
- *Teilnehmer und Gerät verknüpfen*

*Start der Studie* 

*Verknüpfung von Teilnehmer und Gerät auflösen*

## Neue Ideen:

## *Status-Report*

*Aktuell manuell, muss automatisiert werden (z.B. Bei einer Studie mit gleichzeitig 400 Geräten muss 1 Person manuell die 400* 

*Pre-Analyse von Studienteilnehmern: Filterfunktion von gewissen Daten. Vergleich von verschiedenen Studienteilnehmern (Herzfrequenz von 10, 20 oder 40 Studienteilnehmern übereinander.*

*Daten eher Studienteilnehmer-bezogen präsentieren statt Device-bezogen.*

*Device wird unter den Studienteilnehmern ausgetauscht. Besserer, einprägsamerer Link für die Leitwert Study App. Link auf Desktop speichern bei den Usern (mittels Skript). Komfort* 

## Beobachtung (30'– 40')

Dann starten wir mit der Beobachtung. Dabei ist es wichtig, dass Sie laut denken, während Sie uns das Tool zeigen, damit wir besser nachvollziehen, warum Sie diese Schritte machen. Sie haben gerade einige Arbeitsabläufe genannt. Diese möchten wir nun im Detail verstehen.

Können Sie uns zeigen, wie Sie vorgegangen sind, als sie das letzte Mal XY gemacht haben?

- › Warum machen Sie das so?
- › Was muss erfüllt sein, damit Sie die beschriebene Tätigkeit starten können?
- › Was würden Sie typischerweise als Nächstes machen?
- › Wie oft führen Sie diese Tätigkeit aus?
- › Wann führen Sie diese Tätigkeit aus?

*Datenströme: Ich schaue vor allem die Datenströme und zeige die anderen Leuten:* 

*Von welchen Devices haben wir welche Daten? 1x pro Monat. Ich sehe nicht, wann Daten vorhanden sind (Kalender). Study App sollte anzeigen, an welchen Tagen überhaupt Daten vorhanden sind.Ich kann nicht mehrere Studienteilnehmer vergleichen.* 

*Idee von Martin für Prototyp: Speichern von coolen Datensets als Favoriten für Demos.* 

*Covid-Dashboard wurde lobend erwähnt (gute Status-Anzeigen).* 

#### Touchpoints mit Leitwert:

### Wie beurteilen Sie die vorhandene Dokumentation und Hilfestellung zur Study App?

*Meine Hilfestellung ist B.. Aus meiner Sicht braucht es Video-Tutorials (Wie lege ich eine Studie an?), Tool-Tips oder Dokumente. B. schult die anderen Mitarbeiter des Unispitals. Schulungsaufwand hält sich aber in Grenzen.* 

## Zusatzfragen (20')

#### Zum Ablauf in einer Studie:

› Was ist Ihnen beim Studiensetup wichtiger? Flexibilität vs. Komfort (Semantisches Differential) (Annahme 10)

*Wir brauchen beides.* 

- › Was sind Ihre generellen Erfahrungen mit dem Datenexport (Annahme 18)?
- Wie funktioniert es?

*Datenexport am Ende der Studie. Zu viele Datenpunkte sprengen Excel. Leitwert hat* 

*Big Data, zuerst nur 1/3 der Daten.* 

*Daten pro Studienteilnehmer exportieren und nicht pro Gerät. Aktuell kriegt das Unispital Basel den Datenexport nicht ohne Unterstützung von Leitwert hin!*

*Vorflimmern-Studie: Near-Realtime-Daten mit automatisierter Auswertung. Automat. Datenexport; Deidentifizieren von Daten; Befunde erkennen; Reidentifizieren der Daten, um den Befund auf Teilnehmer zuordnen zu können.*

› Dashboard mit besseren Daten wünschenswert? *Ein Dashboard wäre auch gut für die Study App. Wäre per-* *fekt, um das System zu monitoren. Anderer Punkt: Einbindung von Device-Daten in das Klinische Informations-System (Medizin-Produkt!). Abschluss*

Vielen Dank für die spannenden Einblicke in Ihre Arbeit. Gibt es etwas, das Sie uns noch mitgeben möchten?

#### Nächste Schritte:

- › Auswertung der Interviews
- › Modellieren der Bedürfnisse
- › Erste Prototypen erstellen und diese mit Nutzer verifizieren

Hätten Sie Interesse, uns bei der Validierung des Prototyps zu unterstützen? *Ja*

## Haupterkenntnisse:

- › Setting: Einzelbüro mit Assistenten im Vorzimmer, relativ ruhige Atmosphäre
- › Ist eher Ideengeber (Gedankenkonzept und High Level Studiendesign) und besorgt die Finanzierung der Studie
- › Benützt ausschliesslich den Datenfluss, um zu kontrollieren, ob die Geräte Daten aufzeichnen und senden.
- › Trägt Gesamtverantwortung für die Studie.
- › Sehr gute Statusanzeigen pro Device in der Covid-«Studie»
- › Volldigitalisiertes Studiensetting über den ganzen Lifecycle:
- entweder mit Import von Teilnehmerdaten aus dem Kliniksystem oder
- Scanning von Teilnehmerdaten ab dem Patientenarmband
- Scanning von Devices zum Einlesen von Geräten
- Scanning von Patient und Device für Verknüpfung von Patient und Device
- › B. ist seine Hilfestellung, er braucht keine Dokumentation
- › Daten sollen pro Studienteilnehmer visualisiert und exportiert werden können und nicht pro Gerät.
- › Datenexport funktioniert nur mit Unterstützung von Leitwert.
- › Flexibilität UND Komfort sind wichtig.
- › Ein Dashboard wäre auch gut für die Study App. Wäre perfekt, um das System zu monitoren.
- › Einbindung von Device-Daten in das Klinische Informations-System (Medizin-Produkt!).

## Contextual Inquiry Nr. 4

# Einstiegsfragen (10'):

## › Was ist deine Funktion/Jobtitel?

*Software-Entwickler bei Leitwert: Hauptfunktion: Software entwickeln und Requirements Engineering, verstehen der Bedürfnisse*

- › Wie lange arbeitest du bereits als Softwareentwickler? *Seit April 2019 bei Leitwert*
- › Welche Rolle hast du gespielt bei der Erstellung der Study App?

*Software entwickeln und Requirements Engineering*

- › Welche Rolle nimmst du beim Setup und der Durchführung einer Studie ein?
	- *Während der Durchführung: Bugfixing, Troubleshooting Vorher: Technischer Setup am Anfang*
- › Mit wem bist Du in Kontakt? *Studienleiter*
- › Wieviel Prozent deiner Arbeit verbringst du in der Betreuung von Studien (Aufsetzen, Troubleshooting) und wieviel kannst du

in die Weiterentwicklung der Study App investieren?

*Ist abhängig davon, was gerade läuft. Während Covid: 40% Aufsetzen und Troubleshooting, 60%* 

*Weiterentwicklung*

*Jetzt: 100% Weiterentwicklung*

› Wie sieht dein Arbeitsplatz typischerweise aus? (Personen, Platz, Lärm, etc.)

*Grossraumbüro geshared mit einem Architekten und 3 Personen* 

*Untermieter im gleichen Büro. Bis jetzt wenig Probleme mit Büro. Man wird abgelenkt, wenn andere Leute zusammen diskutieren. Auch schon Kopfhörer verwendet, aber eher selten. Arbeite gerne ohne Kopfhörer.*

› Auf welchen Endgeräten arbeitest du typischerweise? *Laptop mit Docking-Station und zwei grosse Bildschirme*

› Machst du auch Support vor Ort bei den Kunden oder lässt sich das meiste Remote lösen?

*Eigentlich fast ausschliesslich Remote.* 

› Wie läuft aufseiten von Leitwert eine Studie ab?

- Welches sind die verschiedenen Rollen und deren Aufgaben? *Sponsor treibt Geld auf. Am meisten Kontakt im Vorfeld mit Studienleiter. Meistens braucht es individuelle Zusatzentwicklungen (neuer Sensor, Metadaten von Teilnehmern), um eine Studie zu ermöglichen. Planung wird somit zusammen gemacht. Konzept wird geschrieben und abgestimmt und danach umgesetzt (mehrere Iterationen). Hilfe bei Konfigurieren. Leitwert setzt aktuell die Studie auf. Studiensetup sollte in Zukunft von den Studienleitern resp. von der Studiendurchführenden Organisation gemacht werden.*
- › Wie viele Studien hast du bereits mit Wearables durchgeführt? *1 komplett (abgeschlossen), 2 «Studien» während Corona.*

› Wie würden du selber die Leitwert Study App bewerten? (1 nicht gut – 10 grossartig)

*7* – Warum?

*Cooles Produkt, Device-Agnostisches Produkt. Auf beide* 

*Seiten offen. Offen gegenüber Geräten, offen gegenüber Datenauswertung. Noch viel Potenzial, wo man Sachen besser, schöner, einfacher machen kann.*

#### › Welche Aufgaben fallen bei euch an, wenn eine Studie am Laufen ist?

*Von Anfang an dabei bei Diskussion Studiensetup, technischer und teilweise fachlicher Setup, Troubleshooting, Monitoring, Support beim Datenexport und Datenanalyse.*

# Beobachtung (30'– 40')

Dann starten wir mit der Beobachtung. Dabei ist es wichtig, dass du laut denkst während du uns das Tool zeigst, damit wir besser nachvollziehen, warum du diese Schritte machst. Du hast einige Arbeitsabläufe genannt. Diese möchten wir nun im Detail verstehen.

- › Könntest du uns zeigen, wie du vorgegangen bist, als du das letzte Mal XY gemacht hast?
- › Warum machst du das so?
- › Was muss erfüllt sein, damit du die beschriebene Tätigkeit starten kannst?
- › Was würdest du typischerweise als Nächstes machen?
- › Wie oft führst du diese Tätigkeit aus?
- › Wann führst du diese Tätigkeit aus?

## *Datenexport:*

*Entweder über GUI, dann nur 1 Gerät und 1 Tag möglich. Über API: Dann vieles möglich. Mehrere Geräte, mehrere Tage. via Python-Script. Monitoring:*

*Live-Monitoring von Geräten (Covid-«Studie»).*

*Firmware: Für Firmware-Updates von Geräten/Gateways Applikation ist aus der Historie Geräte-zentriert gewachsen. Soll aber in Zukunft mehr Studienteilnehmer-zentriert werden.*

## Touchpoints mit dem Kunden:

› Wie beurteilst du selber die vorhandene Dokumentation und Hilfestellung zur Study App?

*Ist wahrscheinlich ohne Einführung nicht 100% selbsterklärend. Es gibt nicht viel Dokumentation. Bis jetzt zeigen wir den Nutzern das Tool im Dialog. Wenn der Nutzerkreis wächst, müssen wir die Dokumentation anpassen. Es gibt kein standardisiertes Vorgehen für die Schulung. In einem Fall einen User geschult und dieser User hat dann für die Organisation eine Dokumentation.* 

› Was wäre der optimale Userflow aus deiner Sicht?

*Studie anlegen*

*Studie konfigurieren, Was für Daten, Wie viele Patienten sind das Ziel?*

*Patienten anlegen (integriert in ein Spitalsystem)*

*Auswahl von Geräten*

*Geräten mit Studienteilnehmer verknüpfen Status von Studienteilnehmer (erfasst, aktiv, 1 Tag Daten, 2*  *Tage Daten, Komplett)*

*Status von Device (Daten fliessen) Verknüpfung von Gerät zu Studienteilnehmern lösen Übersicht auf der Studie: 30 von 50 Teilnehmern abgeschlossen / Studie im Zeitplan*

#### › Siehst Du Potenzial für ein Dashboard?

*Sehe ich auf jeden Fall. Statusanzeige und erforderliche Aktionen anzeigen.*

## Zusatzfragen (20')

### Zusammenarbeit bei einer Studie:

› Siehst du Potential gewisse Aufgaben, die momentan von Leitwert übernommen werden, zu delegieren? *Devices/Geräte im System anlegen*

› Wo siehst du einen Mehrwert, wenn gewisse Teilschritte auto-

matisiert würden und wo Gefahren am Beispiel vom Erfassen von Devices pro Teilnehmer (mithilfe eines Scanners)? Siehst Du dabei technische Schwierigkeiten?

*Nein, Barcode scannen wäre sicher eine Verbesserung, Vereinfachung des Prozessschrittes.* 

› Wie lange dauert eine Studie normalerweise?

*Wenige Monate bis ein Jahr. Wir bei Leitwert haben Monate vorher schon zum ersten Mal mit der Studie zu tun. Für Zusatzentwicklungen, etc.* 

› Finden auch mehrere Studien aufs Mal statt? (Annahme 22:) *Ja*

#### Falls ja:

– Wie koordiniert ihr mehrere Studien aufs Mal? (überwachen, managen, weiteres?) (Annahme 11)

*Eher nicht Studien auf Personen aufteilen. Eher Tasks/Taskgruppen auf Personen verteilen und wer diese Tasks am effizientesten* 

- › Wie viele Personen von Leitwert sind in einer Studie involviert? *Schwierig zu sagen.*
- › Im Moment basiert das System darauf, dass Daten pro Device,
- .. und auch Teilnehmer pro Device erfasst werden, macht diese.. Logik für dich Sinn und wenn ja wieso?

*Historisch bedingt. Soll in Zukunft Richtung Studienteilnehmer-zentriert gehen und nicht mehr gerätezentriert.* 

› Wie stellt ihr im Moment sicher, dass Kundenfeedbacks in die Weiterentwicklung des Tools fliessen?

*Wir reden mit der Studienleitung weit vor Studienbeginn. Visualisierung des Lösungskonzeptes mit Mockups, Diskussion. Testen von programmierter Software.* 

› Feedback von Studienteilnehmern?

*Nach einer Studie sammeln wir auch Feedback von Studienleitern (defekte Geräte nicht bemerkt, Datenexport, etc.). Kein direktes Feedback von Studienteilnehmern. Ich habe noch nicht an einer Remote-Studie teilgenommen. Bei Inhouse-Studien managt das Spital die Gateway-Inbetriebnahme.*

#### Regulatorische Anforderungen:

› Welche regulatorischen Anforderungen müssen beim Aufsetzen und Durchführen einer Studie berücksichtigt werden, die für euch relevant sind? (Bsp. Datenaustausch und Datenverschlüsselung bzw. Entschlüsselung) (Annahme 19, 20)

*Requirement: Server muss innerhalb des Spitals laufen. Nur verschlüsselt übertragen. Datenzugriff nur für die richtigen Personen. Anonymisierte Daten (keine Studienteilnehmer-Namen, sondern nur ID's). Beim Monitoring können Schwellwerte eingestellt werden und basierend darauf eine Intervention beim Patient vorschlägt. Medizinprodukt, weil das System Alarm schlägt. Covid-App.*

› Wie wird sichergestellt, dass ein Studienleiter/Studienmitarbeiter nichts verändert im Studiensetting, was er nicht soll? (Annahme 19, 20, 16)

*1. Via Berechtigungen. 2. via Schulung, falls der Nutzer das trotzdem machen können muss und was das für Konsequenzen hat.*

### Zum Ablauf in einer Studie:

› Gibt es Situationen, in welchen es für Leitwert relevant ist, zu sehen, dass Daten aufgezeichnet wurden? (Annahme 12, 3) *Ja*

– Wenn ja, in welcher Situation/in welchen Situationen? (Annahme 12, 3)

*Wir sind daran interessiert, dass die Studie erfolgreich ist und dass das Produkt funktioniert.* 

- › Wie stellt ihr im Moment sicher, ob Daten korrekt erfasst und vom Gateway an die Server übermittelt werden? (Annahmen 6, 7, 24)
- Welche Kontrollmechanismen sind bereits etabliert? *Auf Gateway hat es Logik für das Auslesen der Daten (mit Timestamp). Wenn ein Teilnehmer das Gerät falsch anzieht, dann haben wir keine automatische Validierung. Das muss aktuell ein Mensch/Mediziner überprüfen.*
- Siehst du Alternativen wie die Datenvalidierung ablaufen könnte (evtl. automatisiert?)

*Ja, das ist auf der Roadmap, Validierung mittels Algorithmen.*

› Was war euer Credo bei der Konzepterstellung der Study App: Flexibilität für den Kunden vs. Komfort? (Semantisches Differential) (Annahme 10)

*Keine eindeutige Antwort. Kredo: Man will Datenverlust minimieren. Im Moment: Machbarkeit von Studien ermöglichen. Zukünftig: Generalisieren von Funktionen, damit die Funktionen für mehrere Nutzergruppen passen.*

### › Was denkst du zum Datenexport (Annahme 18)?

#### – Wie funktioniert es?

*Über GUI umständlich, da nur 1 Tag und nur 1 Gerät aufs Mal ausgewertet werden können.*

- › Wo siehst du persönlich das grösste Potential der aktuellen Study App?
- Und wo das grösste Verbesserungspotential?
- Fehlendes Datenobjekt Forschungsstudie?

*Ja, bis jetzt hat das gereicht, dass jede Organisation nur eine Studie aufs Mal bewirtschaften kann. Ist aber die Idee, dass es in Zukunft ein Datenobjekt «Forschungsstudie» geben soll, welchem man Teilnehmer und Geräte zuweisen kann.*

# **Abschluss**

Vielen Dank für die spannenden Einblicke in deine Arbeit. Gibt es etwas, das du uns noch mitgeben möchtest? Feedback für den Nutzer ist wichtig. Graphische Darstellung von

Daten (Wie viele Daten

## Nächste Schritte:

- › Auswertung der Interviews
- › Modellieren der Bedürfnisse
- › Erste Prototypen erstellen und diese mit Nutzer verifizieren

## Haupterkenntnisse:

- › Keine automatische Validierung der Daten von der Leitwert Study App
- › Feedback zur Study App von Studienleiter (vor und nach Durchführung)
- › Kredo Leitwert: Datenverlust minimieren
- › Fehlendes Datenobjekt Forschungsstudie
- › Vor allem mit Studienleiter in Kontakt für Studiensetup
- › GUI für Datenexport umständlich, da nur 1 Gerät und 1 Tag aufs Mal ausgewertet werden kann.
- › Kontrollmechanismen für Daten nur im Bereich Gateway vorhanden.

## Interview Nr. 5

## Einstiegsfragen (10'):

## › Was ist ihre Funktion/Jobtitel?

*Doktorandin, hat viele Studien mit Patienten mit Angststörungen*

*Bei sleeploop machen sie versuch mit gesunden, intervention bei Mobbing erfahrungen. Begriffe in veränderter form wieder im Tiefschlaf zeigen. Das verändert die Wahrnehmung.*

› Welche Rolle nehmen Sie bei der Durchführung der Studie ein? *Studienleiterin*

*Sleeploop zeichnet Schlaf auf, Schlafphasen. Sobald Tiefschlaf, werden Wörter eingespielt*

## › Wie lange arbeiten Sie bereits als Studienleiterin? *Seit dreiviertel Jahr in Vorbereitung*

## › Zu wie viel % arbeiten Sie jeweils an einer Studie?

*50% als klinische Therapeutin in anderer Studie. Sleeploop war eher nebenbei. ein paar Stunden pro woche in Vorbereitung.*

*War lange unsicher mit dem Ethikgesuch. Drei verschiedene Studien gleichzeitig. total 100%.*

## › Wie sieht Ihr Arbeitsplatz typischerweise aus? (Personen, Platz, Lärm, etc.)

*Eigentlich Grossraumbüro, aber abgegrenzt für zwei Personen, aktuell Kollegin nicht da. Büro ist kombiniert mit ambulanter Psychotherapie praxis. Eher laut und unruhig. Hat Noice Canceling Kopfhörer. So 9 Personen sind oft in der Gegend.* 

› Auf welchen Endgeräten arbeiten Sie typischerweise? *Arbeitet auf Macbook. (Desktop 11") Sleeploop funktioniert nur auf Android.* 

## › Wie läuft bei Ihnen eine Studie ab?

– Welches sind die Rollen und deren Aufgaben?

*Direkt Studienleiterin ist Professorin, koordinative Aufgabe. Ist im Hintergrund für Fragen.* 

*D. in Studienleitung, macht ganze koordination*

*Ärztin auch Studienleitung, hat funktion der psychologischen intervention. hilft fachlich*

*4 Masterstudenten, die operatives erledigen. Datenerhebung.* 

*Testpersonen: Gesunde Personen mit Mobbing erfahrung mit telefonscreening schauen ob geeignet*

*einladen für ersten Termin (Fragebogen ausfüllen, Erinnerung aufnehmen von mobbing und neutral)*

*Workshop für erklärung, wie sie sleeploop nutzen sollen Gerät wird nach hause gesendet. Sie können anrufen falls problem bei der installation.*

*nach zwei tagen kommen sie ins Büro. emotionale erinnerung wird bearbeitet. wartezeit. langweiliger film sehen. Die neuen Wörter werden auf sleeploop geladen. (weil im Tiefschlaf, werden sie es nicht merken)*

*nach zwei weiteren Nächten sollen sie am morgen kurz ins labor kommen. Erinnerung wird wieder erhoben. Erwartung: emotionalität nimmt ab. Nach einer Woche + ein Monat* 

*nochmal ins Labor; Messen bis Dezember. Auswerten Masterstudentin, D. und Ärztin zusammen*

› Wie viele Studien haben Sie bereits mit Wearables durchgeführt?

*das ist die erste*

- › Haben Sie die Study App von Leitwert das letzte Mal genutzt? *Ev. noch nie. Sie macht alles über jupiter. Dort setzt sie Sleeploop auf. in den device settings. arbeitet dort mit skripts. bekommt verschiedene geräte und muss hier anpassen welche nummer welches gerät ist, hat verschiedene codes.*
- › Wie würden Sie die Erfahrung mit der Leitwert Study App bewerten? (1 nicht gut – 10 grossartig)
- Warum?
- Hatten Sie mal ein Erlebnis, bei welchem Sie mit der Study App angestanden sind?

*hat informatiker als freund der hilft extrem viel. hat vieles nicht funktioniert. er hat skript angepasst. einarbeiten war schlimm. bewertung von aktueller situation 3–4.* 

› Welches sind die typischen Arbeitsabläufe (Szenarien), die Sie bei der Anwendung durchlaufen?

*Genannte Arbeitsabläufe:* 

*Skripts um die Geräte aufzusetzen. ist angepasst an alter der Versuchsperson. muss alle richtig konfigurieren. Teilnehmer sind standardisiert. Deshalb setting auch standardisiert. Sobald Tiefschlaf detektiert soll «das und das» angezeigt werden.* 

*Individuell Wörter je Person rauf laden. Skript je person hochladen.* 

*Kontrolle: neu gibt es meldung in jupiter notebook sagt: done. oft auch error codes. dann schwierig herauszufinden wieso. Sie geht davon aus, wenn es durchgelaufen ist, dann funktioniert es. Es gibt einen Volume test, dort sieht sie ob die richtigen Wörter drauf sind. Auswertung passiert mit skripts.*

*Es wäre praktisch wenn es eine grafische darstellung gibt. z.B. wie viele Wörter wurden gespielt, wie viel Tiefschlaf gab es.* 

*Geben Fixfertiges Set mit Gerät und Android handy mit. Zuhause müssen sie es mit dem internet verbinden.* 

*Teilnehmer erfassen würde sie mit Excel machen. Datengeschützt. dort eintragen wer welches Gerät hat. Es wäre cooler das direkt in einer desktop app zu machen. Info: es gibt visualisierung je tag.*

*Reaktion: was sind das denn für daten? Schlafphasen? das wäre cool.* 

*Probanden erhalten 150.– es könnte eine zusätzliche «Geschenk» sein, dass man für sie die Schlafphasen auswertet. wenn man das unmittelbar anzeigen könnte wäre gut. 2 nächte sind Testnächte, weil man auch schlecht schläft zu beginn. es ist wie ein haarband.*

*Schon nach erster Testnacht prüfen sie, ob die Daten richtig aufgezeichnet wurden. Falls nicht ok, nochmal eine nacht zeit geben um daran zu gewöhnen.* 

*Wichtig sind Nacht 3 und 4.* 

# Beobachtung (30'– 40')

## Improvisierte Fragen und Vorstellen Study App:

› Wenn Dashboard. Was wäre für dich interessant? *Direktzugriff auf Settings. übersicht zu devices die aktiv sind. mit einem klick sehen, wer hat welche Geräte sehen ob daten kommen. Wir brauchen keine Rollen. Bei uns werden alle die gleichen Zugriffe haben. Organisation erfassen. hier kann man Zugriffe zuweisen. Also die Organisation die wäre dann unsere Studie? Bei D. gibt es nur genau ein Modell, keine Produkte. Feedback zu Devices.: es ist übersichtlich. Hier kann man Konfigurieren. Testperson ID einfügen; das ist mega lässig. viel besser als mit Excel, viel weniger Fehler. Die Datenvisualisierung wäre ideal. Wenn man die Schlafphasen aufzeigen kann. Wäre cool, als PDF exportieren, damit sie es abgeben kann. Als Forscher könnte es auch spannend sein, wenn man für eine Präsi oder so kurz die Rohdaten rausziehen könnte.* 

## › Wie wertet ihr aus?

*Ich hättes pontan mit R ausgeweret. Aber ev. muss ich Mathlab lernen um auszuwerten.* 

## › Wie überprüft ihr, ob die Daten valide sind? von auge?

*Gute Frage. eigentlich würde man davon ausgehen, wenn jemand nicht schläft oder nicht ansieht merkt man dass es mehr aktivierungen hat, die in den Wachbereich fallen. Das gerät wurde evaluiert und verglichen mit dem gulpstandard. Ich weiss garnicht, ob wir überprüfen können, wie valide die daten sind. Sie glaubt es gibt einen algorithmus, die bereits zeigt, das ist Tiefschlaf das nicht etc. Aber ev. muss man das auch noch von Hand scoren um zu sehen, wie valide es ist. Im jubla Notebook hat es jeweils hinweise. Das ist 1. Schritt, das 2. bevor codezeile kommt. im code hat es noch text die in klammern ist.Ohne hilfe von freund hätte sie extrem viel hilfe gebraucht. Mehrwert: alles in einem: Welche person hat welches gerät. Ich sehe die Skripts für die einstellung. Ich sehe visualisierung. Kann sehen wo sind die Geräte, kann Daten zeigen. Es würde sehr viel Zeit sparen.*

## Zusatzfragen (20'

## Zusammenarbeit bei einer Studie:

### › Wie lange dauert eine Studie normalerweise?

*bis im Dez 80 personen. Daher ist die gesamte Gerätekoordination wichtig. Es braucht geräte, und Teilnehmer und MA, als limitierender Faktor.* 

› Wie viele Personen arbeiten an einer Studie?

*ETH mit entwicklerin die helfen. die unterstützen. etwa 10 personen.*

### Regulatorische Anforderungen:

### › Welche regulatorischen Anforderungen müssen beim Aufsetzen und Durchführen einer Studie berücksichtigt werden? (Annahme 19, 20)

*ethik. auch finanzierung. und versicherung. ist im lehrstuhl intern geregelt. Für jeden probanden muss ein CRF ausgefüllt werden. Dann wurde das gemacht, dann das, dann das.*  *für alle den Ablauf dokumentieren. wurde eingereicht für labor. wurde dann mit änderungsgesuch auf zuhause angepasst. Teilnehmer erhalten transparente information was passiert. es ist ein word dok. jedes dok hat schlüssel. mit teilnehmer ID. alles anonym.* 

*Daten Prüfen: hat mal jemand eine Elektrode falsch eingesteckt. dann hat die polysonographie gar nicht funktioniert. das erkennen wir sehr schnell.* 

#### › Ist es für Teilnehmer wichtig zu sehen, ob alles funktioniert?

*Wir geben ein standardmail raus, es ist gut. alles hat funktioniert. Dass daten nicht aufgezeichnet werden oder so wäre wohl wegen internet. Da müssten wir wohl anrufen. Geräte müssen täglich aufgeladen werden. es wäre gut eine checkliste zu haben, was alles funktionieren muss. prüfen muss. auch der testperson mitgeben. nicht klar ob aktuell gesehen wird, ob genug akku.* 

## **Abschluss**

Vielen Dank für die spannenden Einblicke in Ihre Arbeit. Gibt es etwas, das Sie uns noch mitgeben möchten? Nächste Schritte:

- 
- › Auswertung der Interviews
- › Modellieren der Bedürfnisse
- › Erste Prototypen erstellen und diese mit Nutzer verifizieren

Hätten Sie Interesse, uns bei der Validierung des Prototyps zu unterstützen?

*Ja.*

## Haupterkenntnisse:

- › Nutzt nicht Study App. Muss alles mit Skripts programmieren. Hat dazu viel Hilfe von Freund gebraucht, der Informatiker ist.
- › Fand cool bei Study App, dass alles am gleichen Ort gemanagt werden kann, auch die Zuordnung von Testperson und Gerät und die Einstellung für die Geräte.
- › Sie dokumentieren in einem Word CRF = https://flexikon.doccheck.com/de/Case\_Report\_Form, welche Schritte sie gemacht haben, um sicher zu stellen das dem Ethikgesuch gefolgt wird.
- › Während Durchführung ist es spannend sofort zu sehen, ob alles ok ist. Weil Gesamtdauer (pro Teilnehmer) nur eine Woche ist, ist es noch wichtiger, dass alles stimmt.
- › Wörter müssten für Teilnehmer erfasst werden können. Nicht für Device. User first.
- › Fände es gut, wenn man eine einfache Visualisierung der Studiendaten pro Teilnehmer und Nacht zeigen könnte mit den Schlafphasen, um diese den Teilnehmern abzugeben als weiteres Goodie.
- › Sie geben jeweils am zweiten Morgen ein Feedback an die Testperson, dass alles i.O. ist. Prüft vermutlich auch via Skript, ob Daten gut sind.
- › Für Dashboard könnte sie sich vorstellen den Status der Geräte zu sehen. Direkter Absprung zu den Geräteeinstellungen, direkter Absprung zu einzelnen Testpersonen.

## Contextual Inquiry Nr. 6

## Einstiegsfragen (10')

### › Was ist ihre Funktion/Jobtitel?

*Sie ist beim Kinderspital/Uni, ist Psychologin bei R.H. am Doktorieren. Sie kollaborieren mit der ETH bezüglich der Sleep Loop Studie. Dabei geht es darum die Gehirnaktivität von Kindern nach einem Schädel-Hirntrauma zu messen und ihren Schlaf zu verbessern.*

› Welche Rolle nehmen Sie bei der Durchführung der Studie ein? *Sie ist Studienkoordinatorin. Als Doktorandin macht sie in einem Projekt so ziemlich alles, von A bis Z. Das heisst, sie ist beim Aufsetzen der Studie dabei, ist für die Rekrutierung der Probanden verantwortlich, führt die Studie durch und ist auch bei der Auswertung dabei. Als Psychologin ist sie die Person, die durch die Studie führt, sobald es zu technischen Aspekten kommt, wird das vom ETH Partner (in ihrem Fall W. oder G.) übernommen. Sie erwähnt noch, dass RedCap für sie ein sehr wichtiges Tool ist, da darin die Probandenprotokolle geführt werden, was für sie enorm wichtig ist. (Anm. evtl. ähnliche Funktionalitäten andenken im Leitwertsystem?)* 

### › Wie lange arbeiten Sie bereits als xy?

*Sie arbeitet seit 2 Jahren in dem Projekt, das aus mehreren Studien besteht, die gestaffelt begonnen haben und ablaufen. Seit sie Doktorandin ist, arbeitet sie in diesem Projekt als Studienkoordinatorin in Zusammenarbeit mit den Professoren, die die Hauptverantwortung für die Studien tragen.*

### › Zu wie viel % arbeiten Sie jeweils an einer Studie?

*Es fällt ihr schwer, das einzuschätzen. Im Moment eher weniger wegen Corona, denn ihre Arbeit hängt sehr davon ab, wie gut sich Probanden (Patienten) finden, die an der Studie mitmachen. Sie meint, wenn sie 2 Probanden pro Woche hätte, hätte sie viel zu tun, allerdings läuft alles mehr auf Abruf im Moment. Sie muss also bereit sein, wenn ein Proband oder eine Probandin da sind, diese in die Studie zu integrieren. Da aber mehrere Studien gleichzeitig laufen, so kann sie je nach Fall an der einen oder anderen weiterarbeiten.*

### › Wie sieht Ihr Arbeitsplatz typischerweise aus? (Personen, Platz, Lärm, etc.)

*Sie arbeitet in einem «Grossraumbüro» mit 3 weiteren Personen. Im Büro herrscht der normale Bürogeräuschpegel (Telefongespräche). Allerdings kann sie nicht alle Arbeiten im Büro erledigen, teils trifft sie Probanden auch im Patientenzimmer im Spital, die Messungen selber finden dann aber beim Probanden zuhause statt. Vor Corona hat sie jeweils auch Hausbesuche gemacht, hauptsächlich um beim Setup der Geräte (Wearable und Gateway) zu helfen. Angedacht sind aber jetzt (Corona bedingt) auch Remote Schulungen zur Inbetriebnahme und der Studie selbst. Weiter sagt sie auch, dass bei schweren Fällen die Messungen natürlich direkt auf der Intensivstation gemacht würden.*

› Auf welchen Endgeräten arbeiten Sie typischerweise? *Sie arbeitet immer am Laptop zuhause, im Büro an ihrem gewohnten Arbeitsplatz mit grösserem Bildschirm, allerdings funktioniere das Tool auch auf dem Laptop sehr gut.*

› Wie viele Studien haben Sie bereits mit Wearables durchgeführt?

*Nebst der Erfahrung in der SleepLoop Studie hat sie noch keine weiteren mit Wearables-Studien*

› Welches sind die typischen Arbeitsabläufe (Szenarien), die Sie während einer Studie durchführen?

*Das sei ein sehr umfangreicher Prozess, da es bisher noch keine Erfahrung mit Kindern gibt und deshalb in einer Pilot-Studie erst die passenden Algorithmen entwickelt werden müssen um die Messungen machen zu können und die Gehirnaktivität von Kindern zu messen. Parallel dazu würden die Ethikanträge gestellt für die klinische Studie. Die PilotStudie wurde allerdings mit einer alten Version von SleepLoop durchgeführt und ohne Leitwert oder Gateway. Dies war umständlich, da die Geräte nur mit Kabel die Daten überliefern konnten, was auch mühsam war um die Datenströme zu überprüfen, dies konnte eigentlich nur vor Ort gemacht werden und stellt nun mit der Gateway Lösung von Leitwert einen massiven Mehrwert dar.*

› Wie läuft der Rekrutierungsprozess ab?

*Dies geschieht auf der Neurochirurgie im Kinderspital Zürich. Erst informiert ein Assistenzarzt die Patienten über eine laufende Studie und klärt eine mögliche Teilnahme ab. Bei positivem Bescheid wird die Studienkoordinatorin informiert, die dann die weiteren Schritte plant.*

› Wie läuft die Dokumentation im Verlauf der Studie ab? *Darauf meint sie, es würde einfach alles dokumentiert im Studienprotokoll.*

› Wann wurde die Study App das letzte Mal genutzt? *Das geschah gestern. Allerdings hatte sie bisher fast nur Probleme damit vor allem beim Datenupload (Transfer vom Wearable zum Gateway). Die gesammelten Daten von SleepLoop Wearables konnten nicht übermittelt werden und verbleiben auf dem Gerät lokal. Sie war im Moment vor allem damit beschäftigt, Fehlermeldungen auszulesen in der Study App und versuchte herauszufinden, was das Problem war.*

› Bewertung von 1–10:

*7 Sie findet es gut, dass es sehr viele Informationen anzeigt in der Study App. Allerdings zeigt sie uns, dass es extrem viele Meldungen in der Logübersicht der Devices zu ihrem Gateway gibt (20 pro Sekunde gemäss ihrer Aussage). Wenn man also entsprechend eine bestimmte Meldung sucht, muss man eine lange Liste scannen (was sie visuell macht). Es würde ihr also extrem helfen, hätte sie eine Art Filterfunktion in der Listenübersicht.*

*Sie betont aber noch einmal, dass das eigentlich nicht ihre Aufgabe ist, ihre Aufgabe wäre es nur, dass die Daten übermittelt bzw. gesammelt werden und zu kontrollieren, dass das funktioniert. Mit Leitwert selber hat sie aber auch bezüglich Fehlermeldungen keinen direkten Kontakt, das läuft alles über G., der sie auch mal Fehlermeldungen weiterleitet, weil sie sie nicht versteht.*

# Beobachtung (30')

- › Können Sie uns erklären, wie Sie vorgegangen sind, als sie das letzte Mal Arbeitsablauf XY gemacht haben?
- › Warum machen Sie das so?
- › Was muss erfüllt sein, damit Sie die beschriebene Tätigkeit starten können?
- › Was würden Sie typischerweise als Nächstes machen?
- › Wie oft führen Sie diese Tätigkeit aus?
- › Wann führen Sie diese Tätigkeit aus?

*In der Beobachtung zeigt sie uns dann den Datenupload als Beispiel. Sie zeigt uns die Fehlermeldungen, dass das Gateway nichts gesendet hat im Devices Menu. Sie durchsucht manuell alle Fehlermeldungen und sucht die entsprechende (400). Leider gibt es auch kein Manual, in dem sie Fehlermeldungen nachschlagen kann, bzw. diese erklärt. Vom ganzen System braucht sie aber nur den Device-Tab, diesen Bereich erreicht sie über einen Direktlink. Sie kennt den Rest des Systems gar nicht, bekam auch keine Schulung. In diesem speziellen Fall ist es auch so, dass Anpassungen an den SleepLoop-Wearables nicht via Leitwert gemacht werden können (wie bei anderen Studien), dies muss entweder mit einem Python-Script oder Bluetooth vor Ort gemacht werden.*

*Sie zeigt uns auch, dass sie nur einen Gateway (Nummer 11) überwachen muss in ihrer Studie, und dieser ist einem Patienten zugeordnet. Die ganze Protokollierung des Studienverlaufs wird dann über RedCap gemacht, was wie eine sichere Version von Excel sei, da Datensicherheit natürlich ein wichtiges Thema sei. Wenn aber alles über Leitwert gemacht werden könnte (Anpassungen an den Wearables (Anm. sowie die Protokollierung evtl?)) würde sie das vorziehen, anstatt in verschiedenen Systemen arbeiten zu müssen. Auf die Frage, ob sie noch weitere Arbeitsschritte im Tool machen würde, antwortet sie mit Nein. Bis jetzt hätte sie sich nur mit der Fehlersuche abgegeben und noch keine weiteren Anweisungen erhalten, da der Datentransfer ja noch nicht klappe. Bei der Auswahl der (Fehler-) Meldungen bemängelt sie noch die ungenaue Zeitspanne, nach der sie gefiltert werden (nur auf einen Tag genau), was bei der Menge an Meldungen nicht praktikabel sei, und genauer sein müsste.*

# Zusatzfragen (20')

## Zusammenarbeit bei einer Studie:

› Wie lange dauert eine Studie normalerweise?

*Pro Proband zirka eine Woche im Moment in der PilotStudie. In der klinischen Studie dann insgesamt 6 Monate, allerdings die meiste Zeit nur mit Fragebogen und nicht mit dem Wearable. Die Studie schliesslich dauert zirka 2 Jahre, da ja genügend Probanden vorhanden sein müssen. Und im Moment seien auch noch nicht mehrere Geräte (Wearable) dafür im Einsatz.*

› Finden auch mehrere Studien aufs Mal statt? (Annahme 22:)

#### › Falls ja:

- Wie koordinieren Sie mehrere Studien aufs Mal? (überwachen, managen, weiteres?) (Annahme 11) *Das sei schwierig im Moment, da nicht genügend Wearables zur Verfügung stehen.*
- › Welche Aufgaben fallen bei Ihnen an, wenn eine Studie am Laufen ist?

*Dazu nennt sie vor allem das Studie aufsetzen, was zusammen mit der ETH (G. und W.) geschieht und danach das Managen der Studie in RedCap, zusätzlich natürlich das Angeben der Devices und die Instruktion der Patienten, sowie die Datenflusskontrolle.*

› Wie werden die Aufgaben verteilt? Welche Aufgaben gibt es? *G. ist der Post-Doc bei W., sie sei grundsätzlich als Ingenieurin dafür da, wenn Probleme auftreten im technischen Bereich. Als Studienleitung fungiert ihr Professor (R.H), der auch die Verantwortung trägt. Umgesetzt wird dann von der Studienkoordinatorin. Wenn alles reibungslos funktioniert, sollten dann auch Masterarbeitsstudenten und Praktikanten einbezogen werden. Die Aufgaben der Studenten wären dann die Datenerhebung und Mitbeteiligung am gesamten Prozess, für die Praktikanten wäre mehr die Datenauswertung das Thema. Im Minimum sollten Studenten aber 50% ihrer Zeit investieren können, bei Praktikanten ist es schwieriger, die sollten mit Fix- und Flexibeltagen eingeplant werden.*

#### Regulatorische Anforderungen:

- › Welche regulatorischen Anforderungen müssen beim Aufsetzen und Durchführen einer Studie berücksichtigt werden? (Annahme 19, 20)
	- *Während der PilotStudie gilt die ETH Ethik als Regulatorium. Bei der klinischen Studie sei dann allerdings ein recht aufwändiger Ethikantrag nötig (in diesem Fall zirka 120 Seiten, die genau regeln, wie was gesagt werden darf). In diesem Fall musste auch Swiss Medic involviert werden, da SleepLoop kein getestetes medizinisches Produkt sei, weshalb ein unabhängiges Monitoring verlangt würde. Dieses checkt, ob alle Protokolle durchgeführt werden, Daten sicher gespeichert werden, es überprüft ob geplante Gespräche stattgefunden haben und prüft nach, warum nicht, falls sie nicht stattgefunden hätten. Sie mussten in dieser Studie sogar Kurse absolvieren, damit sie überhaupt mit den Probanden arbeiten durften.*
- › Wie wird sichergestellt, dass ein MA nichts verändert im Studiensetting, was er nicht soll? (Annahme 19, 20, 16)
	- *Nach der Konfiguration der Studie gibts ein Kontrollsystem in einem Excel, durch das genau nachvollzogen werden kann, wenn von wem etwas angepasst worden ist. Das führen sie unabhängig vom Leitwert System. (Anml. Evlt. übers ein Logfile lösen in der Study App?)*

### Zum Ablauf in einer Studie:

› Gibt es Situationen, in welchen es für Sie relevant ist, zu sehen, dass Daten aufgezeichnet wurden? (Annahme 12, 3)

– Wenn ja, in welcher Situation/in welchen Situationen? (Annahme 12, 3)

– Ist dies relevant pro Device oder pro Studienteilnehmer (Annahme 3)?

*Der Datenfluss ist extrem wichtig, da es sehr schwer ist an Probanden heranzukommen.*

- › Wie stellen Sie sicher, dass Sie erkennen, ob der Datenfluss intakt ist, oder dass die Daten valide sind? (Annahmen 6, 7, 24)
- Ist das wichtig für Sie?
- Warum?
- Wie oft überprüfen Sie dies?
- Warum überprüfen Sie das erst am Schluss? / so selten? *Ihre Anforderung an Daten: Korrektes Exportieren. Bis jetzt konnte sie noch gar keine Daten erheben deswegen. Idealerweise wird sie dann die Daten alle zwei Tage überprüfen. In dieser Studie geht es ja darum, dass die Probanden das Gerät über Nacht tragen, weshalb sie so gegen Mittag des Folgetages die Daten überprüfen wird. Sie checkt die Daten in ihrem Server, exportiert diese, konvertiert sie mit python scripts ins Matlab und macht da die Visualisierungen. Allerdings räumt sie ein, dass es schon auch toll wäre innerhalb der Study App diese Visualisierungen zu haben. Nach der ersten Nacht würde sie die Daten überprüfen, dann alle zwei Tage.*
- › Was ist Ihnen beim Studiensetup wichtiger? Flexibilität vs. Komfort (Semantisches Differential) (Annahme 10)
- Warum?

*Als Psychologin ist es ihr wichtig, sich auf den Studieninhalt fokussieren zu können, weshalb ihr der Komfort wichtiger ist als die Flexibilität.*

## Abschluss

Vielen Dank für die spannenden Einblicke in Ihre Arbeit. Gibt es etwas, das Sie uns noch mitgeben möchten?

## Nächste Schritte:

- › Auswertung der Interviews
- › Modellieren der Bedürfnisse
- › Erste Prototypen erstellen und diese mit Nutzer verifizieren
- › Hätten Sie Interesse, uns bei der Validierung des Prototyps zu unterstützen?

*Ja je nach Szenario*

## Haupterkenntnisse:

- › Einfache Datenstromvalidierung muss möglich sein (aufgrund des speziellen Settings in einem Umfeld mit wenig Probanden)
- › WLAN Übermittlung der Daten extrem hilfreich
- › Protokollierung im Moment über RedCap (evtl. alles in einem Tool)
- › Filtern der (Fehler-)Meldungen besser möglich machen
- › Zeitspanne für angezeigte (Fehler-)Meldungen kleiner/genauer machen
- › Keine Hilfestellung bei Fehlermeldungen
- › Schulung war nicht vorhanden im Tool
- › Access via Direktlink zu ihrer Deviceübersicht
- › PilotStudie mit leicht veränderten Anforderungen als die klinische Studie
- › Datenupload (Transfer)

## Contextual Inquiry Nr. 7

## Einstiegsfragen (10'):

### › Was ist ihre Funktion/Jobtitel?

*Arzt, betreut die Studie von J. aus. Patienten aufsuchen im Spital, sind sie geeignet für die Studie oder die Masterstudenten koordinieren zur Abklärung. Biovotion, mit einer Durchführung mit Leitwert. Und zweite Studie über Herzinsuffizienz. 14kg Waage mit Handgriffen, damit von Zimmer zu Zimmer gegangen und den Wasseranteil im Körper von Patienten gemessen. Sie haben Medikamente bekommen, um den Wasseranteil zu reduzieren im Körper und das wurde gemessen.*

*Welche Rolle nehmen Sie bei der Durchführung der Studie ein? Abklären, ob die Patienten passen, Informieren, Patienten aufsuchen, Einverständnis einholen, Patienten anlegen und Devices zuordnen direkt im Leitwertsystem auf dem Stock. Da gabs auch einen Rechner und einen Monitor. Devices wechseln am Patienten.*

#### › Wie lange arbeiten Sie bereits als xy? *Anfangs 2019 bis Februar 2020 in der Studie*

› Zu wie viel % arbeiten Sie jeweils an einer Studie?

*Im Moment kaum mehr Kapazität für Studie. Arzt 100%, er konnte ein Forschungsjahr einlegen, um Doktorarbeit zu schreiben, iMove hat er mitbetreut von Leitwert. Ziel war ursprünglich nur die Doktorarbeit aber er versucht nebenbei jetzt die angefangene Studie noch fertig zu machen. Vorher hat er zirka 100% für die Studien gearbeitet nebst dem anderen Projekt, aber sicher 50% hat er für Leitwert gearbeitet. Die Studien sind aber schon gelaufen er musste sie nur weiterführen, nicht aufsetzen, es war schon alles klar zu Beginn für ihn.*

#### › Wie sieht Ihr Arbeitsplatz typischerweise aus? (Personen, Platz, Lärm, etc.)

*Rechner mit 2 Bildschirmen, auf einem die Stationsliste mit neuen Patienten, Krankenakte, etc. und auf dem anderen war dann die Leitwert Infrastruktur oder RedCap um die Dinge aus dem Klinikinformationssystem erfassen zu können. Das hat er morgens gemacht und hat dann die Patienten zu besuchen. In der Nähe der Zimmer gab es auch einen Rechner um die Leitwertdaten zu erfassen auf dem Stock.*

#### › Auf welchen Endgeräten arbeiten Sie typischerweise?

*Leitwert benutzt er oft auf einem grossen Monitor. Ein Monitor reicht um die Patienten zu erfassen, aber um die Daten auszuwerten und wieder mit RedCap und dem Klinikinformationssystem abzugleichen, wieder zwei Bildschirme nötig. Alles läuft über Virtual Desktops im USB, was die Rechenleistung etwas beeinflusst, und nicht unproblematisch ist. Wenn man keinen eigenen Rechner hat, ist die Auswertung über die Virtual Desktops eher mühsam. Er konnte zum Teil den Export nicht machen und die Visualisierungen nicht darstellen im Data Explorer.*

*Ein Problem war zu sehen, ob die Daten überhaupt gelesen werden und werden sie übertragen ins Leitwertsystem. Von beidem gibt's kein direktes Feedback und wäre wünschens-* *wert in Zukunft. Er merkte es immer erst im Nachhinein. Es gab teilweise einen Alert, dass das Device oder der Rasperry nicht mit dem System verbunden war, es gab teilweise Ausfälle in der Verbindung, das haben sie aber meistens erst Tage oder Wochen später gemerkt. Es sollte einen automatischen Alert geben, nachdem die Verbindungschecks nicht stattgefunden haben.*

#### › Wie läuft bei Ihnen eine Studie ab?

#### – Welches sind die Rollen und deren Aufgaben?

*Daten checken, Besuche bei den Patienten (die Devices wurden 48h am Patienten gelassen, nach 24h wurde gewechselt und ein drittes noch zur Übung zu machen mit dem Physiotherapeut durchführen, mit Timestamp werden die Bewegungen aufgezeichnet, das wurde dann bei 60 Patienten gemacht) Das ist der Primäraufwand von ihm und 4 weiteren Masterstudenten. Der Initialaufwand (Studiendesign, Studienprotokoll, Registrierung, Ethikantrag) ist schon gelaufen dann und braucht sicher 3 Monate Aufwand im Vorfeld. Im Nachhinein noch die Datenauswertung, das Manuskript zur Veröffentlichung der Studie ist auch nicht vernachlässigbar.*

*Die Einstellungen an den Devices wurden von Leitwert und von B. vonseiten USB aufgesetzt und konfiguriert. Er hat sich vor allem um das medizinische und die Studienerhebung sowie die Auswertung kümmern können, das Ganze bezüglich Infrastruktur wurde von B. übernommen. Das Design der Studie ist aber auch so ausgelegt worden, dass es Patientenbezogen funktioniert hat und nicht Device bezogen. Dabei ist er eben an den Anschlag gekommen mit der Infrastruktur, wenn er für einen Patienten eine Datenauswertung über mehrere Tage wollte. Da das Leitwertsystem die Daten pro Tag und pro Device auswertet, war das etwas umständlich, vor allem, weil das Device am zweiten Tag bei den Patienten gewechselt worden ist. Das generierte enormen Auswertungsaufwand.*

*Der Grund für das Wechseln der Devices war der Akku. Daher musste der ersetzt werden nach 24h.*

*Am einfachsten wäre gewesen, der Patient hätte am Tag 1 ein Device erhalten, zwischendurch Kontrolle, und an Tag 3 (oder noch besser 20) wäre das Device abgehangen worden.*

› Wie viele Studien haben Sie bereits mit Wearables durchgeführt?

- › Haben Sie die Study App von Leitwert das letzte Mal genutzt? *Im Dezember/November 2019*
- › Wie würden Sie die Erfahrung mit der Leitwert Study App bewerten? (1 nicht gut – 10 grossartig)
- Warum? Hatten Sie mal ein Erlebnis, bei welchem Sie mit der Study App angestanden sind?

*7, Insgesamt gut mit Verbesserungspotential*

› Welches sind die typischen Arbeitsabläufe (Szenarien), die Sie

bei der Anwendung durchlaufen? *Genannte Arbeitsabläufe: Datencheck, wo sind sie vorhanden CSV Export*

# Beobachtung (30'– 40')

Dann starten wir mit der Beobachtung. Dabei ist es wichtig, dass Sie laut denken, während Sie uns das Tool zeigen, damit wir besser nachvollziehen, warum Sie diese Schritte machen. Sie haben gerade einige Arbeitsabläufe genannt. Diese möchten wir nun im Detail verstehen.

Können Sie uns zeigen, wie Sie vorgegangen sind, als sie das letzte Mal XY gemacht haben?

- › Warum machen Sie das so?
- › Was muss erfüllt sein, damit Sie die beschriebene Tätigkeit starten können?
- › Was würden Sie typischerweise als Nächstes machen?
- › Wie oft führen Sie diese Tätigkeit aus?
- › Wann führen Sie diese Tätigkeit aus?

*Die Zuordnung der Devices findet er nicht auf Anhieb, deshalb zeigt er uns, wie er die Auswertung der Daten macht. Er sagt, dass das Tool bei ihm viel einfacher aussieht, da er viele Funktionalitäten gar nicht sieht, es war viel vereinfachter. Er klickt dann auf den Data Explorer. Er kommt jetzt von der Auswertungsseite her. Bei der Auswahl des Devices fällt auf, dass man das exakte Datum wissen muss. Dann wird das Template ausgesucht und dann sieht man die Daten angezeigt. Er ist etwas beeindruckt von den Daten die wir unter UX Masterarbeit gesammelt haben und sagt, dass das so bei ihnen selten funktioniert hat und es so eigentlich ideal wäre.*

*Als nächstes exportiert er die CSV Datei, was problemlos funktioniert.*

*Dasselbe kann dann für alle anderen Templates machen. Das hat aber nur bei Vitalparametern und einzelnen Patienten funktioniert. Das Problem ist aber bei Leitwert deponiert. Er denkt, dass es auch mit der Rechenleistung zu tun haben. Die Daten könnten evtl. auch weniger granular gesammelt werden, an den Devices kann man das einstellen, toll wäre es, wenn man dann zum Beispiel einen Mittelwert nehmen könnte im Leitwertsystem. Damit weniger Datenpunkte im System sind und exportiert werden müssten.*

*Der Export wird einmal pro Patient vollzogen am Schluss. Idealerweise sollten mit einem Klick alle Templates von einem Patienten für eine Zeitspanne ausgewählt werden können. Nicht pro Tag und nicht pro Device. Dafür werden auch längere Ladezeiten pro Patient in Kaufe genommen (evtl. könnte man sogar alle Patienten gleichzeitig exportieren über Nacht).*

*Generell ist er zufrieden mit der Darstellung und Visualisierung. Weist aber darauf hin, dass es einige Fehlmessungen gibt, was aber wahrscheinlich am Device liegt.*

*Was die Erwartung an die Legende ist, ist das nächste Problem. Die sind ja Template bezogen. Spannend wäre es auch die Templates mischen zu können. Er macht das Beispiel, dass die Ausschläge der Herzfrequenz idealerweise mit den Templates zur Erhebung der Bewegung vergleichen zu können um Erklärungen für Werte zu bekommen. Die Auswahl der Templates bräuchte er eigentlich nicht. Das* 

*könnte in die erweiterten Einstellungen gehen. Die Templates werden im Studiensetup festgelegt und zeigt dann alle benötigten Parameter an, und sie müssten nicht die benötigten Parameter über die verschiedenen Templates zusammenklicken.*

*Die Visualisierung wird zur Zeit benötigt um die Daten zu validieren.*

*In einem nächsten Schritt wäre die Visualisierung auch spannend für die Auswertung, die im Moment allerdings ausserhalb passiert.Weitere Bereiche die er braucht sind die Devicezuordnung oder Patientenzuordnung.*

*In der Deviceübersicht konnte er mit einem Patienten ID Button dem Device den Patienten zuordnen.*

*Besser wäre aber ein Patienten Tab, wo er die Zuordnung und Identifikation via Patient machen kann und nicht vom Device ausgehend. Idealerweise geht dann auch die ganze Auswertung vom Patienten aus.*

 *Dann kommt er noch auf das Dashboard zu sprechen. Er hätte gerne ein Dashboard mit einer Patientenliste drauf, und eine Deviceliste, auf der er die Zuordnung sieht und eine Statusanzeige bekommt, ob das Device an ist und mit dem Gateway verbunden ist und Daten sendet. Hier wären Alerts hilfreich. Auch beim Patientenabschluss wäre es hilfreich zu sehen, welcher Patient hat welches Device getragen, was im Moment noch über RedCap passieren muss. Das Ganze natürlich über Patienten-IDs und vielleicht mit Geburtsjahr, damit Doppelcheck möglich ist beim Abgleich.* 

## Zusatzfragen (20')

### Zusammenarbeit bei einer Studie:

› Wie lange dauert eine Studie normalerweise?

*Normalerweise wird 3x am Tag Blutdruck, etc gemessen, deshalb waren die 3 Tage Studienteilnahme des Probanden sehr viel. Viel scheitert an den Akkulaufzeiten, und es war eben auch wichtig, dass sie das Device auch nachts trugen. Man könnte dem entgegenwirken, indem man sagt, dass sie es mit Unterbruch tragen, erfahrungsgemäss funktioniert das aber im stationären Setting nicht gut, deshalb wurde alles für den Patienten übernommen, ausser dem Tragen des Wearables.*

*Also 3 Tage im Klinischen Umfeld ist eher lang für eine Studie.*

› Wie viele Personen arbeiten an einer Studie? *3 und P. von Leitwert.* 

### Regulatorische Anforderungen:

### › Welche regulatorischen Anforderungen müssen beim Aufsetzen und Durchführen einer Studie berücksichtigt werden? (Annahme 19, 20)

*Daten landen im Moment auf dem Spitalserver, das ist auch auch Problem für die Weiterentwicklung für die Devices, da jeder natürlich die Daten bei sich will, auch der Hersteller, deshalb wird es spannend sein zu sehen, wie sich der Markt entwickelt aus Datenschutzsicht aber eben auch, was und wie investiert wird von den Herstellern in die Deviceentwicklung, da jeder seinen Anteil am Daten Kuchen haben will.*

› Wie wird sichergestellt, dass ein MA nichts verändert im Studiensetting, was er nicht soll? (Annahme 19, 20, 16) *Studenten und er haben denselben Zugriff im System nur B. hat erweiterte Rechte.*

### Zum Ablauf in einer Studie:

- › Gibt es Situationen, in welchen es für Sie relevant ist, zu sehen, dass Daten aufgezeichnet wurden? (Annahme 12, 3)
- Wenn ja, in welcher Situation/in welchen Situationen? (Annahme 12, 3)

*So eine Studie ist ziemlich aufwändig, deshalb ist es extrem wichtig, dass die Daten valid sind und aufgezeichnet werden. Der Aufwand einen Arzt zu buchen, Studenten und Probanden zu beschäftigen ist sehr gross. Deshalb wenn man schon einen Probanden hat, ist es wichtig, dass dessen Daten dann auch gebraucht werden können.*

- › Wie stellen Sie sicher, dass Sie erkennen, ob der Datenfluss intakt ist, oder dass die Daten valide sind? (Annahmen 6, 7, 24)
- Ist das wichtig für Sie?
- Warum?
- Wie oft überprüfen Sie dies?
- Warum überprüfen Sie das erst am Schluss? / so selten? *Normalerweise holt man erst am Schluss die Daten raus und kontrolliert ob sie da sind. Gegen Schluss der Studie haben sie es schon täglich gemacht.*

*Oft ist aber auch das Problem, dass sie nicht wissen, warum die Verbindungen nicht klappen, da ist er froh um die Interdisziplinarität im Team um diese Probleme zu lösen.*

› Ist es für Studienteilnehmer wichtig, ein Feedback zu erhalten, ob das Setup erfolgreich war und Daten aufgezeichnet und übermittelt werden? (Annahme 15)

*Es ist für die Studienleiter sehr wichtig.*

› Was ist Ihnen beim Studiensetup wichtiger? Flexibilität vs. Komfort (Semantisches Differential) (Annahme 10)

– Warum?

*Komfort, da er sich nicht mit Programmierkenntnissen auseinandersetzen will.*

- › Was sind Ihre generellen Erfahrungen mit dem Datenexport (Annahme 18)?
- Wie funktioniert es?
- Wer macht es?
- Wie oft?

*Der Plan war, die Daten auf den eigenen Server zu exportieren. Das Problem ist, er hat wenig Programmier- und Statistikkenntnisse, und konnte die Daten nur als CSV Datei exportiert werden. Die CSV Datei konnte aber nicht alle Datenpunkte darstellen, und ohne entsprechende Programmierkenntnisse war das nicht möglich anders zu lösen, weshalb Leitwert wieder involviert werden musste. Leitwert ist im Moment daran das Problem zu lösen, er selber versuchte in R was aus der CSV Datei zu machen. Allerdings will er sich ja nicht mit Programmieren rumschlagen, weshalb er das dann an Leitwert abgegeben hat. Jetzt ist es auf jeden Fall klarer, wie der Datenexport laufen müsste und was sie vonseiten Klinik benötigen.*

## **Abschluss**

Vielen Dank für die spannenden Einblicke in Ihre Arbeit. Gibt es etwas, das Sie uns noch mitgeben möchten?

## Nächste Schritte:

- › Auswertung der Interviews
- › Modellieren der Bedürfnisse
- › Erste Prototypen erstellen und diese mit Nutzer verifizieren

Hätten Sie Interesse, uns bei der Validierung des Prototyps zu unterstützen?

*Ja grundsätzlich schon, Ende August*

## Haupterkenntnisse:

- › Systemlogik ist Devicezentriert und nicht Patientenzentriert
- › Datenexport sollte einfacher möglich sein (Zeitraum, Devices pro Patient)
- › Viel läuft über Virtual Desktops (Rechenleistung)
- › Direktes Feedback beim Setup von Device und Gateway wäre wünschenswert (im Klinikumfeld)
- › Einstellungen an den Devices nur von Leitwert oder techn. Admin möglich
- › Auswertung der Daten pro Device und Tag ist umständlich
- › Zuordnung der Devices findet er nicht auf Anhieb im System
- › Daten könnten weniger detailliert und grob granularer dargestellt werden in der Visualisierung der Daten
- › Mit einem Klick sollten alle Templates von einem Patienten (Parameter) ausgewählt werden und Daten entsprechend exportiert werden können (evlt. sogar alle Patienten auf einmal)
- › In der Datenvisualisierung sollten Templates (Parameter) einfacher verglichen werden können
- › Patienten- und Device-spezifische Status sollten auf dem Dashboard ersichtlich sein
- › Templates sollten nicht gewählt werden müssen standardmässig beim Datencheck und Export sondern idealerweise im Studiensetup festgelegt werden (nur über Advanced Settings änderbar sein)
- › Alerts bezüglich Verbindung von Gateway, Device und Datenstrom hilfreich
- › Patienten IDs mit Geburtsjahr (oder anderer Identifikation) versehen -> Doppelcheck

# **Anhang 13: SUS-Werte bestehende Study App**

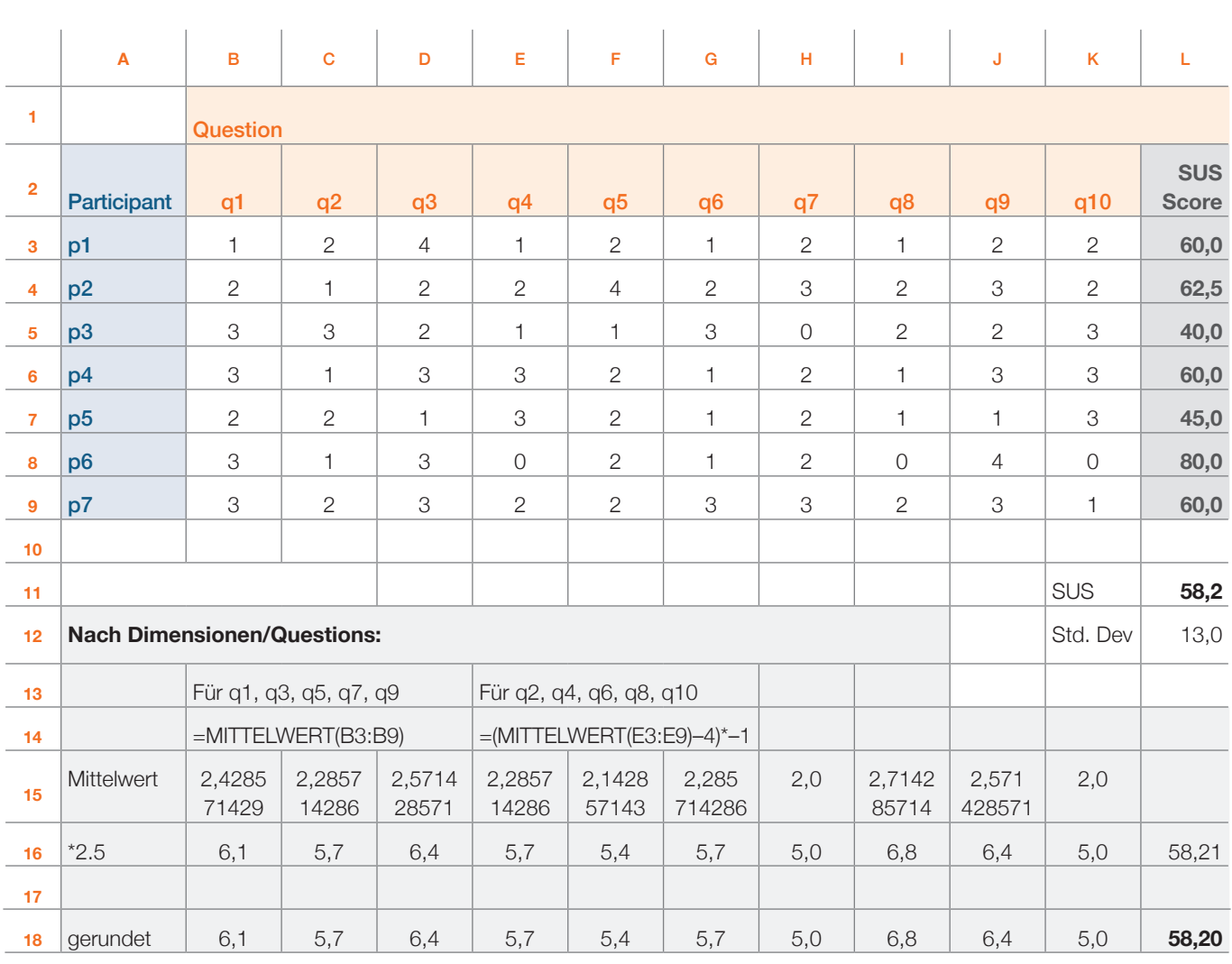

*Keine Rundungsdifferenz*

**Tabelle 3:** Berechnung der SUS-Werte der Study App; Quelle: eigene Darstellung

Für die Berechnung des SUS-Wertes wurde ein spezifisches Excel-File [SAP] verwendet, welches die negativen Werte von Frage 2, 4, 6, 8 und 10 direkt korrekt berechnet. Dies musste für die Berechnung des SUS-Wertes pro Dimension/Frage manuell gemacht werden (unterer grauer Bereich im Excel).

# **Anhang 14: Verifizierte Annahmen aus Annahmen-Map**

#### Verifizierte Annahmen aus Annahmen-Map

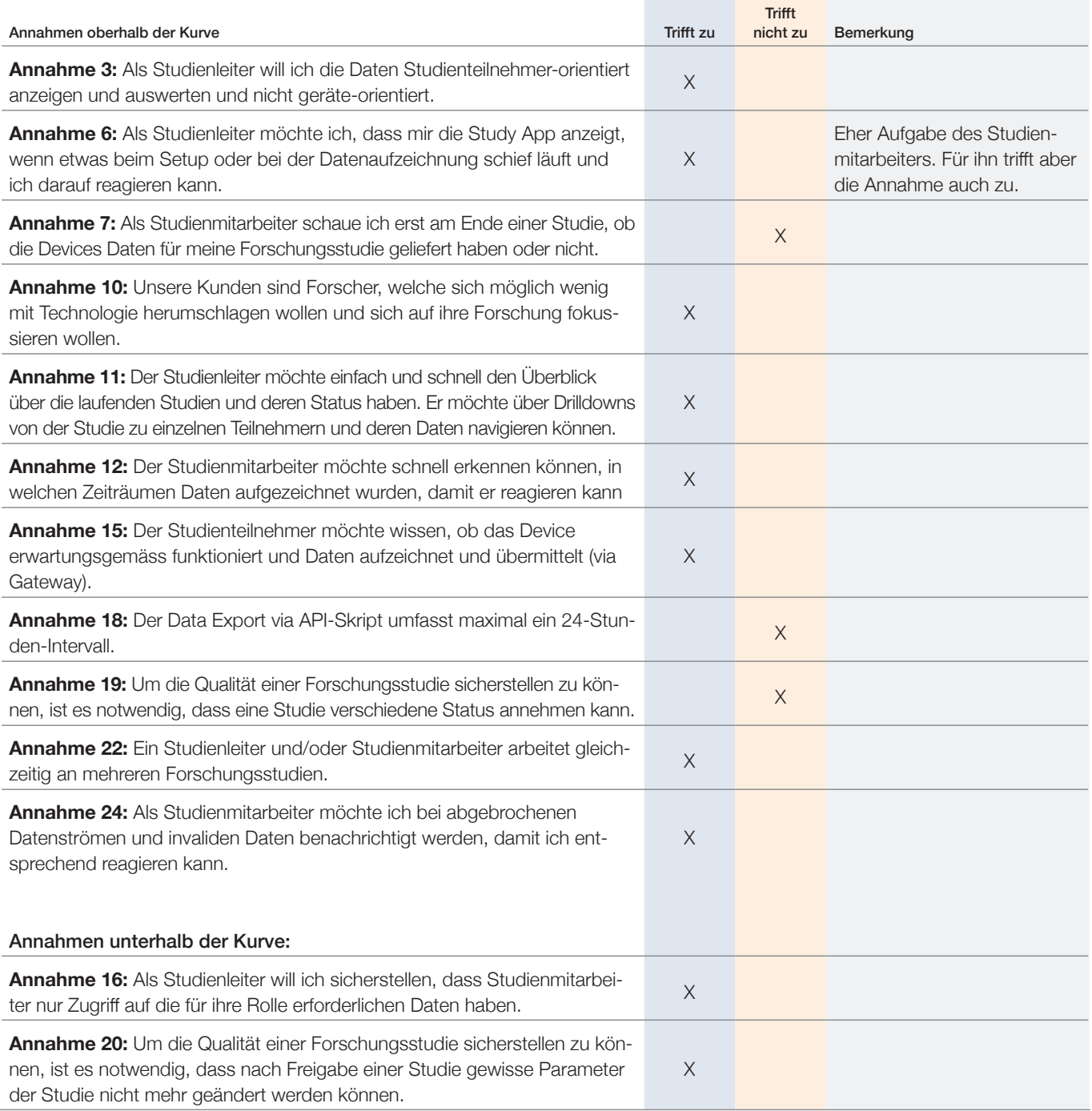

**Tabelle 4:** Verifizierte Annahmen aus Annahmen-Map; Quelle: eigene Darstellung

Zusätzlich zu den Annahmen, welche in der Annahmen-Map oberhalb der Kurve zu liegen kamen, konnten aus den Erkenntnissen der Interviews noch zwei Annahmen von unterhalb der Kurve bestätigt werden. Der Fokus lag aber klar auf den Annahmen oberhalb der Kurve.

# **Anhang 15: Opportunity Areas und How-might-we-Fragen**

# Opportunity Areas

### Geführter Workflow:

- › Geführter Workflow über den ganzen Lebenszyklus einer Forschungsstudie? ODER
- › Geführter Workflow für den Setup einer Forschungsstudie

### Digitalisierung von Workflow-Schritten:

- › Import von Teilnehmerdaten aus dem Kliniksystem oder
- › Scanning von Teilnehmerdaten ab dem Patientenarmband
- › Scanning von Devices zum Einlesen von Geräten
- › Scanning von Patient und Device für Verknüpfung von Patient und Device

#### Quick Access:

› Definition von Favoriten für Schnelleinstieg (pro User oder pro Rolle)

#### Datenvisualisierung:

› Studienteilnehmer-zentrierte Datenvisualisierung (statt Device-zentriert)

#### Datenexport:

- › Studienteilnehmer-zentrierter Datenexport (statt Device-zentriert)
- › Mehr als 1 Tag pro Studienteilnehmer

## How-might-we Fragen

- › Wie können wir den Nutzer effizient durch den Lebenszyklus einer Studie führen?
- › Wie können wir die Erfassung von Studienteilnehmern effizienter und weniger fehleranfällig gestalten?
- › Wir können wir die Erfassung von Devices effizienter und weniger fehleranfällig gestalten?
- › Wie können wir die Verknüpfung von Studienteilnehmern und Devices effizienter und weniger fehleranfällig gestalten?
- › Wie können wir die 3–5 wichtigsten Funktionen pro Nutzer/Rolle optimal darstellen?
- › Wie können wir dem Nutzer am richtigen Ort die richtigen Hilfestellungen anzeigen?
- › Wie können wir dem Nutzer die aufgezeichneten Daten optimal visuell darstellen?
- › Wie können wir den Datenexport möglichst einfach und vielseitig einsetzbar gestalten?
- › Wie kann der Supportaufwand beim Software-Hersteller (Leitwert) reduziert werden?

# **Anhang 16: Functional Needs und Functional Elements**

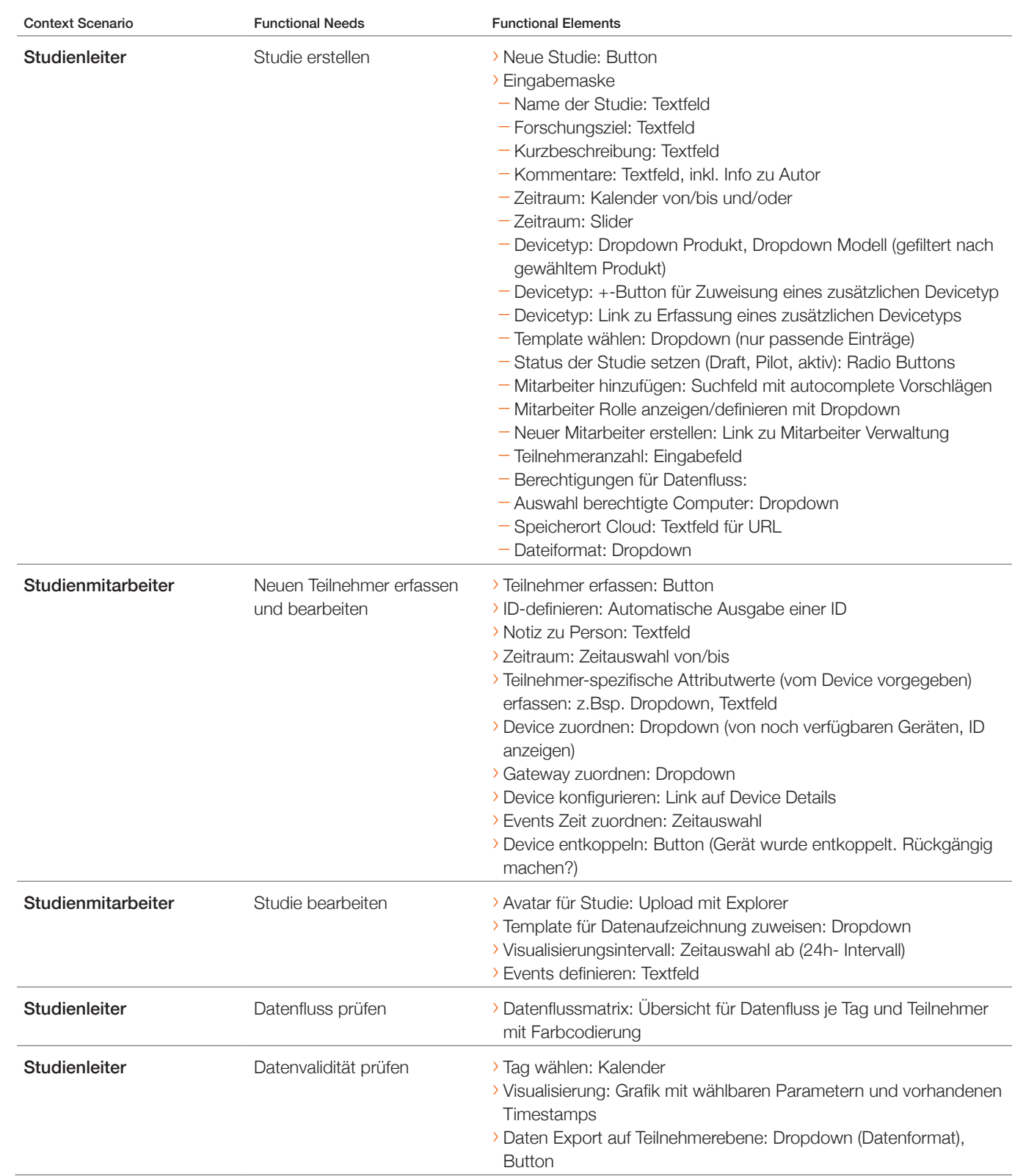

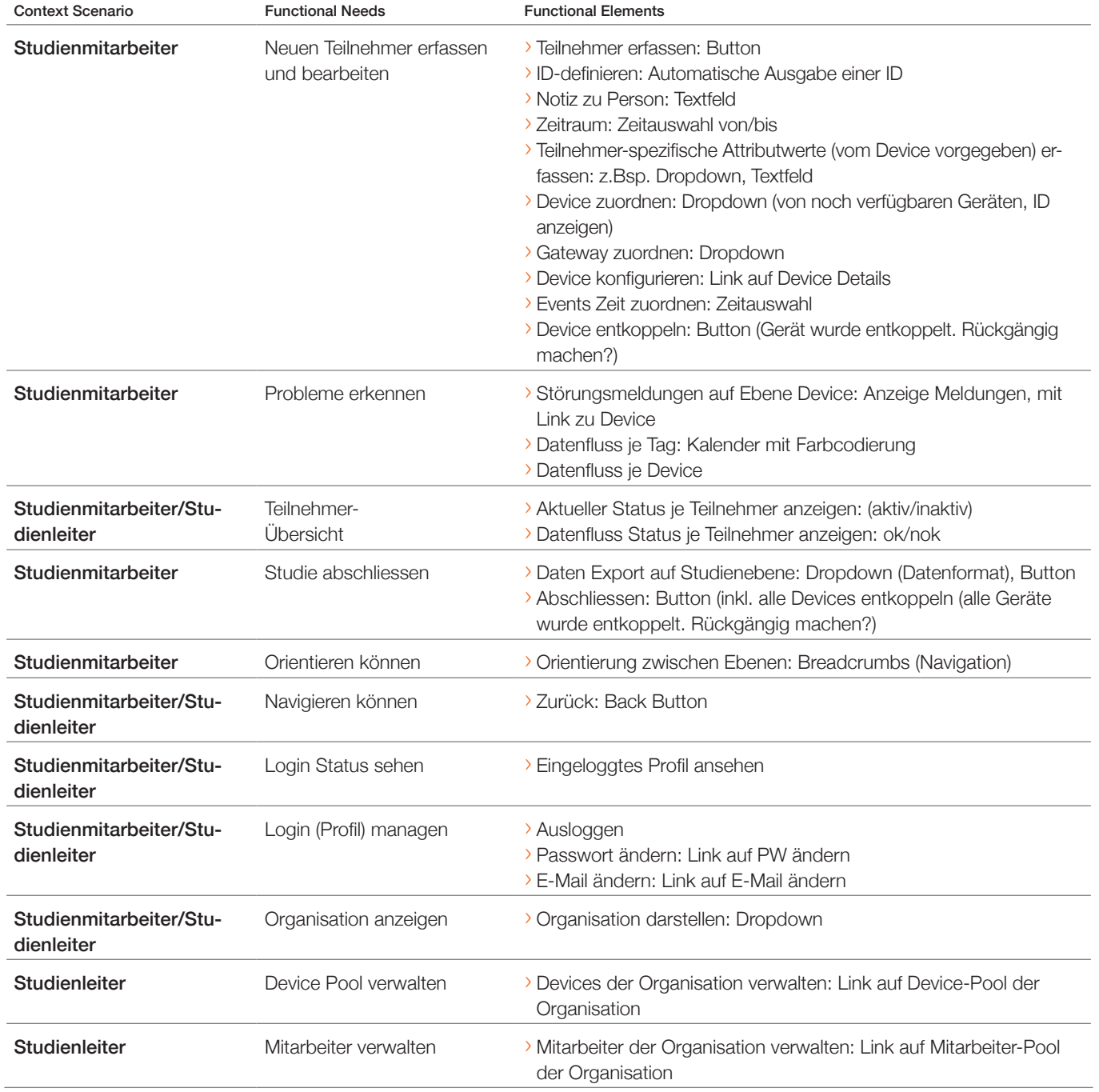

**Tabelle 5:** Functional Needs und Functional Elements; Quelle: eigene Darstellung

# **Anhang 17: Scribbles des Prototyps 1 für Usability Walkthrough 1**

# Runde 1

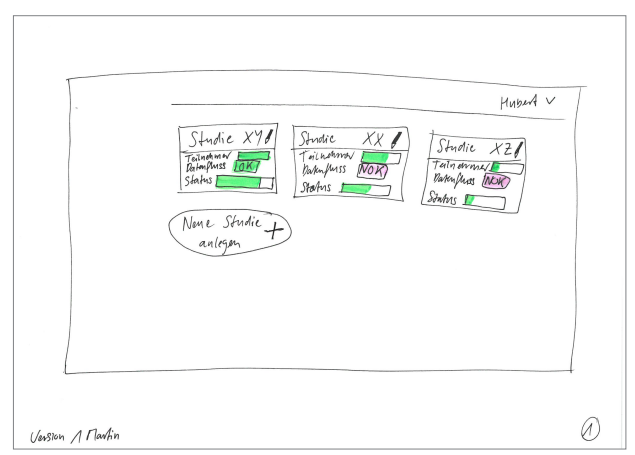

**Abbildung 76:** Scribble «Studienübersicht» Prototyp 1; Quelle: eigene Darstellung

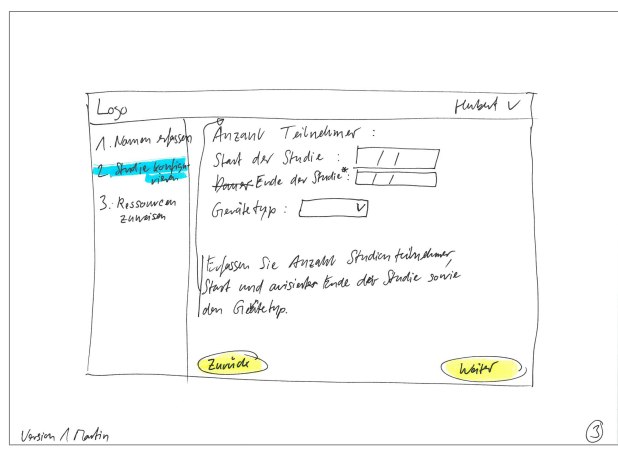

**Abbildung 78:** Scribble «Studie erstellen» Schritt 2 Prototyp 1; Quelle: eigene Darstellung

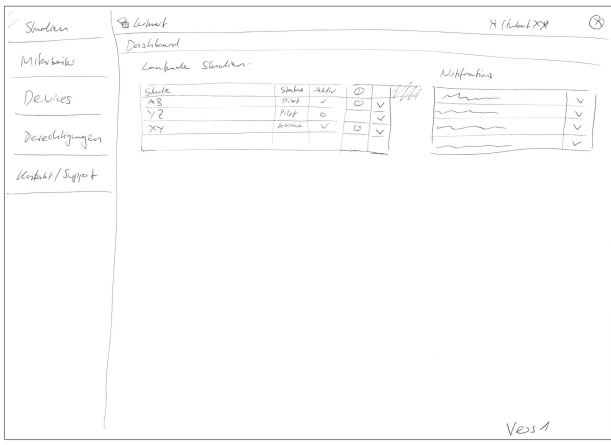

**Abbildung 80:** Scribble «Studienübersicht» Prototyp 1; Quelle: eigene Darstellung

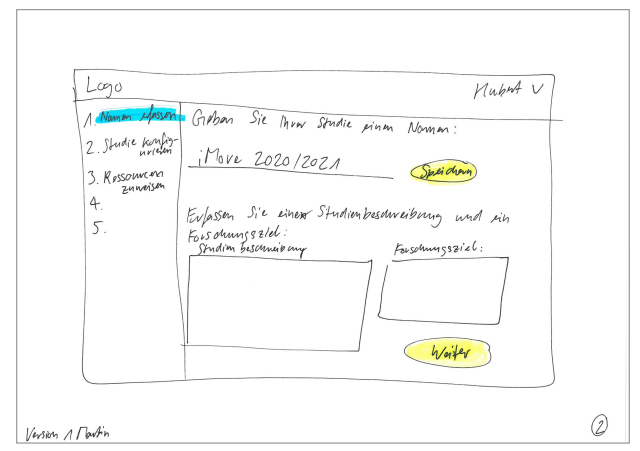

**Abbildung 77:** Scribble «Studie erstellen» Schritt 1 Prototyp 1; Quelle: eigene Darstellung

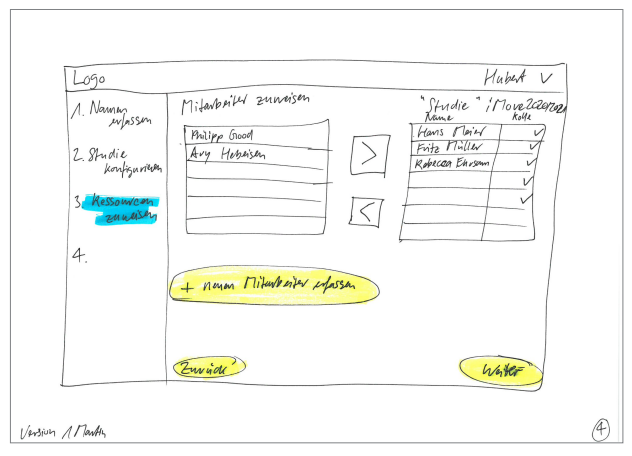

**Abbildung 79:** Scribble «Studie erstellen» Schritt 3 Prototyp 1; Quelle: eigene Darstellung

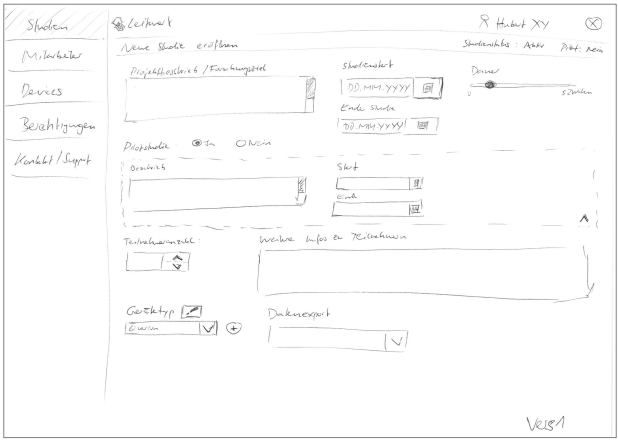

**Abbildung 81:** Scribble «Studie erstellen» Prototyp 1; Quelle: eigene Darstellung

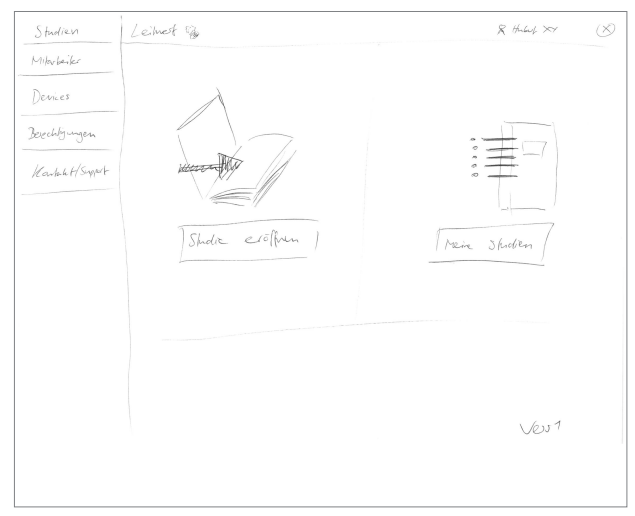

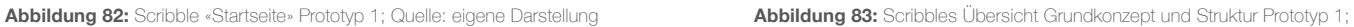

## Runde 2

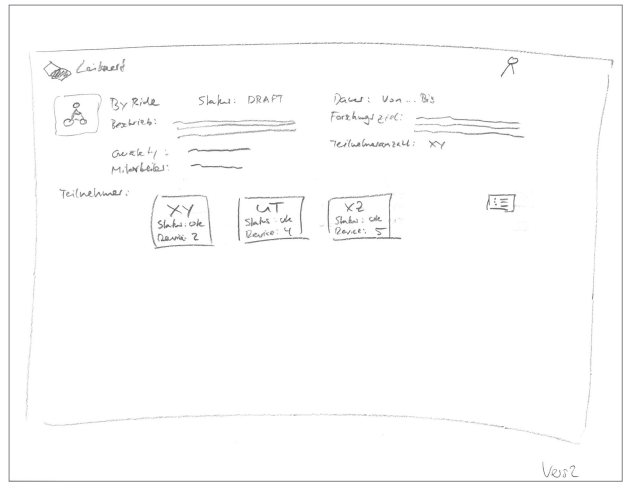

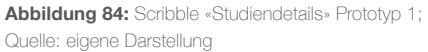

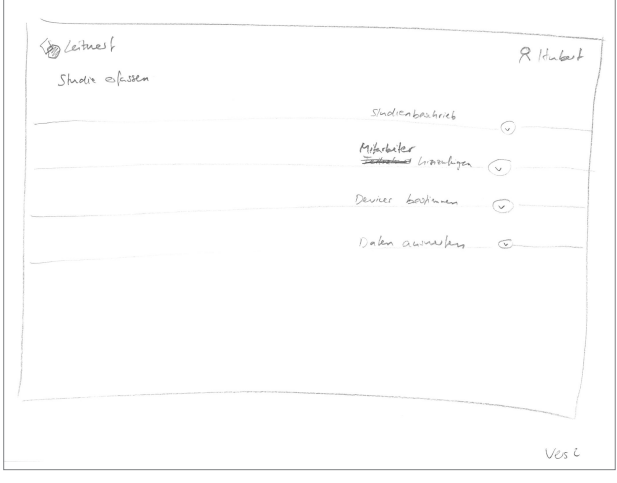

**Abbildung 86:** Scribble «Studie erstellen» zugeklappt Prototyp 1; Quelle: eigene Darstellung

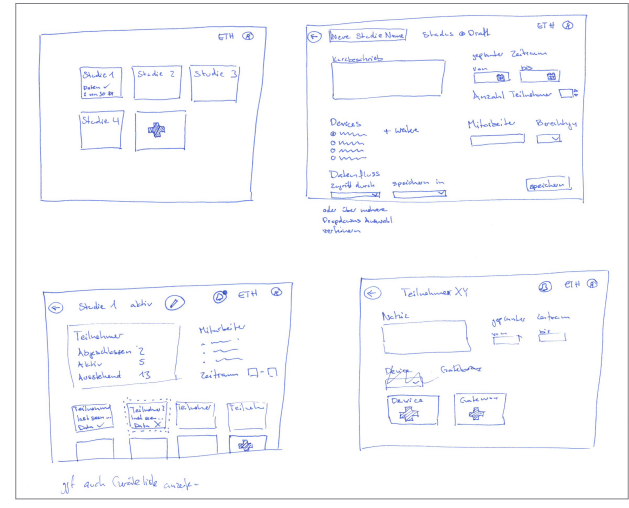

Quelle: eigene Darstellung

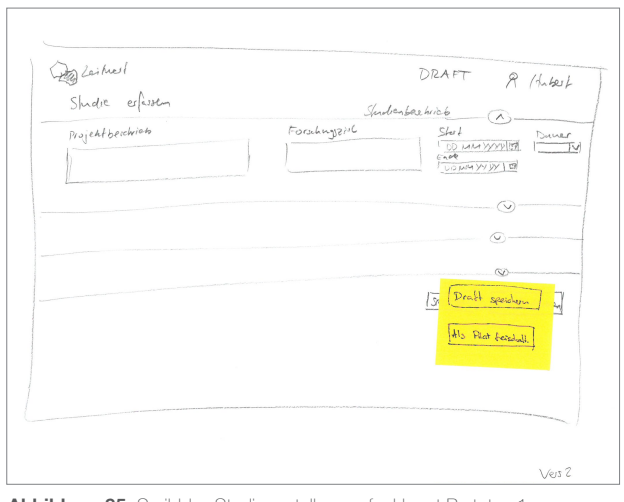

**Abbildung 85:** Scribble «Studie erstellen» aufgeklappt Prototyp 1; Quelle: eigene Darstellung

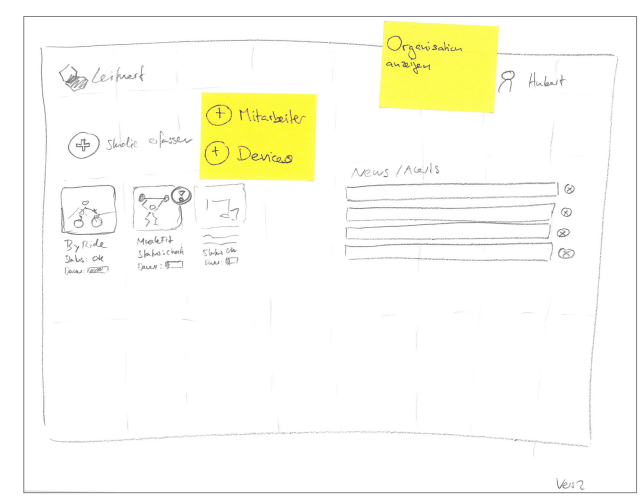

**Abbildung 87:** Scribble «Studienübersicht» Prototyp 1; Quelle: eigene Darstellung

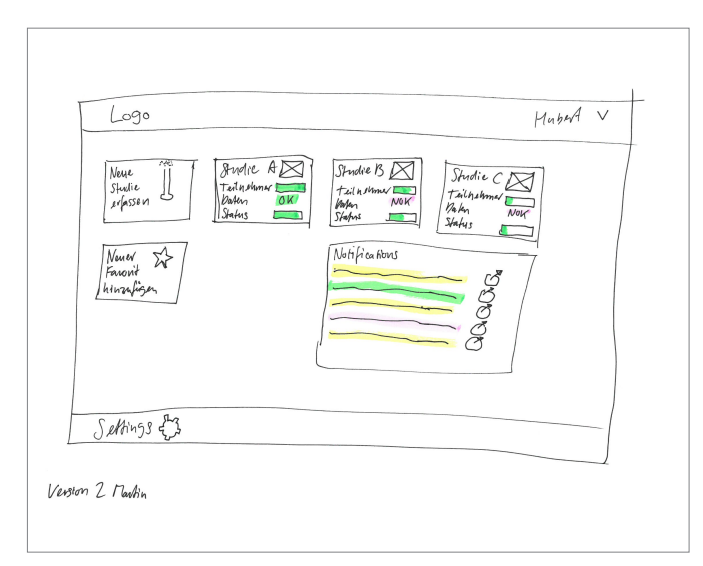

**Abbildung 88:** Scribble «Studienübersicht» Prototyp 1; Quelle: eigene Darstellung

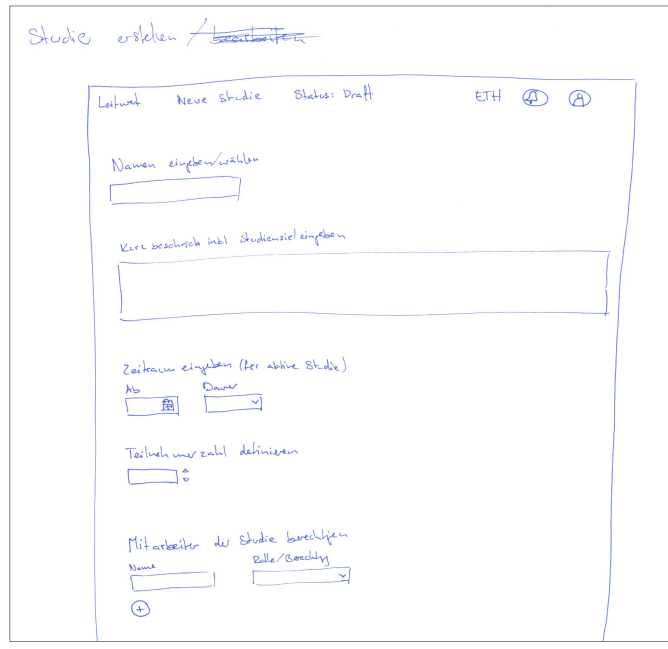

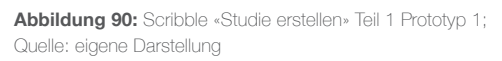

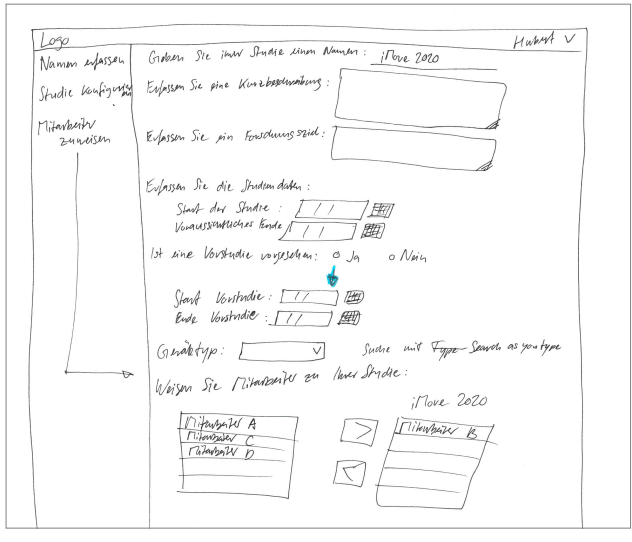

**Abbildung 89:** Scribble «Studie erstellen» Prototyp 1; Quelle: eigene Darstellung

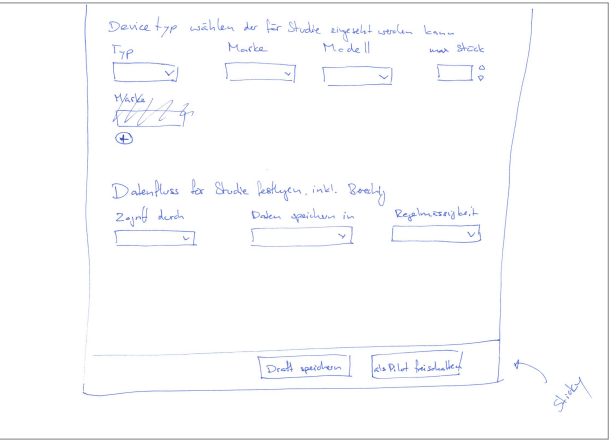

**Abbildung 91:** Scribble «Studie erstellen» Teil 2 Prototyp 1; Quelle: eigene Darstellung

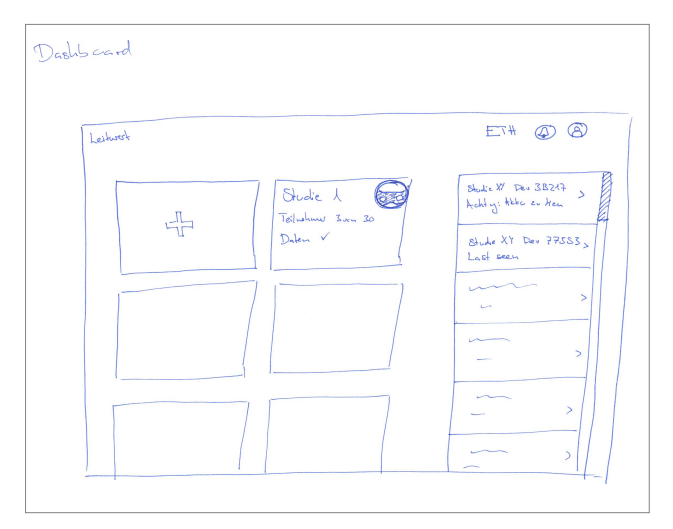

**Abbildung 92:** Scribble «Studienübersicht» Prototyp 1; Quelle: eigene Darstellung

## Runde 3

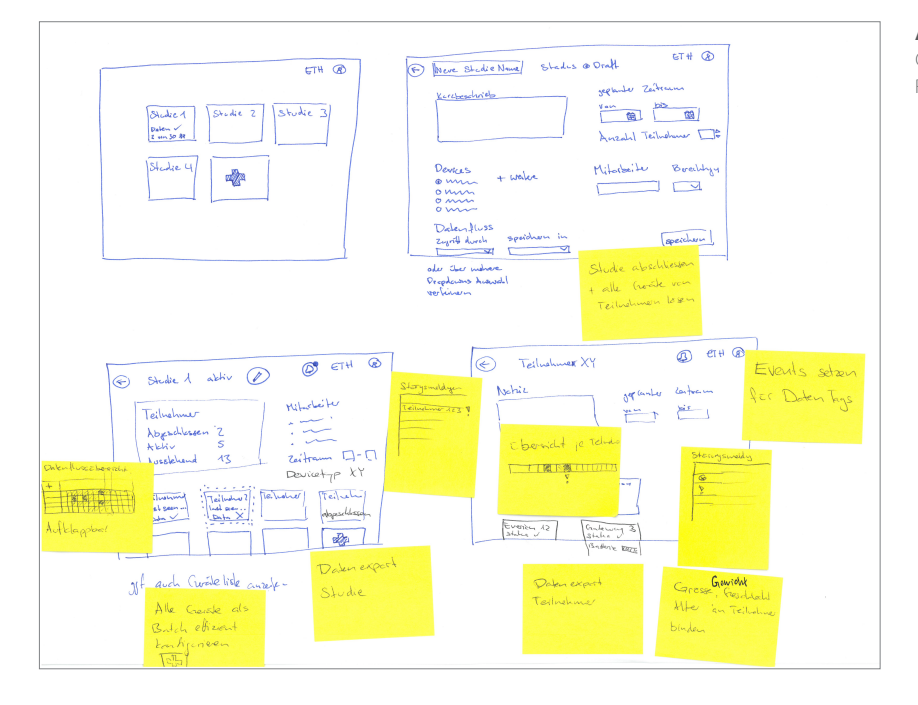

**Abbildung 93:** Scribbles Übersicht Grundkonzept und Struktur mit Feedback Prototyp 1; Quelle: eigene Darstellung

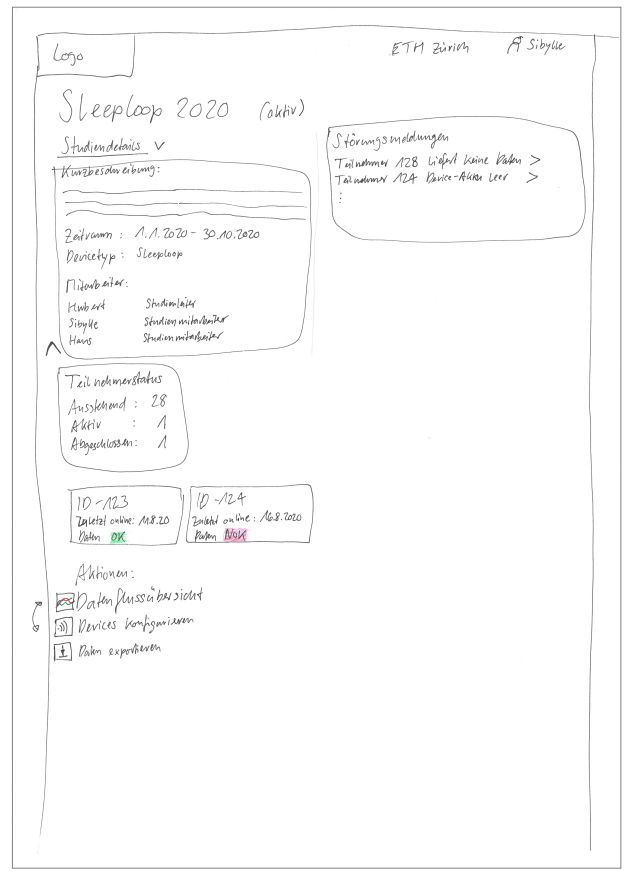

**Abbildung 94:** Scribble «Studiendetails» Prototyp 1; Quelle: eigene Darstellung

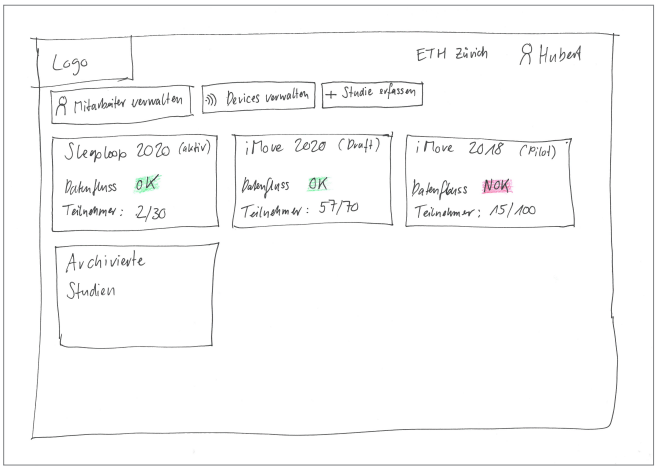

**Abbildung 95:** Scribble «Studienübersicht» Prototyp 1; Quelle: eigene Darstellung

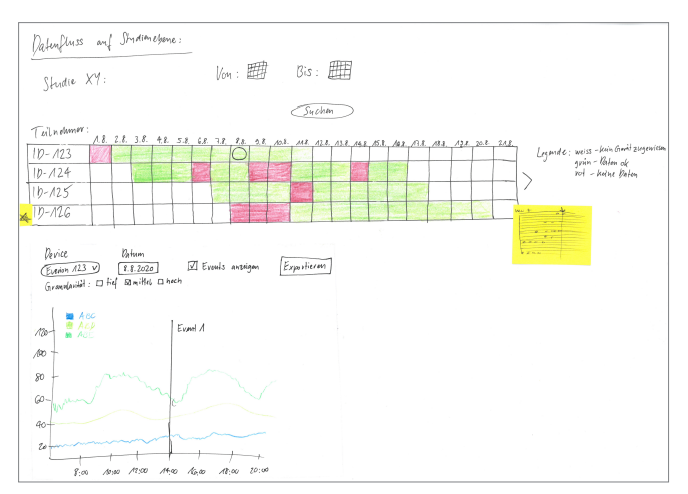

**Abbildung 96:** Scribble «Datenfluss-Übersicht auf Studienebene» Prototyp 1; Quelle: eigene Darstellung

alarahan<br>Alamanya

# **Anhang 18: Screens des Prototyps 2 für Usability Walkthrough 2**

| Logo                                                                |                                                              |                                                                 | $\hat{m}$ ETH Zürich                                             | <b>A</b> Hubert |
|---------------------------------------------------------------------|--------------------------------------------------------------|-----------------------------------------------------------------|------------------------------------------------------------------|-----------------|
| <b>A</b> Mitarbeitende verwalten<br><b>ID</b> Devices verwalten     | <b>IE</b> Neue Studie erfassen                               |                                                                 |                                                                  |                 |
| Sleeploop 2020<br>Teilnehmer 12/30<br>Datenfluss ok $\checkmark$    | <b>iMove 2020</b><br>Teilnehmer 12/30<br>Datenfluss nok X    | You Move 2020<br>Teilnehmer 12/30<br>Datenfluss ok $\checkmark$ | Sleeploop 2019<br>Teilnehmer 12/30<br>Datenfluss ok $\checkmark$ |                 |
| <b>Words 2020</b><br>Teilnehmer 12/30<br>Datenfluss ok $\checkmark$ | iMove 2019<br>Teilnehmer 12/30<br>Datenfluss ok $\checkmark$ | Archiv                                                          |                                                                  |                 |
|                                                                     |                                                              |                                                                 |                                                                  |                 |
|                                                                     |                                                              |                                                                 |                                                                  |                 |
|                                                                     |                                                              |                                                                 |                                                                  |                 |

**Abbildung 97:** Screen «Studienübersicht» Prototyp 2; Quelle: eigene Darstellung

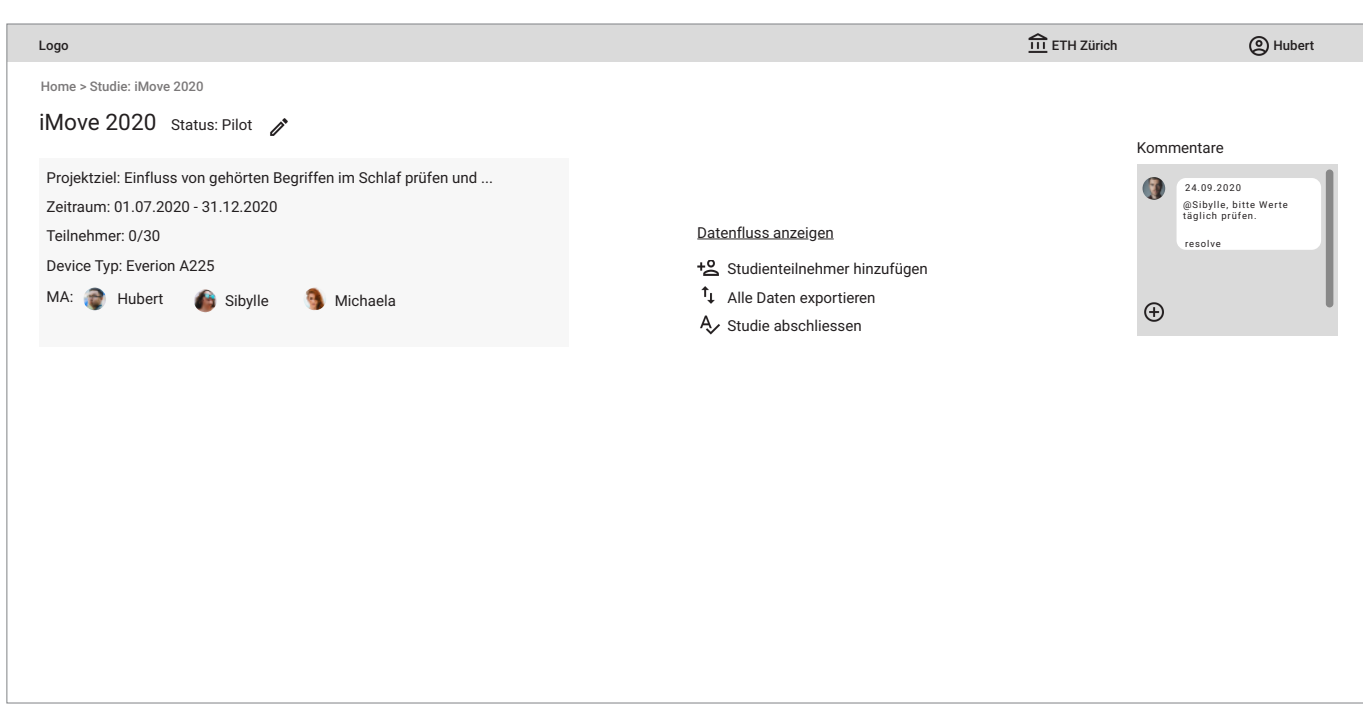

**Abbildung 98:** Screen «Studiendetails» ohne Teilnehmer Prototyp 2; Quelle: eigene Darstellung

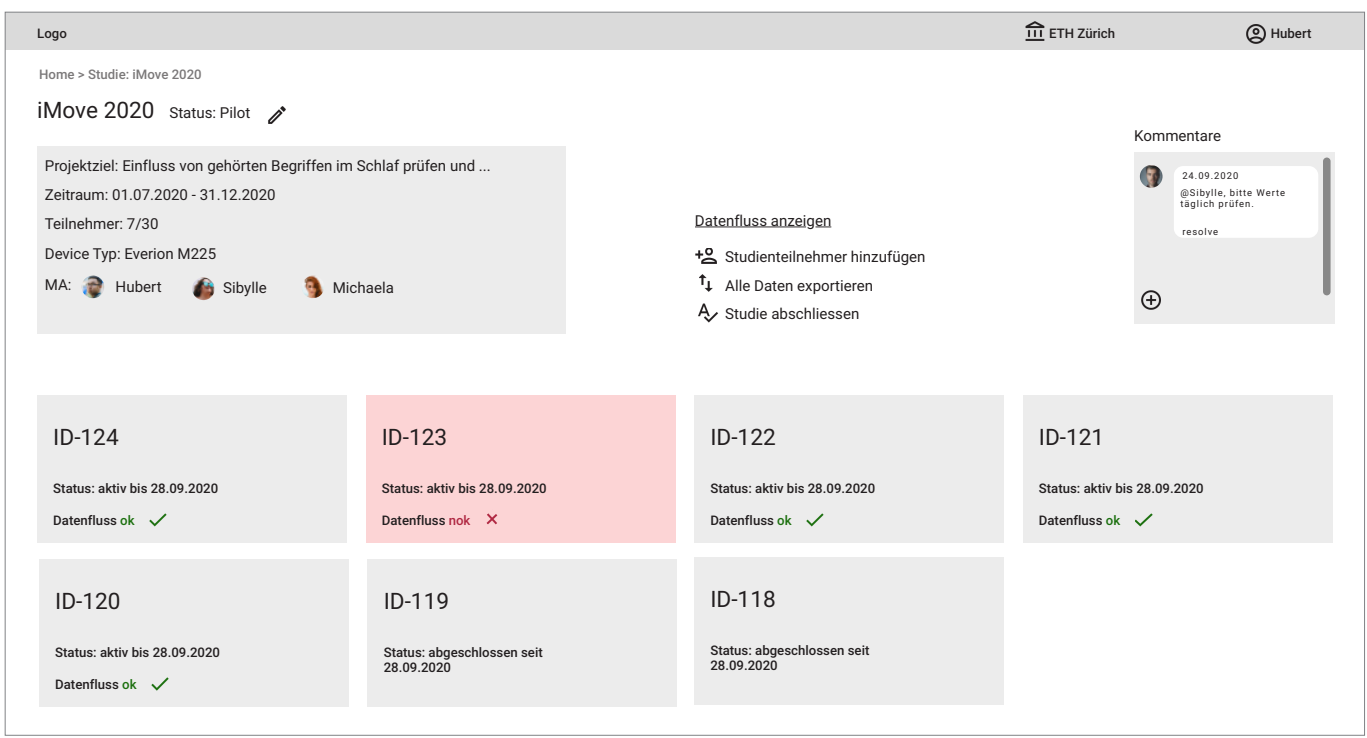

**Abbildung 99:** Screen «Studiendetails» Prototyp 2; Quelle: eigene Darstellung

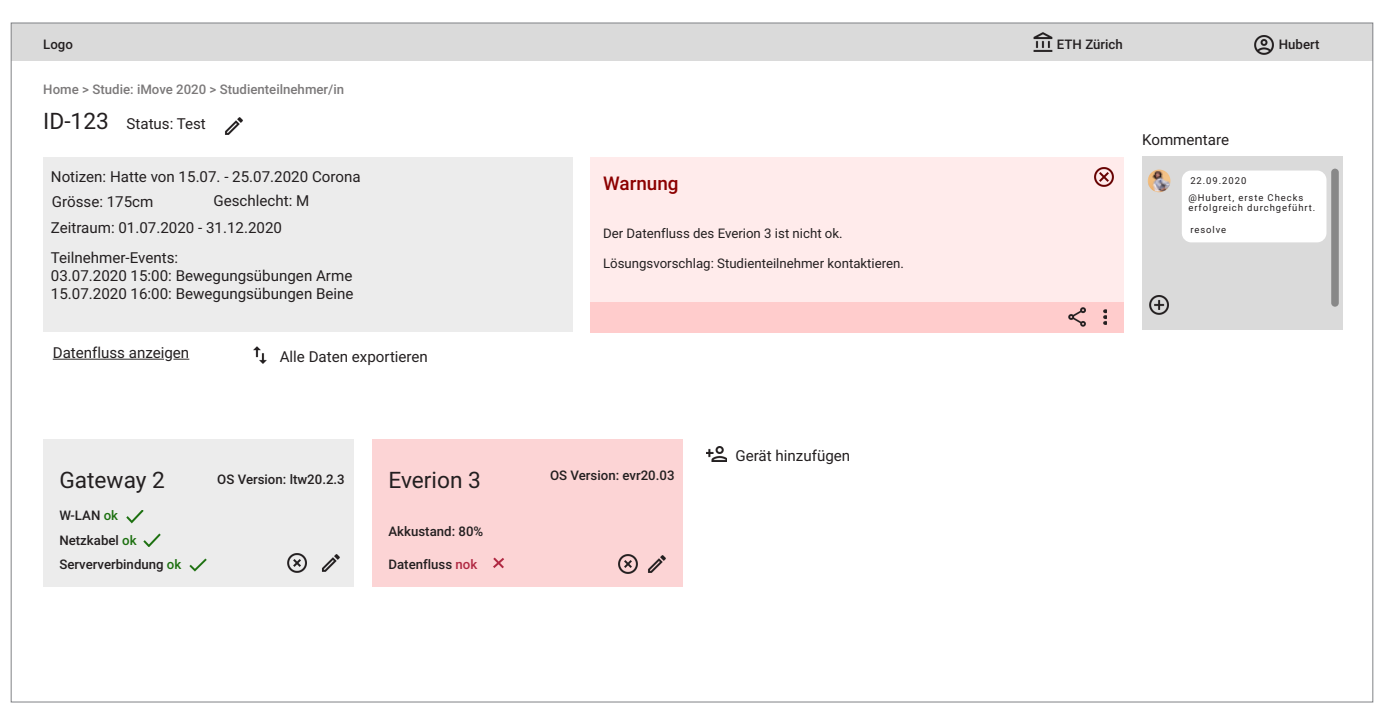

**Abbildung 100:** Screen «Studienteilnehmer-Details» Prototyp 2; Quelle: eigene Darstellung

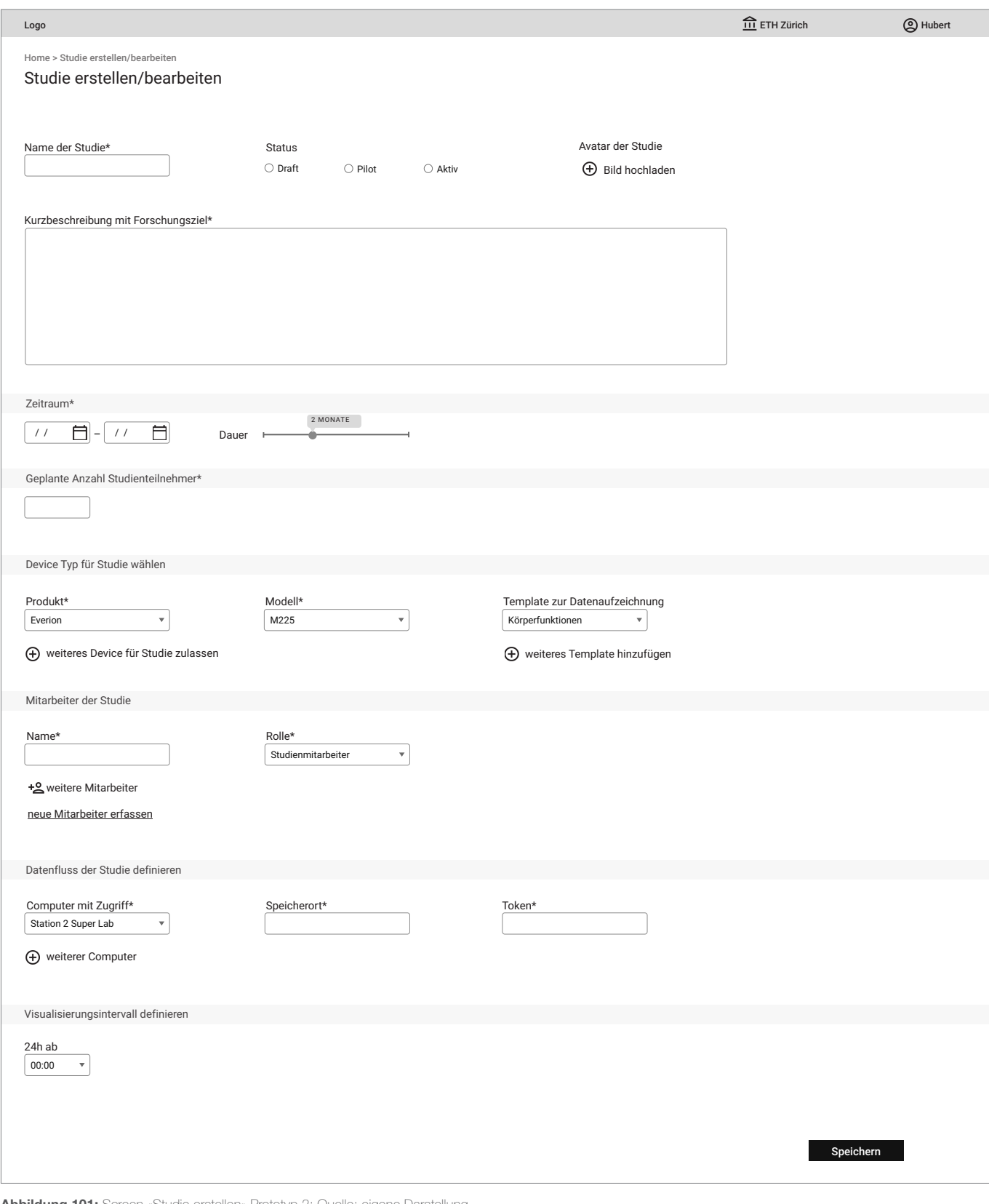

**Abbildung 101:** Screen «Studie erstellen» Prototyp 2; Quelle: eigene Darstellung

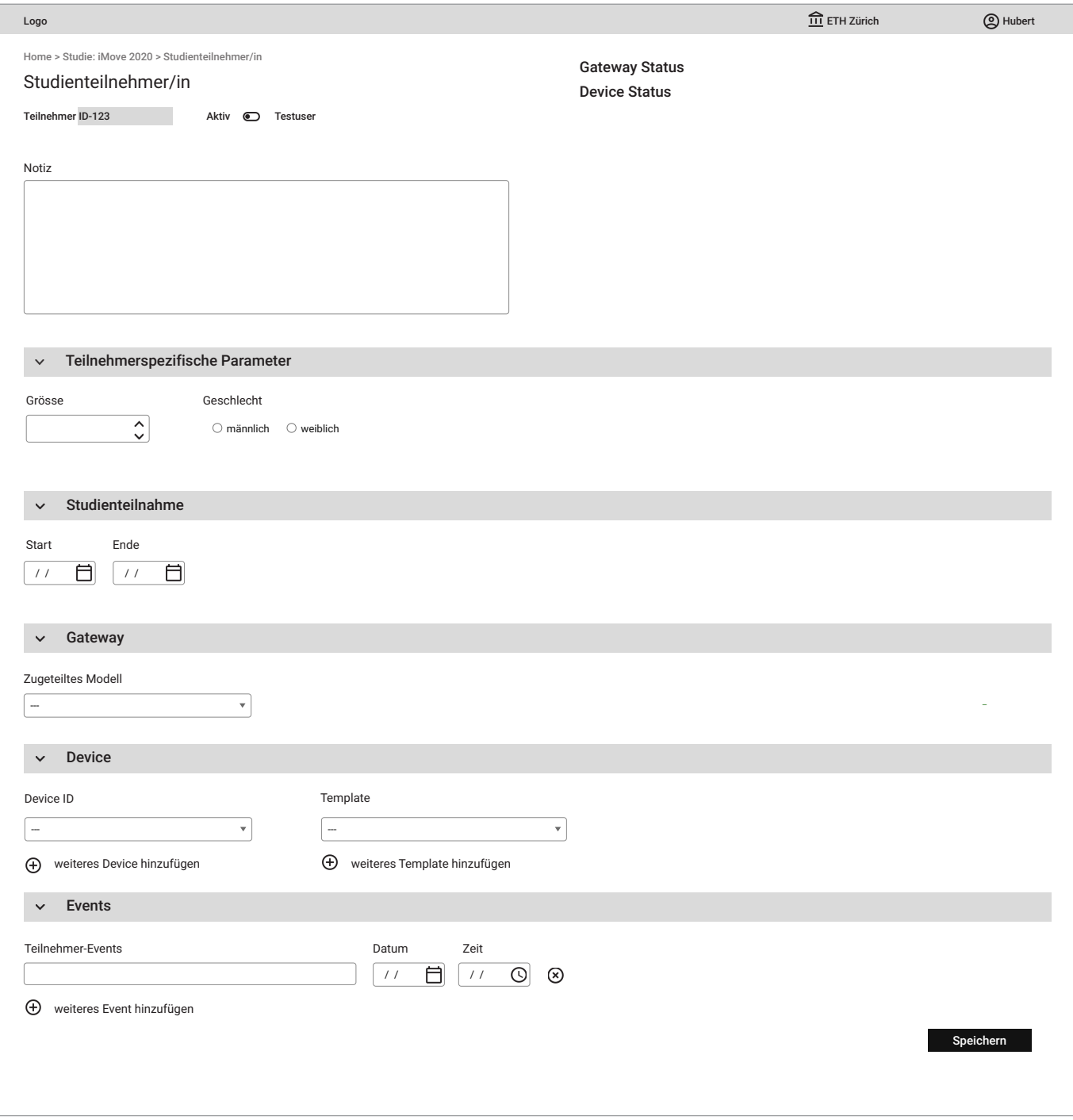

**Abbildung 102:** Screen «Studienteilnehmer erstellen» Prototyp 2; Quelle: eigene Darstellung

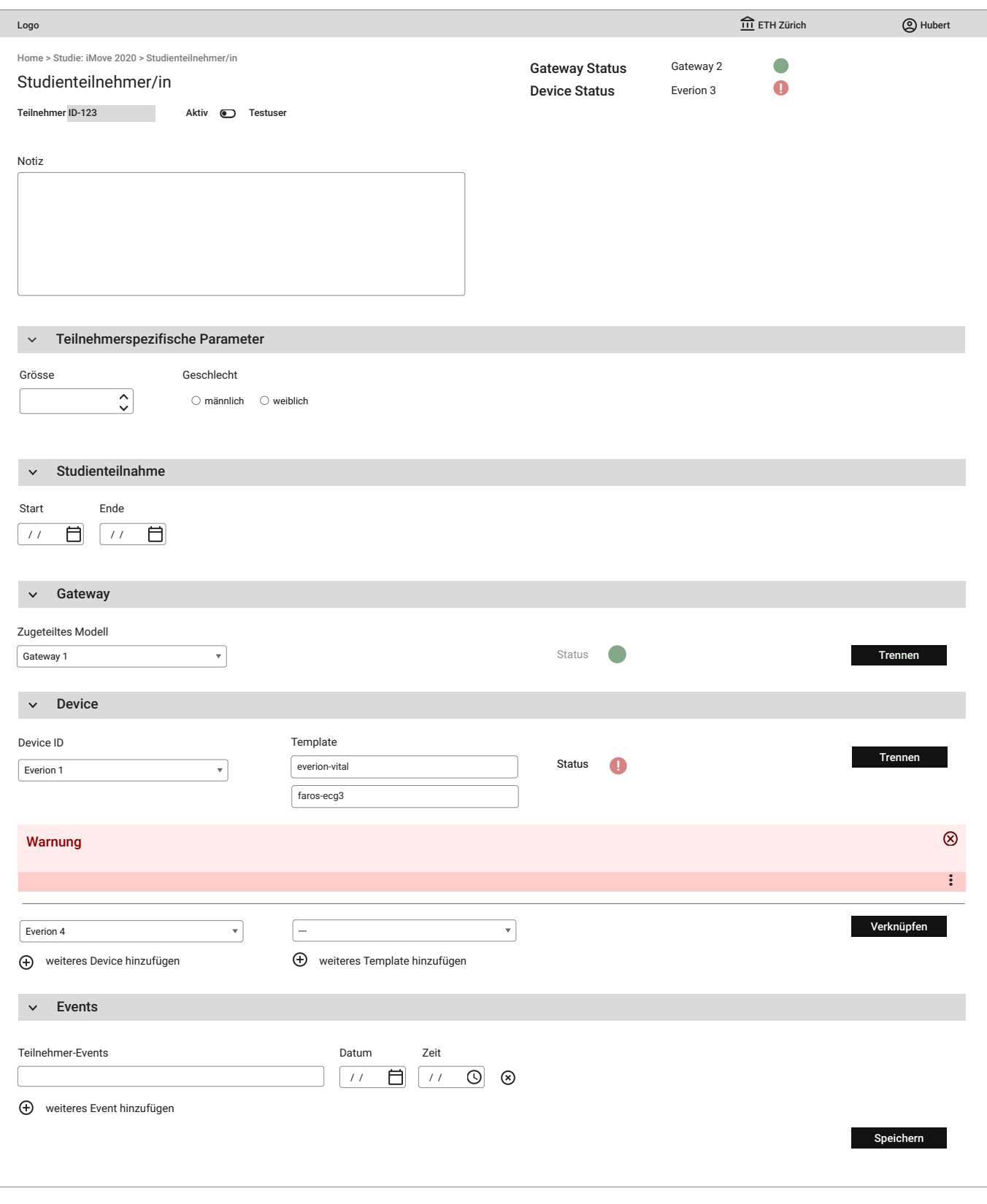

**Abbildung 103:** Screen «Studienteilnehmer erstellen» mit Device-Fehlermeldung und Status Prototyp 2; Quelle: eigene Darstellung

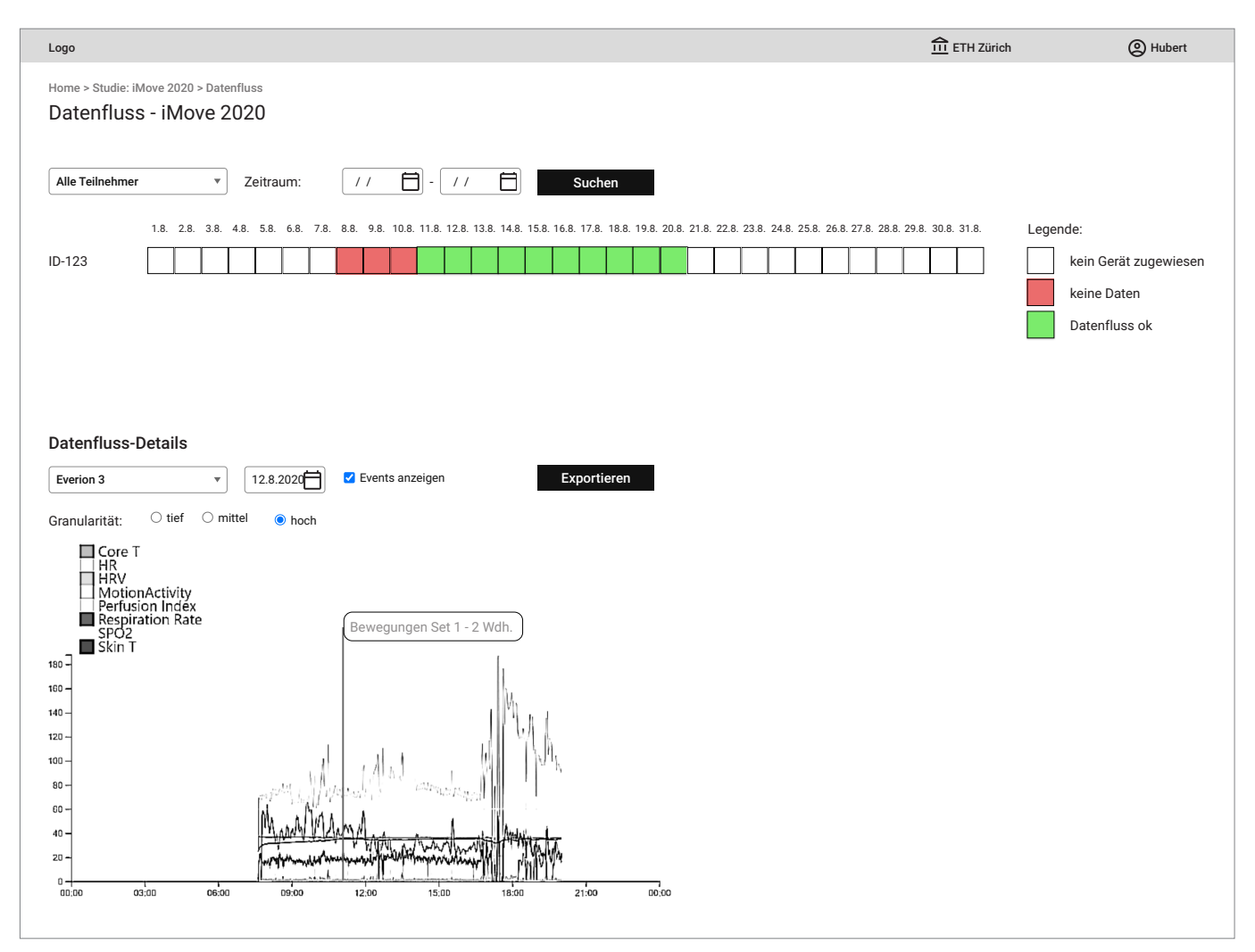

**Abbildung 104:** Screen «Datenfluss-Übersicht» Prototyp 2; Quelle: eigene Darstellung

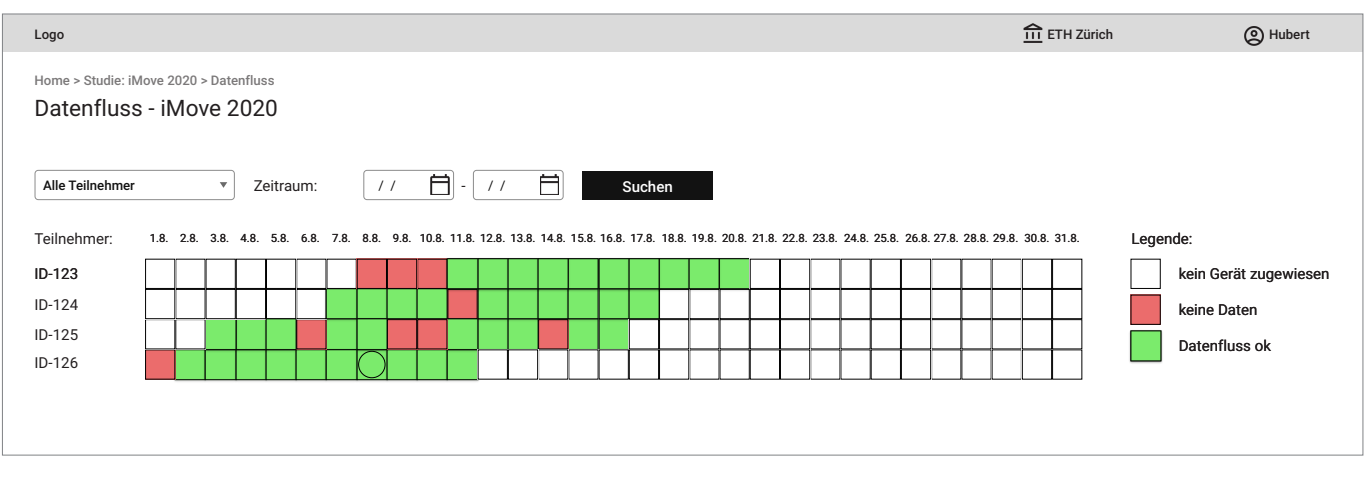

**Abbildung 105:** Screen-Ausschnitt «Datenfluss-Matrix» mehrere Studienteilnehmer Prototyp 2; Quelle: eigene Darstellung

# **Anhang 19: Erkenntnisse aus Usability Walkthrough 2**

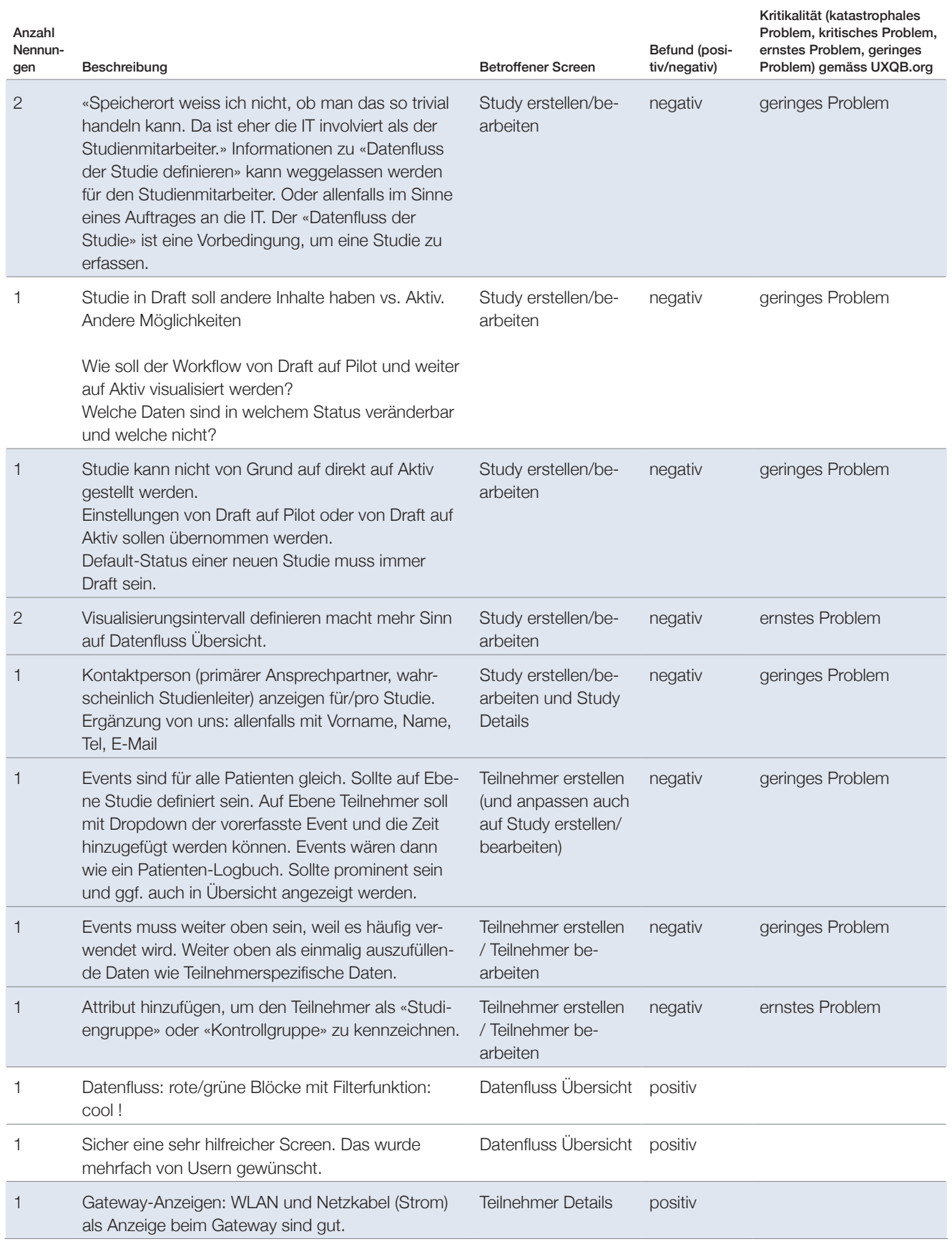

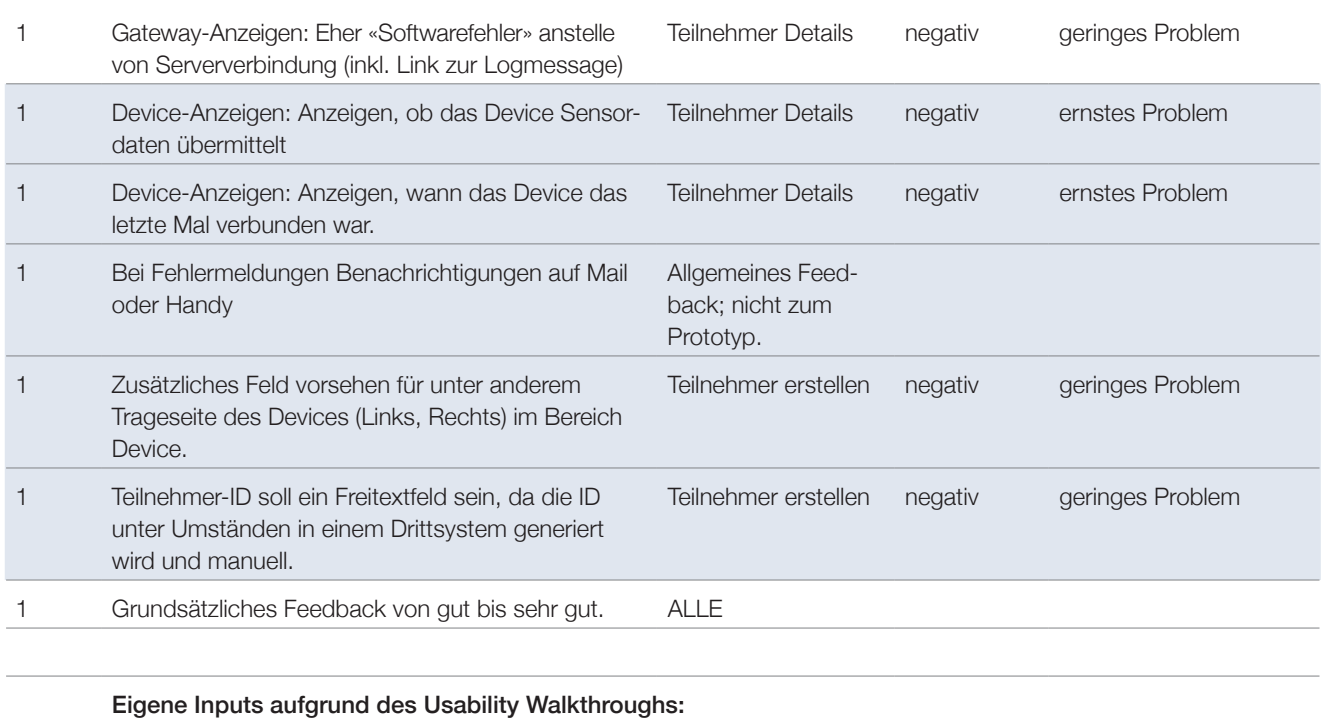

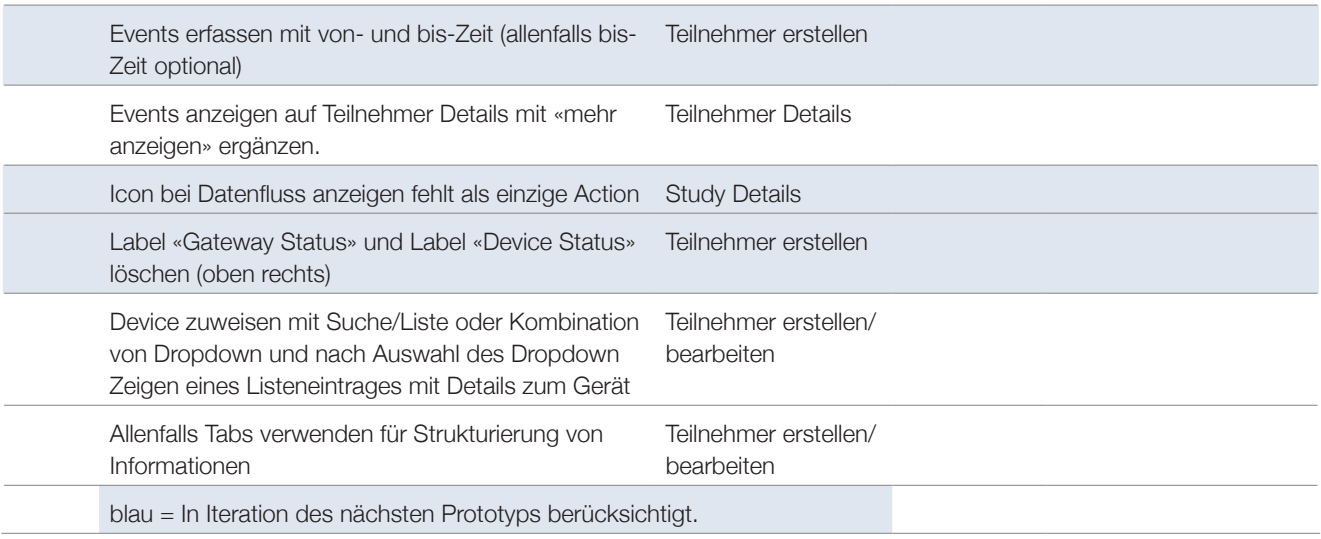

**Tabelle 6:** Erkenntnisse aus Usability Walkthrough 2; Quelle: eigene Darstellung

# **Anhang 20: Validation Scenarios**

## Primär-Persona Studienmitarbeiterin Sybille

- › Was wäre, wenn Sybille bereits vor Ende der Studie Daten exportieren möchte?
- › Was wäre, wenn Sybille einen erstellten Teilnehmer abschliessen möchte?
- › Was wäre, wenn Sybille ein mit dem Studienteilnehmer verbundenes Gerät wieder trennen möchte?
- › Was wäre, wenn Sybille alle Daten eines Teilnehmers exportieren möchte?
- › Was wäre, wenn Sybille in der Datenfluss-Matrix mehrere Probleme bei unterschiedlichen Devices lösen muss?
- › Was wäre, wenn Sybille einen erledigten Task aus der Kommentarspalte löschen möchte?
- › Was wäre, wenn Sybille ein Gerät hinzufügen möchte, das nicht im Dropdown erscheint?
- › Was wäre, wenn Sybille zusätzliche Konfigurationen am Gerät vornehmen muss, die im Interface nicht angezeigt werden?
- › Was wäre, wenn Sybille wissen möchte, welches die aktuelle Softwareversion auf dem Gerät ist?
- › Was wäre, wenn Sybille Daten (z.B. neue Begriffe) auf das Gerät laden muss?
- › Was wäre, wenn Sybille wissen möchte, wie der Akkustand der Geräte ist?

## Sekundär-Persona Studienleiter Hubert

- › Was wäre, wenn Hubert einen Alarm erhalten möchte, sobald die Anzeigen auf rot springen?
- › Was wäre, wenn Hubert den aktuellen Fortschritt seiner Studien sehen möchte?
- › Was wäre, wenn Hubert sehen möchte, welche Geräte aktuell im Einsatz sind und welche nicht?
## **Anhang 21: Leitfaden für Usability Test 1**

### Hauptziele des Usability Tests

- › Ist der neue Aufbau der Study App verständlich?
- › Ist der Flow für «Studie erfassen» klar?
- › Ist der Flow für «Teilnehmer erfassen» klar?
- › Ist klar, wie der Datenfluss und die Validität überprüft werden kann?

### Durchführung

6 Testpersonen: Personas: 1 Studienleiter, 4 Studienmitarbeiter, 1 Leitwert-Admin

1 Person: Kinderspital Zürich (UZH)

- 2 Personen: Universitäts-Kinderspital beider Basel
- 2 Personen: Universitätsspital Basel
- 1 Person: Leitwert

Begrüssung und Einleitung:

Herzlich willkommen und vielen Dank, dass du dir für diesen Usability Test Zeit nimmst! Mein Name ist [Jasmin] und ich werde mit dir zusammen den Usability Test durchführen. Neben uns sitzt zudem [René, Martin], er wird Notizen machen, ansonsten aber im Hintergrund bleiben.

Wir haben im Mai und Juni bei euch Interviews gemacht und einige Punkte aufgedeckt, die in der Study App verbessert werden könnten. Aus diesen Ideen haben wir einen Prototyp erstellt, den wir heute mit dir testen möchten, um herauszufinden, ob diese Ideen funktionieren.

Der Usability Test dauert ca. 1 Stunde. Das Gespräch wird für die Auswertung aufgezeichnet. Die Aufnahmen werden nicht mit Dritten geteilt und dienen lediglich zum Zweck der Auswertung. Bist du damit einverstanden?

Der Ablauf des Usability Tests ist wie folgt: Wir werden dir zunächst einige Fragen zu deinem Arbeitsalltag stellen. Dann zeigen wir dir auf dem Computer einen Prototyp einer neuen Version der Study App und spielen unterschiedliche Beispiele durch. Anschliessend besprechen wir, welchen Eindruck du vom Prototyp hast. Ganz wichtig dabei ist:

- › Deine Antworten werden vertraulich behandelt und anonymisiert ausgewertet
- › Du darfst jederzeit während des Usability Tests Fragen stellen
- › Du darfst jederzeit eine Pause machen oder den Test abbrechen

Hast du noch Fragen bevor wir starten? Sollen wir loslegen? Alles klar, dann starten wir nun mit den Fragen zu deinem Arbeitsalltag.

#### 

### Warm-up

- Für Personen, die NICHT am User Research teilgenommen haben:
- › Was ist deine Funktion/Jobtitel?
- › Wie lange arbeitest Du bereits als XY?
- › Wie lange arbeitest du schon mit der Leitwert Study Application?
- › Welche Rolle hast Du während einer Studie?
- › Wie viel Prozent deiner Arbeit verbringst Du in der Betreuung von Studien (Aufsetzen, Troubleshooting)?
- › Wie viele Studien hast Du bereits aufgesetzt/durchgeführt?
- › Wie würdest Du die Leitwert Study App auf einer Skala von 1–10 bewerten (1 sehr schlecht, 10 grossartig)?

Für Personen, die BEREITS am User Research teilgenommen haben:

- › Wie hat sich die Corona-Pandemie auf deine Arbeit mit klinischen Studien ausgewirkt?
- › Wie viele Studien mit der Study App / oder auch ohne Study App sind aktuell am Laufen?

## Instruktionen Usability Test

Als nächstes zeigen wir dir einen Prototyp der Leitwert Study App. Bevor wir damit beginnen, gibt es noch einige wichtige Punkte: › Es handelt sich hierbei um einen Klick-Prototyp. Dieser ist noch nicht programmiert und daher nicht voll funktionsfähig, d.h. es ist ganz normal, dass nicht alles funktioniert. Lass dich dadurch nicht irritieren.

Der Prototyp berücksichtigt noch kein Design. Es geht lediglich um die Funktionen, die er anbietet.

- › Bei dieser Aufgabe geht es darum, den Prototyp zu testen, und nicht dich. Es gibt dabei kein richtig oder falsch.
- › Für uns sind deine Gedanken sehr wichtig. Bitte äussere dich möglichst ehrlich und teile uns mit, wenn etwas nicht klar ist oder verbessert werden sollte.
- › Versuche während der Aufgabe laut zu denken. Teile uns mit, was du gerade auf dem Bildschirm siehst und welche Gedanken du dazu hast.

Hast du noch Fragen, bevor wir weiterfahren? Alles klar, dann starten wir nun mit dem Usability Test.

Szenario 1 – Freies Erkunden/1. Eindruck

Du siehst hier die Startseite nach dem erfolgreichen Einloggen. In einem ersten Schritt möchten wir, dass Du beschreibst, was Du siehst und was Du denkst, was diese Funktionen bewirken.

#### Anschlussfragen:

- › Nachfragen bezüglich nicht erwähnter Funktionen / Elemente
- › Was findest Du gut?
- › Was findest Du schwierig? Was könnte aus deiner Sicht besser gemacht werden?
- › Wie findest Du die Darstellung der verschiedenen Studien mit Kacheln?
- › Wie findest Du die Anordnung der Aktionen?
- › Wenn du an deine Aufgaben im Alltag denkst, würde dir diese Darstellung helfen?

## Szenario 2 – Studie erfassen

Stell Dir vor, Du willst eine neue Studie erfassen. Bei dieser Studie geht es darum, Bewegungsmuster unter vorgegebenen Kriterien zu erforschen. Im Jahr 2019 wurde bereits eine ähnliche Studie erfolgreich durchgeführt.

Der Studienleiter hat das Budget für die Nachfolge-Studie erfolgreich akquiriert und die Studie wurde vor kurzem von der Ethikkommission bewilligt. Du kannst die Studie iMove 2020 jetzt als Draft erfassen.

Die Studie soll 3 Monate von 1.11.2020 bis 31.1.2021 dauern. Es ist geplant, dass die Studie mit 30 Studienteilnehmern durchgeführt wird.

Für die Studie werden Everion-M225-Geräte eingesetzt. Wähle das Template «Everion dynamix». Erfasse dich selber als Studienmitarbeiter und aktivieren für dich, dass Fehlermeldungen per Mail an dich geschickt werden. Die Hauptansprechperson für diese Studie ist die Studienmitarbeiterin Michaela Hugentobler.

Bitte erfasse zwei Events: 1x «Bewegungsübungen Arme» und 1x «Bewegungsübungen Beine». Bitte noch nicht speichern.

#### Anschlussfragen:

- › Wie hast Du Dich zurechtgefunden?
- › Was findest Du gut?
- › Was findest Du schwierig?
- Warum?
- Was könnte aus deiner Sicht besser gemacht werden?
- › Würdest Du die Studiendauer mit einem Slider erfassen?
- › Möchtest Du Fehlermeldungen via Mail oder SMS?
- › Wenn du an deinen Alltag denkst, ist dieses Formular für die Erfassung einer Studie realistisch? Funktioniert das für dich?

Speichern Sie die Studie.

### Szenario 3 – Teilnehmer erfassen

#### Erfasse nun einen Studienteilnehmer.

Dem Teilnehmer wurde die ID «ID-123» zugewiesen. Setze den Status des Studienteilnehmers auf Aktiv. Der Teilnehmer hatte vom 15. bis 25. Juli Corona. Da dies für die Studie relevant ist, sollte dies beim Studienteilnehmer vermerkt werden.

Er nimmt voraussichtlich vom 1.11.2020 bis 31.01.2021 in der Studiengruppe an der Studie teil.

Erfasse bitte die geplanten Durchführungsdaten für die beiden Events.

› Bewegungsübungen Arme: 3.11.2020, 15:00 Uhr

› Bewegungsübungen Beine: 15.01.2021, 16:00 Uhr

Der Studienteilnehmer ist 175 cm gross und männlich.

Teile bitte dem Studienteilnehmer den «Gateway 2» und das Device «Everion 3» zu.

#### Anschlussfragen:

- › Wie hast Du Dich zurechtgefunden?
- › Warum hast Du dich gut / nicht gut zurechtgefunden?
- › Was findest Du gut?
- › Was findest Du schwierig?
- Warum?
- Was könnte aus deiner Sicht besser gemacht werden?

› Wenn du an deinen Alltag denkst, ist dieser Aufbau so realistisch? Fehlt etwas? Speichere alle erfassten Daten.

### Szenario 4 – Datenfluss überprüfen

Stell Dir vor, dass die eben erfasste Studie jetzt bereits am Laufen ist. Gehe bitte zurück zur Startseite. Was fällt Dir auf?

Du hast festgestellt, dass bei einer Studie ein Problem besteht. Öffne diese Studie, um zu überprüfen, ob die Daten richtig empfangen werden. (Klick auf «iMove 2020» und danach auf «Datenfluss anzeigen»).

Klicke auf den 12.8. des Teilnehmers ID-123.

#### Anschlussfragen:

- › Wie hast Du Dich zurechtgefunden?
- › Warum hast Du dich gut / nicht gut zurechtgefunden?
- › Was findest Du gut?
- › Was findest Du schwierig?
- Warum?
- Was könnte aus deiner Sicht besser gemacht werden?

## Szenario 5 – Troubleshooting

Gehe bitte zurück zur Startseite.

Du hast festgestellt, dass bei einer Studie ein Problem besteht. Öffne diese Studie, um dieses Problem zu beheben. Wie kannst du dieses Problem beheben? (Klick auf «iMove 2020», dann auf Teilnehmer «ID-123», danach Klick auf Datenfluss anzeigen)

Klicke auf den ersten Tag, bei welchem bei diesem Studienteilnehmer das Problem aufgetreten ist.

### Anschlussfragen:

- › Wie hast Du Dich zurechtgefunden?
- › Warum hast Du dich gut / nicht gut zurechtgefunden?
- › Was findest Du gut?
- › Was findest Du schwierig?
- Warum?
- Was könnte aus deiner Sicht besser gemacht werden?

### Zusammenfassend:

› Was ist dein genereller Eindruck vom Prototyp?

- › Was findest Du gut?
- › Was findest Du schwierig?
- Warum?
- Was könnte aus deiner Sicht besser gemacht werden?
- › Wie verständlich findest Du den neuen Aufbau / die neue Struktur der Study App?
- › Wie findest Du die Navigation?
- › Wie hilfreich findest Du die Fehlermeldungen?

### SUS System Usability Scale

Abschluss

› Gibt es sonst noch etwas, das du uns mitteilen möchtest?

› Hast du noch Ideen oder Feedback für uns?

**Nächste Schritte:** Wir werten das Feedback aus und erstellen daraus eine verbesserte Version des Prototyps. Der 2. Usability Test findet in der Zeitspanne vom 26.10. – 13.11.2020 (KW 44 – 46) statt. Hättest Du Lust, beim nächsten Usability Test auch mitzumachen?

. . . . ..

# **Anhang 22: Erkenntnisse aus Pre-Test des Usability Tests 1**

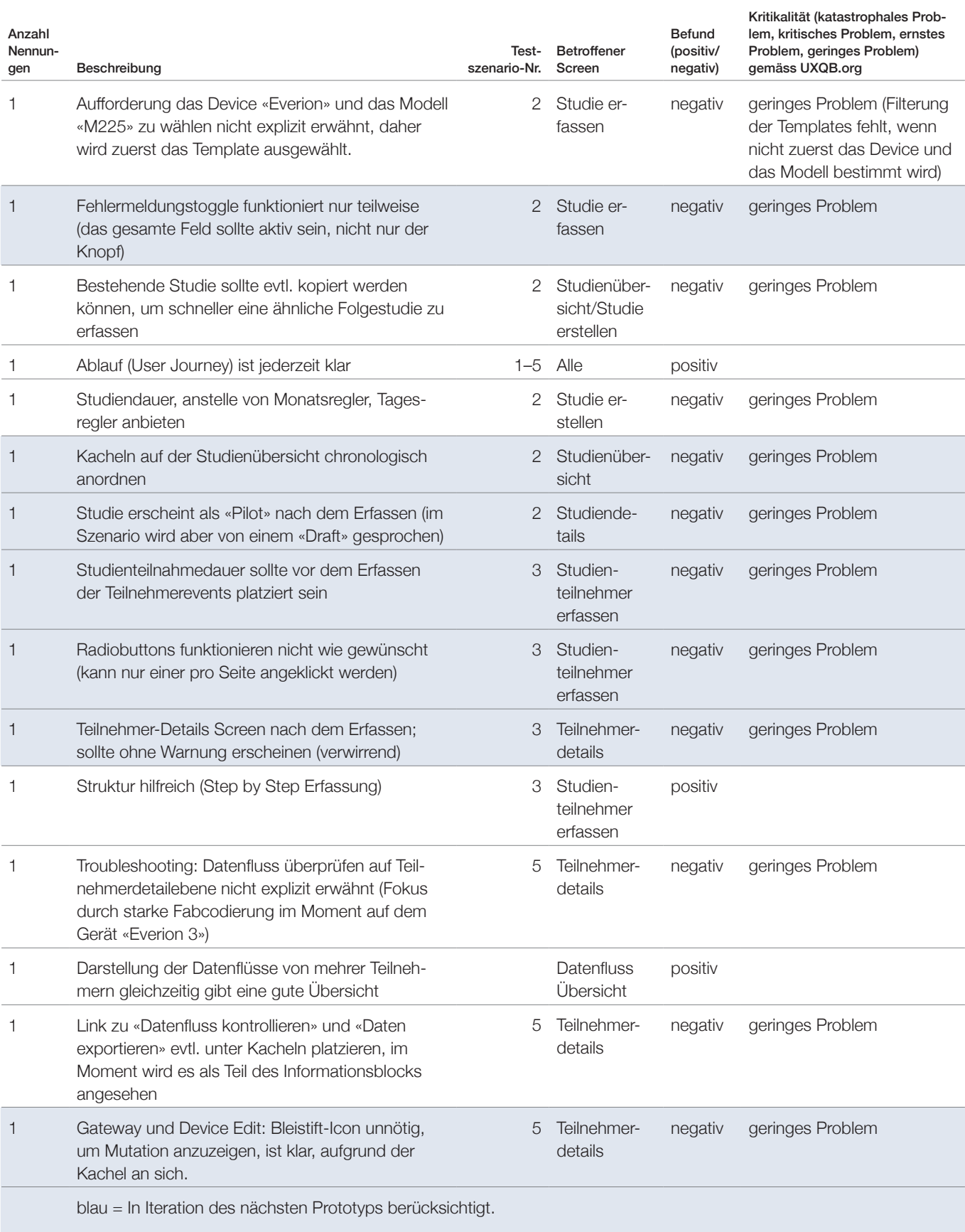

# Anhang 23: Screens des Prototyps 3 für Usability Test 1

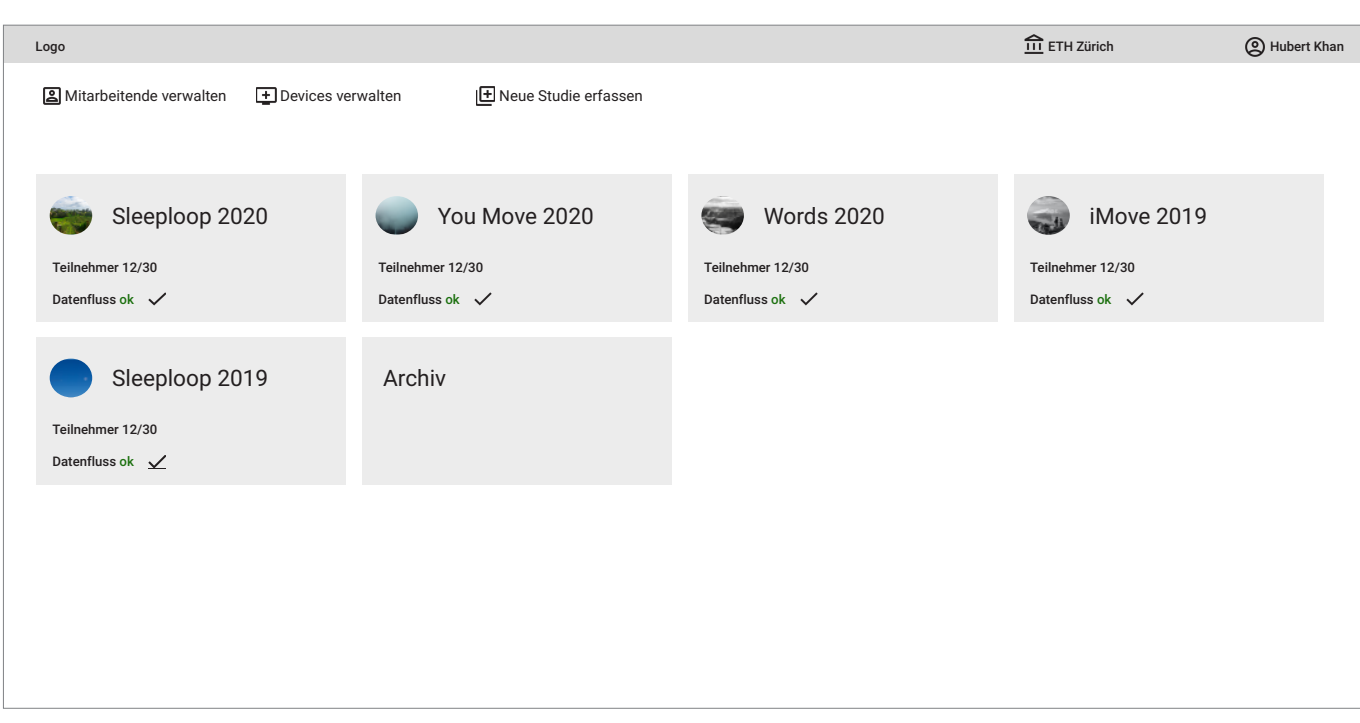

Abbildung 106: Screen «Studienübersicht» keine Studie hervorgehoben Prototyp 3; Quelle: eigene Darstellung

| <b>IE</b> Neue Studie erfassen<br>Devices verwalten<br><b>iMove 2020</b><br>Sleeploop 2020<br>You Move 2020<br>Words 2020<br>Teilnehmer 12/30<br>Teilnehmer 12/30<br>Teilnehmer 12/30<br>Teilnehmer 12/30<br>Datenfluss ok $\checkmark$<br>Datenfluss ok $\checkmark$<br>Datenfluss ok $\checkmark$<br>Datenfluss nok X<br>iMove 2019<br>Sleeploop 2019<br>Archiv<br>Teilnehmer 12/30<br>Teilnehmer 12/30<br>Datenfluss ok $\checkmark$<br>Datenfluss ok $\checkmark$ | Logo                    |  | $\hat{m}$ ETH Zürich | C Hubert Khan |
|----------------------------------------------------------------------------------------------------|-------------------------|--|----------------------|---------------|
|                                                                                                    | Mitarbeitende verwalten |  |                      |               |
|                                                                                                    |                         |  |                      |               |
|                                                                                                    |                         |  |                      |               |
|                                                                                                    |                         |  |                      |               |
|                                                                                                    |                         |  |                      |               |
|                                                                                                    |                         |  |                      |               |
|                                                                                                    |                         |  |                      |               |
|                                                                                                    |                         |  |                      |               |
|                                                                                                    |                         |  |                      |               |
|                                                                                                    |                         |  |                      |               |
|                                                                                                    |                         |  |                      |               |
|                                                                                                    |                         |  |                      |               |
|                                                                                                    |                         |  |                      |               |
|                                                                                                    |                         |  |                      |               |
|                                                                                                    |                         |  |                      |               |
|                                                                                                    |                         |  |                      |               |
|                                                                                                    |                         |  |                      |               |

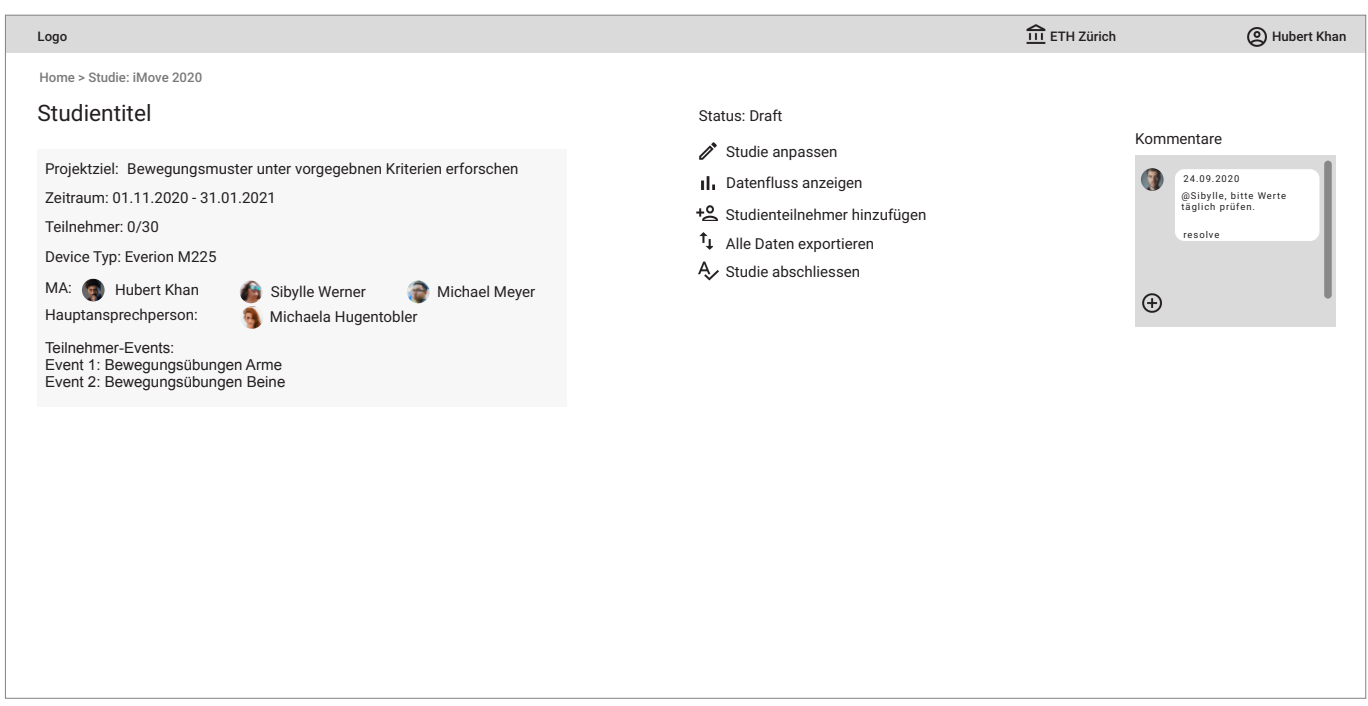

Abbildung 108: Screen «Studiendetails» ohne Teilnehmer Prototyp 3; Quelle: eigene Darstellung

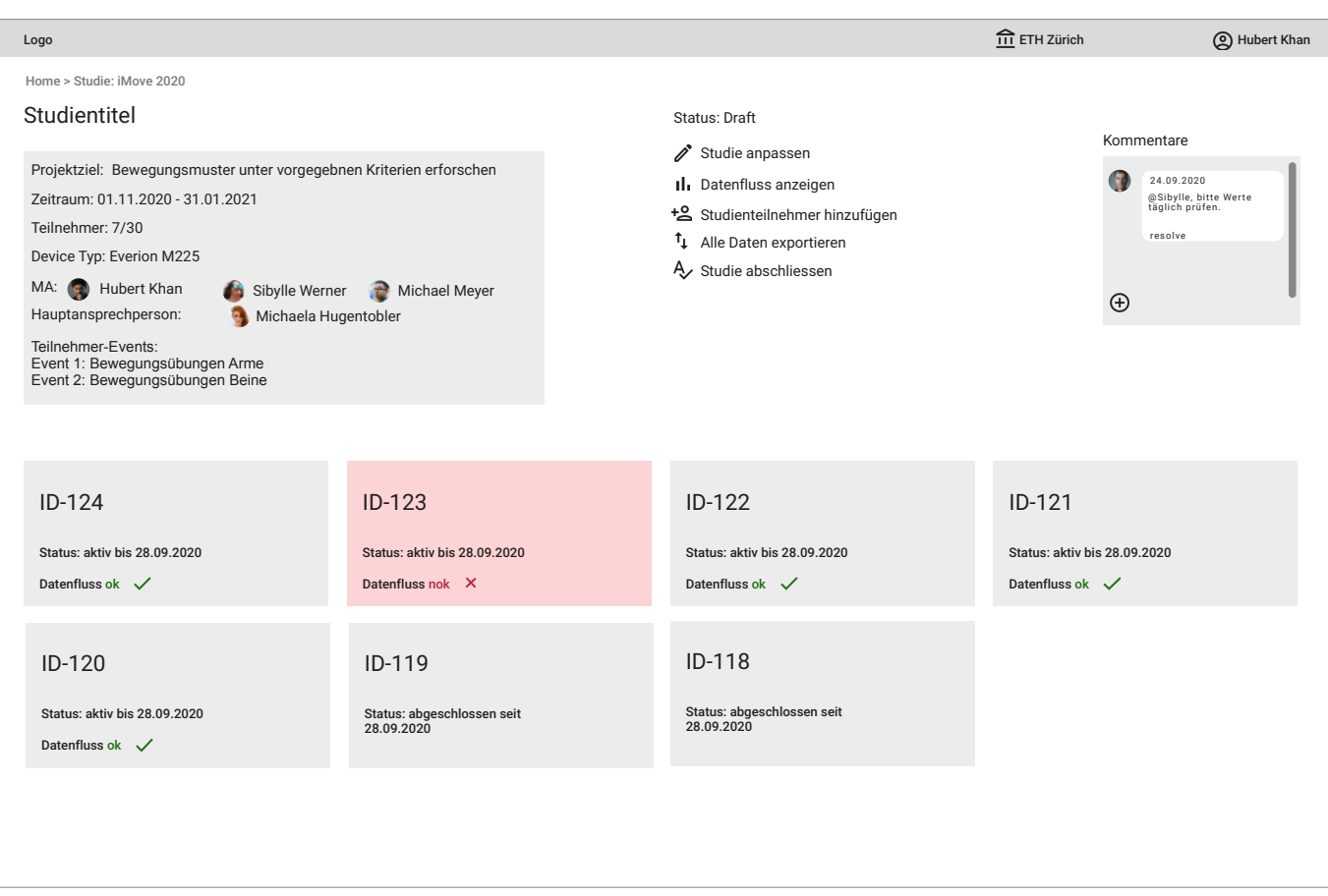

Abbildung 109: Screen «Studiendetails» Prototyp 3; Quelle: eigene Darstellung

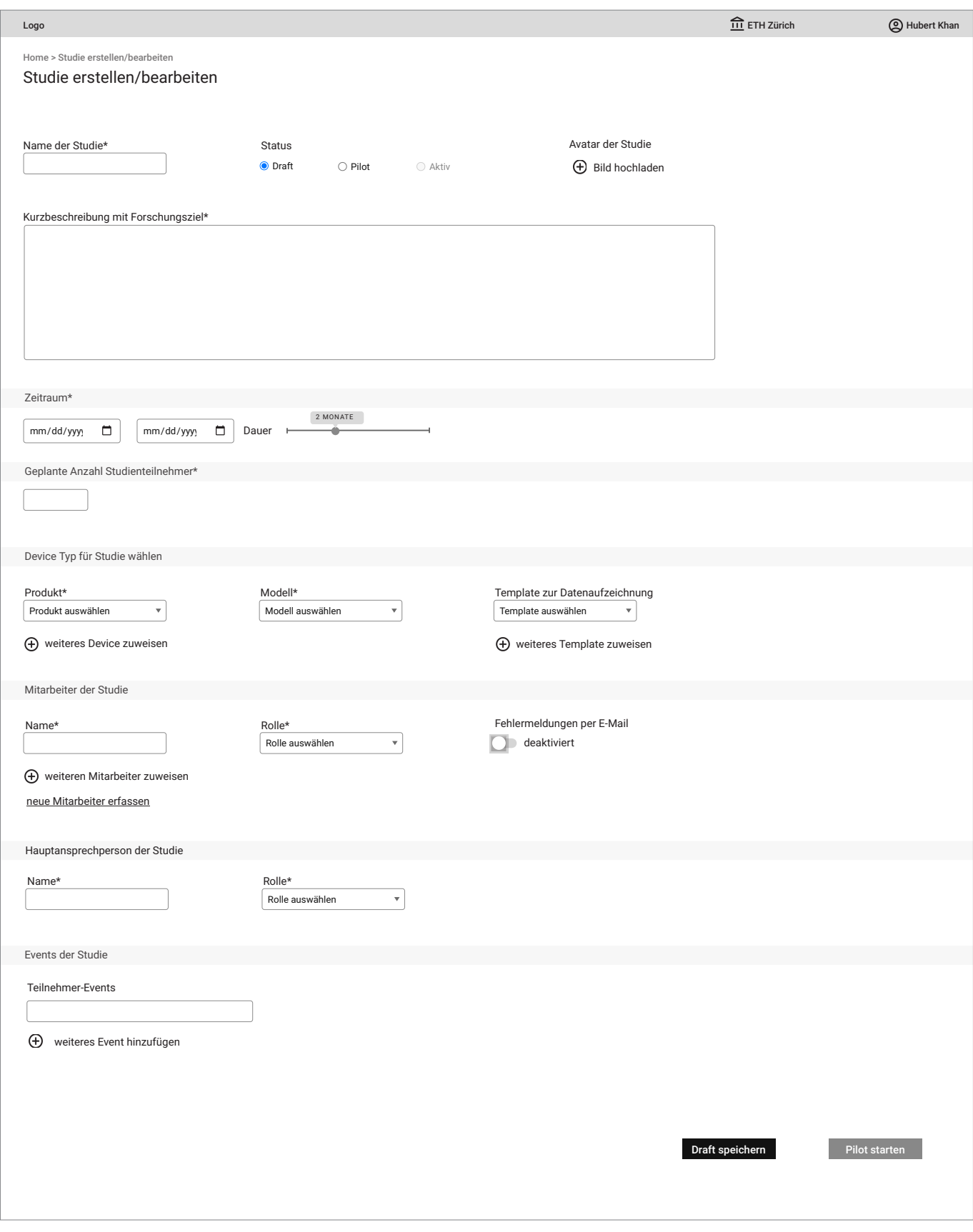

Abbildung 110: Screen «Studie erstellen» Prototyp 3; Quelle: eigene Darstellung

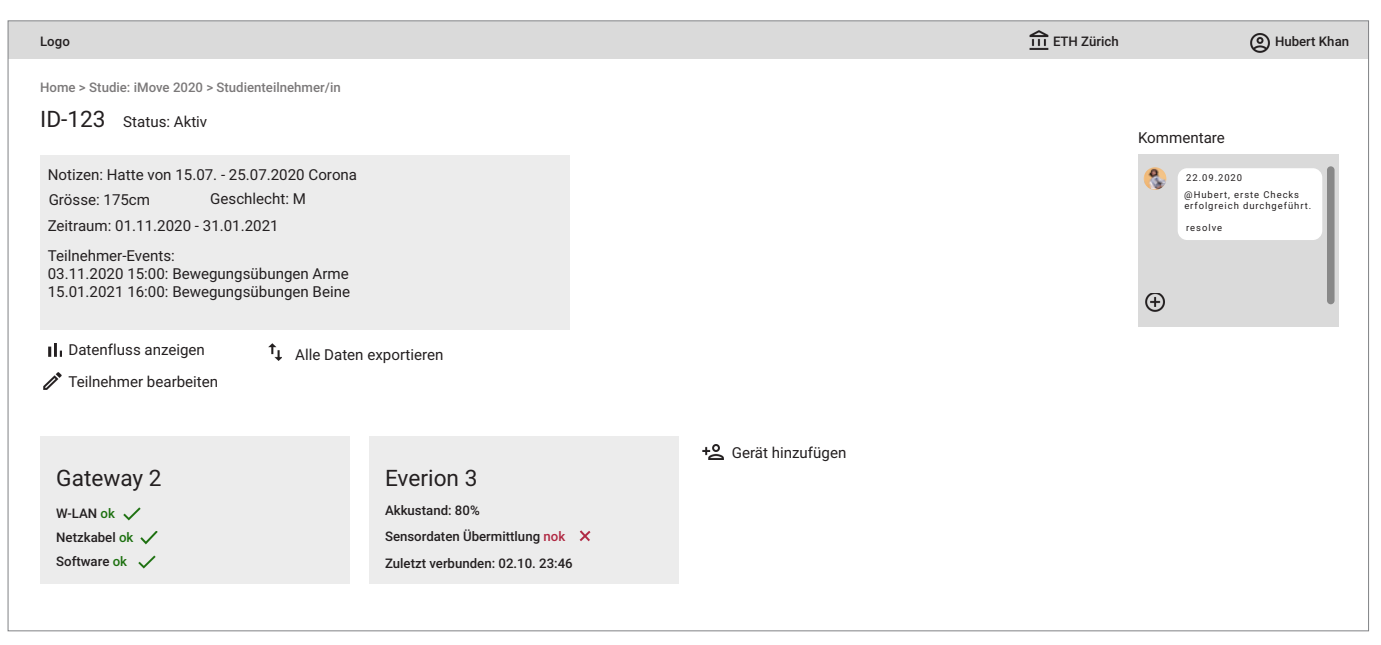

Abbildung 111: Screen «Studienteilnehmer-Details» ohne Fehlermeldung und Status Prototyp 3; Quelle: eigene Darstellung

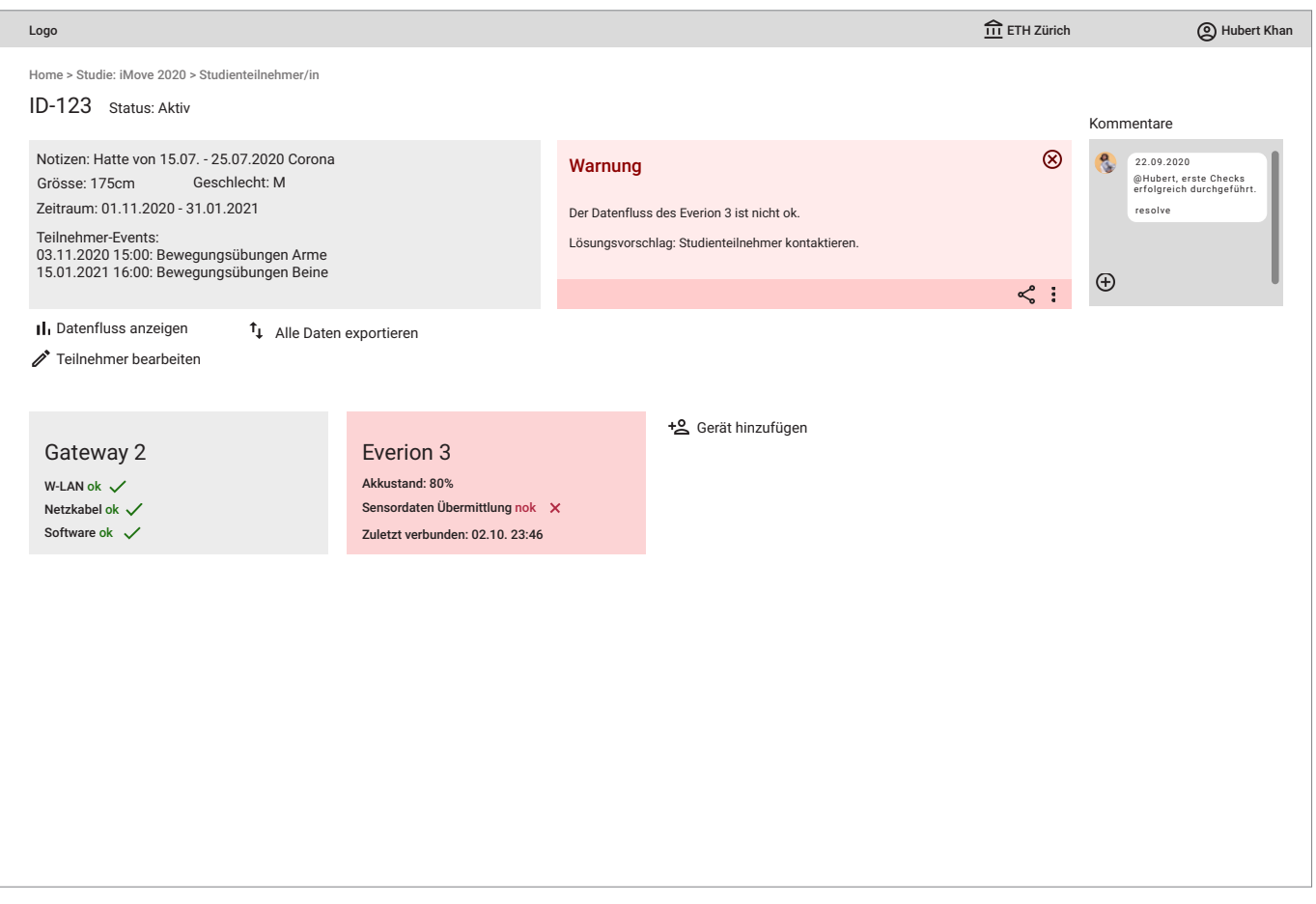

Abbildung 112: Screen «Studienteilnehmer-Details» Prototyp 3; Quelle: eigene Darstellung

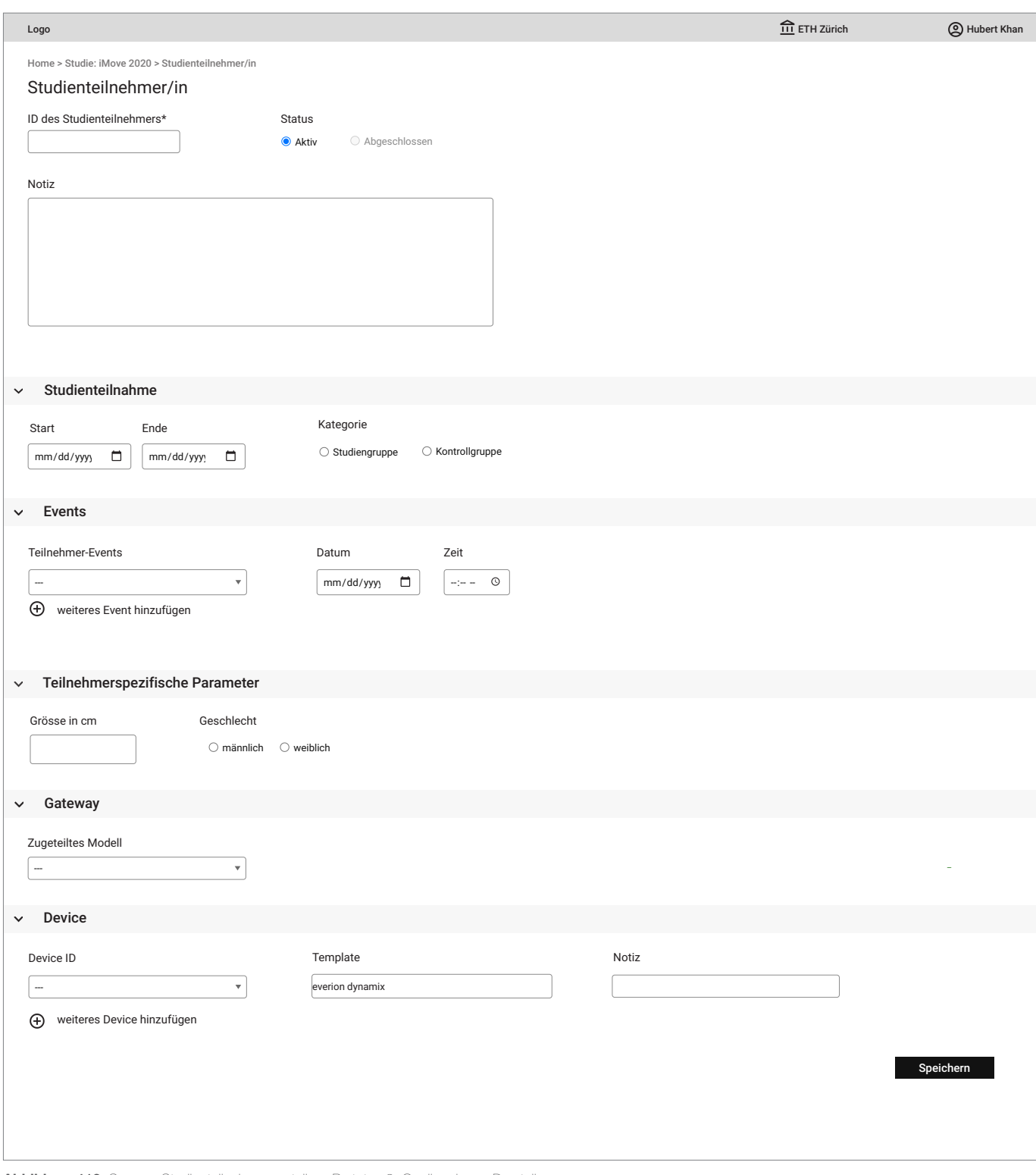

Abbildung 113: Screen «Studienteilnehmer erstellen» Prototyp 3; Quelle: eigene Darstellung

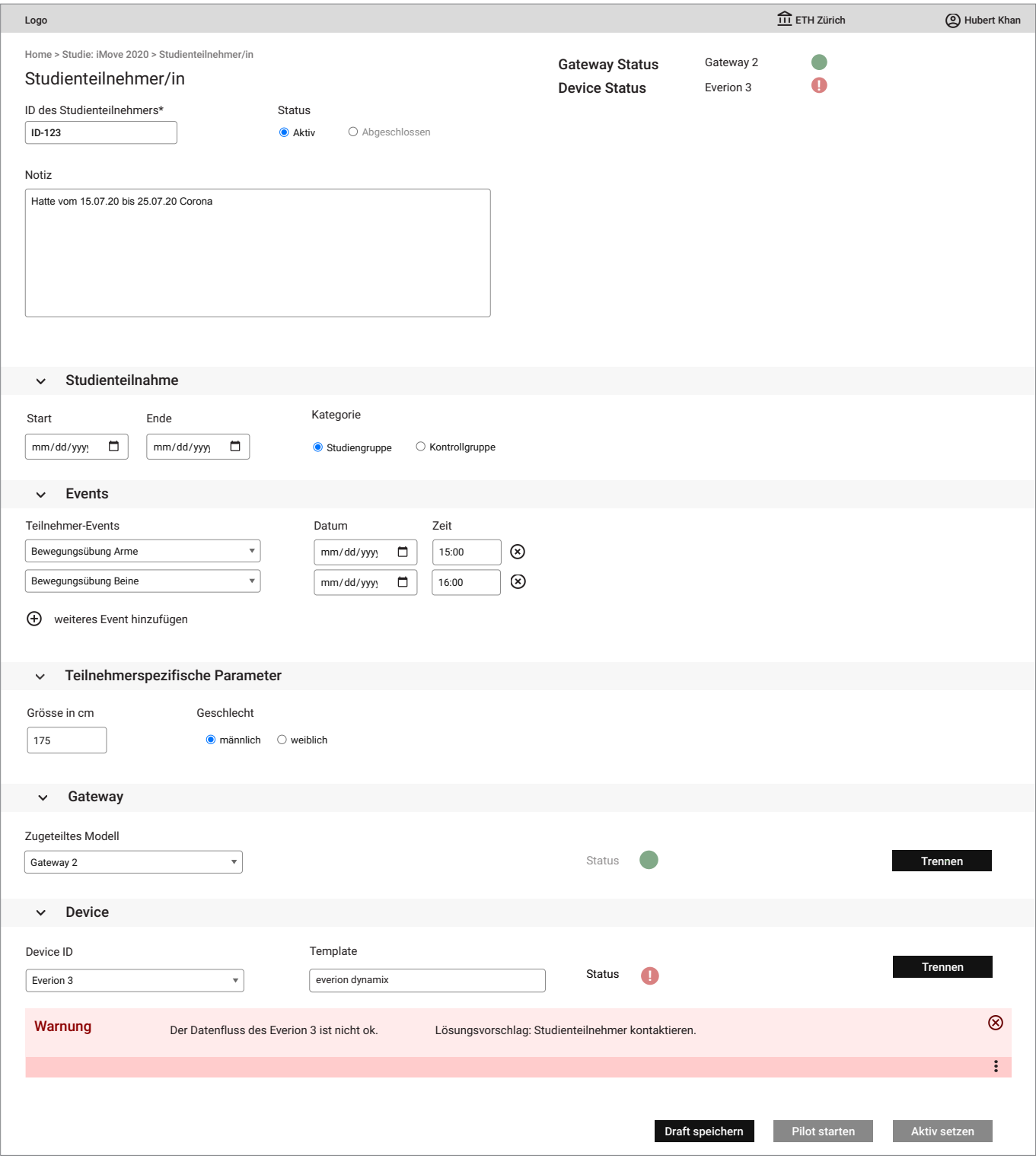

Abbildung 114: Screen «Studienteilnehmer erstellen» mit Device-Fehlermeldung und Status Prototyp 3; Quelle: eigene Darstellung

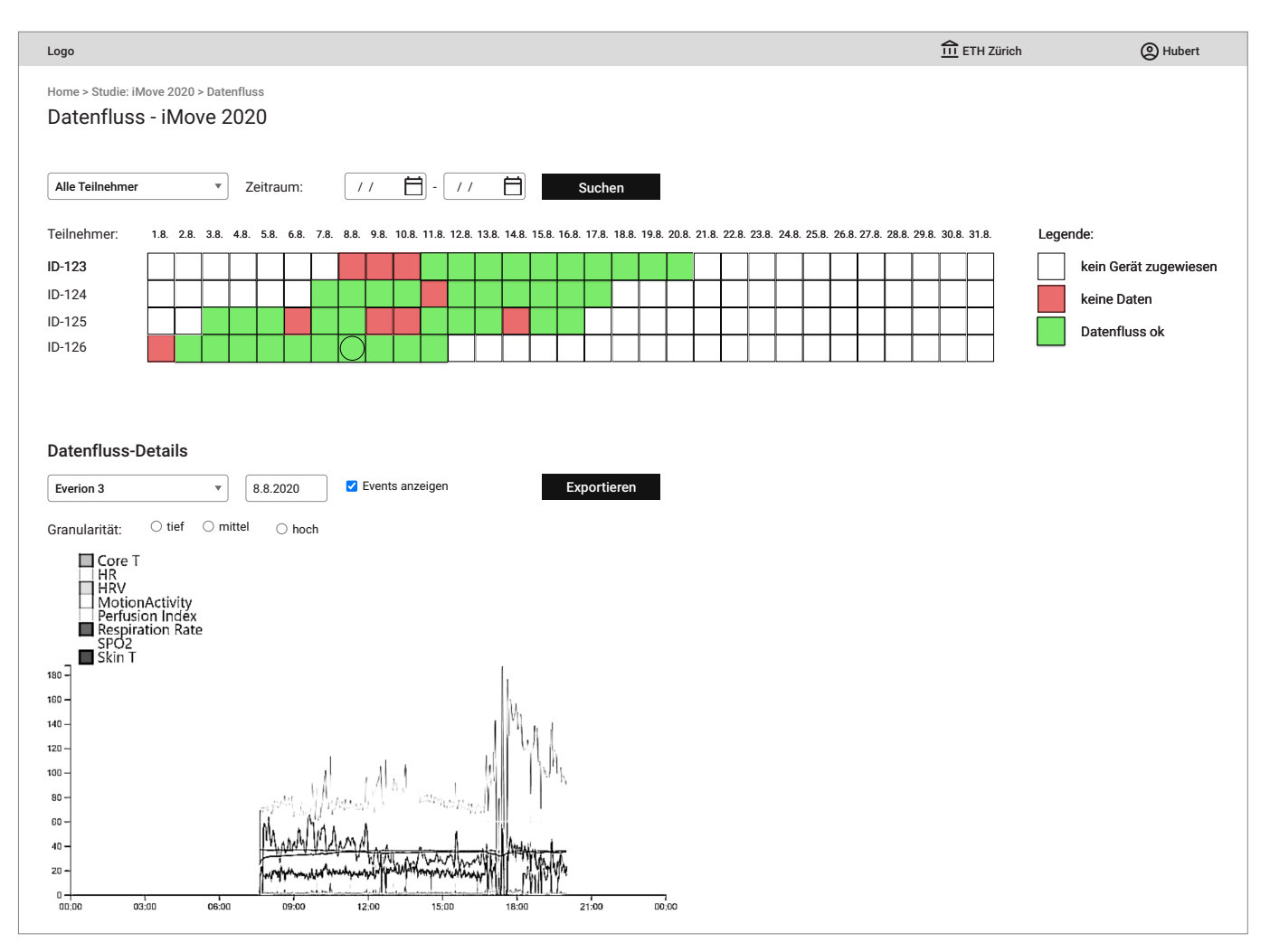

Abbildung 115: Screen «Datenfluss-Übersicht» Prototyp 3; Quelle: eigene Darstellung

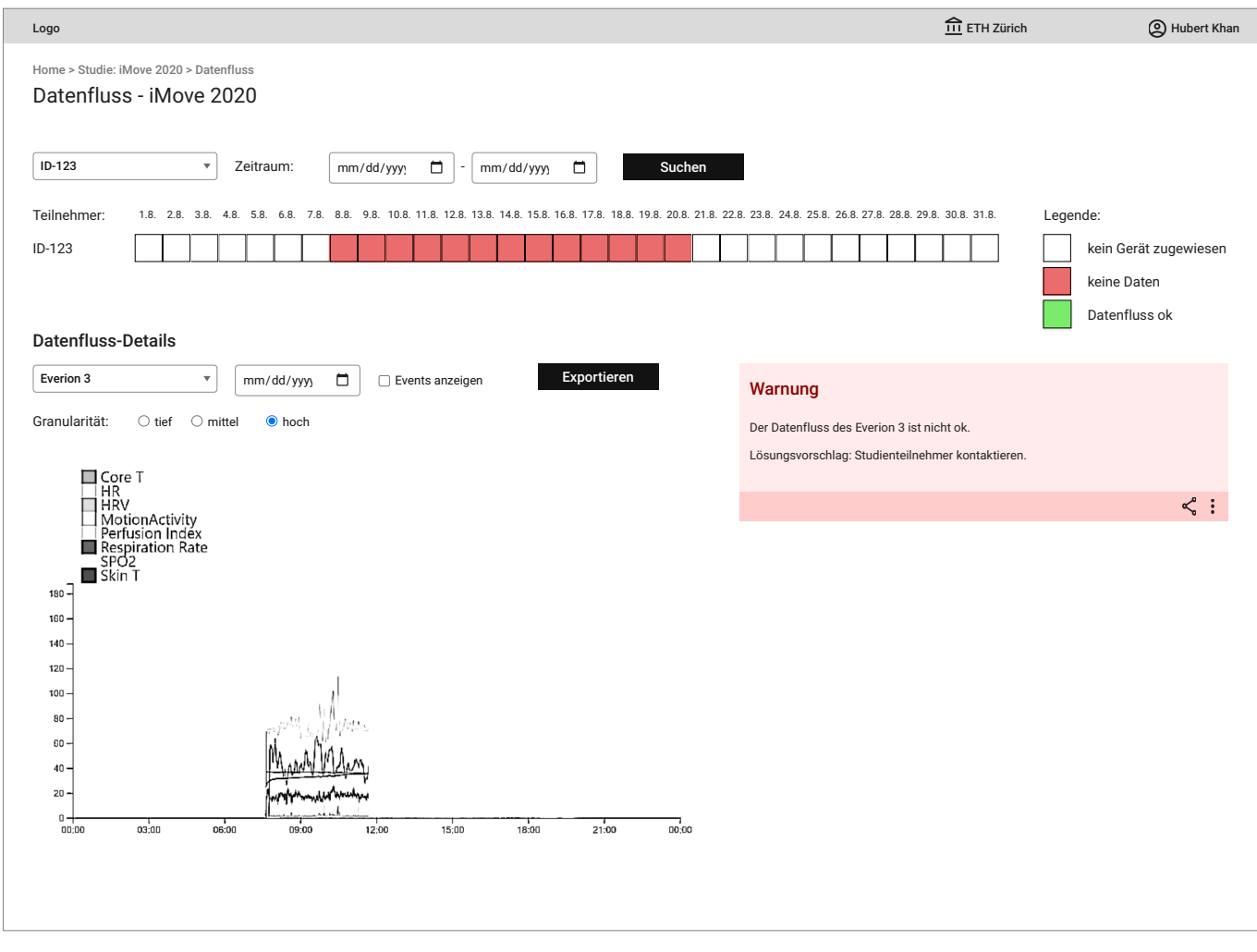

Abbildung 116: Screen «Datenfluss-Übersicht» mit Fehlermeldung Prototyp 3; Quelle: eigene Darstellung

# **Anhang 24: SUS-Werte des Usability Tests 1**

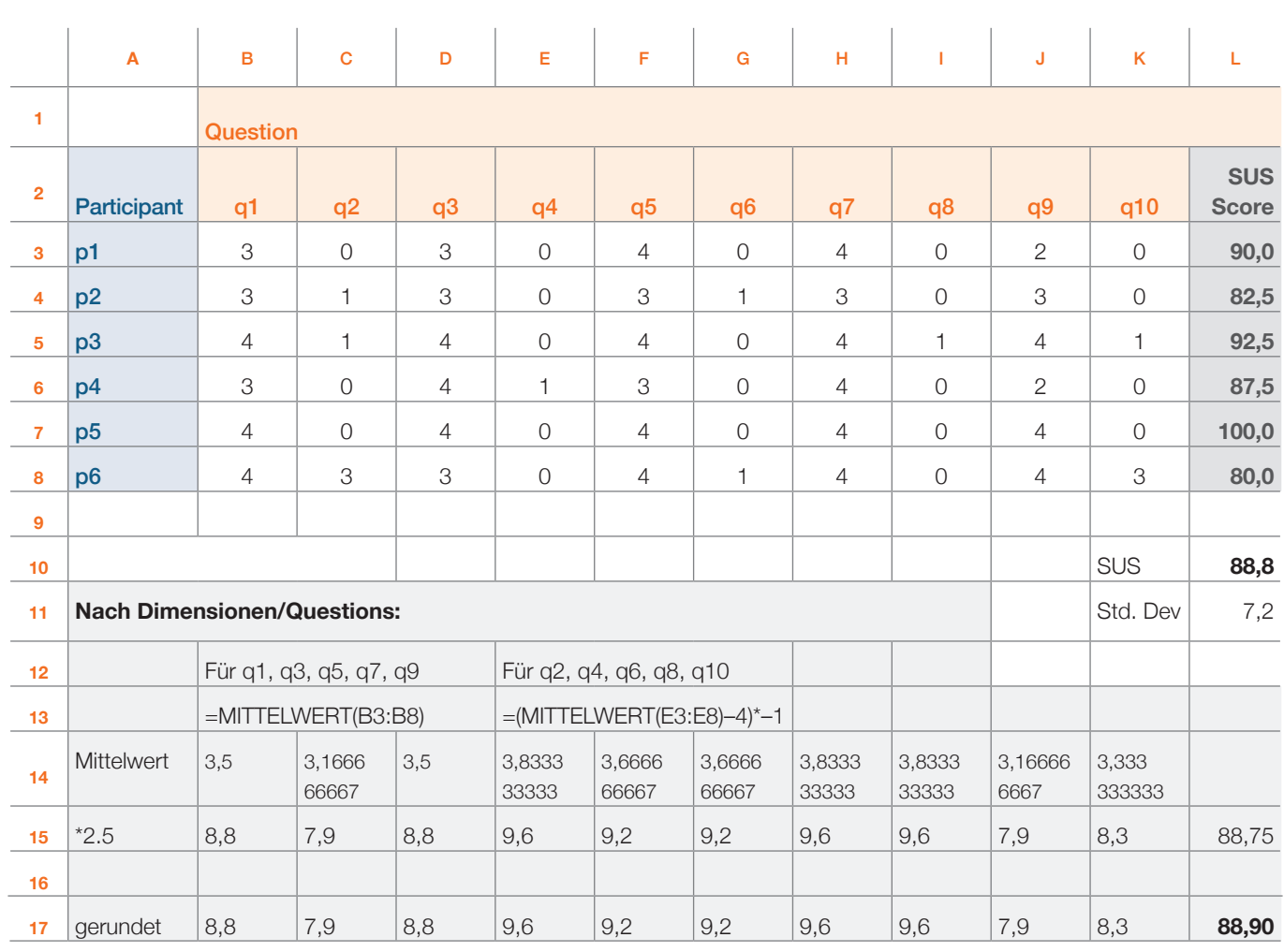

*Rundungsdifferenz*

**Tabelle 8:** Berechnung der SUS-Werte aus Usability Test 1; Quelle: eigene Darstellung

Für die Berechnung des SUS-Wertes wurde ein spezifisches Excel-File [SAP] verwendet, welches die negativen Werte von Frage 2, 4, 6, 8 und 10 direkt korrekt berechnet. Dies musste für die Berechnung des SUS-Wertes pro Dimension/Frage manuell gemacht werden (unterer grauer Bereich im Excel).

# **Anhang 25: Erkenntnisse aus Usability Test 1**

. . . . . . . . . . . .

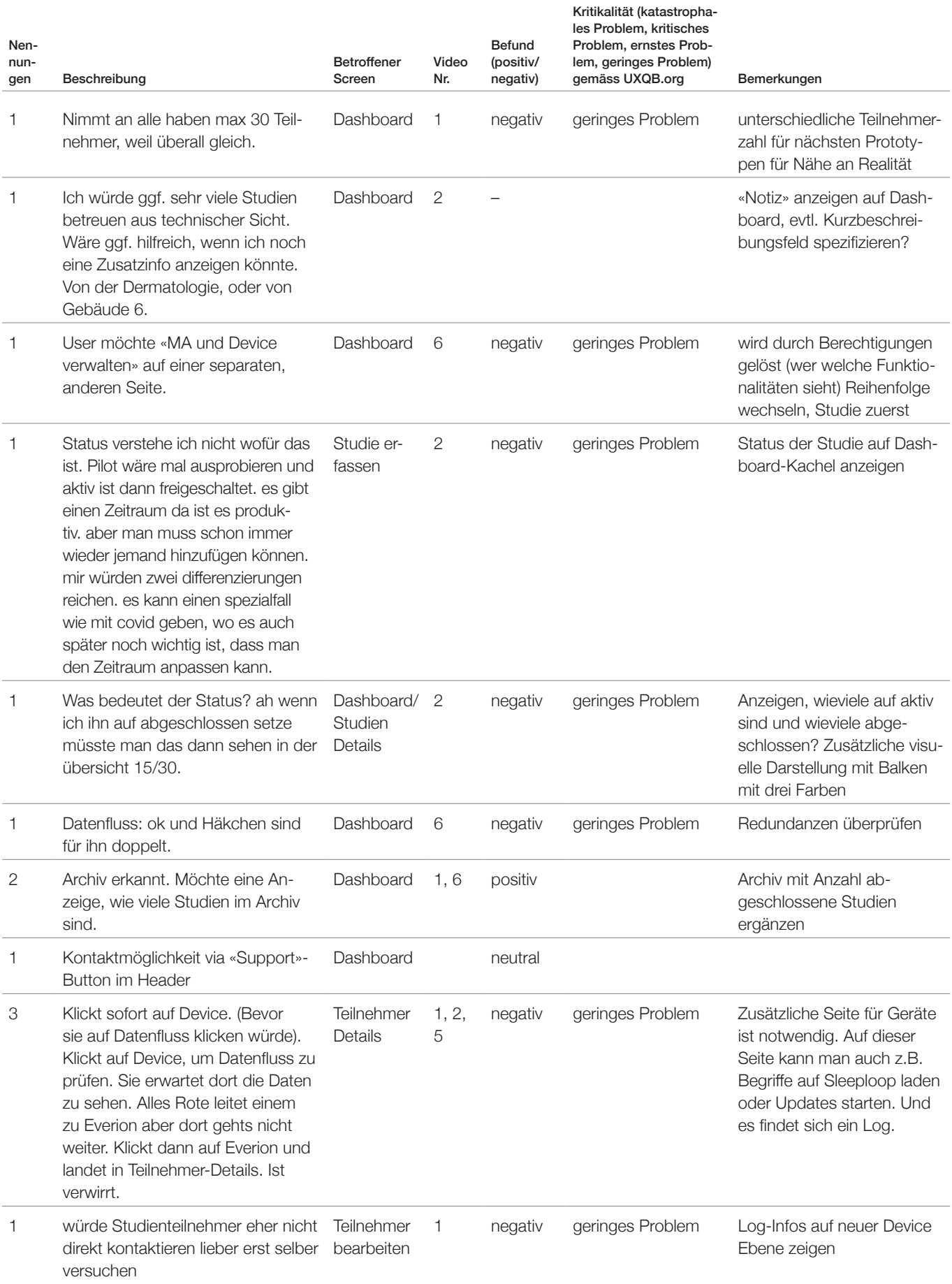

195

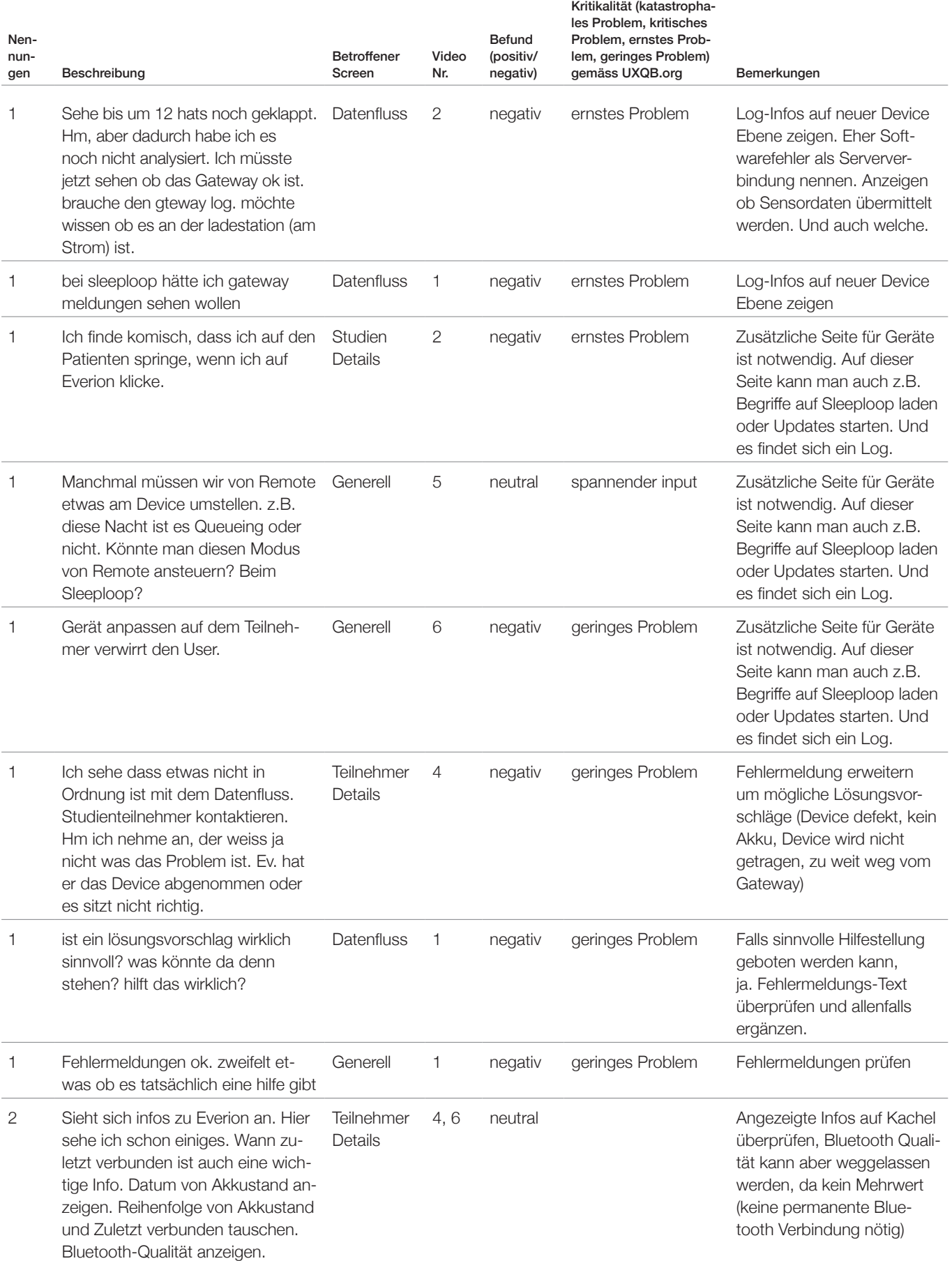

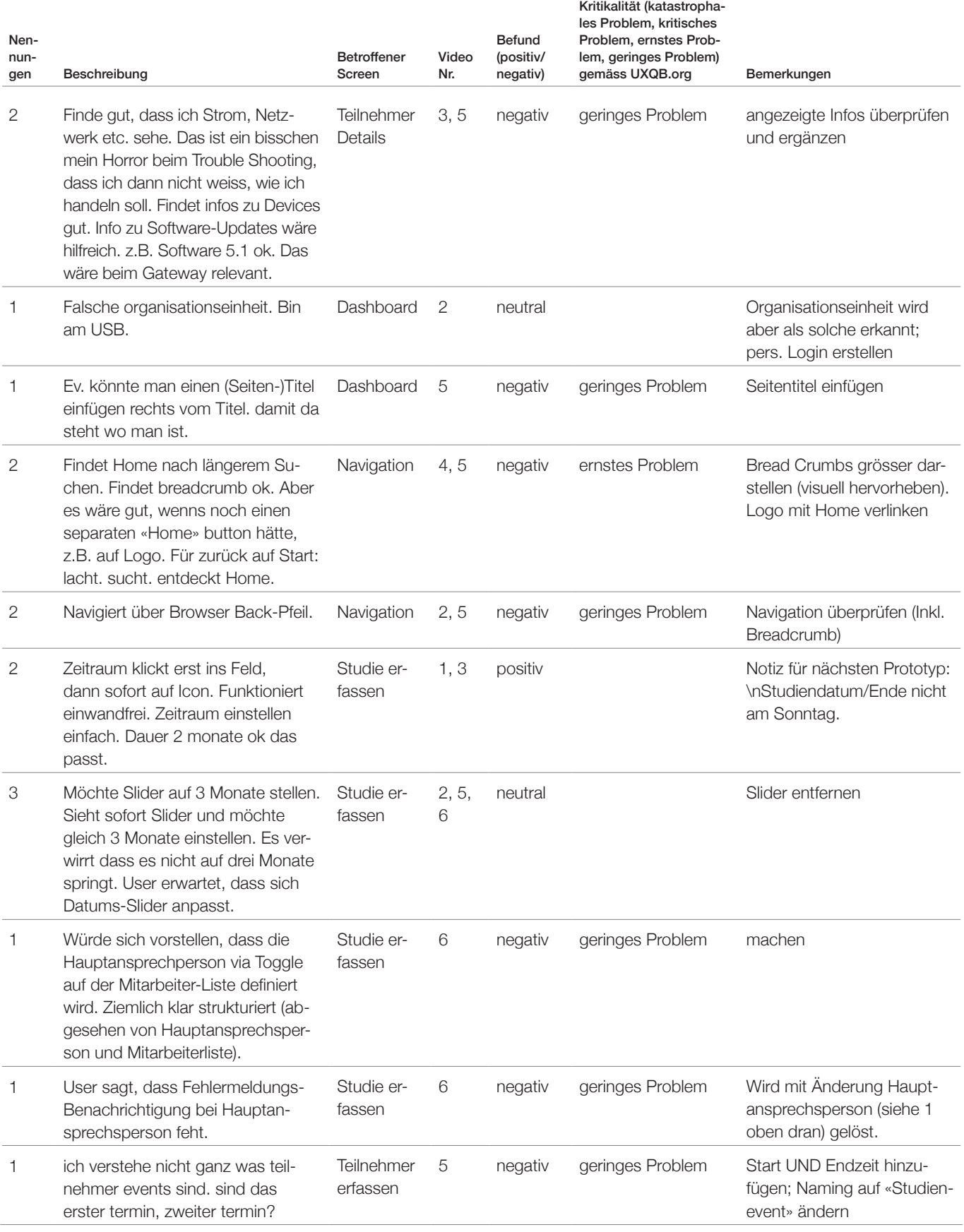

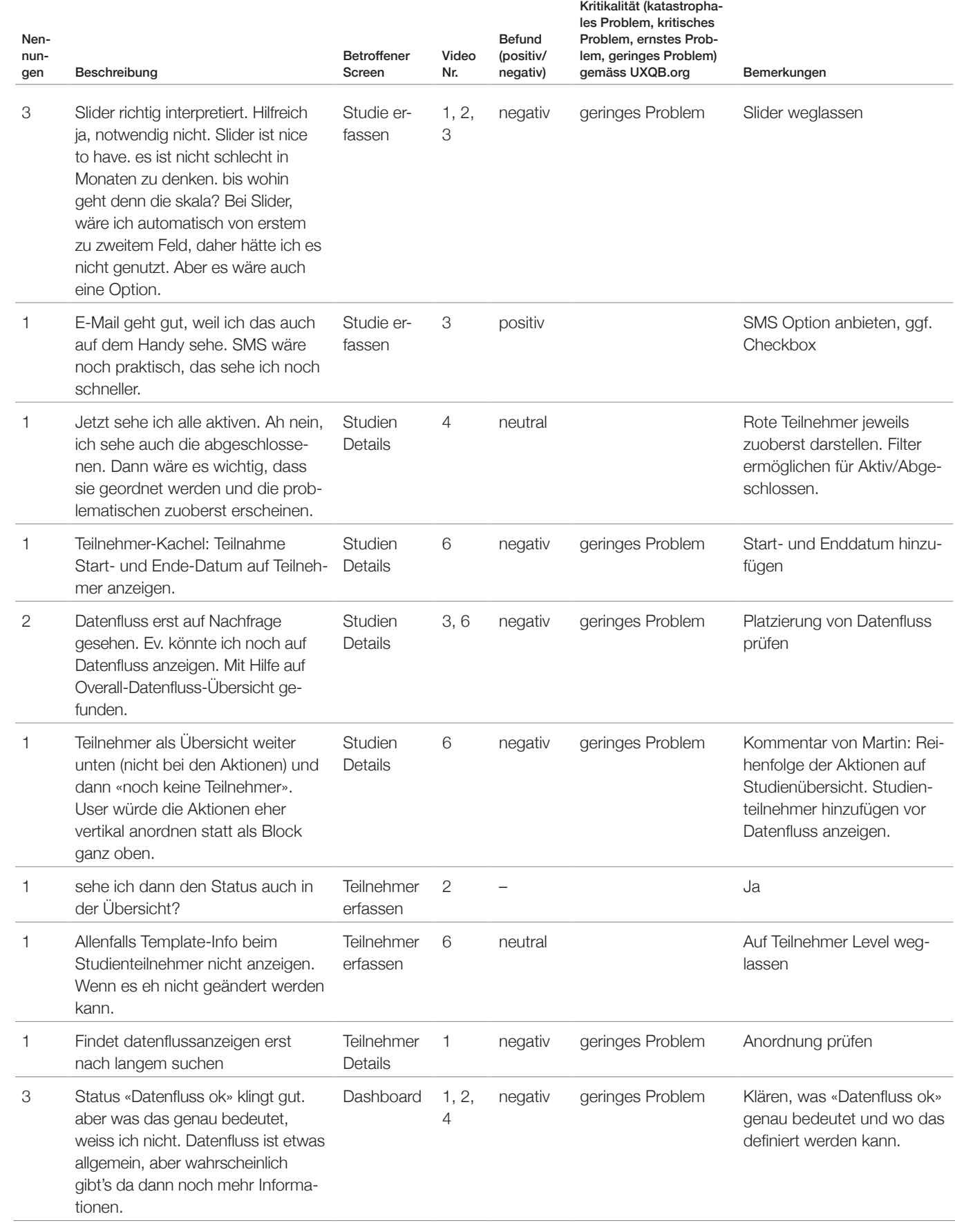

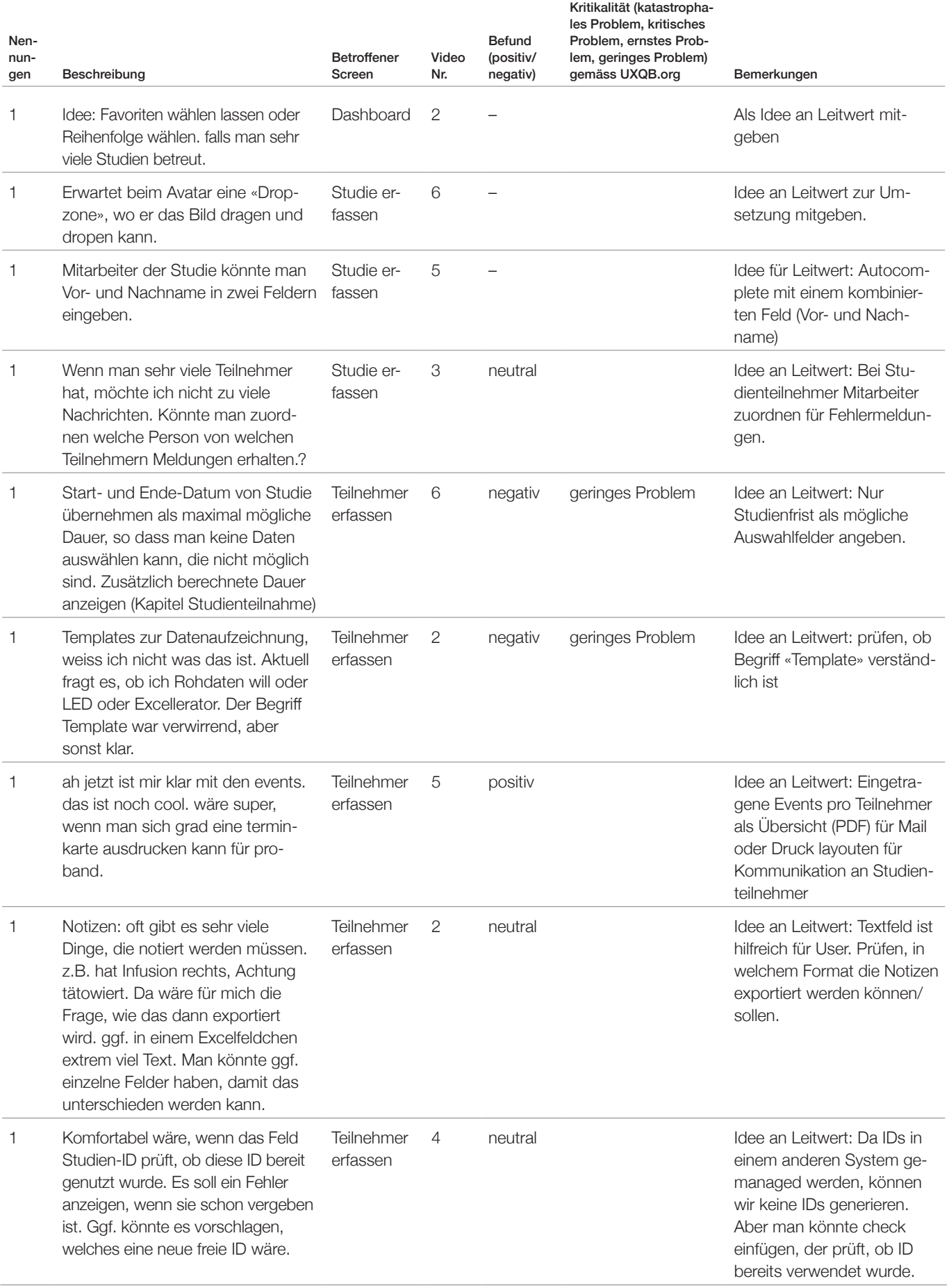

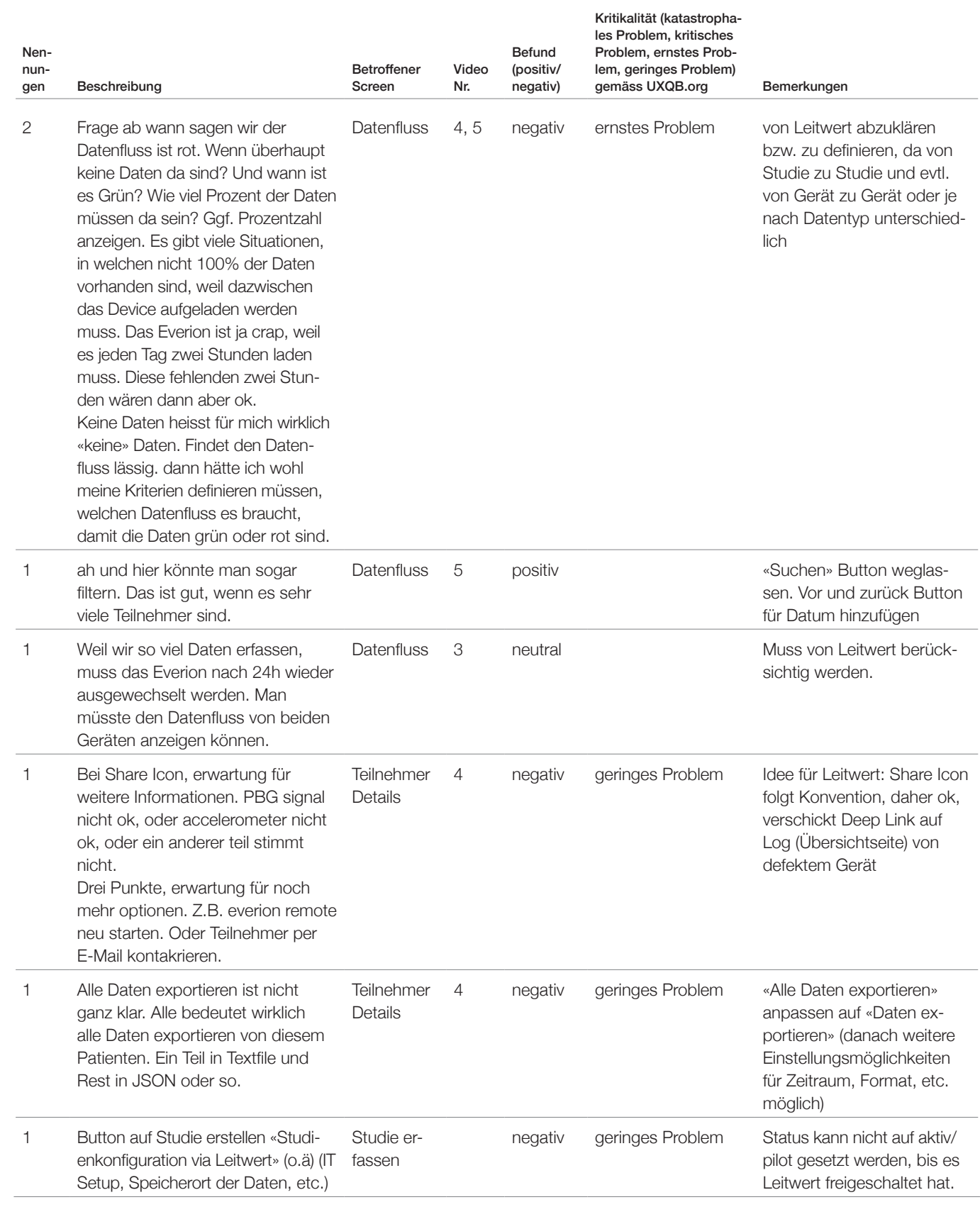

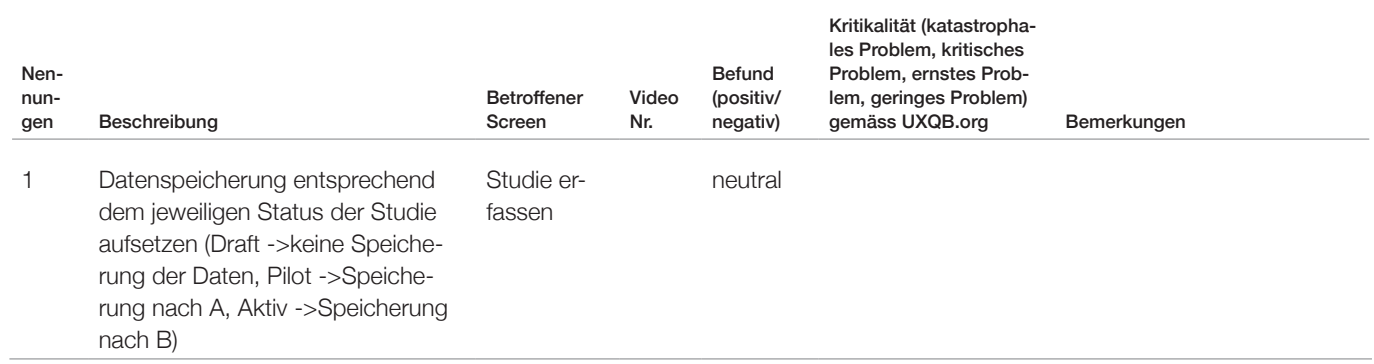

**Tabelle 9:** Erkenntnisse aus Usability Test 1; Quelle: eigene Darstellung

# **Anhang 26: Scribbles für Prototyp 4**

Version 1

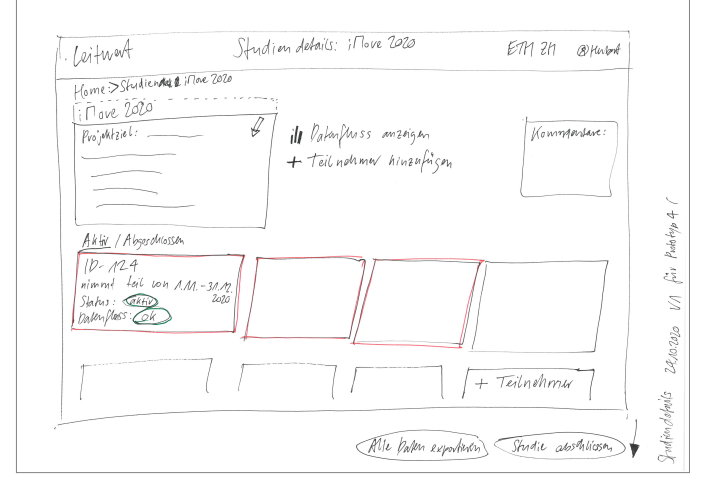

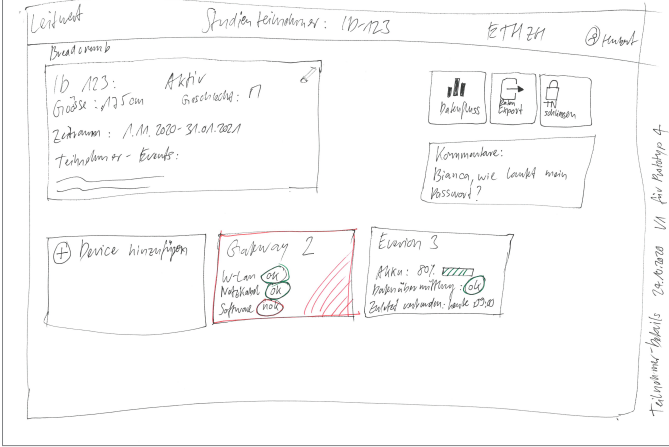

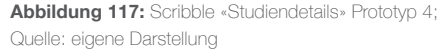

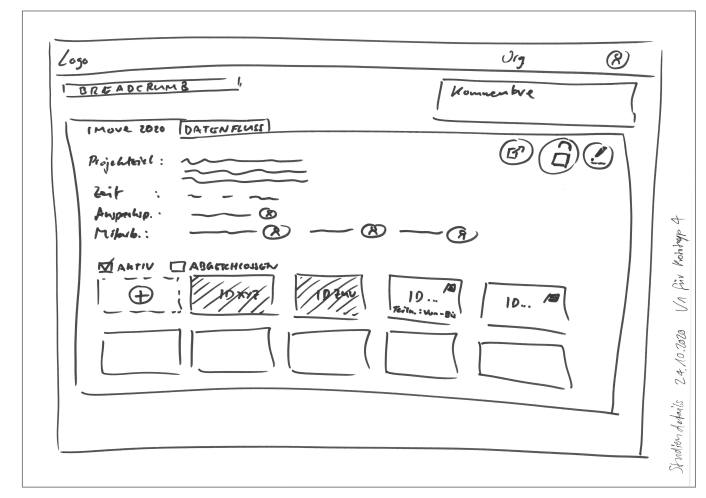

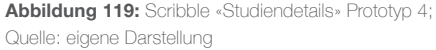

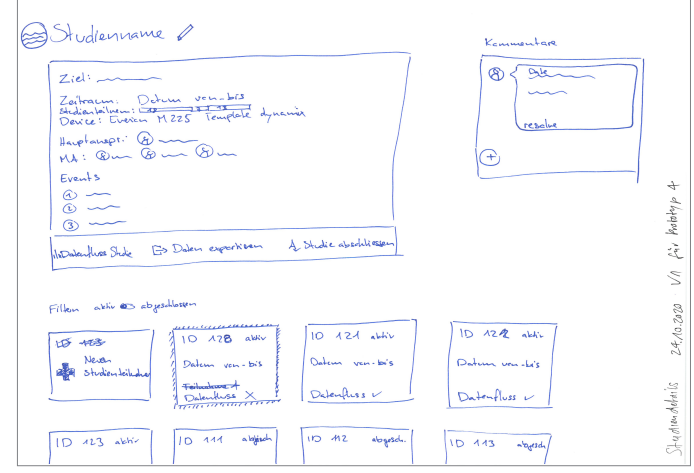

**Abbildung 121:** Scribble «Studiendetails» Prototyp 4;

Quelle: eigene Darstellung

**Abbildung 118:** Scribble «Studienteilnehmer-Details» Prototyp 4; Quelle: eigene Darstellung

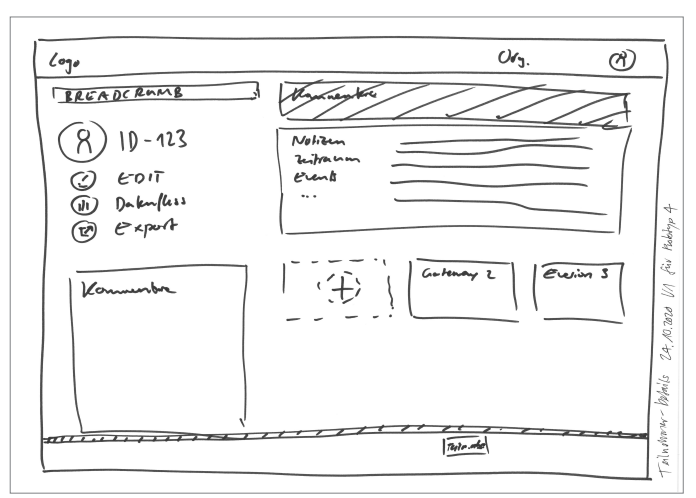

**Abbildung 120:** Scribble «Studienteilnehmer-Details» Prototyp 4; Quelle: eigene Darstellung

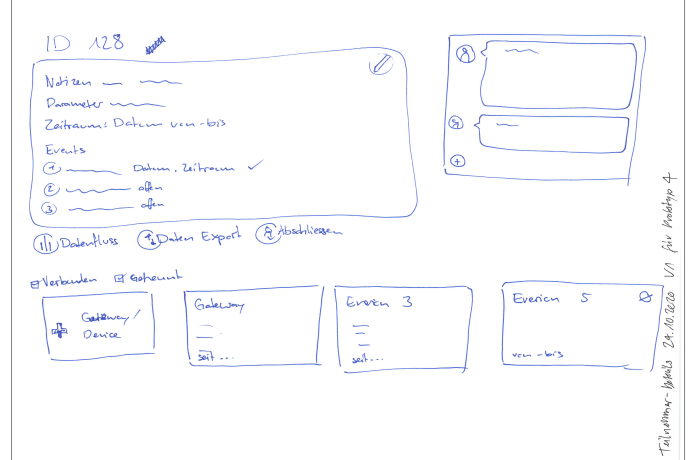

**Abbildung 122:** Scribble «Studienteilnehmer-Details» Prototyp 4; Quelle: eigene Darstellung

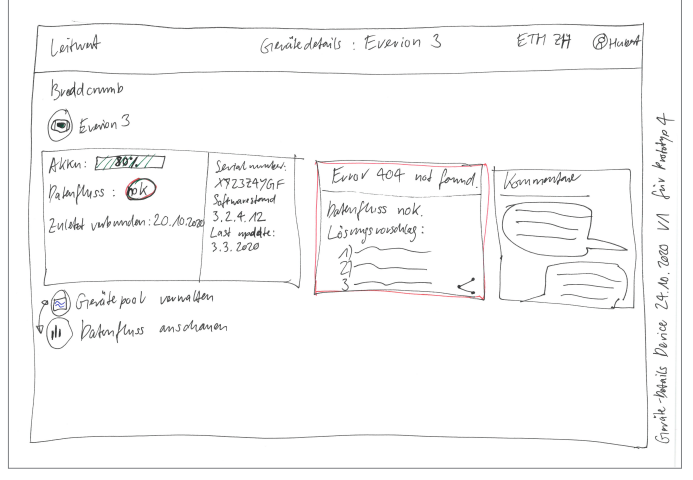

**Abbildung 123:** Scribble «Gerätedetails» Prototyp 4; Quelle: eigene Darstellung

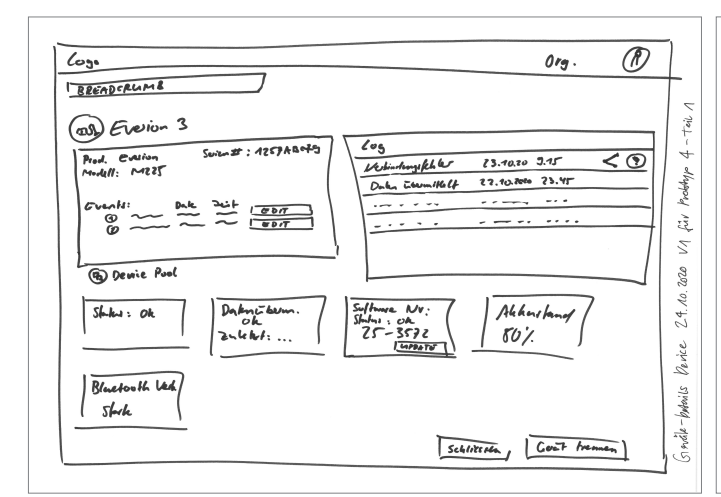

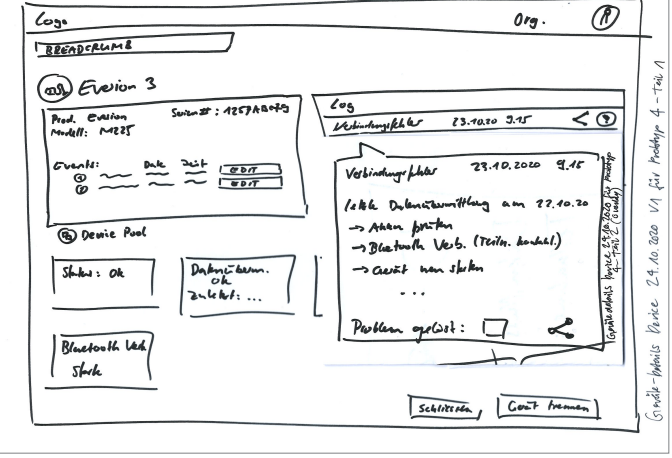

**Abbildung 125:** Scribble «Gerätedetails» mit Hilfestellung Prototyp 4; Quelle: eigene Darstellung

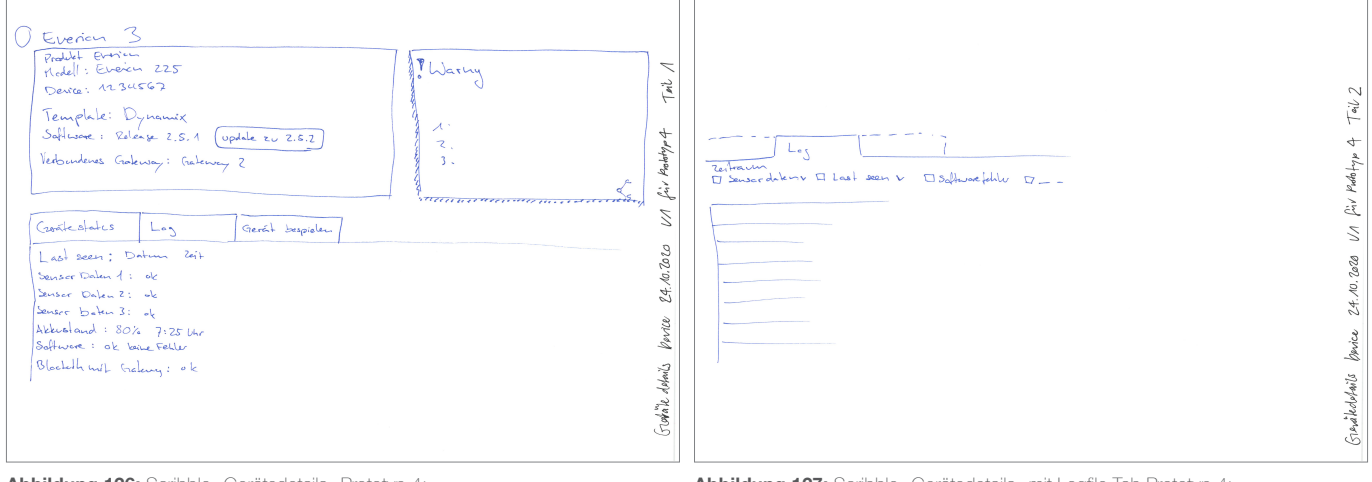

**Abbildung 126:** Scribble «Gerätedetails» Prototyp 4; Quelle: eigene Darstellung

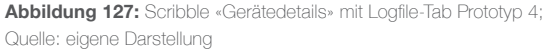

**Abbildung 124:** Scribble «Gerätedetails» Prototyp 4; Quelle: eigene Darstellung

## Version 2

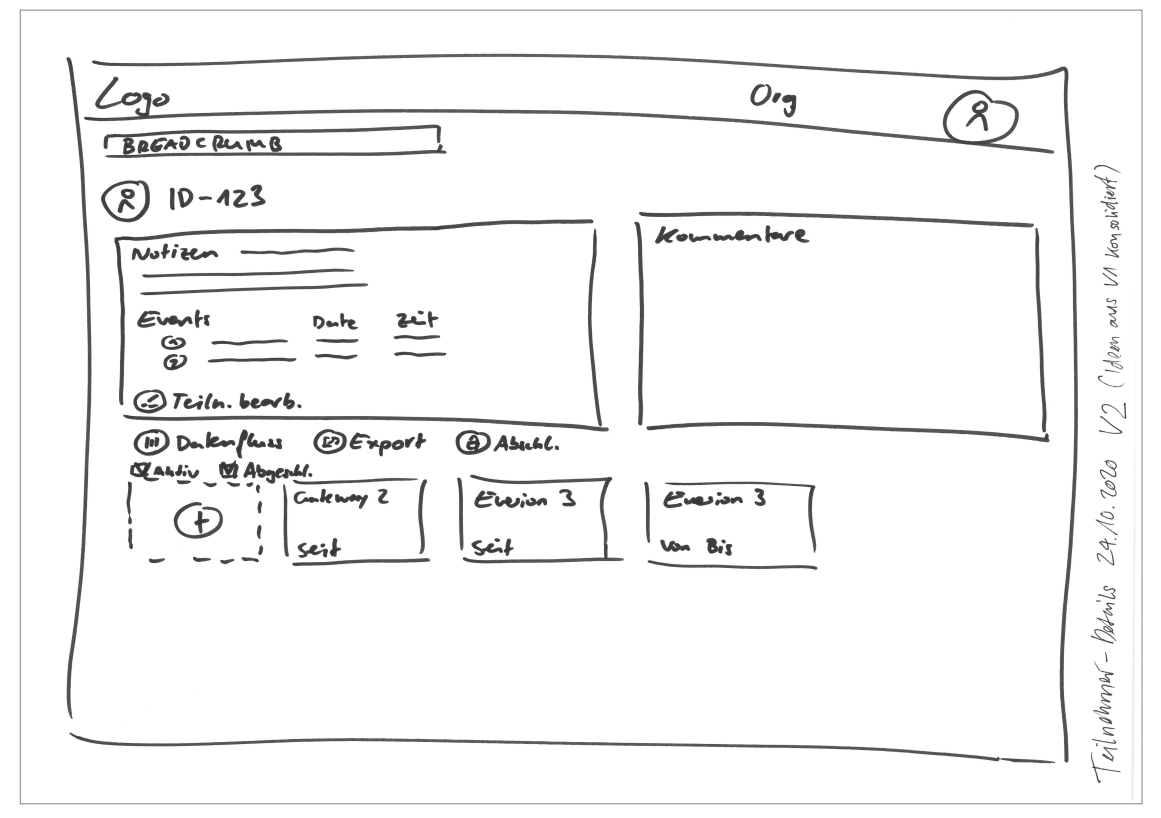

**Abbildung 128:** Scribble «Studienteilnehmer-Details» Prototyp 4; Quelle: eigene Darstellung

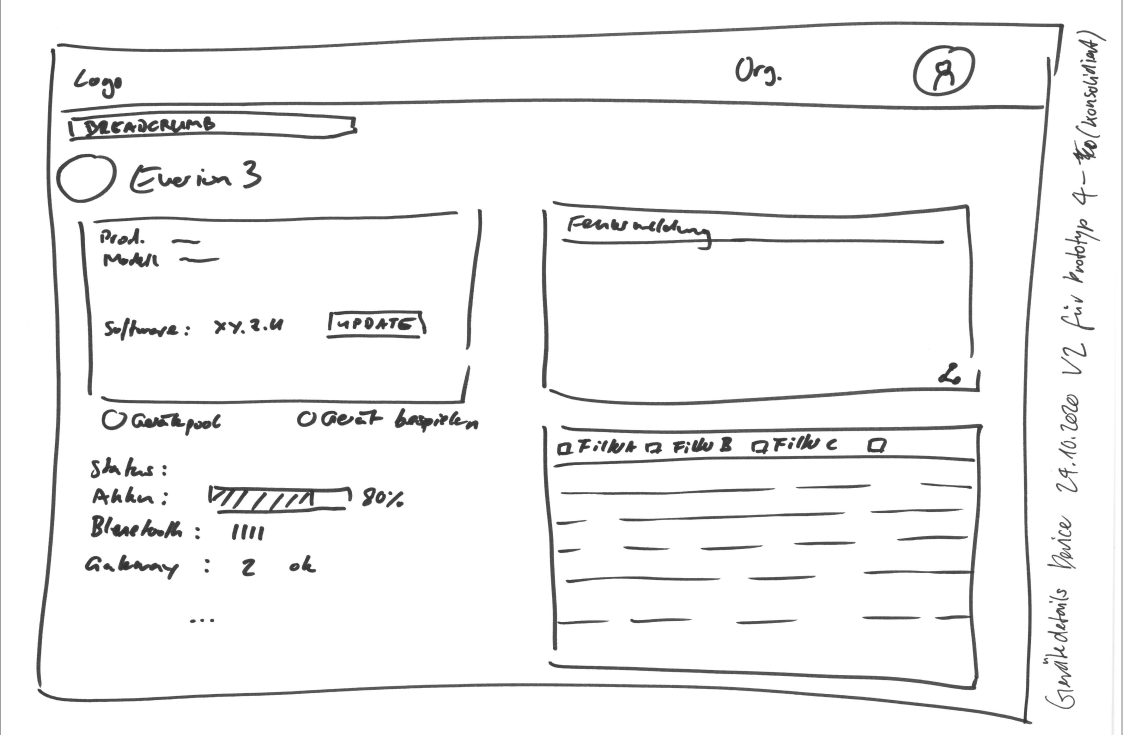

**Abbildung 129:** Scribble «Gerätedetails» Prototyp 4; Quelle: eigene Darstellung

# **Anhang 27: Leitfaden für Usability Test 2**

## Hauptziele des Usability Tests

- › Sind die überarbeiteten Funktionalitäten und angepassten Punkte aus den Erkenntnissen des vorherigen Usability Tests klar und intuitiv bedienbar?
- › Ist der Flow fürs «Troubleshooting» klar?
- › Bieten die neu implementierten Fehlermeldungen mit Hilfestellungs-Checkliste sowie der neu implementierte Fehlerlog die erwartete Hilfestellung fürs Troubleshooting?

## Durchführung

6 Testpersonen: Personas: 1 Studienleiter, 5 Studienmitarbeiter

- 1 Person: Kinderspital Zürich (UZH)
- 1 Personen: Universitäts-Kinderspital beider Basel
- 2 Personen: Universitätsspital Basel

2 Personen: ETH Zürich

## Begrüssung und Einleitung:

Herzlich willkommen und vielen Dank, dass du dir für diesen Usability Test Zeit nimmst! Mein Name ist [Jasmin] und ich werde mit dir zusammen den Usability Test durchführen. Neben uns nimmt zudem [René, Martin] teil, er wird Notizen machen, ansonsten aber im Hintergrund bleiben.

Wir haben im Mai und Juni bei euch Interviews gemacht und einige Punkte aufgedeckt, die in der Study App verbessert werden könnten. Aus diesen Ideen haben wir einen Prototyp erstellt, den wir in einer ersten Runde vor ein paar Wochen mit Benutzern/dir getestet haben. Aufgrund der Erkenntnisse und Rückmeldungen der Benutzer haben wir nun eine nächste verbesserte Version entwickelt, die wir heute mit dir testen möchten.

Der Usability Test dauert ca. 1 Stunde. Das Gespräch wird für die Auswertung aufgezeichnet. Die Aufnahmen werden nicht mit Dritten geteilt und dienen lediglich zum Zweck der Auswertung. Bist du damit einverstanden?

Der Ablauf des Usability Tests ist wie folgt: Wir werden dir zunächst einige Fragen zu deinem Arbeitsalltag stellen. Dann zeigen wir dir auf dem Computer einen Prototyp einer neuen Version der Study App und spielen unterschiedliche Beispiele durch. Anschliessend besprechen wir, welchen Eindruck du vom Prototyp hast. Ganz wichtig dabei ist:

› Deine Antworten werden vertraulich behandelt und anonymisiert ausgewertet

› Du darfst jederzeit während des Usability Tests Fragen stellen

› Du darfst jederzeit eine Pause machen oder den Test abbrechen

Hast du noch Fragen bevor wir starten? Sollen wir loslegen? Alles klar, dann starten wir nun mit den Fragen zu deinem Arbeitsalltag.

### Warm-up

Für Personen, die NICHT am User Research und/oder am Usability Test 1 teilgenommen haben:

- › Was ist deine Funktion/Jobtitel?
- › Wie lange arbeitest Du bereits als XY?
- › Wie lange arbeitest du schon mit der Leitwert Study Application?
- › Welche Rolle hast Du während einer Studie?
- › Wie viel Prozent deiner Arbeit verbringst Du in der Betreuung von Studien (Aufsetzen, Troubleshooting)?
- › Wie viele Studien hast Du bereits aufgesetzt/durchgeführt?
- › Wie würdest Du die Leitwert Study App auf einer Skala von 1–10 bewerten (1 sehr schlecht, 10 grossartig)?

Für Personen, die BEREITS am User Research und/oder am Usability Test 1 teilgenommen haben:

- › Wie haben sich die jüngsten Entwicklungen und Restriktionen des Bundesrates im Bezug auf die Corona-Pandemie auf deine Arbeit mit klinischen Studien ausgewirkt?
- › Wie viele Studien mit der Study App / oder auch ohne Study App sind aktuell am Laufen?

## Instruktionen Usability Test

Als nächstes zeigen wir dir einen Prototyp der Leitwert Study App. Bevor wir damit beginnen, gibt es noch einige wichtige Punkte: › Es handelt sich hierbei um einen Klick-Prototyp. Dieser ist noch nicht programmiert und daher nicht voll funktionsfähig, d.h. es ist ganz normal, dass nicht alles funktioniert. Lass dich dadurch nicht irritieren.

- › Bei dieser Aufgabe geht es darum, den Prototyp zu testen, und nicht dich. Es gibt dabei kein richtig oder falsch.
- › Für uns sind deine Gedanken sehr wichtig. Bitte äussere dich möglichst ehrlich und teile uns mit, wenn etwas nicht klar ist oder verbessert werden sollte.
- › Versuche während der Aufgabe laut zu denken. Teile uns mit, was du gerade auf dem Bildschirm siehst und welche Gedanken du dazu hast.

Hast du noch Fragen, bevor wir weiterfahren? Alles klar, dann starten wir nun mit dem Usability Test.

Aufgabe 1 – Freies Erkunden/1. Eindruck

### (NUR FÜR TESTNEULINGE)

Du siehst hier den Startscreen mit der Möglichkeit sich einzuloggen.

Logge dich bitte jetzt ein mit deinem Namen und einem Passwort ein. Nach dem Einloggen beschreibe bitte, was du siehst, und was du denkst, dass die Funktionen bewirken werden.

#### Anschlussfragen:

- › Nachfragen bezüglich nicht erwähnter Funktionen / Elemente
- › Was findest Du gut?
- › Was findest Du schwierig? Was könnte aus deiner Sicht besser gemacht werden?
- › Wie findest Du die Darstellung der verschiedenen Studien mit Kacheln?
- › Wie findest Du die Anordnung der Aktionen?
- › Wenn Du an deine Aufgaben im Alltag denkst, würde dir diese Darstellung helfen?

## Aufgabe 2 – Problem identifizieren

Du bist eingeloggt und siehst vor dir das Dashboard.

Für die Pilot-Studie «iMove 2020» ist es essentiell wichtig, dass alles reibungslos funktioniert, weshalb du diese Studie als erstes genauer anschauen möchtest.

Welche Informationen bekommst du auf dem Dashboard bezüglich einem möglichen Problem mit der Studie «iMove 2020»? Wie würdest du nun weiter vorgehen? *User klickt auf Studie iMove2020.*

Was fällt Dir auf der Studienübersicht auf? Wie würdest du nun weiter vorgehen? *User klickt auf Teilnehmer 123.*

Du bist nun auf der Teilnehmerübersichtseite. Was fällt Dir auf dieser Seite auf? Da viele Parameter auf dem Device zu funktionieren scheinen, benötigst du noch mehr spezifische Informationen. Gibt es eine Möglichkeit diese zu bekommen? *User klickt auf Device Everion 3, wird auf Geräte Detail-Seite navigiert und bekommt Fehlermeldung mit Instruktionen angezeigt.*

Was siehst Du auf der Geräte-Detail-Seite? Wie würdest du jetzt weiter vorgehen? *User befolgt Instruktionen gemäss Fehlermeldung (Log konsultieren für mehr Infos, Teilnehmer kontaktieren, um Problem zu beheben).*

Nachdem der Teilnehmer erfolgreich Device und Gateway verbunden hat, möchtest du nun überprüfen, ob die Verbindung zwischen Device und Gateway jetzt steht. Wie gehst du vor?

*Lösung: Geräte-Detail-Seite aktualisieren. «Letzte Verbindung» und «Letzter Verbindungsversuch» sollte nun aktualisiert sein.*

#### Anschlussfragen:

- › Wie hast Du Dich zurechtgefunden?
- › Warum hast Du dich gut / nicht gut zurechtgefunden?
- › Was findest Du gut?
- › Was findest Du schwierig?
- Warum?
- Was könnte aus deiner Sicht besser gemacht werden?
- › Wenn du an deinen Alltag denkst, ist diese Vorgehensweise so realistisch? Fehlt etwas? Benötigst du mehr oder andere Informationen zu einem anderen Zeitpunkt?
- 

## Aufgabe 3 – Datenfluss überprüfen

Geh bitte zurück auf die Startseite/Dashboard.

Nachdem du sichergestellt hast, dass alles wieder reibungslos funktioniert, möchtest du jetzt überprüfen, ob die Daten valide sind. Wie gehst Du vor?

*Lösung: User klickt auf Studie iMove2020 und dann auf Datenfluss oder via Teilnehmer auf Datenfluss.* 

Zeige die letzten übermittelten Daten des Teilnehmers 123 an und prüfe die angezeigten Werte.

#### Anschlussfragen:

- › Wie hast Du Dich zurechtgefunden?
- › Warum hast Du dich gut / nicht gut zurechtgefunden?
- › Was findest Du gut?
- › Was findest Du schwierig?

- Warum?
- Was könnte aus deiner Sicht besser gemacht werden?
- › Wenn du an deinen Alltag denkst, ist diese Vorgehensweise so realistisch? Fehlt etwas? Benötigst du mehr oder andere Informationen zu einem anderen Zeitpunkt?

### Zusammenfassend:

- › Was ist dein genereller Eindruck vom Prototyp?
- › Was findest Du gut?
- › Was findest Du schwierig?
- Warum?
- Was könnte aus deiner Sicht besser gemacht werden?
- › Inwiefern hat das Design Hilfestellung geboten beim Lösen der Aufgaben?
- › Wie verständlich findest Du den neuen Aufbau / die neue Struktur der Study App?
- › Wie findest Du die Navigation?
- › Wie hilfreich findest Du die Fehlermeldungen?

#### SUS System Usability Scale

**Abschluss** 

- › Gibt es sonst noch etwas, das du uns mitteilen möchtest?
- › Hast du noch Ideen oder Feedback für uns?

**Nächste Schritte:** Wir werten das Feedback aus und arbeiten die Erkenntnisse in den Prototyp ein. Anschliessend schreiben wir noch unsere Masterarbeit fertig und übergeben den Prototyp sowie unsere gesammelten Erkenntnisse an Leitwert.

# **Anhang 28: Screens des Prototyps 4 für Usability Test 2**

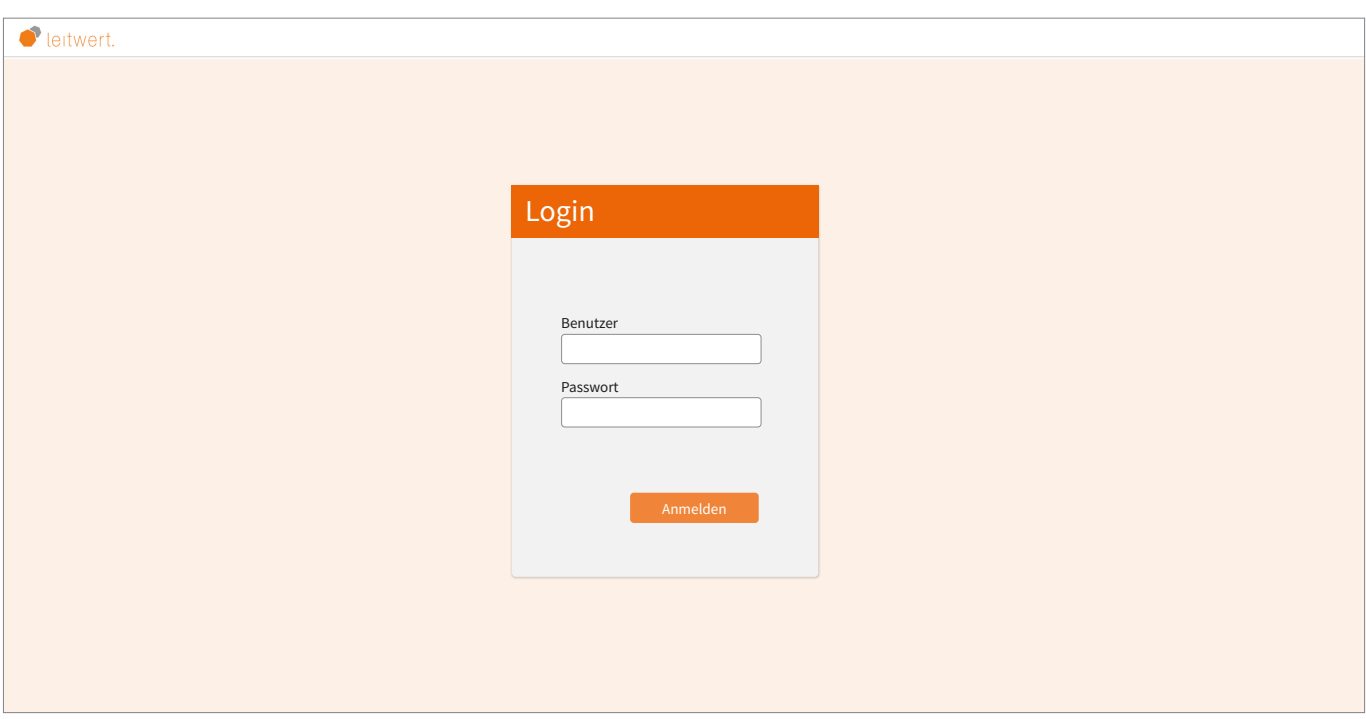

. . . . . . . . . . . . . . . . . . . .

**Abbildung 130:** Screen «Login» Prototyp 4; Quelle: eigene Darstellung

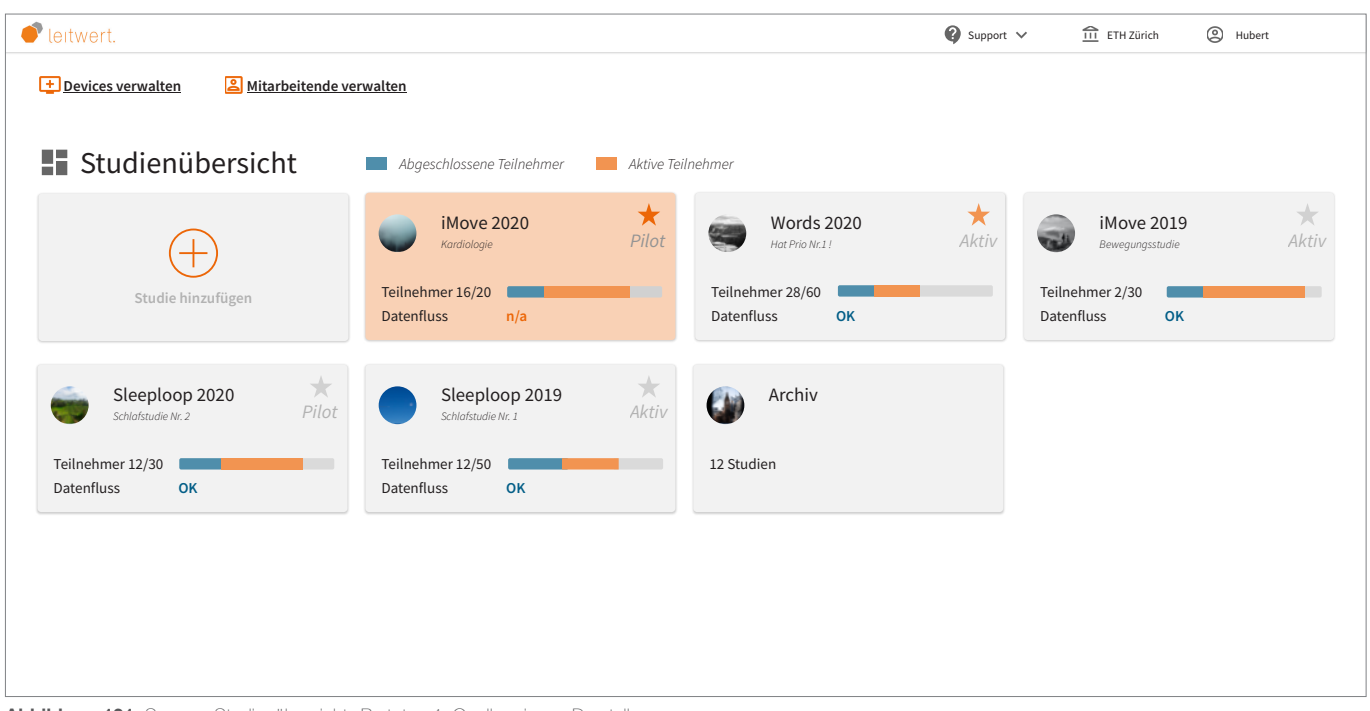

**Abbildung 131:** Screen «Studienübersicht» Prototyp 4; Quelle: eigene Darstellung

| $\bullet$ leitwert.                                                   |                                                                 | $\bigcirc$ Support $\vee$                               | $\underline{\widehat{111}}$ ETH Zürich<br>C Hubert   |
|-----------------------------------------------------------------------|-----------------------------------------------------------------|---------------------------------------------------------|------------------------------------------------------|
| Devices verwalten<br>8 Mitarbeitende verwalten                        |                                                                 |                                                         |                                                      |
| Studienübersicht                                                      | Abgeschlossene Teilnehmer<br>Aktive Teilnehmer                  |                                                         |                                                      |
|                                                                       | $\star$<br>iMove 2020<br>Pilot<br>Kardiologie                   | $\star$<br><b>Words 2020</b><br>Aktiv<br>Hat Prio Nr.1! | $\frac{1}{4\kappa}$<br>iMove 2019<br>Bewegungsstudie |
| Studie hinzufügen                                                     | Teilnehmer 16/20<br>Datenfluss<br>OK                            | Teilnehmer 28/60<br>Datenfluss<br>OK                    | Teilnehmer 2/30<br>Datenfluss<br>OK                  |
| $\frac{1}{\sqrt{2}}$<br>Sleeploop 2020<br>Pilot<br>Schlafstudie Nr. 2 | $\overrightarrow{Ativ}$<br>Sleeploop 2019<br>Schlafstudie Nr. 1 | Archiv                                                  |                                                      |
| Teilnehmer 12/30<br>Datenfluss<br>OK                                  | Teilnehmer 12/50<br>Datenfluss<br>OK                            | 12 Studien                                              |                                                      |
|                                                                       |                                                                 |                                                         |                                                      |
|                                                                       |                                                                 |                                                         |                                                      |
|                                                                       |                                                                 |                                                         |                                                      |

**Abbildung 132:** Screen «Studienübersicht» keine Studie hervorgehoben Prototyp 4; Quelle: eigene Darstellung

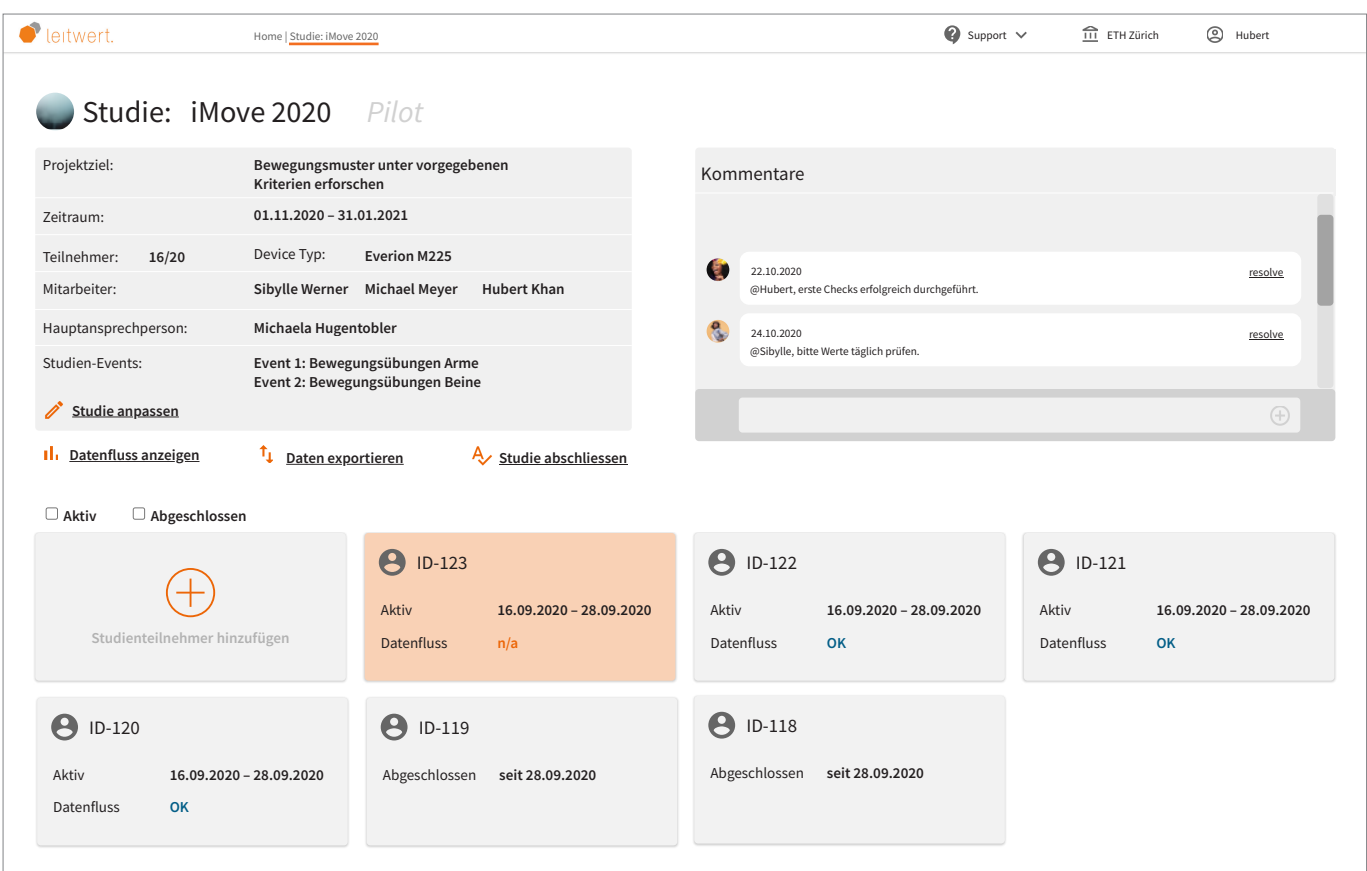

**Abbildung 133:** Screen «Studiendetails» Prototyp 4; Quelle: eigene Darstellung

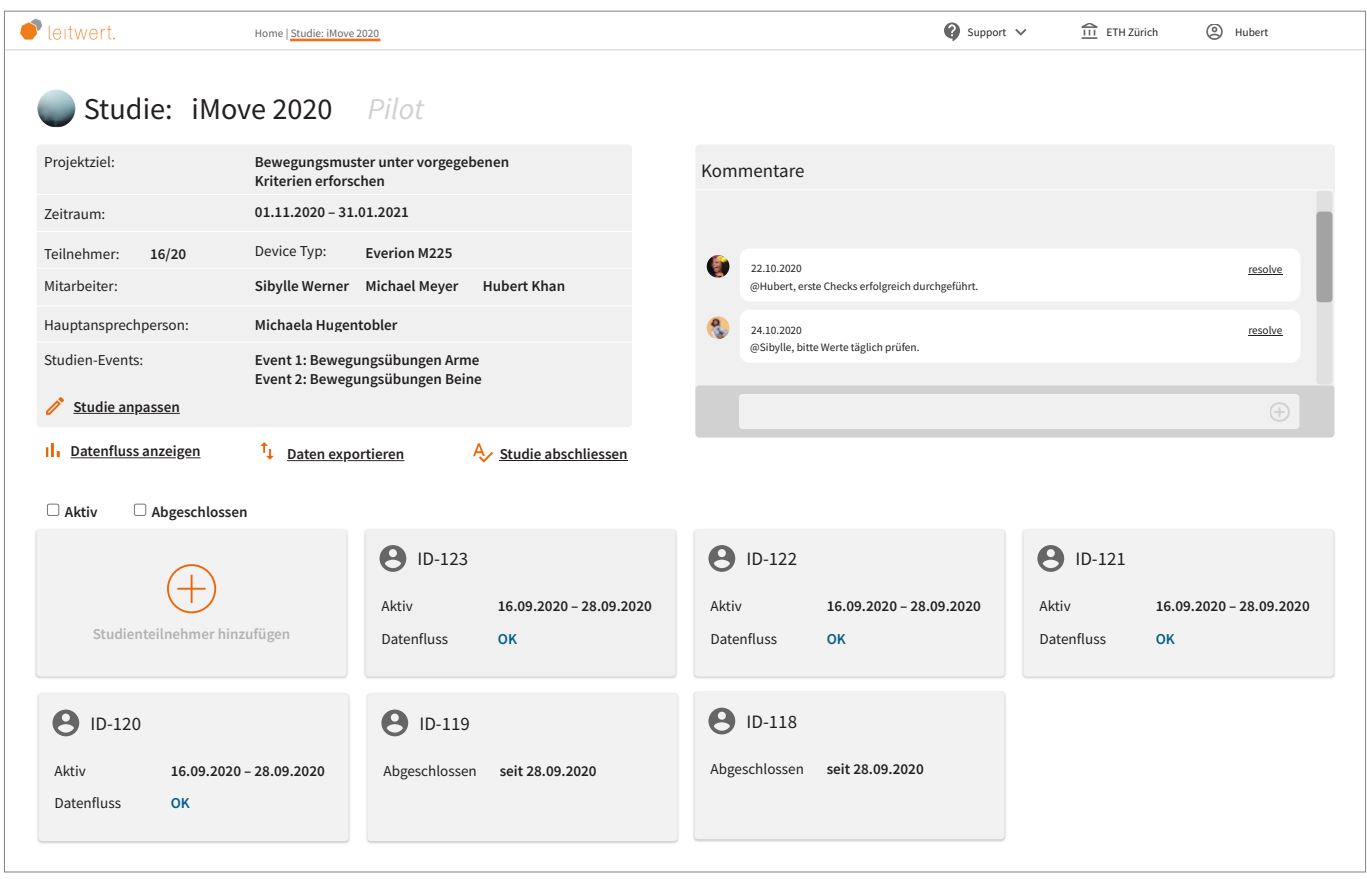

**Abbildung 134:** Screen «Studiendetails» kein Studienteilnehmer hervorgehoben Prototyp 4; Quelle: eigene Darstellung

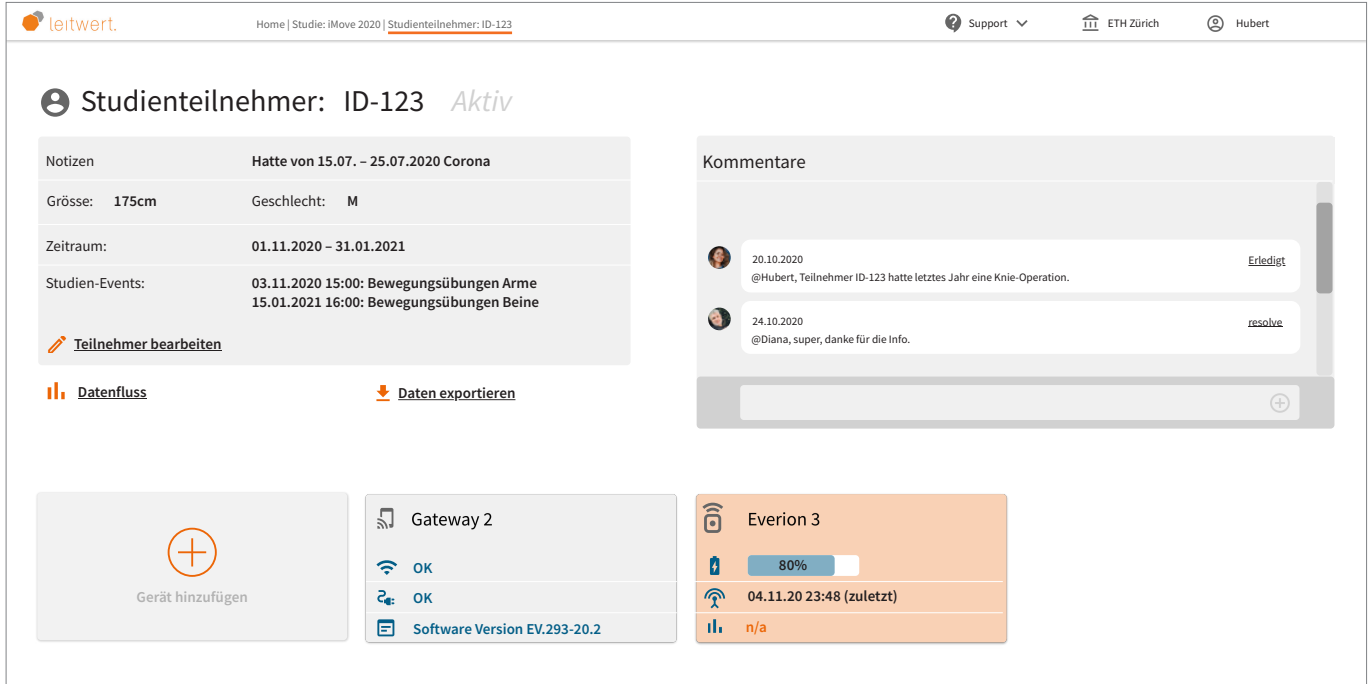

**Abbildung 135:** Screen «Studienteilnehmer-Details» Prototyp 4; Quelle: eigene Darstellung

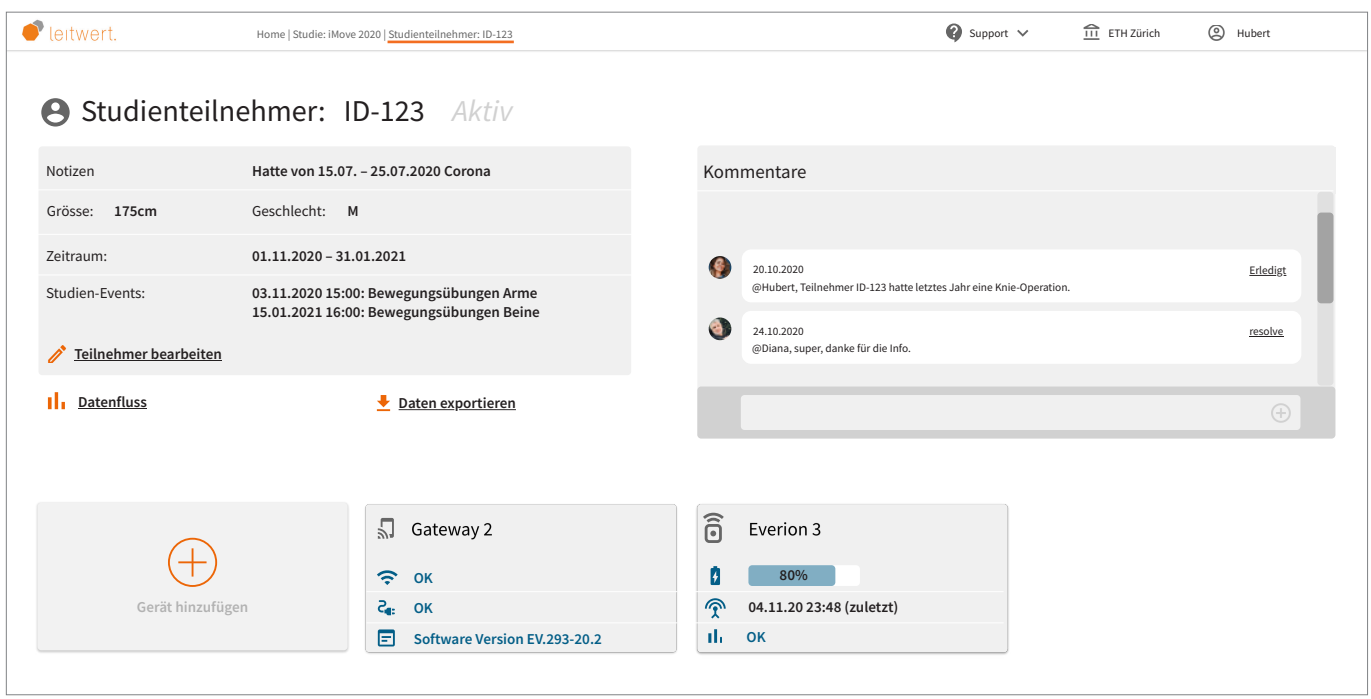

**Abbildung 136:** Screen «Studienteilnehmer-Details» kein Gerät hervorgehoben Prototyp 4; Quelle: eigene Darstellung

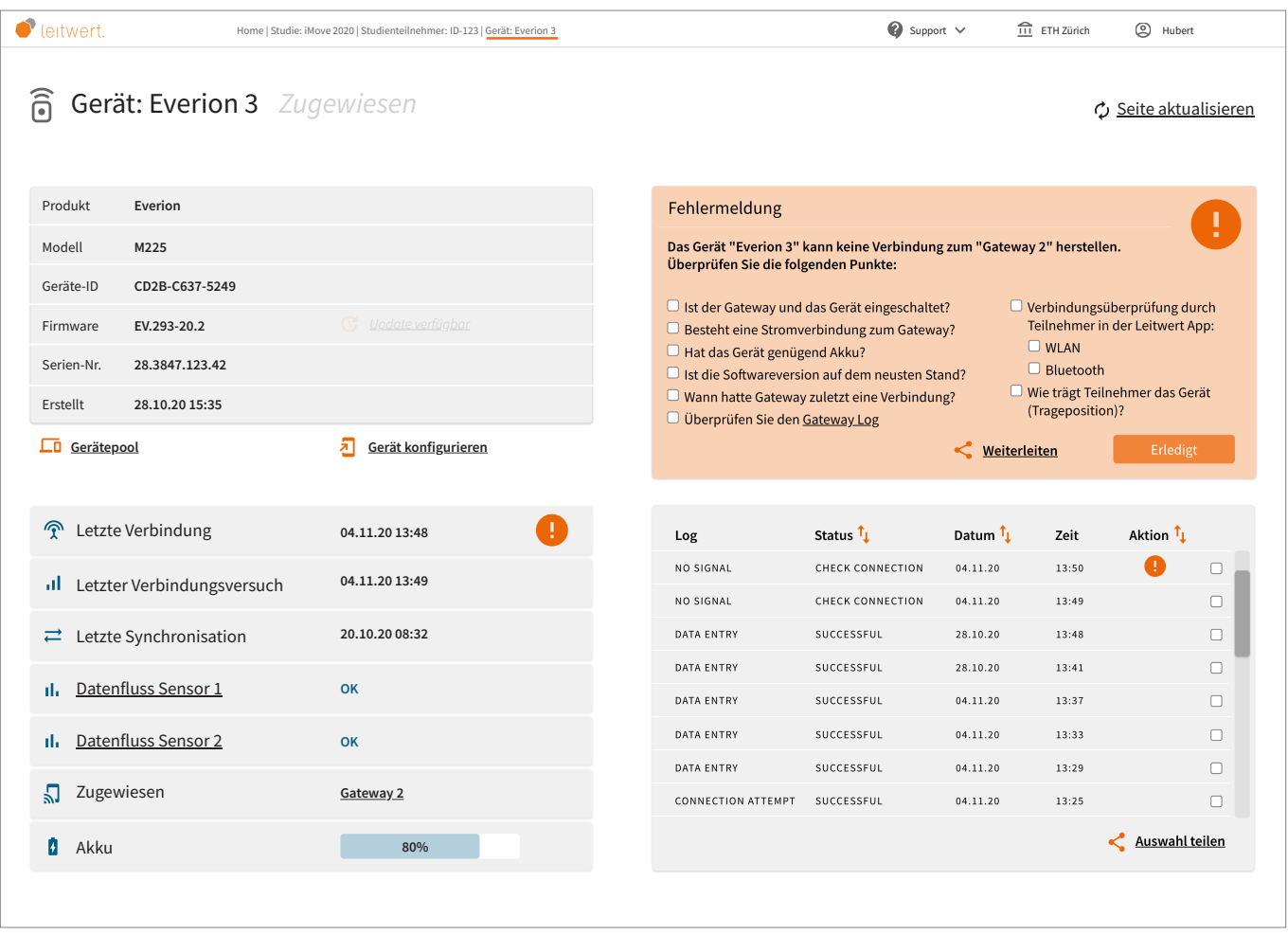

**Abbildung 137:** Screen «Gerätedetails» Prototyp 4; Quelle: eigene Darstellung

| Gerät: Everion 3 Zugewiesen<br>$\widehat{\mathbf{e}}$<br>Produkt<br>Everion<br>Status <sup>1</sup><br>Datum 1<br>Log<br>Zeit<br>M225<br>Modell<br>SUCCESSFUL<br>04.11.20<br>CONNECTION<br>14:15<br>CHECK CONNECTION<br>NO SIGNAL<br>04.11.20<br>13:50<br>Geräte-ID<br>CD2B-C637-5249<br>NO SIGNAL<br>CHECK CONNECTION<br>04.11.20<br>13:49<br>C Update verfügbar<br>EV.293-20.2<br>Firmware<br>SUCCESSFUL<br>DATA ENTRY<br>28.10.20<br>13:48<br>Serien-Nr.<br>28.3847.123.42<br>DATA ENTRY<br>SUCCESSFUL<br>28.10.20<br>13:41<br>Erstellt<br>28.10.20 15:35<br>DATA ENTRY<br>SUCCESSFUL<br>04.11.20<br>13:37<br>л<br>LD Gerätepool<br>Gerät konfigurieren<br>DATA ENTRY<br>SUCCESSFUL<br>04.11.20<br>13:33<br>SUCCESSFUL<br><b>DATA ENTRY</b><br>04.11.20<br>13:29<br><b>T</b> Letzte Verbindung<br>04.11.20 14:15<br>04.11.20 14:14<br>Il Letzter Verbindungsversuch<br>20.10.20 08:32<br>$\rightleftarrows$ Letzte Synchronisation<br>Datenfluss Sensor 1<br>OK<br>alar<br>Datenfluss Sensor 2<br>alar<br>OK<br>Zugewiesen<br>Га,<br>Gateway 2 | leitwert. | Home   Studie: iMove 2020   Studienteilnehmer: ID-123   Gerät: Everion 3 | $\bigcirc$ Support $\vee$ | TTT ETH Zürich | Q Hubert       |
|----------------------------------------------------------------------------------------------------|-----------|--------------------------------------------------------------------------|---------------------------|----------------|----------------|
|                                                                                                    |           |                                                                          |                           |                |                |
|                                                                                                    |           |                                                                          |                           |                | Aktion 1       |
|                                                                                                    |           |                                                                          |                           |                |                |
|                                                                                                    |           |                                                                          |                           |                |                |
|                                                                                                    |           |                                                                          |                           |                |                |
|                                                                                                    |           |                                                                          |                           |                |                |
|                                                                                                    |           |                                                                          |                           |                |                |
|                                                                                                    |           |                                                                          |                           |                |                |
|                                                                                                    |           |                                                                          |                           |                |                |
|                                                                                                    |           |                                                                          |                           |                | Auswahl teilen |
|                                                                                                    |           |                                                                          |                           |                |                |
|                                                                                                    |           |                                                                          |                           |                |                |
|                                                                                                    |           |                                                                          |                           |                |                |
|                                                                                                    |           |                                                                          |                           |                |                |
|                                                                                                    |           |                                                                          |                           |                |                |
| Akku<br>Ø.<br>80%                                                                                                    |           |                                                                          |                           |                |                |

**Abbildung 138:** Screen «Gerätedetails» ohne Fehlermeldung Prototyp 4; Quelle: eigene Darstellung

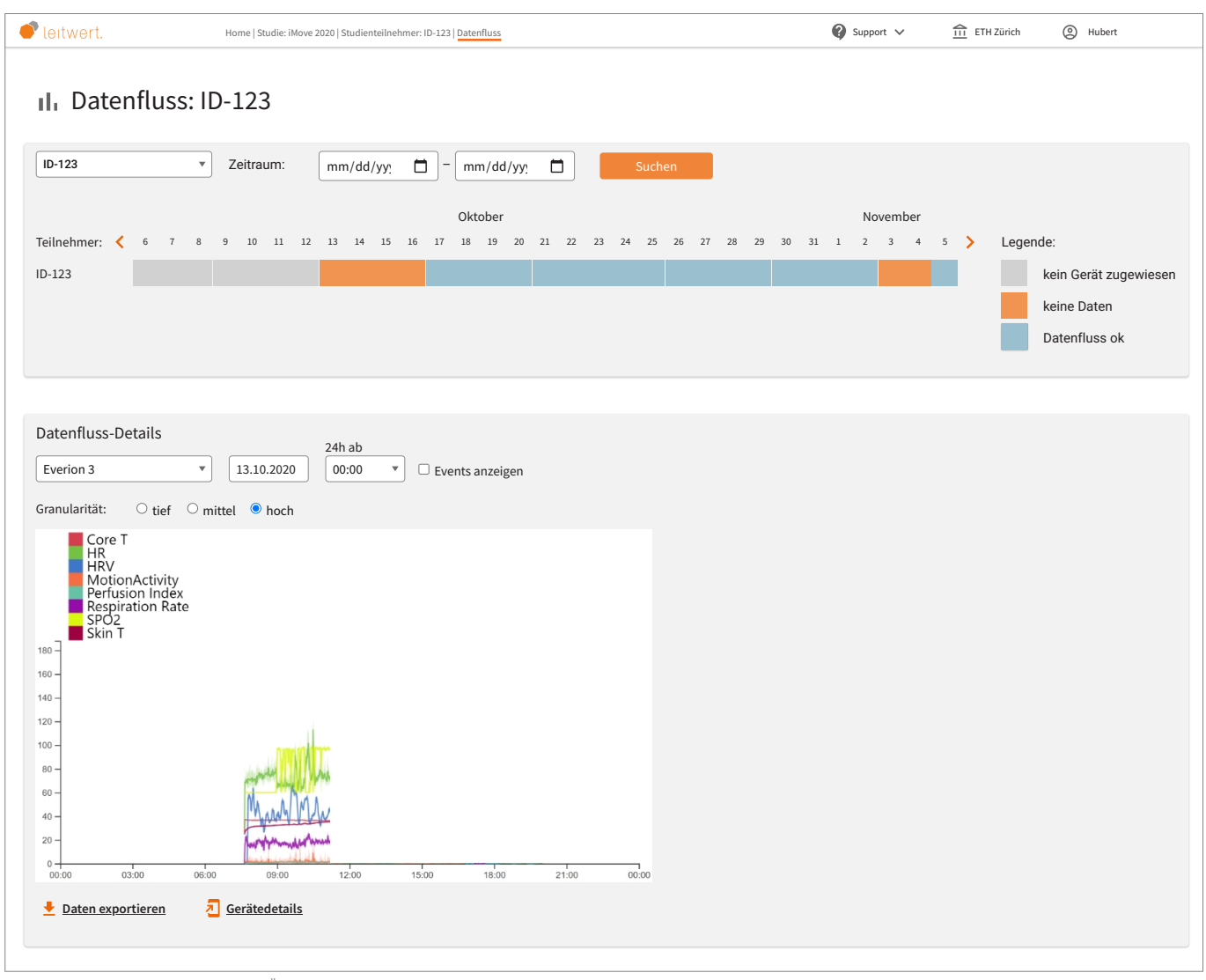

**Abbildung 139:** Screen «Datenfluss-Übersicht» Prototyp 4; Quelle: eigene Darstellung

| Home   Studie: iMove 2020   Datenfluss |                                                            | $\bigcirc$ Support $\vee$ | $\underline{\widehat{111}}$ ETH Zürich<br>C Hubert                                                      |
|----------------------------------------|------------------------------------------------------------|---------------------------|----------------------------------------------------------------------------------------------------|
| II. Datenfluss: iMove 2020             |                                                            |                           |                                                                                                    |
| $\Box$<br>mm/dd/yy<br>Zeitraum:        | $\Box$<br>mm/dd/yy<br>Anzeigen<br>$\overline{\phantom{m}}$ |                           |                                                                                                    |
|                                        | Oktober                                                    | November                  | Legende:                                                                                                |
|                                        |                                                            |                           | kein Gerät zugewiesen                                                                                   |
|                                        |                                                            |                           | keine Daten                                                                                             |
|                                        |                                                            |                           | Datenfluss ok                                                                                           |
|                                        |                                                            |                           | 7 8 9 10 11 12 13 14 15 16 17 18 19 20 21 22 23 24 25 26 27 28 29 30 31 1 2 3 4 5 $\blacktriangleright$ |

**Abbildung 140:** Screen-Ausschnitt «Datenfluss-Matrix» mehrere Studienteilnehmer Prototyp 4; Quelle: eigene Darstellung

# **Anhang 29: SUS-Werte des Usability Tests 2**

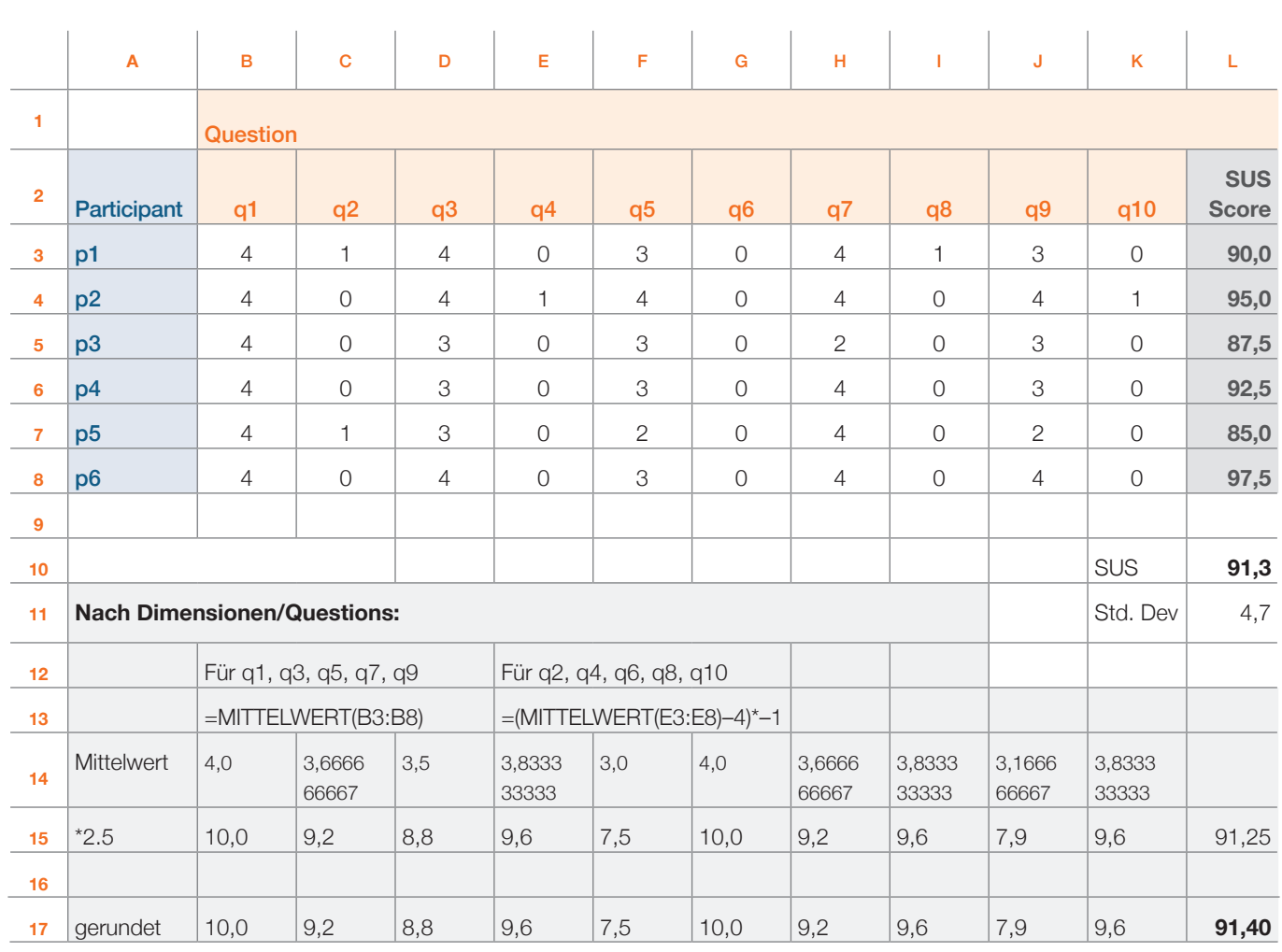

*Rundungsdifferenz*

**Tabelle 10:** Berechnung der SUS-Werte aus Usability Test 2; Quelle: eigene Darstellung

Für die Berechnung des SUS-Wertes wurde ein spezifisches Excel-File [SAP] verwendet, welches die negativen Werte von Frage 2, 4, 6, 8 und 10 direkt korrekt berechnet. Dies musste für die Berechnung des SUS-Wertes pro Dimension/Frage manuell gemacht werden (unterer grauer Bereich im Excel).

# **Anhang 30: Erkenntnisse aus Usability Test 2**

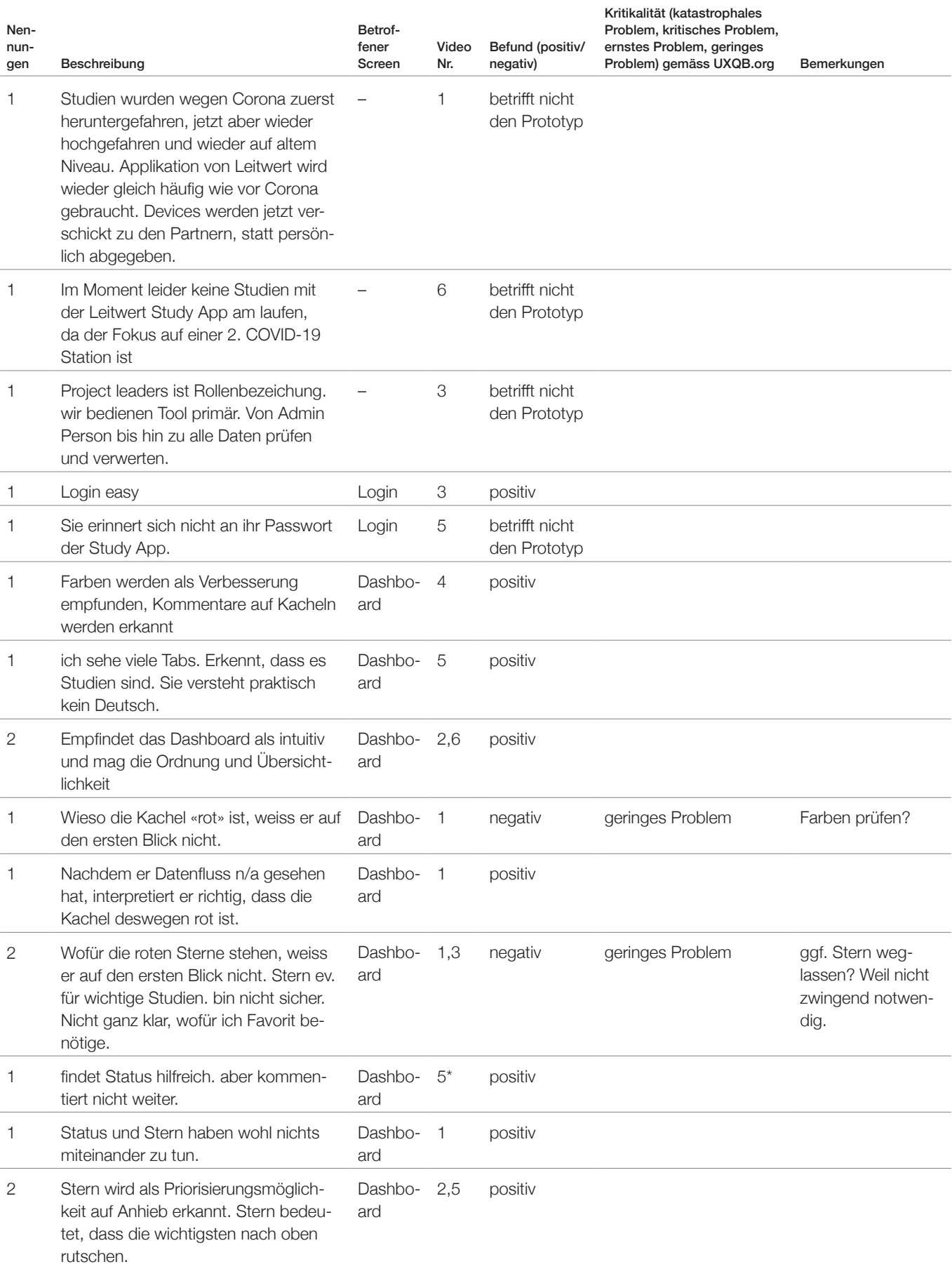

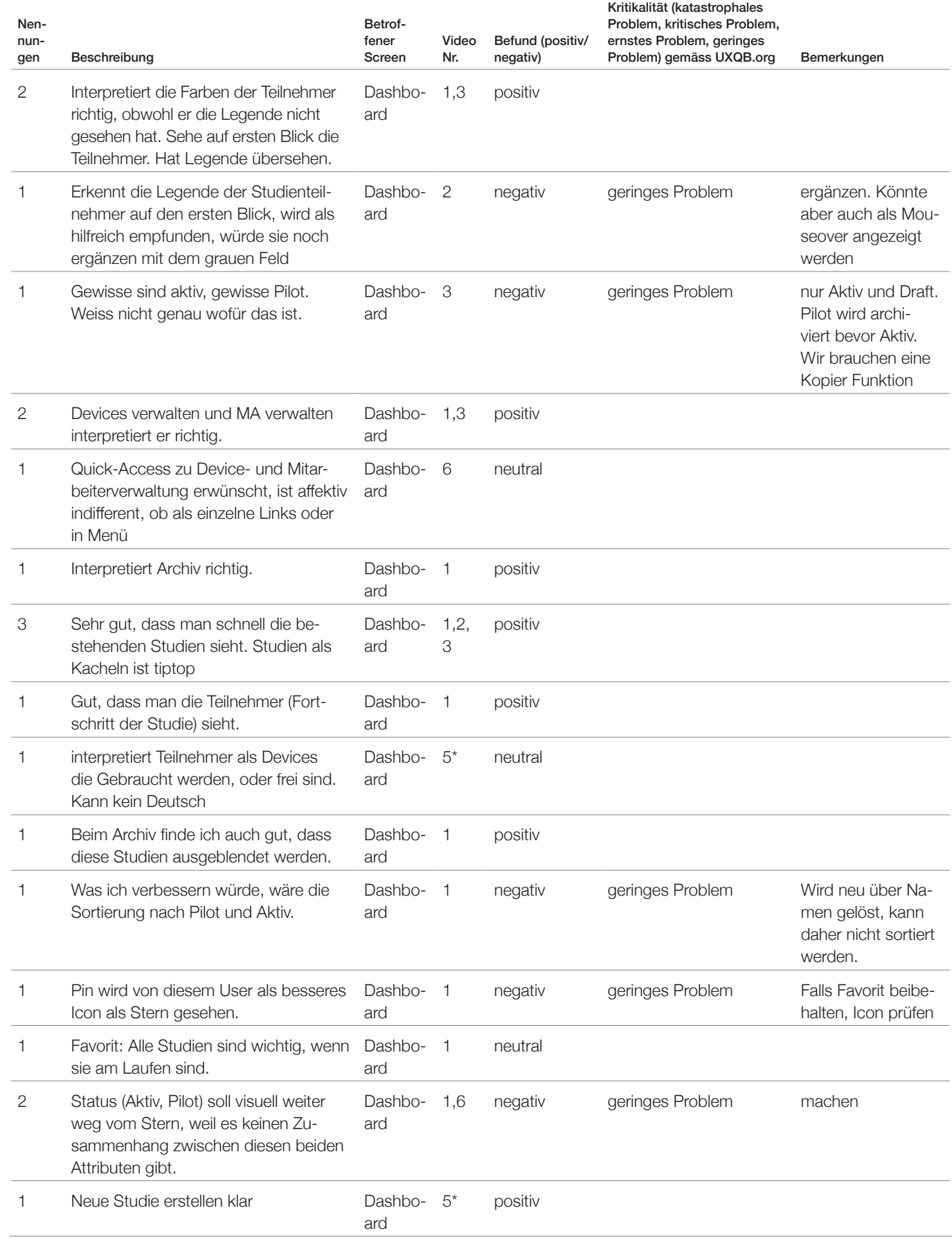
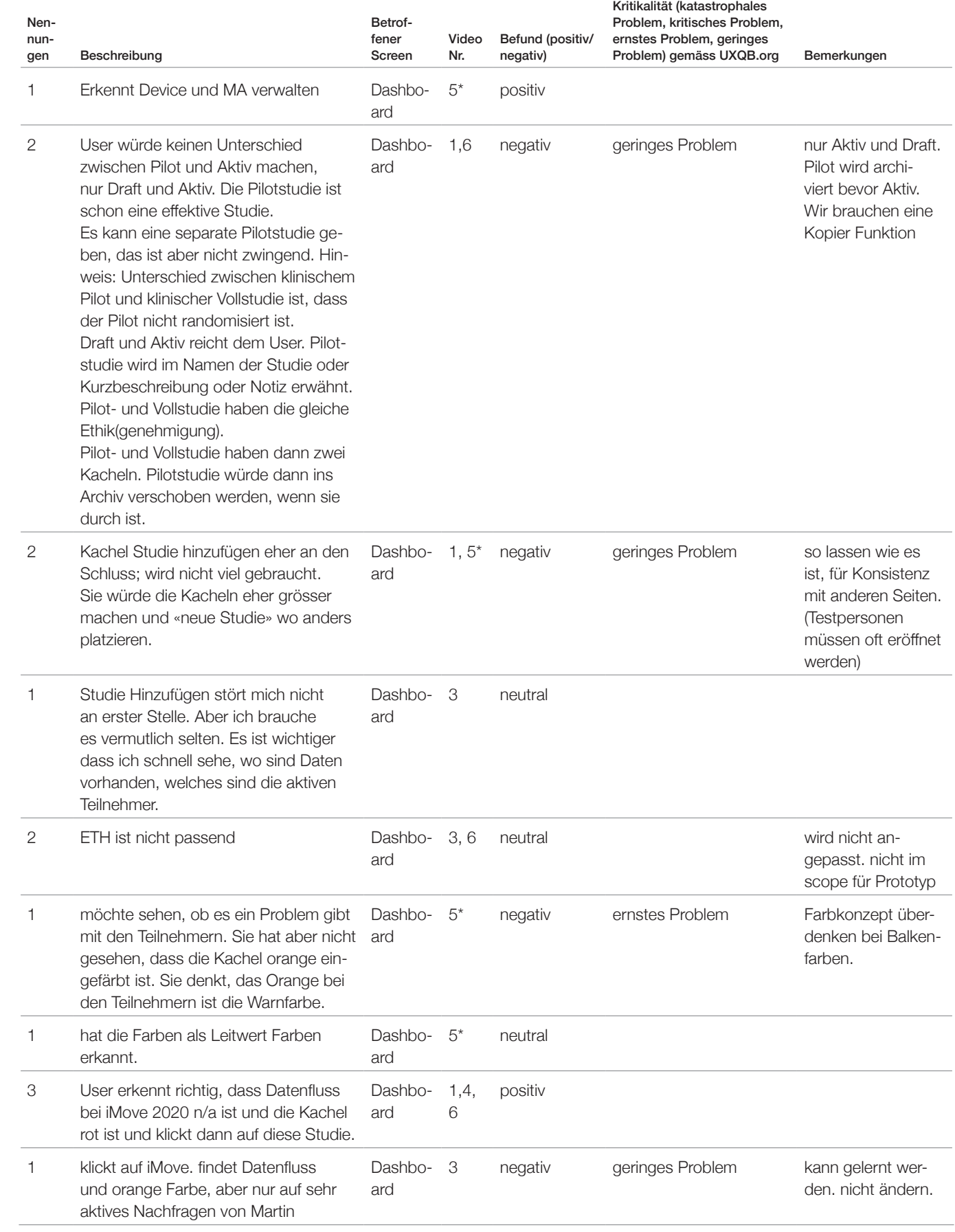

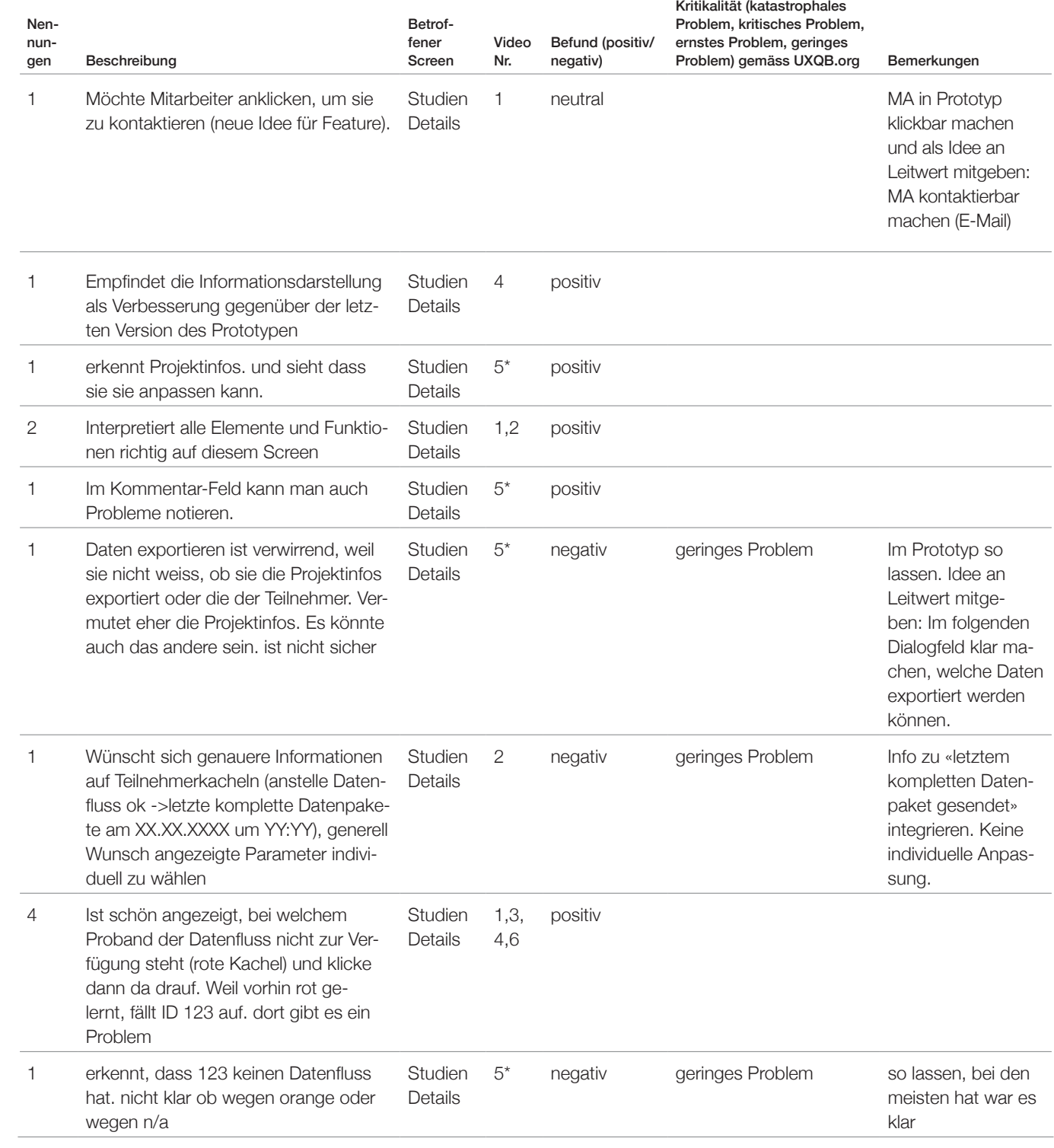

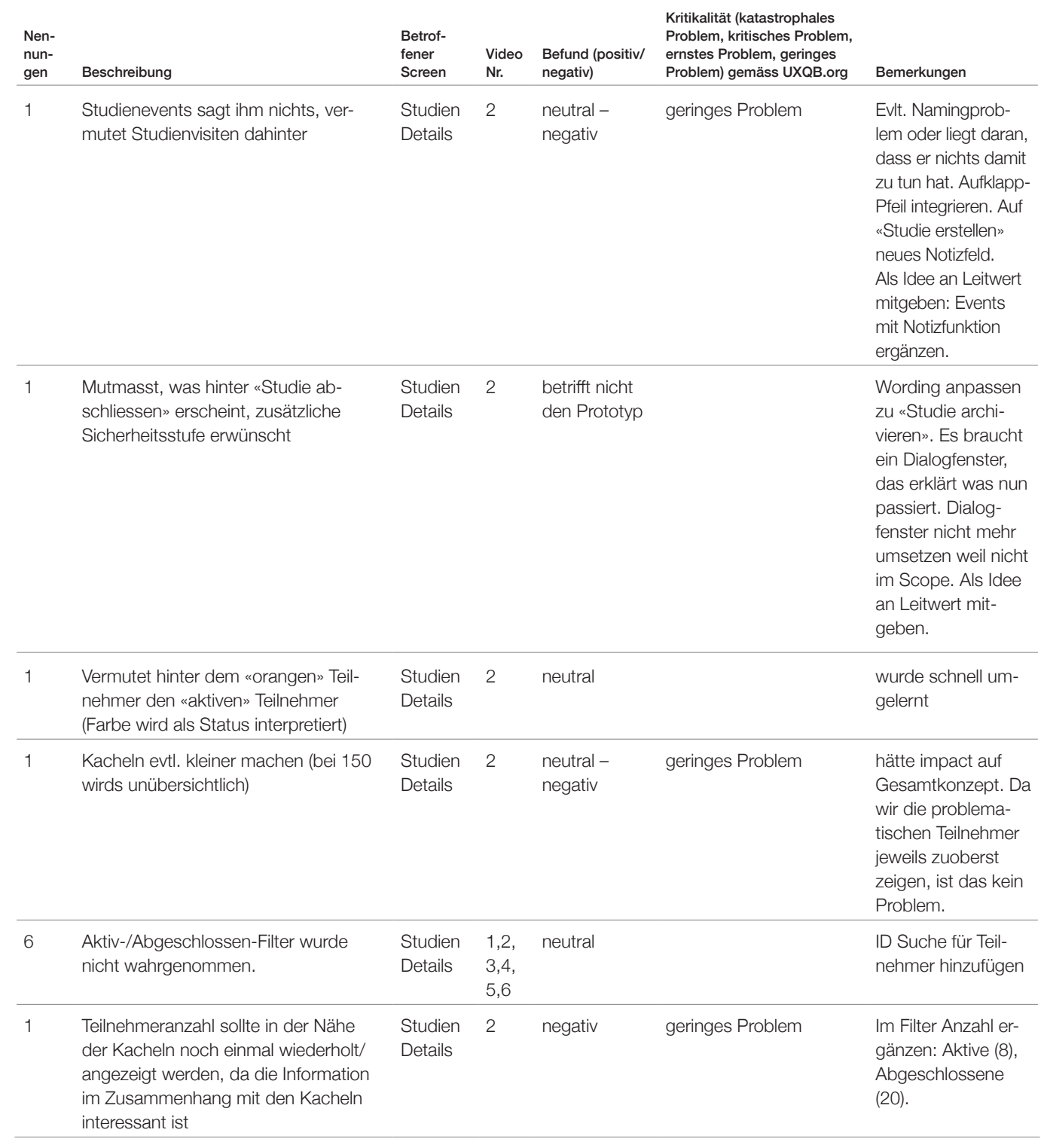

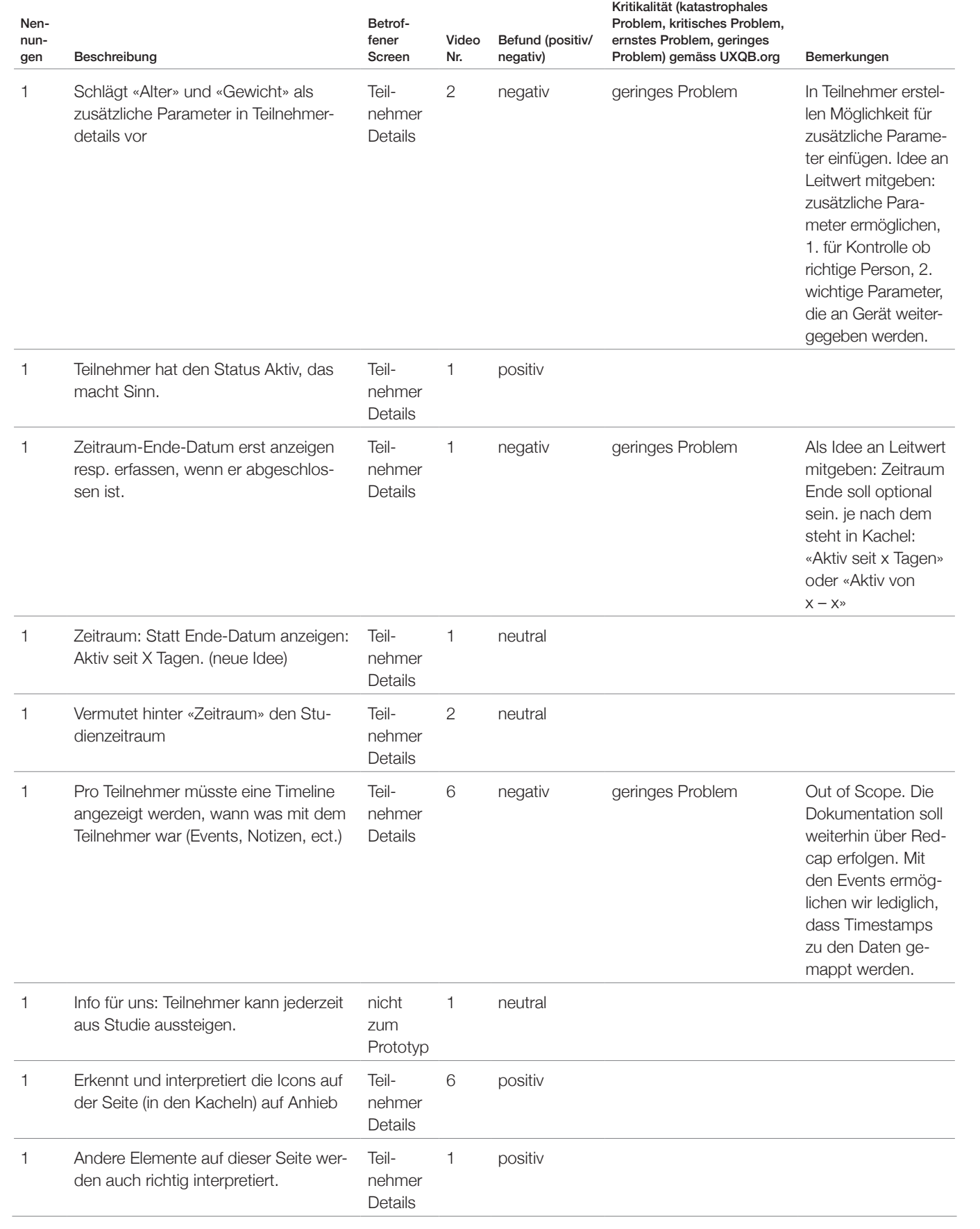

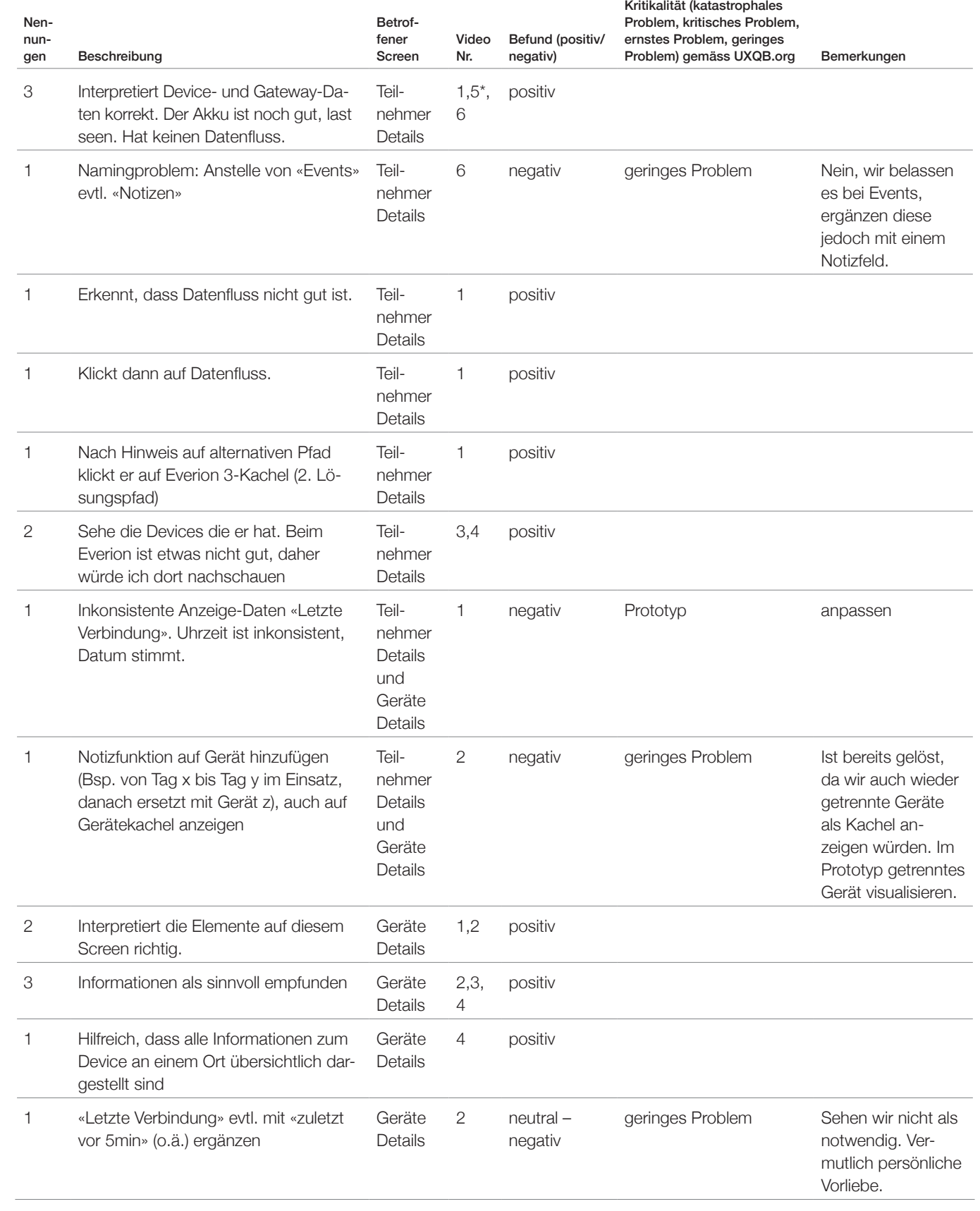

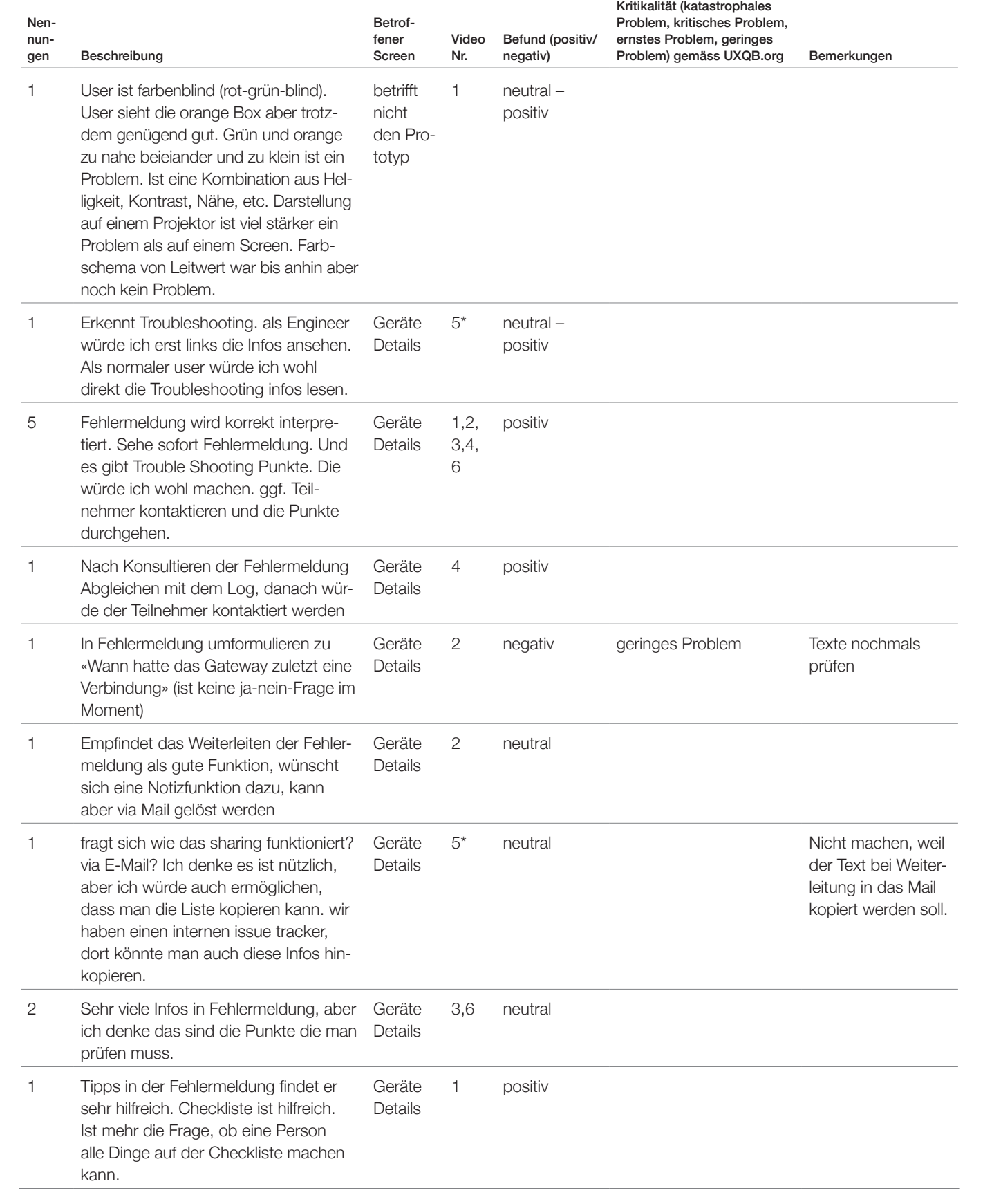

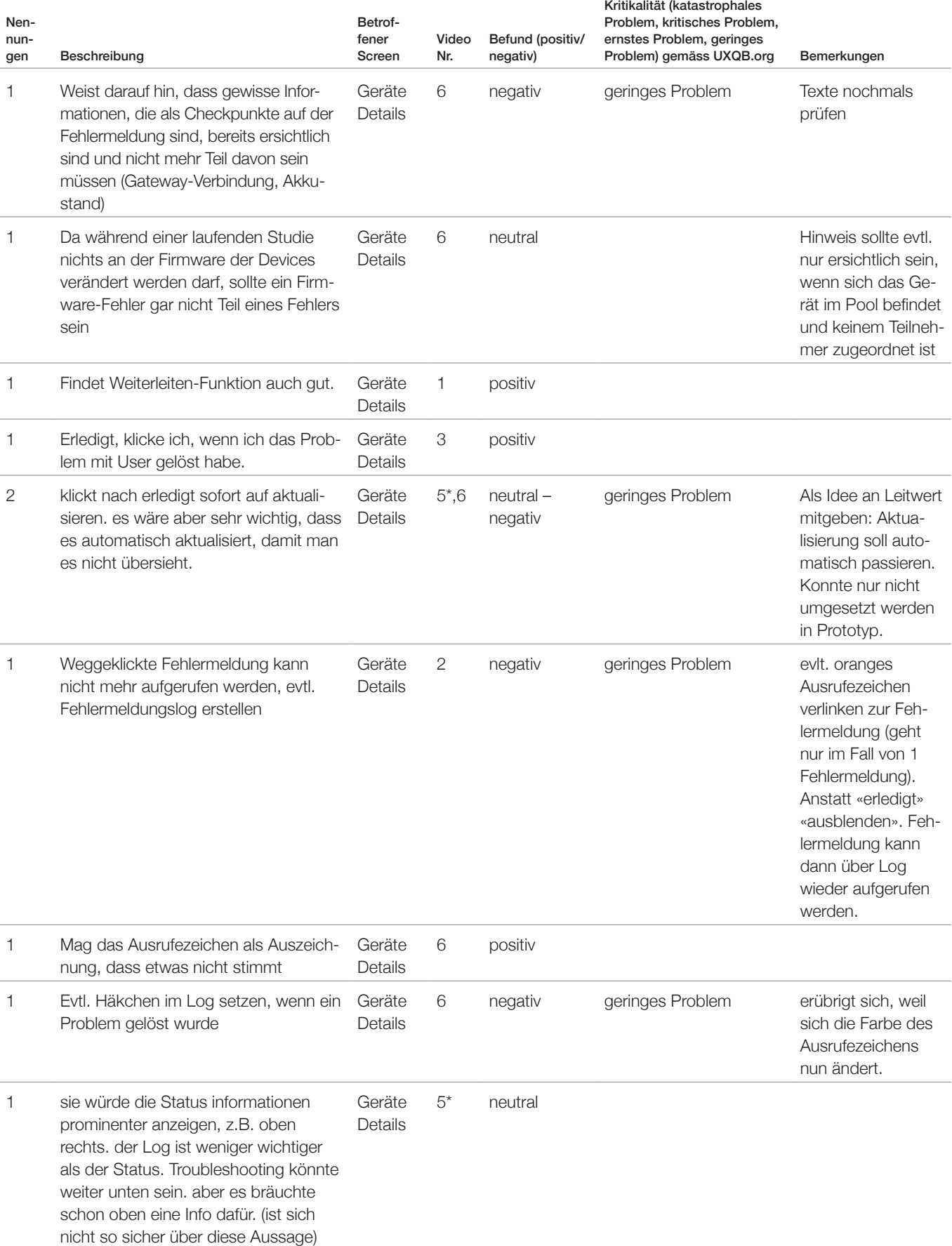

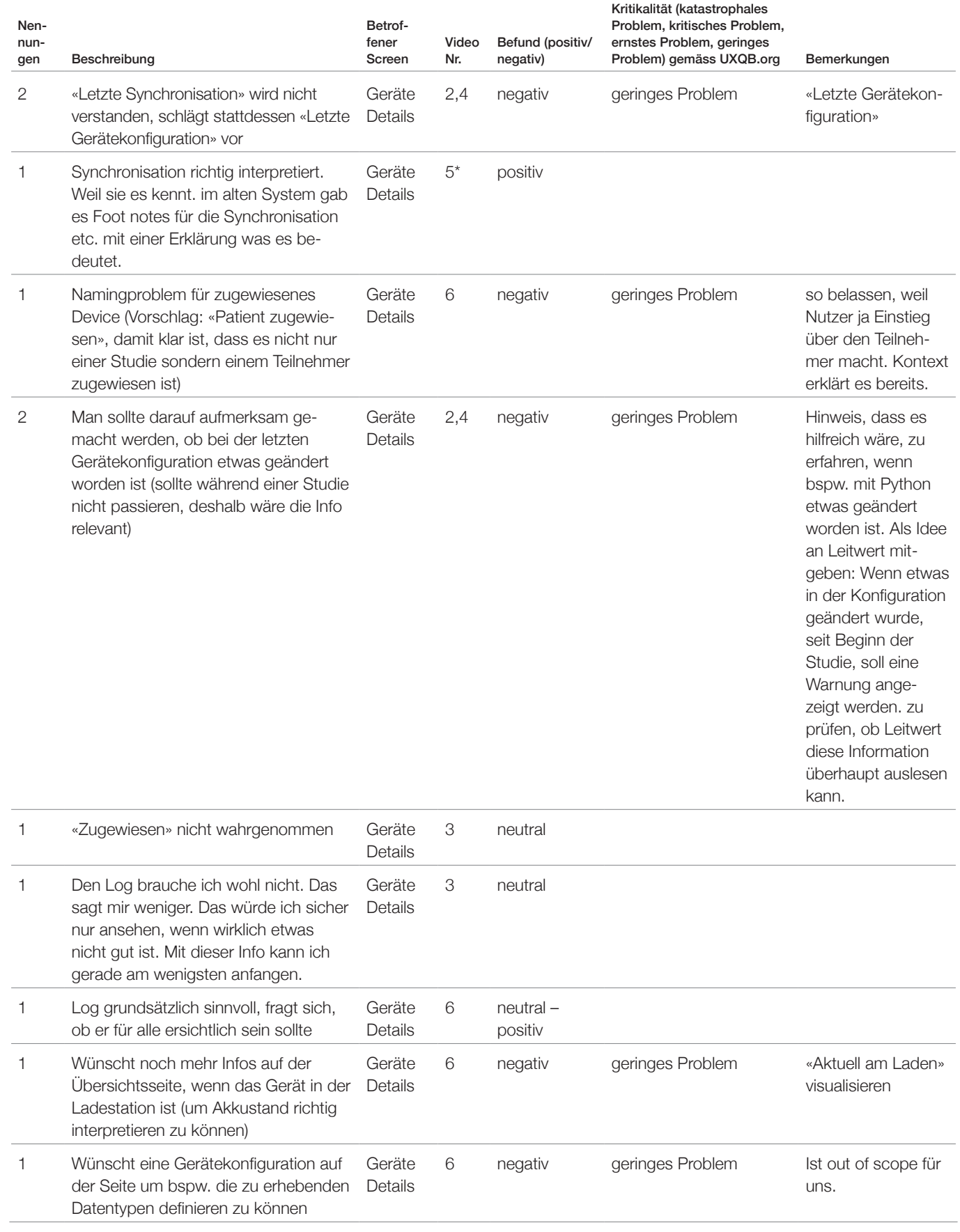

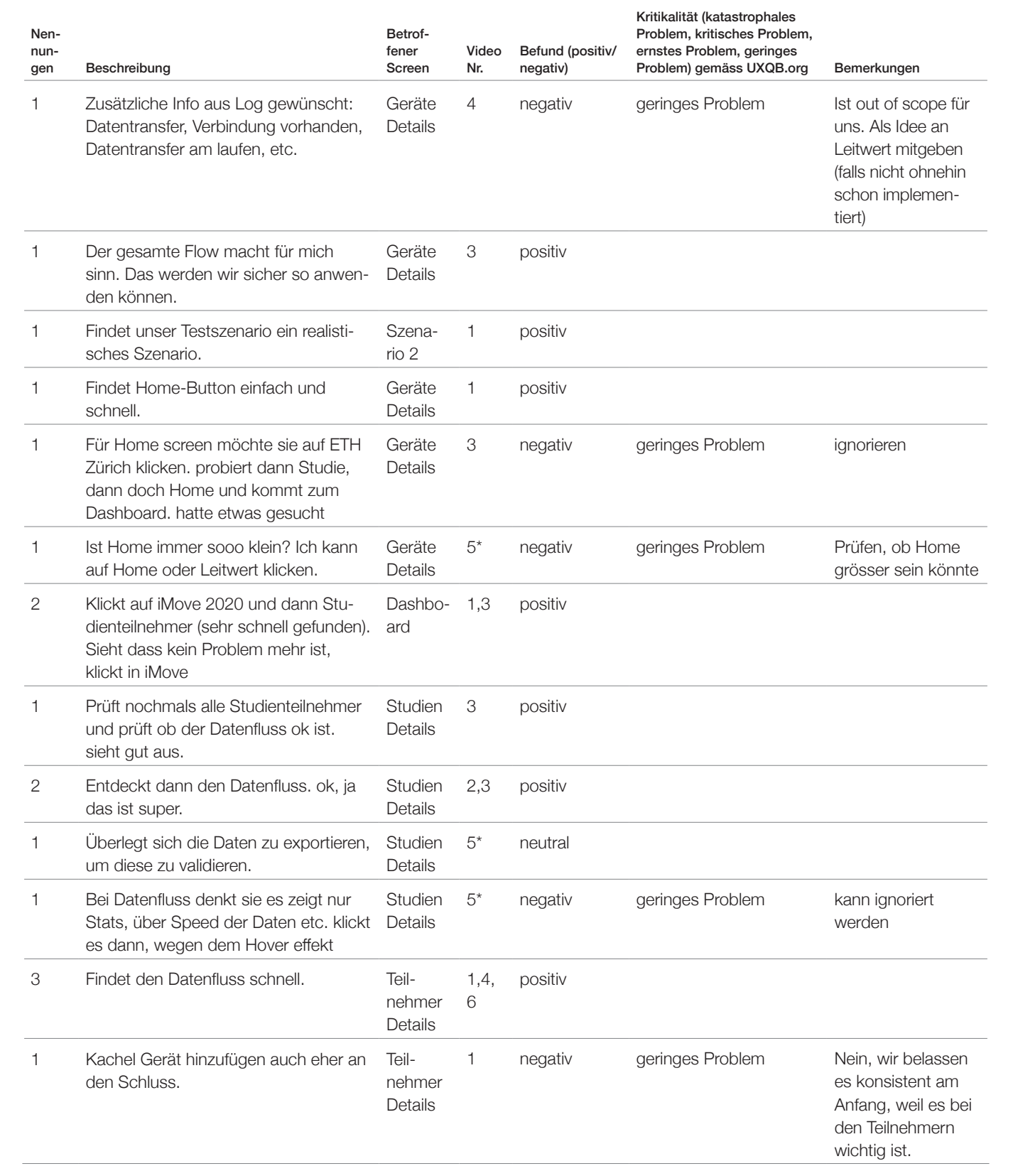

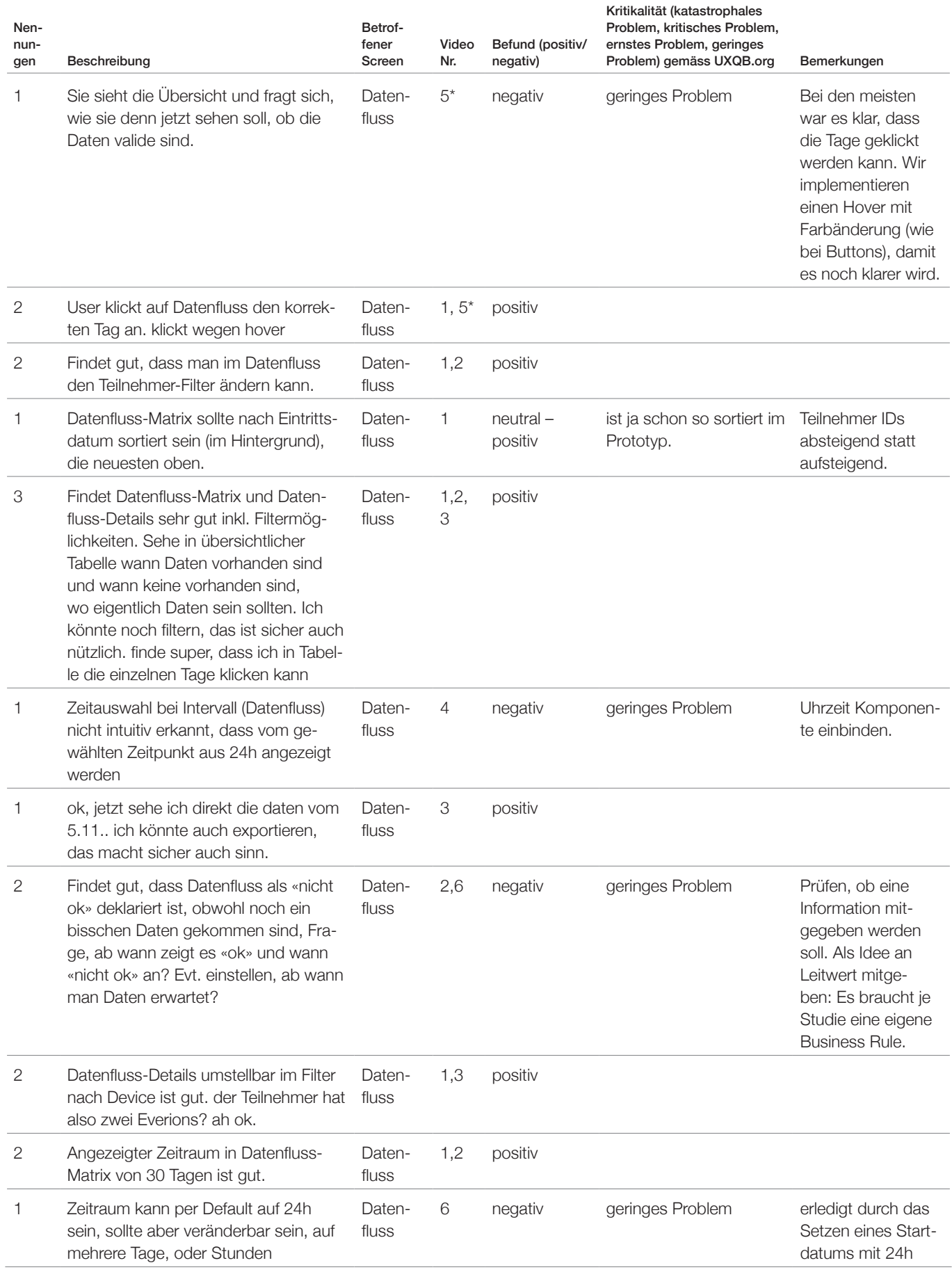

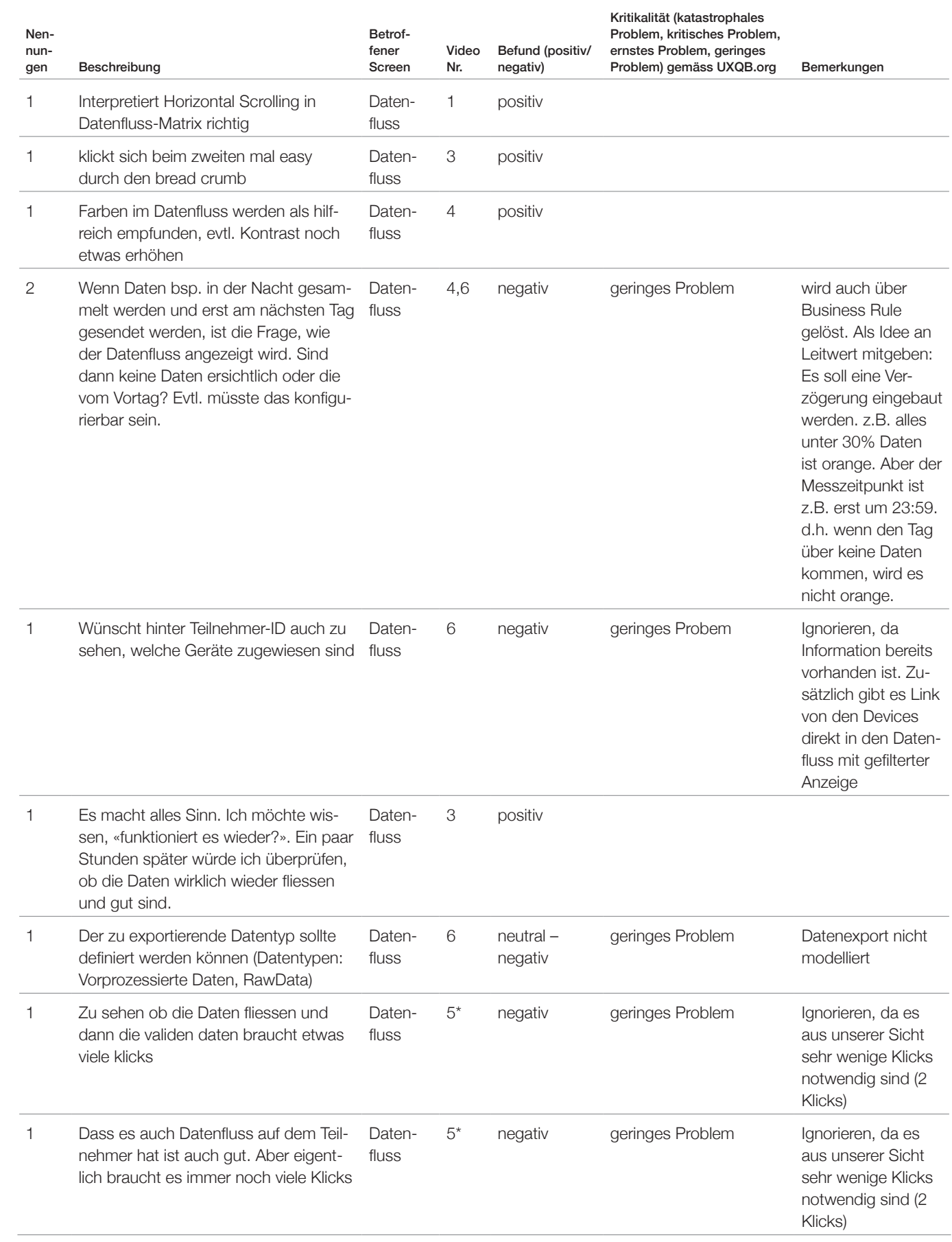

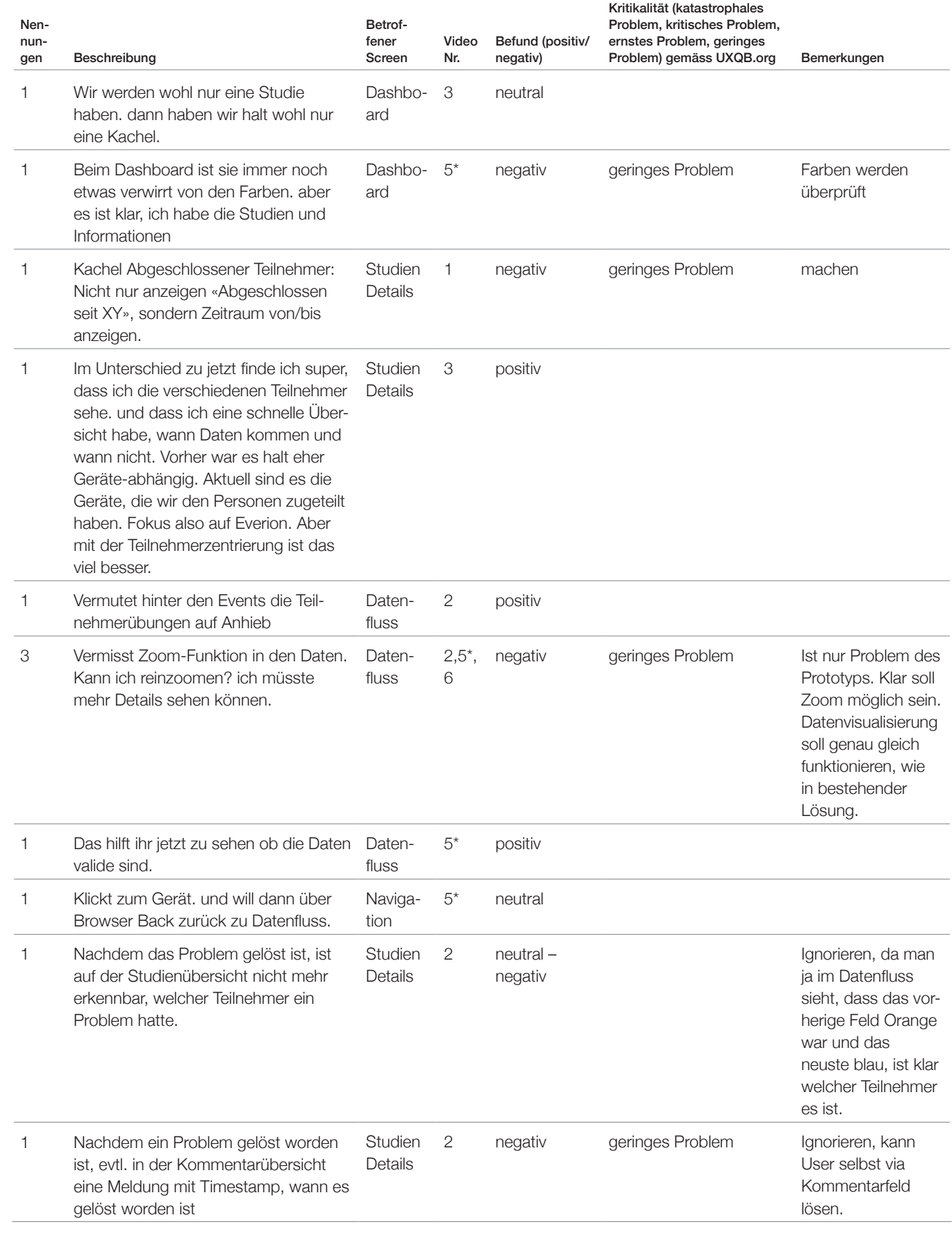

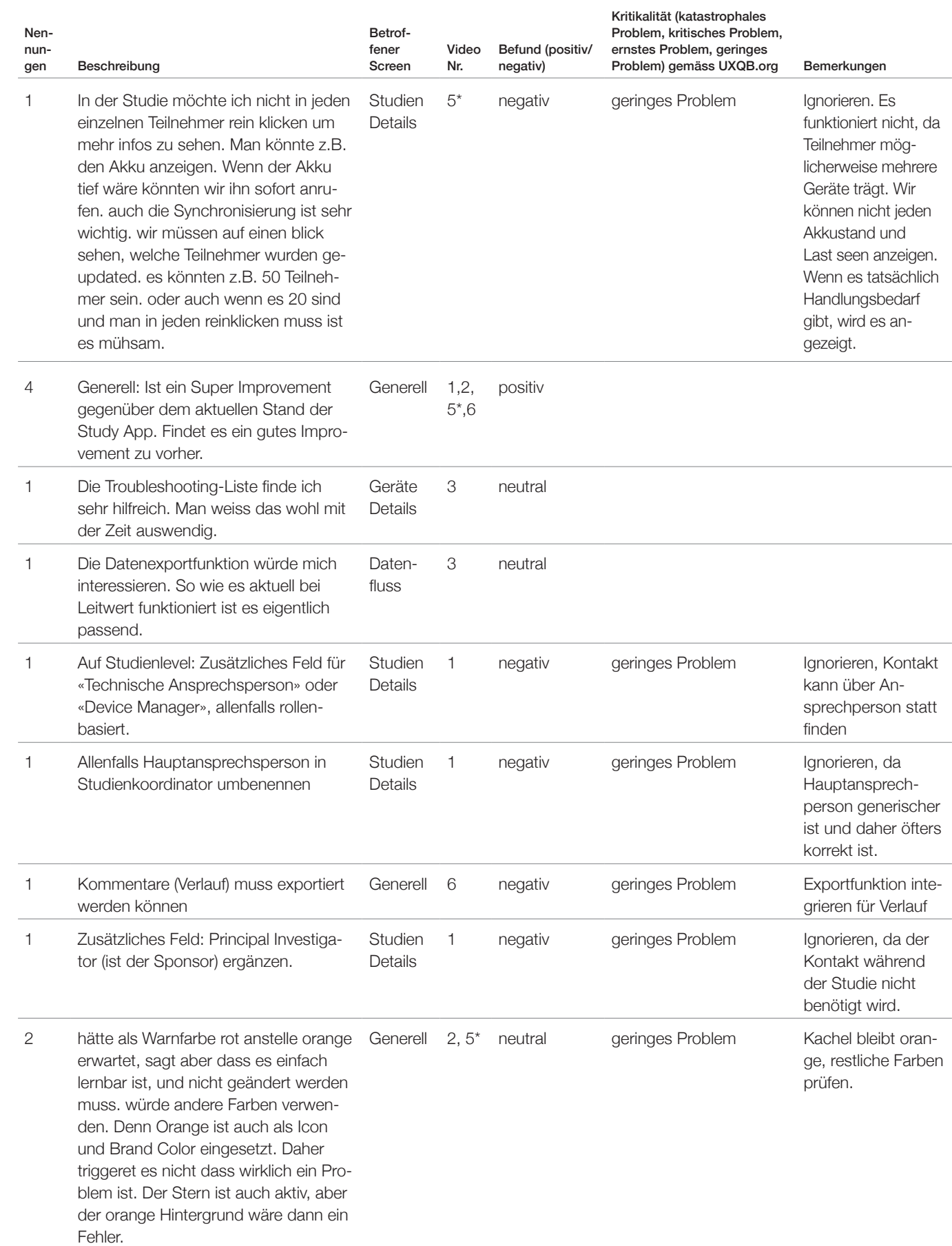

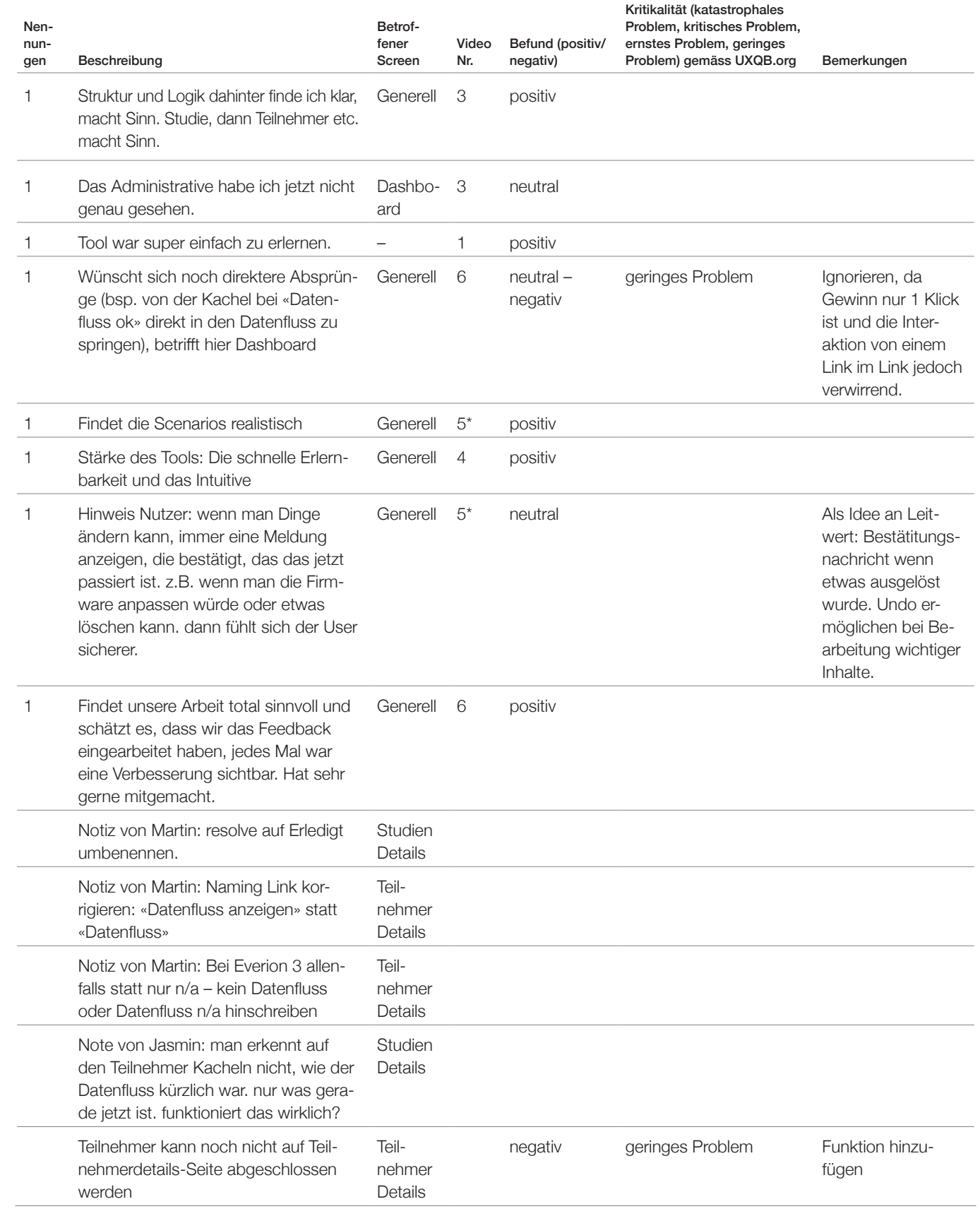

<span id="page-230-0"></span>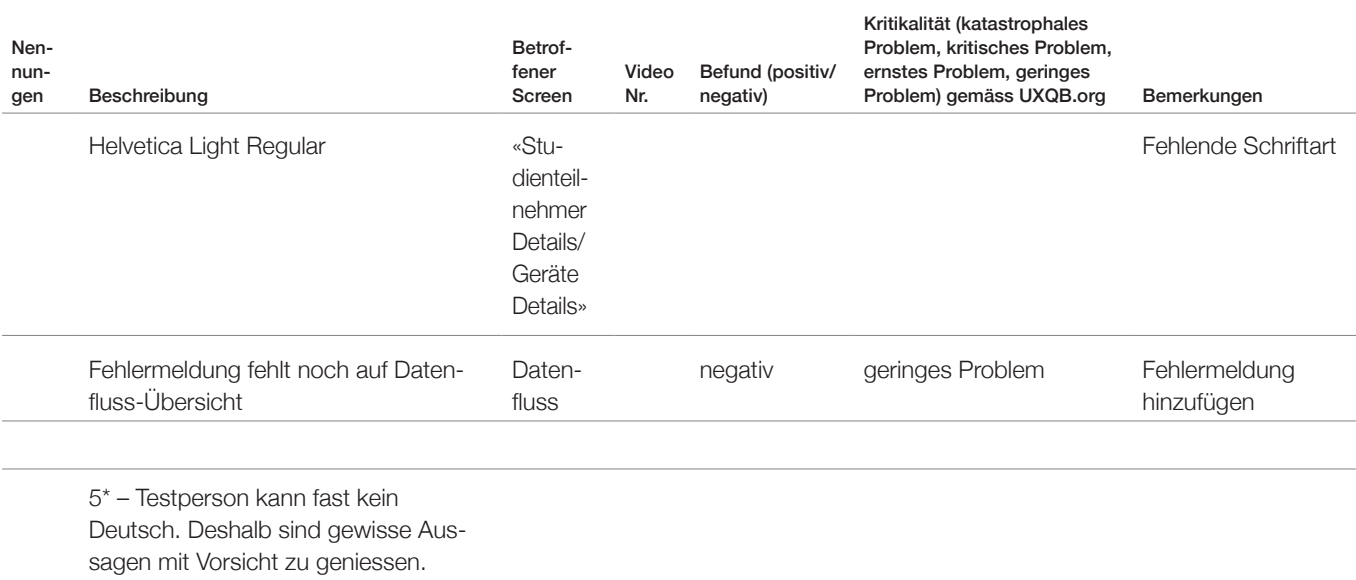

**Tabelle 11**: Erkenntnisse aus Usability Test 2; Quelle: eigene Darstellung

## **Anhang 31: Zusätzliche Ideen für Leitwert aus Usability Tests**

. . . . . . . . . . . . . .

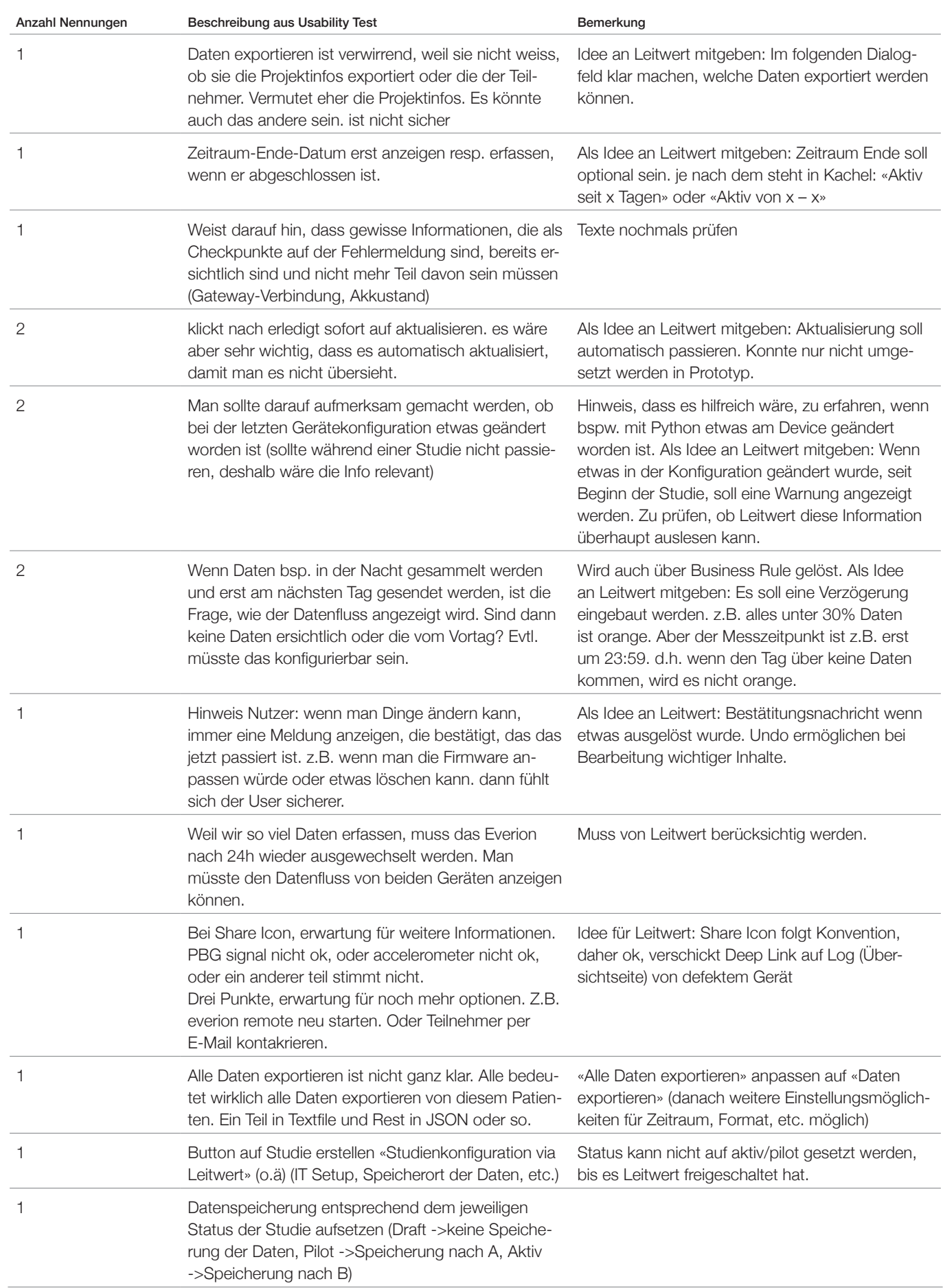

<span id="page-232-0"></span>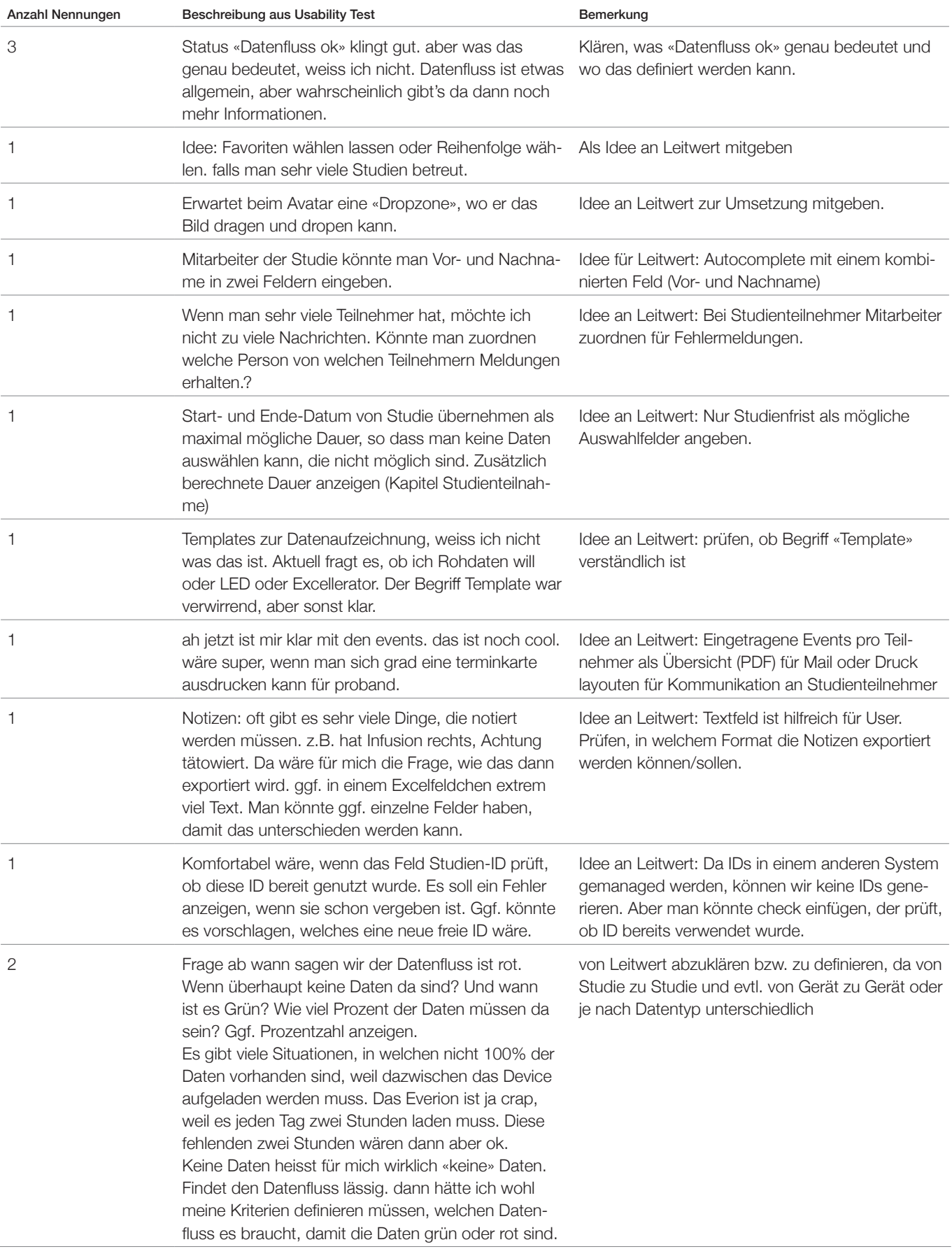

**Tabelle 12:** Zusätzliche Ideen für Leitwert; Quelle: eigene Darstellung

<span id="page-233-0"></span>*[zurück zum Bericht](#page-88-0)*

## **Anhang 32: SUS-Werte: Verbesserung pro Dimension**

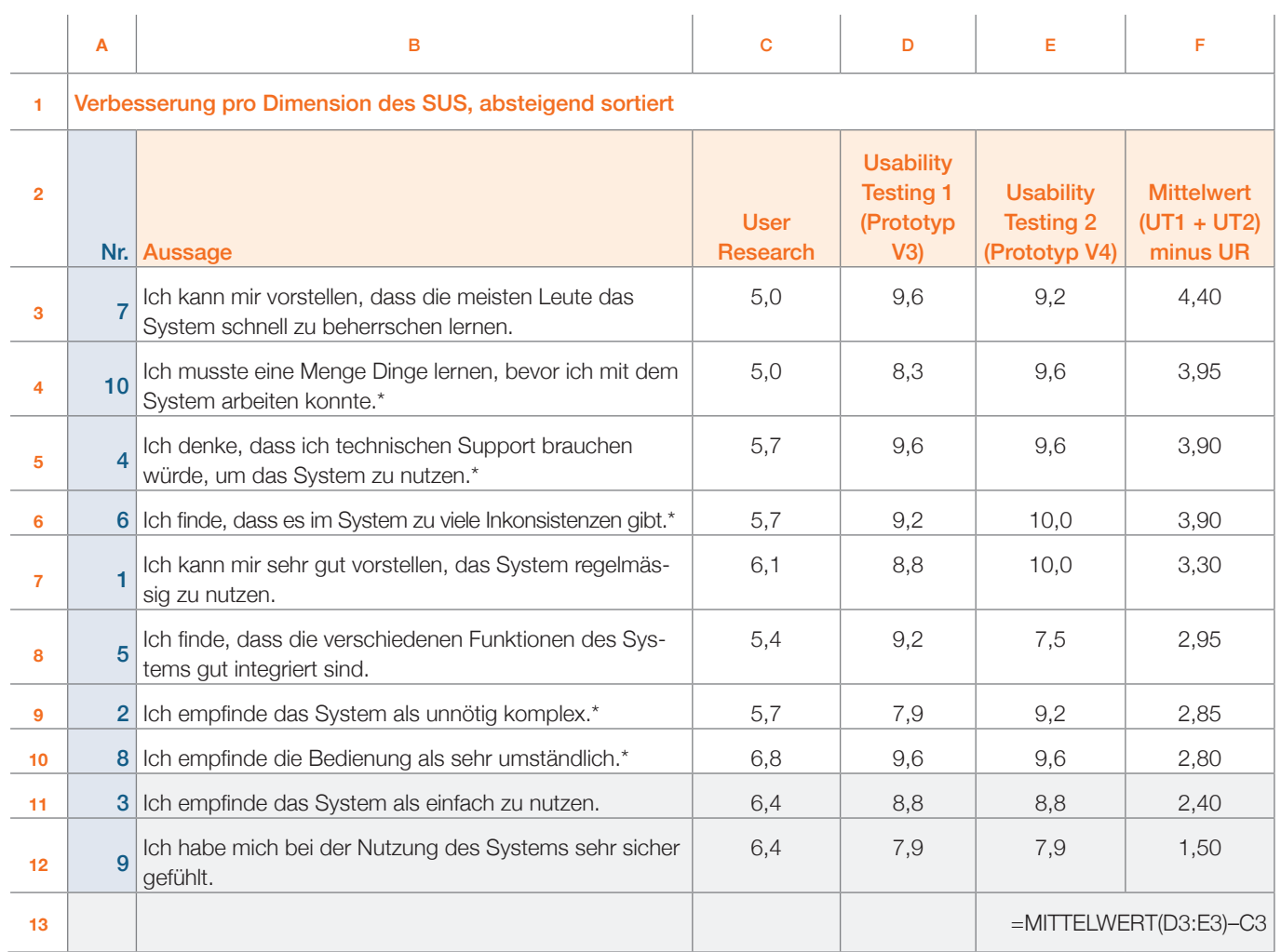

**Tabelle 13:** Berechnung der Verbesserung der SUS-Werte pro Dimension, absteigend sortiert; Quelle: eigene Darstellung

Für die Berechnung der Dimensionswerte (Spalte C, D und E in obenstehender Abbildung) wird auf die Anhänge 13, 24 und 29 verwiesen.

## **Anhang-Tabellenverzeichnis**

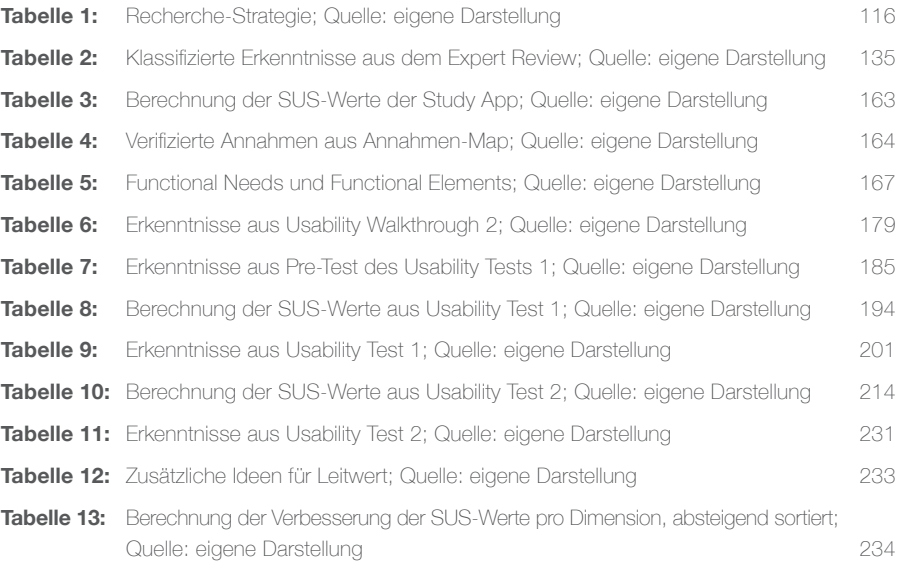

## **Anhang-Abbildungsverzeichnis**

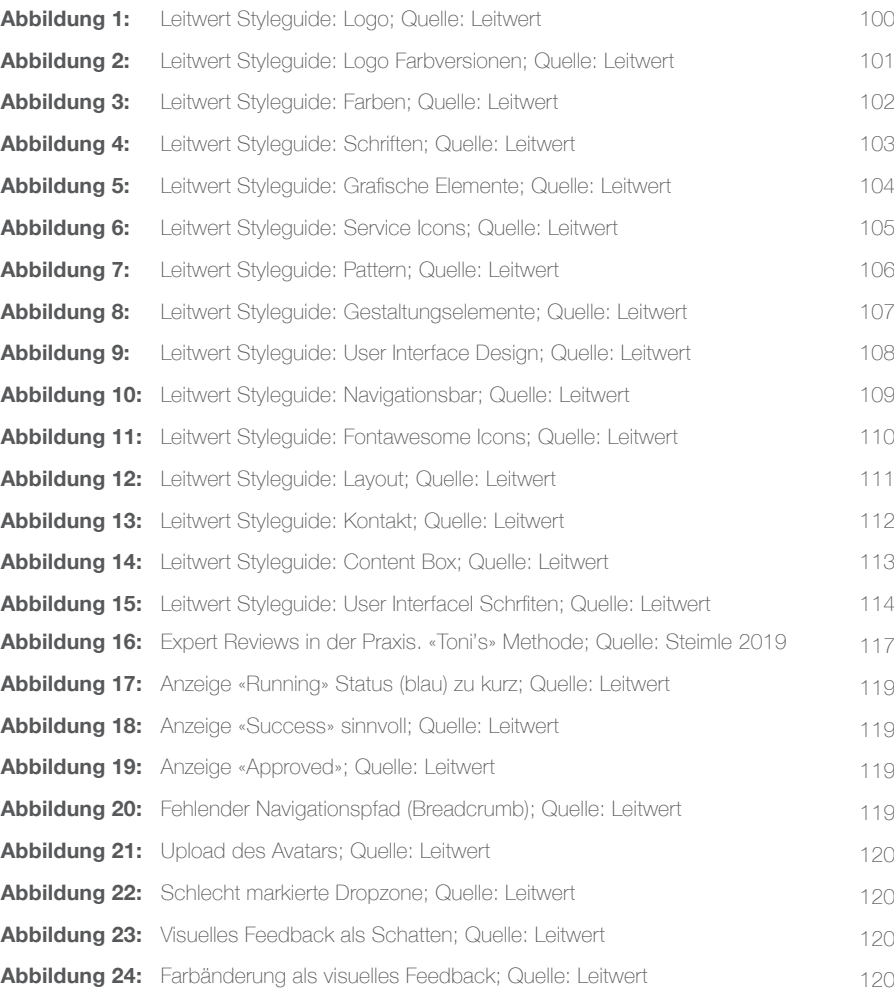

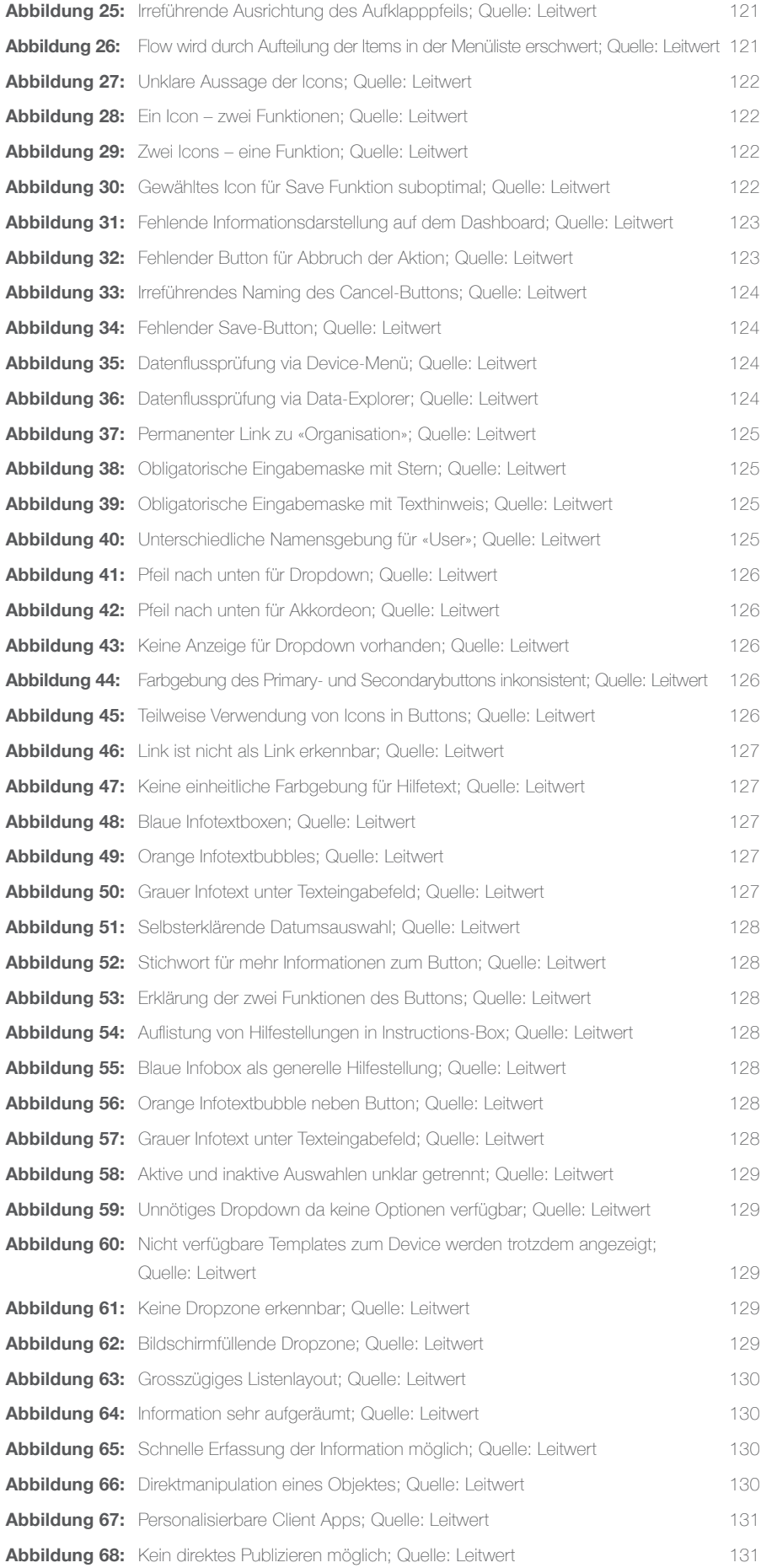

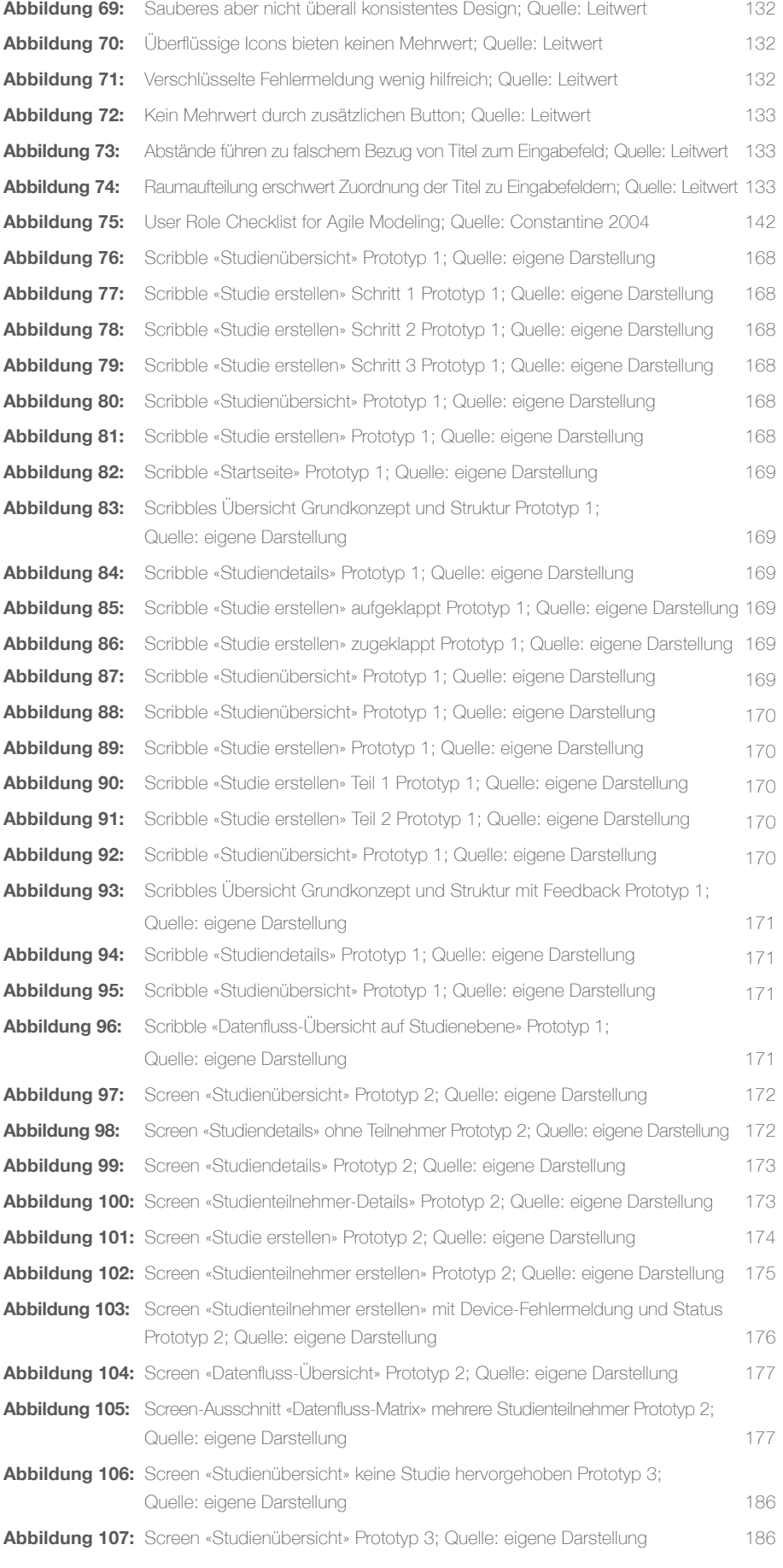

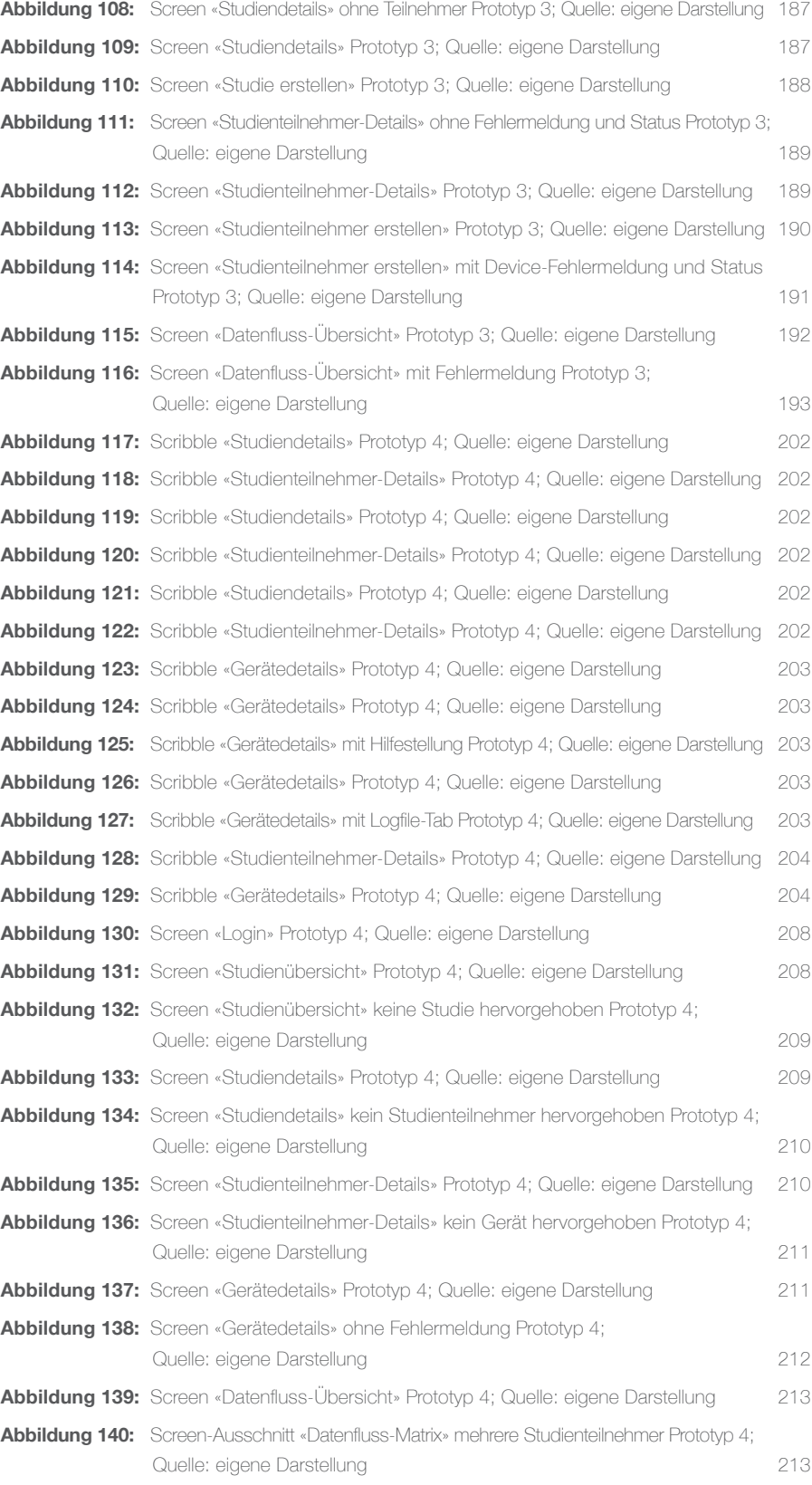